# $\frac{d\ln\ln}{d}$

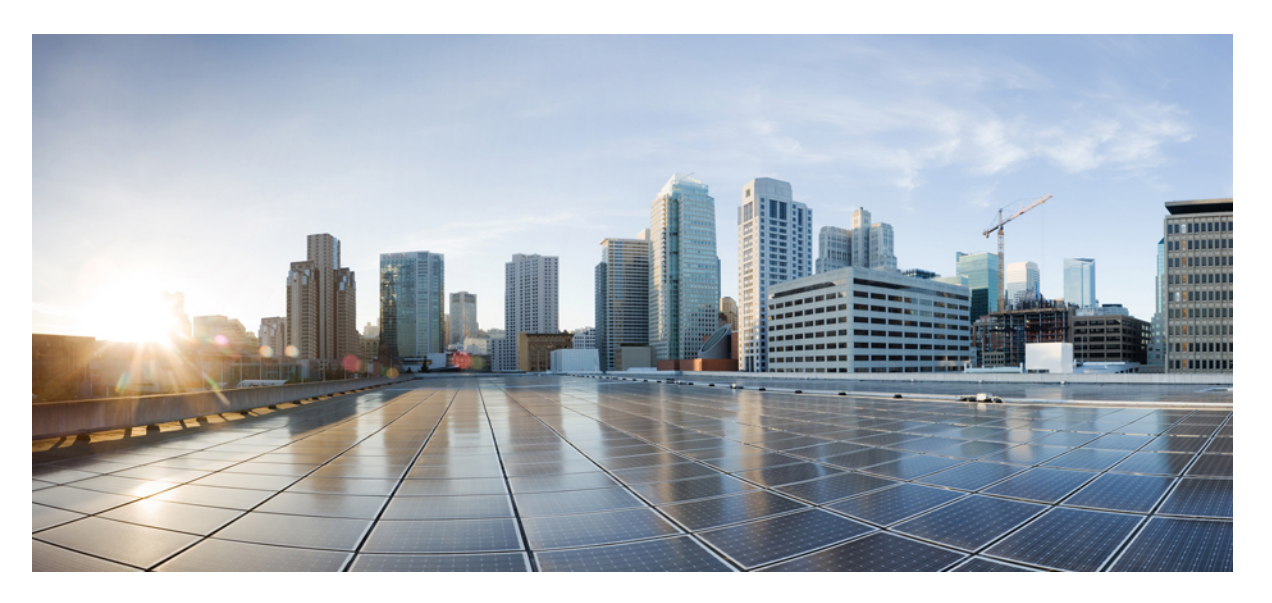

### **BGP EVPNVXLANConfiguration Guide, Cisco IOS XE Amsterdam 17.2.x (Catalyst 9300 Switches)**

**First Published:** 2020-03-30

### **Americas Headquarters**

Cisco Systems, Inc. 170 West Tasman Drive San Jose, CA 95134-1706 USA http://www.cisco.com Tel: 408 526-4000 800 553-NETS (6387) Fax: 408 527-0883

THE SPECIFICATIONS AND INFORMATION REGARDING THE PRODUCTS IN THIS MANUAL ARE SUBJECT TO CHANGE WITHOUT NOTICE. ALL STATEMENTS, INFORMATION, AND RECOMMENDATIONS IN THIS MANUAL ARE BELIEVED TO BE ACCURATE BUT ARE PRESENTED WITHOUT WARRANTY OF ANY KIND, EXPRESS OR IMPLIED. USERS MUST TAKE FULL RESPONSIBILITY FOR THEIR APPLICATION OF ANY PRODUCTS.

THE SOFTWARE LICENSE AND LIMITED WARRANTY FOR THE ACCOMPANYING PRODUCT ARE SET FORTH IN THE INFORMATION PACKET THAT SHIPPED WITH THE PRODUCT AND ARE INCORPORATED HEREIN BY THIS REFERENCE. IF YOU ARE UNABLE TO LOCATE THE SOFTWARE LICENSE OR LIMITED WARRANTY, CONTACT YOUR CISCO REPRESENTATIVE FOR A COPY.

The Cisco implementation of TCP header compression is an adaptation of a program developed by the University of California, Berkeley (UCB) as part of UCB's public domain version of the UNIX operating system. All rights reserved. Copyright © 1981, Regents of the University of California.

NOTWITHSTANDING ANY OTHER WARRANTY HEREIN, ALL DOCUMENT FILES AND SOFTWARE OF THESE SUPPLIERS ARE PROVIDED "AS IS" WITH ALL FAULTS. CISCO AND THE ABOVE-NAMED SUPPLIERS DISCLAIM ALL WARRANTIES, EXPRESSED OR IMPLIED, INCLUDING, WITHOUT LIMITATION, THOSE OF MERCHANTABILITY, FITNESS FOR A PARTICULAR PURPOSE AND NONINFRINGEMENT OR ARISING FROM A COURSE OF DEALING, USAGE, OR TRADE PRACTICE.

IN NO EVENT SHALL CISCO OR ITS SUPPLIERS BE LIABLE FOR ANY INDIRECT, SPECIAL, CONSEQUENTIAL, OR INCIDENTAL DAMAGES, INCLUDING, WITHOUT LIMITATION, LOST PROFITS OR LOSS OR DAMAGE TO DATA ARISING OUT OF THE USE OR INABILITY TO USE THIS MANUAL, EVEN IF CISCO OR ITS SUPPLIERS HAVE BEEN ADVISED OF THE POSSIBILITY OF SUCH DAMAGES.

Any Internet Protocol (IP) addresses and phone numbers used in this document are not intended to be actual addresses and phone numbers. Any examples, command display output, network topology diagrams, and other figures included in the document are shown for illustrative purposes only. Any use of actual IP addresses or phone numbers in illustrative content is unintentional and coincidental.

All printed copies and duplicate soft copies of this document are considered uncontrolled. See the current online version for the latest version.

Cisco has more than 200 offices worldwide. Addresses and phone numbers are listed on the Cisco website at www.cisco.com/go/offices.

Cisco and the Cisco logo are trademarks or registered trademarks of Cisco and/or its affiliates in the U.S. and other countries. To view a list of Cisco trademarks, go to this URL: <http://www.cisco.com/go/trademarks>. Third-party trademarks mentioned are the property of their respective owners. The use of the word partner does not imply a partnership relationship between Cisco and any other company. (1721R)

© 2020 Cisco Systems, Inc. All rights reserved.

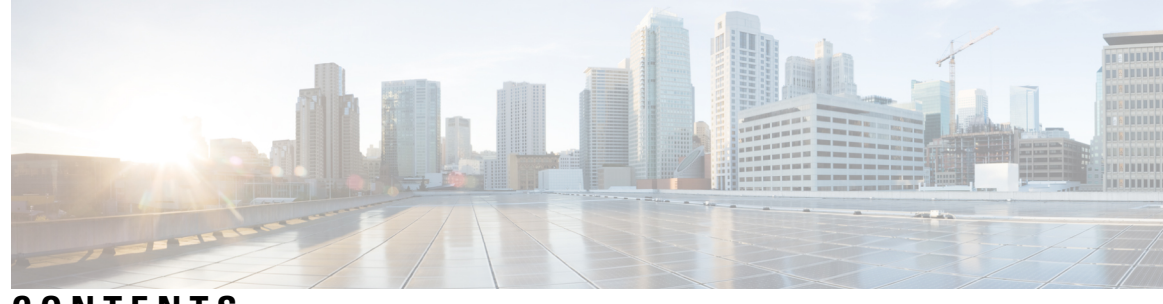

**CONTENTS**

### **CHAPTER 1 BGP EVPN VXLAN [Overview](#page-8-0) 1**

BGP EVPN [VXLAN](#page-8-1) **1**

The [Evolution](#page-8-2) of BGP EVPN VXLAN **1** Benefits of Deploying an [Overlay-Underlay](#page-9-0) Architecture using BGP EVPN VXLAN **2** [Fundamental](#page-9-1) Concepts of BGP EVPN VXLAN **2** [VXLAN](#page-9-2) Overlay **2** Virtual [Tunnel](#page-10-0) End Points **3** Overlay [Multicast](#page-11-0) **4** [Underlay](#page-11-1) **4** EVPN [Control](#page-12-0) Plane **5** Route [Target](#page-12-1) **5** [EVPN](#page-13-0) Route Types **6** EVPN [Instance](#page-13-1) **6** Ethernet [Segment](#page-13-2) **6** EVPN [Multihoming](#page-13-3) **6** [Stretched](#page-13-4) VLAN and Subnet **6** Spine Leaf [Architecture](#page-14-0) **7** [Integrated](#page-15-0) Routing and Bridging **8** VXLAN [Gateways](#page-15-1) **8** Layer 2 Virtual [Network](#page-16-0) Instance **9** Layer 3 Virtual [Network](#page-16-1) Instance **9** [Mobility](#page-16-2) **9 CHAPTER 2 [Configuring](#page-18-0) EVPN VXLAN Layer 2 Overlay Network 11**

> [Information](#page-18-1) About EVPN VXLAN Layer 2 Overlay Network **11** [Broadcast,](#page-18-2) Unknown Unicast, and Multicast Traffic **11**

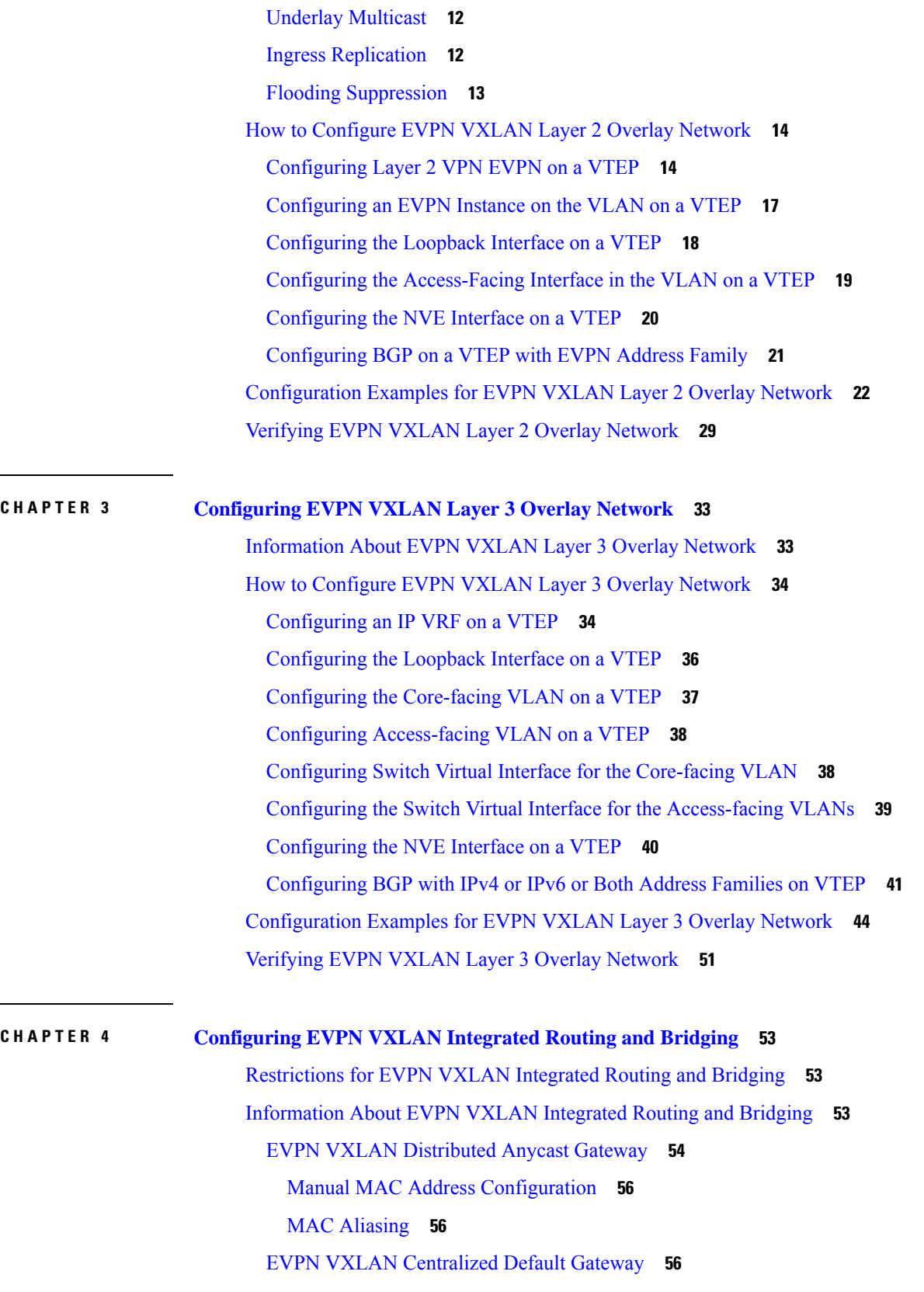

I

I

ı

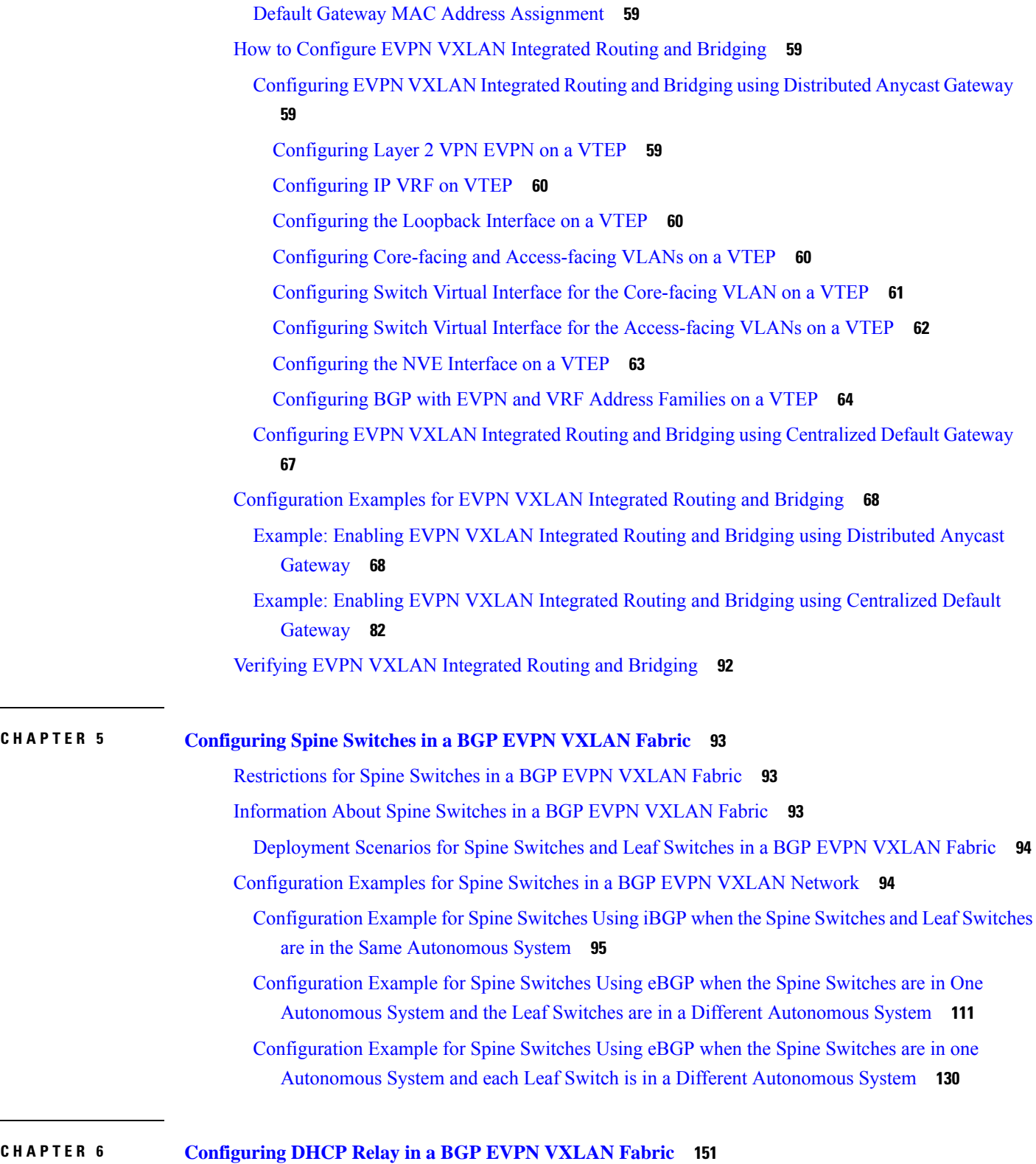

 $\mathbf I$ 

I

[Restrictions](#page-158-1) for DHCP Relay in a BGP EVPN VXLAN Fabric **151**

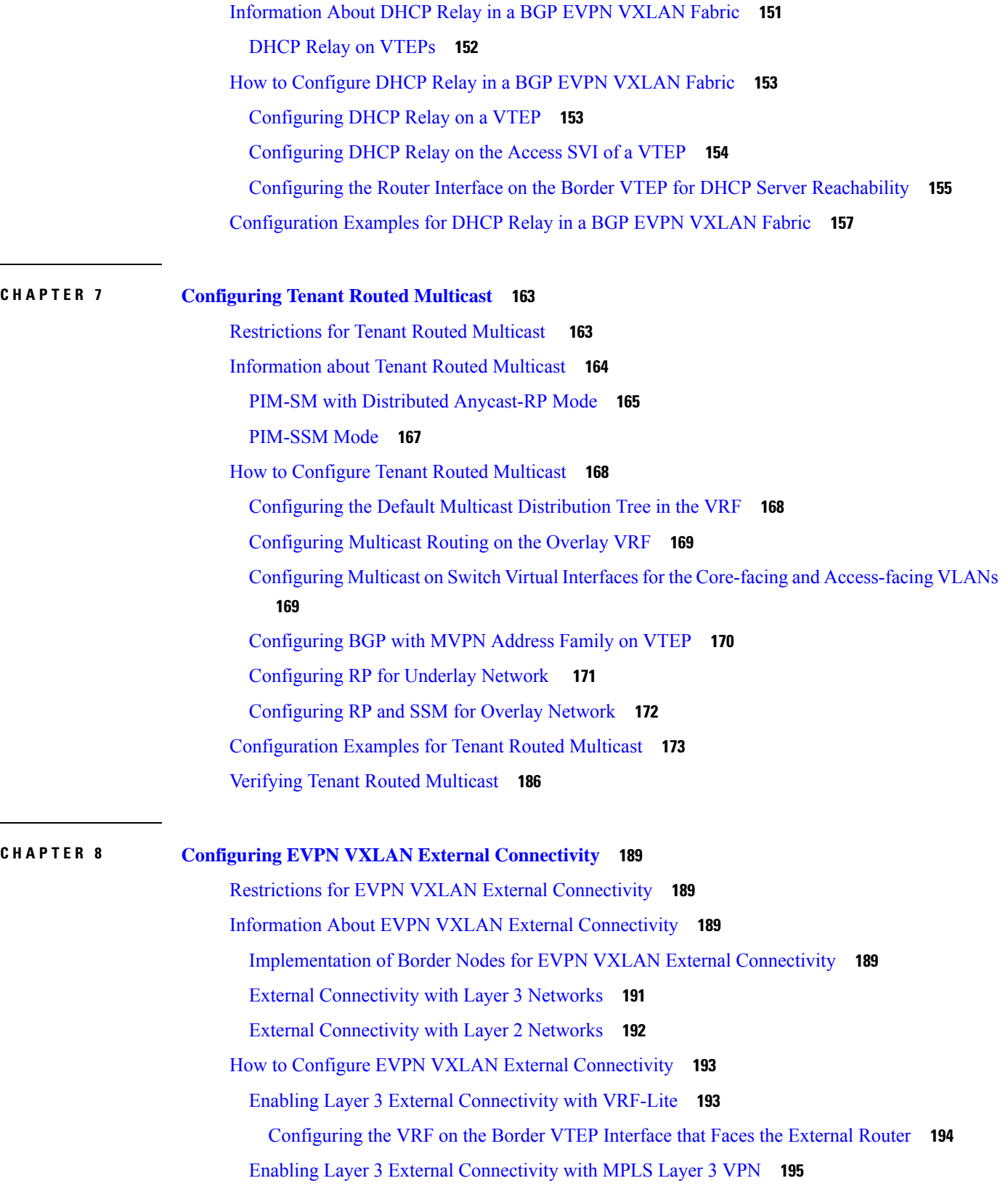

Г

 $\mathbf I$ 

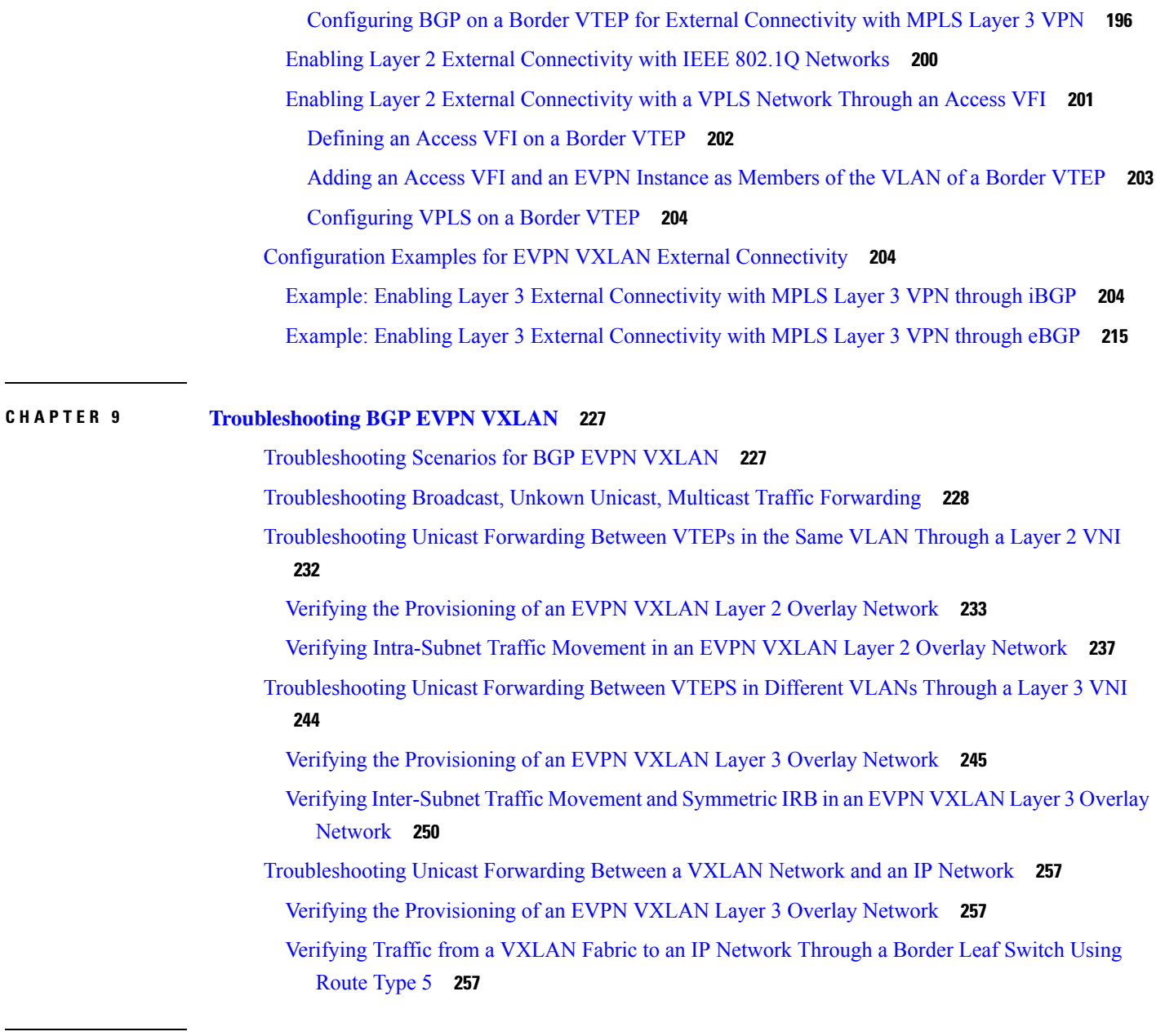

### **CHAPTER 1 0 Feature History for BGP EVPN [VXLAN](#page-268-0) 261**

 $\blacksquare$ 

I

Feature History for BGP EVPN [VXLAN](#page-268-1) **261**

#### **Contents**

I

I

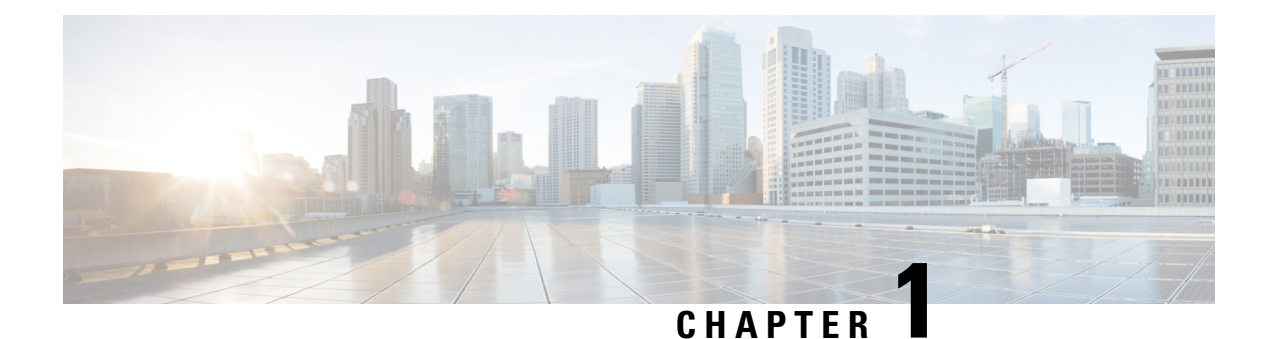

# <span id="page-8-0"></span>**BGP EVPN VXLAN Overview**

- BGP EVPN [VXLAN,](#page-8-1) on page 1
- The [Evolution](#page-8-2) of BGP EVPN VXLAN, on page 1
- Benefits of Deploying an [Overlay-Underlay](#page-9-0) Architecture using BGP EVPN VXLAN, on page 2
- [Fundamental](#page-9-1) Concepts of BGP EVPN VXLAN, on page 2

# <span id="page-8-1"></span>**BGP EVPN VXLAN**

BGP EVPN VXLAN is a campus network solution for Cisco Catalyst 9000 Series Switches running Cisco IOS XE software. This solution is a result of proposed IETF standards and Internet drafts submitted by the BGP Enabled ServiceS (bess<sup>1</sup>) workgroup. It is designed to provide a unified overlay network solution and also address the challenges and drawbacks of existing technologies.

This chapter provides a background for the evolution of the solution and covers conceptual information and basic terminology that is required to understand BGP EVPN VXLAN. Later chapters of this configuration guide cover information about configuration, implementation, functionalities, and troubleshooting BGP EVPN VXLAN.

# <span id="page-8-2"></span>**The Evolution of BGP EVPN VXLAN**

Traditionally, VLANs have been the standard method for providing network segmentation in campus networks. VLANs use loop prevention techniques such as Spanning Tree Protocol (STP), which impose restrictions on network design and resiliency. Further, there is a limitation with the number of VLANs that can be used to address layer 2 segments (4094 VLANs). Therefore, VLANs are a limiting factor for IT departments and cloud providers who build large and complex campus networks.

VXLAN is designed to overcome the inherent limitations of VLANs and STP. It is a proposed IETF standard [RFC [7348](https://tools.ietf.org/html/rfc7348)] to provide the same Ethernet Layer 2 network services as VLANs do, but with greater flexibility. Functionally, VXLAN is a MAC-in-UDP encapsulation protocol that runs as a virtual overlay on an existing Layer 3 network.

However, VXLAN by itself does not provide optimal switching and routing capabilities in a network because it uses a "flood and learn" mechanism that limits scalability. "Flood and learn" mechanism is where the host's information is flooded across the network for it to be reachable. To provide optimal switching and routing capabilities, a VXLAN overlay requires:

- An underlying transport network that performs data plane forwarding to allow unicast communication between end points connected to the fabric.
- A control plane that is capable of distributing Layer 2 and Layer 3 host reachability information across the network.

To meet these additional requirements, Internet drafts submitted by the bess workgroup ([draft-ietf-bess-evpn-overlay-12](https://tools.ietf.org/html/draft-ietf-bess-evpn-overlay-12)) proposed MP-BGP to carry Layer 2 MAC and Layer 3 IP information simultaneously. MP-BGP incorporates Network Layer Reachability Information (NLRI) to achieve this. With MAC and IP information available together for forwarding decisions, routing and switching within a network is optimized. This also minimizes the use of the conventional "flood and learn" mechanism used by VXLAN and allows for scalability in the fabric. EVPN is the extension that allows BGP to transport Layer 2 MAC and Layer 3 IP information. This deployment is called a BGP EVPN VXLAN fabric (also referred to as VXLAN fabric).

# <span id="page-9-0"></span>**Benefits of Deploying an Overlay-Underlay Architecture using BGP EVPN VXLAN**

Deploying an overlay-underlay architecture using BGP EVPN VXLAN provides the following advantages:

- Scalability VXLAN provides Layer 2 connectivity that allows for infrastructure that can scale to 16 million tenant networks. It overcomes the 4094-segment limitation of VLANs. This is necessary to address today's multi-tenant cloud requirements.
- Flexibility VXLAN allows workloads to be placed anywhere, along with the traffic separation required, in a multitenant environment. The traffic separation is done by network segmentation using VXLAN segment IDs or VXLAN network identifiers (VNIs). Workloads for a tenant can be distributed across different physical devices but they are identified by their respective Layer 2 VNI or Layer 3 VNI.
- Mobility Virtual machines can be moved from one location to another without updating spine switch tables. Thisis because entities within the same tenant VXLAN network retain the same VXLAN segment ID, regardless of their location.

# <span id="page-9-2"></span><span id="page-9-1"></span>**Fundamental Concepts of BGP EVPN VXLAN**

This section provides information about the various fundamental concepts and terminologies that are involved in the working of BGP EVPN VXLAN.

### **VXLAN Overlay**

An overlay network is a virtual network that is built over an existing Layer 2 or Layer 3 network by forming a static or dynamic tunnel that runs on top of the physical network infrastructure. The existing Layer 2 or Layer 3 network is what forms the underlay and is covered further below in this chapter.

When a data packet is sent through an overlay, the original packet or frame is packaged or encapsulated at a source edge device with an outer header and dispatched toward an appropriate destination edge device. The intermediate network devices forward the packet based on the outer header but are not aware of the data in

the original packet. At the destination edge device, the packet is decapsulated by stripping off the overlay header and then forwarded based on the actual data within.

In the context of BGP EVPN VXLAN, VXLAN is used as the overlay technology to encapsulate the data packets and tunnel the traffic over a Layer 3 network. VXLAN creates a Layer 2 overlay network by using a MAC-in-UDP encapsulation. A VXLAN header is added to the original Layer 2 frame and it is then placed within a UDP-IP packet. A VXLAN overlay network is also called as a VXLAN segment. Only host devices and virtual machines within the same VXLAN segment can communicate with each other.

#### **VXLAN Network Identifier**

Each VXLAN segment is identified through a 24-bit segment ID, termed the VXLAN network identifier. This ensures that up to 16 million VXLAN segments can be present within the same administrative domain.

### <span id="page-10-0"></span>**Virtual Tunnel End Points**

Every VXLAN segment has tunnel edge devices known as Virtual Tunnel End points (VTEPs). These devices sit at the edge of the VXLAN network and are responsible for creating instances of VXLAN tunnels, and for performing VXLAN encapsulation and decapsulation.

A VTEP has a switch interface on the local LAN segment to support local endpoint communication through bridging, and an IP interface to interact with the transport IP network.

The IP interface has a unique IP address that identifies the VTEP on the transport IP network. The VTEP uses this IPaddress to encapsulate Ethernet frames and transmits the encapsulated packets to the transport network through the IP interface. A VTEP device also discovers the remote VTEPs for its VXLAN segments and learns remote MAC address-to-VTEP mappings through its IP interface.

The following figure illustrates the working of an overlay VXLAN network connecting various VTEPs:

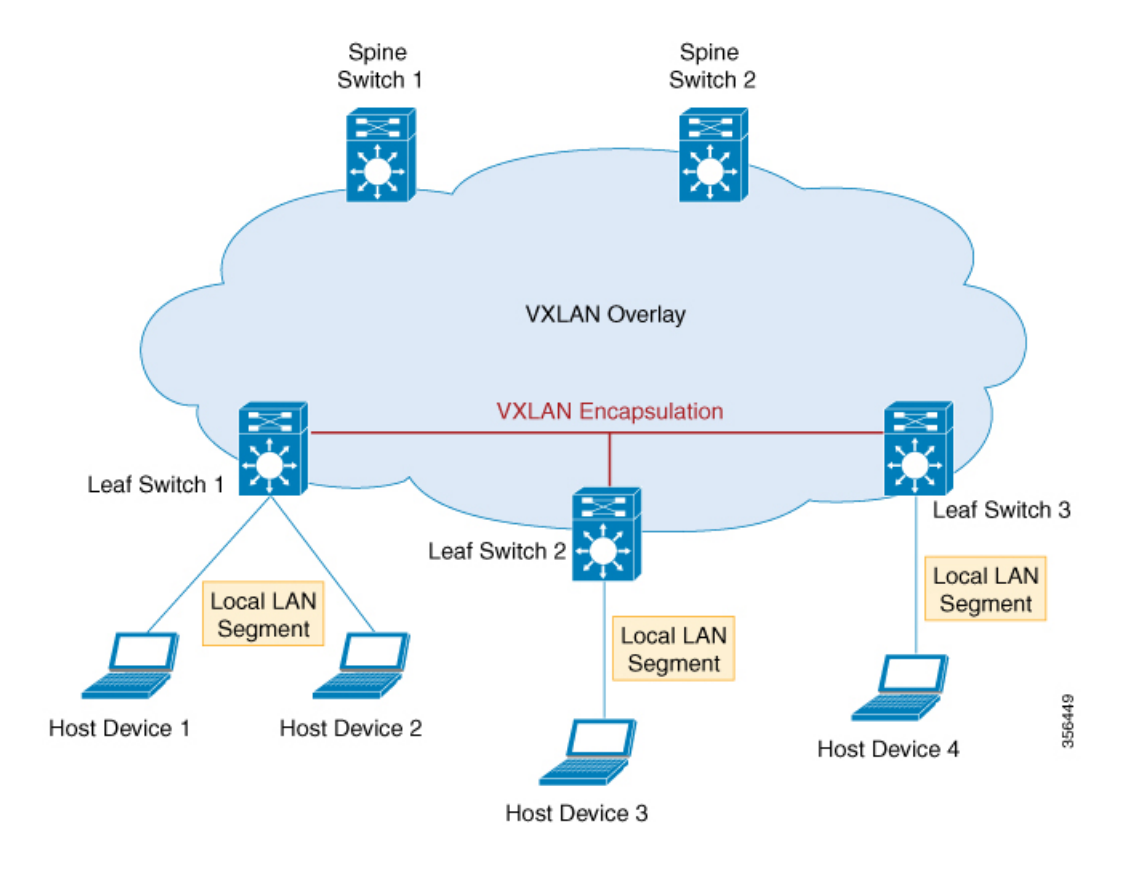

### <span id="page-11-0"></span>**Overlay Multicast**

Overlay multicast isthe method by which a overlay network forwards multicast traffic between various VTEPs present in the network. Tenant Routed Multicast (TRM) provides a mechanism to efficiently forward multicast traffic in a VXLAN overlay network. TRM is a BGP-EVPN based solution that enables multicast routing between sources and receivers connected on VTEPs in VXLAN fabric.

Without TRM, the multicast traffic is sent as part of the underlay network in the form of BUM traffic either using underlay multicast or ingress replication methods. This does not allow sources and receivers that are present across different subnets to communicate with each other. Using TRM, multicast communication is moved out of the BUM underlay traffic. This enables multicast communication in the overlay network irrespective of the subnet in which the source or the receiver resides.

### <span id="page-11-1"></span>**Underlay**

An underlay network is the physical network over which the virtual overlay network is established. Once the overlay network is defined along with the data-plane encapsulation, a method of transport is required to move the data across the physical network underneath. This method of transport is typically an underlay transport network, or simply the underlay.

In BGP EVPN VXLAN, the underlay Layer 3 network transports the VXLAN-encapsulated packets between the source and destination VTEPs and provides reachability between them. The VXLAN overlay and the underlying IP network between the VTEPs are independent of each other.

The following figure illustrates an underlay network:

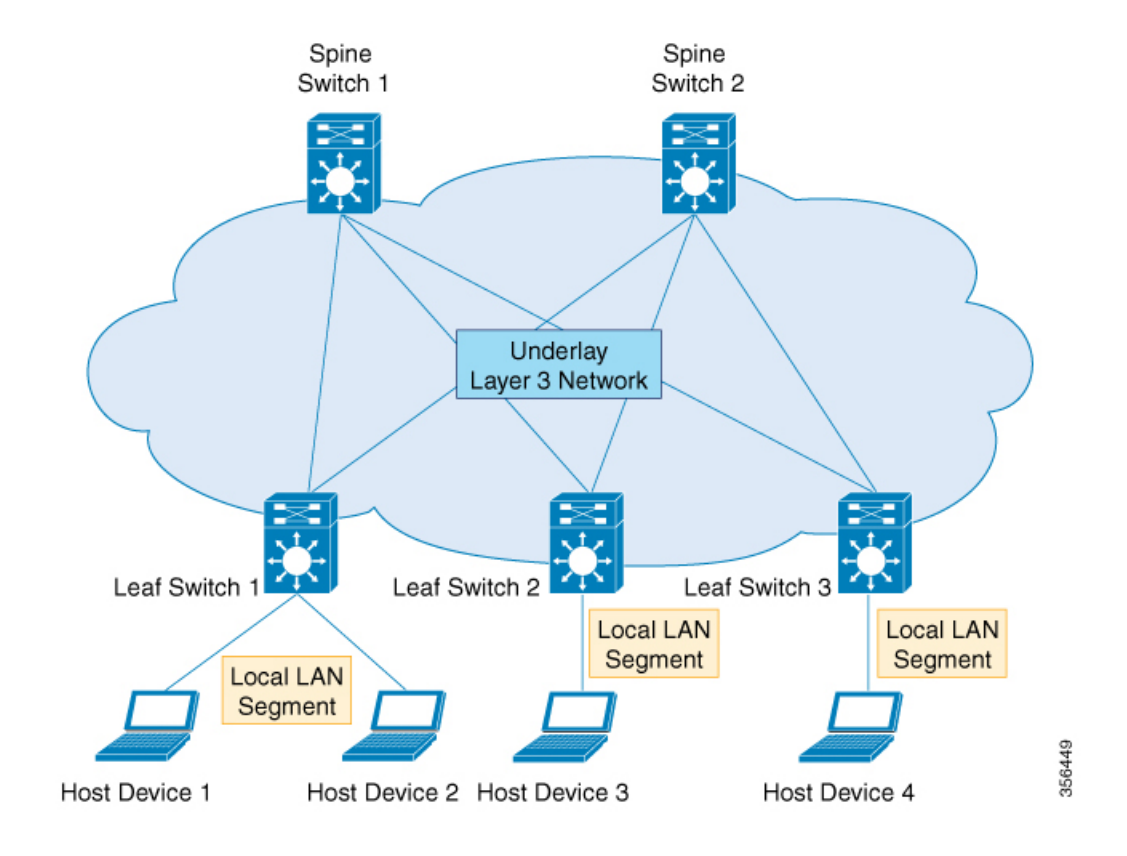

### <span id="page-12-0"></span>**EVPN Control Plane**

The overlay requires a mechanism to know which end host device is behind which overlay edge device. VXLAN natively operates on a flood and learn mechanism where broadcast, unknown unicast and multicast (BUM) traffic in a given VXLAN network is sent over the IP core to every VTEP that has membership in that network. IP multicast is used to send traffic over the network. The receiving VTEPs decapsulate the packet and, based on the inner frame, perform Layer 2 MAC learning. The inner source MAC address is learned against the outer source IP address corresponding to the source VTEP. In this way, reverse traffic is unicasted toward the previously learnt end host.

The drawback of the flood and learn mechanism is that it does not allow scalability in a VXLAN network. In order to address this issue, a control plane is used to manage the MAC address learning and VTEP discovery. In BGP EVPN VXLAN deployments, Ethernet Virtual Private Network (EVPN) is used as the control plane. EVPN control plane provides the capability to exchange both MAC address and IP address information. EVPN uses Multi Protocol Border Gateway Protocol (MP-BGP) as the routing protocol to distribute reachability information pertaining to the VXLAN overlay network, including endpoint MAC addresses, endpoint IP addresses, and subnet reachability information. BGP EVPN distribution protocol facilitates the mapping information to be built by the tunnel edge devices in the location-identity mapping database.

### <span id="page-12-1"></span>**Route Target**

A route target is an extended attribute in EVPN route updates that controls route distribution in a multi-tenant network. EVPN VTEPs have an import route target setting and an export route target setting for every VRF and Layer 2 Virtual Network Instance (VNI). When a VTEP advertises EVPN routes, it affixes its export route target in the route update. These routes are received by the other VTEPs in the network. The receiving

VTEPs compare the route target value carried with the route against their own local import route target setting. If the two values match, the route is accepted and programmed in the routing table. Otherwise, the route is not imported.

### <span id="page-13-0"></span>**EVPN Route Types**

The EVPN control plane advertises the following types of information:

- Route type 1 This is an Ethernet Auto-Discovery (EAD) route type used to advertise Ethernet segment identifier, Ethernet Tag ID, and EVPN instance information. EAD route advertisements may be sent for each EVPN instance or for each Ethernet segment.
- Route type 2 This advertises endpoint reachability information, including MAC and IP addresses of the endpoints or VTEPs.
- Route type 3 This performs multicast router advertisement, announcing the capability and intention to use ingress replication for specific VNIs.
- Route type 4 This is an Ethernet Segment route used to advertise the Ethernet segment identifier, IP address length, and the originating router's IP address.
- Route type 5 This is an IP prefix route used to advertise internal IP subnet and externally learned routes to a VXLAN network.

### <span id="page-13-2"></span><span id="page-13-1"></span>**EVPN Instance**

An EVPN Instance (EVI) represents a Virtual Private Network (VPN) on a VTEP. It is the equivalent of IP VRF in Layer 3 VPN and is also known as a MAC VRF.

### <span id="page-13-3"></span>**Ethernet Segment**

An Ethernet segment is associated with an access-facing interface of a VTEP and represents the connection with a host device. Each Ethernet segment is assigned a unique value known as Ethernet segment identifier (ESI). When a host device is connected to more than one VTEPs, then the ESI for these connections remains the same.

### <span id="page-13-4"></span>**EVPN Multihoming**

EVPN multihoming allows you to connect a Layer 2 device or an end host device to more than one leaf switch in the VXLAN network. This provides redundancy and allows network optimization over single-homed topologies where the customer network is connected to a single leaf switch. Redundancy in the connection with the leaf switches ensures that there is no traffic disruption when there is a network failure. Multihomed topologies are more resilient, secure and efficient than single-homed topologies. EVPN multihoming operates in single-active and all-active redundancy modes.

### **Stretched VLAN and Subnet**

By running over the existing networking infrastructure, EVPN VXLAN provides a means to stretch a Layer 2 network. EVPN VXLAN overlay allows Layer 2 segments and broadcast domains to be extended across sites or campus buildings over a Layer 3 core network. Layer 2 extension with EVPN VXLAN simplifies end user IP address management and provides seamless mobility in large campus networks.

### <span id="page-14-0"></span>**Spine Leaf Architecture**

Spine-leaf architecture is a two-layer network topology where one layer is composed of leaf switches and the other layer has one or more spine switches. This design connects all the leaf switches by providing multiple paths through the various spine switches.

### **Spine Switch**

Spine switches are the connecting nodes between all the leaf switches. They forward the traffic between the leaf switches and are unaware of the endpoint addresses. By providing multiple paths to connect the leaf switches, spine switches provide redundancy to the network.

### **Leaf Switch**

Leaf switches are the nodes that are connected to the host or access devices. As a leaf switch sits on the edge of the network, it is also called as an edge or Network Virtualization Edge (NVE). When a host device on one leaf switch tries to communicate with a host device on another leaf switch, the traffic between the leaf switches is sent through a spine switch. Leaf switches function as VTEPs in a VXLAN network and perform the encapsulation and decapsulation.

The following image shows a typical spine-leaf topology where four leaf switches are connected through two spine switches:

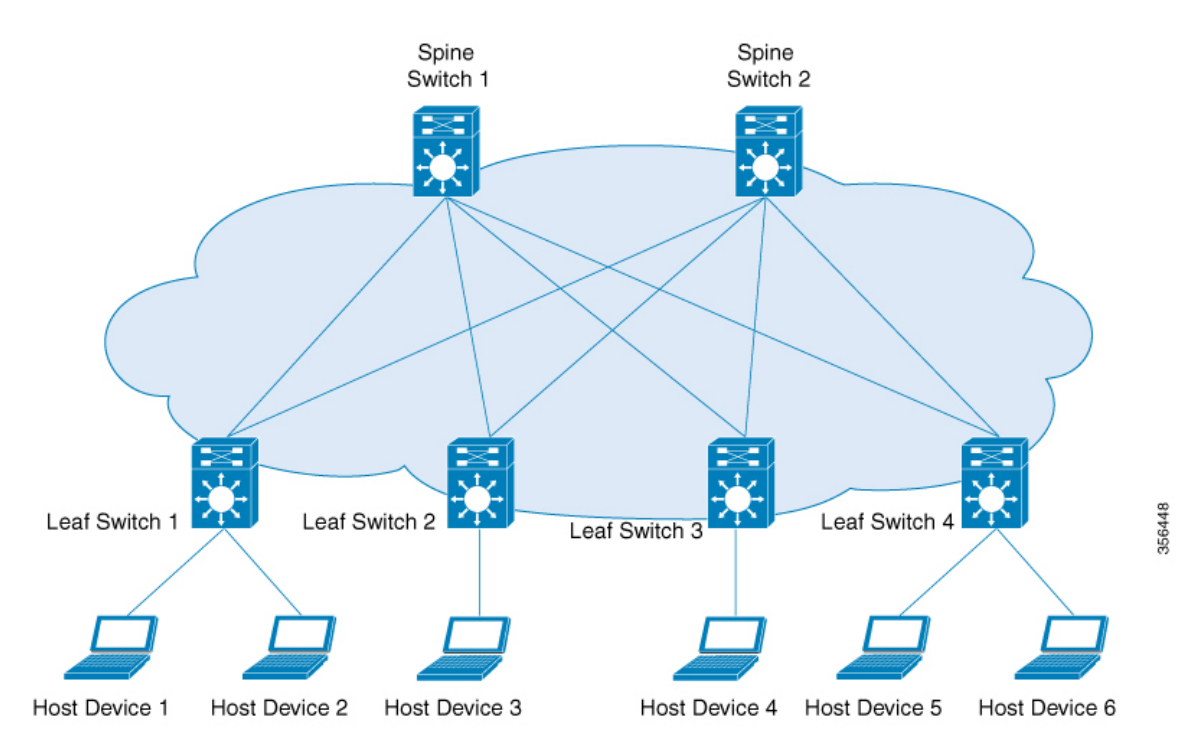

#### **Border Spine Switch and Border Leaf Switch**

External connectivity of the VXLAN fabric with other Layer 2 and Layer 3 networks is facilitated through nodes known as border nodes. If the border functionality is established through a spine switch, it is known as a border spine switch. If it is established through a leaf switch, it is known as a border leaf switch.

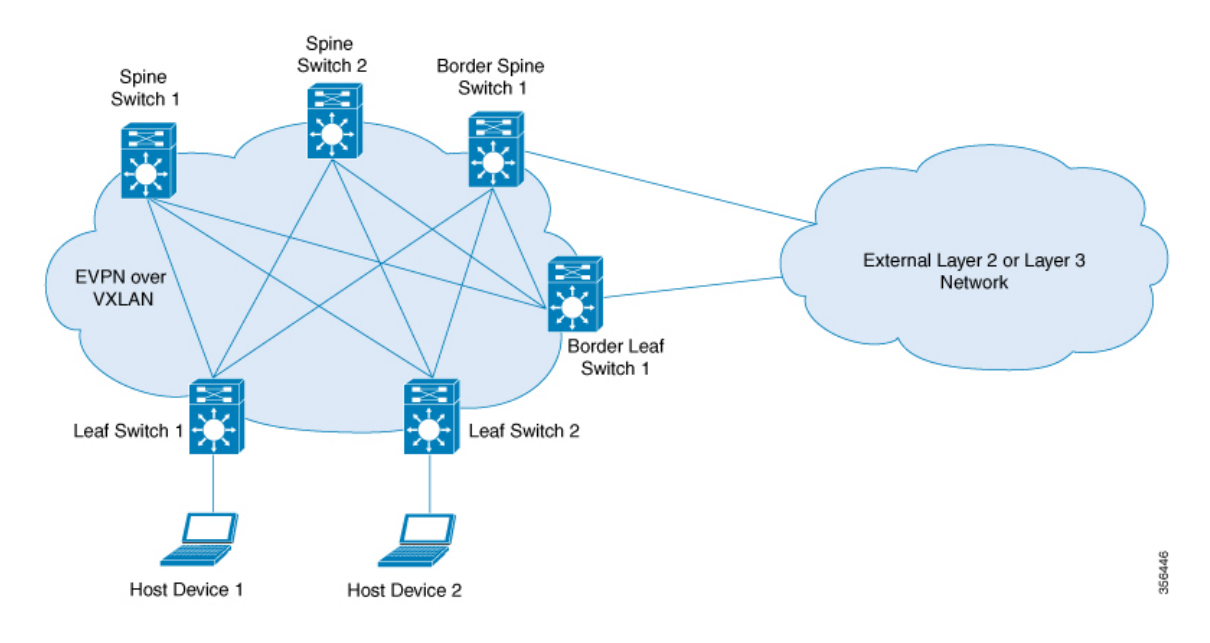

The following image shows a spine-leaf topology with one border leaf switch and one border spine switch connecting the fabric with an external network:

### <span id="page-15-0"></span>**Integrated Routing and Bridging**

EVPN VXLAN supports Integrated Routing and Bridging (IRB) functionality which allows the VTEPs in a VXLAN network to forward both Layer 2 (bridged) and Layer 3 (routed) traffic. When a VTEP forwards Layer 2 traffic, it is said to be performing bridging. Similarly, when a VTEP forwards Layer 3 traffic, it is said to be performing routing. The traffic between different subnets is forwarded through the VXLAN gateways. IRB is implemented in two ways:

- Asymmetric IRB
- Symmetric IRB

For more information about IRB, see [Information](#page-60-2) About EVPN VXLAN Integrated Routing and Bridging, on [page](#page-60-2) 53 section.

### <span id="page-15-1"></span>**VXLAN Gateways**

A VXLAN Gateway is an entity in the network that forwards traffic between VXLAN segments, or from a VXLAN environment to a non-VXLAN environment. Leaf switches in a VXLAN network can function as both Layer 2 and Layer 3 VXLAN gateways.

Layer 2 VXLAN gateways forward traffic within the same VLAN. Layer 2 VXLAN gateways allow VXLAN to VLAN bridging by mapping a VNI segment to a VLAN.

Layer 3 VXLAN gateways forward traffic to a different VLAN. Layer 3 VXLAN gateways allow both VXLAN to VXLAN routing as well as VXLAN to VLAN routing. VXLAN to VXLAN routing provides Layer 3 connectivity between two VNIs where as VXLAN to VLAN routing provides connectivity between a VNI and a VLAN.

### <span id="page-16-0"></span>**Layer 2 Virtual Network Instance**

The creation of a VXLAN overlay network allows host devices connected to various leaf nodes, that are separated by multiple Layer 3 networks, to interact as if they were connected to a single Layer 2 network, which is the VXLAN segment. This logical Layer 2 segment is called as Layer 2 VNI. The traffic that flows through a Layer 2 VNI between two VLANs within the same subnet is known as bridged traffic.

A VLAN that is locally defined on a VTEP can be mapped to a Layer 2 VNI. In order to allow host devices to connect to a Layer 2 VNI, the connected VLAN must be mapped to the Layer 2 VNI, and then the Layer 2 VNI is associated with the Network Virtualization Edge (NVE) logical interface on the VTEP.

### <span id="page-16-1"></span>**Layer 3 Virtual Network Instance**

When endpoints connected to a Layer 2 VNI need to communicate with endpoints belonging to different IP subnets, they send the traffic to their default gateway. Communication between endpoints belonging to different Layer 2 VNIs is possible only through a Layer 3 routing function. In an EVPN VXLAN deployment, the various Layer 2 segments that are defined by combining the local VLANs and the global Layer 2 VNIs can be associated to a VRF in order to communicate.

A Layer 3 VNI facilitates Layer 3 segmentation for every VRF on a VTEP. This is done by mapping each VRF instance to a unique Layer 3 VNI in the network and associating the various Layer 2 VNIs for a VTEP to the same VRF. This allows inter- VXLAN communication throughout the Layer 3 VNI within a particular VRF instance. The use of VRFs to enable a logical Layer 3 isolation is known as multi-tenancy. The traffic that flows through a Layer 3 VNI between two VLANs in different subnets is known as routed traffic.

The following image shows the movement of traffic between host devices in same and different subnets through Layer 2 and Layer 3 VNIs:

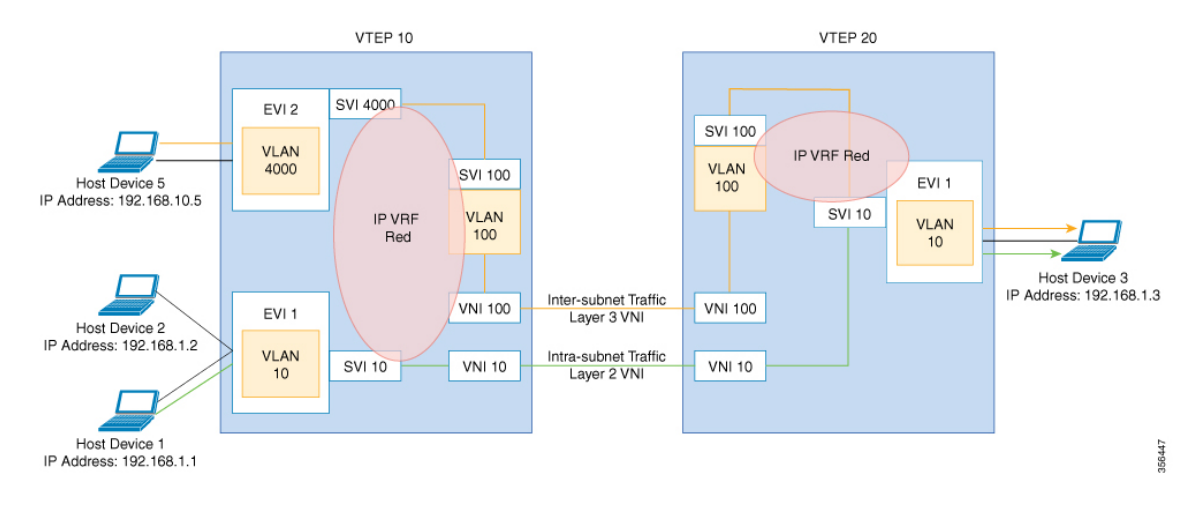

### <span id="page-16-2"></span>**Mobility**

The identity of an endpoint in the BGP EVPN control plane is derived from its MAC address and IP address, and BGP EVPN provides a mechanism to support endpoint mobility within a VXLAN overlay.

RFC 7432 defines the scope of endpoint mobility within the VXLAN fabric.

#### **MAC Mobility and Duplicate MAC Detection**

A MAC move occurs when an endpoint (or host) moves from one port to another. The new port may be within the same VTEP, or in a different VTEP, in the same VLAN. The BGP EVPN control plane resolves such moves by advertising MAC routes (EVPN route type 2). When an endpoint's MAC address is learned on a new port, the new VTEP it is in advertises (on the BGP EVPN control plane) that it is the local VTEP for the host. All other VTEPs receive the new MAC route.

A host may move several times, causing the corresponding VTEPs to advertise as many MAC routes. There may also be a delay between the time a new MAC route is advertised and when the old route is withdrawn from the route tables of other VTEPs, resulting in two locations briefly having the same MAC route. Here, a MAC mobility sequence number helps decide the most current of the MAC routes.

When the host MAC address is learned for the first time, the MAC mobility sequence number is set to 0. The value 0 indicatesthat the MAC address has not had a mobility event, and the host isstill at the original location. If a MAC mobility event is detected, a new Route type 2 (MAC or IP advertisement) is added to the BGP EVPN control plane by the new VTEP below which the endpoint moved (its new location). Every time the host moves, the VTEP that detects its new location increments the sequence number by 1 and then advertises the MAC route for that host on the BGP EVPN control plane. On receiving the MAC route at the old location (VTEP), the old VTEP withdraws the old route.

A case may arise in which the same MAC addressissimultaneously learned on two different ports. The EVPN control plane detects this condition and alerts the user that there is a duplicate MAC. The duplicate MAC condition may be cleared either by manual intervention, or automatically when the MAC address ages out on one of the ports.

#### **IP Mobility and Duplicate IP Detection**

BGP EVPN supports IP mobility in a similar manner to the way it supports MAC mobility. The principal difference is that an IP move is detected when the IP address is learned on a different MAC address, regardless of whether it was learned on the same port or a different port. A duplicate IP address is detected when the same IP address is simultaneously learned on two different MAC addresses, and the user is alerted when this occurs.

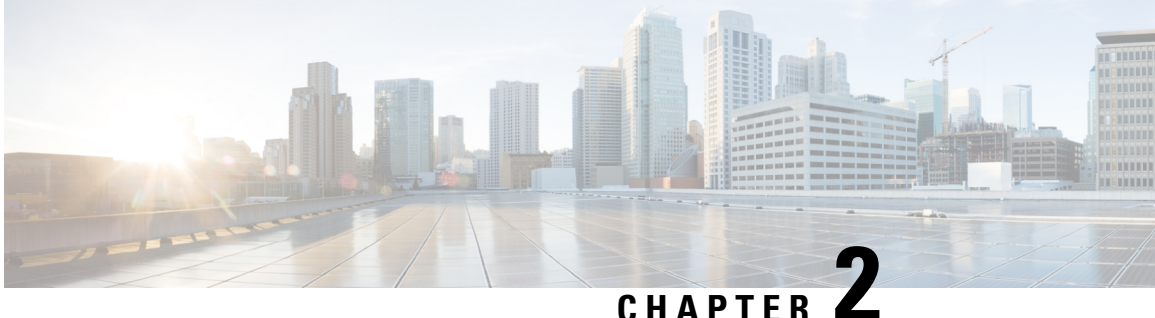

# <span id="page-18-0"></span>**Configuring EVPN VXLAN Layer 2 Overlay Network**

- [Information](#page-18-1) About EVPN VXLAN Layer 2 Overlay Network, on page 11
- How to [Configure](#page-21-0) EVPN VXLAN Layer 2 Overlay Network, on page 14
- [Configuration](#page-29-0) Examples for EVPN VXLAN Layer 2 Overlay Network, on page 22
- [Verifying](#page-36-0) EVPN VXLAN Layer 2 Overlay Network, on page 29

# <span id="page-18-2"></span><span id="page-18-1"></span>**Information About EVPN VXLAN Layer 2 Overlay Network**

An EVPN VXLAN Layer 2 overlay network allows host devices in the same subnet to send bridged or Layer 2 traffic to each other. The network forwards the bridged traffic using a Layer 2 virtual network instance (VNI).

### **Broadcast, Unknown Unicast, and Multicast Traffic**

Multidestination Layer 2 traffic in a VXLAN network is typically referred to as broadcast, unknown unicast, and multicast (BUM) traffic. In a BGP EVPN VXLAN fabric, the underlay network forwards the BUM traffic to all the endpoints connected to a common Layer 2 broadcast domain in the VXLAN overlay.

The following image shows the flow of BUM traffic through a Layer 2 VNI. The network forwards BUM traffic from host device 1 to all the VTEPs which in turn send the traffic to all the host devices in the same subnet.

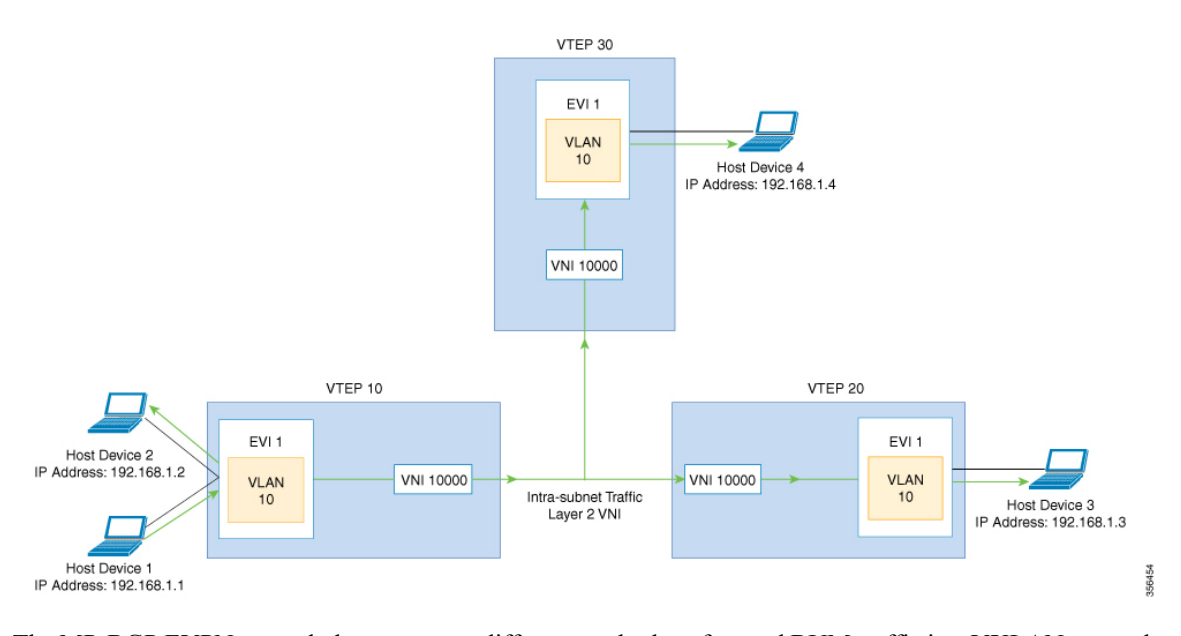

The MP-BGP EVPN control plane uses two different methods to forward BUM traffic in a VXLAN network:

- Underlay Multicast
- Ingress Replication

### <span id="page-19-0"></span>**Underlay Multicast**

In underlay multicast, the underlay network replicates the traffic through a multicast group. Forwarding BUM traffic using underlay multicast requires the configuration of IP multicast in the underlay network. A single copy of the BUM traffic moves from the ingress or source VTEP towards the underlay transport network. The network forwards this copy along the multicast tree so that it reaches all egress or destination VTEPs participating in the given multicast group. Various branch points in the network replicate the copy as it travels along the multicast tree. The branch points replicate the copy only if the receivers are part of the multicast group associated with the VNI.

BUM traffic forwarding through underlay multicast is achieved by mapping a Layer 2 VNI to the multicast group. This mapping must be configured on all the VTEPs associated with the Layer 2 VNI. When a VTEP joins the multicast group, it receives all the traffic that is forwarded on that group. If the VTEPreceives traffic in a VNI that is not associated with it, it simply drops the traffic. This approach maintains a single link within the network, thus providing an efficient way to forward BUM traffic.

### <span id="page-19-1"></span>**Ingress Replication**

Ingress replication, or headend replication, is a unicast approach to handle multidestination Layer 2 overlay BUM traffic. Ingress replication involves an ingress device replicating every incoming BUM packet and sending them as a separate unicast to the remote egress devices. Ingress replication happens through EVPN route type 3, also called as inclusive multicast ethernet tag (IMET) route. BGP EVPN ingress replication uses IMET route for auto-discovery of remote peers in order to set up the BUM tunnels over VXLAN. Using ingress replication to handle BUM traffic can result in scaling issues as an ingress device needs to replicate the BUM traffic as many times as there are VTEPs associated with the Layer 2 VNI.

#### **Ingress Replication Operation**

IMET routes carry the remote or egress VNIs advertised from the remote peers, which can be different from the local VNI. The network creates a VXLAN tunnel adjacency when an ingress device receivesIMET ingress replication routes from remote NVE peers. The tunnel adjacency is a midchain adjacency which contains IP or UDP encapsulation for the VXLAN Tunnel. If there is more than one VNI along the tunnel, then multiple VNIsshare the tunnel. Ingressreplication on EVPN can have multiple unicast tunnel adjacencies and different egress VNIs for each remote peer.

The network builds a flooded replication list with the routes advertised by each VTEP. The dynamic replication list stores all the remote destination peers discovered on a BGP IMET route in the same Layer 2 VNI. The replication list gets updated every time you configure the Layer 2 VNI at a remote peer. The network removes the tunnel adjacency and VXLAN encapsulation from the replication list every time a remote NVE peer withdraws the IMET ingress replication route. The network deletes the tunnel adjacency when there is no NVE peer using it.

Any BUM traffic that reaches the ingress device gets replicated after the replication list is built. The ingress device forwards the replicated traffic throughout the network to all the remote peers in the same VNI.

### <span id="page-20-0"></span>**Flooding Suppression**

EVPN allows the distribution of the binding between IPv4 or IPv6 addresses and MAC addresses among the VTEPs of the network. It distributes the MAC-IP binding among all the VTEPs that participate in the EVPN instance associated with the MAC-IP routes. The MAC address associated with the IPv4 or IPv6 addresses is locally known even though it is learned from a remote VTEP. Locally connected endpoints send an Address Resolution Protocol (ARP) or an IPv6 neighbor discovery request when they look for a remote endpoint. The MAC-IP binding distribution allows a VTEP to perform a lookup in the local cache when it receives an ARP or an IPv6 neighbor discovery request. If the MAC-IPaddressinformation for the remote end point is available, the VTEP can use this information to avoid flooding the ARP request. If the MAC or IP address information for the remote end point is not available, the request floods throughout the fabric.

Flooding suppression avoids the flooding of ARP and IPv6 neighbor discovery packets over the EVPN VXLAN network. It suppresses the flooding to both the local and remote host or access devices. The network suppresses the flooding by implementing an ARPor neighbor discovery relay. This is achieved by using the known MAC address for the specified IPv4 or IPv6 address to convert broadcast and multicast requests to unicast requests. Flooding suppression is enabled by default on an EVPN-enabled VLAN. An EVPN VXLAN network suppresses the flooding for the following types of traffic:

#### **ARP Flooding Suppression**

VTEPs send ARP requests as broadcast packets. ARP requests represent a large percentage of Layer 2 broadcast traffic. Flooding suppression converts them to unicast packets and reduces the network flood.

#### **IPv6 Neighbor Discovery Flooding Suppression**

The IPv6 neighbor discovery process enables the discovery of a neighbor and helps the peers to determine each other's link-layer addresses. It also verifies the reachability of a neighbor and tracks the neighboring routers. IPv6 neighbor discovery uses Internet Control Message Protocol (ICMP) messages and solicited-node multicast addresses to achieve these functions.

Flooding suppression suppresses all multicast neighbor solicitation packets among Internet Control Message Protocol version 6 (ICMPv6) packets.

# <span id="page-21-0"></span>**How to Configure EVPN VXLAN Layer 2 Overlay Network**

The following figure shows a sample topology of an EVPN VXLAN Network. Host device 1 and host device 3 are part of the same subnet. The network forwards BUM traffic from host device 1 to host device 3 using a Layer 2 VNI through either underlay multicast or ingress replication methods.

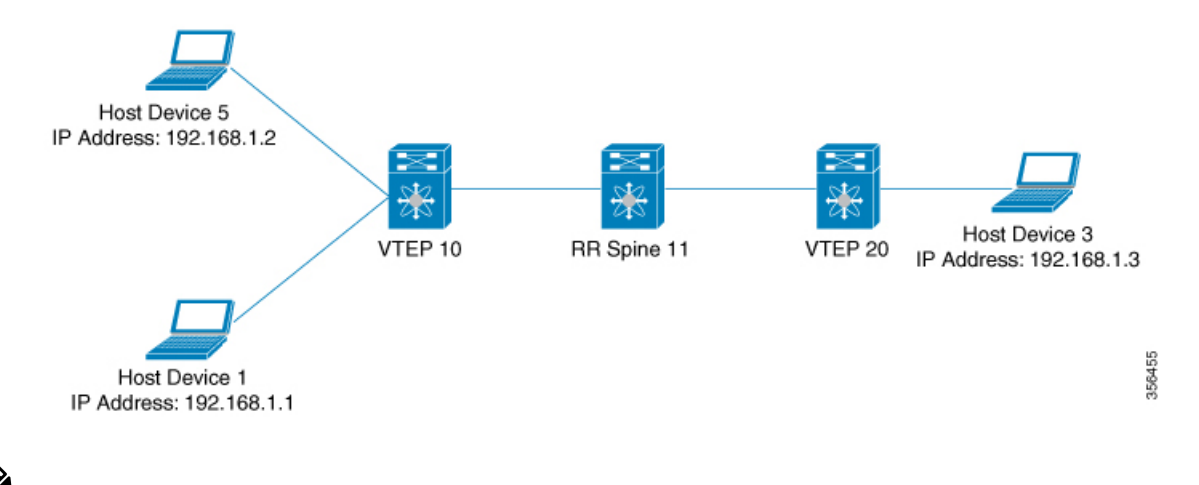

In a two-VTEP topology, a spine switch is not mandatory. For information about configuration of spine switches in an EVPN VXLAN network, see *Configuring Spine Switches in a BGP EVPN VXLAN Fabric* module. **Note**

Perform the following set of procedures to configure an EVPN VXLAN Layer 2 overlay network and forward the BUM traffic:

- Configure Layer 2 VPN EVPN on the VTEPs.
- Configure an EVPN instance in the VLAN on the VTEPs.
- Configure the access-facing interface in the VLAN on the VTEPs.
- Configure the loopback interface on the VTEPs.
- Configure the network virtualization endpoint (NVE) interface on the VTEPs.
- Configure BGP with EVPN address family on the VTEPs.
- Configure underlay multicast, if the specified replication type is static. For more information, see *IP Multicast Routing Configuration Guide*.

### <span id="page-21-1"></span>**Configuring Layer 2 VPN EVPN on a VTEP**

To configure the Layer 2 VPN EVPN parameters on a VTEP, perform the following steps:

 $\mathbf{l}$ 

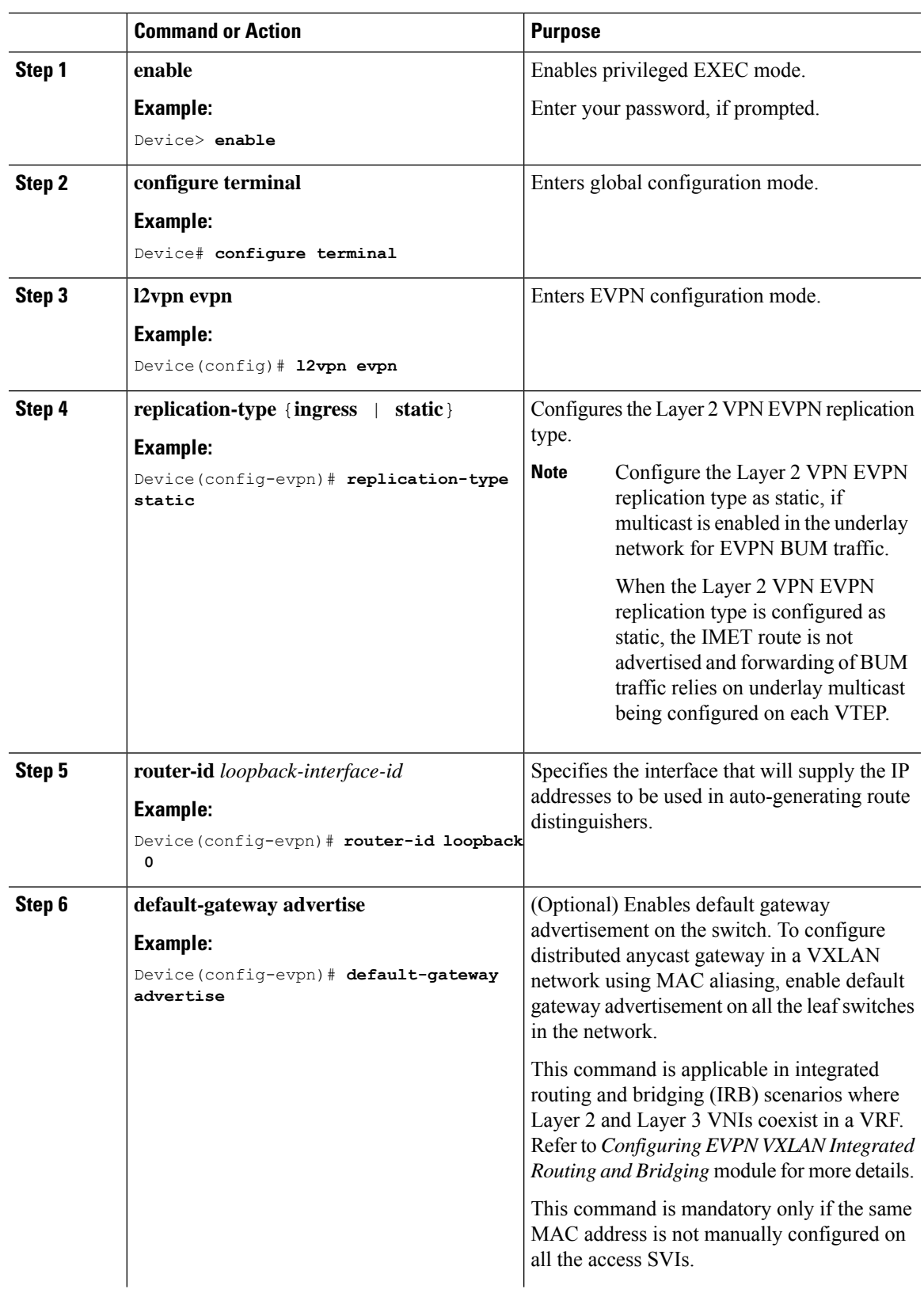

#### **Procedure**

 $\mathbf I$ 

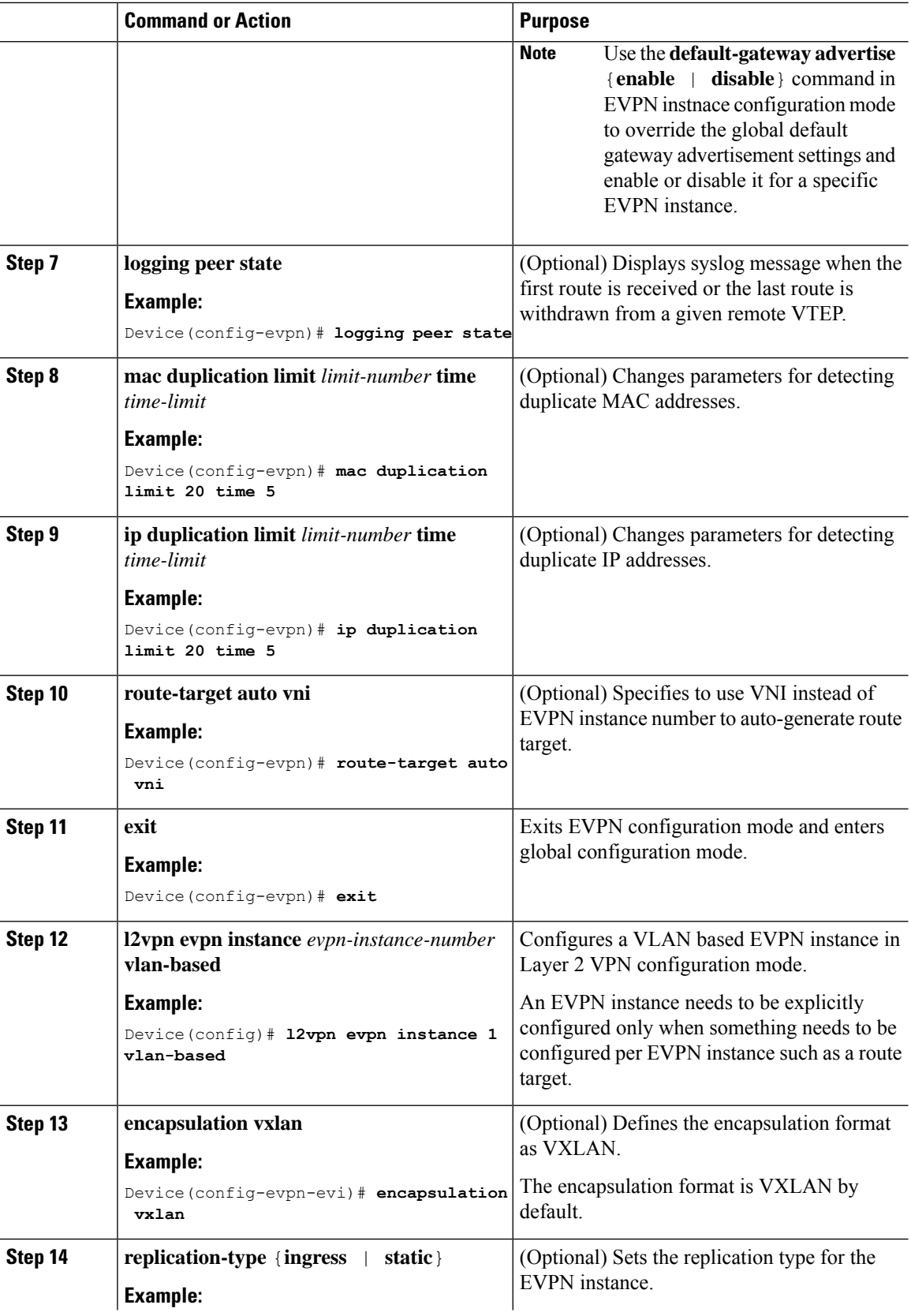

ı

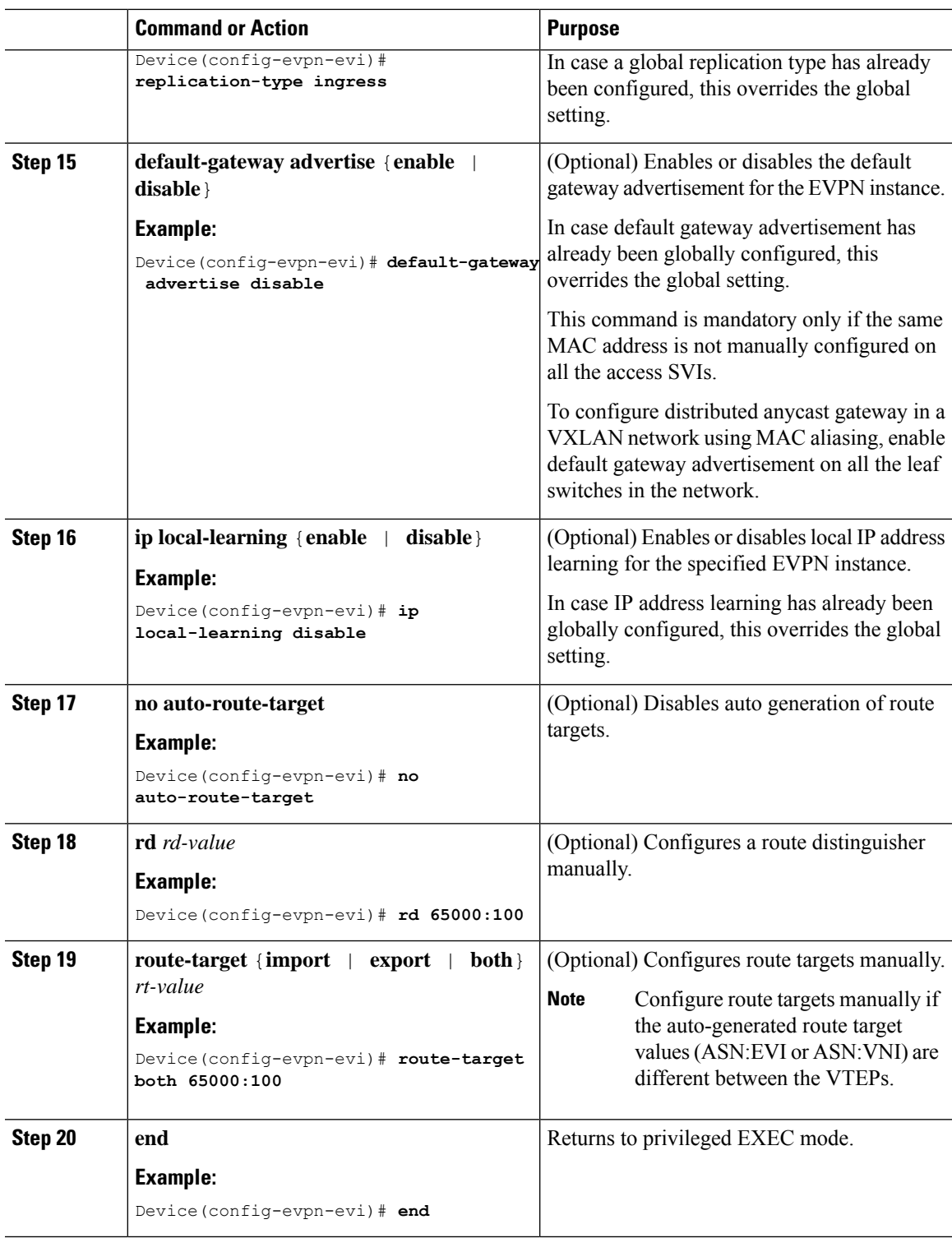

### <span id="page-24-0"></span>**Configuring an EVPN Instance on the VLAN on a VTEP**

 $\overline{\phantom{a}}$ 

To configure an EVPN instance on the VLAN on a VTEP, perform the following steps:

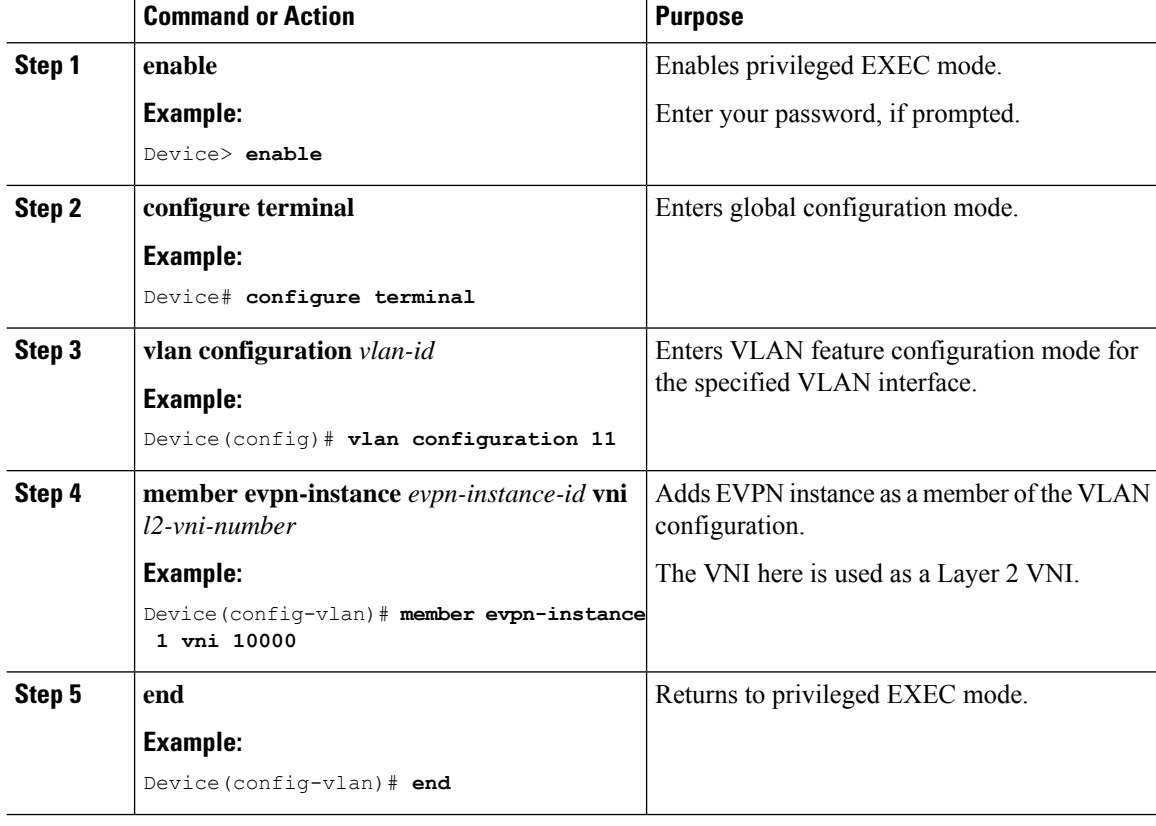

### **Procedure**

## <span id="page-25-0"></span>**Configuring the Loopback Interface on a VTEP**

To configure the loopback interface on a VTEP, perform the following steps:

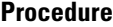

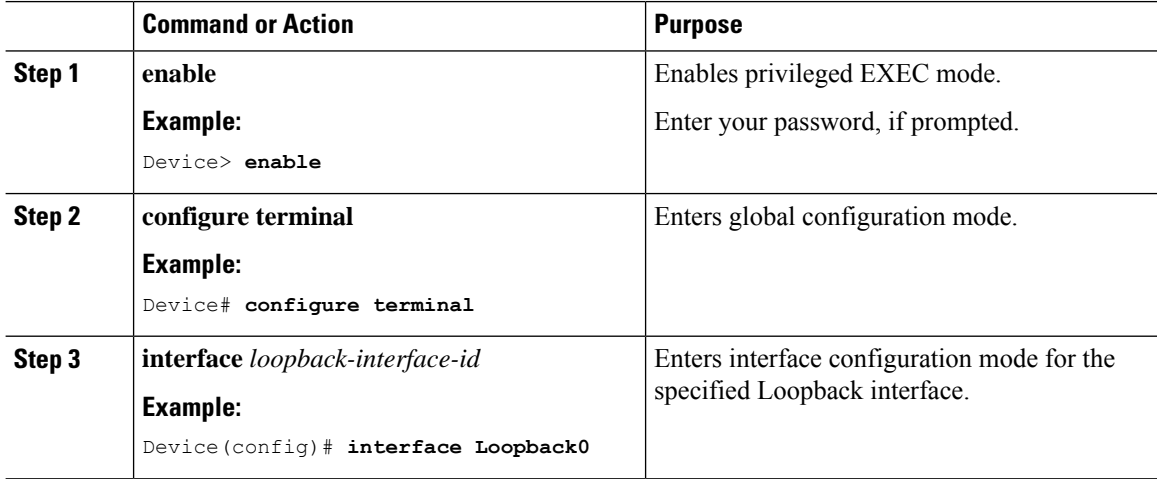

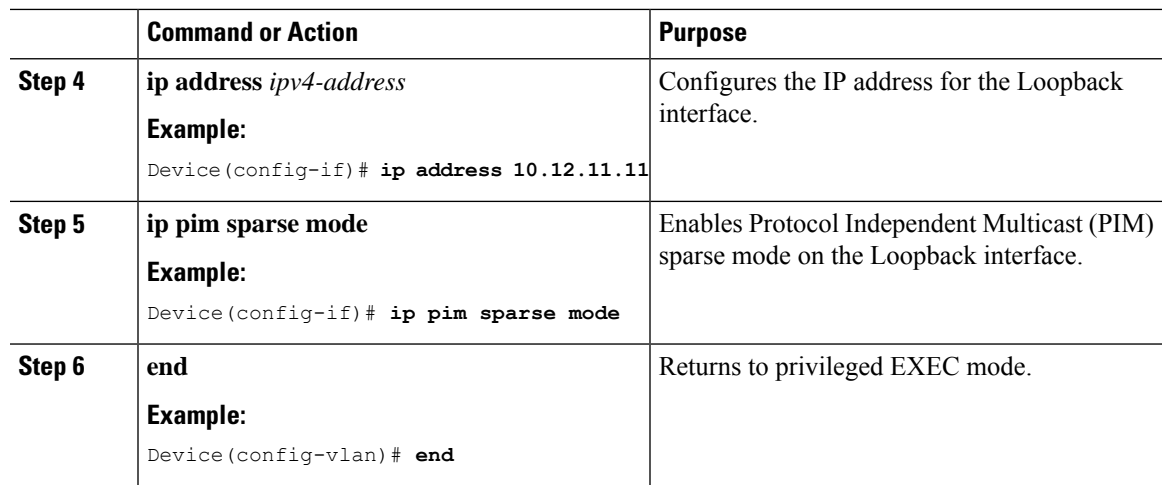

# <span id="page-26-0"></span>**Configuring the Access-Facing Interface in the VLAN on a VTEP**

To configure the access-facing interface in the VLAN on a VTEP, perform the following steps:

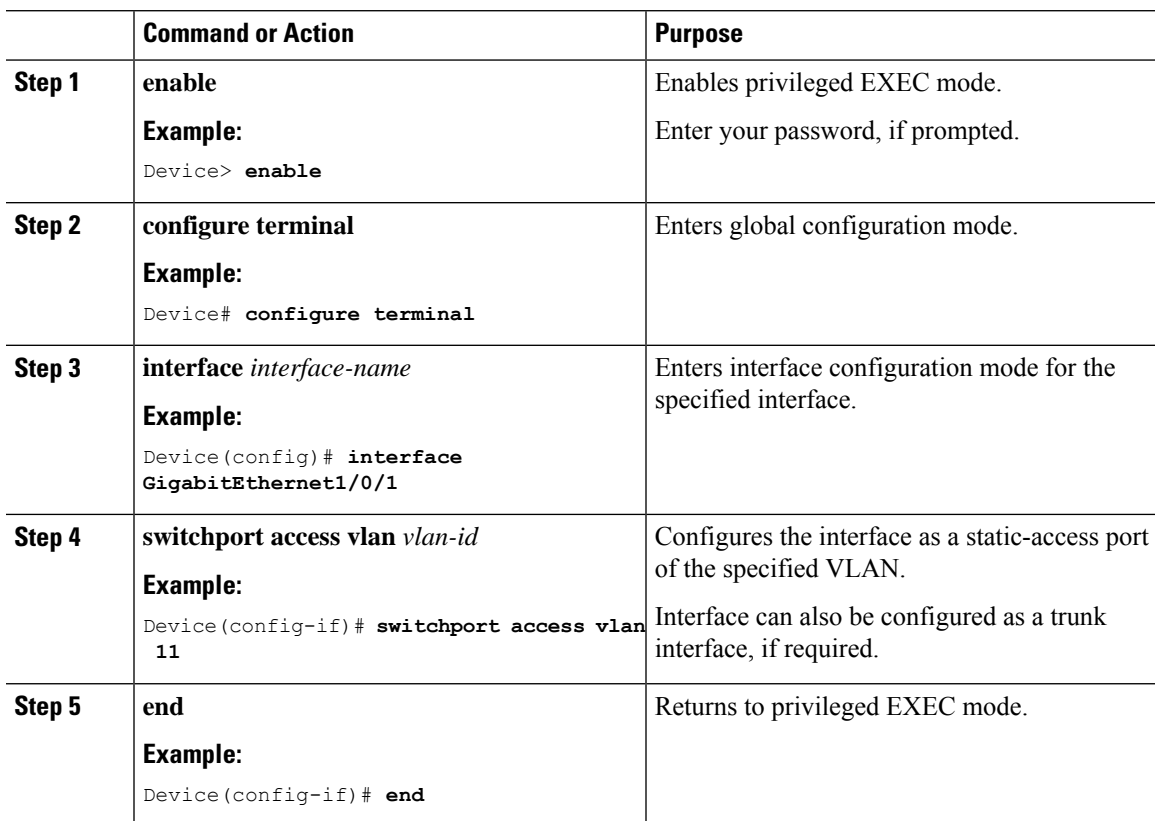

### **Procedure**

### <span id="page-27-0"></span>**Configuring the NVE Interface on a VTEP**

To add a VNI member to the NVE interface of a VTEP, perform the following steps:

### **Command or Action Purpose Step 1 enable Enable** Enables privileged EXEC mode. **Example:** Enter your password, if prompted. Device> **enable configure terminal** Enters global configuration mode. **Example: Step 2** Device# **configure terminal** Defines the interface to be configured as a trunk, and enters interface configuration mode. **interface** *nve-interface-id* **Example: Step 3** Device(config)# **interface nve1** Disables IP processing on the interface by removing its IP address. **no ip address Example: Step 4** Device(config-if)# **no ip address** Sets the IP address of the specified loopback interface as the source IP address. **source-interface** *loopback-interface-id* **Example: Step 5** Device(config-if)# **source-interface loopback0** Configures BGP as the host-reachability protocol on the interface. **host-reachability protocol bgp Example: Step 6** Device(config-if)# **host-reachability protocol bgp** Associates the Layer 2 VNI member with the NVE. **member vni***layer2-vni-id* {**ingress-replication** | **mcast-group** *multicast-group-address* **Step 7 Example:** The specified replication type must match the Device (config-if)  $*$  **member vni 10000** Preplication type that is configured globally or **mcast-group 227.0.0.1** for the specific EVPN instance. Use **mcast-group** keyword for static replication and **ingress-replication** keyword for ingress replication. **end** Returns to privileged EXEC mode. **Example: Step 8** Device(config-if)# **end**

### **Procedure**

## <span id="page-28-0"></span>**Configuring BGP on a VTEP with EVPN Address Family**

To configure BGP on a VTEP with EVPN address family and with spine switch as the neighbor, perform the following steps:

### **Procedure**

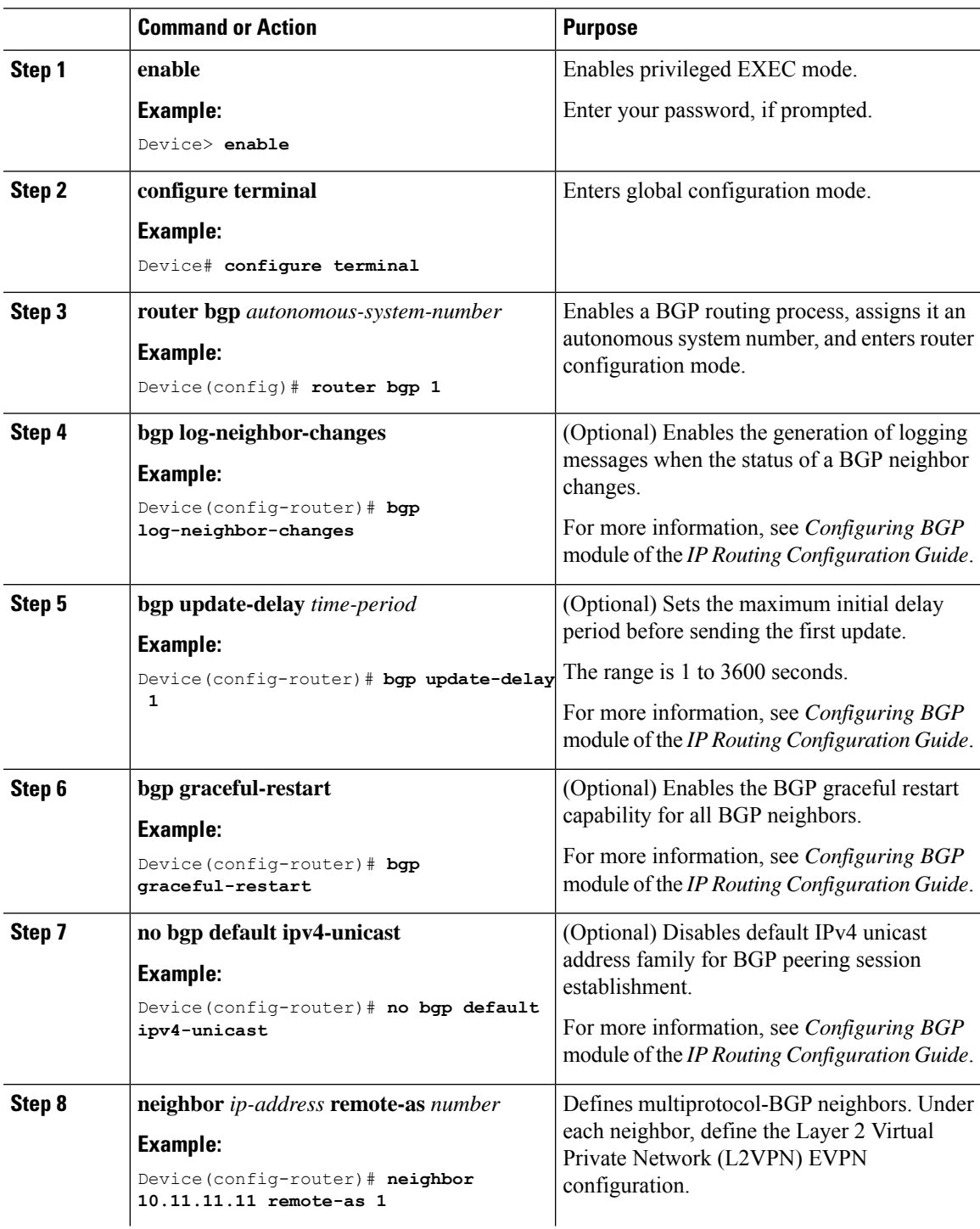

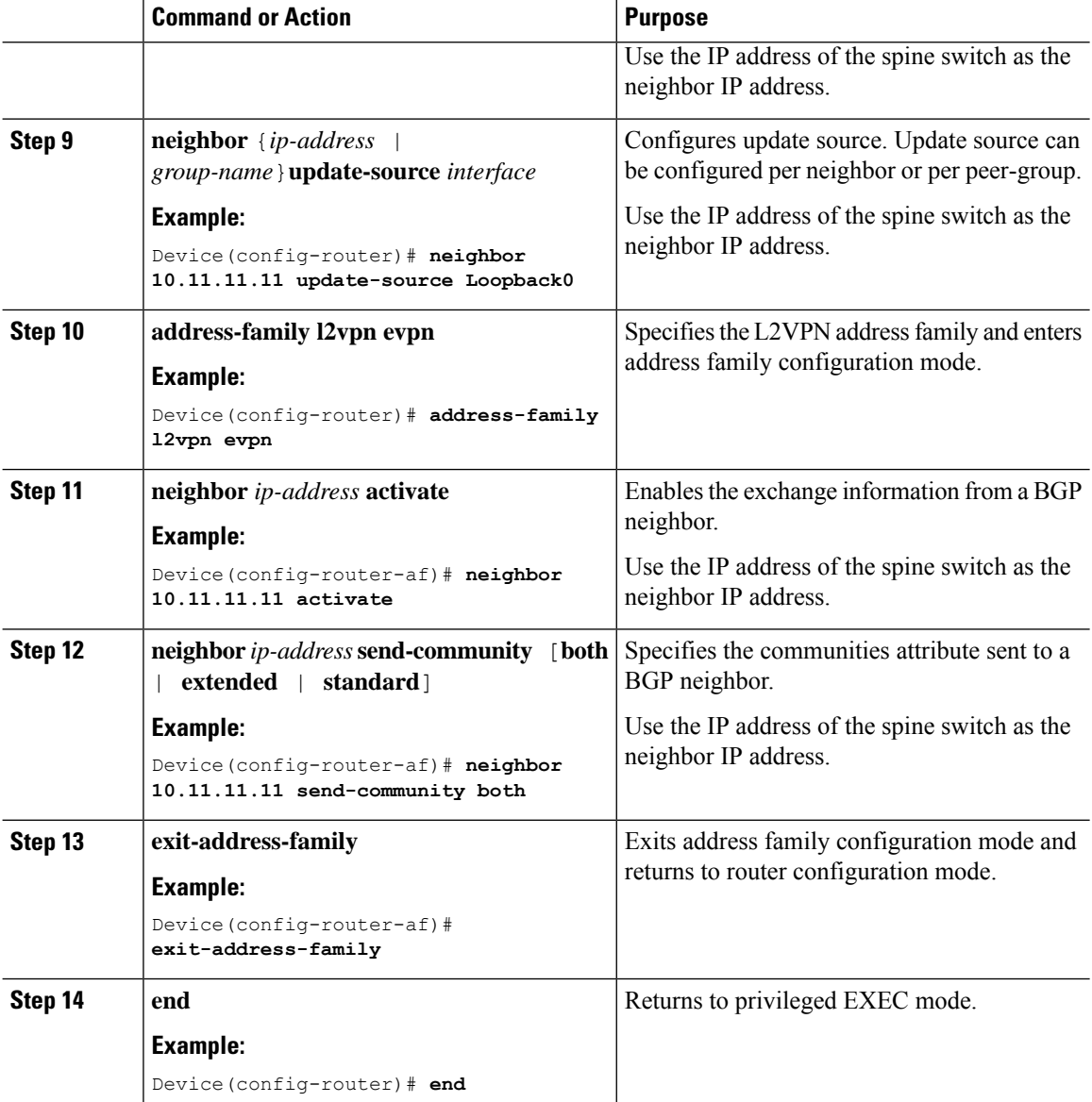

# <span id="page-29-0"></span>**Configuration Examples for EVPN VXLAN Layer 2 Overlay Network**

This section provides an example for configuring an EVPN VXLAN Layer 2 overlay network. This example shows a sample configuration for a VXLAN network with 2 VTEPs, VTEP 1 and VTEP 2, connected to perform bridging.

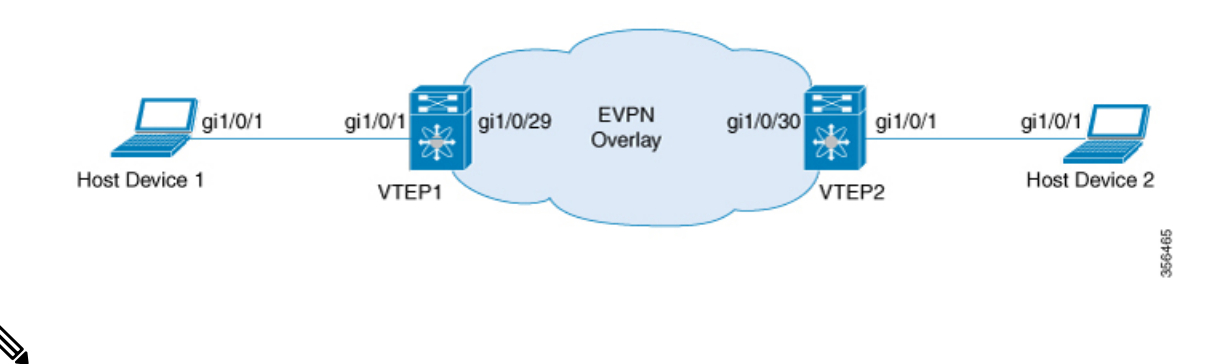

**Note**

In a two-VTEP topology, a spine switch is not mandatory. For information about configuration of spine switches in an EVPN VXLAN network, see *Configuring Spine Switches in a BGP EVPN VXLAN Fabric* module.

### **Table 1: Configuration Example for <sup>a</sup> VXLAN Network with Two VTEPs Connected to Perform Bridging**

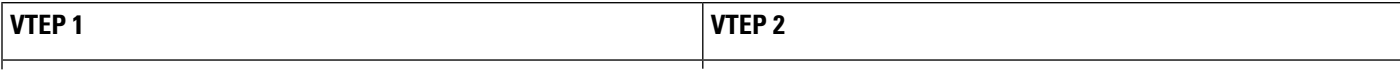

 $\overline{\phantom{a}}$ 

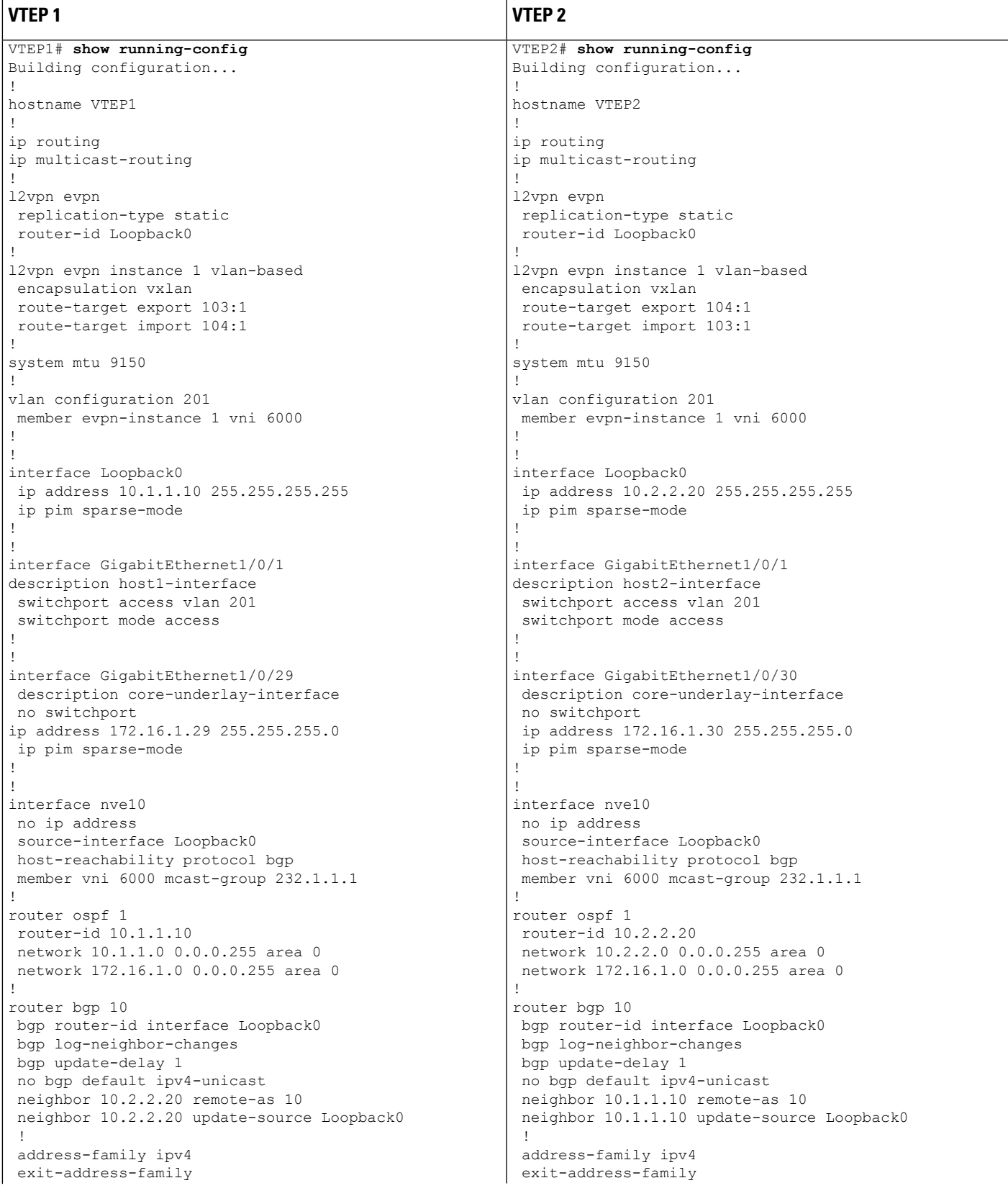

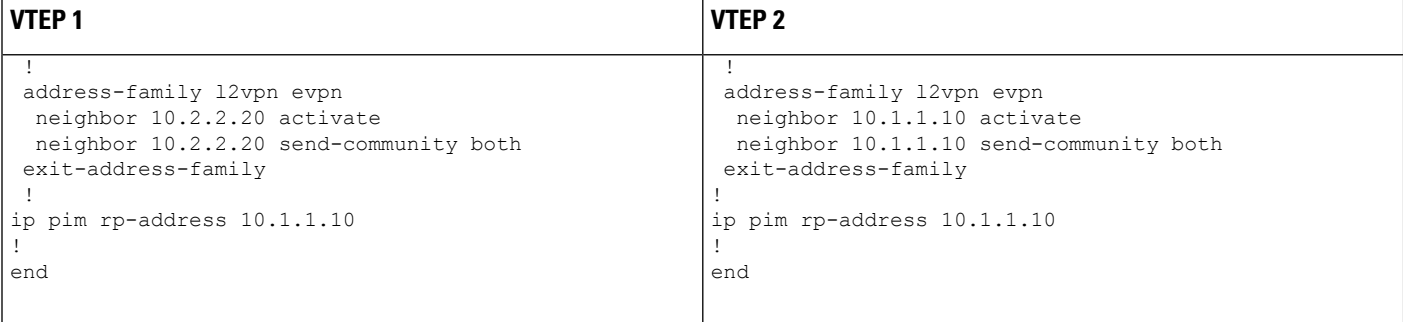

The following examples provide outputs for **show** commands on VTEP 1 and VTEP 2 in the topology configured above.

- show l2vpn evpn peers [vxlan,](#page-33-0) on page 26
- show nve [peers,](#page-33-1) on page 26
- show [l2vpn](#page-34-0) evpn mac, on page 27
- <span id="page-33-0"></span>• show bgp [l2vpn](#page-34-1) evpn all, on page 27
- show platform software fed switch active matm [macTable](#page-35-0) vlan, on page 28

#### **show l2vpn evpn peers vxlan**

#### **VTEP 1**

This example shows the output for the **show l2vpn evpn peers vxlan** command on VTEP 1:

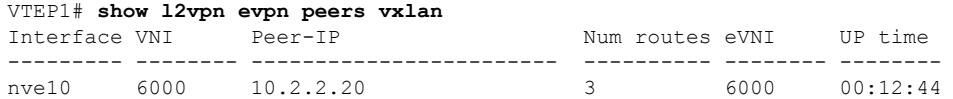

### **VTEP 2**

<span id="page-33-1"></span>This example shows the output for the **show l2vpn evpn peers vxlan** command on VTEP 2:

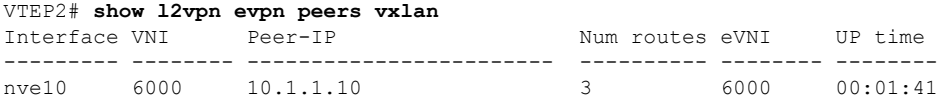

#### **show nve peers**

### **VTEP 1**

This example shows the output for the **show nve peers** command on VTEP 1:

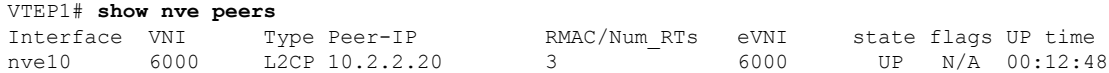

### **VTEP 2**

This example shows the output for the **show nve peers** command on VTEP 2:

<span id="page-34-0"></span>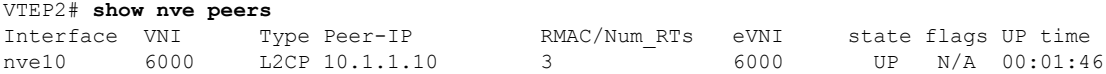

#### **show l2vpn evpn mac**

### **VTEP 1**

This example shows the output for the **show l2vpn evpn mac** command on VTEP 1:

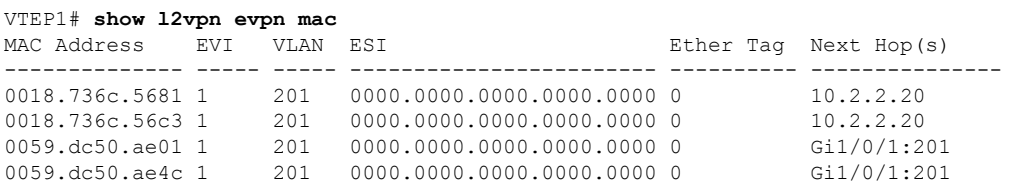

### **VTEP 2**

This example shows the output for the **show l2vpn evpn mac** command on VTEP 2:

<span id="page-34-1"></span>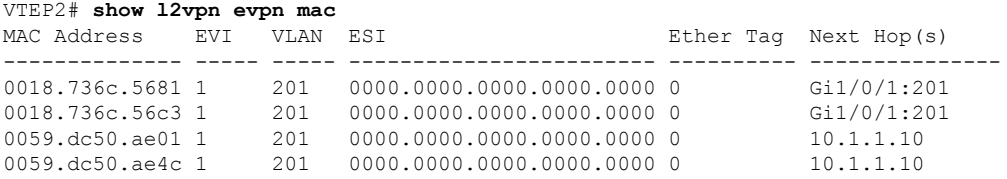

#### **show bgp l2vpn evpn all**

#### **VTEP 1**

This example shows the output for the **show bgp l2vpn evpn all** command on VTEP 1:

```
VTEP1# show bgp l2vpn evpn all
BGP table version is 101, local router ID is 10.1.1.10
Status codes: s suppressed, d damped, h history, * valid, > best, i - internal,
            r RIB-failure, S Stale, m multipath, b backup-path, f RT-Filter,
            x best-external, a additional-path, c RIB-compressed,
            t secondary path, L long-lived-stale,
Origin codes: i - IGP, e - EGP, ? - incomplete
RPKI validation codes: V valid, I invalid, N Not found
    Network Next Hop Metric LocPrf Weight Path
Route Distinguisher: 10.1.1.10:1
 *>i [2][10.1.1.10:1][0][48][0018736C5681][0][*]/20
                   10.2.2.20 0 100 0 ?
 *>i [2][10.1.1.10:1][0][48][0018736C56C3][0][*]/20
                    10.2.2.20 0 100 0 ?
 *>i [2][10.1.1.10:1][0][48][0018736C56C3][32][192.168.1.89]/24
```

```
10.2.2.20 0 100 0 ?
*> [2][10.1.1.10:1][0][48][0059DC50AE01][0][*]/20
               :: 32768 ?
*> [2][10.1.1.10:1][0][48][0059DC50AE4C][0][*]/20
               :: 32768 ?
*> [2][10.1.1.10:1][0][48][0059DC50AE4C][32][192.168.1.81]/24
               :: 32768 ?
Route Distinguisher: 10.2.2.20:1
*>i [2][10.2.2.20:1][0][48][0018736C5681][0][*]/20
               10.2.2.20 0 100 0 ?
*>i [2][10.2.2.20:1][0][48][0018736C56C3][0][*]/20
               10.2.2.20 0 100 0 ?
*>i [2][10.2.2.20:1][0][48][0018736C56C3][32][192.168.1.89]/24
               10.2.2.20 0 100 0 ?
```
### **VTEP 2**

This example shows the output for the **show bgp l2vpn evpn all** command on VTEP 2:

```
VTEP2# show bgp l2vpn evpn all
BGP table version is 99, local router ID is 10.2.2.20
Status codes: s suppressed, d damped, h history, * valid, > best, i - internal,
           r RIB-failure, S Stale, m multipath, b backup-path, f RT-Filter,
           x best-external, a additional-path, c RIB-compressed,
           t secondary path, L long-lived-stale,
Origin codes: i - IGP, e - EGP, ? - incomplete
RPKI validation codes: V valid, I invalid, N Not found
   Network Next Hop Metric LocPrf Weight Path
Route Distinguisher: 10.1.1.10:1
 *>i [2][10.1.1.10:1][0][48][0059DC50AE01][0][*]/20
                 10.1.1.10 0 100 0 ?
 *>i [2][10.1.1.10:1][0][48][0059DC50AE4C][0][*]/20
                 10.1.1.10 0 100 0 ?
 *>i [2][10.1.1.10:1][0][48][0059DC50AE4C][32][192.168.1.81]/24
                 10.1.1.10 0 100 0 ?
Route Distinguisher: 10.2.2.20:1
 *> [2][10.2.2.20:1][0][48][0018736C5681][0][*]/20
                 :: 32768 ?
 *> [2][10.2.2.20:1][0][48][0018736C56C3][0][*]/20
                  :: 32768 ?
 *> [2][10.2.2.20:1][0][48][0018736C56C3][32][192.168.1.89]/24
    Network Next Hop Metric LocPrf Weight Path
                  :: 32768 ?
 *>i [2][10.2.2.20:1][0][48][0059DC50AE01][0][*]/20
                 10.1.1.10 0 100 0 ?
 *>i [2][10.2.2.20:1][0][48][0059DC50AE4C][0][*]/20
                 10.1.1.10 0 100 0 ?
 *>i [2][10.2.2.20:1][0][48][0059DC50AE4C][32][192.168.1.81]/24
                 10.1.1.10 0 100 0 ?
```
#### <span id="page-35-0"></span>**show platform software fed switch active matm macTable vlan**

### **VTEP 1**

This example shows the output for the **show platform software fed switch active matm mactable vlan** command on VTEP 1:

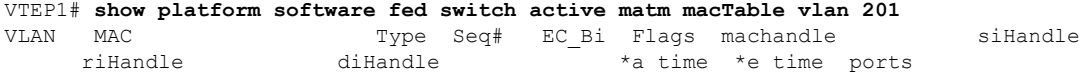
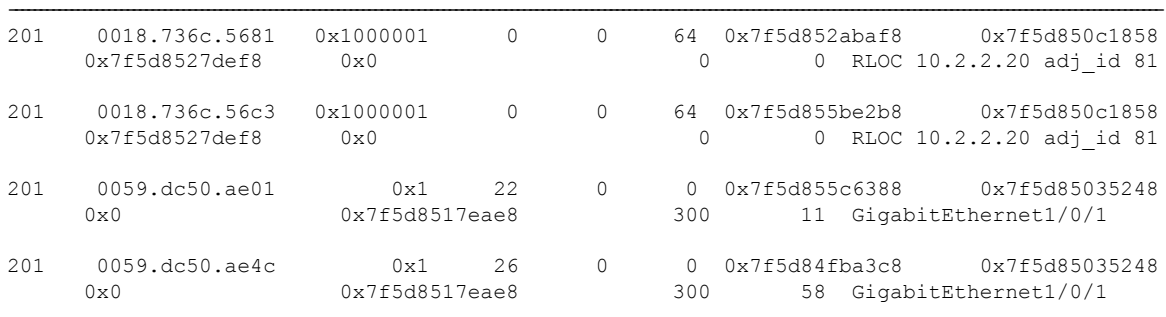

Total Mac number of addresses:: 4

#### **VTEP 2**

This example shows the output for the **show platform software fed switch active matm mactable vlan** command on VTEP 2:

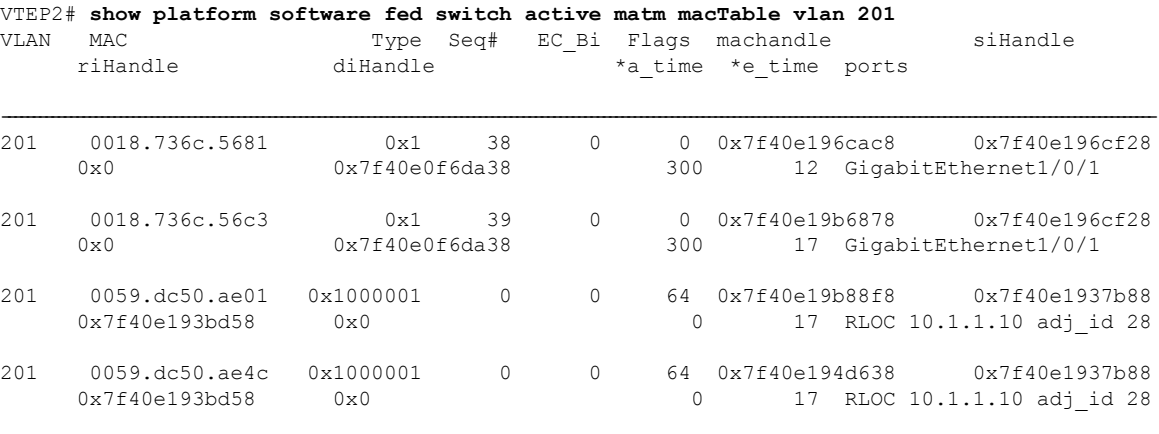

Total Mac number of addresses:: 4

# **Verifying EVPN VXLAN Layer 2 Overlay Network**

The following table lists the **show** commands that are used to verify a Layer 2 VXLAN overlay network:

**Table 2: Commands to Verify EVPN VXLAN Layer 2 Overlay Network**

| <b>Command</b>                  | <b>Purpose</b>                                                                         |
|---------------------------------|----------------------------------------------------------------------------------------|
| show l2vpn evpn evi [detail]    | Displays detailed information for a particular EVPN<br>instance or all EVPN instances. |
| show l2vpn evpn mac [detail]    | Displays the MAC address database for Layer 2<br><b>EVPN</b>                           |
| show l2vpn evpn mac ip [detail] | Displays the IP address database for Layer 2 EVPN.                                     |

 $\mathbf I$ 

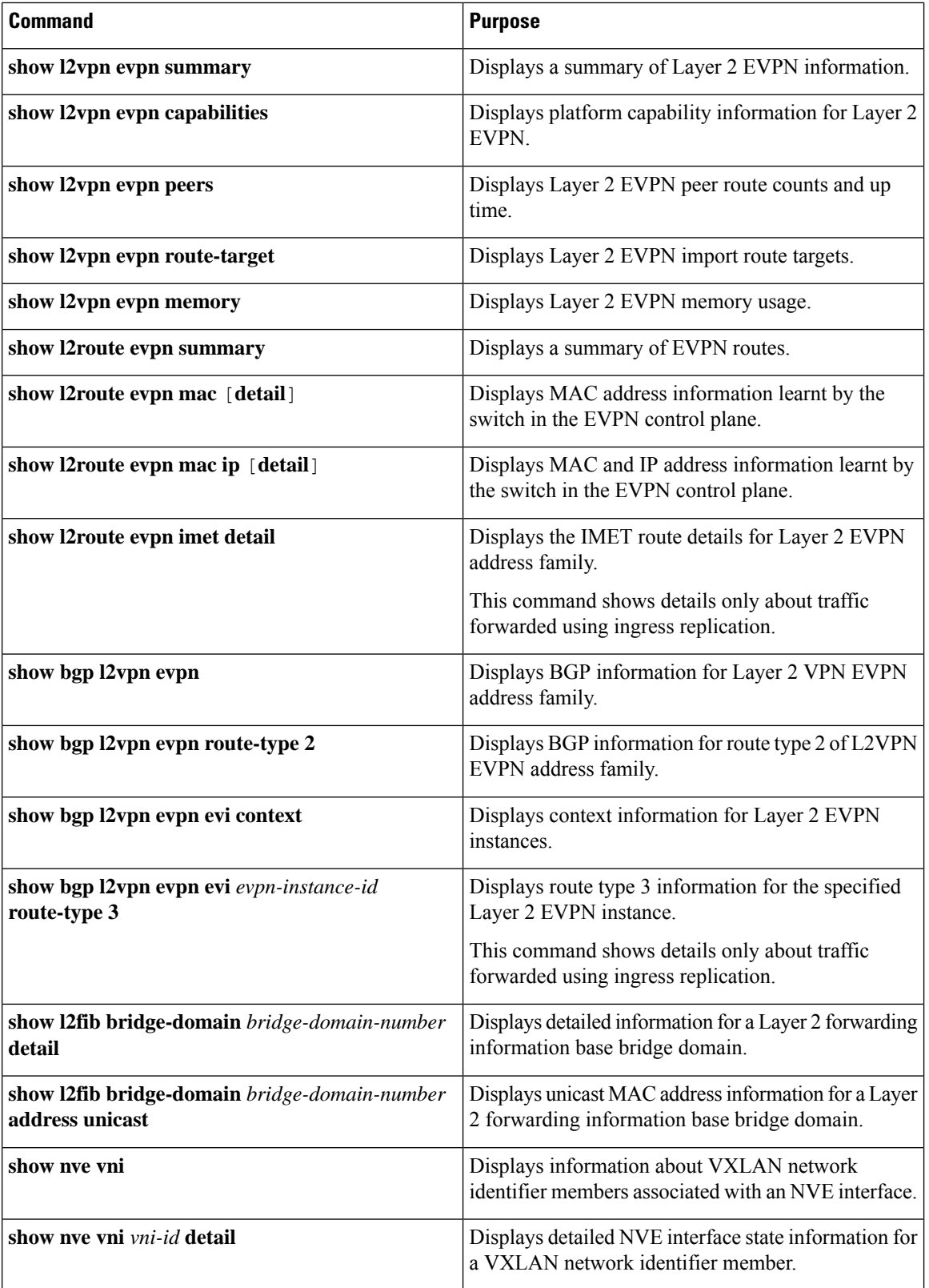

 $\mathbf{l}$ 

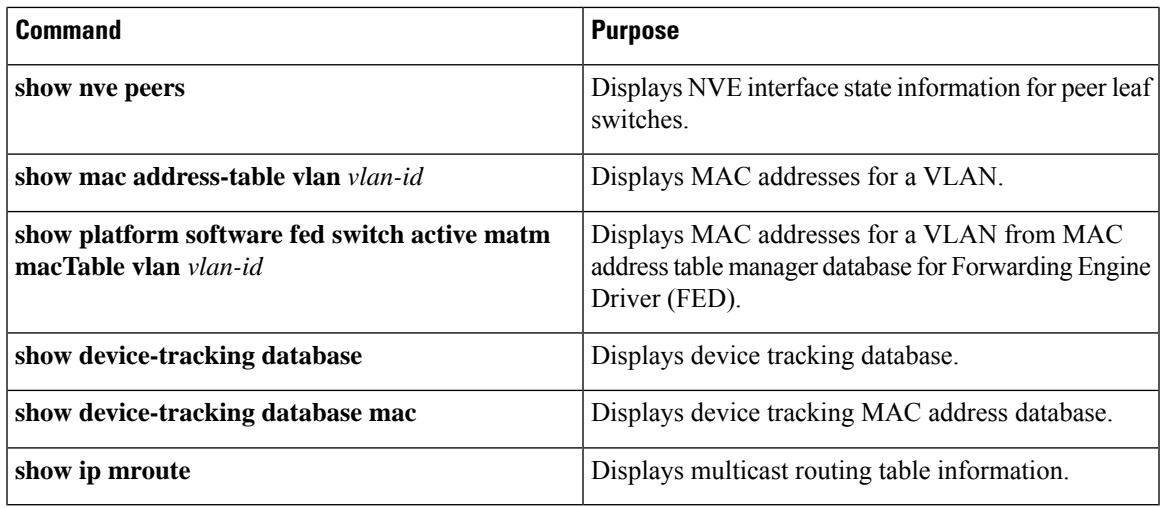

I

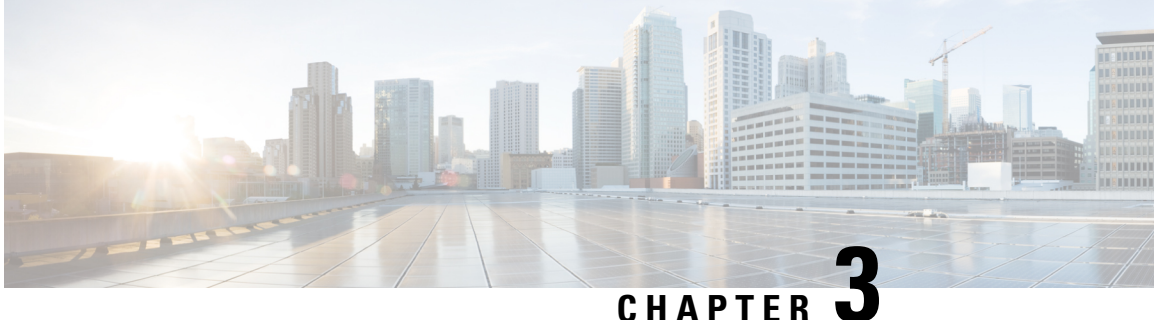

# **Configuring EVPN VXLAN Layer 3 Overlay Network**

- [Information](#page-40-0) About EVPN VXLAN Layer 3 Overlay Network, on page 33
- How to [Configure](#page-41-0) EVPN VXLAN Layer 3 Overlay Network, on page 34
- [Configuration](#page-51-0) Examples for EVPN VXLAN Layer 3 Overlay Network, on page 44
- [Verifying](#page-58-0) EVPN VXLAN Layer 3 Overlay Network, on page 51

# <span id="page-40-0"></span>**Information About EVPN VXLAN Layer 3 Overlay Network**

An EVPN VXLAN Layer 3 overlay network allows host devices in different Layer 2 networks to send Layer 3 or routed traffic to each other. The network forwards the routed traffic using a Layer 3 virtual network instance (VNI) and an IP VRF.

This module provides information only about how to configure a Layer 3 overlay network. You can also configure both Layer 2 and Layer 3 overlay networks together to enable integrated routing and bridging (IRB). For more information about IRB, see *Configuring EVPN VXLAN Integrated Routing and Bridging* module.

The following figure shows the movement of traffic in an EVPN VXLAN Layer 3 overlay network using a Layer 3 VNI:

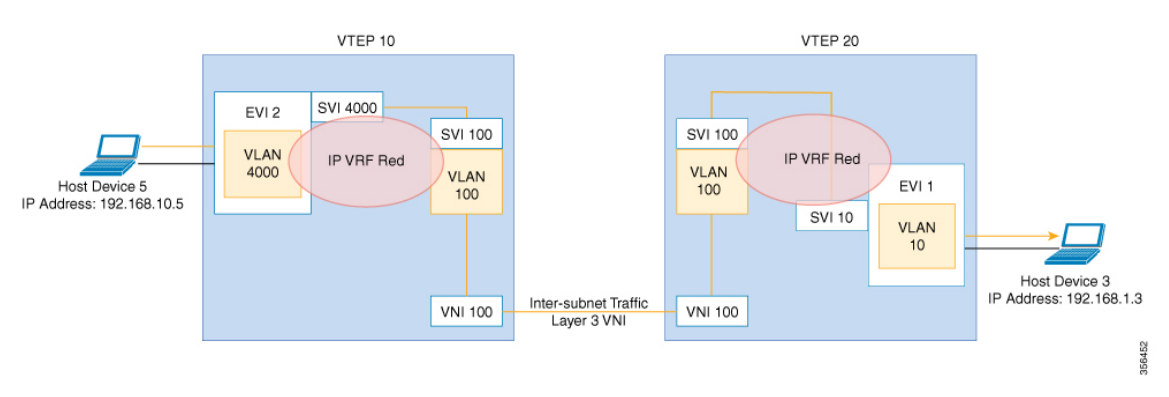

# <span id="page-41-0"></span>**How to Configure EVPN VXLAN Layer 3 Overlay Network**

The following figure shows a sample topology of an EVPN VXLAN Network. Host device 3 and host device 5 are part of different subnets. The network forwards traffic from host device 1 to host device 3 using a Layer 3 VNI and an IP VRF.

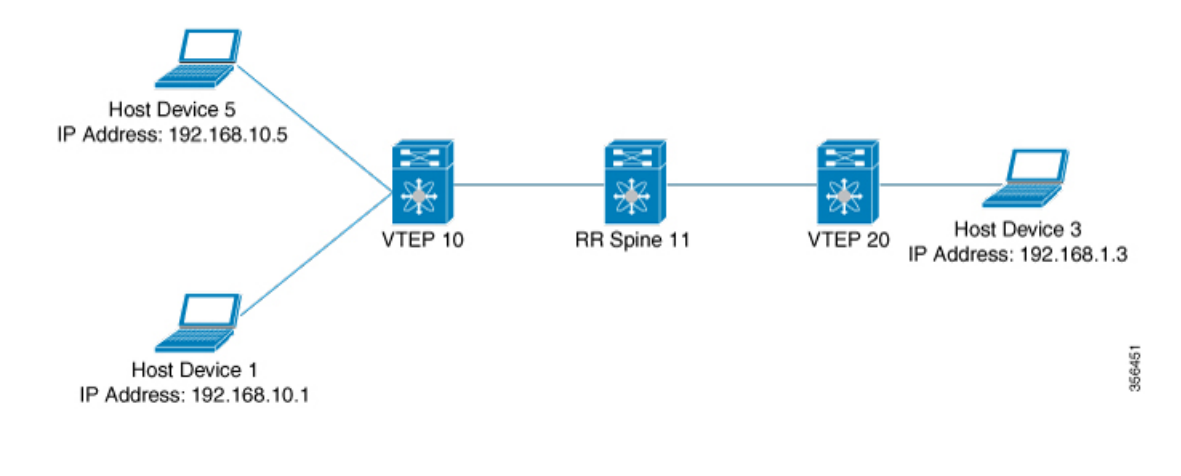

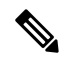

In a two-VTEP topology, a spine switch is not mandatory. For information about configuration of spine switches in an EVPN VXLAN network, see *Configuring Spine Switches in a BGP EVPN VXLAN Fabric* module. **Note**

Perform the following set of procedures to configure an EVPN VXLAN Layer 3 overlay network:

- Configure the IP VRF on the VTEPs.
- Configure the core-facing VLAN on the VTEPs.
- Configure the access-facing VLAN on the VTEPs.
- Configure the switch virtual interface (SVI) for the core-facing VLAN.
- Configure the SVI for the access-facing VLAN.
- Configure the loopback interface on the VTEPs.
- Configure the network virtualization endpoint (NVE) interface on the VTEPs.
- Configure BGP with either IPv4 or IPv6 or both address families on the VTEPs.

### <span id="page-41-1"></span>**Configuring an IP VRF on a VTEP**

To configure an IP VRF on a VTEP, perform the following steps:

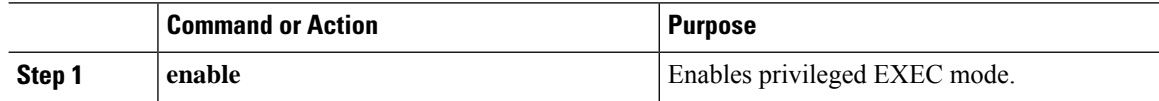

 $\mathbf{l}$ 

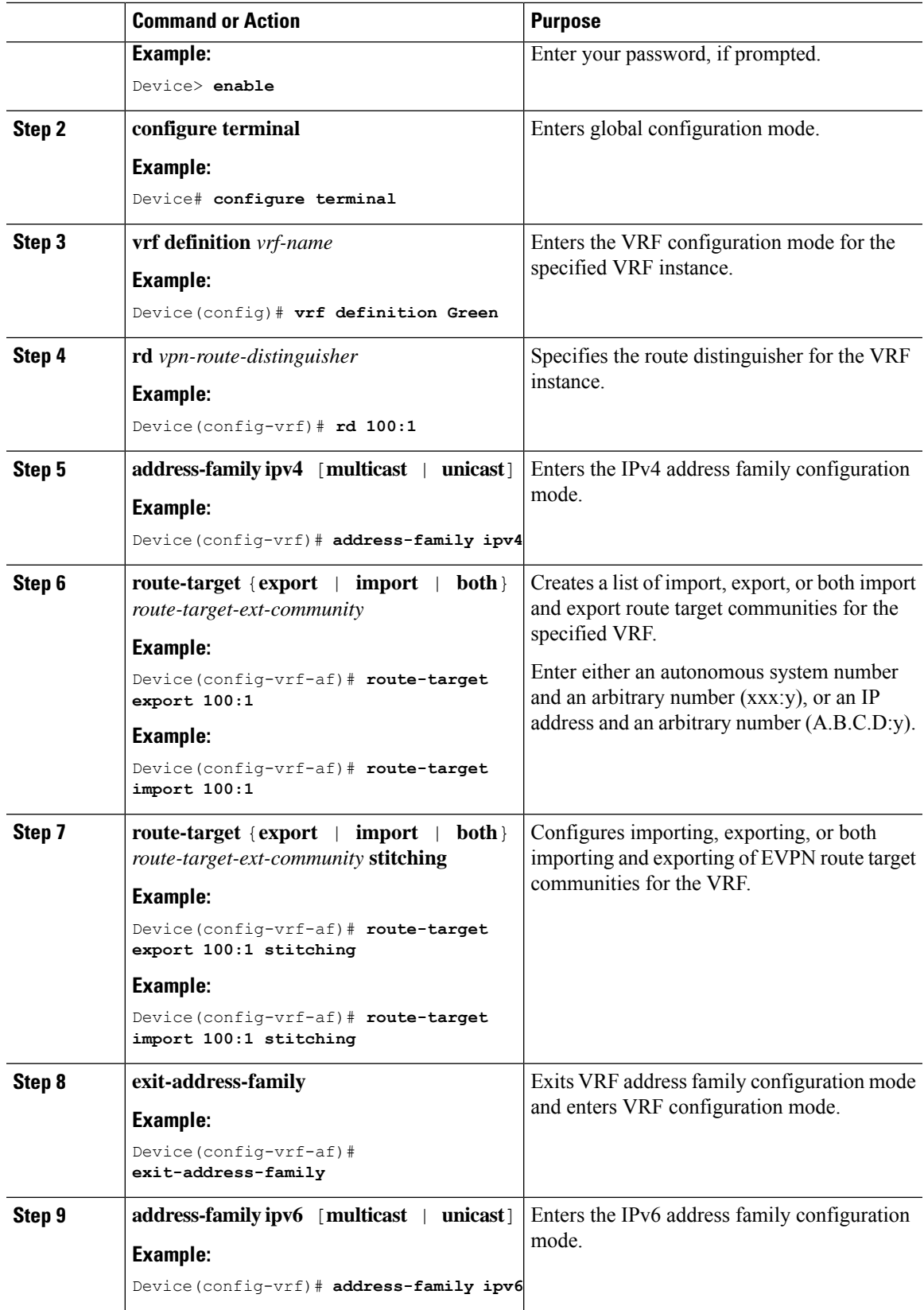

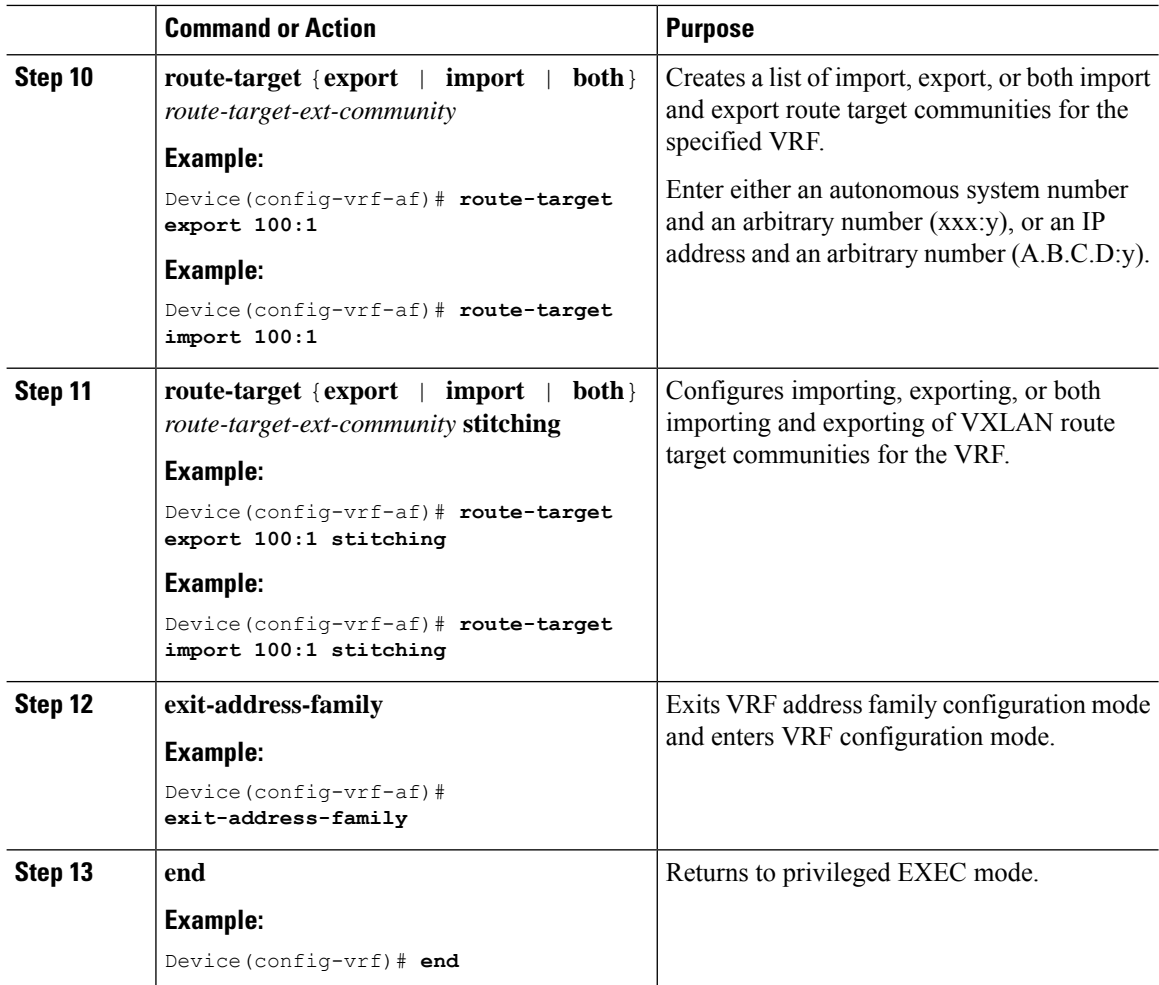

## <span id="page-43-0"></span>**Configuring the Loopback Interface on a VTEP**

To configure the loopback interface on a VTEP, perform the following steps:

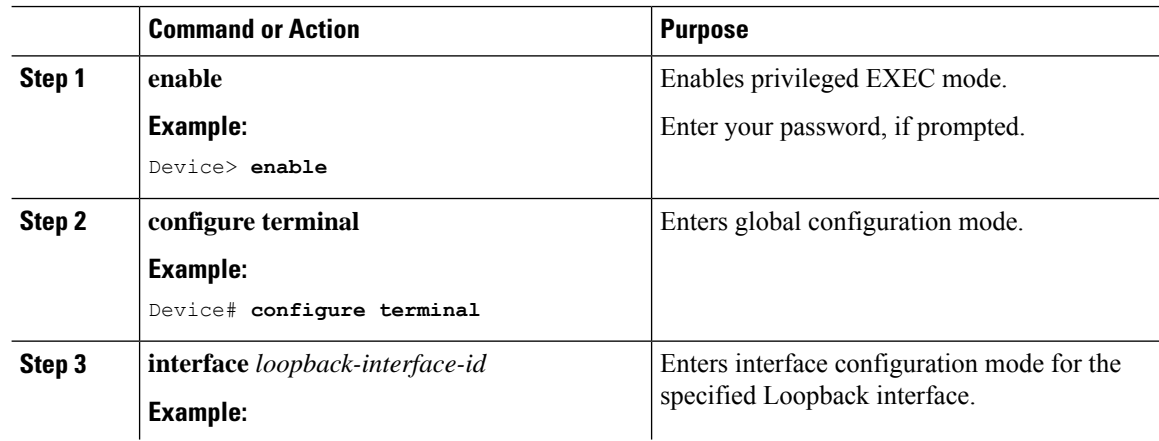

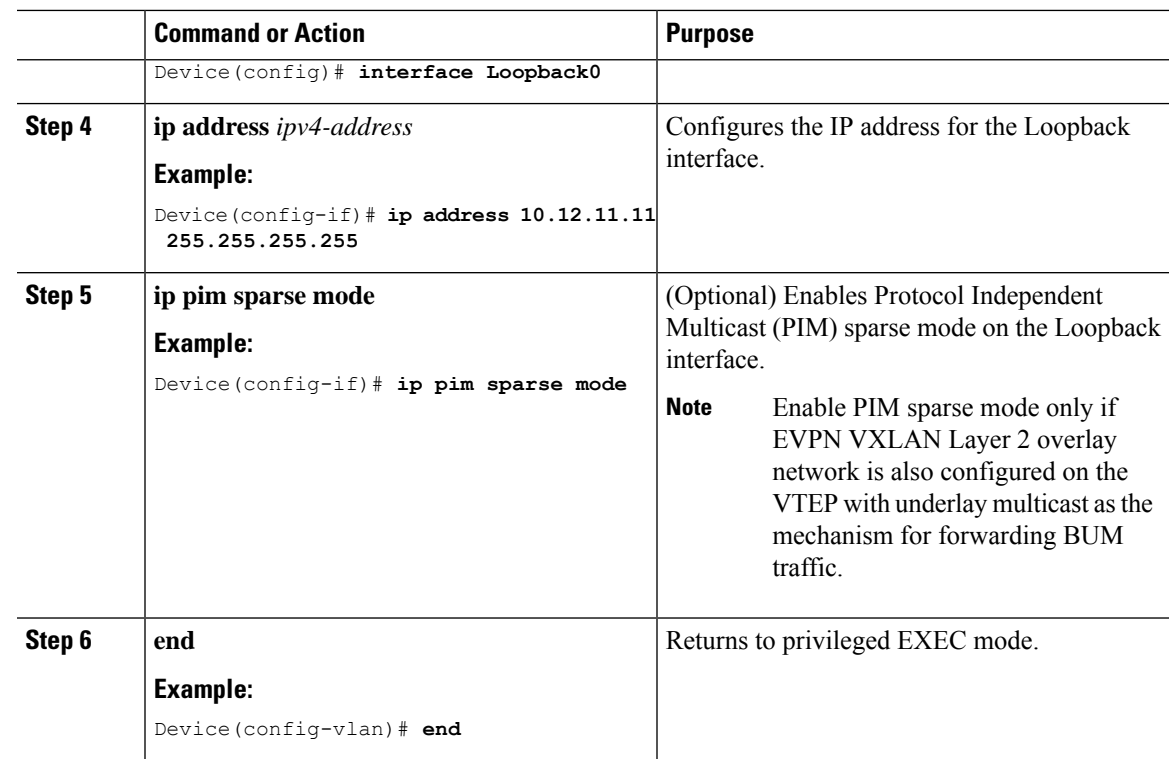

## **Configuring the Core-facing VLAN on a VTEP**

To configure the core-facing VLAN on a VTEP, perform the following steps:

### **Procedure**

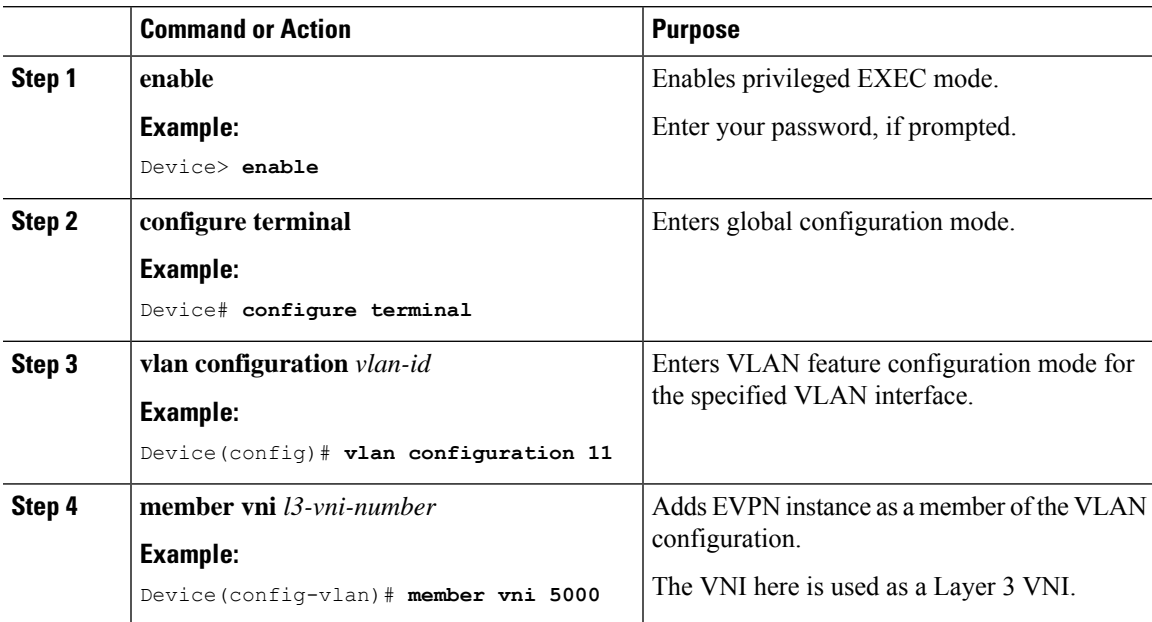

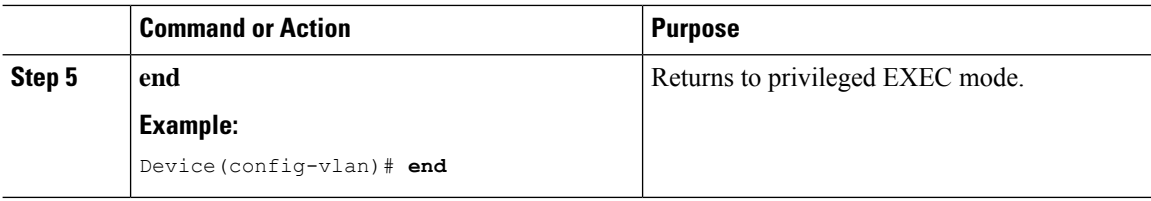

## **Configuring Access-facing VLAN on a VTEP**

To configure the access-facing VLAN on a VTEP, perform the following steps:

### **Procedure**

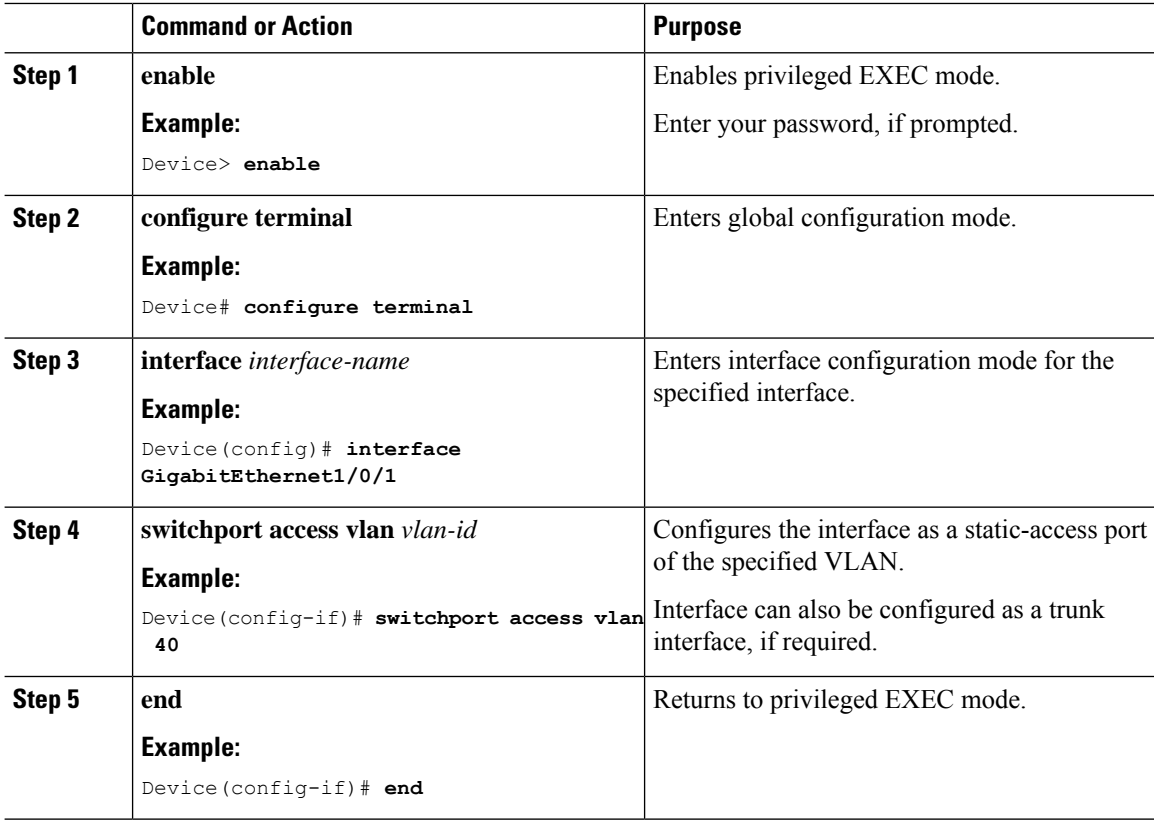

## **Configuring Switch Virtual Interface for the Core-facing VLAN**

To configure an SVI for the core-facing VLAN on the VTEP:

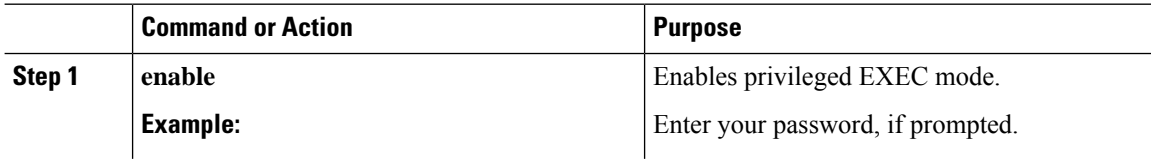

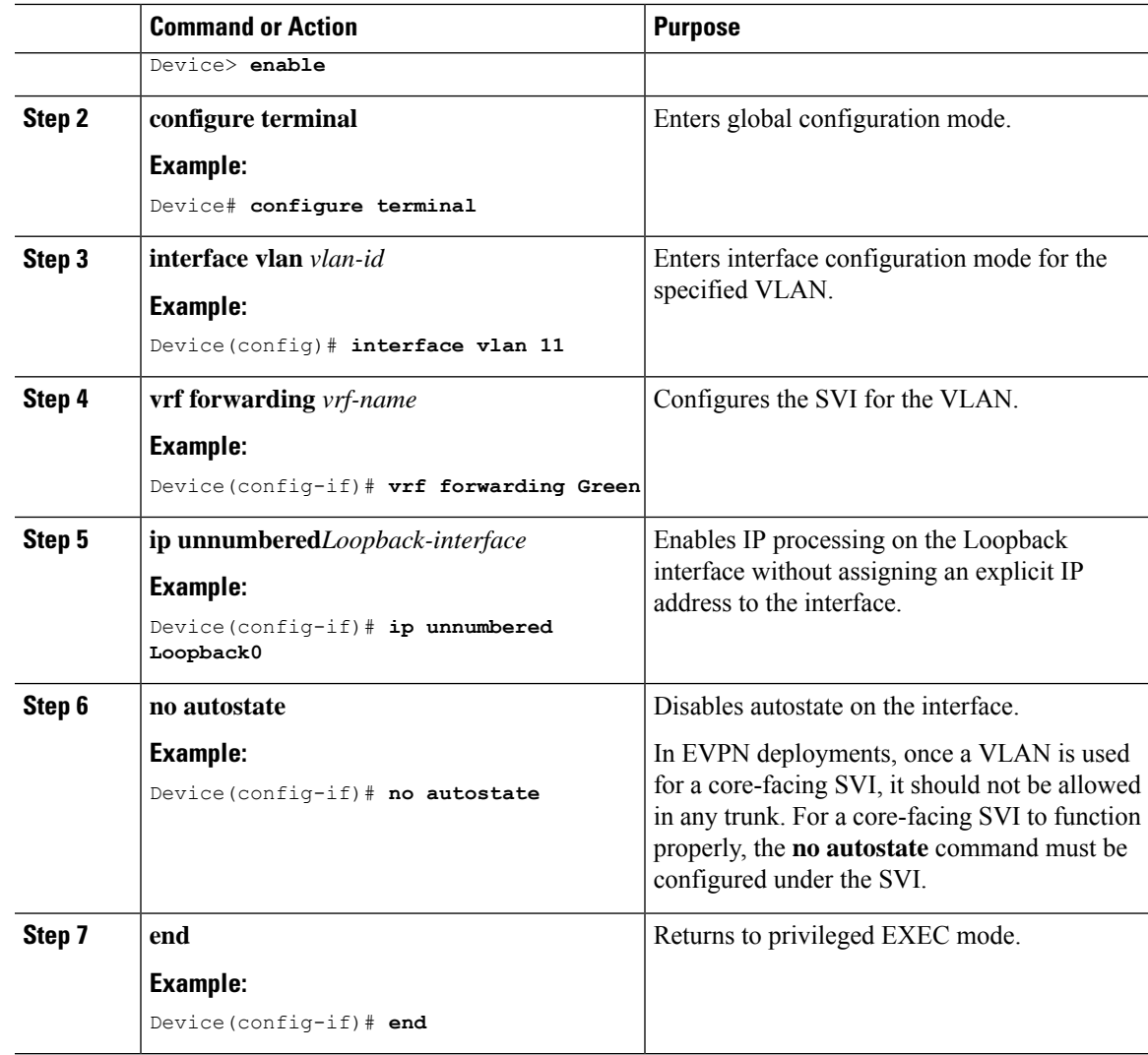

## **Configuring the Switch Virtual Interface for the Access-facing VLANs**

To configure the SVI for the access-facing VLAN on a VTEP, perform the following steps:

### **Procedure**

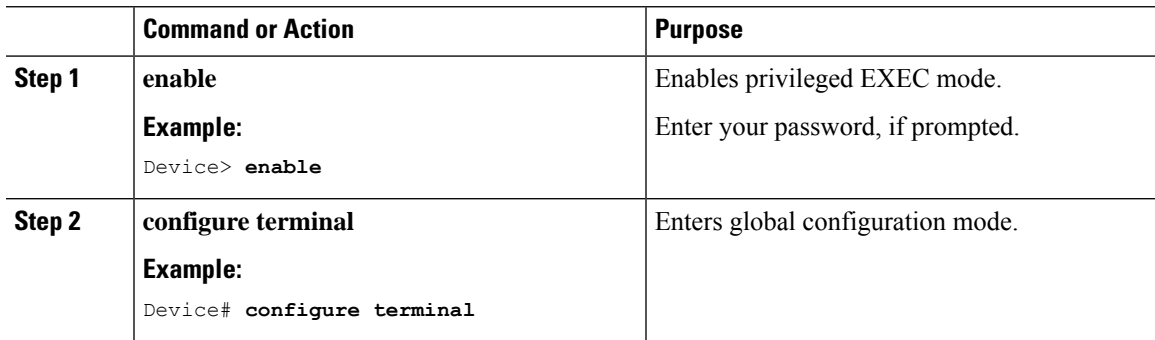

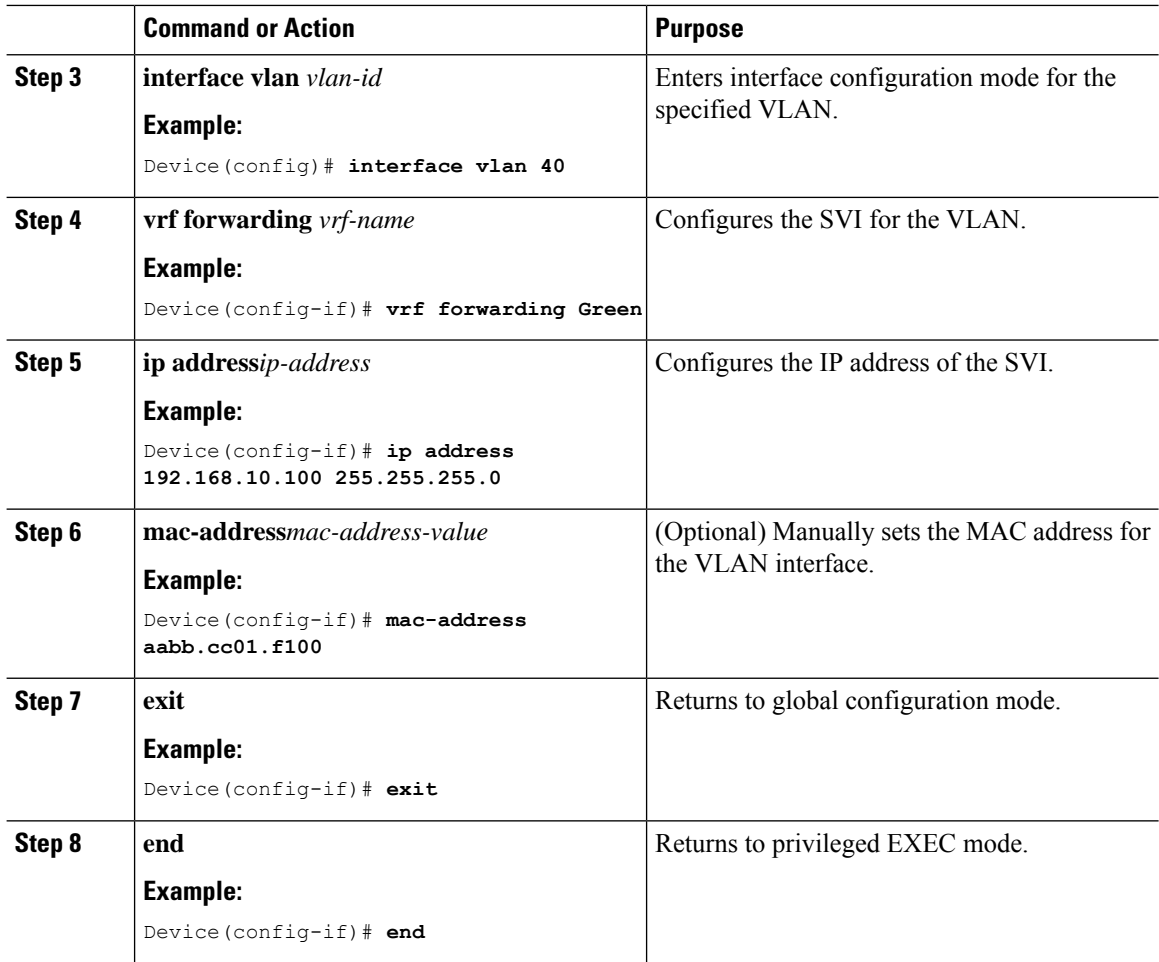

## **Configuring the NVE Interface on a VTEP**

To add a Layer 3 VNI member to the NVE interface on a VTEP, perform the following steps:

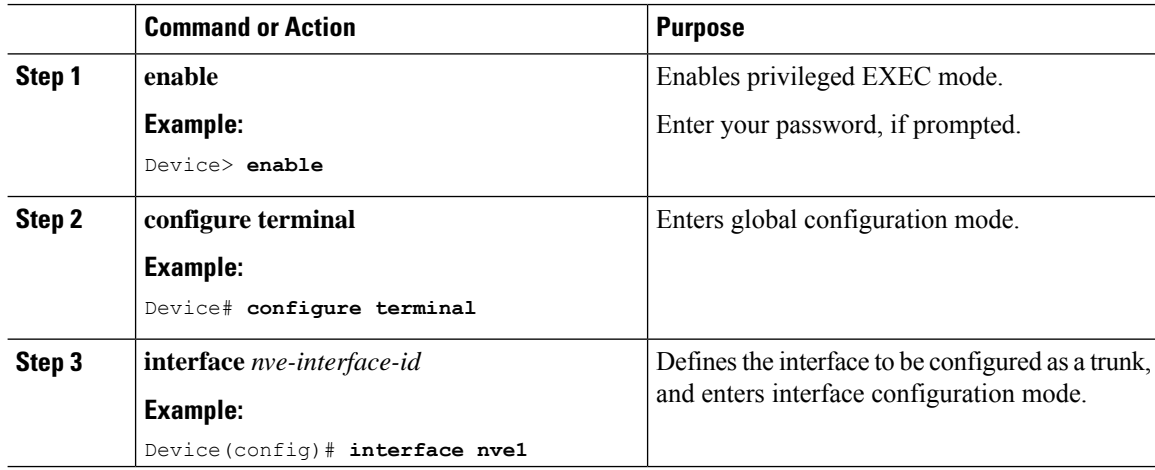

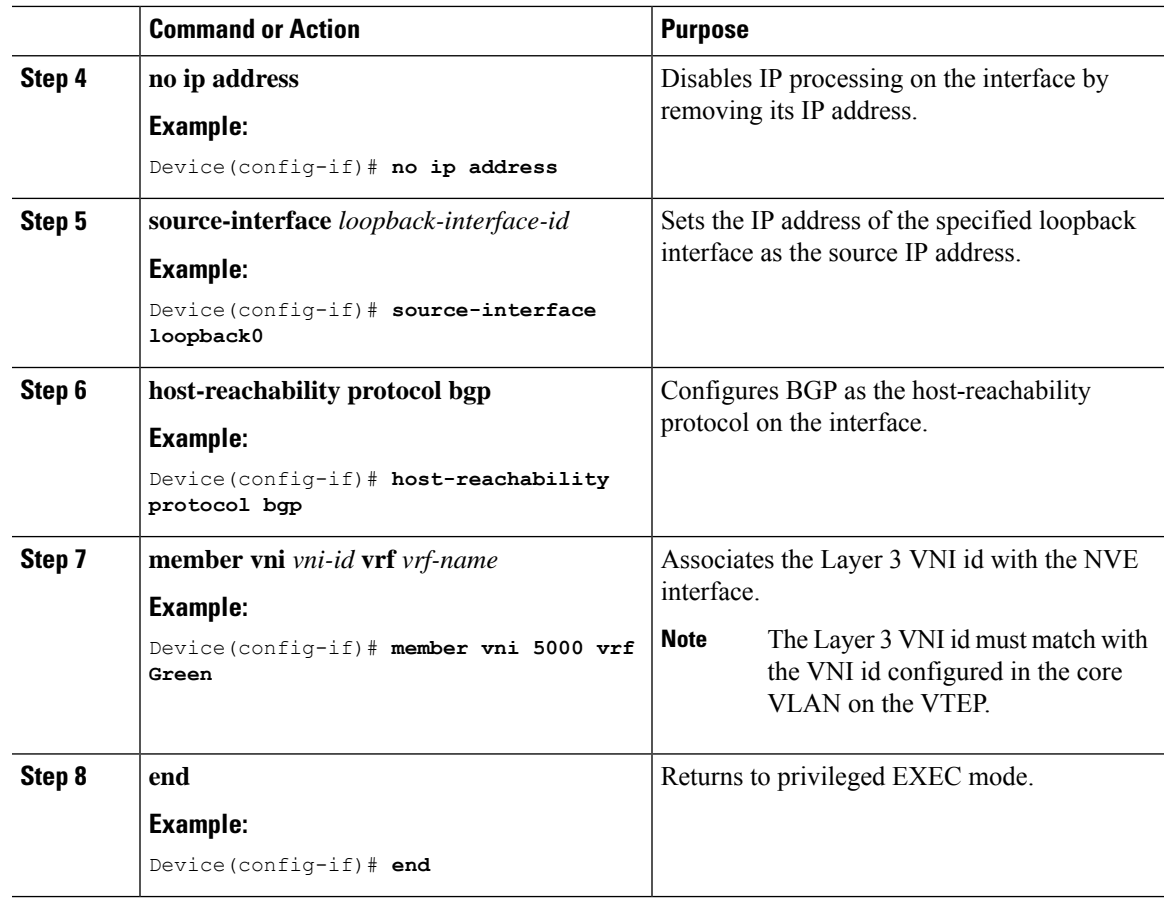

## **Configuring BGP with IPv4 or IPv6 or Both Address Families on VTEP**

To configure BGP on a VTEP with IPv4 or IPv6 or both address families and a spine switch as the neighbor, perform the following steps:

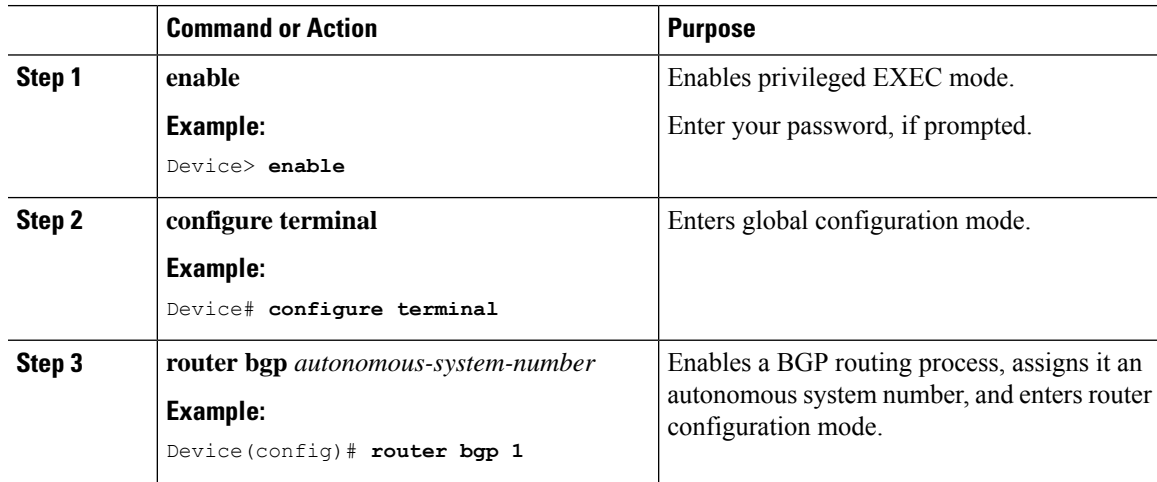

I

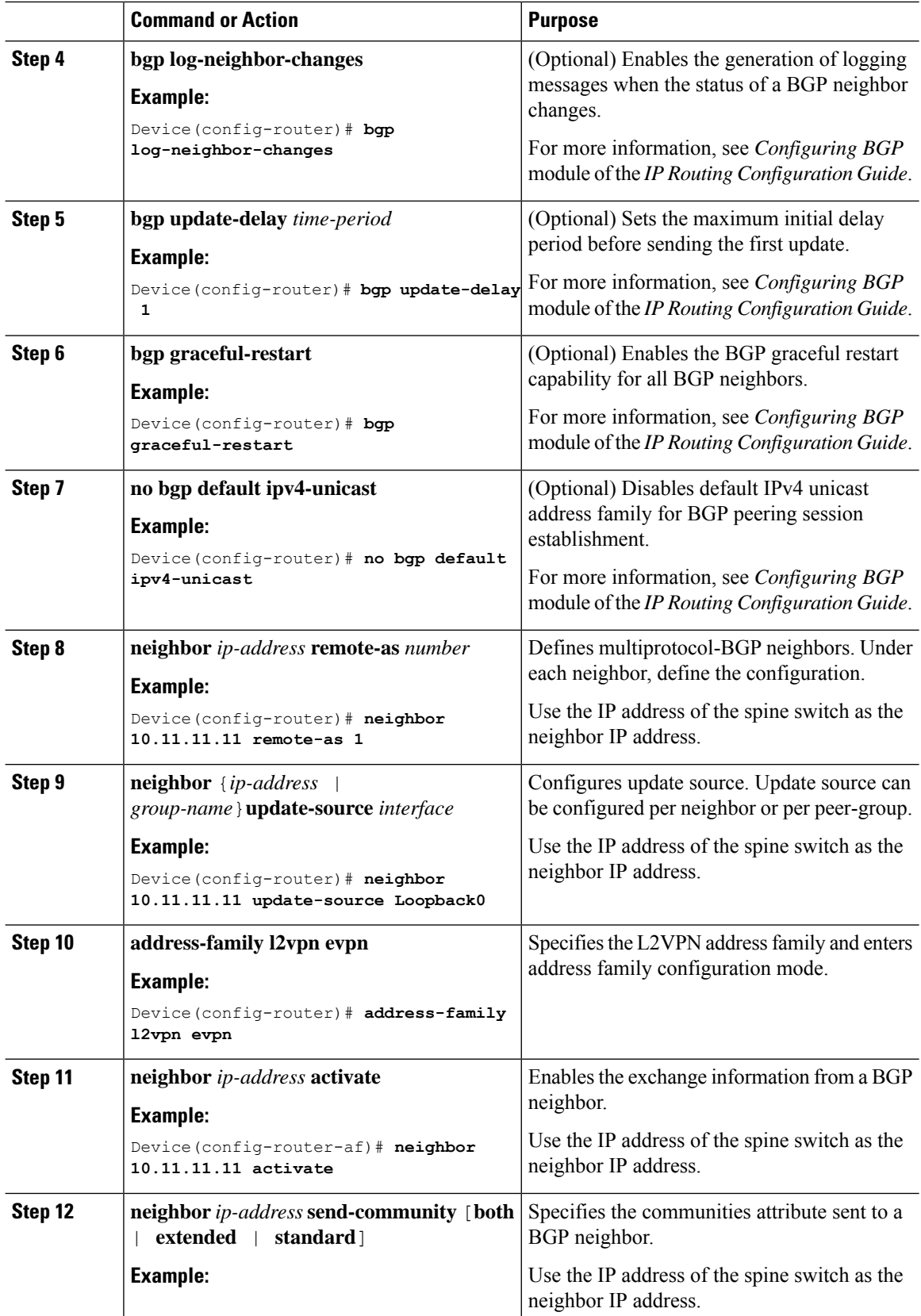

ı

 $\mathbf I$ 

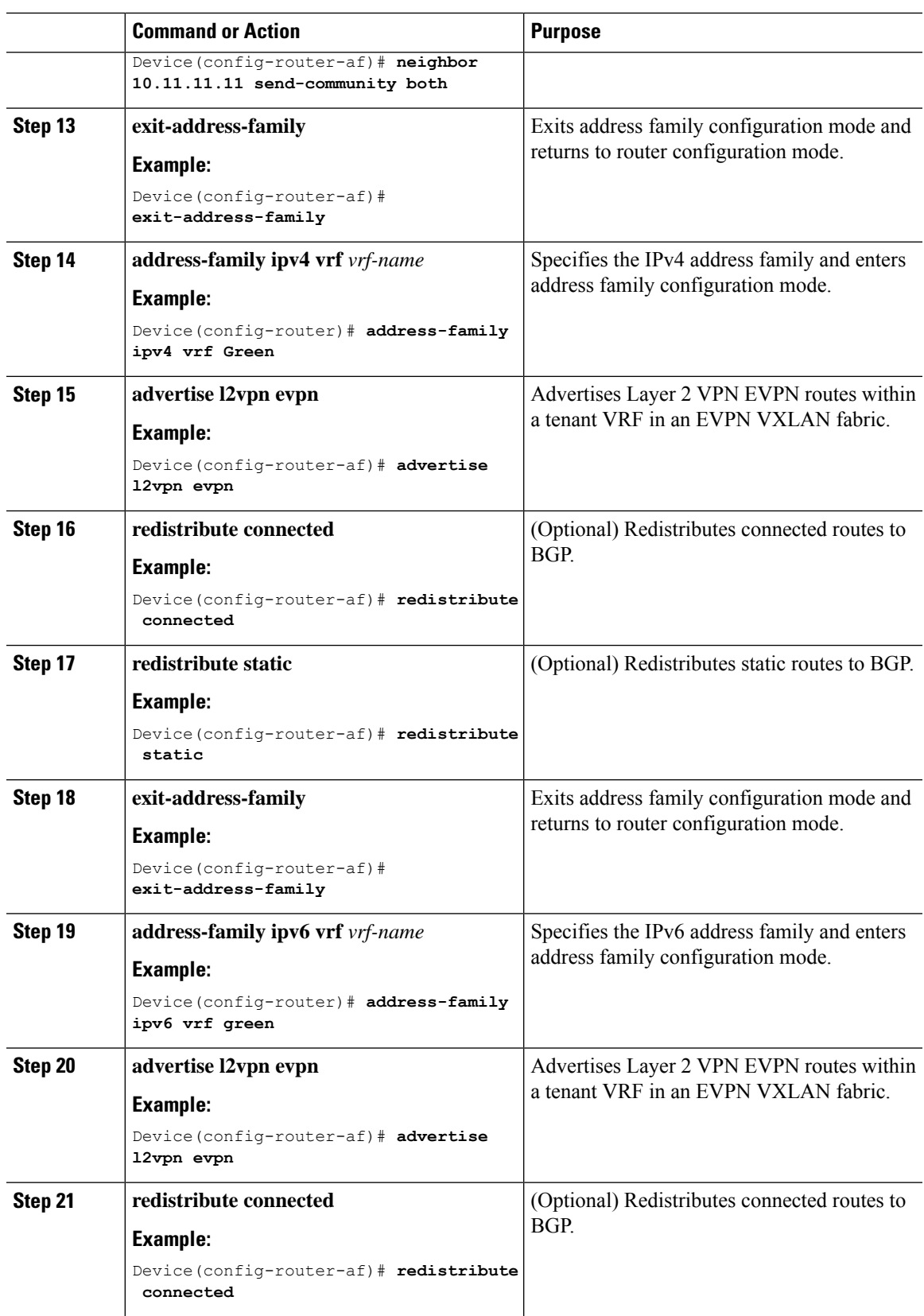

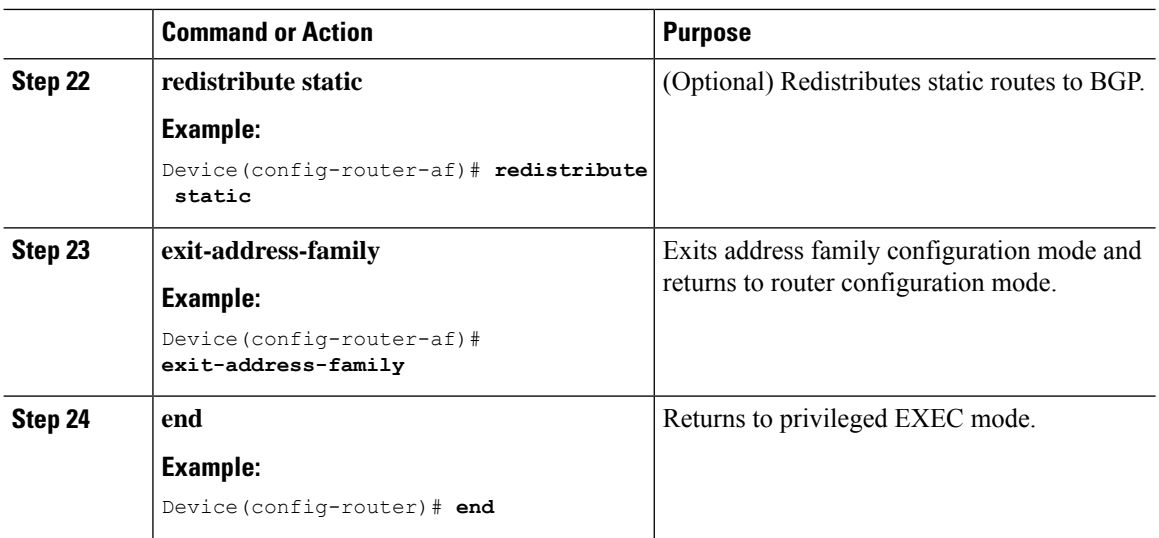

# <span id="page-51-0"></span>**Configuration Examples for EVPN VXLAN Layer 3 Overlay Network**

This section provides an example for configuring an EVPN VXLAN Layer 3 overlay network. This example shows a sample configuration for a VXLAN network with 2 VTEPs, VTEP 1 and VTEP 2, connected to perform routing.

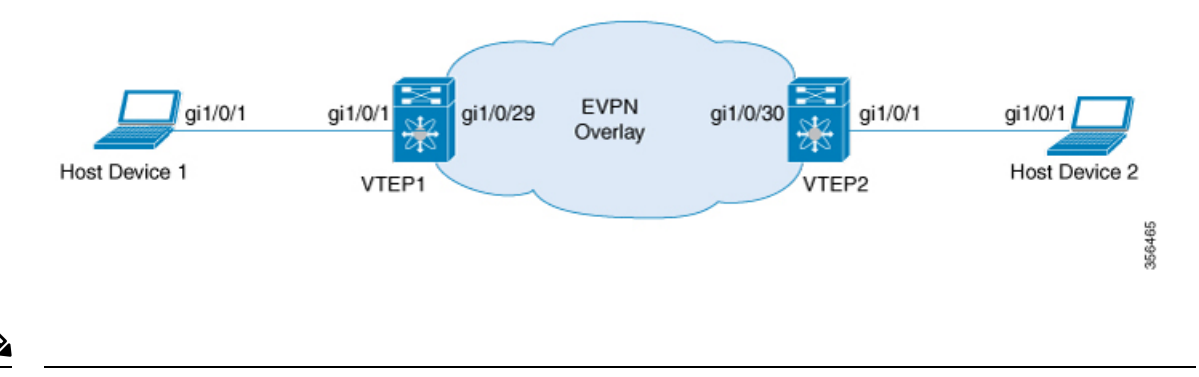

In a two-VTEP topology, a spine switch is not mandatory. For information about configuration of spine switches in an EVPN VXLAN network, see *Configuring Spine Switches in a BGP EVPN VXLAN Fabric* module. **Note**

 $\overline{\phantom{a}}$ 

### **Table 3: Configuration Example for <sup>a</sup> VXLAN Network with Two VTEPs Connected to Perform Routing**

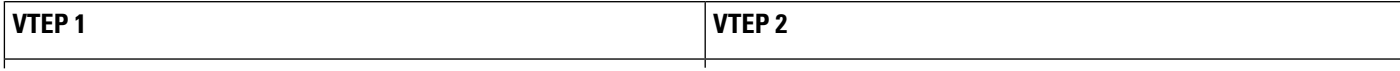

I

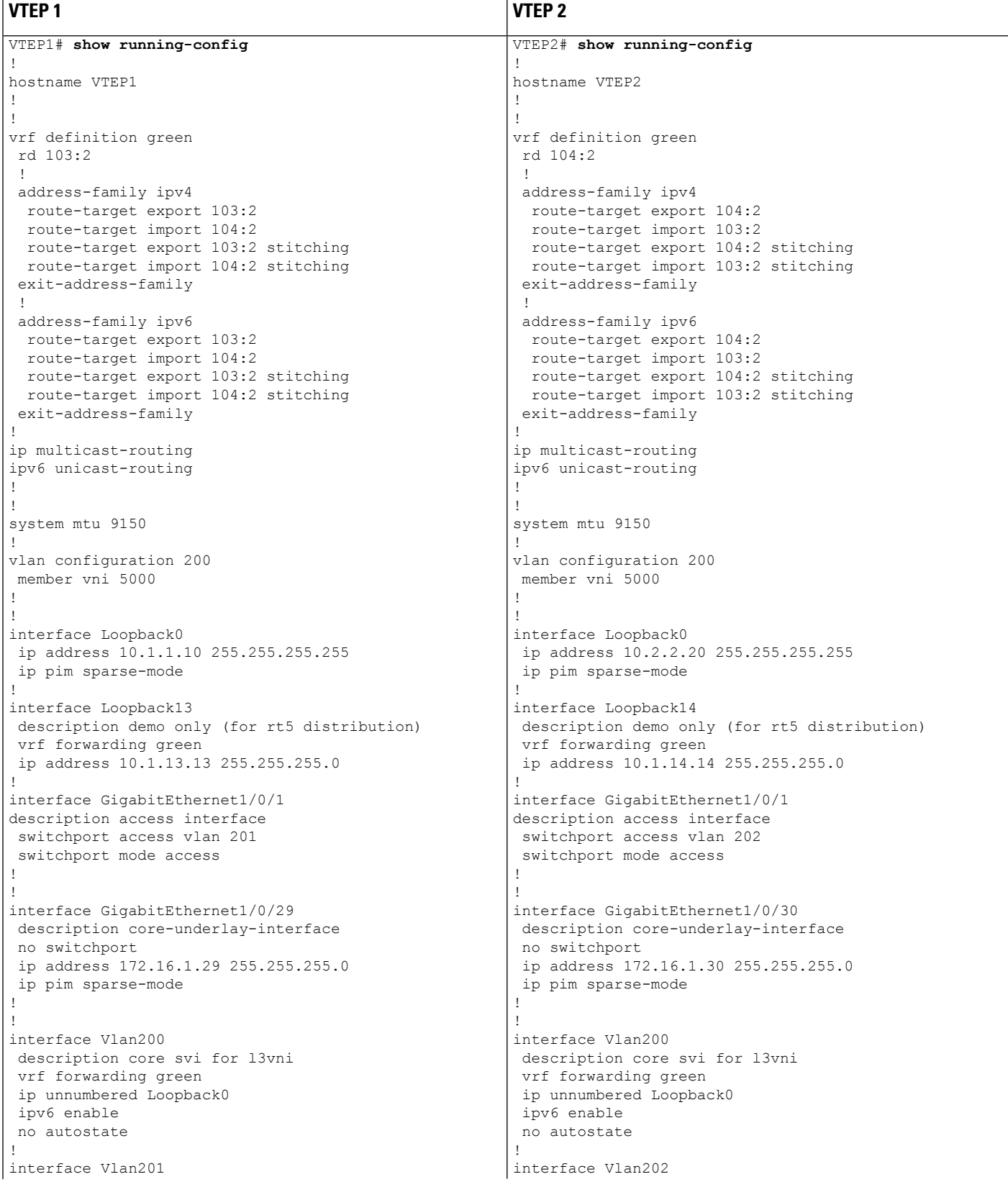

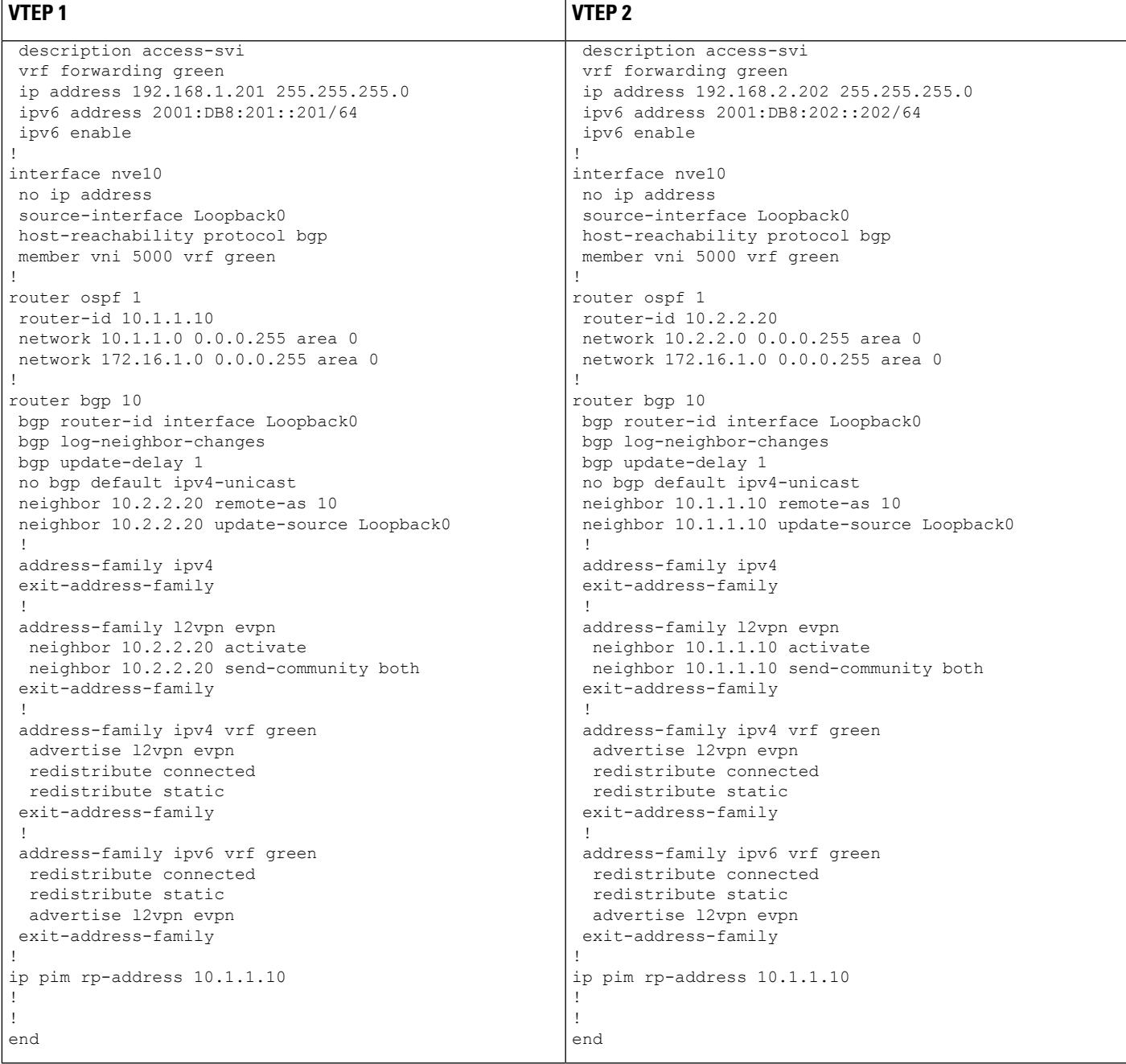

The following examples provide outputs for **show** commands on VTEP 1 and VTEP 2 in the topology configured above.

- show nve [peers,](#page-55-0) on page 48
- show bgp [l2vpn](#page-55-1) evpn all, on page 48
- [show](#page-56-0) ip route vrf, on page 49
- show platform software fed switch active matm [mactable](#page-57-0) vlan, on page 50

#### <span id="page-55-0"></span>**show nve peers**

### **VTEP 1**

The following example shows the output for the **show nve peers** command on VTEP 1:

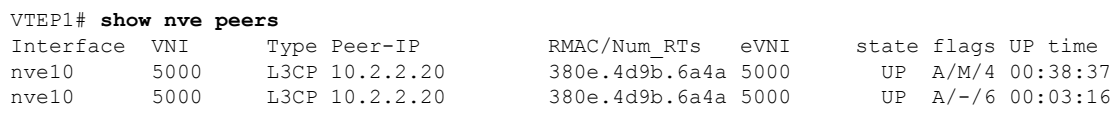

### **VTEP 2**

The following example shows the output for the **show nve peers** command on VTEP 2:

VTEP2# **show nve peers**

<span id="page-55-1"></span>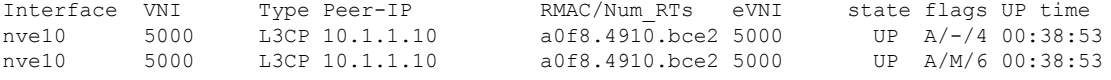

#### **show bgp l2vpn evpn all**

#### **VTEP 1**

The following example shows the output for the **show bgp l2vpn evpn all** all command on VTEP 1:

```
VTEP1# show bgp l2vpn evpn all
BGP table version is 26, local router ID is 10.1.1.10
Status codes: s suppressed, d damped, h history, * valid, > best, i - internal,
              r RIB-failure, S Stale, m multipath, b backup-path, f RT-Filter,
             x best-external, a additional-path, c RIB-compressed,
             t secondary path, L long-lived-stale,
Origin codes: i - IGP, e - EGP, ? - incomplete
RPKI validation codes: V valid, I invalid, N Not found
```
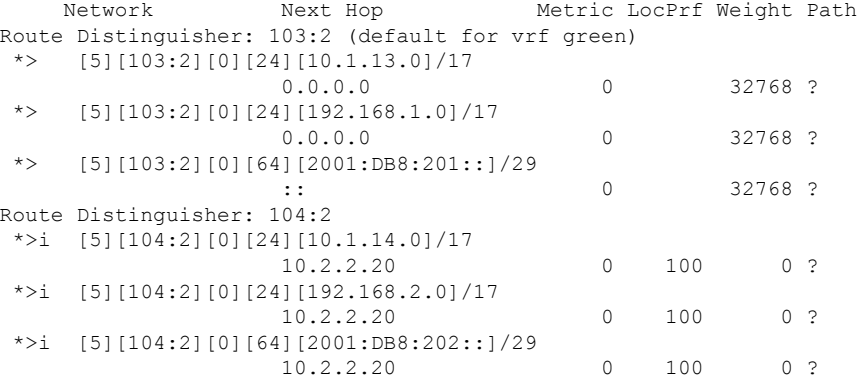

### **VTEP 2**

The following example shows the output for the **show bgp l2vpn evpn all** command on VTEP 2:

```
VTEP2# show bgp l2vpn evpn all
BGP table version is 12, local router ID is 10.2.2.20
Status codes: s suppressed, d damped, h history, * valid, > best, i - internal,
           r RIB-failure, S Stale, m multipath, b backup-path, f RT-Filter,
           x best-external, a additional-path, c RIB-compressed,
           t secondary path, L long-lived-stale,
Origin codes: i - IGP, e - EGP, ? - incomplete
RPKI validation codes: V valid, I invalid, N Not found
    Network Next Hop Metric LocPrf Weight Path
Route Distinguisher: 103:2
 *>i [5][103:2][0][24][10.1.13.0]/17
                  10.1.1.10 0 100 0 ?
 *>i [5][103:2][0][24][192.168.1.0]/17
                  10.1.1.10 0 100 0 ?
 *>i [5][103:2][0][64][2001:DB8:201::]/29
                  10.1.1.10 0 100 0 ?
Route Distinguisher: 104:2 (default for vrf green)
*> [5][104:2][0][24][10.1.14.0]/17
                  0.0.0.0 0 32768 ?
 *> [5][104:2][0][24][192.168.2.0]/17
                 0.0.0.0 0 32768 ?
 *> [5][104:2][0][64][2001:DB8:202::]/29
    Network Next Hop Metric LocPrf Weight Path
                  :: 0 32768 ?
```
#### <span id="page-56-0"></span>**show ip route vrf**

#### **VTEP 1**

The following example shows the output for the **show ip route vrf** command on VTEP 1:

```
VTEP1# show ip route vrf green
Routing Table: green
Codes: L - local, C - connected, S - static, R - RIP, M - mobile, B - BGP
       D - EIGRP, EX - EIGRP external, O - OSPF, IA - OSPF inter area
       N1 - OSPF NSSA external type 1, N2 - OSPF NSSA external type 2
       E1 - OSPF external type 1, E2 - OSPF external type 2, m - OMP
       n - NAT, Ni - NAT inside, No - NAT outside, Nd - NAT DIA
       i - IS-IS, su - IS-IS summary, L1 - IS-IS level-1, L2 - IS-IS level-2
       ia - IS-IS inter area, * - candidate default, U - per-user static route
       H - NHRP, G - NHRP registered, g - NHRP registration summary
       o - ODR, P - periodic downloaded static route, l - LISP
       a - application route
       + - replicated route, % - next hop override, p - overrides from PfR
Gateway of last resort is not set
      10.0.0.0/8 is variably subnetted, 3 subnets, 2 masks
C 10.1.13.0/24 is directly connected, Loopback13
L 10.1.13.13/32 is directly connected, Loopback13
B 10.1.14.0/24 [200/0] via 10.2.2.20, 00:42:01, Vlan200
     192.168.1.0/24 is variably subnetted, 2 subnets, 2 masks
C 192.168.1.0/24 is directly connected, Vlan201
L 192.168.1.201/32 is directly connected, Vlan201<br>R 192.168.2.0/24 [200/01 via 10.2.2.20, 00:06:00, Vl
```
#### B 192.168.2.0/24 [200/0] via 10.2.2.20, 00:06:00, Vlan200

### **VTEP 2**

The following example shows the output for the **show ip route vrf** command on VTEP 2:

```
VTEP2# show ip route vrf green
Routing Table: green
Codes: L - local, C - connected, S - static, R - RIP, M - mobile, B - BGP
      D - EIGRP, EX - EIGRP external, O - OSPF, IA - OSPF inter area
      N1 - OSPF NSSA external type 1, N2 - OSPF NSSA external type 2
      E1 - OSPF external type 1, E2 - OSPF external type 2, m - OMP
      n - NAT, Ni - NAT inside, No - NAT outside, Nd - NAT DIA
      i - IS-IS, su - IS-IS summary, L1 - IS-IS level-1, L2 - IS-IS level-2
      ia - IS-IS inter area, * - candidate default, U - per-user static route
      H - NHRP, G - NHRP registered, g - NHRP registration summary
      o - ODR, P - periodic downloaded static route, l - LISP
      a - application route
       + - replicated route, % - next hop override, p - overrides from PfR
Gateway of last resort is not set
     10.0.0.0/8 is variably subnetted, 3 subnets, 2 masks
B 10.1.13.0/24 [200/0] via 10.1.1.10, 00:42:38, Vlan200
C 10.1.14.0/24 is directly connected, Loopback14
L 10.1.14.14/32 is directly connected, Loopback14
B 192.168.1.0/24 [200/0] via 10.1.1.10, 00:42:38, Vlan200
     192.168.2.0/24 is variably subnetted, 2 subnets, 2 masks
C 192.168.2.0/24 is directly connected, Vlan202
```

```
L 192.168.2.202/32 is directly connected, Vlan202
```
**show platform software fed switch active matm mactable vlan**

### **VTEP 1**

The following example shows the output for the **show platform software fed switch active matm mactable vlan 200** command on VTEP 1:

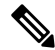

**Note** The MAC address of the peer's core SVI interface must be present in the core VLAN.

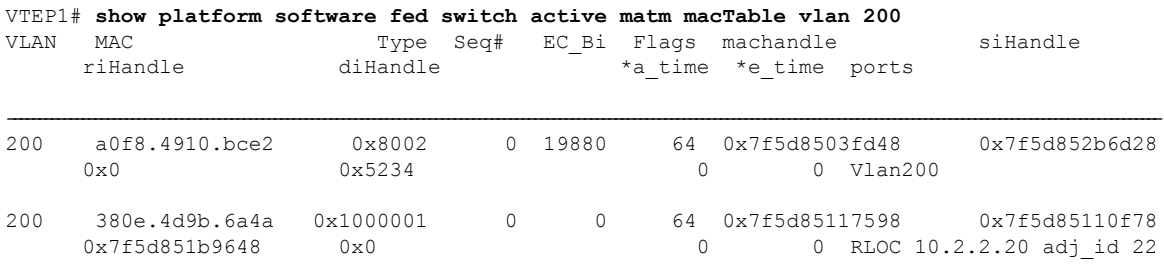

Total Mac number of addresses:: 2

### **VTEP 2**

The following example shows the output for the **show platform software fed switch active matm mactable vlan 200** command on VTEP 2:

```
\label{eq:1} \bigotimes_{\mathbb{Z}}\mathbb{Z}_{\mathbb{Z}}
```
**Note** The MAC address of the peer's core SVI interface must be present in the core VLAN.

| VLAN | VTEP2# show platform software fed switch active matm macTable vlan 200<br>MAC<br>riHandle | Type<br>diHandle                | Sea#     |          |         | EC Bi Flags machandle<br>*a time *e time ports | siHandle                   |
|------|-------------------------------------------------------------------------------------------|---------------------------------|----------|----------|---------|------------------------------------------------|----------------------------|
| 200  | 380e.4d9b.6a4a<br>$0 \times 0$                                                            | $0 \times 8002$<br>$0 \times 0$ |          | 0 42949  |         | 64 0x7f40e15fd308<br>0 V1an200                 | 0x7f40e15f49d8             |
| 200  | a0f8.4910.bce2<br>0x7f40e1937bf6                                                          | $0 \times 1000001$<br>0x0       | $\Omega$ | $\Omega$ | 64<br>0 |                                                | 0 RLOC 10.1.1.10 adj id 86 |

Total Mac number of addresses:: 2

# <span id="page-58-0"></span>**Verifying EVPN VXLAN Layer 3 Overlay Network**

The following table lists the **show** commands that are used to verify a Layer 3 VXLAN overlay network:

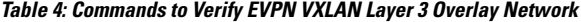

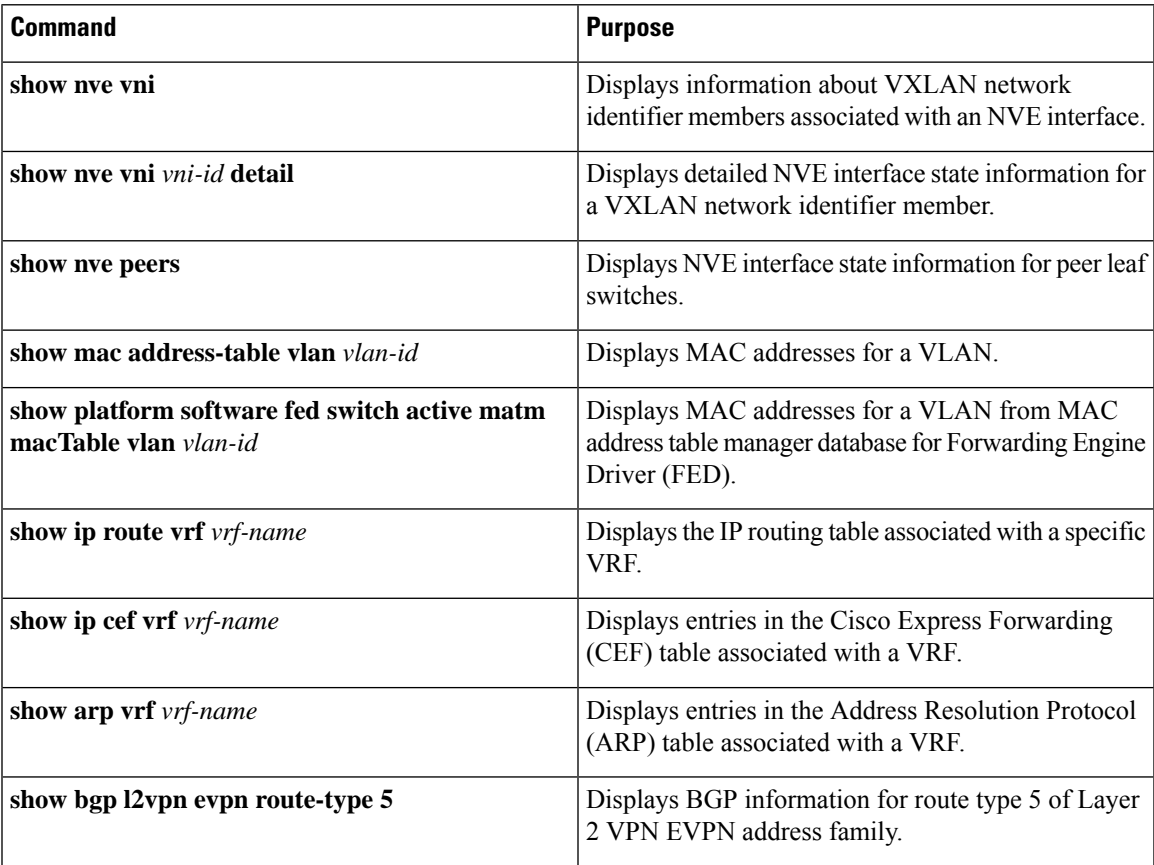

I

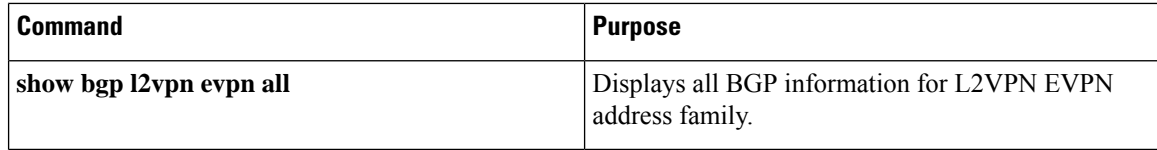

ı

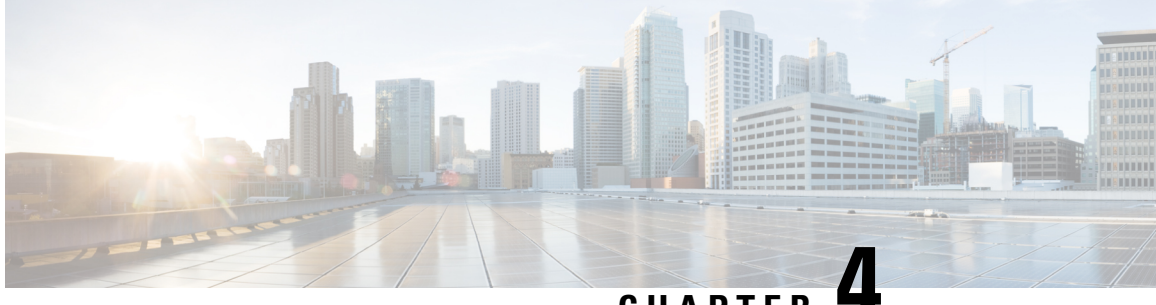

**CHAPTER 4**

# **Configuring EVPNVXLANIntegrated Routing and Bridging**

- [Restrictions](#page-60-0) for EVPN VXLAN Integrated Routing and Bridging, on page 53
- [Information](#page-60-1) About EVPN VXLAN Integrated Routing and Bridging, on page 53
- How to [Configure](#page-66-0) EVPN VXLAN Integrated Routing and Bridging, on page 59
- [Configuration](#page-75-0) Examples for EVPN VXLAN Integrated Routing and Bridging, on page 68
- Verifying EVPN VXLAN [Integrated](#page-99-0) Routing and Bridging, on page 92

# <span id="page-60-0"></span>**Restrictions for EVPN VXLAN Integrated Routing and Bridging**

This section provides restrictions for both EVPN VXLAN distributed anycast gateway and centralized default gateway functionalities that are used to enable integrated routing and bridging (IRB).

### **EVPN VXLAN Distributed Anycast Gateway**

The same subnet mask and IP address must be configured on all the switch virtual interfaces (SVIs) that act as a distributed anycast gateway (DAG).

### **EVPN VXLAN Centralized Default Gateway**

- Only one centralized gateway (CGW) leaf switch or VTEP is supported in an EVPN VXLAN network.
- HSRP and VRRP are not supported for the EVPN VXLAN Layer 2 overlay networks when you use centralized gateway.

# <span id="page-60-1"></span>**InformationAboutEVPNVXLANIntegratedRoutingandBridging**

EVPN VXLAN integrated routing and bridging (IRB) allowsthe VTEPs or leafswitchesin an EVPN VXLAN network to perform both bridging and routing. IRB allows the VTEPs to forward both Layer 2 or bridged and Layer 3 or routed traffic. A VTEP performs bridging when it forwards traffic to the same subnet. Similarly, a VTEP performs routing when it forwards traffic to a different subnet. The VTEPs in the network forward traffic to each other through the VXLAN gateways. BGP EVPN VXLAN implements IRB in two ways:

• Asymmetric IRB

• Symmetric IRB

#### **Asymmetric IRB**

In asymmetric IRB, the ingress VTEP performs both bridging and routing whereas the egress VTEP performs only bridging. A packet first moves through a MAC VRF followed by an IP VRF on the network virtualisation endpoint (NVE) of the ingress VTEP. It then moves only through a MAC VRF on the NVE of the egress VTEP. The NVE of the ingress VTEP manages all the packet processing associated with intersubnet forwarding semantics.

The return traffic during asymmetric IRB goes through a different virtual network instance (VNI) compared to the source traffic. Asymmetric IRB needs the source and destination VNIs to be associated with both the ingress and egress VTEPs.

#### **Symmetric IRB**

In symmetric IRB, both the ingress and egress VTEPs perform both bridging and routing. A packet first moves through a MAC VRF followed by an IP VRF on the NVE of the ingress VTEP. It then moves through an IP VRF followed by a MAC VRF on the NVE of the egress VTEP. The NVEs of ingress and egress VTEPs equally share all the packet processing associated with intersubnet forwarding semantics.

In symmetric IRB, you are required to define only the VNIs of locally attached endpoints on the ingress and egress VTEPs. Symmetric IRB offers better scalability in terms of the number of VNIs that a BGP EVPN VXLAN fabric supports.

The following figure shows the implementation of symmetric IRB and the movement of traffic in an EVPN VXLAN network:

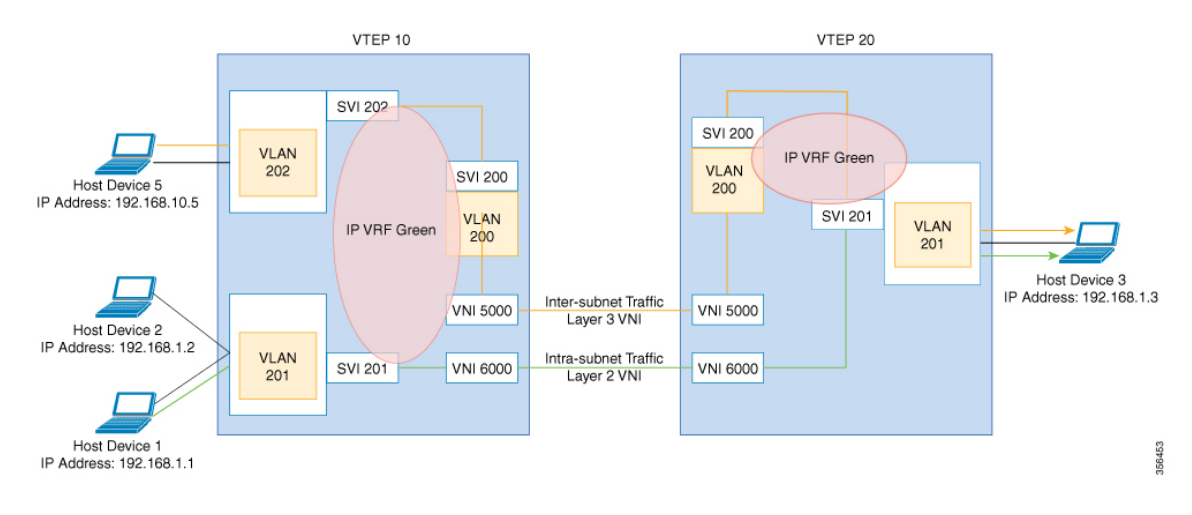

### **EVPN VXLAN Distributed Anycast Gateway**

Distributed anycast gateway is a default gateway addressing mechanism in a BGP EVPN VXLAN fabric. The feature enables the use of the same gateway IP and MAC address across all the VETPs in an EVPN VXLAN network. This ensures that every VTEP functions as the default gateway for the workloads directly connected to it. The feature facilitates flexible workload placement, host mobility, and optimal traffic forwarding across the BGP EVPN VXLAN fabric.

The scenario shown in the following figure depicts a distributed gateway. Subnet 1 contains two leaf switches, leaf switch 1 and leaf switch 2, acting together as a distributed default gateway for VLAN 10. Host device 1 is connected to leaf switch 1 and needs to send traffic to host device 3, which is in a different subnet. When host device 1 tries to send traffic outside of subnet 1, the traffic goes through the configured gateway on leaf switch 1. Host device 1 registers the Address Resolution Protocol (ARP) entries of the gateway VLAN MAC and IP addresses on leaf switch 1.

#### <span id="page-62-0"></span>**Figure 1: Distributed Gateway Topology**

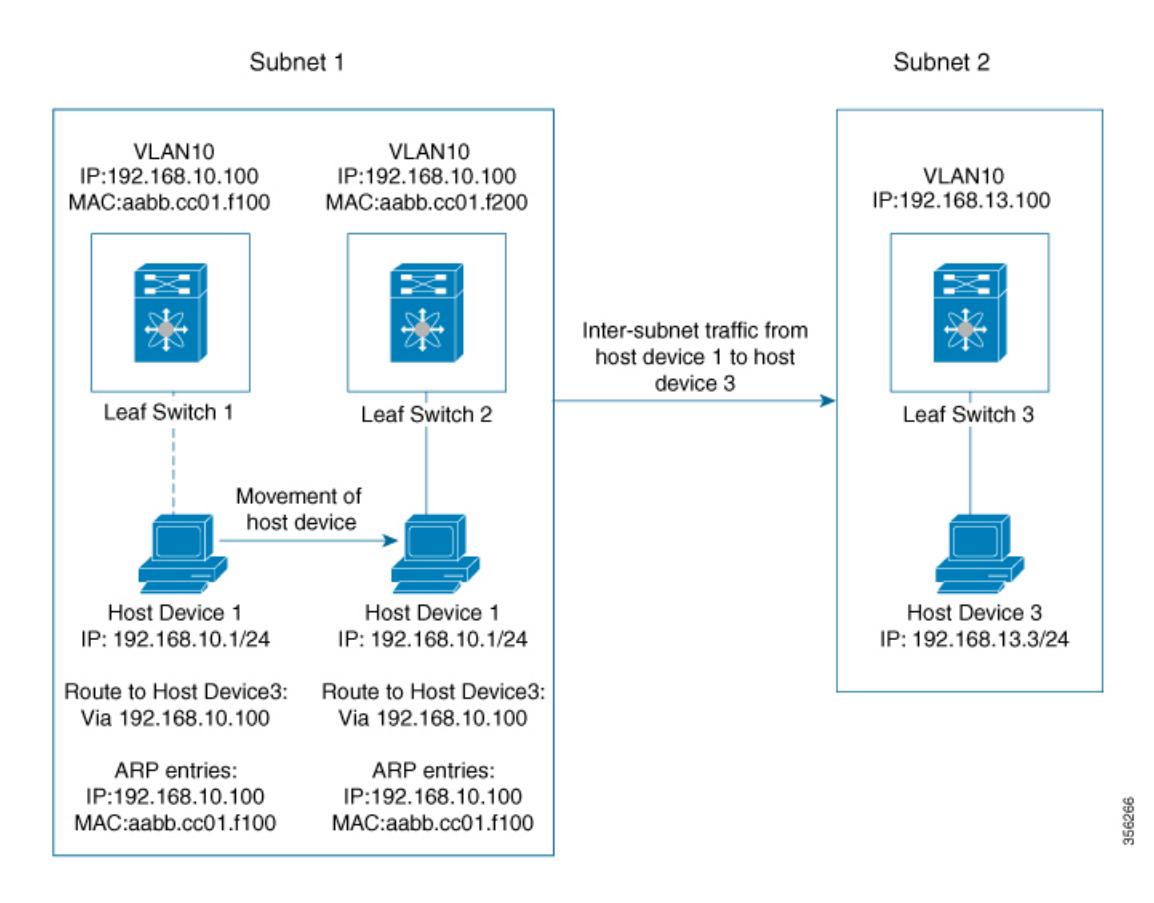

When multiple VETPs act together as one single distributed default gateway for the same VLAN, the VLAN IP address remains the same across all of them. This IP address becomes the gateway IP address for any host device in the VLAN that tries to reach an IP address outside its subnet. But, each VTEP retains its own MAC address.

In the preceding figure, consider the scenario where host device 1 moves from leaf switch 1 to leaf switch 2. The host device remains within the same network and still maintains the same ARP entries for gateway MAC and IP addresses. But the MAC addresses of the VLAN interfaces on leaf switch 2 and leaf switch 1 are different. This results in a MAC address mismatch between the ARP entry and the VLAN on leaf switch 2. As a result, any traffic that host device 1 tries to send outside of Subnet 1 is either lost or continuously flooded as unknown unicast. EVPN VXLAN distributed anycast gateway feature prevents this traffic loss by ensuring that all the VTEPs have the same gateway MAC and IP addresses.

Manual MAC address configuration and MAC aliasing are the two methods used to maintain the same MAC address across all VTEPs and configure distributed anycast gateway.

### **Manual MAC Address Configuration**

Manual MAC address configuration is the conventional method of enabling distributed anycast gateway in an EVPN VXLAN network. In this method, you manually configure the same MAC address on the Layer 2 VNI VLAN SVI on all the VTEPs in the network. You must configure the same MAC address on all the VTEPs in the same Layer 2 VNI.

**Note** The VLAN SVIs on all the leaf switches must already share the same gateway IP address.

In the Figure 1: [Distributed](#page-62-0) Gateway Topology, on page 55 image, to enable distributed anycast gateway in subnet 1, configure the same MAC address on leaf switch 1 and leaf switch 2. This ensures that the ARP entries of gateway MAC and IP addresses on host device 1 match with the MAC and IP addresses of both leaf switch 1 and leaf switch 2.

### **MAC Aliasing**

MAC aliasing for distributed any cast gateway removes the need to configure the same MAC address explicitly on the VLAN interfaces of every VTEP. MAC aliasing allows the VTEPs to advertise their VLAN MAC addresses as the gateway MAC addresses to all the other VTEPs in the network. The VTEPs in the network store the advertised MAC address as a gateway MAC address provided their VLAN IP address matches with the gateway IP address.

In the Figure 1: [Distributed](#page-62-0) Gateway Topology, on page 55 image, consider the scenario where MAC aliasing is enabled in subnet 1. Leaf switch 1 and leaf switch 2 advertise their MAC addresses to each other as gateway MAC addresses. This allows leaf switch 2 to recognize the MAC address in the ARP entry of host device 1 as a gateway MAC address. It allows host device 1 to send traffic outside of subnet 1 even though its VLAN MAC address does not match with the ARP entry.

MAC aliasing in an EVPN VXLAN network is configured by enabling the default gateway advertisement on all the VTEPs.

### **EVPN VXLAN Centralized Default Gateway**

In this scenario, the network has a CGW VTEP that performs the Layer 3 gateway function for all the Layer 2 VNIs. All the other VTEPs in the network perform only bridging. The CGW VTEP acts as the Layer 3 gateway and performs routing for the inter-subnet VXLAN traffic.

The CGW VTEP advertises the SVI MAC-IP route for a particular VXLAN-enabled VLAN to all other Layer 2 VTEPs that have the same Layer 2 VNI configured. This allows the VTEPs to import and install the remote SVI MAC-IP route as a VXLAN Layer 3 gateway address. A host device uses the address of an SVI in the same VLAN on the CGW VTEP as its gateway address. Configure the SVI for the Layer 2 VNI VLAN only on the CGW VTEP. Do not configure the SVI (for the respective Layer 2 VNI VLAN) on any other VTEP in the network that acts as a Layer 2 VTEP.

When a host device connected to a Layer 2 VTEP sends traffic to a different subnet, the traffic is bridged from the Layer 2 VTEP to the CGW VTEP. The CGW VTEP then routes the traffic to the destination subnet. The destination subnet can be another VXLAN-enabled VLAN or an external route.

If the CGW VTEP needs to route the traffic between 2 VXLAN-enabled VLANs, then configure the CGW on the same VTEP for both VLANs. In other words, configure the SVI on the same VTEP for both VLANs. V

We recommend that you configure a centralized default gateway in an EVPN VXLAN network if: **Note**

- You require a boundary between Layer 2 and Layer 3 segments at the border of the BGP EVPN VXLAN fabric.
- The inter-subnet traffic is subjected to a firewall inspection or any policy on a centralized plane.

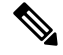

**Note** Toggling between DAG and CGW on an SVI in a VLAN disrupts the traffic for that VLAN.

The following image shows an EVPN VXLAN network with centralized default gateway configured:

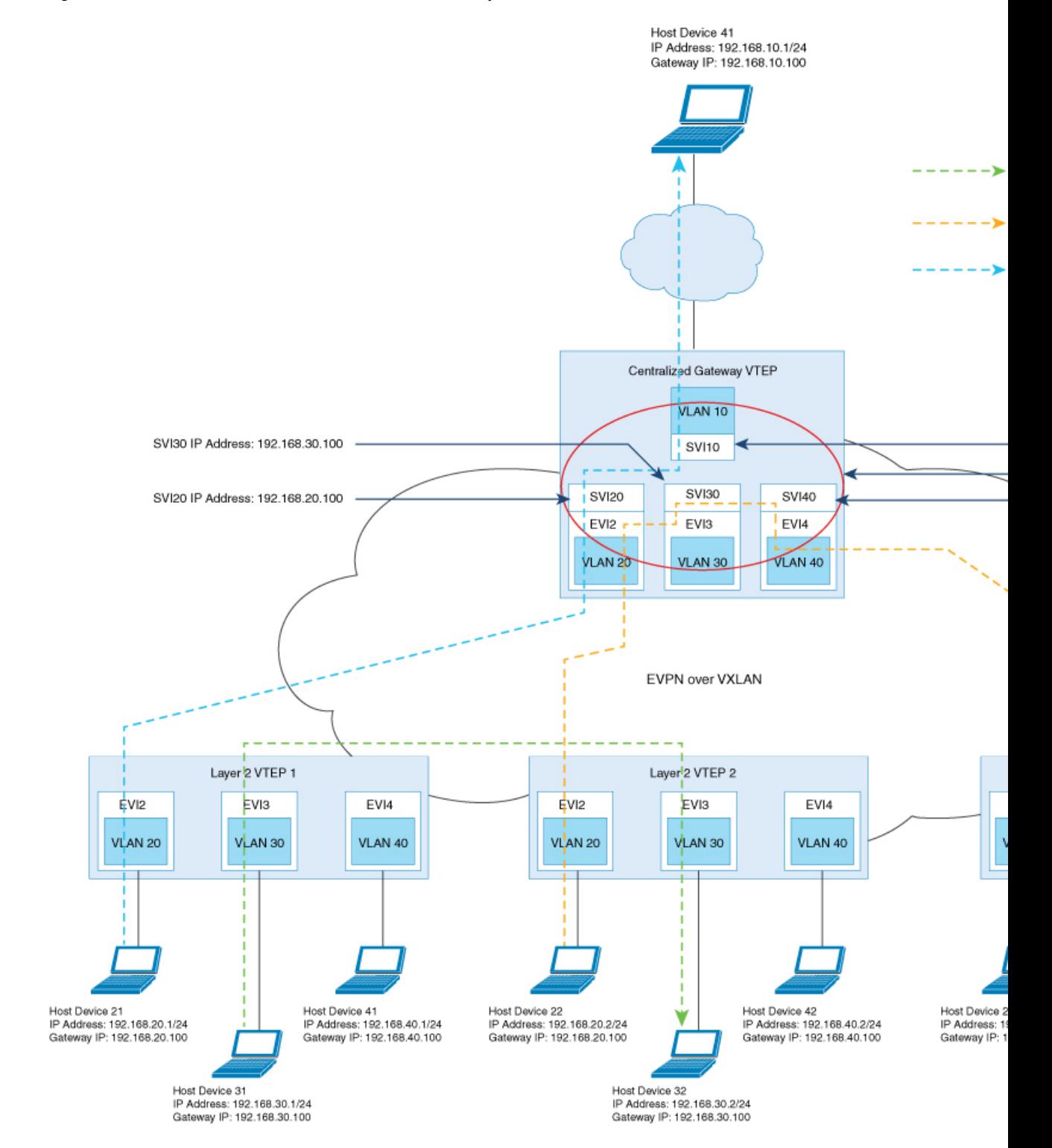

**Figure 2: An EVPN VXLAN Network with Centralized Default Gateway**

## **Default Gateway MAC Address Assignment**

When leaf switches import gateway addresses, it can result in a conflict if the SVI of a leaf switch has the same IP and MAC address as the imported addresses. To avoid this conflict, the SVI MAC-IP routes are tagged with the Default Gateway Extended Community attribute. The attribute helps the receiving leaf switches to distinguish the MAC-IP routes of the SVIs from the MAC-IP routes of the host devices. When a leaf switch receives a route tagged with the attribute, it results in one of the following scenarios:

- If the leaf switch does not have a local SVI for the same MAC VRF, it installs the route only as a remote MAC route. The leaf switch implements centralized gateway functionality in this scenario.
- If the leaf switch has a local SVI with a matching IP address but different MAC address, it installs the MAC route as a route that points to the local SVI. The leaf switch implements MAC aliasing for distributed anycast gateway in this scenario.
- If the leaf switch has an SVI with no matching IP address, it invalidates the MAC-IP route and issues an error. See [RFC4732](https://tools.ietf.org/html/rfc4732) for more details about the error.

# <span id="page-66-0"></span>**HowtoConfigure EVPNVXLANIntegratedRouting andBridging**

To configure EVPN VXLAN IRB, you need to configure EVPN VXLAN Layer 2 and Layer 3 overlay networks, and enable the gateways in the VXLAN network.

## **Configuring EVPN VXLAN Integrated Routing and Bridging using Distributed Anycast Gateway**

To enable IRB in an EVPN VXLAN network using distributed anycast gateway, perform the following set of procedures:

• Configure Layer 2 VPN EVPN on the VTEPs.

Enable distributed anycast gateway for the VXLAN network when you configure Layer 2 VPN.

- Configure the core-facing and access-facing VLANs on the VTEPs.
- Configure switch virtual interface (SVI) for the core-facing VLAN on the VTEPs.
- Configure SVI for the access-facing VLAN on the VTEPs.
- Configure the IP VRF on the VTEPs.
- Configure the Loopback interface on the VTEPs.
- Configure the Network Virtualization Endpoint (NVE) interface on the VTEPs.
- Configure BGP with EVPN address family on the VTEPs.

### **Configuring Layer 2 VPN EVPN on a VTEP**

See [Configuring](#page-21-0) Layer 2 VPN EVPN on a VTEP, on page 14 for detailed steps.

### **Configuring IP VRF on VTEP**

See [Configuring](#page-41-1) an IP VRF on a VTEP, on page 34 for detailed steps.

### **Configuring the Loopback Interface on a VTEP**

See [Configuring](#page-43-0) the Loopback Interface on a VTEP, on page 36 for detailed steps.

### **Configuring Core-facing and Access-facing VLANs on a VTEP**

To configure the core-facing and access-facing VLANs on a VTEP and enable IRB in the EVPN VXLAN network, perform the following steps:

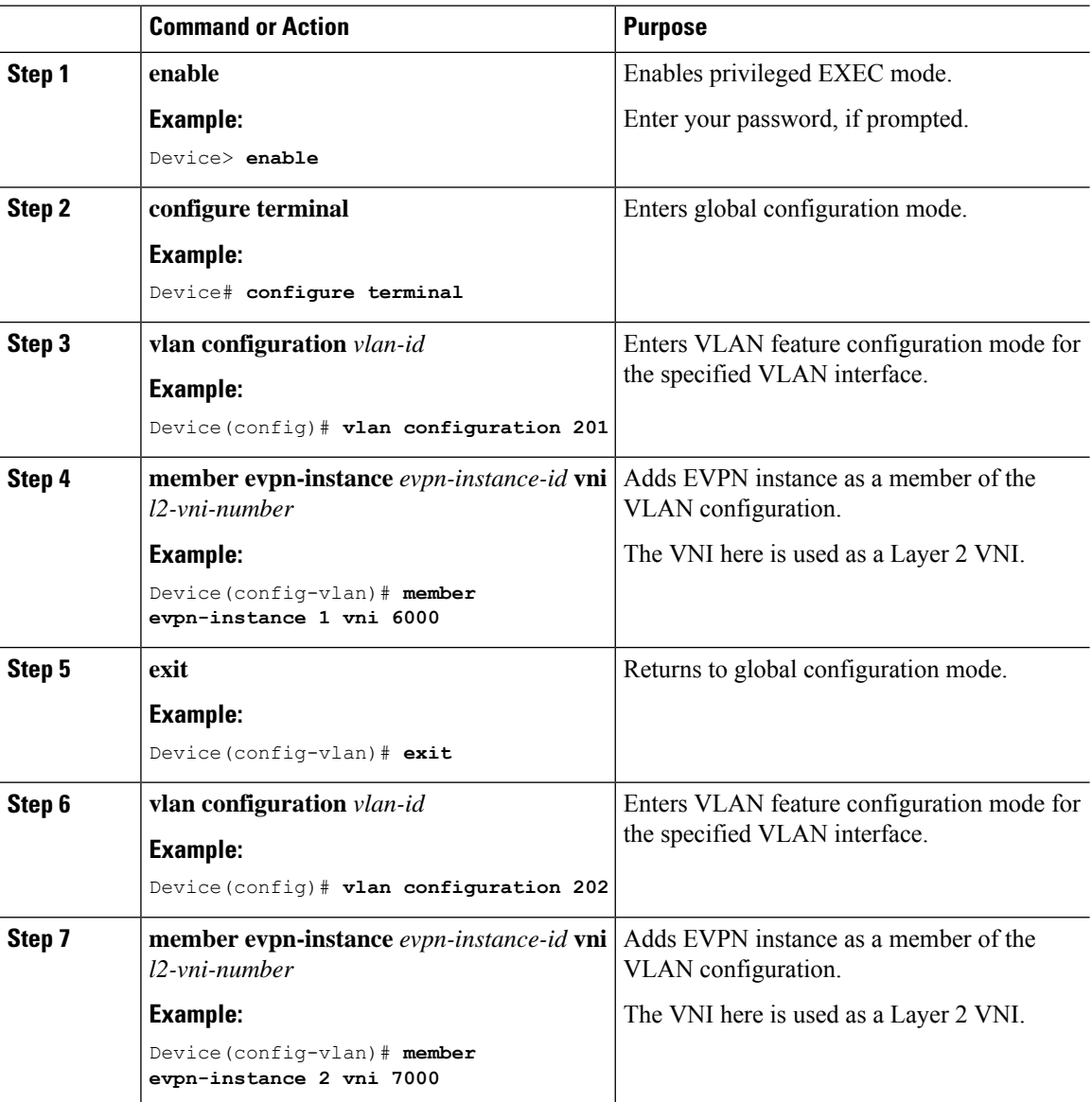

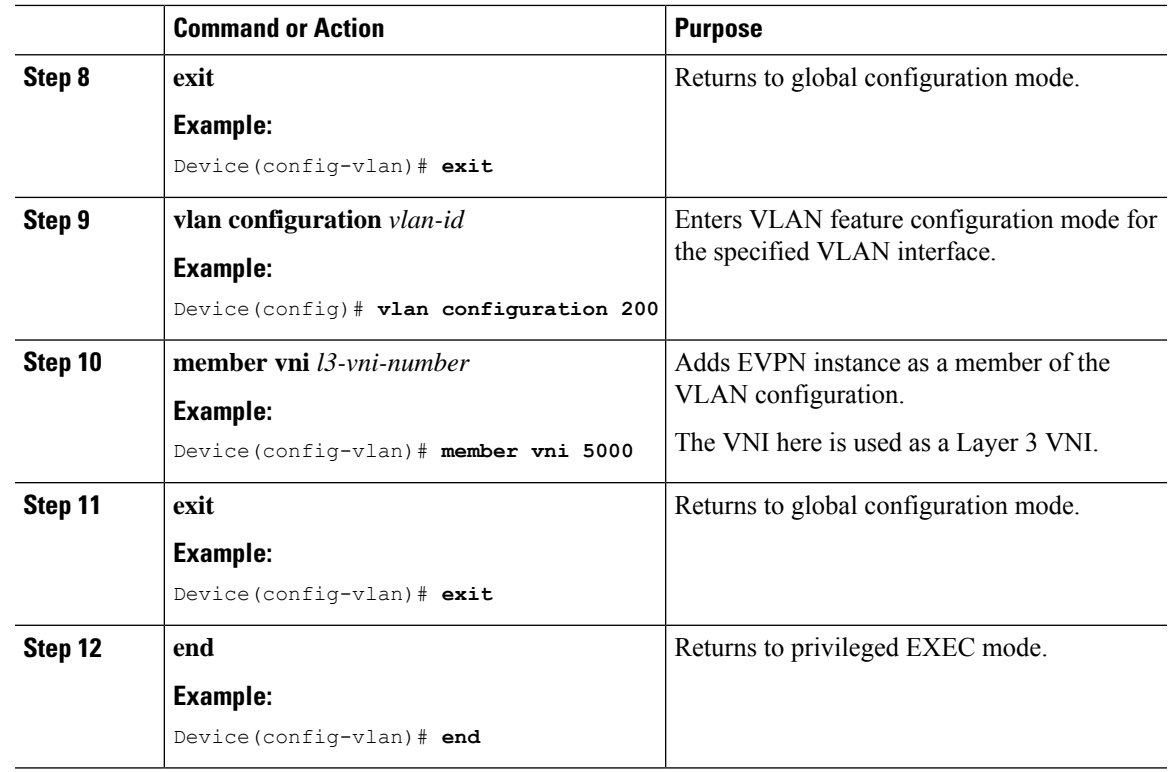

### **Configuring Switch Virtual Interface for the Core-facing VLAN on a VTEP**

To configure an SVI for the core-facing VLAN on a VTEP, perform the following steps:

### **Procedure**

 $\overline{\phantom{a}}$ 

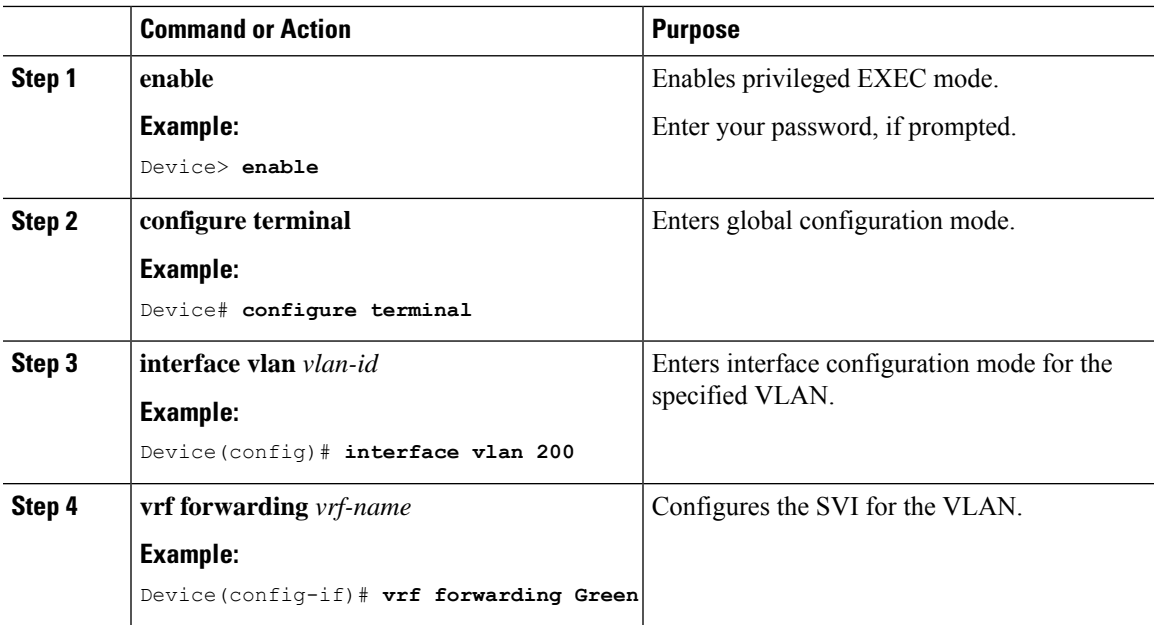

I

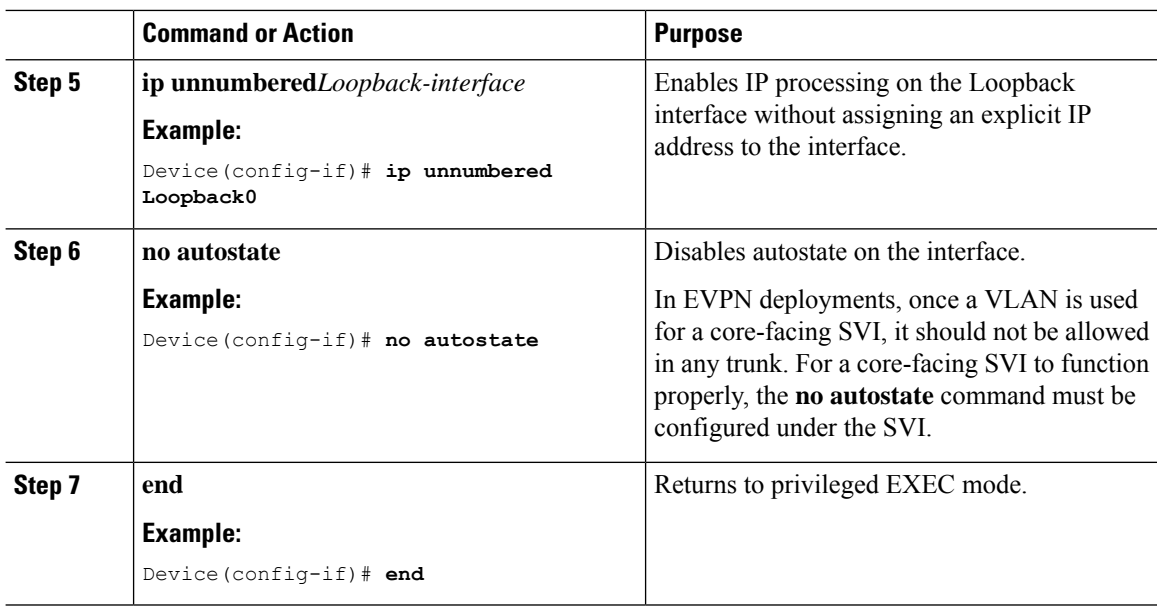

### **Configuring Switch Virtual Interface for the Access-facing VLANs on a VTEP**

To configure SVIs for the access-facing VLANs on a VTEP, perform the following steps:

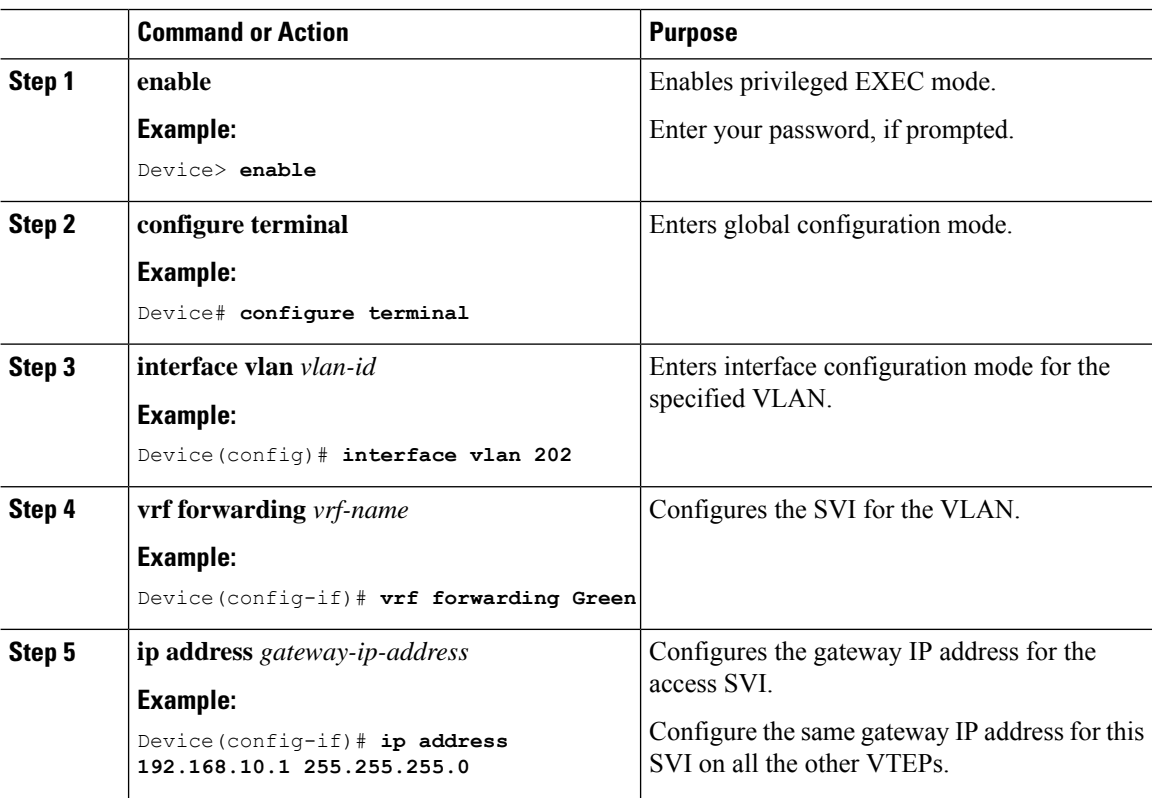

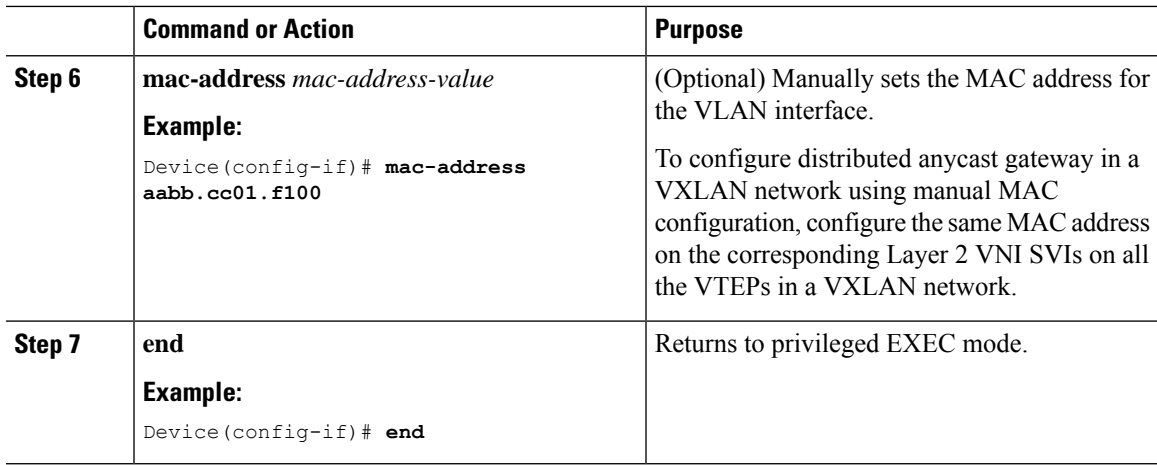

### **Configuring the NVE Interface on a VTEP**

To add Layer 2 and Layer 3 VNI members to the NVE interface of a VTEP, perform the following steps:

### **Procedure**

 $\overline{\phantom{a}}$ 

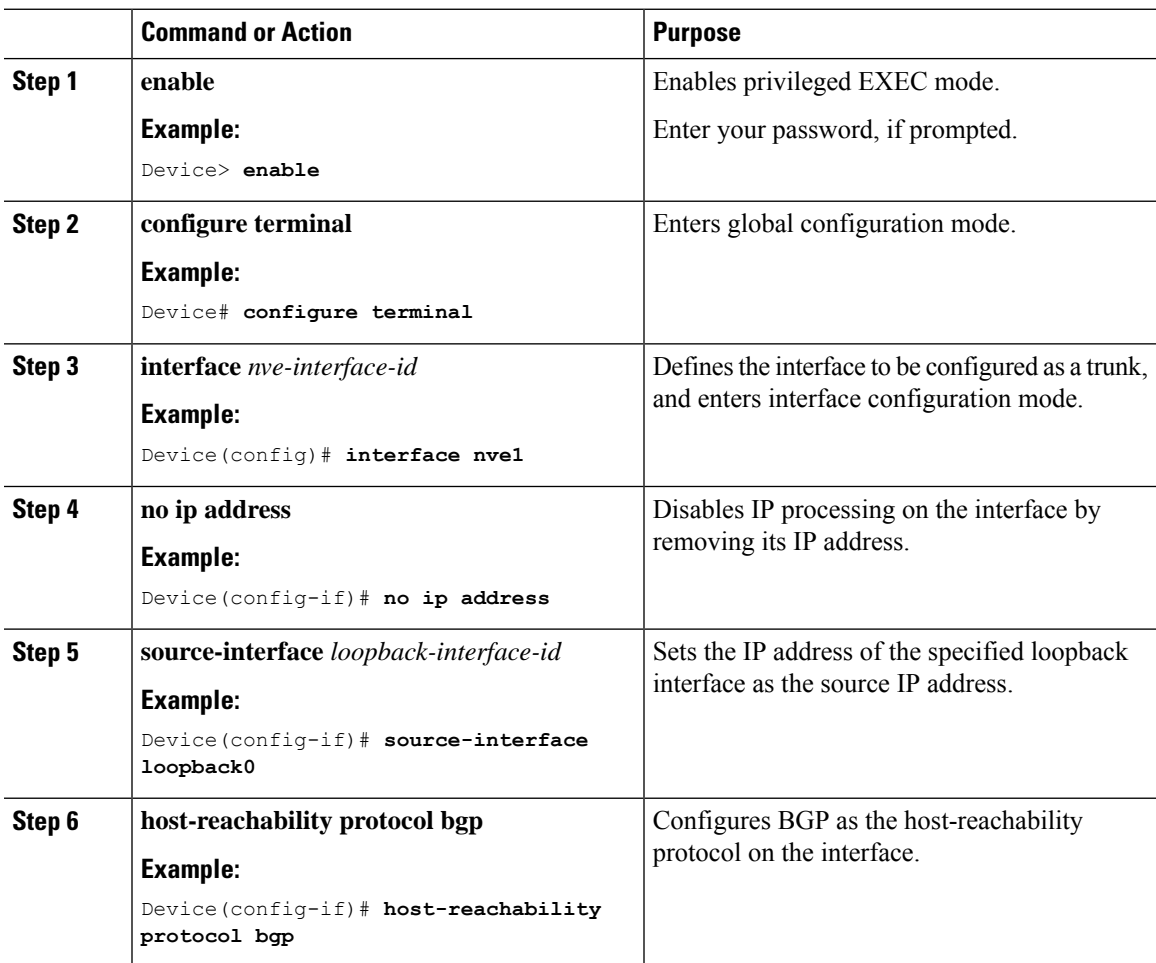

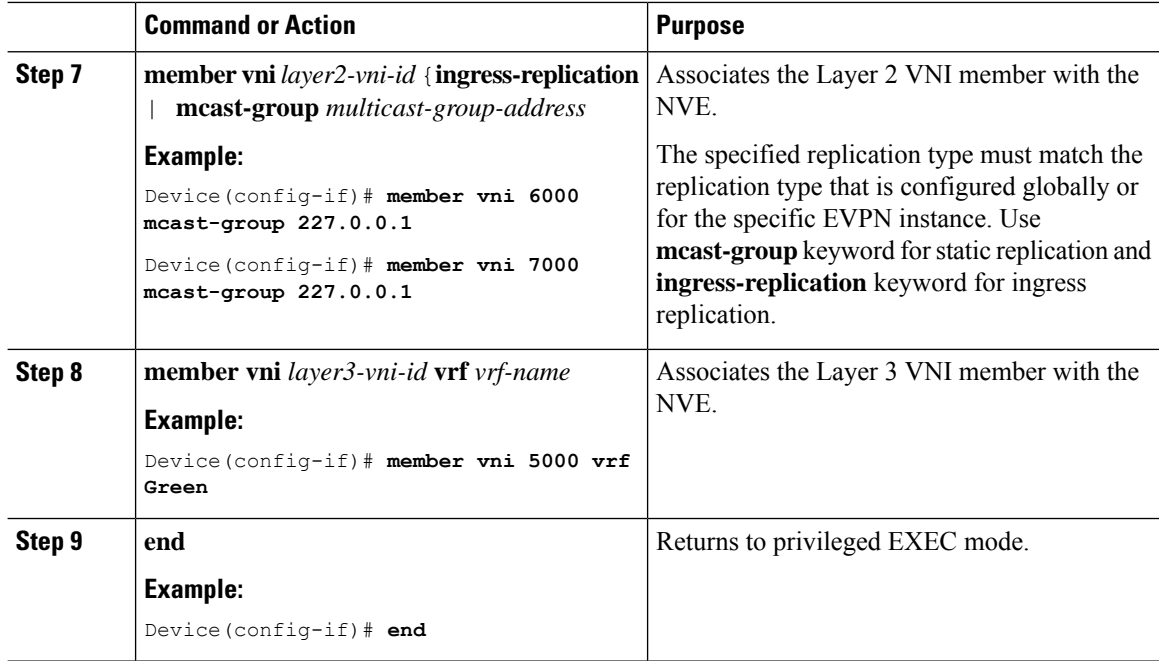

### **Configuring BGP with EVPN and VRF Address Families on a VTEP**

To configure BGP on a VTEP with EVPN and VRF address families and a spine switch as the neighbor, perform these steps:

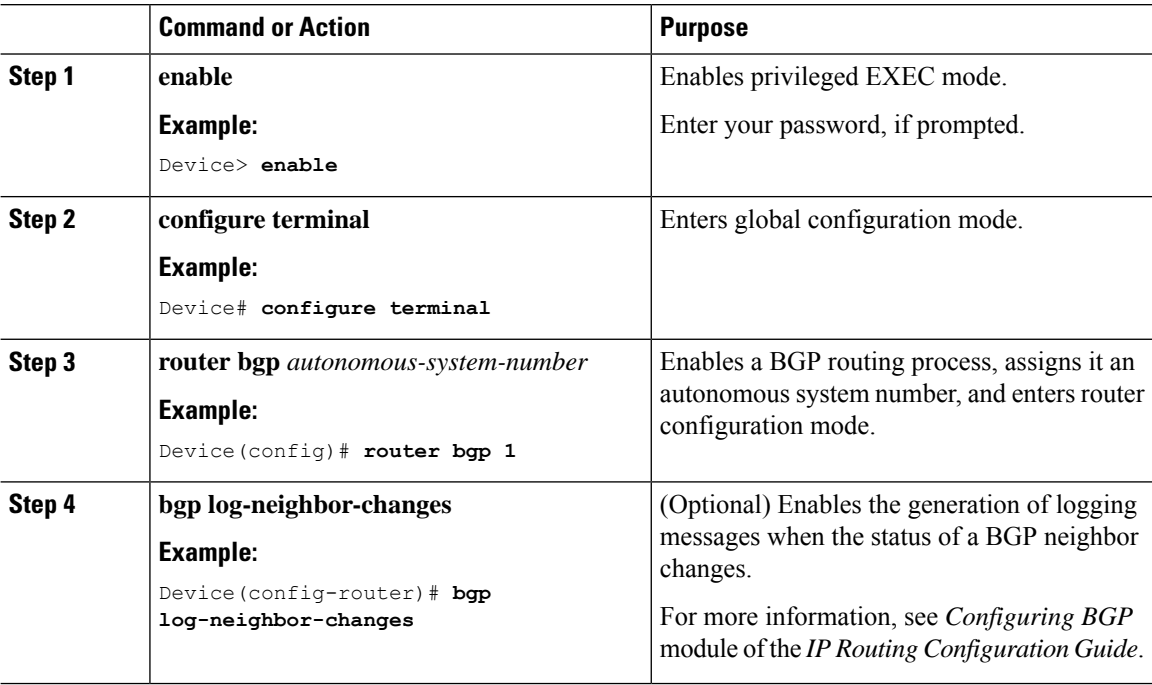
$\mathbf{l}$ 

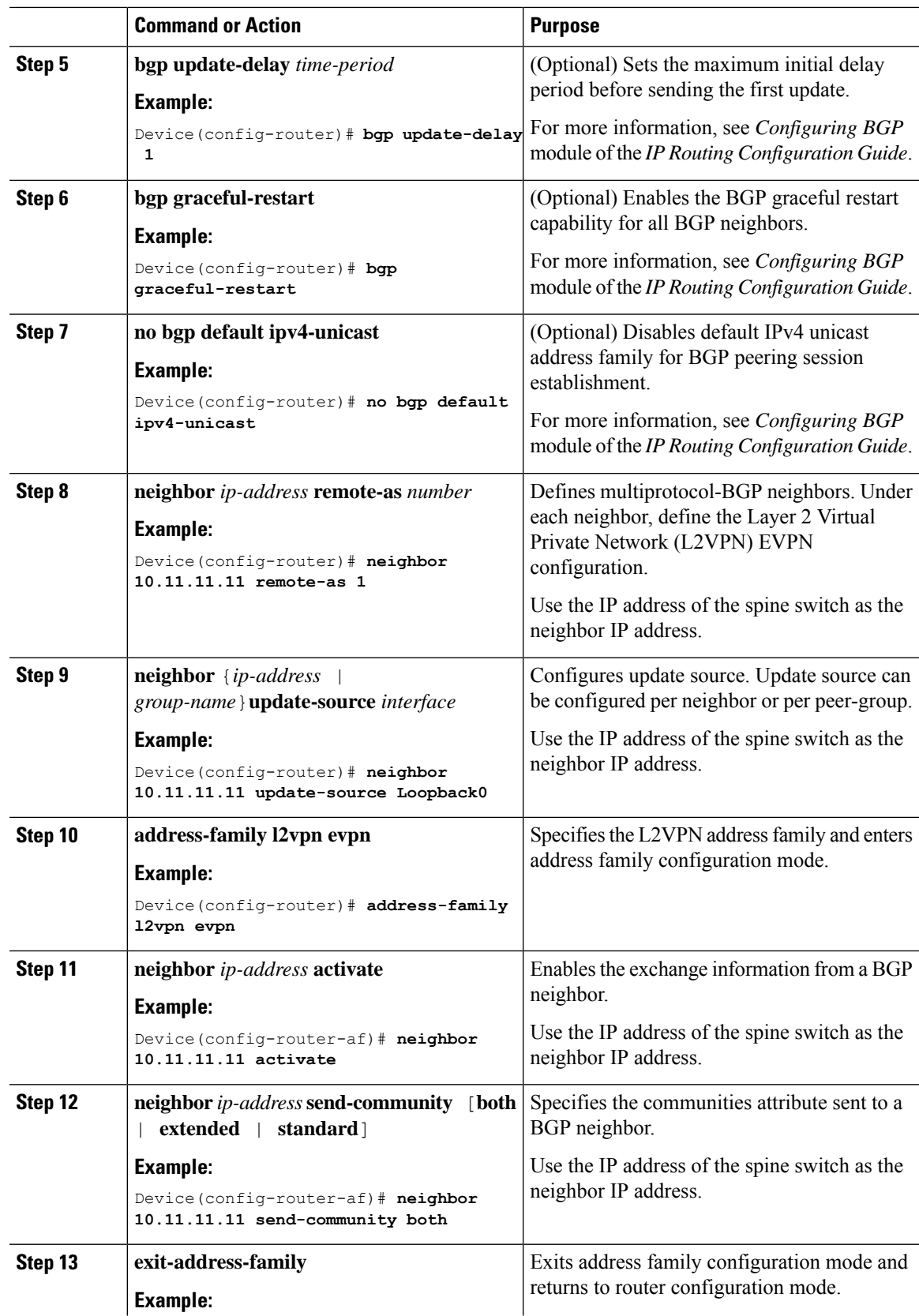

I

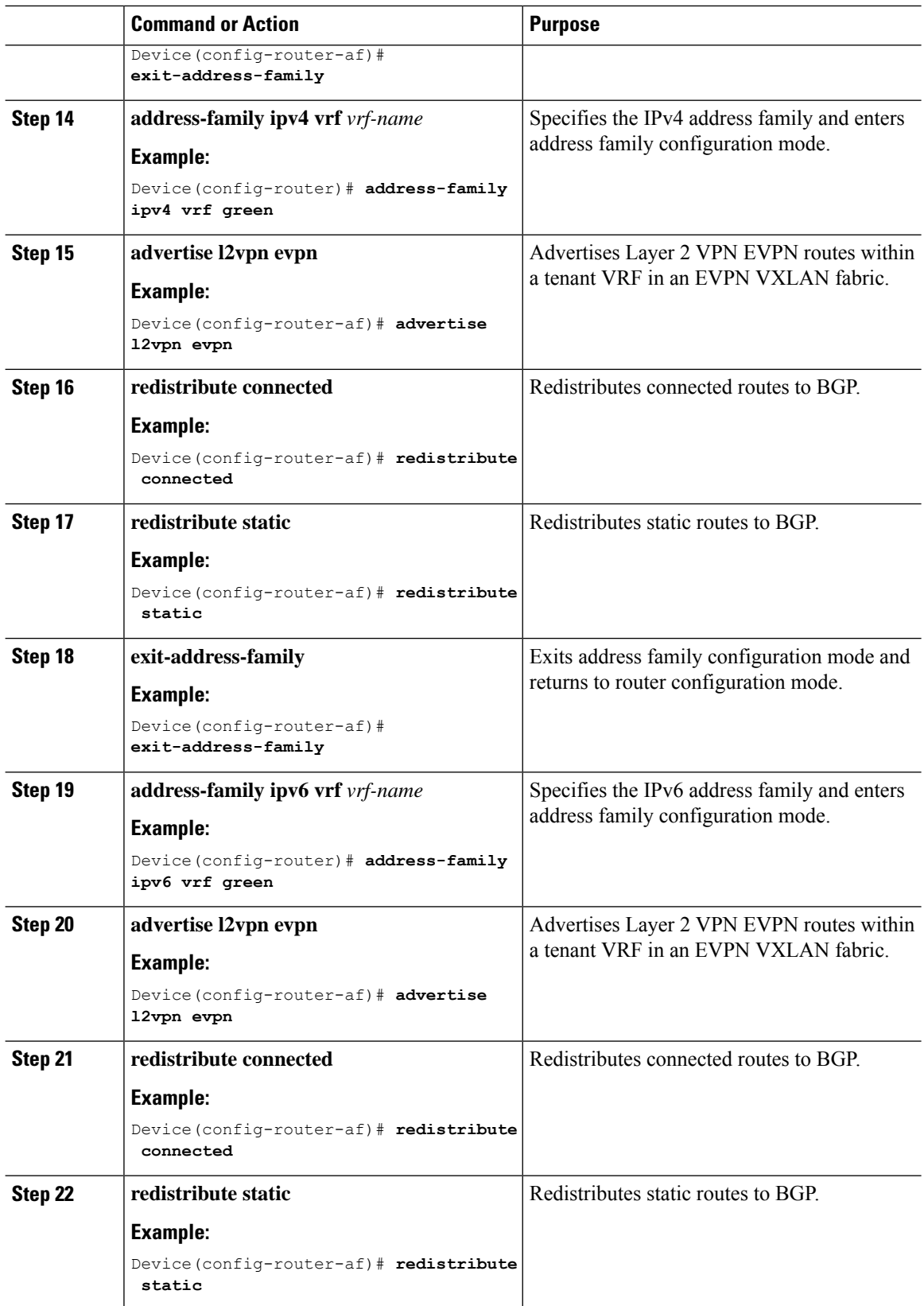

i.

Ш

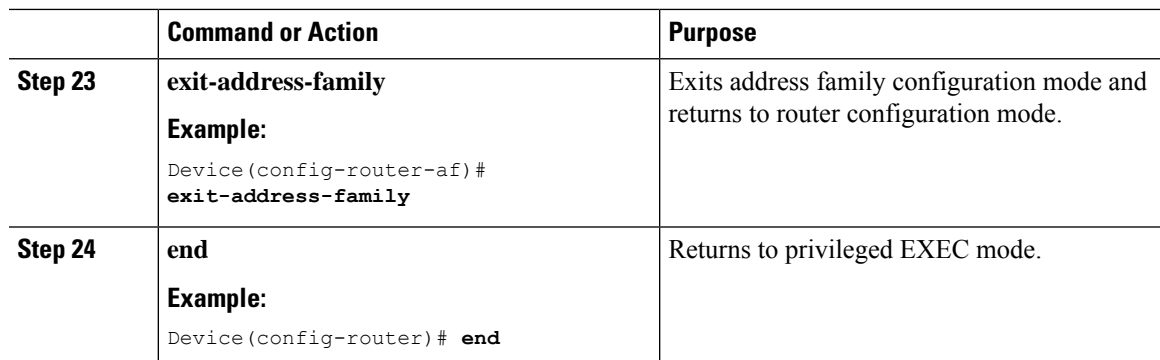

### **Configuring EVPN VXLAN Integrated Routing and Bridging using Centralized Default Gateway**

This section provides information about how to configure EVPN VXLAN IRB using centralized default gateway. Centralized default gateway implements asymmetric IRB in the EVPN VXLAN network. To enable IRB using centralized default gateway in an EVPN VXLAN network, perform these steps:

- On the centralized gateway VTEP, perform these procedures:
	- [Configuring](#page-66-0) Layer 2 VPN EVPN on a VTEP, on page 59
	- [Configuring](#page-67-0) the Loopback Interface on a VTEP, on page 60
	- Configuring Core-facing and [Access-facing](#page-67-1) VLANs on a VTEP, on page 60
	- [Configuring](#page-68-0) Switch Virtual Interface for the Core-facing VLAN on a VTEP, on page 61
	- Configuring Switch Virtual Interface for the [Access-facing](#page-69-0) VLANs on a VTEP, on page 62
	- [Configuring](#page-70-0) the NVE Interface on a VTEP, on page 63
	- [Configuring](#page-71-0) BGP with EVPN and VRF Address Families on a VTEP, on page 64

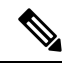

Do not configure a Layer 3 VNI on the centralized gateway VTEP for the specific VRF in which the Layer 2 VNIs are configured. **Note**

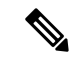

In order to set the SVI state to up for the respective EVPN instance, run the **no autostate** command in the VLAN configuration mode for the SVI. **Note**

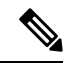

The centralized gateway leaf switch can be configured either as a single switch or a stack of switches.. **Note**

• On all the other VTEPs, configure only EVPN VXLAN Layer 2 overlay network. To configure EVPN VXLAN Layer 2 overlay network on the leaf switches, perform all the procedures listed in [How](#page-21-0) to [Configure](#page-21-0) EVPN VXLAN Layer 2 Overlay Network, on page 14.

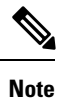

As Layer 2 VTEPs perform only bridging, do not configure the SVIs on the non-centralized-gateway VTEPs.

# **Configuration Examples for EVPN VXLAN Integrated Routing and Bridging**

Thissection provides examplesto show how EVPN VXLAN IRB is enabled using distributed anycast gateway and centralized default gateway.

### **Example: Enabling EVPN VXLAN Integrated Routing and Bridging using Distributed Anycast Gateway**

This section provides an example to show how to enable EVPN VXLAN IRB using distributed anycast gateway. The following example shows a sample configuration for an EVPN VXLAN network with 2 VTEPs. VTEP 1 and VTEP 2 are connected to perform integrated routing and bridging.

**Figure 3: EVPN VXLAN Topology for IRB using Distributed Anycast Gateway**

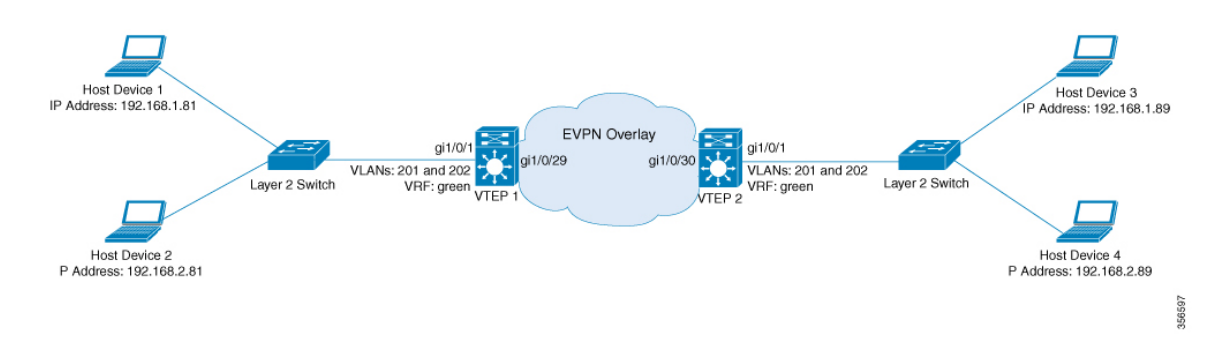

In a two-VTEP topology, a spine switch is not mandatory. For information about configuration of spine switches in an EVPN VXLAN network, see *Configuring Spine Switches in a BGP EVPN VXLAN Fabric* module. **Note**

Table 5: Configuration Example for an EVPN VXLAN Network with Two VTEPs Connected to Perform Integrated Routing and Bridging Using Distributed Anycast **Gateway**

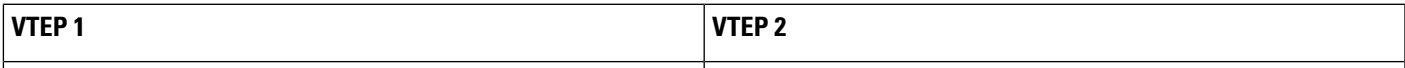

I

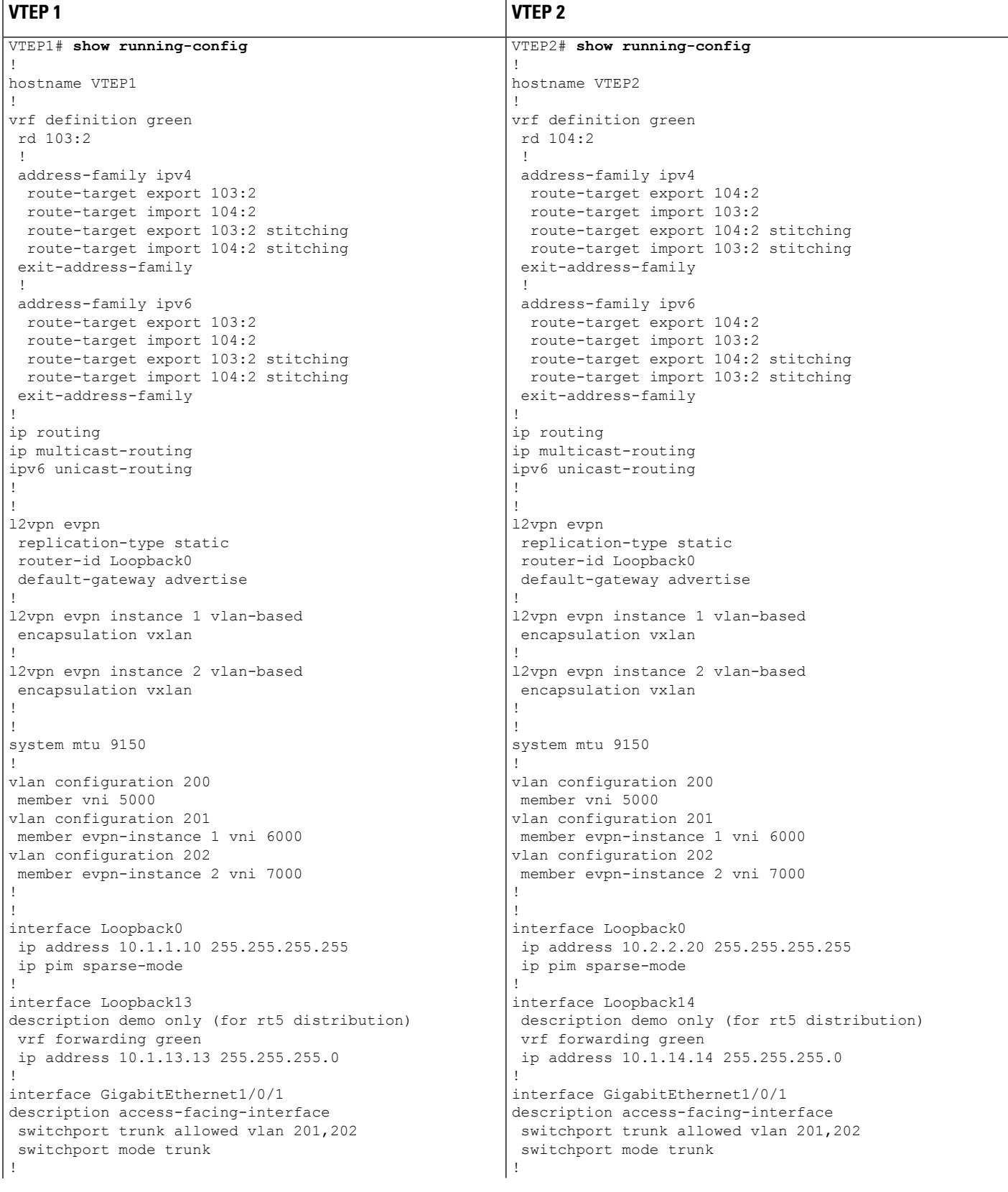

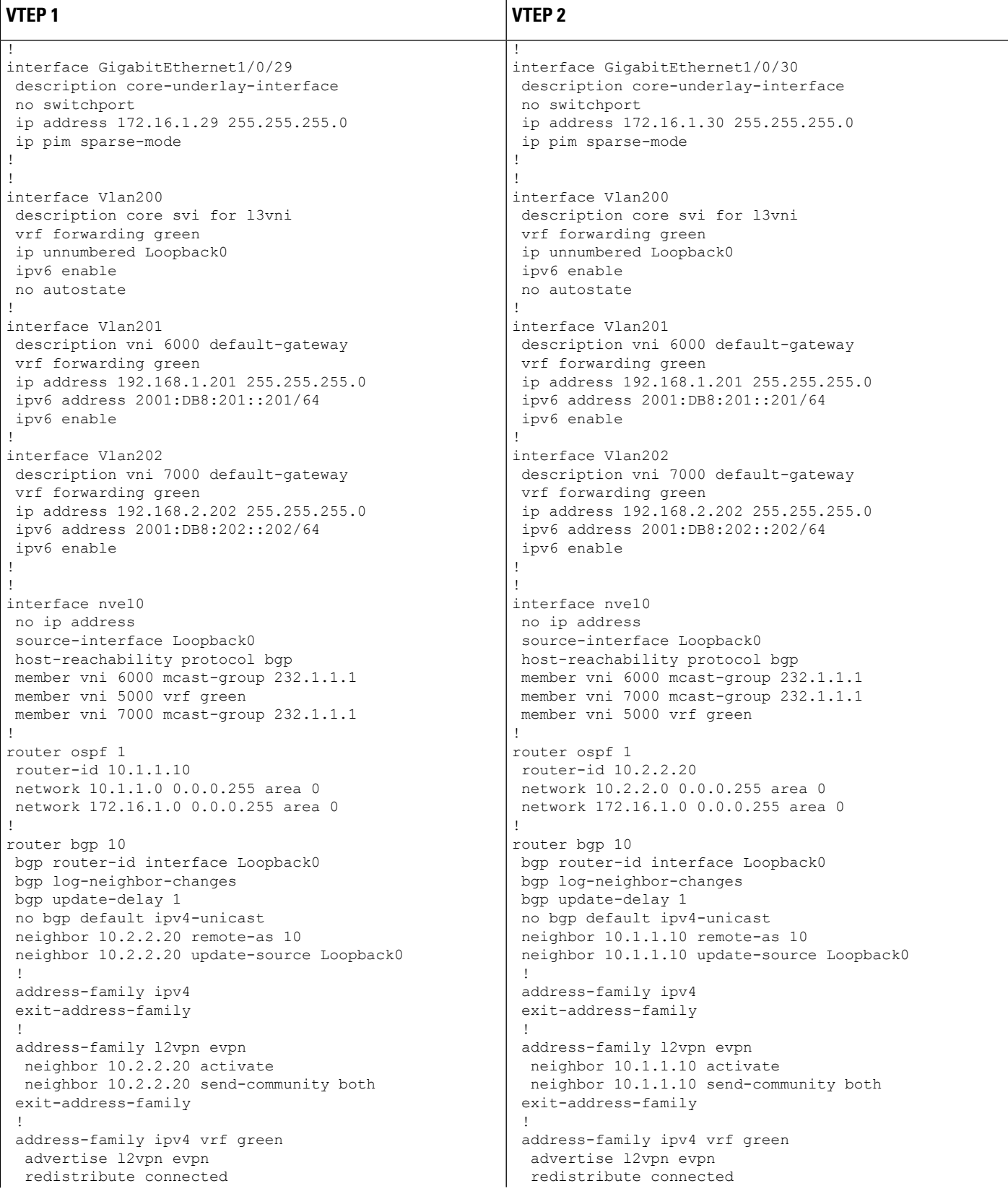

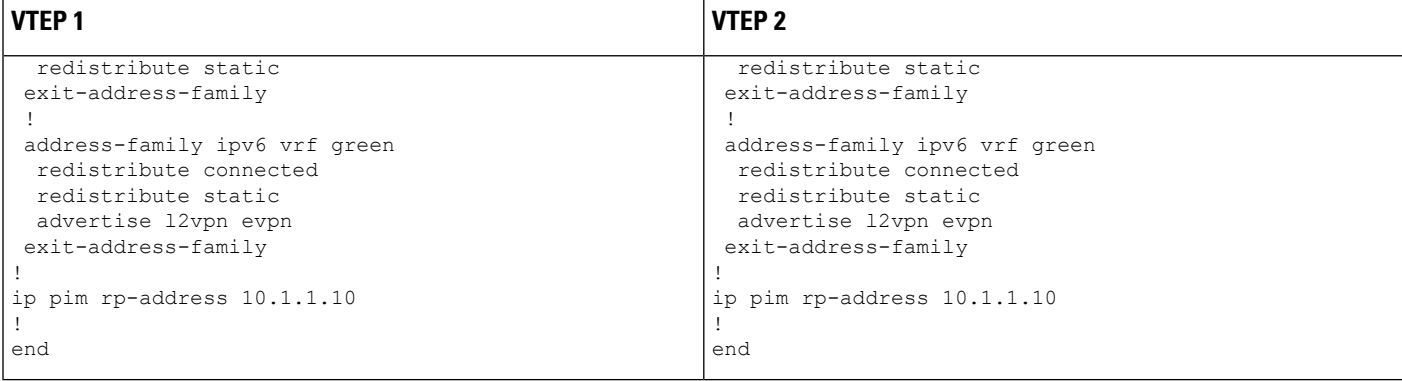

The following examples provide outputs for **show** commands on VTEP 1 and VTEP 2 in the topology configured above:

- show nve [peers,](#page-79-0) on page 72
- show l2vpn evpn peers [vxlan,](#page-80-0) on page 73
- show l2vpn evpn evi [evpn-instance](#page-80-1) detail, on page 73
- show l2vpn evpn [default-gateway,](#page-81-0) on page 74
- show bgp [l2vpn](#page-82-0) evpn all, on page 75
- <span id="page-79-0"></span>• show ip route vrf [green,](#page-85-0) on page 78
- show platform software fed switch active matm [mactable](#page-86-0) vlan, on page 79

#### **show nve peers**

#### **VTEP 1**

The following example shows the output for the **show nve peers** command on VTEP 1:

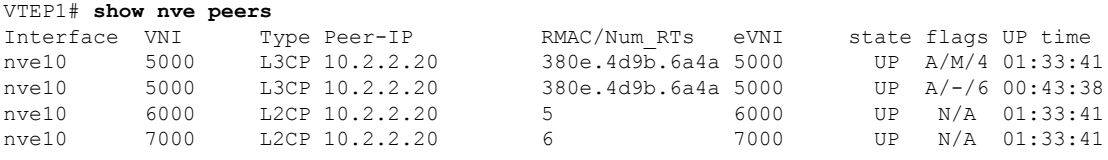

#### **VTEP 2**

The following example shows the output for the **show nve peers** command on VTEP 2:

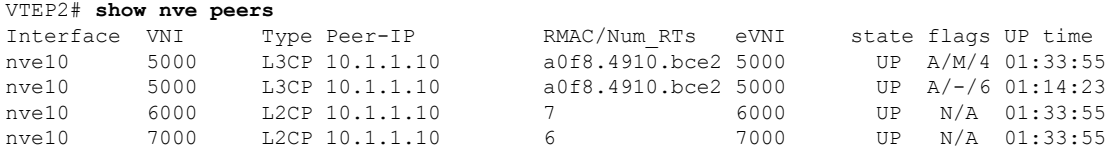

<span id="page-80-0"></span>**show l2vpn evpn peers vxlan**

#### **VTEP 1**

The following example shows the output for the **show l2vpn evpn peers vxlan** command on VTEP 1:

VTEP1# **l2vpn evpn peers vxlan**

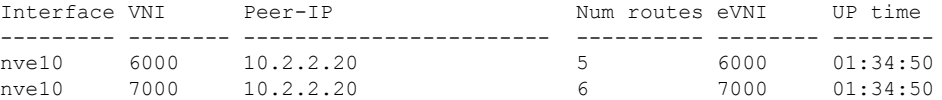

#### **VTEP 2**

The following example shows the output for the **show l2vpn evpn peers vxlan** command on VTEP 2:

<span id="page-80-1"></span>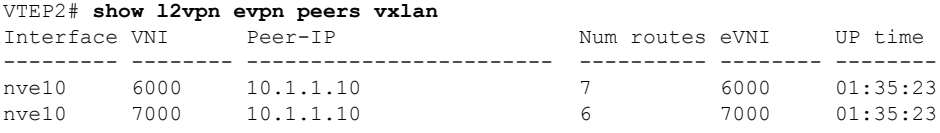

#### **show l2vpn evpn evi evpn-instance detail**

#### **VTEP 1**

The following example showsthe output for the **show l2vpnevpnevi** *evpn-instance***detail** command on VTEP 1:

```
VTEP1# show l2vpn evpn evi 1 detail
EVPN instance: 1 (VLAN Based)
 RD: 10.1.1.10:1 (auto)<br>Import-RTs: 10:1
 Import-RTs: 10:1<br>Export-RTs: 10:1
 Export-RTs:
 Per-EVI Label: none
 State: Established
 Replication Type: Static (global)
  Encapsulation: vxlan
  IP Local Learn: Enable (global)
 Vlan: 201
   Ethernet-Tag: 0
   State: Established<br>Core If: Vlan200
   Core If:
   Access If: Vlan201
   NVE If: nve10
   RMAC: a0f8.4910.bce2
   Core Vlan: 200
   L2 VNI: 6000
   L3 VNI: 5000
   VTEP IP: 10.1.1.10
   MCAST IP: 232.1.1.1
   VRF: green
   IPv4 IRB: Enabled
   IPv6 IRB: Enabled
   Pseudoports:
     GigabitEthernet1/0/1 service instance 201
```
#### **VTEP 2**

The following example showsthe output for the **show l2vpnevpnevi** *evpn-instance***detail** command on VTEP 2:

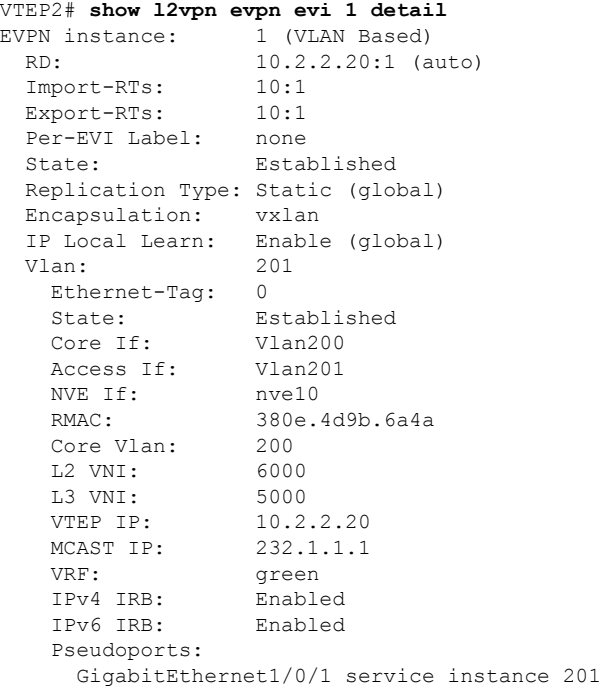

#### <span id="page-81-0"></span>**show l2vpn evpn default-gateway**

#### **VTEP 1**

The following example shows the output for the **show l2vpn evpn default-gateway** command on VTEP 1:

VTEP1# **show l2vpn evpn default-gateway**

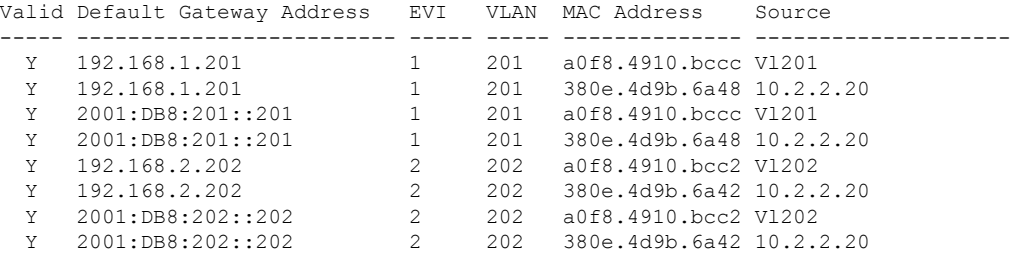

#### **VTEP 2**

The following example shows the output for the **show l2vpn evpn default-gateway** command on VTEP 2:

|   | Valid Default Gateway Address EVI VLAN MAC Address |                |     |                          | Source |
|---|----------------------------------------------------|----------------|-----|--------------------------|--------|
| Y | 192.168.1.201                                      |                | 201 | 380e.4d9b.6a48 V1201     |        |
| Y | 192.168.1.201                                      |                | 201 | a0f8.4910.bccc 10.1.1.10 |        |
| Y | 2001:DB8:201::201                                  | 1              | 201 | 380e.4d9b.6a48 V1201     |        |
| Y | 2001:DB8:201::201                                  | 1              | 201 | a0f8.4910.bccc 10.1.1.10 |        |
| Y | 192.168.2.202                                      | $\mathfrak{D}$ | 202 | 380e.4d9b.6a42 V1202     |        |
| Y | 192.168.2.202                                      | $\mathcal{L}$  | 202 | a0f8.4910.bcc2 10.1.1.10 |        |
| Y | 2001:DB8:202:202                                   | $\mathcal{L}$  | 202 | 380e.4d9b.6a42 V1202     |        |
| Y | 2001:DB8:202::202                                  | $\mathcal{L}$  | 202 | a0f8.4910.bcc2 10.1.1.10 |        |
|   |                                                    |                |     |                          |        |

VTEP2# **show l2vpn evpn default-gateway**

#### <span id="page-82-0"></span>**show bgp l2vpn evpn all**

#### **VTEP 1**

The following example shows the output for the **show bgp l2vpn evpn all** command on VTEP 1:

```
VTEP1# show bgp l2vpn evpn all
BGP table version is 705, local router ID is 10.1.1.10
Status codes: s suppressed, d damped, h history, * valid, > best, i - internal,
           r RIB-failure, S Stale, m multipath, b backup-path, f RT-Filter,
           x best-external, a additional-path, c RIB-compressed,
           t secondary path, L long-lived-stale,
Origin codes: i - IGP, e - EGP, ? - incomplete
RPKI validation codes: V valid, I invalid, N Not found
    Network Next Hop Metric LocPrf Weight Path
Route Distinguisher: 10.1.1.10:1
 *>i [2][10.1.1.10:1][0][48][0018736C56C3][0][*]/20
                  10.2.2.20 0 100 0 ?
 *>i [2][10.1.1.10:1][0][48][0018736C56C3][32][192.168.1.89]/24
                 10.2.2.20 0 100 0 ?
 *> [2][10.1.1.10:1][0][48][0059DC50AE01][0][*]/20
                  :: 32768 ?
 *> [2][10.1.1.10:1][0][48][0059DC50AE4C][0][*]/20
                                               32768 ?
 *> [2][10.1.1.10:1][0][48][0059DC50AE4C][32][192.168.1.81]/24
                                               32768 ?
 *> [2][10.1.1.10:1][0][48][0059DC50AE4C][128][2001:DB8:201::81]/36
                  :: 32768 ?
 *> [2][10.1.1.10:1][0][48][0059DC50AE4C][128][FE80::259:DCFF:FE50:AE4C]/36
                                               32768 ?
 *>i [2][10.1.1.10:1][0][48][380E4D9B6A48][32][192.168.1.201]/24
                  10.2.2.20 0 100 0 ?
 *>i [2][10.1.1.10:1][0][48][380E4D9B6A48][128][2001:DB8:201::201]/36
                  10.2.2.20 0 100 0 ?
 *> [2][10.1.1.10:1][0][48][A0F84910BCCC][32][192.168.1.201]/24
                  :: 32768 ?
 *> [2][10.1.1.10:1][0][48][A0F84910BCCC][128][2001:DB8:201::201]/36
                  :: 32768 ?
Route Distinguisher: 10.1.1.10:2
 *>i [2][10.1.1.10:2][0][48][0018736C5681][0][*]/20
                  10.2.2.20 0 100 0 ?
 *>i [2][10.1.1.10:2][0][48][0018736C56C2][0][*]/20
                  10.2.2.20 0 100 0 ?
 *>i [2][10.1.1.10:2][0][48][0018736C56C2][32][192.168.2.89]/24
                  10.2.2.20 0 100 0 ?
 *> [2][10.1.1.10:2][0][48][0059DC50AE01][0][*]/20
                  :: 32768 ?
 *> [2][10.1.1.10:2][0][48][0059DC50AE42][0][*]/20
```
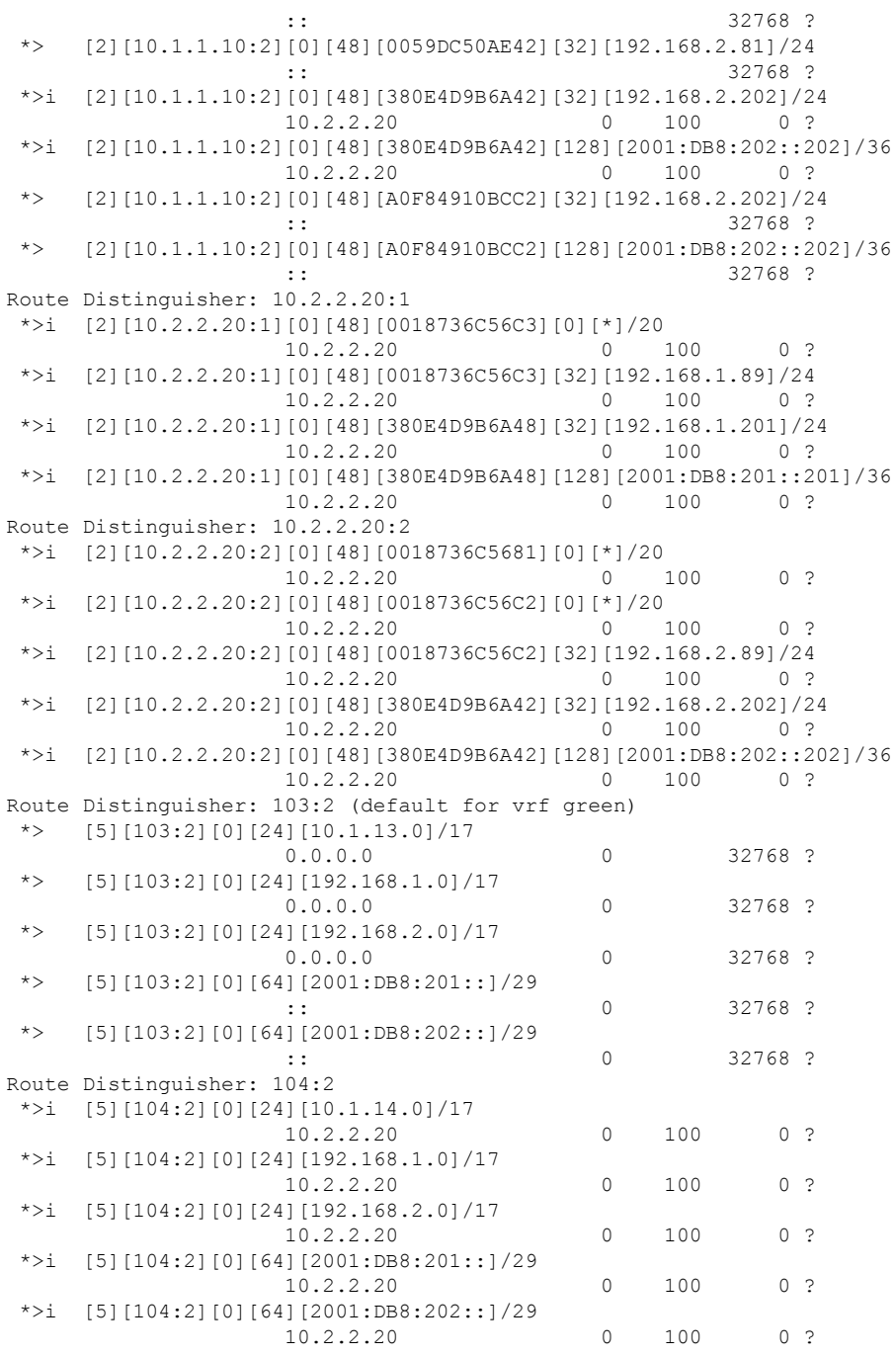

#### **VTEP 2**

The following example shows the output for the **show bgp l2vpn evpn all** command on VTEP 2:

```
VTEP2# show bgp l2vpn evpn all
```

```
BGP table version is 584, local router ID is 10.2.2.20
Status codes: s suppressed, d damped, h history, * valid, > best, i - internal,
             r RIB-failure, S Stale, m multipath, b backup-path, f RT-Filter,
```
x best-external, a additional-path, c RIB-compressed, t secondary path, L long-lived-stale, Origin codes: i - IGP, e - EGP, ? - incomplete RPKI validation codes: V valid, I invalid, N Not found Network Next Hop Metric LocPrf Weight Path Route Distinguisher: 10.1.1.10:1 \*>i [2][10.1.1.10:1][0][48][0059DC50AE01][0][\*]/20 10.1.1.10 0 100 0 ? \*>i [2][10.1.1.10:1][0][48][0059DC50AE4C][0][\*]/20 10.1.1.10 0 100 0 ? \*>i [2][10.1.1.10:1][0][48][0059DC50AE4C][32][192.168.1.81]/24 10.1.1.10 0 100 0 ? \*>i [2][10.1.1.10:1][0][48][0059DC50AE4C][128][2001:DB8:201::81]/36 10.1.1.10 0 100 0 ? \*>i [2][10.1.1.10:1][0][48][0059DC50AE4C][128][FE80::259:DCFF:FE50:AE4C]/36 10.1.1.10 0 100 0 ? \*>i [2][10.1.1.10:1][0][48][A0F84910BCCC][32][192.168.1.201]/24 10.1.1.10 0 100 0 ? \*>i [2][10.1.1.10:1][0][48][A0F84910BCCC][128][2001:DB8:201::201]/36 10.1.1.10 0 100 0 ? Route Distinguisher: 10.1.1.10:2 \*>i [2][10.1.1.10:2][0][48][0059DC50AE01][0][\*]/20 10.1.1.10 0 100 0 ? \*>i [2][10.1.1.10:2][0][48][0059DC50AE42][0][\*]/20 10.1.1.10 0 100 0 ? \*>i [2][10.1.1.10:2][0][48][0059DC50AE42][32][192.168.2.81]/24 10.1.1.10 0 100 0 ? \*>i [2][10.1.1.10:2][0][48][A0F84910BCC2][32][192.168.2.202]/24 10.1.1.10 0 100 0 ? \*>i [2][10.1.1.10:2][0][48][A0F84910BCC2][128][2001:DB8:202::202]/36 10.1.1.10 0 100 0 ? Route Distinguisher: 10.2.2.20:1 \*> [2][10.2.2.20:1][0][48][0018736C56C3][0][\*]/20 32768 ? \*> [2][10.2.2.20:1][0][48][0018736C56C3][32][192.168.1.89]/24 :: 32768 ? \*>i [2][10.2.2.20:1][0][48][0059DC50AE01][0][\*]/20 10.1.1.10 0 100 0 ? \*>i [2][10.2.2.20:1][0][48][0059DC50AE4C][0][\*]/20 10.1.1.10 0 100 0 ? \*>i [2][10.2.2.20:1][0][48][0059DC50AE4C][32][192.168.1.81]/24 10.1.1.10 0 100 0 ? \*>i [2][10.2.2.20:1][0][48][0059DC50AE4C][128][2001:DB8:201::81]/36 10.1.1.10 0 100 0 ? \*>i [2][10.2.2.20:1][0][48][0059DC50AE4C][128][FE80::259:DCFF:FE50:AE4C]/36 10.1.1.10 0 100 0 ? \*> [2][10.2.2.20:1][0][48][380E4D9B6A48][32][192.168.1.201]/24 :: 32768 ? \*> [2][10.2.2.20:1][0][48][380E4D9B6A48][128][2001:DB8:201::201]/36 :: 32768 ? \*>i [2][10.2.2.20:1][0][48][A0F84910BCCC][32][192.168.1.201]/24 10.1.1.10 0 100 0 ? \*>i [2][10.2.2.20:1][0][48][A0F84910BCCC][128][2001:DB8:201::201]/36 10.1.1.10 0 100 0 ? Route Distinguisher: 10.2.2.20:2 \*> [2][10.2.2.20:2][0][48][0018736C5681][0][\*]/20 :: 32768 ? \*> [2][10.2.2.20:2][0][48][0018736C56C2][0][\*]/20 :: 32768 ? \*> [2][10.2.2.20:2][0][48][0018736C56C2][32][192.168.2.89]/24 :: 32768 ? \*>i [2][10.2.2.20:2][0][48][0059DC50AE01][0][\*]/20 10.1.1.10 0 100 0 ?

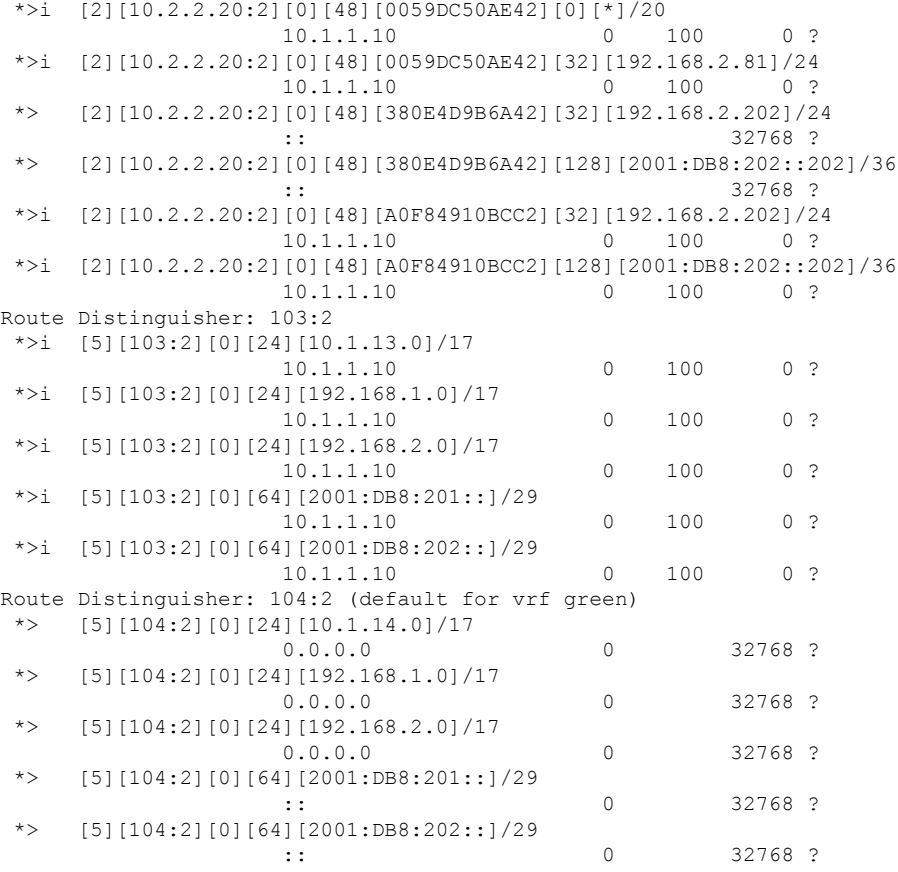

#### <span id="page-85-0"></span>**show ip route vrf green**

#### **VTEP 1**

The following example shows the output for the **show ip route vrf** *vrf-name* command on VTEP 1:

```
VTEP1# show ip route vrf green
Routing Table: green
Codes: L - local, C - connected, S - static, R - RIP, M - mobile, B - BGP
      D - EIGRP, EX - EIGRP external, O - OSPF, IA - OSPF inter area
      N1 - OSPF NSSA external type 1, N2 - OSPF NSSA external type 2
      E1 - OSPF external type 1, E2 - OSPF external type 2, m - OMP
      n - NAT, Ni - NAT inside, No - NAT outside, Nd - NAT DIA
      i - IS-IS, su - IS-IS summary, L1 - IS-IS level-1, L2 - IS-IS level-2
      ia - IS-IS inter area, * - candidate default, U - per-user static route
      H - NHRP, G - NHRP registered, g - NHRP registration summary
      o - ODR, P - periodic downloaded static route, l - LISP
      a - application route
       + - replicated route, % - next hop override, p - overrides from PfR
Gateway of last resort is not set
     10.0.0.0/8 is variably subnetted, 3 subnets, 2 masks
C 10.1.13.0/24 is directly connected, Loopback13
L 10.1.13.13/32 is directly connected, Loopback13
B 10.1.14.0/24 [200/0] via 10.2.2.20, 01:30:02, Vlan200
      192.168.1.0/24 is variably subnetted, 3 subnets, 2 masks
```
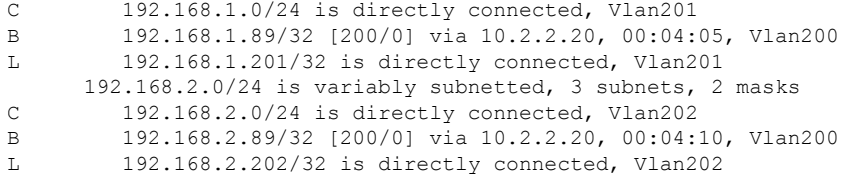

#### **VTEP 2**

The following example shows the output for the **show ip route vrf** *vrf-name* command on VTEP 2:

```
VTEP2# show ip route vrf green
Routing Table: green
Codes: L - local, C - connected, S - static, R - RIP, M - mobile, B - BGP
      D - EIGRP, EX - EIGRP external, O - OSPF, IA - OSPF inter area
      N1 - OSPF NSSA external type 1, N2 - OSPF NSSA external type 2
      E1 - OSPF external type 1, E2 - OSPF external type 2, m - OMP
      n - NAT, Ni - NAT inside, No - NAT outside, Nd - NAT DIA
      i - IS-IS, su - IS-IS summary, L1 - IS-IS level-1, L2 - IS-IS level-2
      ia - IS-IS inter area, * - candidate default, U - per-user static route
      H - NHRP, G - NHRP registered, g - NHRP registration summary
      o - ODR, P - periodic downloaded static route, l - LISP
      a - application route
      + - replicated route, % - next hop override, p - overrides from PfR
Gateway of last resort is not set
     10.0.0.0/8 is variably subnetted, 3 subnets, 2 masks
B 10.1.13.0/24 [200/0] via 10.1.1.10, 01:31:17, Vlan200
C 10.1.14.0/24 is directly connected, Loopback14
L 10.1.14.14/32 is directly connected, Loopback14
     192.168.1.0/24 is variably subnetted, 3 subnets, 2 masks
C 192.168.1.0/24 is directly connected, Vlan201
B 192.168.1.81/32 [200/0] via 10.1.1.10, 01:39:53, Vlan200
L 192.168.1.201/32 is directly connected, Vlan201
     192.168.2.0/24 is variably subnetted, 3 subnets, 2 masks
C 192.168.2.0/24 is directly connected, Vlan202
B 192.168.2.81/32 [200/0] via 10.1.1.10, 01:39:30, Vlan200
L 192.168.2.202/32 is directly connected, Vlan202
```
<span id="page-86-0"></span>**show platform software fed switch active matm mactable vlan**

#### **VTEP 1**

The following examples show the output for the **show platform software fed switch active matm mactable vlan** *vlan-id* command on VTEP 1:

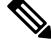

**Note** The MAC address of the peer's core SVI interface must be present in the core VLAN.

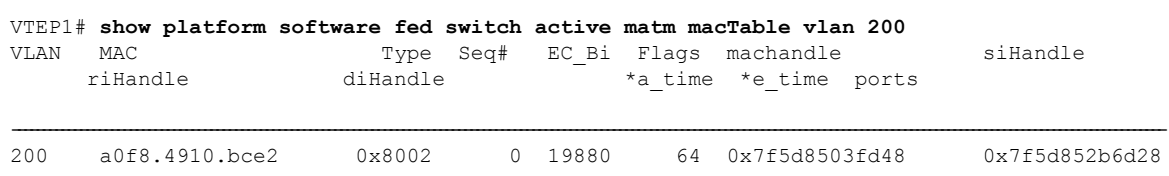

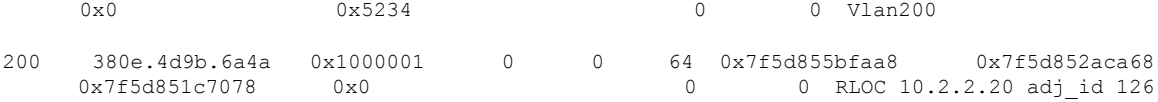

Total Mac number of addresses:: 2

### VTEP1# **show platform software fed switch active matm macTable vlan 201**

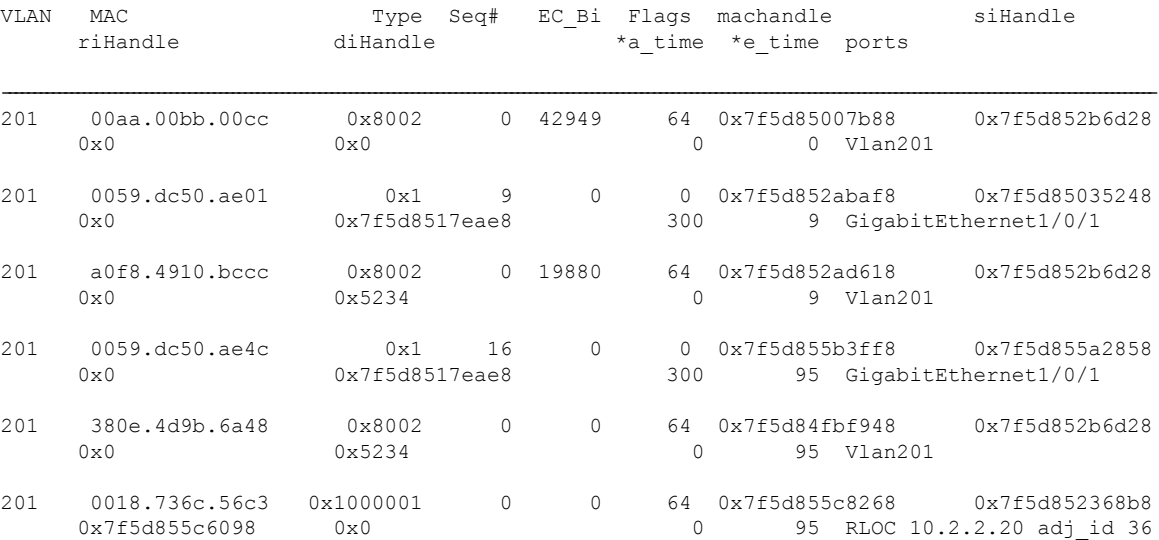

Total Mac number of addresses:: 6

### VTEP1# **show platform software fed switch active matm macTable vlan 202**

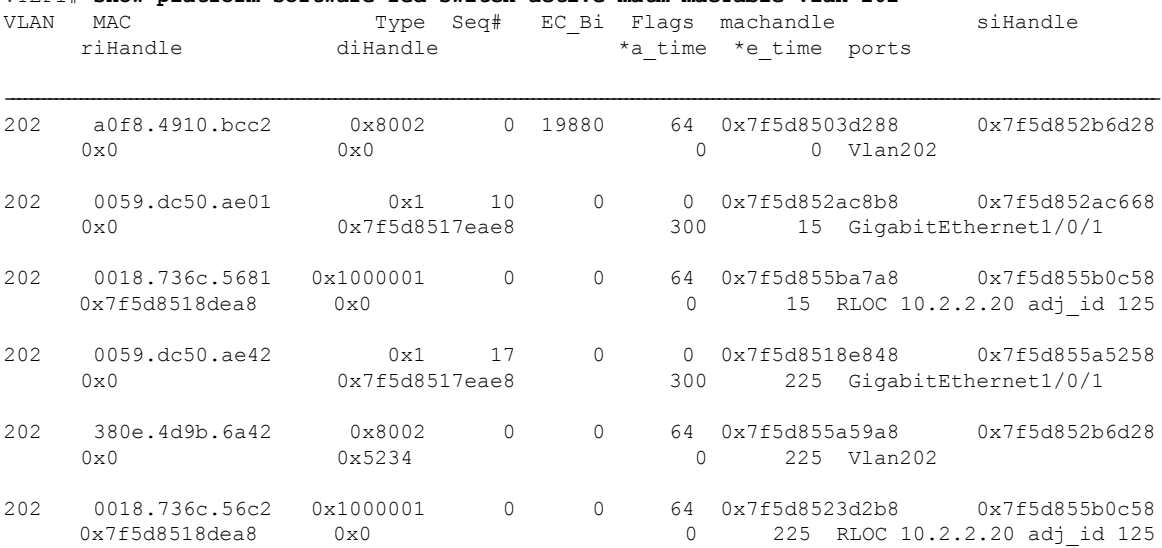

Total Mac number of addresses:: 6

#### **VTEP 2**

The following examples show the output for the **show platform software fed switch active matm mactable vlan** *vlan-id* command on VTEP 2:

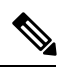

**Note** The MAC address of the peer's core SVI interface must be present in the core VLAN.

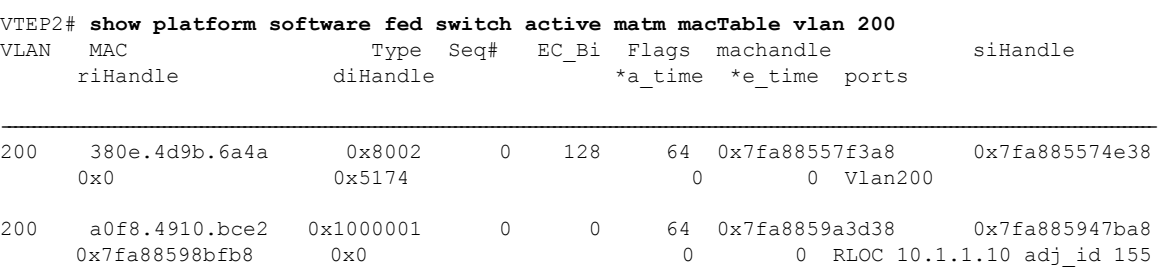

Total Mac number of addresses:: 2

#### VTEP2# **show platform software fed switch active matm macTable vlan 201**

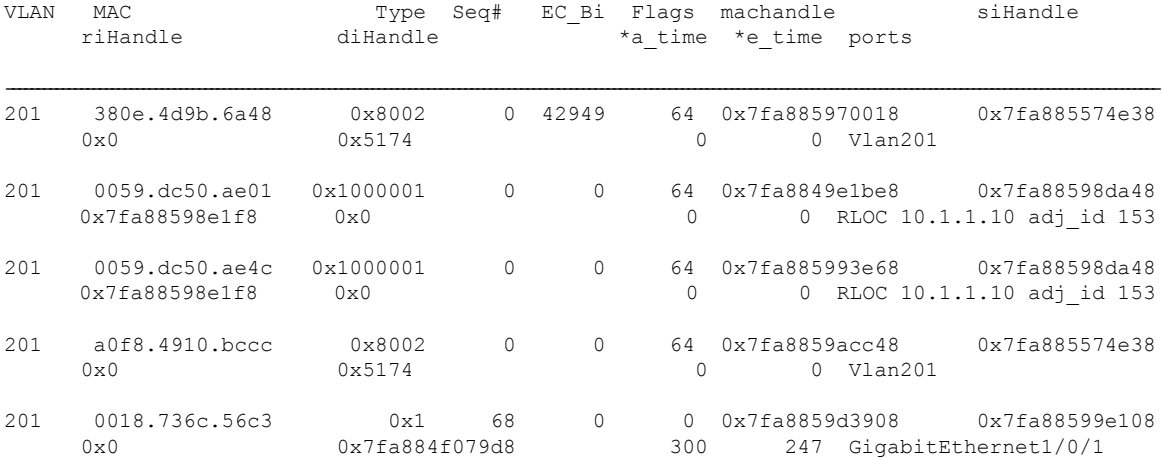

Total Mac number of addresses:: 5

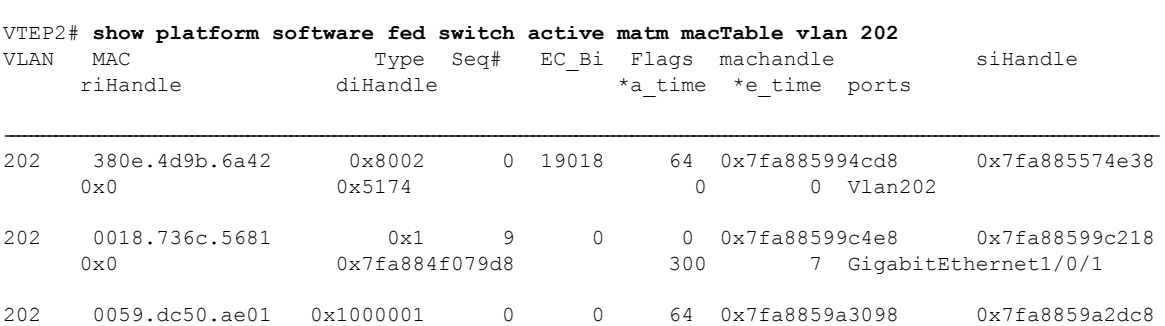

0x7fa88599ee48 0x0 0 7 RLOC 10.1.1.10 adj\_id 154

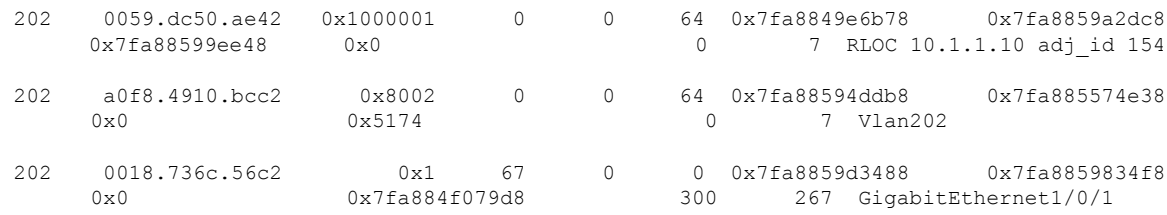

Total Mac number of addresses:: 6

## **Example: Enabling EVPN VXLAN Integrated Routing and Bridging using Centralized Default Gateway**

This section provides an example to show how EVPN VXLAN IRB is configured using centralized default gateway. The example shows how to configure and verify EVPN VXLAN IRB for the topology shown in the following image:

#### **Figure 4: EVPN VXLAN Topology with Centralized Default Gateway**

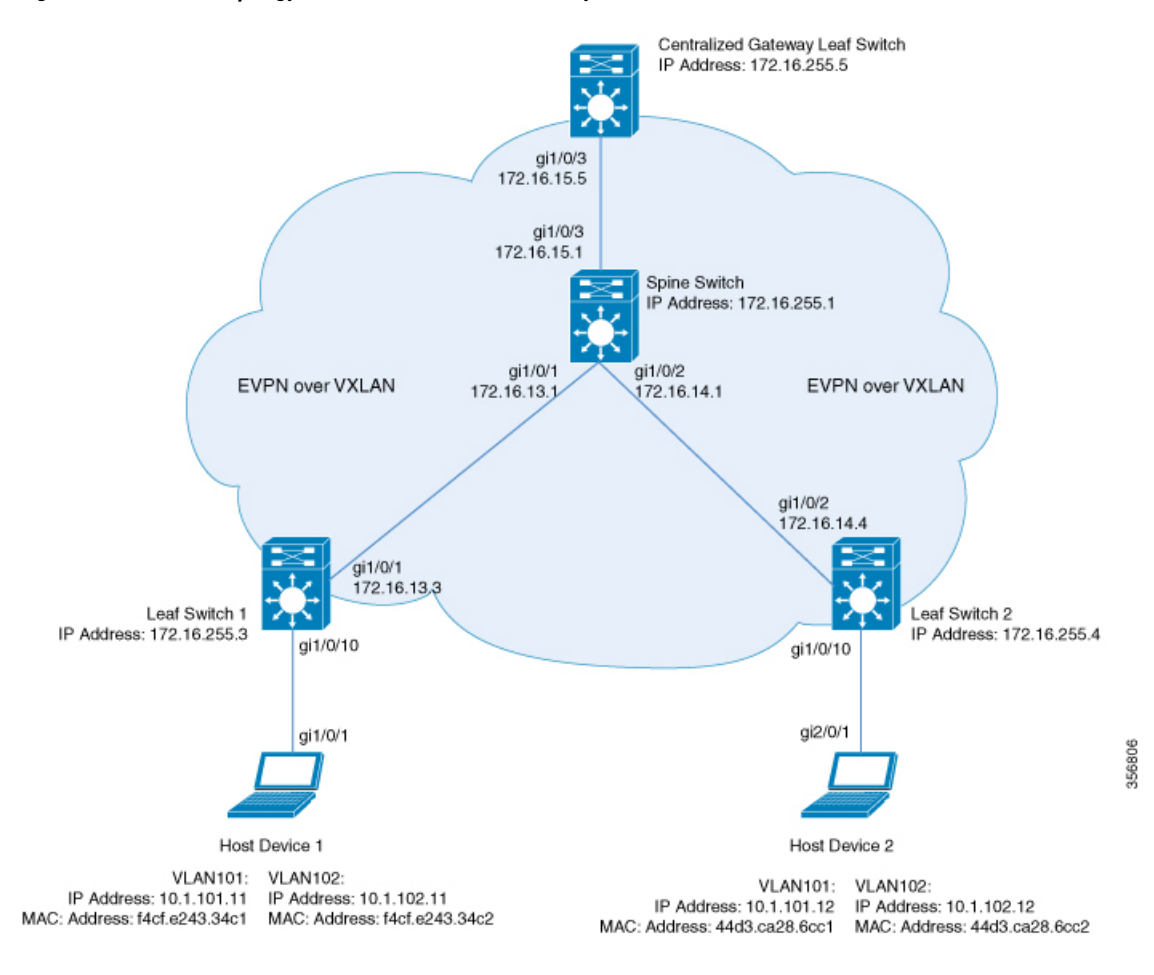

The topology shows an EVPN VXLAN network with a spine switch and three leaf switches (Leaf Switch 1, Leaf Switch 2, and Centralized Gateway Leaf Switch). The Centralized Gateway Leaf Switch provides the default gateway for all the VTEPs in the network. EVPN routes of route type 2 are advertised using the Default Gateway Extended Community attribute.

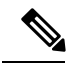

**Note** Each host device in the image is shown with two different VLANs only to illustrate the example.

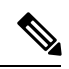

**Note** The Centralized Gateway Leaf Switch can be configured either as a single switch or a stack of switches.

The following tables provide sample configurations for the devices in the topology above:

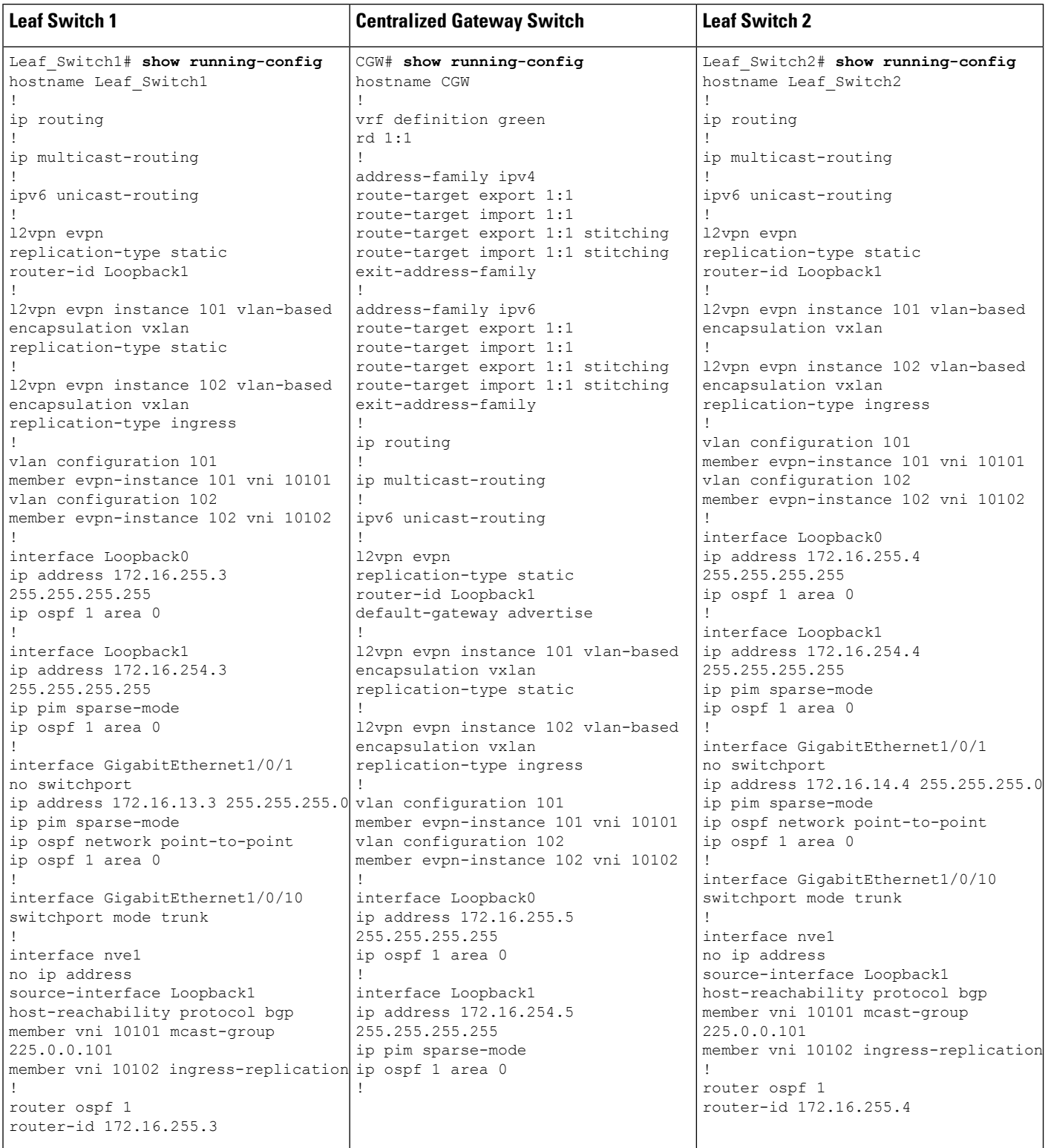

#### Table 6: Configuring the Leaf Switches and Centralized Gateway Leaf Switch to Enable IRB using Centralized Default Gateway

 $\mathbf l$ 

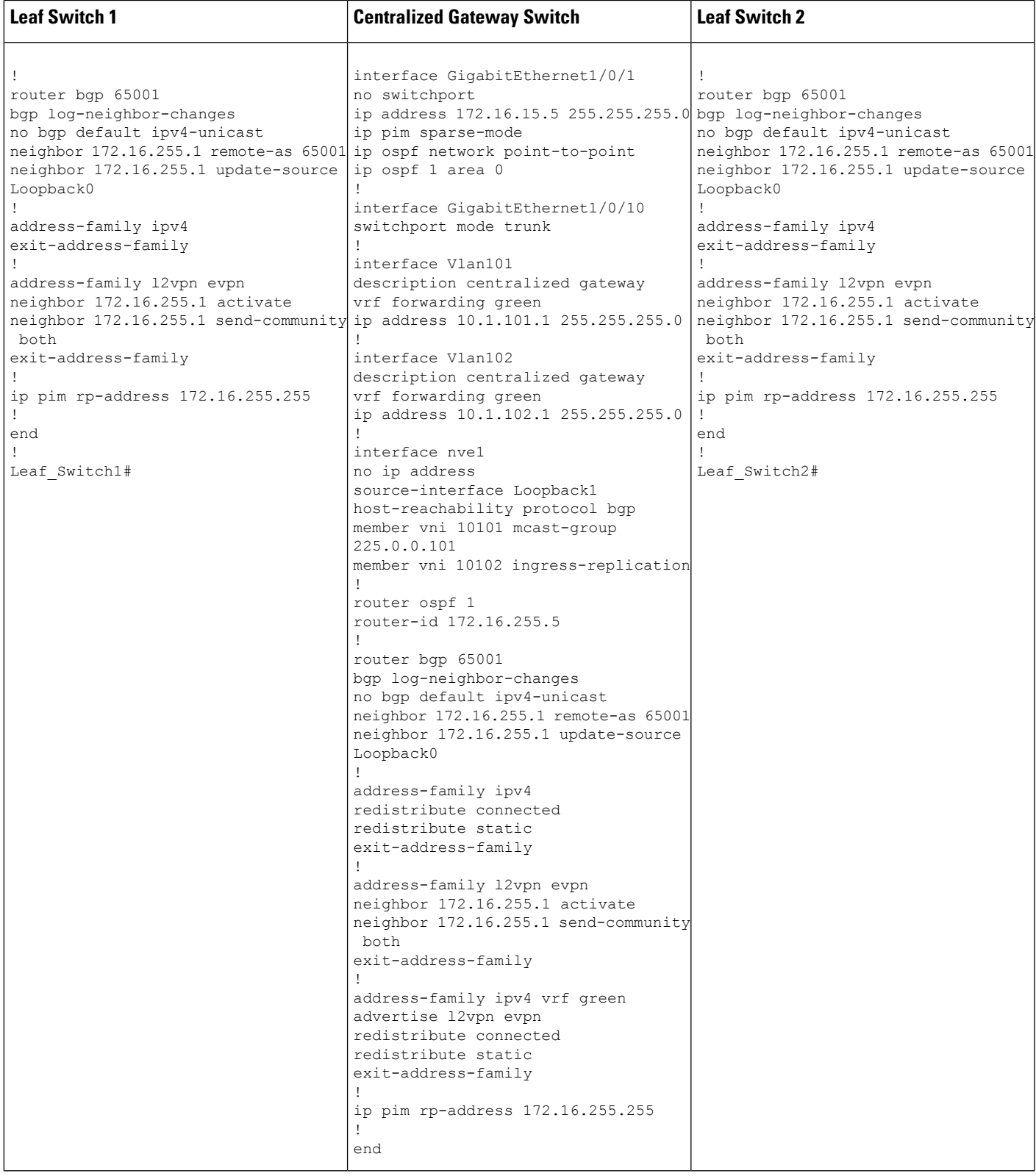

**Table 7: Configuring the Spine Switch to Enable IRB using Centralized Default Gateway**

#### **Spine Switch**

```
Spine_Switch# show running-config
hostname Spine-01
!
ip routing
!
ip multicast-routing
!
interface Loopback0
ip address 172.16.255.1 255.255.255.255
ip ospf 1 area 0
!
interface Loopback1
ip address 172.16.254.1 255.255.255.255
ip ospf 1 area 0
!
interface Loopback2
ip address 172.16.255.255 255.255.255.255
ip pim sparse-mode
ip ospf 1 area 0
!
interface GigabitEthernet1/0/1
no switchport
ip address 172.16.13.1 255.255.255.0
ip pim sparse-mode
ip ospf network point-to-point
ip ospf 1 area 0
!
interface GigabitEthernet1/0/2
no switchport
ip address 172.16.14.1 255.255.255.0
ip pim sparse-mode
ip ospf network point-to-point
ip ospf 1 area 0
!
interface GigabitEthernet1/0/3
no switchport
ip address 172.16.15.1 255.255.255.0
ip pim sparse-mode
ip ospf network point-to-point
ip ospf 1 area 0
!
router ospf 1
router-id 172.16.255.1
!
router bgp 65001
bgp router-id 172.16.255.1
bgp log-neighbor-changes
no bgp default ipv4-unicast
neighbor 172.16.255.3 remote-as 65001
neighbor 172.16.255.3 update-source Loopback0
neighbor 172.16.255.4 remote-as 65001
neighbor 172.16.255.4 update-source Loopback0
neighbor 172.16.255.5 remote-as 65001
neighbor 172.16.255.5 update-source Loopback0
!
address-family ipv4
exit-address-family
!
```
Ш

#### **Spine Switch**

```
!
address-family l2vpn evpn
neighbor 172.16.255.3 activate
neighbor 172.16.255.3 send-community both
neighbor 172.16.255.3 route-reflector-client
neighbor 172.16.255.4 activate
neighbor 172.16.255.4 send-community both
neighbor 172.16.255.4 route-reflector-client
neighbor 172.16.255.5 activate
neighbor 172.16.255.5 send-community both
neighbor 172.16.255.5 route-reflector-client
exit-address-family
!
ip pim rp-address 172.16.255.255
!
end
!
Spine_Switch#
```
The following examples provide sample outputs for **show** commands on Leaf Switch 1, Leaf Switch 2, and Centralized Gateway Leaf Switch to verify IRB for the topology configured above:

#### **Leaf Switch 1**

The following example shows the output for the **show l2vpn evpn default-gateway** command on Leaf Switch 1:

Leaf\_Switch1# **show l2vpn evpn default-gateway** Valid Default Gateway Address EVI VLAN MAC Address Source ----- ------------------------- ----- ----- -------------- -------------------- Y 10.1.101.1 101 101 7c21.0dbd.2741 172.16.254.5 Y 10.1.102.1 102 102 7c21.0dbd.274d 172.16.254.5 Leaf-01#sh l2vpn evpn default-gateway detail Default Gateway Address: 10.1.101.1 EVPN Instance: 101<br>Vlan: 101 Vlan: MAC Address: 7c21.0dbd.2741<br>Ethernet Tag ID: 0 Ethernet Tag ID: 0 Source: V:10101 172.16.254.5 Default Gateway Address: 10.1.102.1 EVPN Instance: 102 Vlan: 102 MAC Address:  $7c21.0dbd.274d$ Ethernet Tag ID: 0 Source: V:10102 172.16.254.5

The following example shows the output for the **show bgp l2vpn evpn route-type** command on Leaf Switch 1 for route type 2 and the IP address of the VLAN interface on Leaf Switch 1:

```
Leaf_Switch1# show bgp l2vpn evpn route-type 2 0 7c210dbd2741 10.1.101.1
BGP routing table entry for [2][172.16.254.3:101][0][48][7C210DBD2741][32][10.1.101.1]/24,
version 31009
Paths: (1 available, best #1, table evi_101)
 Not advertised to any peer
```

```
Refresh Epoch 2
  Local, imported path from [2][172.16.254.5:101][0][48][7C210DBD2741][32][10.1.101.1]/24
(a10ba1)172.16.254.5 (metric 3) (via default) from 172.16.255.1 (172.16.255.1)
     Origin incomplete, metric 0, localpref 100, valid, internal, best
     EVPN ESI: 00000000000000000000, Label1 10101
     Extended Community: RT:65001:101 ENCAP:8 EVPN DEF GW:0:0
     Originator: 172.16.255.5, Cluster list: 172.16.255.1
     rx pathid: 0, tx pathid: 0x0
     net: 0x7F575D9E86B0, path: 0x7F575FBC5B10, pathext: 0x7F575DA095E8, exp net:
0x7F575D9E8810
      flags: net: 0x0, path: 0x4000000000003, pathext: 0x81
     Updated on Jun 19 2020 12:43:11 UTC
BGP routing table entry for [2][172.16.254.5:101][0][48][7C210DBD2741][32][10.1.101.1]/24,
version 31007
Paths: (1 available, best #1, table EVPN-BGP-Table)
 Not advertised to any peer
  Refresh Epoch 2
 Local
    172.16.254.5 (metric 3) (via default) from 172.16.255.1 (172.16.255.1)
     Origin incomplete, metric 0, localpref 100, valid, internal, best
     EVPN ESI: 00000000000000000000, Label1 10101
     Extended Community: RT:65001:101 ENCAP:8 EVPN DEF GW:0:0
     Originator: 172.16.255.5, Cluster list: 172.16.255.1
     rx pathid: 0, tx pathid: 0x0
     net: 0x7F575D9E8810, path: 0x7F575FBC4958, pathext: 0x7F575DA09828
     flags: net: 0x0, path: 0x3, pathext: 0x81
     Updated on Jun 19 2020 12:43:11 UTC
```
The following example showsthe output for the **show l2route evpn mac ip**command on LeafSwitch 1:

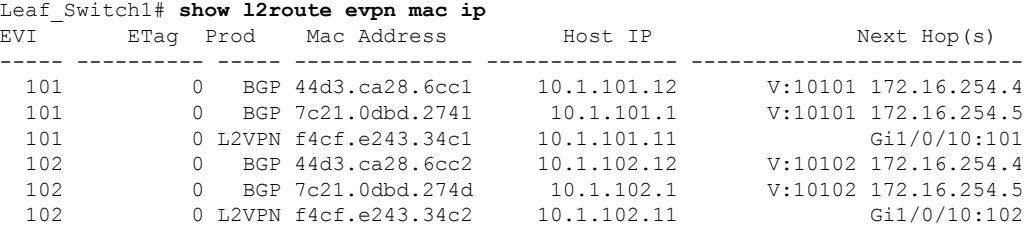

The following example showsthe output for the **show l2fibbridge-domain**command on LeafSwitch 1:

Leaf\_Switch1# **show l2fib bridge-domain 101 address unicast 7c21.0dbd.2741**

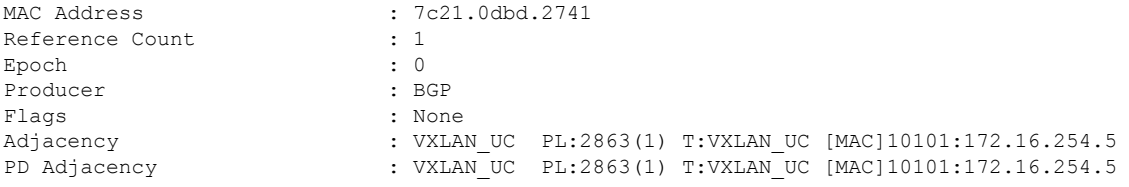

#### **Leaf Switch 2**

The following example shows the output for the **show l2vpn evpn default-gateway** command on Leaf Switch 2:

Leaf\_Switch2# **show l2vpn evpn default-gateway** Valid Default Gateway Address EVI VLAN MAC Address Source ----- ------------------------- ----- ----- -------------- -------------------- Y 10.1.101.1 101 101 7c21.0dbd.2741 172.16.254.5 Y 10.1.102.1 102 102 7c21.0dbd.274d 172.16.254.5 Leaf-02#sh l2vpn evpn default-gateway detail Default Gateway Address: 10.1.101.1<br>EVPN Instance: 101 EVPN Instance: Vlan: 101 MAC Address: 7c21.0dbd.2741 Ethernet Tag ID: 0 Source: V:10101 172.16.254.5 Default Gateway Address: 10.1.102.1<br>EVPN Instance: 102 EVPN Instance: Vlan: 102 MAC Address: 7c21.0dbd.274d<br>Finannat Tag ID: 0 Ethernet Tag ID: Source: V:10102 172.16.254.5

The following example shows the output for the **show bgp l2vpn evpn route-type** command on Leaf Switch 2 for route type 2 and the IP address of the VLAN interface on Leaf Switch 1:

```
Leaf_Switch2# show l2vpn evpn route-type 2 0 7c210dbd2741 10.1.101.1
BGP routing table entry for [2][172.16.254.4:101][0][48][7C210DBD2741][32][10.1.101.1]/24,
version 17202
Paths: (1 available, best #1, table evi 101)
 Not advertised to any peer
 Refresh Epoch 1
 Local, imported path from [2][172.16.254.5:101][0][48][7C210DBD2741][32][10.1.101.1]/24
(\alphalobal)
    172.16.254.5 (metric 3) (via default) from 172.16.255.1 (172.16.255.1)
      Origin incomplete, metric 0, localpref 100, valid, internal, best
      EVPN ESI: 00000000000000000000, Label1 10101
      Extended Community: RT:65001:101 ENCAP:8 EVPN DEF GW:0:0
     Originator: 172.16.255.5, Cluster list: 172.16.255.1
     rx pathid: 0, tx pathid: 0x0
     net: 0x7F84B88F13F0, path: 0x7F84BB57B4C8, pathext: 0x7F84B8F48C48, exp net:
0x7F84B88F0210
     flags: net: 0x0, path: 0x4000000000003, pathext: 0x81
      Updated on Jun 19 2020 12:47:39 UTC
BGP routing table entry for [2][172.16.254.5:101][0][48][7C210DBD2741][32][10.1.101.1]/24,
version 17200
Paths: (1 available, best #1, table EVPN-BGP-Table)
 Not advertised to any peer
 Refresh Epoch 1
  Local
   172.16.254.5 (metric 3) (via default) from 172.16.255.1 (172.16.255.1)
      Origin incomplete, metric 0, localpref 100, valid, internal, best
      EVPN ESI: 00000000000000000000, Label1 10101
      Extended Community: RT:65001:101 ENCAP:8 EVPN DEF GW:0:0
      Originator: 172.16.255.5, Cluster list: 172.16.255.1
      rx pathid: 0, tx pathid: 0x0
      net: 0x7F84B88F0210, path: 0x7F84BB57AC58, pathext: 0x7F84B8F48E28
```

```
flags: net: 0x0, path: 0x3, pathext: 0x81
Updated on Jun 19 2020 12:47:39 UTC
```
The following example showsthe output for the **show l2route evpn mac ip**command on LeafSwitch 2:

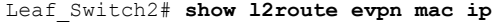

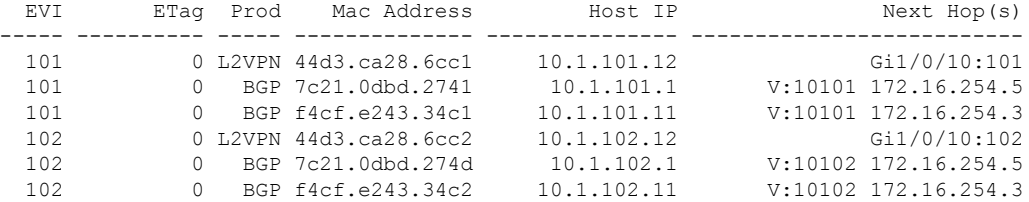

The following example showsthe output for the **show l2fibbridge-domain**command on LeafSwitch 2:

Leaf\_Switch2# **show l2fib bridge-domain 101 address unicast 7c21.0dbd.2741**

```
MAC Address : 7c21.0dbd.2741<br>Reference Count : 1
Reference Count : 1<br>Epoch : 0
Epoch
Producer : BGP : BGP
Flags : None<br>Adjacency : YXLAI
                          : VXLAN UC PL:831(1) T:VXLAN UC [MAC]10101:172.16.254.5
PD Adjacency : VXLAN_UC PL:831(1) T:VXLAN_UC [MAC]10101:172.16.254.5
```
#### **Centralized Gateway Leaf Switch**

The following example shows the output for the **show l2vpn evpn default-gateway** command on Centralized Gateway Leaf Switch:

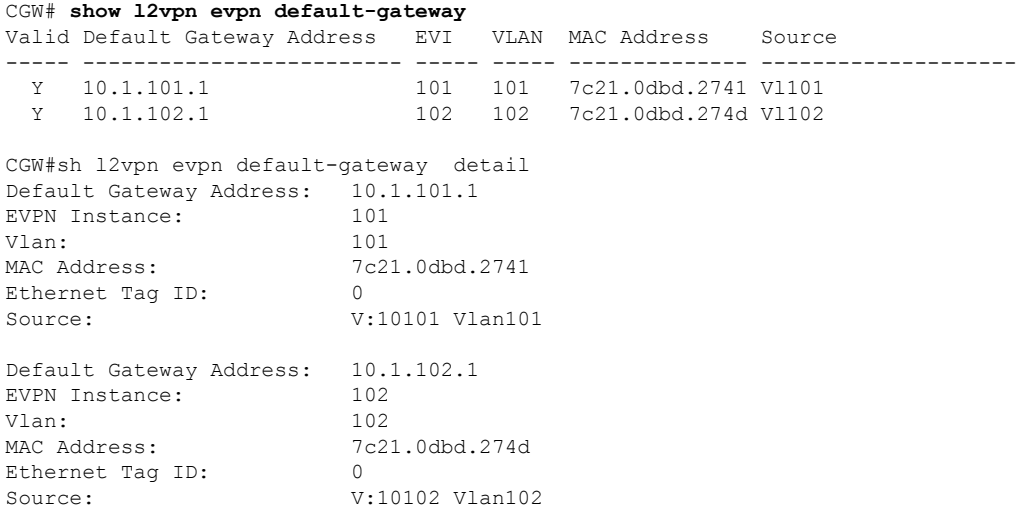

 $\mathbf{I}$ 

The following example shows the output for the **show bgpl2vpnevpnevi** *evpn-instance* **route-type** command on Centralized Gateway Leaf Switch for route type 2 and the IP address of the VLAN interface on Leaf Switch 1:

```
CGW# show bgp l2vpn evpn evi 101 route-type 2 0 7c210dbd2741 10.1.101.1
BGP routing table entry for [2][172.16.254.5:101][0][48][7C210DBD2741][32][10.1.101.1]/24,
version 39
Paths: (1 available, best #1, table evi 101)
 Advertised to update-groups:
     1
  Refresh Epoch 1
  Local
    :: (via default) from 0.0.0.0 (172.16.255.5)
     Origin incomplete, localpref 100, weight 32768, valid, sourced, local, best
     EVPN ESI: 00000000000000000000, Label1 10101
     Extended Community: RT:65001:101 ENCAP:8 EVPN DEF GW:0:0
     Local irb vxlan vtep:
       vrf:not found, l3-vni:0
       local router mac:0000.0000.0000
       core-irb interface:(not found)
       vtep-ip:172.16.254.5
     rx pathid: 0, tx pathid: 0x0
     net: 0x7F3805208AF0, path: 0x7F380521B380, pathext: 0x7F3806746D98
     flags: net: 0x0, path: 0x4000028000003, pathext: 0x81
     Updated on Jun 19 2020 12:46:25 UTC
```
The following example showsthe output for the **show l2route evpn mac ip**command on Centralized Gateway Leaf Switch:

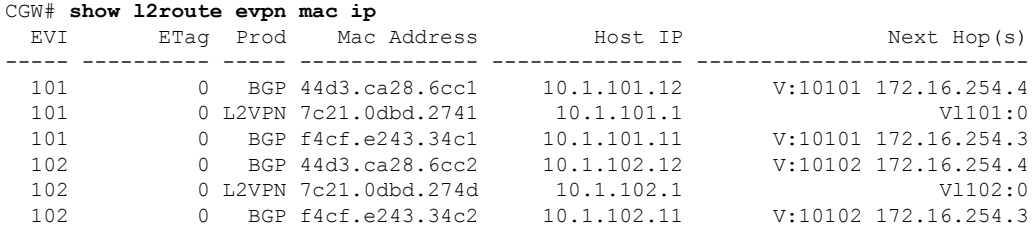

The following example showsthe output for the **show l2route evpndefault-gatewaydetail** command on Centralized Gateway Leaf Switch:

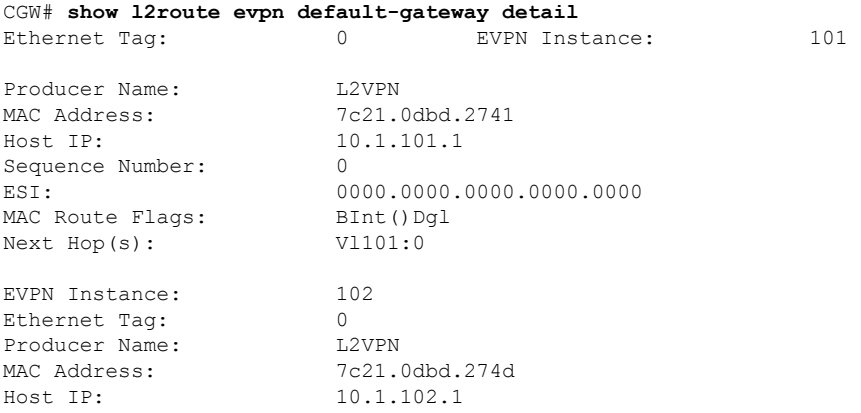

```
Sequence Number: 0
MAC Route Flags:
Next Hop(s): Vl102:0
```

```
ESI: 0000.0000.0000.0000.0000.0000<br>MAC Route Flags: BInt()Dgl
```
# **Verifying EVPN VXLAN Integrated Routing and Bridging**

The following sections provide information about how to verify EVPN VXLAN integrated routing and bridging:

#### **Verifying EVPN VXLAN Layer 2 Overlay Network**

See [Verifying](#page-36-0) EVPN VXLAN Layer 2 Overlay Network, on page 29 for the list of commands.

#### **Verifying EVPN VXLAN Layer 3 Overlay Network**

See [Verifying](#page-58-0) EVPN VXLAN Layer 3 Overlay Network, on page 51 for the list of commands.

#### **Verifying Distributed Anycast Gateway**

The following table lists the **show** commands that are used to verify distributed anycast gateway:

#### **Table 8: Commands to Verify Distributed Anycast Gateway**

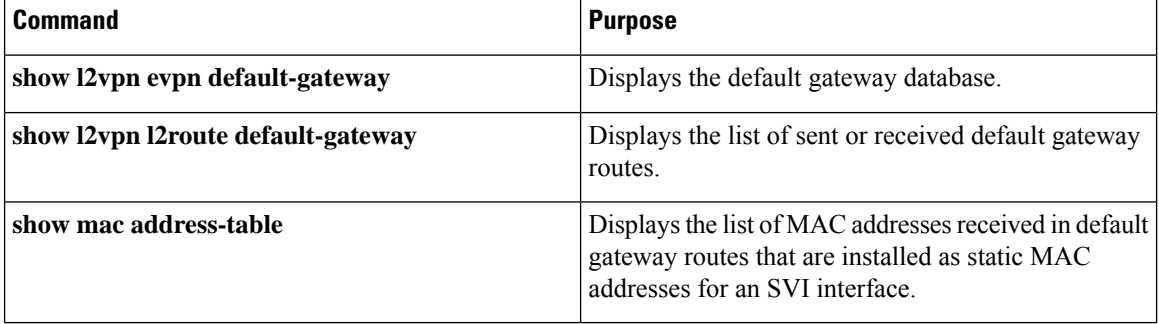

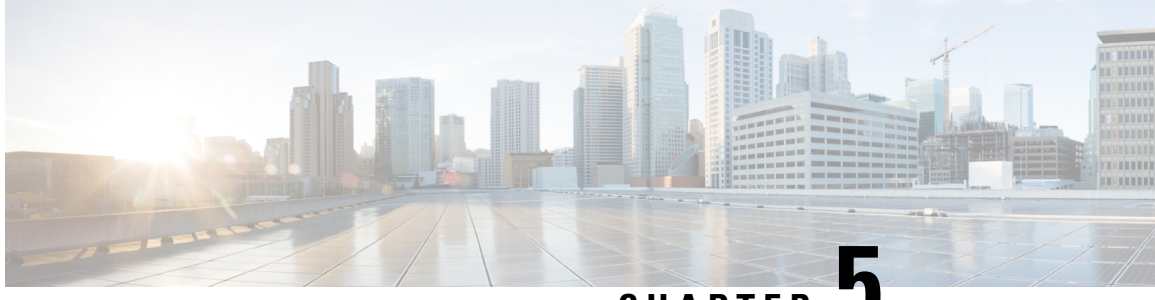

**CHAPTER 5**

# **Configuring Spine Switches in a BGP EVPN VXLAN Fabric**

- [Restrictions](#page-100-0) for Spine Switches in a BGP EVPN VXLAN Fabric, on page 93
- [Information](#page-100-1) About Spine Switches in a BGP EVPN VXLAN Fabric, on page 93
- [Configuration](#page-101-0) Examples for Spine Switches in a BGP EVPN VXLAN Network, on page 94

# <span id="page-100-0"></span>**Restrictions for Spine Switches in a BGP EVPN VXLAN Fabric**

• In an external BGP (eBGP) peering configuration between spine and leaf switches, by default, the spine switch changes the next-hop attribute of the received BGP routes to its own address and advertises these routes to the leaf switches.

The **neighbor ip-address next-hop-unchanged** command does not affect the prefixes that are exchanged in EVPN and Multicast Virtual Private Network (MVPN) address families.

Instead, run the **set ip next-hop unchanged** command in route-map configuration mode on the spine switches and configure next-hop unchanged for a route map. To use this route-map configuration to communicate with BGP neighbors, run the **neighbor ip-address route-map** *route-map-name* **out** command in L2VPN EVPN address family configuration mode on the spine switches. This route-map configuration is required on the spine switch to enable eBGP peering between spine and leaf switches.

## <span id="page-100-1"></span>**InformationAboutSpineSwitches inaBGPEVPNVXLANFabric**

Spine switches in a BGP EVPN VXLAN fabric act as the connecting nodes between all the leaf switches or VTEPs. They form the backbone of the EVPN VXLAN network and forward traffic between the leafswitches. Each leaf switch is connected to each spine switch in the network. Spine switches enable redundancy within the network and provide multiple paths for VTEPs to forward traffic to each other.

Spine switches in an EVPN VXLAN network are part of the underlay network and transport the VXLAN-encapsulated packets. When deployed as border nodes, spine switches connect the network with an external network and allow movement of traffic. In a BGP EVPN VXLAN fabric, spine switces can also be deployed as route reflectors.

### **Deployment Scenarios for Spine Switches and Leaf Switches in a BGP EVPN VXLAN Fabric**

Spine switches and leaf switches in a BGP EVPN VXLAN fabric can be deployed in the following ways:

- Spine Switches and Leaf Switches in the Same Autonomous System
- Spine Switches in One Autonomous System and the Leaf Switches in a Different Autonomous System
- Spine Switches in One Autonomous System and Each Leaf Switch in a Different Autonomous System

#### **Spine Switches and Leaf Switches in the Same Autonomous System**

In this scenario, all the devices in the EVPN VXLAN network are in the same autonomous system. The spine switches function as BGP route reflectors and anycast rendezvouz points (RPs). Internal Border Gateway Protocol (iBGP) is used to establish peering between the spine switches, and between the spine and leaf switches.

See [Configuration](#page-102-0) Example for Spine Switches Using iBGP when the Spine Switches and Leaf Switches are in the Same [Autonomous](#page-102-0) System, on page 95 for a sample topology and configuration.

#### **Spine Switches in One Autonomous System and the Leaf Switches in a Different Autonomous System**

In this scenario, all the leaf switches are in a single autonomous system that is different from the autonomous system of the spine switches. The spine switches function as BGP route servers. iBGP is used to establish peering between the spine switches. eBGP is used to establish peering between the spine and leaf switches.

See Configuration Example for Spine Switches Using eBGP when the Spine Switches are in One Autonomous System and the Leaf Switches are in a Different [Autonomous](#page-118-0) System, on page 111 for a sample topology and configuration.

#### **Spine Switches in One Autonomous System and Each Leaf Switch in a Different Autonomous System**

In this scenario, each leaf switch is in its own individual autonomous system that is different from the autonomous system of the spine switches. The spine switches function as BGP route servers. iBGP is used to establish peering between the spine switches. eBGP is used to establish peering between the spine and leaf switches.

See Configuration Example for Spine Switches Using eBGP when the Spine Switches are in one Autonomous System and each Leaf Switch is in a Different [Autonomous](#page-137-0) System, on page 130 for a sample topology and configuration.

# <span id="page-101-0"></span>**Configuration Examples for Spine Switches in a BGP EVPN VXLAN Network**

This section provides configuration examples for spine switches for the different deployments of spine and leaf switches in a BGP EVPN VXLAN fabric.

Ш

### <span id="page-102-0"></span>**Configuration Example for Spine Switches Using iBGP when the Spine Switches and Leaf Switches are in the Same Autonomous System**

This section provides an example to show how spine switches are configured in a BGP EVPN VXLAN fabric using iBGP when the spine switches and leaf switches are in the same autonomous system. The example shows how to configure spine switches and verify the configuration for the topology shown below:

Figure 5: BGP EVPN VXLAN Fabric with the Spine Switches and Leaf Switches in the Same Autonomous System

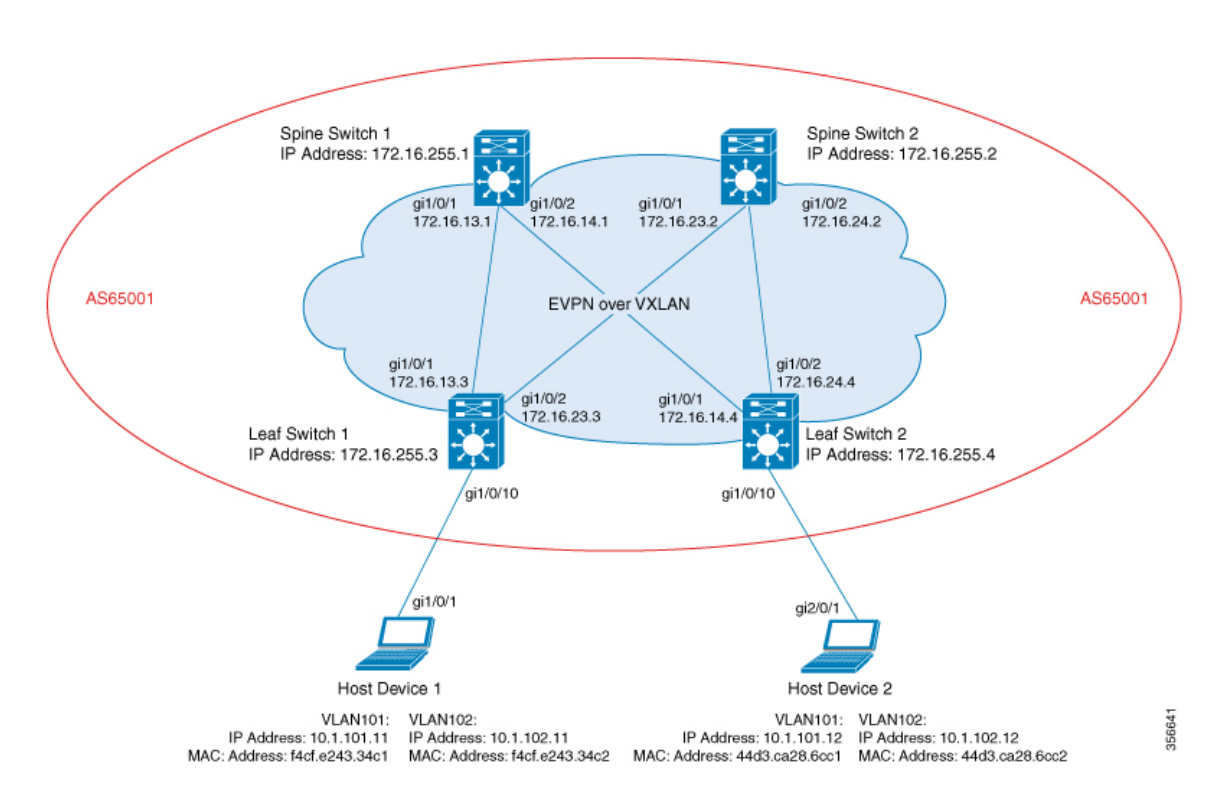

The topology shows an EVPN VXLAN network with two leaf switches (VTEP 1 and VTEP 2) and two spine switches (spine switch 1 and spine switch 2). The entire BGP EVPN VXLAN fabric (which includes spine switch 1, spine switch 2, Leaf switch 1, and leaf switch 2) is in autonomous system AS65001. Anycast RP is configured on boths the spine switches. Spine switch 1 and spine switch 2 are not route reflector clients to each other. Multicast Source Discovery Protocol (MSDP) is configured between spine switch 1 and spine switch 2 for source synchronisation. Protocol Independent Multicast (PIM) is enabled on the interfaces that connect leaf switches and spine switches. Static RP is configured in the network and the underlay network uses multicast forwarding mechanism to forward BUM traffic.

The following tables provide sample configurations for the devices in the topology above.

#### Table 9: Configuring Spine Switch 1 and Spine Switch 2 using iBGP when the Spine Switches and the Leaf Switches are in the same Autonomous System

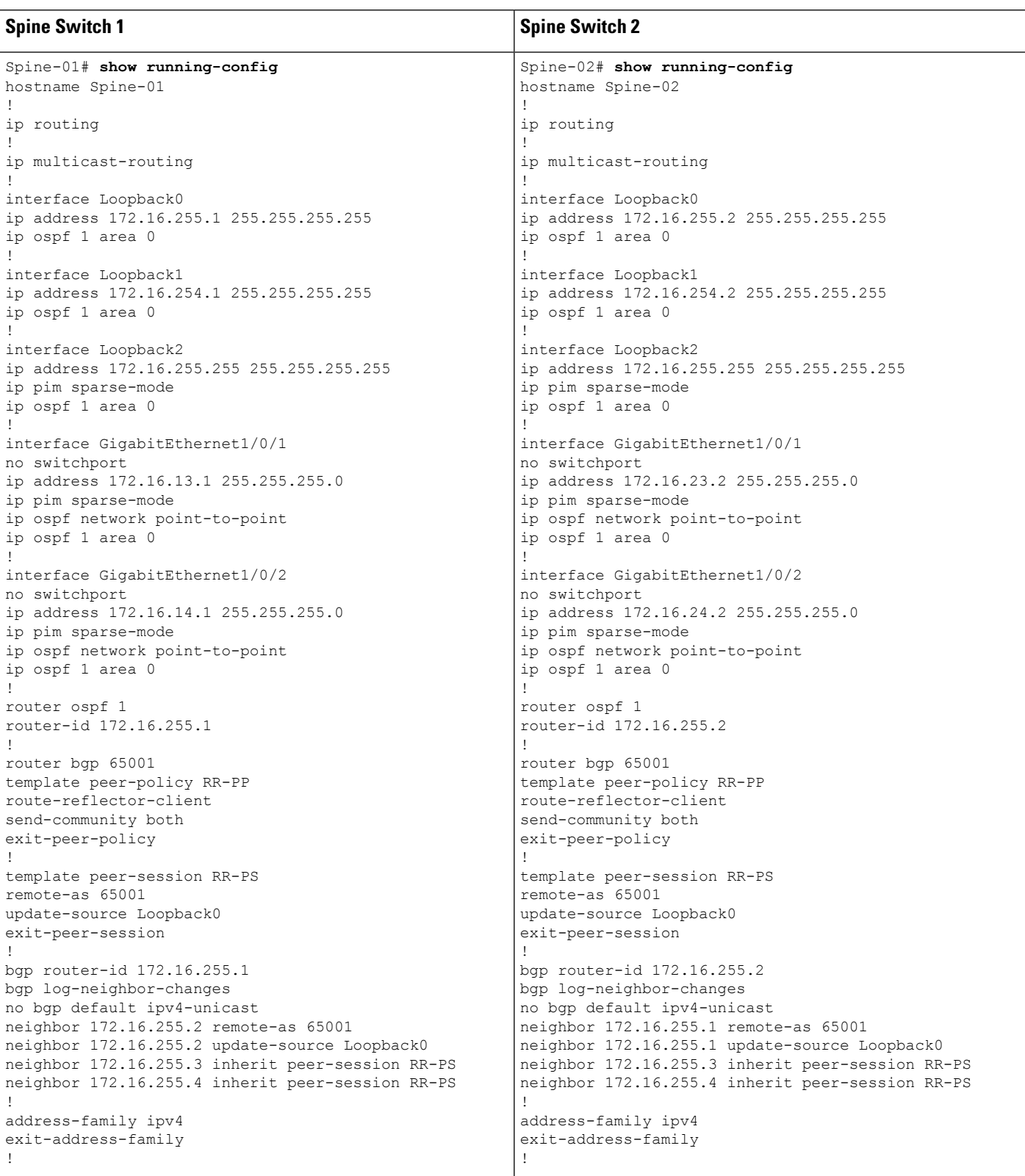

#### **Configuring Spine Switches in a BGP EVPN VXLAN Fabric**

I

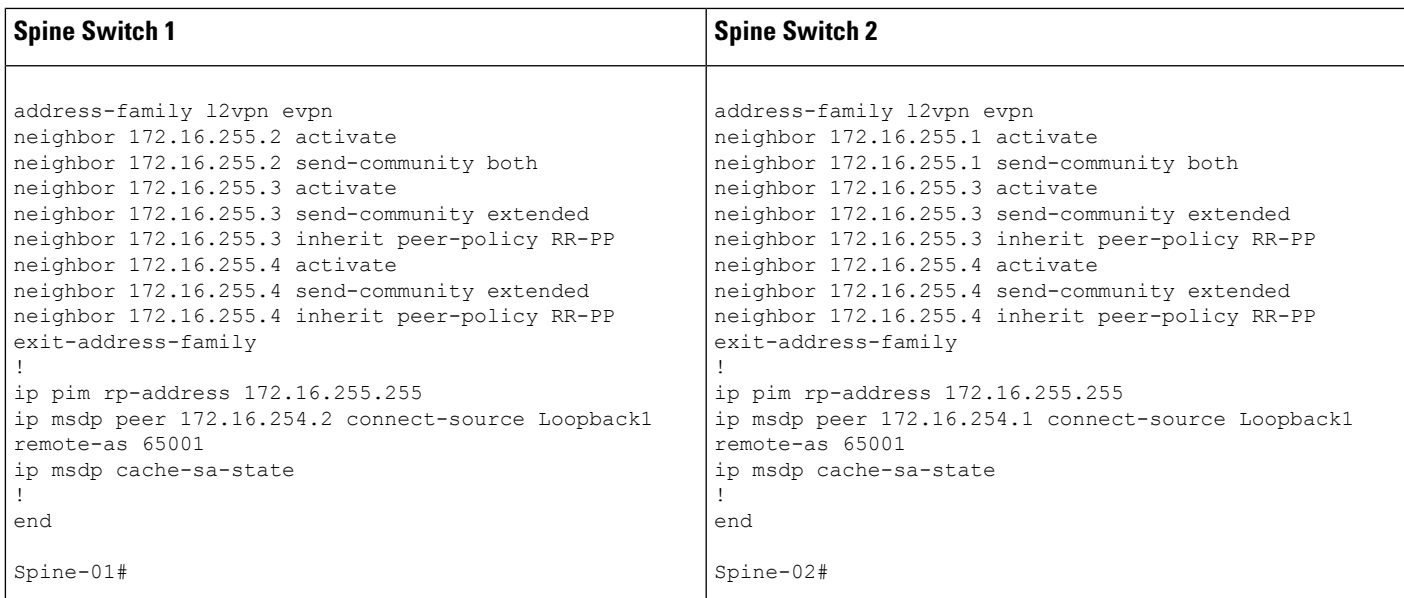

#### Table 10: Configuring Leaf Switch 1 and Leaf Switch 2 using iBGP when the Spine Switches and the Leaf Switches are in the same Autonomous System

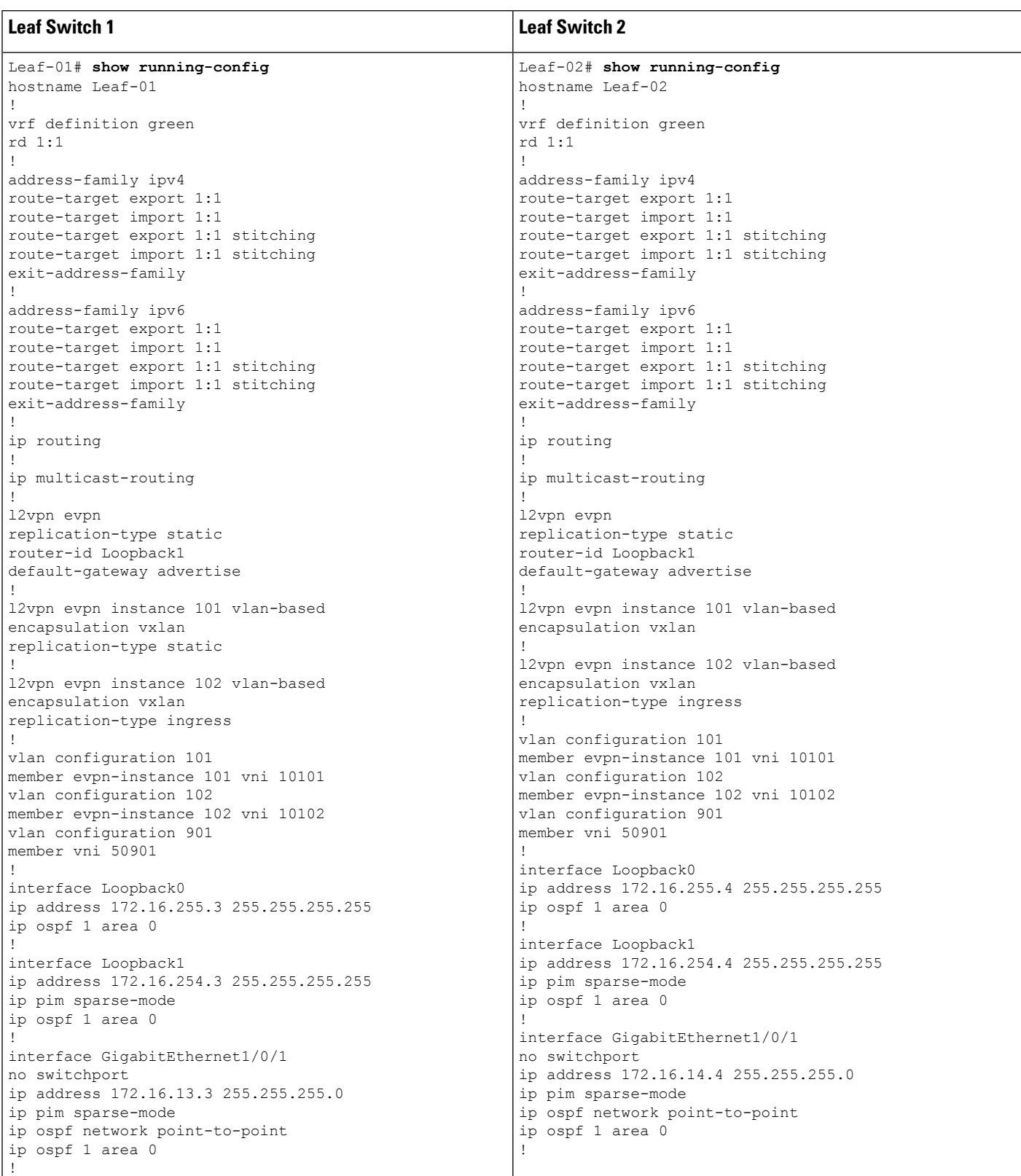

**Configuring Spine Switches in a BGP EVPN VXLAN Fabric**

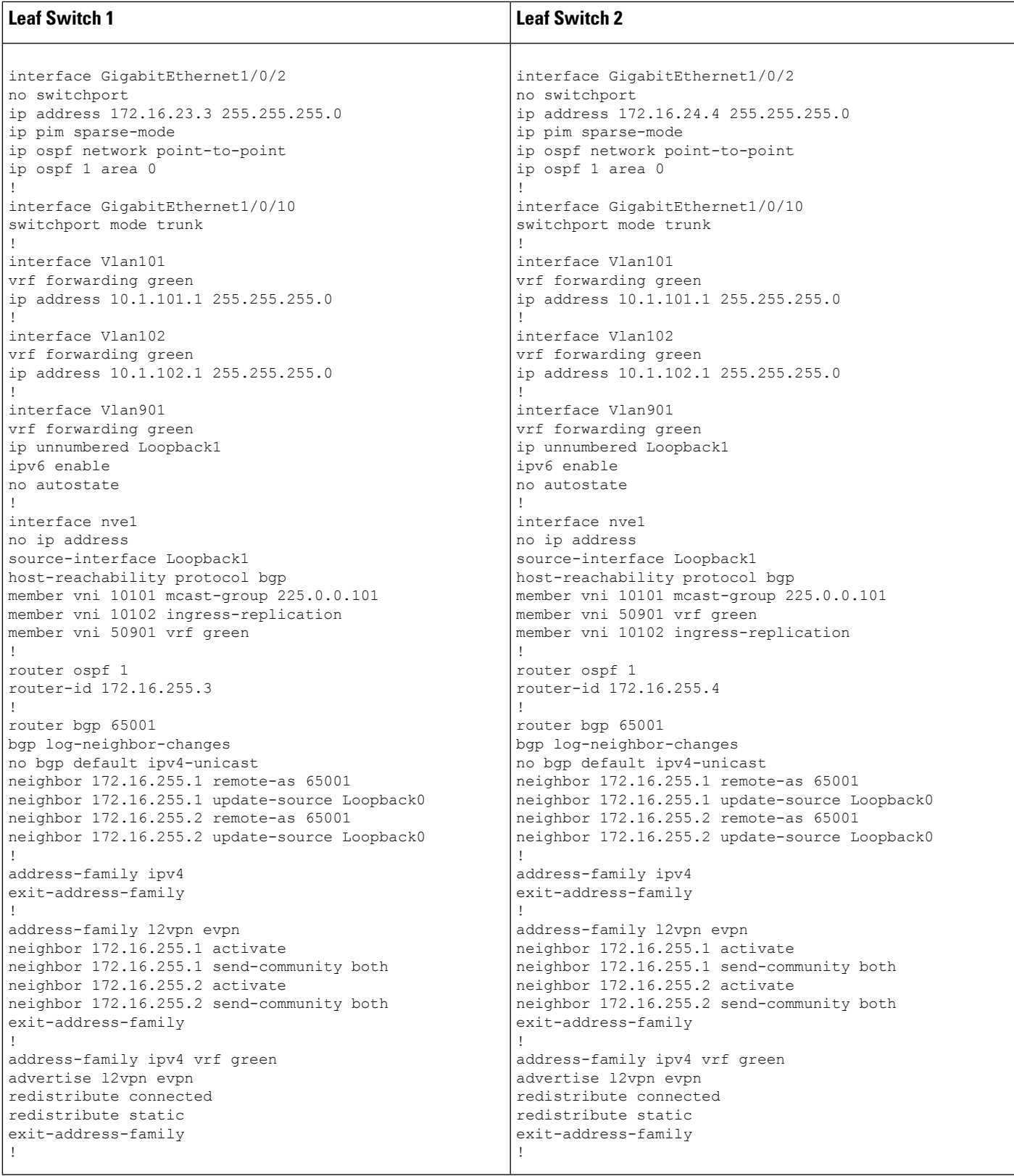

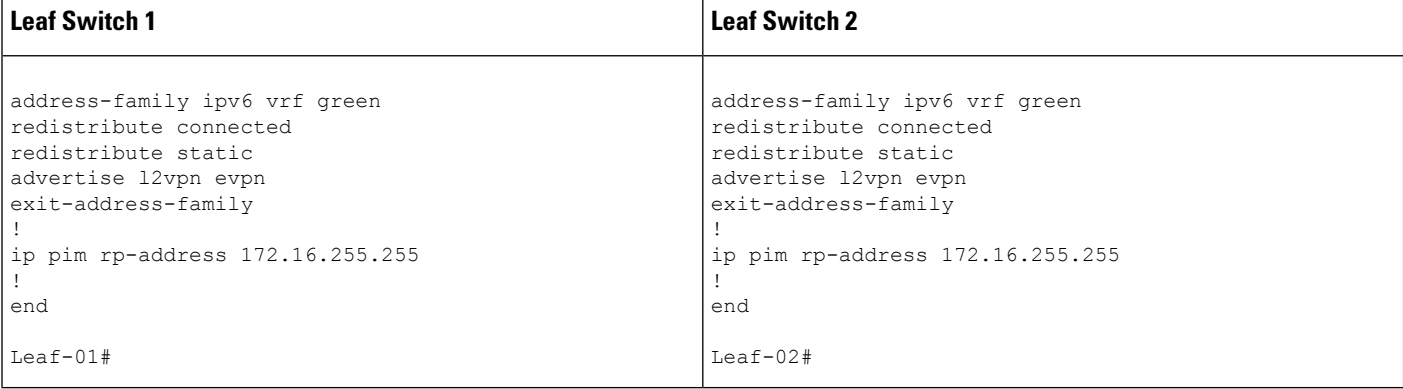

The following examples provide sample outputs for **show** commands on the devices in the topology configured in the preceding tables:

#### **Spine Switch 1**

The following example shows the output for the **show ip ospf neighbor** command on spine switch 1:

Spine-01# **show ip ospf neighbor**

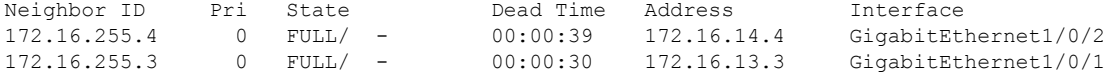

The following example showsthe output for the **show bgpl2vpnevpnsummary** command on spine switch 1:

```
Spine-01# show bgp l2vpn evpn summary
BGP router identifier 172.16.255.1, local AS number 65001
BGP table version is 46, main routing table version 46
18 network entries using 6192 bytes of memory
38 path entries using 7904 bytes of memory
14/13 BGP path/bestpath attribute entries using 4032 bytes of memory
2 BGP rrinfo entries using 80 bytes of memory
12 BGP extended community entries using 640 bytes of memory
0 BGP route-map cache entries using 0 bytes of memory
0 BGP filter-list cache entries using 0 bytes of memory
BGP using 18848 total bytes of memory
BGP activity 27/9 prefixes, 49/11 paths, scan interval 60 secs
18 networks peaked at 17:16:59 May 24 2020 UTC (22:49:24.588 ago)
Neighbor V AS MsgRcvd MsgSent TblVer InQ OutQ Up/Down State/PfxRcd
172.16.255.2 4 65001 1318 1314 46 0 0 19:39:19 18
172.16.255.3 4 65001 1517 1536 46 0 0 22:49:32 9
172.16.255.4 4 65001 1297 1310 46 0 0 19:23:05 11
```
The following example shows the output for the **show bgp l2vpn evpn route-type** command on spine switch 1 for route type 2 and the IP address of host device 1:

```
Spine-01# show bgp l2vpn evpn route-type 2 0 f4cfe24334c1 10.1.101.11
BGP routing table entry for [2][172.16.254.3:101][0][48][F4CFE24334C1][32][10.1.101.11]/24,
version 4
Paths: (2 available, best #2, table EVPN-BGP-Table)
 Advertised to update-groups:
```
```
1 2
Refresh Epoch 1
Local
 172.16.254.3 (metric 2) (via default) from 172.16.255.2 (172.16.255.2)
   Origin incomplete, metric 0, localpref 100, valid, internal
   EVPN ESI: 00000000000000000000, Label1 10101, Label2 50901
   Extended Community: RT:1:1 RT:65001:101 ENCAP:8
     Router MAC:10B3.D56A.8FC8
   Originator: 172.16.255.3, Cluster list: 172.16.255.2
   rx pathid: 0, tx pathid: 0
   net: 0x7F54CCA547D0, path: 0x7F54CCA63D70, pathext: 0x0
    flags: net: 0x0, path: 0x3, pathext: 0x0
   Updated on May 24 2020 20:42:55 UTC
Refresh Epoch 2
Local, (Received from a RR-client)
 172.16.254.3 (metric 2) (via default) from 172.16.255.3 (172.16.255.3)
   Origin incomplete, metric 0, localpref 100, valid, internal, best
   EVPN ESI: 00000000000000000000, Label1 10101, Label2 50901
   Extended Community: RT:1:1 RT:65001:101 ENCAP:8
     Router MAC:10B3.D56A.8FC8
   rx pathid: 0, tx pathid: 0x0
   net: 0x7F54CCA547D0, path: 0x7F54CCA64AF0, pathext: 0x7F54CA789BA8
    flags: net: 0x0, path: 0x3, pathext: 0x81
   Updated on May 24 2020 17:16:50 UTC
```
The following example shows the output for the **show bgp l2vpn evpn route-type** command on spine switch 1 for route type 2 and the IP address of host device 2:

```
Spine-01# show bgp l2vpn evpn route-type 2 0 44d3ca286cc1 10.1.101.12
BGP routing table entry for [2][172.16.254.4:101][0][48][44D3CA286CC1][32][10.1.101.12]/24,
version 42
Paths: (2 available, best #1, table EVPN-BGP-Table)
  Advertised to update-groups:
     1 2
  Refresh Epoch 2
  Local, (Received from a RR-client)
    172.16.254.4 (metric 2) (via default) from 172.16.255.4 (172.16.255.4)
     Origin incomplete, metric 0, localpref 100, valid, internal, best
     EVPN ESI: 00000000000000000000, Label1 10101, Label2 50901
     Extended Community: RT:1:1 RT:65001:101 ENCAP:8
       Router MAC:7C21.0DBD.9548
     rx pathid: 0, tx pathid: 0x0
     net: 0x7F54CCA53E30, path: 0x7F54CCA63428, pathext: 0x7F54CA7898A8
     flags: net: 0x0, path: 0x3, pathext: 0x81
      Updated on May 24 2020 20:43:18 UTC
  Refresh Epoch 1
  Local
    172.16.254.4 (metric 2) (via default) from 172.16.255.2 (172.16.255.2)
     Origin incomplete, metric 0, localpref 100, valid, internal
     EVPN ESI: 00000000000000000000, Label1 10101, Label2 50901
      Extended Community: RT:1:1 RT:65001:101 ENCAP:8
       Router MAC:7C21.0DBD.9548
     Originator: 172.16.255.4, Cluster list: 172.16.255.2
     rx pathid: 0, tx pathid: 0
     net: 0x7F54CCA53E30, path: 0x7F54CCA64280, pathext: 0x0
      flags: net: 0x0, path: 0x3, pathext: 0x0
      Updated on May 24 2020 20:28:04 UTC
```
The following example shows the output for the **show ip pim neighbor** command on spine switch 1:

```
Spine-01# show ip pim neighbor
PIM Neighbor Table
Mode: B - Bidir Capable, DR - Designated Router, N - Default DR Priority,
    P - Proxy Capable, S - State Refresh Capable, G - GenID Capable,
    L - DR Load-balancing Capable
Neighbor Interface Uptime/Expires Ver DR
Address Prio/Mode
172.16.13.3 GigabitEthernet1/0/1 1d22h/00:01:41 v2 1 / DR S P G
172.16.14.4 GigabitEthernet1/0/2 4w5d/00:01:24 v2 1 / DR S P G
```
The following example shows the output for the **show ip pim rp map** command on spine switch 1:

```
Spine-01# show ip pim rp map
PIM Group-to-RP Mappings
Group(s): 224.0.0.0/4, Static
   RP: 172.16.255.255 (?)
```
The following example shows the output for the **show ip rpf** command on spine switch 1:

```
Spine-01# show ip rpf 172.16.255.255
RPF information for ? (172.16.255.255)
 RPF interface: Loopback2
 RPF neighbor: ? (172.16.255.255) - directly connected
 RPF route/mask: 172.16.255.255/32
 RPF type: multicast (connected)
 Doing distance-preferred lookups across tables
 RPF topology: ipv4 multicast base
```
The following example shows the output for the **show ip msdpsummary** command on spine switch 1:

```
Spine-01# show ip msdp summary
MSDP Peer Status Summary
Peer Address AS State Uptime/ Reset SA Peer Name
                           Downtime Count Count
172.16.254.2 65001 Up 22:37:35 0 2 ?
```
The following example shows the output for the **show ip msdp sa-cache** command on spine switch 1:

```
Spine-01# show ip msdp sa-cache
MSDP Source-Active Cache - 2 entries
(172.16.254.3, 225.0.0.101), RP 172.16.255.255, BGP/AS 0, 00:00:29/00:05:30, Peer 172.16.254.2
(172.16.254.4, 225.0.0.101), RP 172.16.255.255, BGP/AS 0, 00:00:17/00:05:43, Peer 172.16.254.2
```
The following example shows the output for the **show ip mroute** command on spine switch 1:

```
Spine-01# show ip mroute 225.0.0.10
IP Multicast Routing Table
Flags: D - Dense, S - Sparse, B - Bidir Group, s - SSM Group, C - Connected,
      L - Local, P - Pruned, R - RP-bit set, F - Register flag,
      T - SPT-bit set, J - Join SPT, M - MSDP created entry, E - Extranet,
      X - Proxy Join Timer Running, A - Candidate for MSDP Advertisement,
      U - URD, I - Received Source Specific Host Report,
      Z - Multicast Tunnel, z - MDT-data group sender,
      Y - Joined MDT-data group, y - Sending to MDT-data group,
```

```
G - Received BGP C-Mroute, g - Sent BGP C-Mroute,
      N - Received BGP Shared-Tree Prune, n - BGP C-Mroute suppressed,
      Q - Received BGP S-A Route, q - Sent BGP S-A Route,
      V - RD & Vector, v - Vector, p - PIM Joins on route,
      x - VxLAN group, c - PFP-SA cache created entry,
        - determined by Assert, # - iif-starg configured on rpf intf
Outgoing interface flags: H - Hardware switched, A - Assert winner, p - PIM Join
Timers: Uptime/Expires
Interface state: Interface, Next-Hop or VCD, State/Mode
(*, 225.0.0.101), 00:01:04/stopped, RP 172.16.255.255, flags: SP
  Incoming interface: Null, RPF nbr 0.0.0.0
 Outgoing interface list: Null
(172.16.254.4, 225.0.0.101), 00:00:51/00:02:08, flags: PA
 Incoming interface: GigabitEthernet1/0/2, RPF nbr 172.16.14.4
 Outgoing interface list: Null
(172.16.254.3, 225.0.0.101), 00:01:04/00:01:55, flags: PA
 Incoming interface: GigabitEthernet1/0/1, RPF nbr 172.16.13.3
 Outgoing interface list: Null
```
## **Spine Switch 2**

The following example shows the output for the **show ip ospf neighbor** command on spine switch  $2$ .

Spine-02# **show ip ospf neighbor**

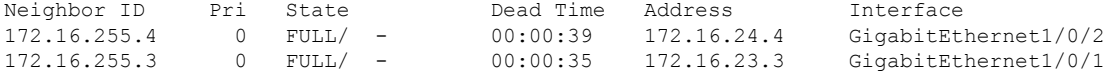

The following example showsthe output for the **show bgpl2vpnevpnsummary** command on spine switch 2:

```
Spine-02# show bgp l2vpn evpn summary
BGP router identifier 172.16.255.2, local AS number 65001
BGP table version is 28, main routing table version 28
18 network entries using 6192 bytes of memory
38 path entries using 7904 bytes of memory
14/13 BGP path/bestpath attribute entries using 4032 bytes of memory
2 BGP rrinfo entries using 80 bytes of memory
12 BGP extended community entries using 640 bytes of memory
0 BGP route-map cache entries using 0 bytes of memory
0 BGP filter-list cache entries using 0 bytes of memory
BGP using 18848 total bytes of memory
BGP activity 36/18 prefixes, 58/20 paths, scan interval 60 secs
18 networks peaked at 16:03:20 May 24 2020 UTC (1d00h ago)
Neighbor V AS MsgRcvd MsgSent TblVer InQ OutQ Up/Down State/PfxRcd
                       1127 1331 28 0 0 19:51:26 18<br>172.172.16.25.16.16.16.17<br>1716 1334 28 0 0 19:51:36 11
172.16.255.1 4 65001 1327 1331 28 0 0 19:51:26<br>172.16.255.3 4 65001 1327 1331 28 0 0 19:51:26 18<br>172.16.255.3 4 65001 1307 1322 28 0 0 19:35:35 9
172.16.255.4 4 65001 1316 1334 28 0 0 19:51:36 11
```
The following example shows the output for the **show bgp l2vpn evpn route-type** command on spine switch 2 for route type 2 and the IP address of host device 1:

```
Spine-02# show bgp l2vpn evpn route-type 2 0 f4cfe24334c1 10.1.101.11
BGP routing table entry for [2][172.16.254.3:101][0][48][F4CFE24334C1][32][10.1.101.11]/24,
version 24
Paths: (2 available, best #1, table EVPN-BGP-Table)
 Advertised to update-groups:
     2 3
  Refresh Epoch 2
  Local, (Received from a RR-client)
    172.16.254.3 (metric 2) (via default) from 172.16.255.3 (172.16.255.3)
     Origin incomplete, metric 0, localpref 100, valid, internal, best
     EVPN ESI: 00000000000000000000, Label1 10101, Label2 50901
     Extended Community: RT:1:1 RT:65001:101 ENCAP:8
        Router MAC:10B3.D56A.8FC8
     rx pathid: 0, tx pathid: 0x0
     net: 0x7FEFE69D6638, path: 0x7FEFE45FED18, pathext: 0x7FEFE6645CC0
     flags: net: 0x0, path: 0x3, pathext: 0x81
     Updated on May 24 2020 20:43:24 UTC
  Refresh Epoch 1
  Local
    172.16.254.3 (metric 2) (via default) from 172.16.255.1 (172.16.255.1)
     Origin incomplete, metric 0, localpref 100, valid, internal
     EVPN ESI: 00000000000000000000, Label1 10101, Label2 50901
     Extended Community: RT:1:1 RT:65001:101 ENCAP:8
        Router MAC:10B3.D56A.8FC8
     Originator: 172.16.255.3, Cluster list: 172.16.255.1
     rx pathid: 0, tx pathid: 0
     net: 0x7FEFE69D6638, path: 0x7FEFE45FF738, pathext: 0x0
      flags: net: 0x0, path: 0x3, pathext: 0x0
      Updated on May 24 2020 20:27:33 UTC
```
The following example shows the output for the **show bgp l2vpn evpn route-type** command on spine switch 2 for route type 2 and the IP address of host device 2:

```
Spine-02# show bgp l2vpn evpn route-type 2 0 44d3ca286cc1 10.1.101.12
BGP routing table entry for [2][172.16.254.4:101][0][48][44D3CA286CC1][32][10.1.101.12]/24,
version 10
Paths: (2 available, best #2, table EVPN-BGP-Table)
  Advertised to update-groups:
     2 3
 Refresh Epoch 1
  Local
   172.16.254.4 (metric 2) (via default) from 172.16.255.1 (172.16.255.1)
     Origin incomplete, metric 0, localpref 100, valid, internal
     EVPN ESI: 00000000000000000000, Label1 10101, Label2 50901
     Extended Community: RT:1:1 RT:65001:101 ENCAP:8
        Router MAC:7C21.0DBD.9548
     Originator: 172.16.255.4, Cluster list: 172.16.255.1
     rx pathid: 0, tx pathid: 0
     net: 0x7FEFE69D64D8, path: 0x7FEFE45FE730, pathext: 0x0
     flags: net: 0x0, path: 0x3, pathext: 0x0
     Updated on May 24 2020 20:43:46 UTC
  Refresh Epoch 1
  Local, (Received from a RR-client)
    172.16.254.4 (metric 2) (via default) from 172.16.255.4 (172.16.255.4)
     Origin incomplete, metric 0, localpref 100, valid, internal, best
     EVPN ESI: 00000000000000000000, Label1 10101, Label2 50901
     Extended Community: RT:1:1 RT:65001:101 ENCAP:8
       Router MAC:7C21.0DBD.9548
     rx pathid: 0, tx pathid: 0x0
     net: 0x7FEFE69D64D8, path: 0x7FEFE45FF660, pathext: 0x7FEFE6645B40
      flags: net: 0x0, path: 0x3, pathext: 0x81
      Updated on May 24 2020 20:27:22 UTC
```
The following example shows the output for the **show ip pim neighbor** command on spine switch 2:

```
Spine-02# show ip pim neighbor
PIM Neighbor Table
Mode: B - Bidir Capable, DR - Designated Router, N - Default DR Priority,
    P - Proxy Capable, S - State Refresh Capable, G - GenID Capable,
    L - DR Load-balancing Capable
Neighbor Interface Uptime/Expires Ver DR
Address Prio/Mode
172.16.23.3 GigabitEthernet1/0/1 6w3d/00:01:21 v2 1 / DR S P G
172.16.24.4 GigabitEthernet1/0/2 1d22h/00:01:18 v2 1 / DR S P G
```
The following example shows the output for the **show ip pim rp map** command on spine switch 2:

```
Spine-02# show ip pim rp map
PIM Group-to-RP Mappings
Group(s): 224.0.0.0/4, Static
   RP: 172.16.255.255 (?)
```
The following example shows the output for the **show ip rpf** command on spine switch 2:

```
Spine-02# show ip rpf 172.16.255.255
RPF information for ? (172.16.255.255)
 RPF interface: Loopback2
  RPF neighbor: ? (172.16.255.255) - directly connected
 RPF route/mask: 172.16.255.255/32
 RPF type: multicast (connected)
  Doing distance-preferred lookups across tables
 RPF topology: ipv4 multicast base
```
The following example shows the output for the **show ip msdpsummary** command on spine switch 2:

```
Spine-02# show ip msdp summary
MSDP Peer Status Summary
Peer Address AS State Uptime/ Reset SA Peer Name
                          Downtime Count Count
172.16.254.1 65001 Up 22:41:13 3 2 ?
```
The following example shows the output for the **show ip msdp sa-cache** command on spine switch 2:

```
Spine-02# show ip msdp sa-cache
MSDP Source-Active Cache - 2 entries
(172.16.254.3, 225.0.0.101), RP 172.16.255.255, BGP/AS 0, 00:04:09/00:05:57, Peer 172.16.254.1
(172.16.254.4, 225.0.0.101), RP 172.16.255.255, BGP/AS 0, 00:03:56/00:05:57, Peer 172.16.254.1
```
The following example shows the output for the **show ip mroute** command on spine switch 2:

```
Spine-02# show ip mroute 225.0.0.101
IP Multicast Routing Table
Flags: D - Dense, S - Sparse, B - Bidir Group, s - SSM Group, C - Connected,
      L - Local, P - Pruned, R - RP-bit set, F - Register flag,
       T - SPT-bit set, J - Join SPT, M - MSDP created entry, E - Extranet,
```
U - URD, I - Received Source Specific Host Report, Z - Multicast Tunnel, z - MDT-data group sender, Y - Joined MDT-data group, y - Sending to MDT-data group, G - Received BGP C-Mroute, g - Sent BGP C-Mroute, N - Received BGP Shared-Tree Prune, n - BGP C-Mroute suppressed, Q - Received BGP S-A Route, q - Sent BGP S-A Route, V - RD & Vector, v - Vector, p - PIM Joins on route, x - VxLAN group, c - PFP-SA cache created entry, \* - determined by Assert, # - iif-starg configured on rpf intf Outgoing interface flags: H - Hardware switched, A - Assert winner, p - PIM Join Timers: Uptime/Expires Interface state: Interface, Next-Hop or VCD, State/Mode (\*, 225.0.0.101), 5w6d/00:03:16, RP 172.16.255.255, flags: S Incoming interface: Null, RPF nbr 0.0.0.0 Outgoing interface list: GigabitEthernet1/0/2, Forward/Sparse, 1d22h/00:03:10 GigabitEthernet1/0/1, Forward/Sparse, 5w6d/00:02:55 (172.16.254.4, 225.0.0.101), 00:00:13/00:02:46, flags: TA Incoming interface: GigabitEthernet1/0/2, RPF nbr 172.16.24.4 Outgoing interface list: GigabitEthernet1/0/1, Forward/Sparse, 00:00:13/00:03:16 (172.16.254.3, 225.0.0.101), 00:00:23/00:02:36, flags: A Incoming interface: GigabitEthernet1/0/1, RPF nbr 172.16.23.3 Outgoing interface list: GigabitEthernet1/0/2, Forward/Sparse, 00:00:23/00:03:10

X - Proxy Join Timer Running, A - Candidate for MSDP Advertisement,

## **Leaf Switch 1**

The following example shows the output for the **show ip ospf neighbor** command on leaf switch 1:

Leaf-01# **show ip ospf neighbor**

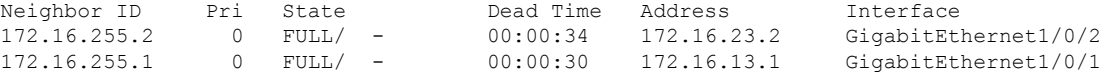

The following example shows the output for the **show bgp l2vpn evpn summary** command on leaf switch 1:

```
Leaf-01# show bgp l2vpn evpn summary
BGP router identifier 172.16.255.3, local AS number 65001
BGP table version is 11429, main routing table version 11429
27 network entries using 9288 bytes of memory
36 path entries using 7488 bytes of memory
15/15 BGP path/bestpath attribute entries using 4320 bytes of memory
2 BGP rrinfo entries using 80 bytes of memory
12 BGP extended community entries using 624 bytes of memory
0 BGP route-map cache entries using 0 bytes of memory
0 BGP filter-list cache entries using 0 bytes of memory
BGP using 21800 total bytes of memory
BGP activity 398/365 prefixes, 4243/4201 paths, scan interval 60 secs
89 networks peaked at 20:32:14 Apr 21 2020 UTC (4w5d ago)
```
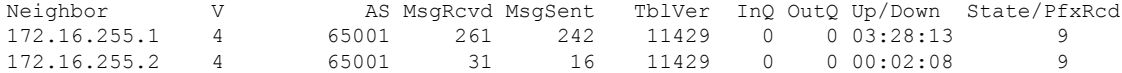

The following example shows the output for the **show bgpl2vpnevpnroute-type** command on leaf switch 1 for route type 2 and the IP address of host device 2:

```
Leaf-01# show bgp l2vpn evpn route-type 2 0 44d3ca286cc1 10.1.101.12
BGP routing table entry for [2][172.16.254.3:101][0][48][44D3CA286CC1][32][10.1.101.12]/24,
version 11423
Paths: (1 available, best #1, table evi 101)
  Not advertised to any peer
  Refresh Epoch 1
 Local, imported path from [2][172.16.254.4:101][0][48][44D3CA286CC1][32][10.1.101.12]/24
 (global)
    172.16.254.4 (metric 3) (via default) from 172.16.255.1 (172.16.255.1)
      Origin incomplete, metric 0, localpref 100, valid, internal, best
      EVPN ESI: 00000000000000000000, Label1 10101, Label2 50901
      Extended Community: RT:1:1 RT:65001:101 ENCAP:8
       Router MAC:7C21.0DBD.9548
      Originator: 172.16.255.4, Cluster list: 172.16.255.1
      rx pathid: 0, tx pathid: 0x0
      net: 0x7F575DB9FAB0, path: 0x7F575FD77698, pathext: 0x7F575DBD5B48, exp net:
0x7F575DBA3B50
      flags: net: 0x0, path: 0x4000000000003, pathext: 0x81
      Updated on May 24 2020 20:40:59 UTC
BGP routing table entry for [2][172.16.254.4:101][0][48][44D3CA286CC1][32][10.1.101.12]/24,
 version 11414
Paths: (2 available, best #2, table EVPN-BGP-Table)
  Not advertised to any peer
 Refresh Epoch 2
  Local
   172.16.254.4 (metric 3) (via default) from 172.16.255.2 (172.16.255.2)
      Origin incomplete, metric 0, localpref 100, valid, internal
      EVPN ESI: 00000000000000000000, Label1 10101, Label2 50901
      Extended Community: RT:1:1 RT:65001:101 ENCAP:8
       Router MAC:7C21.0DBD.9548
      Originator: 172.16.255.4, Cluster list: 172.16.255.2
      rx pathid: 0, tx pathid: 0
      net: 0x7F575DBA3B50, path: 0x7F575FD77E30, pathext: 0x0
      flags: net: 0x0, path: 0x3, pathext: 0x0
      Updated on May 24 2020 20:40:37 UTC
  Refresh Epoch 1
  Local
    172.16.254.4 (metric 3) (via default) from 172.16.255.1 (172.16.255.1)
      Origin incomplete, metric 0, localpref 100, valid, internal, best
      EVPN ESI: 00000000000000000000, Label1 10101, Label2 50901
      Extended Community: RT:1:1 RT:65001:101 ENCAP:8
        Router MAC:7C21.0DBD.9548
      Originator: 172.16.255.4, Cluster list: 172.16.255.1
      rx pathid: 0, tx pathid: 0x0
      net: 0x7F575DBA3B50, path: 0x7F575FD769F0, pathext: 0x7F575DBD5D88
      flags: net: 0x0, path: 0x3, pathext: 0x81
      Updated on May 24 2020 20:40:59 UTC
```
The following example shows the output for the **show ip pim neighbor** command on leaf switch 1:

Leaf-01# **show ip pim neighbor** PIM Neighbor Table Mode: B - Bidir Capable, DR - Designated Router, N - Default DR Priority, P - Proxy Capable, S - State Refresh Capable, G - GenID Capable, L - DR Load-balancing Capable Neighbor Interface Uptime/Expires Ver DR Address Prio/Mode 172.16.13.1 GigabitEthernet1/0/1 1d03h/00:01:21 v2 1 / S P G 172.16.23.2 GigabitEthernet1/0/2 6w2d/00:01:25 v2 1 / S P G

The following example shows the output for the **show ip pim rp mapping** command on leaf switch 1:

```
Leaf-01# show ip pim rp mapping
PIM Group-to-RP Mappings
Group(s): 224.0.0.0/4, Static
   RP: 172.16.255.255 (?)
```
The following example shows the output for the **show ip ro** command on leaf switch 1:

```
Leaf-01# show ip ro 172.16.255.255
Routing entry for 172.16.255.255/32
 Known via "ospf 1", distance 110, metric 2, type intra area
  Last update from 172.16.13.1 on GigabitEthernet1/0/1, 1d03h ago
 Routing Descriptor Blocks:
  * 172.16.23.2, from 172.16.255.2, 4w5d ago, via GigabitEthernet1/0/2
      Route metric is 2, traffic share count is 1
    172.16.13.1, from 172.16.255.1, 1d03h ago, via GigabitEthernet1/0/1
      Route metric is 2, traffic share count is 1
```
The following example shows the output for the **show ip rpf** command on leaf switch 1:

```
Leaf-01# show ip rpf 172.16.255.255
RPF information for ? (172.16.255.255)
 RPF interface: GigabitEthernet1/0/2
 RPF neighbor: ? (172.16.23.2)
 RPF route/mask: 172.16.255.255/32
 RPF type: unicast (ospf 1)
  Doing distance-preferred lookups across tables
  RPF topology: ipv4 multicast base, originated from ipv4 unicast base
```
The following example shows the output for the **show ip mroute** command on leaf switch 1:

```
Leaf-01# show ip mroute 225.0.0.101
IP Multicast Routing Table
Flags: D - Dense, S - Sparse, B - Bidir Group, s - SSM Group, C - Connected,
      L - Local, P - Pruned, R - RP-bit set, F - Register flag,
       T - SPT-bit set, J - Join SPT, M - MSDP created entry, E - Extranet,
       X - Proxy Join Timer Running, A - Candidate for MSDP Advertisement,
      U - URD, I - Received Source Specific Host Report,
      Z - Multicast Tunnel, z - MDT-data group sender,
       Y - Joined MDT-data group, y - Sending to MDT-data group,
      G - Received BGP C-Mroute, g - Sent BGP C-Mroute,
      N - Received BGP Shared-Tree Prune, n - BGP C-Mroute suppressed,
       Q - Received BGP S-A Route, q - Sent BGP S-A Route,
      V - RD & Vector, v - Vector, p - PIM Joins on route,
       x - VxLAN group, c - PFP-SA cache created entry,
       * - determined by Assert, # - iif-starg configured on rpf intf
Outgoing interface flags: H - Hardware switched, A - Assert winner, p - PIM Join
Timers: Uptime/Expires
Interface state: Interface, Next-Hop or VCD, State/Mode
(*, 225.0.0.101), 6w2d/stopped, RP 172.16.255.255, flags: SJCFx
  Incoming interface: GigabitEthernet1/0/2, RPF nbr 172.16.23.2
```

```
Outgoing interface list:
   Tunnel0, Forward/Sparse-Dense, 6w2d/00:01:57
(172.16.254.4, 225.0.0.101), 00:00:49/00:02:10, flags: JTx
 Incoming interface: GigabitEthernet1/0/2, RPF nbr 172.16.23.2
 Outgoing interface list:
   Tunnel0, Forward/Sparse-Dense, 00:00:49/00:02:10
(172.16.254.3, 225.0.0.101), 00:01:01/00:01:58, flags: FTx
 Incoming interface: Loopback1, RPF nbr 0.0.0.0
 Outgoing interface list:
   GigabitEthernet1/0/2, Forward/Sparse, 00:01:01/00:03:27
```
## **Leaf Switch 2**

The following example shows the output for the **show ip ospf neighbor** command on leaf switch 2:

Leaf-02# **show ip ospf neighbor**

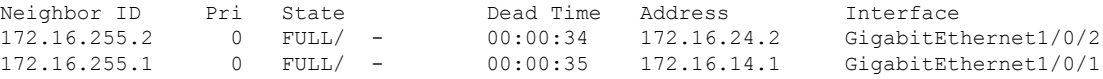

The following example shows the output for the **show bgp l2vpn evpn summary** command on leaf switch 2:

```
Leaf-02# show bgp l2vpn evpn summary
BGP router identifier 172.16.255.4, local AS number 65001
BGP table version is 168, main routing table version 168
25 network entries using 8600 bytes of memory
36 path entries using 7488 bytes of memory
16/15 BGP path/bestpath attribute entries using 4608 bytes of memory
2 BGP rrinfo entries using 80 bytes of memory
13 BGP extended community entries using 664 bytes of memory
0 BGP route-map cache entries using 0 bytes of memory
0 BGP filter-list cache entries using 0 bytes of memory
BGP using 21440 total bytes of memory
BGP activity 70/39 prefixes, 168/124 paths, scan interval 60 secs
31 networks peaked at 15:56:08 May 24 2020 UTC (05:05:36.264 ago)
Neighbor V AS MsgRcvd MsgSent TblVer InQ OutQ Up/Down State/PfxRcd<br>172.16.255.1 4 65001 45 31 168 0 00:16:18 9
                     65001 45 31 168 0 0 00:16:18 9
172.16.255.2 4 65001 54 48 168 0 0 00:32:42 9
```
The following example shows the output for the **show bgp l2vpn evpn route-type** command on leaf switch 2 for route type 2 and the IP address of host device 1:

```
Leaf-02# show bgp l2vpn evpn route-type 2 0 f4cfe24334c1 10.1.101.11
BGP routing table entry for [2][172.16.254.3:101][0][48][F4CFE24334C1][32][10.1.101.11]/24,
 version 163
Paths: (2 available, best #1, table EVPN-BGP-Table)
 Not advertised to any peer
  Refresh Epoch 2
 Local
    172.16.254.3 (metric 3) (via default) from 172.16.255.1 (172.16.255.1)
      Origin incomplete, metric 0, localpref 100, valid, internal, best
      EVPN ESI: 00000000000000000000, Label1 10101, Label2 50901
      Extended Community: RT:1:1 RT:65001:101 ENCAP:8
```

```
Router MAC:10B3.D56A.8FC8
      Originator: 172.16.255.3, Cluster list: 172.16.255.1
      rx pathid: 0, tx pathid: 0x0
      net: 0x7F84B9145020, path: 0x7F84BB3355F8, pathext: 0x7F84BB5B4318
      flags: net: 0x0, path: 0x3, pathext: 0x81
      Updated on May 24 2020 20:45:25 UTC
  Refresh Epoch 1
  Local
    172.16.254.3 (metric 3) (via default) from 172.16.255.2 (172.16.255.2)
      Origin incomplete, metric 0, localpref 100, valid, internal
      EVPN ESI: 00000000000000000000, Label1 10101, Label2 50901
      Extended Community: RT:1:1 RT:65001:101 ENCAP:8
       Router MAC:10B3.D56A.8FC8
      Originator: 172.16.255.3, Cluster list: 172.16.255.2
      rx pathid: 0, tx pathid: 0
      net: 0x7F84B9145020, path: 0x7F84BB333948, pathext: 0x0
      flags: net: 0x0, path: 0x3, pathext: 0x0
      Updated on May 24 2020 20:45:03 UTC
BGP routing table entry for [2][172.16.254.4:101][0][48][F4CFE24334C1][32][10.1.101.11]/24,
version 166
Paths: (1 available, best #1, table evi 101)
 Not advertised to any peer
 Refresh Epoch 2
 Local, imported path from [2][172.16.254.3:101][0][48][F4CFE24334C1][32][10.1.101.11]/24
 (global)
    172.16.254.3 (metric 3) (via default) from 172.16.255.1 (172.16.255.1)
      Origin incomplete, metric 0, localpref 100, valid, internal, best
      EVPN ESI: 00000000000000000000, Label1 10101, Label2 50901
      Extended Community: RT:1:1 RT:65001:101 ENCAP:8
       Router MAC:10B3.D56A.8FC8
      Originator: 172.16.255.3, Cluster list: 172.16.255.1
      rx pathid: 0, tx pathid: 0x0
      net: 0x7F84B9145700, path: 0x7F84BB334008, pathext: 0x7F84BB5B3A18, exp net:
0x7F84B9145020
      flags: net: 0x0, path: 0x4000000000003, pathext: 0x81
      Updated on May 24 2020 20:45:25 UTC
```
The following example shows the output for the **show ip pim neighbor** command on leaf switch 2:

```
Leaf-02# show ip pim neighbor
PIM Neighbor Table
Mode: B - Bidir Capable, DR - Designated Router, N - Default DR Priority,
    P - Proxy Capable, S - State Refresh Capable, G - GenID Capable,
    L - DR Load-balancing Capable
Neighbor Interface Uptime/Expires Ver DR
Address Prio/Mode
172.16.14.1 GigabitEthernet1/0/1 4w5d/00:01:26 v2 1 / S P G
172.16.24.2 GigabitEthernet1/0/2 1d03h/00:01:20 v2 1 / S P G
```
The following example shows the output for the **show ip pim rp map** command on leaf switch 2:

```
Leaf-02# show ip pim rp map
PIM Group-to-RP Mappings
Group(s): 224.0.0.0/4, Static
   RP: 172.16.255.255 (?)
```
The following example shows the output for the **show ip ro** command on leaf switch 2:

```
Leaf-02# show ip ro 172.16.255.255
Routing entry for 172.16.255.255/32
 Known via "ospf 1", distance 110, metric 2, type intra area
 Last update from 172.16.14.1 on GigabitEthernet1/0/1, 05:12:11 ago
 Routing Descriptor Blocks:
  * 172.16.24.2, from 172.16.255.2, 05:12:11 ago, via GigabitEthernet1/0/2
     Route metric is 2, traffic share count is 1
   172.16.14.1, from 172.16.255.1, 05:12:11 ago, via GigabitEthernet1/0/1
     Route metric is 2, traffic share count is 1
```
The following example shows the output for the **show ip mroute** command on leaf switch 2:

```
Leaf-02# show ip mroute 225.0.0.101
IP Multicast Routing Table
Flags: D - Dense, S - Sparse, B - Bidir Group, s - SSM Group, C - Connected,
       L - Local, P - Pruned, R - RP-bit set, F - Register flag,
      T - SPT-bit set, J - Join SPT, M - MSDP created entry, E - Extranet,
      X - Proxy Join Timer Running, A - Candidate for MSDP Advertisement,
      U - URD, I - Received Source Specific Host Report,
       Z - Multicast Tunnel, z - MDT-data group sender,
      Y - Joined MDT-data group, y - Sending to MDT-data group,
      G - Received BGP C-Mroute, g - Sent BGP C-Mroute,
      N - Received BGP Shared-Tree Prune, n - BGP C-Mroute suppressed,
       Q - Received BGP S-A Route, q - Sent BGP S-A Route,
       V - RD & Vector, v - Vector, p - PIM Joins on route,
      x - VxLAN group, c - PFP-SA cache created entry,
       * - determined by Assert, # - iif-starg configured on rpf intf
Outgoing interface flags: H - Hardware switched, A - Assert winner, p - PIM Join
Timers: Uptime/Expires
Interface state: Interface, Next-Hop or VCD, State/Mode
(*, 225.0.0.101), 3d07h/stopped, RP 172.16.255.255, flags: SJCFx
  Incoming interface: GigabitEthernet1/0/2, RPF nbr 172.16.24.2
  Outgoing interface list:
   Tunnel0, Forward/Sparse-Dense, 3d07h/00:00:38
(172.16.254.4, 225.0.0.101), 00:00:09/00:02:50, flags: FTx
 Incoming interface: Loopback1, RPF nbr 0.0.0.0
  Outgoing interface list:
   GigabitEthernet1/0/2, Forward/Sparse, 00:00:09/00:03:20
(172.16.254.3, 225.0.0.101), 00:00:28/00:02:31, flags: JTx
  Incoming interface: GigabitEthernet1/0/2, RPF nbr 172.16.24.2
  Outgoing interface list:
    Tunnel0, Forward/Sparse-Dense, 00:00:28/00:02:31
```
## **Configuration Example for Spine Switches Using eBGP when the Spine Switches are in One Autonomous System and the Leaf Switches are in a Different Autonomous System**

This section provides an example to show how spine switches are configured in a BGP EVPN VXLAN fabric using eBGP when the spine switches are in one autonomous system and the leaf switches are in a different autonomous system. The example shows how to configure spine switches and verify the configuration for the topology shown below:

Configuration Example for Spine Switches Using eBGP when the Spine Switches are in One Autonomous System and the Leaf Switches are in a Different **Autonomous System**

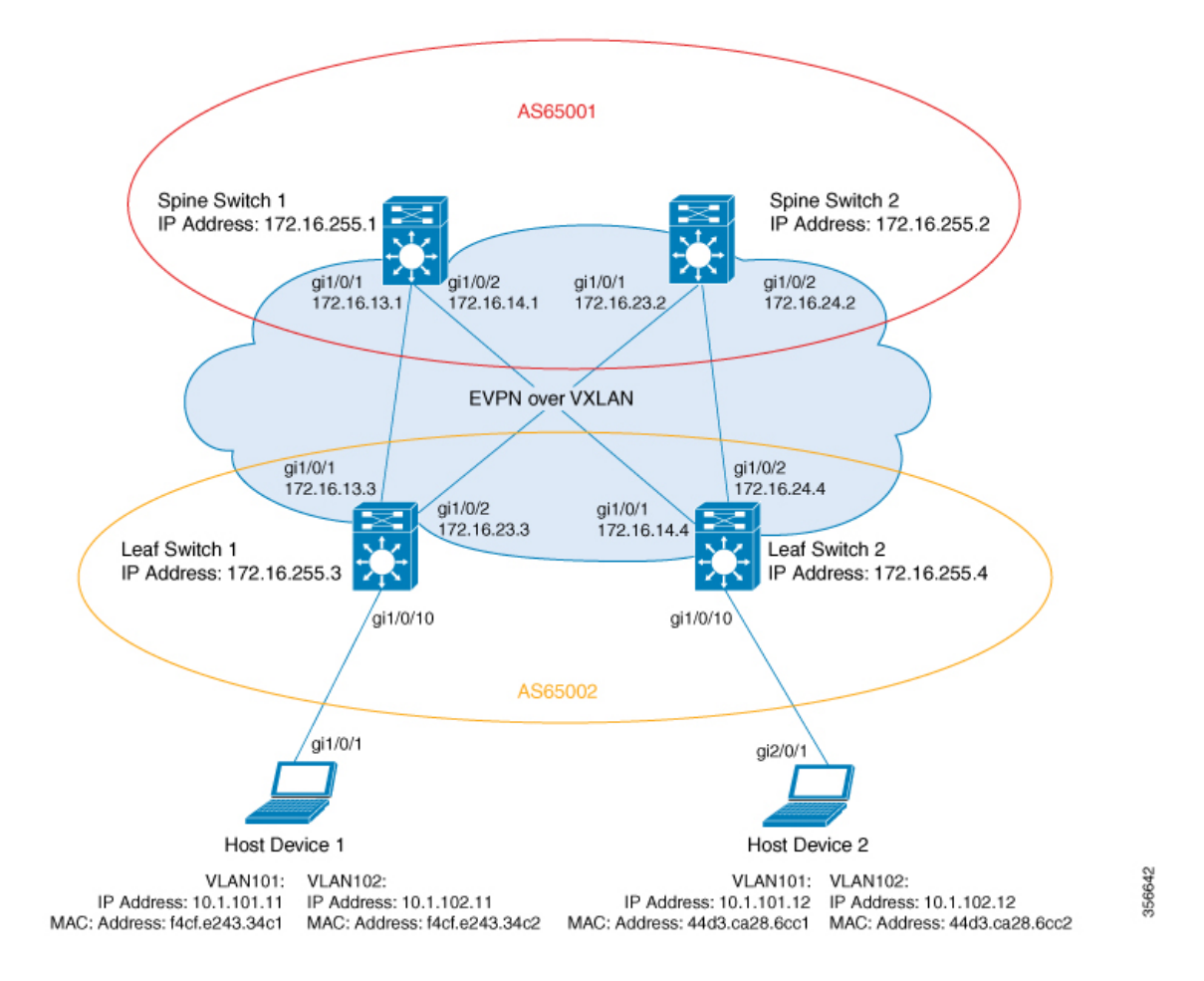

Figure 6: BGP EVPN VXLAN Fabric with the Spine Switches in One Autonomous System and the Leaf Switches in a Different Autonomous **System**

The topology shows an EVPN VXLAN network with two leaf switches (leaf switch 1 and leaf switch 2) and two spine switches (spine switch 1 and spine switch 2). Spine switch 1 and spine switch 2 are in autonomous system AS65001. Leaf switch 1 and leaf switch 2 are in autonomous system AS65002. Spine switch 1 and spine switch 2 are BGP route servers and are not route reflector clients to each other. Multicast Source Discovery Protocol (MSDP) is configured between spine switch 1 and spine switch 2 for source synchronisation. Protocol Independent Multicast (PIM) is enabled on the interfaces that connect leaf switches and spine switches. Static RP is configured in the network and the underlay network uses multicast forwarding mechanism to forward BUM traffic.

**Note**

You must run the**neighbor** *ip-address* **allowas-in**command in the L2VPN EVPN addressfamily configuration mode on the leaf switches to allow processing of BGP updates that have a different autonomous system number.

**Configuring Spine Switches in a BGP EVPN VXLAN Fabric**

You must manually run the **no bgp default route-target filter** command in router configuration mode on the spine switches. **Note**

**Note** You must configure eBGP multihop on the leaf and spine switches for the fabric to function.

The following tables provide sample configurations for the devices in the topology above.

Configuration Example for Spine Switches Using eBGP when the Spine Switches are in One Autonomous System and the Leaf Switches are in a Different **Autonomous System**

Table 11: Configuring Spine Switch 1 and Spine Switch 2 using eBGP when the Spine Switches are in one Autonomous System and the Leaf Switches are in a **Different Autonomous System**

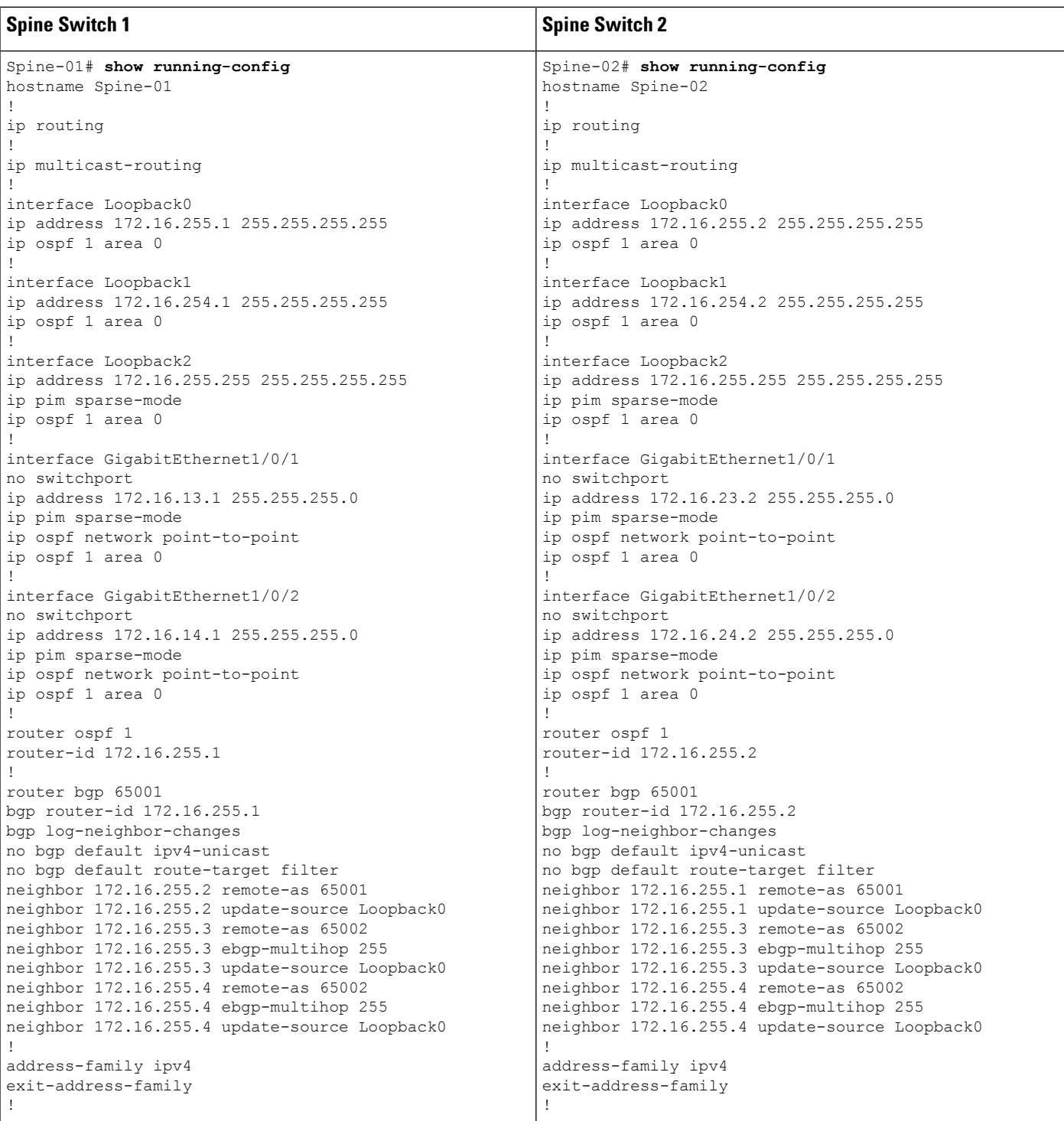

**Configuring Spine Switches in a BGP EVPN VXLAN Fabric**

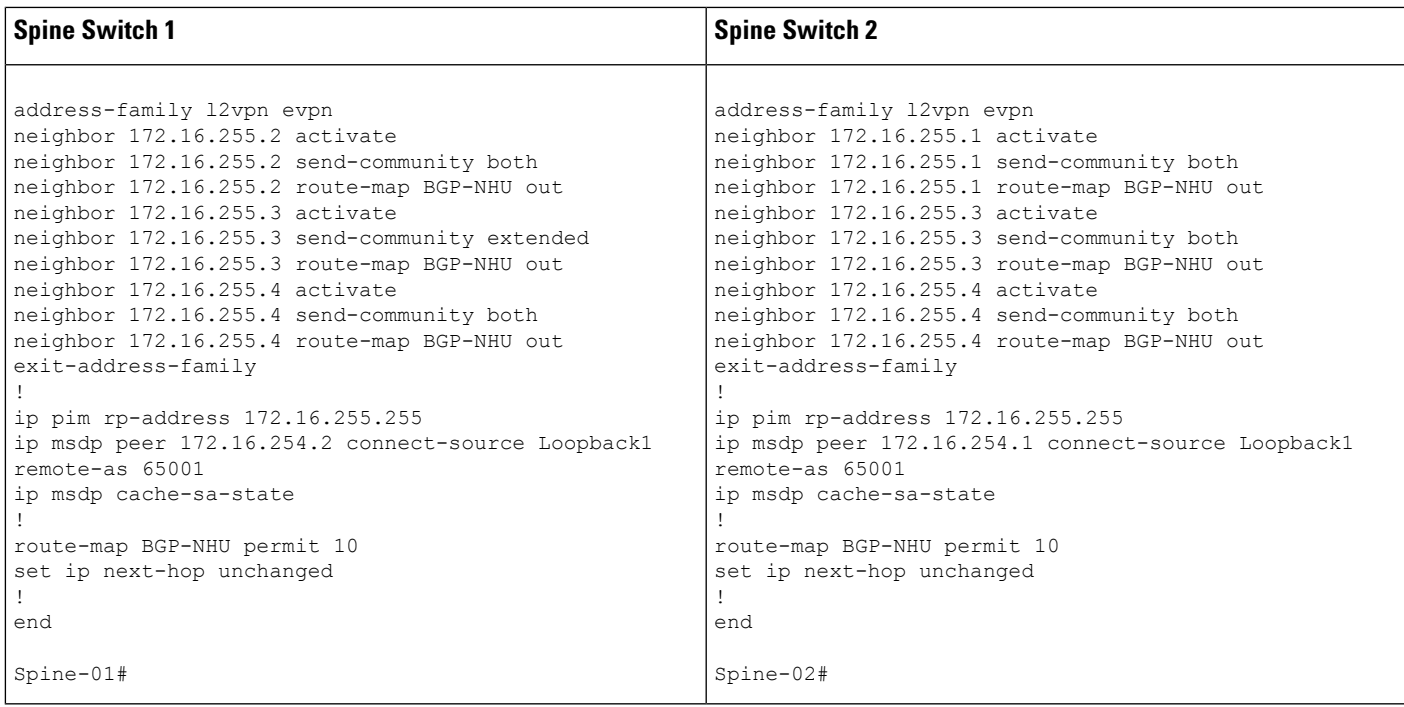

Configuration Example for Spine Switches Using eBGP when the Spine Switches are in One Autonomous System and the Leaf Switches are in a Different **Autonomous System**

Table 12: Configuring Leaf Switch 1 and Leaf Switch 2 using eBGP when the Spine Switches are in one Autonomous System and the Leaf Switches are in a Different **Autonomous System**

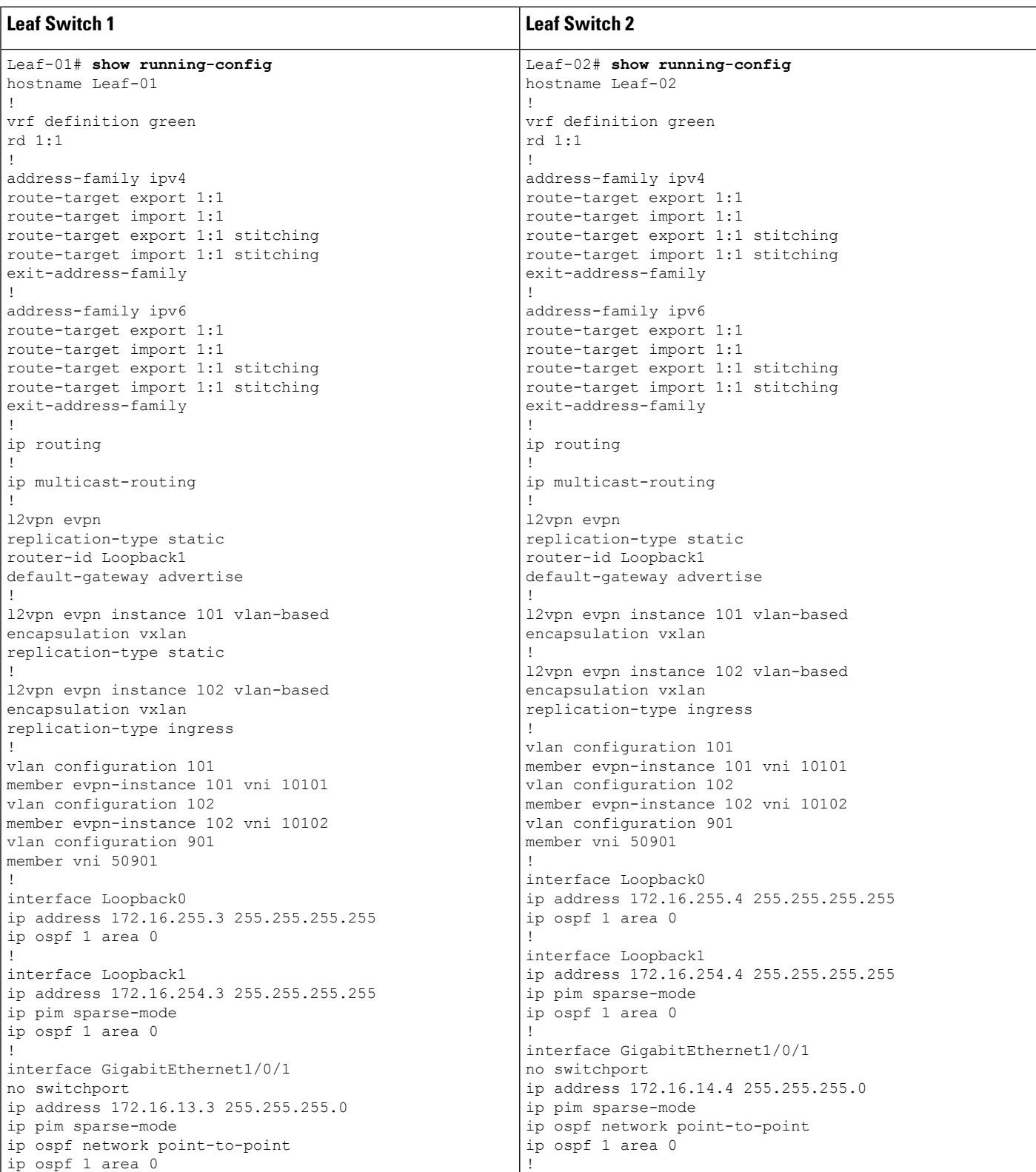

**Configuring Spine Switches in a BGP EVPN VXLAN Fabric**

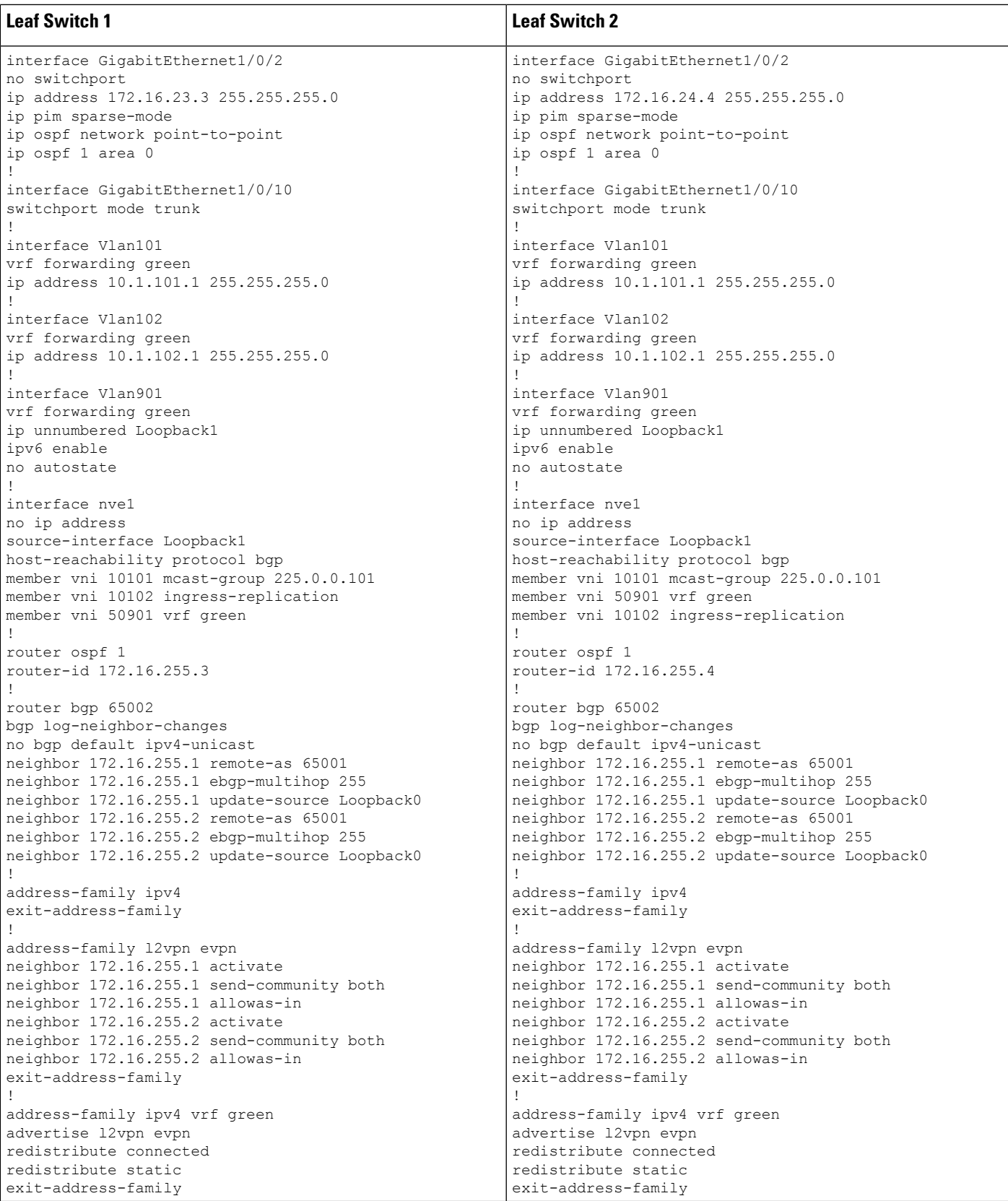

Configuration Example for Spine Switches Using eBGP when the Spine Switches are in One Autonomous System and the Leaf Switches are in a Different **Autonomous System**

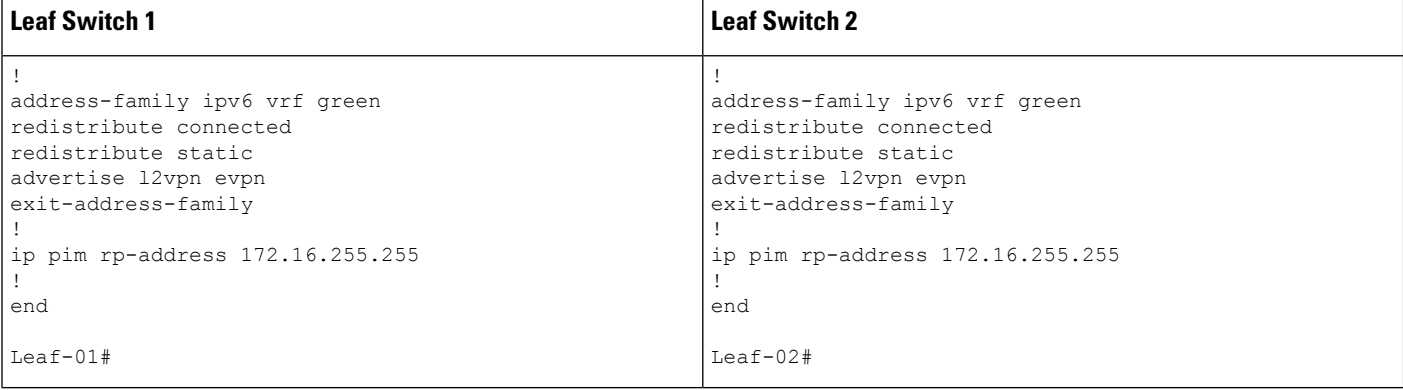

The following examples provide sample outputs for **show** commands on the devices in the topology configured in the preceding tables:

#### **Spine Switch 1**

The following example shows the output for the **show ip ospf neighbor** command on spine switch 1:

Spine-01# **show ip ospf neighbor**

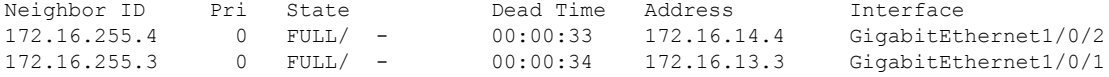

The following example showsthe output for the **show bgpl2vpnevpnsummary** command on spine switch 1:

```
Spine-01# show bgp l2vpn evpn summary
BGP router identifier 172.16.255.1, local AS number 65001
BGP table version is 75, main routing table version 75
18 network entries using 6192 bytes of memory
38 path entries using 7904 bytes of memory
27/13 BGP path/bestpath attribute entries using 7776 bytes of memory
1 BGP AS-PATH entries using 24 bytes of memory
12 BGP extended community entries using 640 bytes of memory
0 BGP route-map cache entries using 0 bytes of memory
0 BGP filter-list cache entries using 0 bytes of memory
BGP using 22536 total bytes of memory
BGP activity 18/0 prefixes, 76/38 paths, scan interval 60 secs
18 networks peaked at 20:34:25 May 27 2020 UTC (5d18h ago)
Neighbor V AS MsgRcvd MsgSent TblVer InQ OutQ Up/Down State/PfxRcd
172.16.255.2 4 65001 9196 9183 75 0 0 5d18h 18
172.16.255.3 4 65002 8446 8456 75 0 0 5d07h 9
172.16.255.4 4 65002 8446 8447 75 0 0 5d07h 11
```
The following example shows the output for the **show bgp l2vpn evpn route-type** command on spine switch 1 for route type 2 and the IP address of host device 2:

```
Spine-01# show bgp l2vpn evpn route-type 2 0 44d3ca286cc1 10.1.101.12
BGP routing table entry for [2][172.16.254.4:101][0][48][44D3CA286CC1][32][10.1.101.12]/24,
version 72
Paths: (2 available, best #1, table EVPN-BGP-Table)
 Advertised to update-groups:
```

```
4 5
Refresh Epoch 2
65002
 172.16.254.4 (metric 2) (via default) from 172.16.255.4 (172.16.255.4)
   Origin incomplete, metric 0, localpref 100, valid, external, best
   EVPN ESI: 00000000000000000000, Label1 10101, Label2 50901
   Extended Community: RT:1:1 RT:65002:101 ENCAP:8
     Router MAC:7C21.0DBD.9548
   rx pathid: 0, tx pathid: 0x0
   net: 0x7F789AD67240, path: 0x7F789AD76820, pathext: 0x7F789AD88298
   flags: net: 0x0, path: 0x3, pathext: 0x81
   Updated on May 28 2020 07:29:30 UTC
Refresh Epoch 1
65002
 172.16.254.4 (metric 2) (via default) from 172.16.255.2 (172.16.255.2)
   Origin incomplete, metric 0, localpref 100, valid, internal
   EVPN ESI: 00000000000000000000, Label1 10101, Label2 50901
   Extended Community: RT:1:1 RT:65002:101 ENCAP:8
     Router MAC:7C21.0DBD.9548
   rx pathid: 0, tx pathid: 0
   net: 0x7F789AD67240, path: 0x7F789AD76EE0, pathext: 0x0
   flags: net: 0x0, path: 0x3, pathext: 0x0
   Updated on May 28 2020 07:27:54 UTC
```
The following example shows the output for the **show bgp l2vpn evpn route-type** command on spine switch 1 for route type 2 and the IP address of host device 2:

```
Spine-01# show bgp l2vpn evpn route-type 2 0 f4cfe24334c1 10.1.101.11
BGP routing table entry for [2][172.16.254.3:101][0][48][F4CFE24334C1][32][10.1.101.11]/24,
version 40
Paths: (2 available, best #2, table EVPN-BGP-Table)
 Advertised to update-groups:
    4 5
  Refresh Epoch 1
  65002
   172.16.254.3 (metric 2) (via default) from 172.16.255.2 (172.16.255.2)
     Origin incomplete, metric 0, localpref 100, valid, internal
     EVPN ESI: 00000000000000000000, Label1 10101, Label2 50901
     Extended Community: RT:1:1 RT:65002:101 ENCAP:8
       Router MAC:10B3.D56A.8FC8
     rx pathid: 0, tx pathid: 0
     net: 0x7F789AD67EA0, path: 0x7F789AD77678, pathext: 0x0
     flags: net: 0x0, path: 0x3, pathext: 0x0
     Updated on May 28 2020 07:29:03 UTC
  Refresh Epoch 1
  65002
   172.16.254.3 (metric 2) (via default) from 172.16.255.3 (172.16.255.3)
     Origin incomplete, metric 0, localpref 100, valid, external, best
     EVPN ESI: 00000000000000000000, Label1 10101, Label2 50901
     Extended Community: RT:1:1 RT:65002:101 ENCAP:8
       Router MAC:10B3.D56A.8FC8
     rx pathid: 0, tx pathid: 0x0
     net: 0x7F789AD67EA0, path: 0x7F789AD77FC0, pathext: 0x7F789AD88598
     flags: net: 0x0, path: 0x3, pathext: 0x81
     Updated on May 28 2020 07:27:47 UTC
```
The following example shows the output for the **show ip pim neighbor** command on spine switch 1:

```
Spine-01# show ip pim neighbor
PIM Neighbor Table
Mode: B - Bidir Capable, DR - Designated Router, N - Default DR Priority,
```

```
P - Proxy Capable, S - State Refresh Capable, G - GenID Capable,
L - DR Load-balancing Capable<br>Neighbor 1nterface
                                              Uptime/Expires Ver DR
Address Prio/Mode<br>172.16.13.3 GigabitEthernet1/0/1 5d19h/00:01:44 v2 1 / DR S<br>172.16.14.4 GigabitEthernet1/0/2 FM (1891)
172.16.13.3 GigabitEthernet1/0/1 5d19h/00:01:44 v2 1 / DR S P G
172.16.14.4 GigabitEthernet1/0/2 5d19h/00:01:36 v2 1 / DR S P G
```
The following example showsthe output for the **show ippim rp mapping** command on spine switch 1:

```
Spine-01# show ip pim rp mapping
PIM Group-to-RP Mappings
Group(s): 224.0.0.0/4, Static
```
RP: 172.16.255.255 (?)

The following example shows the output for the **show ip ro** command on spine switch 1:

```
Spine-01# show ip ro 172.16.255.255
Routing entry for 172.16.255.255/32
 Known via "connected", distance 0, metric 0 (connected, via interface)
 Routing Descriptor Blocks:
  * directly connected, via Loopback2
     Route metric is 0, traffic share count is 1
```
The following example shows the output for the **show ip msdpsummary** command on spine switch 1:

```
Spine-01# show ip msdp summary
MSDP Peer Status Summary
Peer Address AS State Uptime/ Reset SA Peer Name
                            Downtime Count Count<br>5d19h 0 2 2
172.16.254.2 65001 Up 5d19h 0 2 ?
```
The following example shows the output for the **show ip msdp sa-cache** command on spine switch 1:

```
Spine-01# show ip msdp sa-cache
MSDP Source-Active Cache - 2 entries
(172.16.254.3, 225.0.0.101), RP 172.16.255.255, BGP/AS 0, 00:04:01/00:05:23, Peer 172.16.254.2
(172.16.254.4, 225.0.0.101), RP 172.16.255.255, BGP/AS 0, 00:03:39/00:05:26, Peer 172.16.254.2
```
The following example shows the output for the **show ip mroute** command on spine switch 1:

```
Spine-01# show ip mroute 225.0.0.101
IP Multicast Routing Table
Flags: D - Dense, S - Sparse, B - Bidir Group, s - SSM Group, C - Connected,
       L - Local, P - Pruned, R - RP-bit set, F - Register flag,
      T - SPT-bit set, J - Join SPT, M - MSDP created entry, E - Extranet,
      X - Proxy Join Timer Running, A - Candidate for MSDP Advertisement,
      U - URD, I - Received Source Specific Host Report,
      Z - Multicast Tunnel, z - MDT-data group sender,
       Y - Joined MDT-data group, y - Sending to MDT-data group,
```

```
G - Received BGP C-Mroute, g - Sent BGP C-Mroute,
      N - Received BGP Shared-Tree Prune, n - BGP C-Mroute suppressed,
      Q - Received BGP S-A Route, q - Sent BGP S-A Route,
      V - RD & Vector, v - Vector, p - PIM Joins on route,
      x - VxLAN group, c - PFP-SA cache created entry,
        - determined by Assert, # - iif-starg configured on rpf intf
Outgoing interface flags: H - Hardware switched, A - Assert winner, p - PIM Join
Timers: Uptime/Expires
Interface state: Interface, Next-Hop or VCD, State/Mode
(*, 225.0.0.101), 00:04:02/stopped, RP 172.16.255.255, flags: SP
  Incoming interface: Null, RPF nbr 0.0.0.0
 Outgoing interface list: Null
(172.16.254.4, 225.0.0.101), 00:00:34/00:02:25, flags: PA
 Incoming interface: GigabitEthernet1/0/2, RPF nbr 172.16.14.4
 Outgoing interface list: Null
(172.16.254.3, 225.0.0.101), 00:00:46/00:02:13, flags: PA
 Incoming interface: GigabitEthernet1/0/1, RPF nbr 172.16.13.3
 Outgoing interface list: Null
```
### **Spine Switch 2**

The following example shows the output for the **show ip ospf neighbor** command on spine switch  $2$ .

Spine-02# **show ip ospf neighbor**

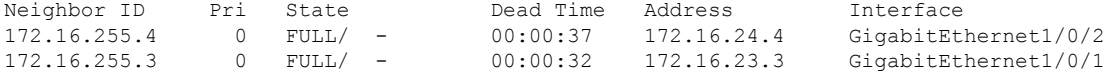

The following example showsthe output for the **show bgpl2vpnevpnsummary** command on spine switch 2:

```
Spine-02# show bgp l2vpn evpn summary
BGP router identifier 172.16.255.2, local AS number 65001
BGP table version is 91, main routing table version 91
18 network entries using 6192 bytes of memory
38 path entries using 7904 bytes of memory
27/13 BGP path/bestpath attribute entries using 7776 bytes of memory
1 BGP AS-PATH entries using 24 bytes of memory
12 BGP extended community entries using 640 bytes of memory
0 BGP route-map cache entries using 0 bytes of memory
0 BGP filter-list cache entries using 0 bytes of memory
BGP using 22536 total bytes of memory
BGP activity 20/2 prefixes, 76/38 paths, scan interval 60 secs
18 networks peaked at 20:36:02 May 27 2020 UTC (5d18h ago)
```
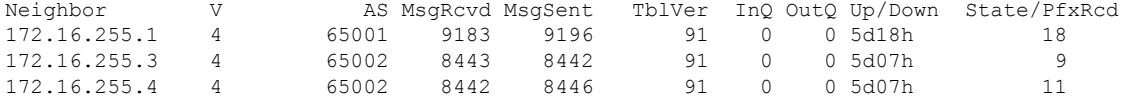

The following example shows the output for the **show bgp l2vpn evpn route-type** command on spine switch 2 for host device 1:

Spine-02# **bgp l2vpn evpn route-type 2 0 44d3ca286cc1 10.1.101.12** BGP routing table entry for [2][172.16.254.4:101][0][48][44D3CA286CC1][32][10.1.101.12]/24,

```
Configuration Example for Spine Switches Using eBGP when the Spine Switches are in One Autonomous System and the Leaf Switches are in a Different
Autonomous System
```

```
version 74
Paths: (2 available, best #2, table EVPN-BGP-Table)
 Advertised to update-groups:
    3 4
 Refresh Epoch 1
  65002
   172.16.254.4 (metric 2) (via default) from 172.16.255.1 (172.16.255.1)
     Origin incomplete, metric 0, localpref 100, valid, internal
     EVPN ESI: 00000000000000000000, Label1 10101, Label2 50901
     Extended Community: RT:1:1 RT:65002:101 ENCAP:8
       Router MAC:7C21.0DBD.9548
     rx pathid: 0, tx pathid: 0
     net: 0x7FB64B5D07C0, path: 0x7FB64B5DFA08, pathext: 0x0
     flags: net: 0x0, path: 0x3, pathext: 0x0
     Updated on May 28 2020 07:30:01 UTC
 Refresh Epoch 1
  65002
   172.16.254.4 (metric 2) (via default) from 172.16.255.4 (172.16.255.4)
     Origin incomplete, metric 0, localpref 100, valid, external, best
     EVPN ESI: 00000000000000000000, Label1 10101, Label2 50901
     Extended Community: RT:1:1 RT:65002:101 ENCAP:8
       Router MAC:7C21.0DBD.9548
     rx pathid: 0, tx pathid: 0x0
     net: 0x7FB64B5D07C0, path: 0x7FB64B5E01A0, pathext: 0x7FB64B5F1498
     flags: net: 0x0, path: 0x3, pathext: 0x81
     Updated on May 28 2020 07:28:25 UTC
```
The following example shows the output for the **show bgp l2vpn evpn route-type** command on spine switch 2 for host device 2:

```
Spine-02# show bgp l2vpn evpn route-type 2 0 f4cfe24334c1 10.1.101.11
BGP routing table entry for [2][172.16.254.3:101][0][48][F4CFE24334C1][32][10.1.101.11]/24,
version 88
Paths: (2 available, best #1, table EVPN-BGP-Table)
  Advertised to update-groups:
    3 4
  Refresh Epoch 2
  65002
   172.16.254.3 (metric 2) (via default) from 172.16.255.3 (172.16.255.3)
     Origin incomplete, metric 0, localpref 100, valid, external, best
     EVPN ESI: 00000000000000000000, Label1 10101, Label2 50901
     Extended Community: RT:1:1 RT:65002:101 ENCAP:8
       Router MAC:10B3.D56A.8FC8
     rx pathid: 0, tx pathid: 0x0
     net: 0x7FB64B5D1580, path: 0x7FB64B5E0D70, pathext: 0x7FB64B5F19D8
      flags: net: 0x0, path: 0x3, pathext: 0x81
     Updated on May 28 2020 07:29:33 UTC
  Refresh Epoch 1
  65002
    172.16.254.3 (metric 2) (via default) from 172.16.255.1 (172.16.255.1)
     Origin incomplete, metric 0, localpref 100, valid, internal
     EVPN ESI: 00000000000000000000, Label1 10101, Label2 50901
     Extended Community: RT:1:1 RT:65002:101 ENCAP:8
       Router MAC:10B3.D56A.8FC8
     rx pathid: 0, tx pathid: 0
     net: 0x7FB64B5D1580, path: 0x7FB64B5E0AE8, pathext: 0x0
      flags: net: 0x0, path: 0x3, pathext: 0x0
      Updated on May 28 2020 07:28:18 UTC
```
The following example shows the output for the **show ip pim neighbor** command on spine switch 2:

```
Spine-02# show ip pim neighbor
PIM Neighbor Table
Mode: B - Bidir Capable, DR - Designated Router, N - Default DR Priority,
     P - Proxy Capable, S - State Refresh Capable, G - GenID Capable,
     L - DR Load-balancing Capable
Neighbor Interface Uptime/Expires Ver DR
Address Prio/Mode<br>172.16.23.3 GigabitEthernet1/0/1 5d19h/00:01:33 v2 1 / DR S P G
172.16.23.3 GigabitEthernet1/0/1
172.16.24.4 GigabitEthernet1/0/2 5d19h/00:01:18 v2 1 / DR S P G
```
The following example showsthe output for the **show ippim rp mapping** command on spine switch  $2$ 

```
Spine-02# show ip pim rp mapping
PIM Group-to-RP Mappings
Group(s): 224.0.0.0/4, Static
    RP: 172.16.255.255 (?)
```
The following example shows the output for the **show ip ro** command on spine switch 2:

```
Spine-02# show ip ro 172.16.255.255
Routing entry for 172.16.255.255/32
 Known via "connected", distance 0, metric 0 (connected, via interface)
 Routing Descriptor Blocks:
  * directly connected, via Loopback2
      Route metric is 0, traffic share count is 1
```
The following example shows the output for the **show ip msdpsummary** command on spine switch  $2^{\cdot}$ 

```
Spine-02# show ip msdp summary
MSDP Peer Status Summary<br>Peer Address AS State
                            Uptime/ Reset SA Peer Name
                             Downtime Count Count
172.16.254.1 65001 Up 5d19h 0 2 ?
```
The following example shows the output for the **show ip msdp sa-cache** command on spine switch 2:

```
Spine-02# show ip msdp sa-cache
MSDP Source-Active Cache - 2 entries
(172.16.254.3, 225.0.0.101), RP 172.16.255.255, BGP/AS 0, 00:04:07/00:05:17, Peer 172.16.254.1
(172.16.254.4, 225.0.0.101), RP 172.16.255.255, BGP/AS 0, 00:03:45/00:05:20, Peer 172.16.254.1
```
The following example shows the output for the **show ip mroute** command on spine switch 2:

```
Spine-02# show ip mroute 225.0.0.101
IP Multicast Routing Table
Flags: D - Dense, S - Sparse, B - Bidir Group, s - SSM Group, C - Connected,
       L - Local, P - Pruned, R - RP-bit set, F - Register flag,
       T - SPT-bit set, J - Join SPT, M - MSDP created entry, E - Extranet,
      X - Proxy Join Timer Running, A - Candidate for MSDP Advertisement,
      U - URD, I - Received Source Specific Host Report,
       Z - Multicast Tunnel, z - MDT-data group sender,
      Y - Joined MDT-data group, y - Sending to MDT-data group,
       G - Received BGP C-Mroute, g - Sent BGP C-Mroute,
```

```
N - Received BGP Shared-Tree Prune, n - BGP C-Mroute suppressed,
       Q - Received BGP S-A Route, q - Sent BGP S-A Route,
      V - RD & Vector, v - Vector, p - PIM Joins on route,
       x - VxLAN group, c - PFP-SA cache created entry,
       * - determined by Assert, # - iif-starg configured on rpf intf
Outgoing interface flags: H - Hardware switched, A - Assert winner, p - PIM Join
 Timers: Uptime/Expires
Interface state: Interface, Next-Hop or VCD, State/Mode
(*, 225.0.0.101), 5d19h/00:03:21, RP 172.16.255.255, flags: S
  Incoming interface: Null, RPF nbr 0.0.0.0
  Outgoing interface list:
    GigabitEthernet1/0/2, Forward/Sparse, 5d19h/00:03:15
   GigabitEthernet1/0/1, Forward/Sparse, 5d19h/00:03:21
(172.16.254.4, 225.0.0.101), 00:00:40/00:02:19, flags: A
  Incoming interface: GigabitEthernet1/0/2, RPF nbr 172.16.24.4
  Outgoing interface list:
   GigabitEthernet1/0/1, Forward/Sparse, 00:00:40/00:03:21
(172.16.254.3, 225.0.0.101), 00:00:52/00:02:07, flags: A
  Incoming interface: GigabitEthernet1/0/1, RPF nbr 172.16.23.3
  Outgoing interface list:
    GigabitEthernet1/0/2, Forward/Sparse, 00:00:52/00:03:15
```
## **Leaf Switch 1**

The following example shows the output for the **show ip ospf neighbor** command on leaf switch 1:

Leaf-01# **show ip ospf neighbor**

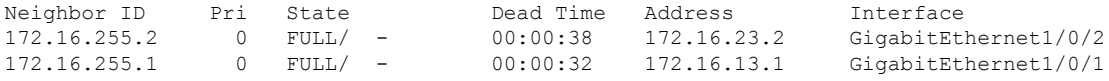

The following example shows the output for the **show bgp l2vpn evpn summary** command on leaf switch 1:

```
Leaf-01# show bgp l2vpn evpn summary
BGP router identifier 172.16.255.3, local AS number 65002
BGP table version is 32, main routing table version 32
27 network entries using 9288 bytes of memory
38 path entries using 7904 bytes of memory
16/15 BGP path/bestpath attribute entries using 4608 bytes of memory
1 BGP AS-PATH entries using 40 bytes of memory
13 BGP extended community entries using 664 bytes of memory
0 BGP route-map cache entries using 0 bytes of memory
0 BGP filter-list cache entries using 0 bytes of memory
BGP using 22504 total bytes of memory
BGP activity 395/362 prefixes, 918/872 paths, scan interval 60 secs
27 networks peaked at 13:15:47 May 26 2020 UTC (1w0d ago)
Neighbor     V     AS MsgRcvd MsgSent TblVer InQ OutQ Up/Down State/PfxRcd<br>172.16.255.1     4         65001   8457     8446       32     0     5d07h       9
172.16.255.1 4 65001 8457 8446 32 0 0 5d07h 9
172.16.255.2 4 65001 8443 8444 32 0 0 5d07h 11
```
The following example shows the output for the **show bgpl2vpnevpnroute-type** command on leaf switch 1 for route type 2 and the IP address of host device 2:

```
Leaf-01# show bgp l2vpn evpn route-type 2 0 44d3ca286cc1 10.1.101.12
BGP routing table entry for [2][172.16.254.3:101][0][48][44D3CA286CC1][32][10.1.101.12]/24,
version 22
Paths: (1 available, best #1, table evi 101)
 Not advertised to any peer
  Refresh Epoch 1
  65001 65002, imported path from
[2][172.16.254.4:101][0][48][44D3CA286CC1][32][10.1.101.12]/24 (global)
    172.16.254.4 (metric 3) (via default) from 172.16.255.1 (172.16.255.1)
      Origin incomplete, localpref 100, valid, external, best
      EVPN ESI: 00000000000000000000, Label1 10101, Label2 50901
      Extended Community: RT:1:1 RT:65002:101 ENCAP:8
        Router MAC:7C21.0DBD.9548
      rx pathid: 0, tx pathid: 0x0
      net: 0x7F575E47B150, path: 0x7F575E1EF800, pathext: 0x7F575E201C08, exp net:
0x7F575E479470
      flags: net: 0x0, path: 0x4000000000003, pathext: 0x81
      Updated on May 28 2020 07:25:32 UTC
BGP routing table entry for [2][172.16.254.4:101][0][48][44D3CA286CC1][32][10.1.101.12]/24,
version 10
Paths: (2 available, best #2, table EVPN-BGP-Table)
  Advertised to update-groups:
     19
  Refresh Epoch 2
  65001 65002
    172.16.254.4 (metric 3) (via default) from 172.16.255.2 (172.16.255.2)
      Origin incomplete, localpref 100, valid, external
      EVPN ESI: 00000000000000000000, Label1 10101, Label2 50901
      Extended Community: RT:1:1 RT:65002:101 ENCAP:8
       Router MAC:7C21.0DBD.9548
      rx pathid: 0, tx pathid: 0
      net: 0x7F575E479470, path: 0x7F575E1EFD10, pathext: 0x0
      flags: net: 0x0, path: 0x3, pathext: 0x0
      Updated on May 28 2020 07:26:48 UTC
  Refresh Epoch 1
  65001 65002
    172.16.254.4 (metric 3) (via default) from 172.16.255.1 (172.16.255.1)
      Origin incomplete, localpref 100, valid, external, best
      EVPN ESI: 00000000000000000000, Label1 10101, Label2 50901
      Extended Community: RT:1:1 RT:65002:101 ENCAP:8
        Router MAC:7C21.0DBD.9548
```
The following example shows the output for the **show bgpl2vpnevpnroute-type** command on leaf switch 1 for route type 2 and the IP address of host device 1:

```
Leaf-01# show bgp l2vpn evpn route-type 2 0 f4cfe24334c1 10.1.101.11
BGP routing table entry for [2][172.16.254.3:101][0][48][F4CFE24334C1][32][10.1.101.11]/24,
version 4
Paths: (1 available, best #1, table evi 101)
 Advertised to update-groups:
     19
  Refresh Epoch 1
  Local
    :: (via default) from 0.0.0.0 (172.16.255.3)
      Origin incomplete, localpref 100, weight 32768, valid, sourced, local, best
      EVPN ESI: 00000000000000000000, Label1 10101, Label2 50901
      Extended Community: RT:1:1 RT:65002:101 ENCAP:8
        Router MAC:10B3.D56A.8FC8
      Local irb vxlan vtep:
        vrf:green, l3-vni:50901
        local router mac:10B3.D56A.8FC8
        core-irb interface:Vlan901
        vtep-ip:172.16.254.3
```

```
rx pathid: 0, tx pathid: 0x0
net: 0x7F575E479B50, path: 0x7F575E1F0580, pathext: 0x7F575E201CC8
flags: net: 0x0, path: 0x4000028000003, pathext: 0x81
Updated on May 28 2020 07:25:30 UTC
```
The following example shows the output for the **show ip pim neighbor** command on leaf switch 1:

```
Leaf-01# show ip pim neighbor
PIM Neighbor Table
Mode: B - Bidir Capable, DR - Designated Router, N - Default DR Priority,
     P - Proxy Capable, S - State Refresh Capable, G - GenID Capable,
     L - DR Load-balancing Capable
Neighbor Interface Uptime/Expires Ver DR
Address Prio/Mode<br>172.16.13.1 GigabitEthernet1/0/1 5d19h/00:01:38 v2 1 / S P G
172.16.13.1 GigabitEthernet1/0/1 5d19h/00:01:38 v2 1 / S P G
172.16.23.2 GigabitEthernet1/0/2 5d19h/00:01:17 v2
```
The following example shows the output for the **show ip pim rp mapping** command on leaf switch 1:

```
Leaf-01# show ip pim rp mapping
PIM Group-to-RP Mappings
Group(s): 224.0.0.0/4, Static
   RP: 172.16.255.255 (?)
```
The following example shows the output for the **show ip ro** command on leaf switch 1:

```
Leaf-01# show ip ro 172.16.255.255Routing entry for 172.16.255.255/32
  Known via "ospf 1", distance 110, metric 2, type intra area
  Last update from 172.16.23.2 on GigabitEthernet1/0/2, 5d19h ago
  Routing Descriptor Blocks:
   172.16.23.2, from 172.16.255.2, 5d19h ago, via GigabitEthernet1/0/2
     Route metric is 2, traffic share count is 1
  * 172.16.13.1, from 172.16.255.1, 5d19h ago, via GigabitEthernet1/0/1
     Route metric is 2, traffic share count is 1
```
The following example shows the output for the **show ip rpf** command on leaf switch 1:

```
Leaf-01# show ip rpf 172.16.255.255
RPF information for ? (172.16.255.255)
 RPF interface: GigabitEthernet1/0/2
 RPF neighbor: ? (172.16.23.2)
 RPF route/mask: 172.16.255.255/32
  RPF type: unicast (ospf 1)
  Doing distance-preferred lookups across tables
 RPF topology: ipv4 multicast base, originated from ipv4 unicast base
```
The following example shows the output for the **show ip mroute** command on leaf switch 1:

```
Leaf-01# show ip mroute 225.0.0.101
IP Multicast Routing Table
Flags: D - Dense, S - Sparse, B - Bidir Group, s - SSM Group, C - Connected,
      L - Local, P - Pruned, R - RP-bit set, F - Register flag,
      T - SPT-bit set, J - Join SPT, M - MSDP created entry, E - Extranet,
      X - Proxy Join Timer Running, A - Candidate for MSDP Advertisement,
      U - URD, I - Received Source Specific Host Report,
      Z - Multicast Tunnel, z - MDT-data group sender,
       Y - Joined MDT-data group, y - Sending to MDT-data group,
```

```
G - Received BGP C-Mroute, g - Sent BGP C-Mroute,
      N - Received BGP Shared-Tree Prune, n - BGP C-Mroute suppressed,
      Q - Received BGP S-A Route, q - Sent BGP S-A Route,
      V - RD & Vector, v - Vector, p - PIM Joins on route,
      x - VxLAN group, c - PFP-SA cache created entry,
        - determined by Assert, # - iif-starg configured on rpf intf
Outgoing interface flags: H - Hardware switched, A - Assert winner, p - PIM Join
Timers: Uptime/Expires
Interface state: Interface, Next-Hop or VCD, State/Mode
(*, 225.0.0.101), 7w4d/stopped, RP 172.16.255.255, flags: SJCFx
  Incoming interface: GigabitEthernet1/0/2, RPF nbr 172.16.23.2
 Outgoing interface list:
   Tunnel0, Forward/Sparse-Dense, 1w0d/00:00:40
(172.16.254.4, 225.0.0.101), 00:01:22/00:01:37, flags: JTx
 Incoming interface: GigabitEthernet1/0/2, RPF nbr 172.16.23.2
  Outgoing interface list:
   Tunnel0, Forward/Sparse-Dense, 00:01:22/00:01:37
(172.16.254.3, 225.0.0.101), 00:01:35/00:01:24, flags: FTx
  Incoming interface: Loopback1, RPF nbr 0.0.0.0
  Outgoing interface list:
   GigabitEthernet1/0/2, Forward/Sparse, 00:01:35/00:02:53
```
## **Leaf Switch 2**

The following example shows the output for the **show ip ospf neighbor** command on leaf switch 2:

Leaf-02# **show ip ospf neighbor**

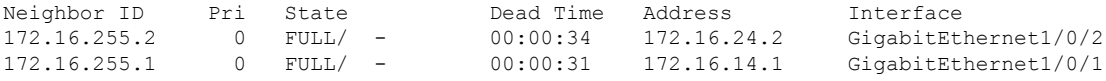

The following example shows the output for the **show bgp l2vpn evpn summary** command on leaf switch 2:

```
Leaf-02# show bgp l2vpn evpn summary
BGP router identifier 172.16.255.4, local AS number 65002
BGP table version is 28, main routing table version 28
25 network entries using 8600 bytes of memory
34 path entries using 7072 bytes of memory
16/15 BGP path/bestpath attribute entries using 4608 bytes of memory
1 BGP AS-PATH entries using 40 bytes of memory
13 BGP extended community entries using 664 bytes of memory
0 BGP route-map cache entries using 0 bytes of memory
0 BGP filter-list cache entries using 0 bytes of memory
BGP using 20984 total bytes of memory
BGP activity 199/168 prefixes, 638/596 paths, scan interval 60 secs
25 networks peaked at 13:20:44 May 26 2020 UTC (1w0d ago)
Neighbor V AS MsgRcvd MsgSent TblVer InQ OutQ Up/Down State/PfxRcd
172.16.255.1 4 65001 8449 8447 28 0 0 5d07h 9
```
The following example shows the output for the **show bgpl2vpnevpnroute-type** command on leaf switch 2 for route type 2 and the IP address of host device 1:

172.16.255.2 4 65001 8448 8443 28 0 0 5d07h 7

```
Leaf-02# show bgp l2vpn evpn route-type 2 0 f4cfe24334c1 10.1.101.11
BGP routing table entry for [2][172.16.254.3:101][0][48][F4CFE24334C1][32][10.1.101.11]/24,
version 4
Paths: (2 available, best #2, table EVPN-BGP-Table)
 Advertised to update-groups:
     7
  Refresh Epoch 2
  65001 65002
   172.16.254.3 (metric 3) (via default) from 172.16.255.1 (172.16.255.1)
      Origin incomplete, localpref 100, valid, external
      EVPN ESI: 00000000000000000000, Label1 10101, Label2 50901
      Extended Community: RT:1:1 RT:65002:101 ENCAP:8
        Router MAC:10B3.D56A.8FC8
      rx pathid: 0, tx pathid: 0
      net: 0x7F84BB3C4290, path: 0x7F84BB49BF98, pathext: 0x0
      flags: net: 0x0, path: 0x3, pathext: 0x0
      Updated on May 28 2020 07:31:42 UTC
  Refresh Epoch 1
  65001 65002
   172.16.254.3 (metric 3) (via default) from 172.16.255.2 (172.16.255.2)
      Origin incomplete, localpref 100, valid, external, best
      EVPN ESI: 00000000000000000000, Label1 10101, Label2 50901
      Extended Community: RT:1:1 RT:65002:101 ENCAP:8
        Router MAC:10B3.D56A.8FC8
      rx pathid: 0, tx pathid: 0x0
      net: 0x7F84BB3C4290, path: 0x7F84BB49D9C0, pathext: 0x7F84BB594138
      flags: net: 0x0, path: 0x3, pathext: 0x81
      Updated on May 28 2020 07:31:37 UTC
BGP routing table entry for [2][172.16.254.4:101][0][48][F4CFE24334C1][32][10.1.101.11]/24,
version 20
Paths: (1 available, best #1, table evi 101)
 Not advertised to any peer
 Refresh Epoch 1
  65001 65002, imported path from
[2][172.16.254.3:101][0][48][F4CFE24334C1][32][10.1.101.11]/24 (global)
    172.16.254.3 (metric 3) (via default) from 172.16.255.2 (172.16.255.2)
      Origin incomplete, localpref 100, valid, external, best
      EVPN ESI: 00000000000000000000, Label1 10101, Label2 50901
      Extended Community: RT:1:1 RT:65002:101 ENCAP:8
        Router MAC:10B3.D56A.8FC8
```
The following example shows the output for the **show bgpl2vpnevpnroute-type** command on leaf switch 2 for route type 2 and the IP address of host device 2:

```
Leaf-02# show bgp l2vpn evpn route-type 2 0 44d3ca286cc1 10.1.101.12
BGP routing table entry for [2][172.16.254.4:101][0][48][44D3CA286CC1][32][10.1.101.12]/24,
version 10
Paths: (1 available, best #1, table evi 101)
 Advertised to update-groups:
     7
 Refresh Epoch 1
  Local
   :: (via default) from 0.0.0.0 (172.16.255.4)
      Origin incomplete, localpref 100, weight 32768, valid, sourced, local, best
      EVPN ESI: 00000000000000000000, Label1 10101, Label2 50901
      Extended Community: RT:1:1 RT:65002:101 ENCAP:8
        Router MAC:7C21.0DBD.9548
      Local irb vxlan vtep:
       vrf:green, l3-vni:50901
       local router mac:7C21.0DBD.9548
       core-irb interface:Vlan901
        vtep-ip:172.16.254.4
      rx pathid: 0, tx pathid: 0x0
```

```
net: 0x7F84BB3C4970, path: 0x7F84BB49CDF0, pathext: 0x7F84BB593CB8
flags: net: 0x0, path: 0x4000028000003, pathext: 0x81
Updated on May 28 2020 07:30:04 UTC
```
The following example shows the output for the **show ip pim neighbor** command on leaf switch 2:

Leaf-02# **show ip pim neighbor** PIM Neighbor Table Mode: B - Bidir Capable, DR - Designated Router, N - Default DR Priority, P - Proxy Capable, S - State Refresh Capable, G - GenID Capable, L - DR Load-balancing Capable Neighbor Interface Uptime/Expires Ver DR Address Prio/Mode 172.16.14.1 GigabitEthernet1/0/1 5d19h/00:01:22 v2 1 / S P G 172.16.24.2 GigabitEthernet1/0/2

The following example shows the output for the command on leaf switch 2:

```
Leaf-02# show ip pim rp mapping
PIM Group-to-RP Mappings
Group(s): 224.0.0.0/4, Static
```
RP: 172.16.255.255 (?)

The following example shows the output for the **show ip ro** command on leaf switch 2:

```
Leaf-02# show ip ro 172.16.255.255
Routing entry for 172.16.255.255/32
 Known via "ospf 1", distance 110, metric 2, type intra area
 Last update from 172.16.24.2 on GigabitEthernet1/0/2, 5d19h ago
 Routing Descriptor Blocks:
   172.16.24.2, from 172.16.255.2, 5d19h ago, via GigabitEthernet1/0/2
     Route metric is 2, traffic share count is 1
  * 172.16.14.1, from 172.16.255.1, 5d19h ago, via GigabitEthernet1/0/1
     Route metric is 2, traffic share count is 1
```
The following example shows the output for the **show ip rpf** command on leaf switch 2:

```
Leaf-02# show ip rpf 172.16.255.255
RPF information for ? (172.16.255.255)
 RPF interface: GigabitEthernet1/0/2
 RPF neighbor: ? (172.16.24.2)
 RPF route/mask: 172.16.255.255/32
 RPF type: unicast (ospf 1)
 Doing distance-preferred lookups across tables
 RPF topology: ipv4 multicast base, originated from ipv4 unicast base
```
The following example shows the output for the **show ip mroute** command on leaf switch 2:

```
Leaf-02# show ip mroute 225.0.0.101
IP Multicast Routing Table
Flags: D - Dense, S - Sparse, B - Bidir Group, s - SSM Group, C - Connected,
       L - Local, P - Pruned, R - RP-bit set, F - Register flag,
       T - SPT-bit set, J - Join SPT, M - MSDP created entry, E - Extranet,
      X - Proxy Join Timer Running, A - Candidate for MSDP Advertisement,
       U - URD, I - Received Source Specific Host Report,
       Z - Multicast Tunnel, z - MDT-data group sender,
      Y - Joined MDT-data group, y - Sending to MDT-data group,
       G - Received BGP C-Mroute, g - Sent BGP C-Mroute,
       N - Received BGP Shared-Tree Prune, n - BGP C-Mroute suppressed,
```

```
Q - Received BGP S-A Route, q - Sent BGP S-A Route,
      V - RD & Vector, v - Vector, p - PIM Joins on route,
      x - VxLAN group, c - PFP-SA cache created entry,
       * - determined by Assert, # - iif-starg configured on rpf intf
Outgoing interface flags: H - Hardware switched, A - Assert winner, p - PIM Join
Timers: Uptime/Expires
Interface state: Interface, Next-Hop or VCD, State/Mode
(*, 225.0.0.101), 1w5d/stopped, RP 172.16.255.255, flags: SJCFx
 Incoming interface: GigabitEthernet1/0/2, RPF nbr 172.16.24.2
 Outgoing interface list:
   Tunnel0, Forward/Sparse-Dense, 1w5d/00:00:06
(172.16.254.4, 225.0.0.101), 00:01:56/00:01:03, flags: FTx
 Incoming interface: Loopback1, RPF nbr 0.0.0.0
 Outgoing interface list:
   GigabitEthernet1/0/2, Forward/Sparse, 00:01:56/00:02:32
(172.16.254.3, 225.0.0.101), 00:02:09/00:00:50, flags: JTx
 Incoming interface: GigabitEthernet1/0/2, RPF nbr 172.16.24.2
  Outgoing interface list:
    Tunnel0, Forward/Sparse-Dense, 00:02:09/00:00:50
```
# **Configuration Example for Spine Switches Using eBGP when the Spine Switches are in oneAutonomous Systemand each LeafSwitch is in aDifferent Autonomous System**

This section provides an example to show how spine switches are configured in a BGP EVPN VXLAN fabric using eBGP when the spine switches are in one autonomous system and the leaf switches are in a different autonomous system. The example shows how to configure spine switches and verify the configuration for the topology shown below:

Ш

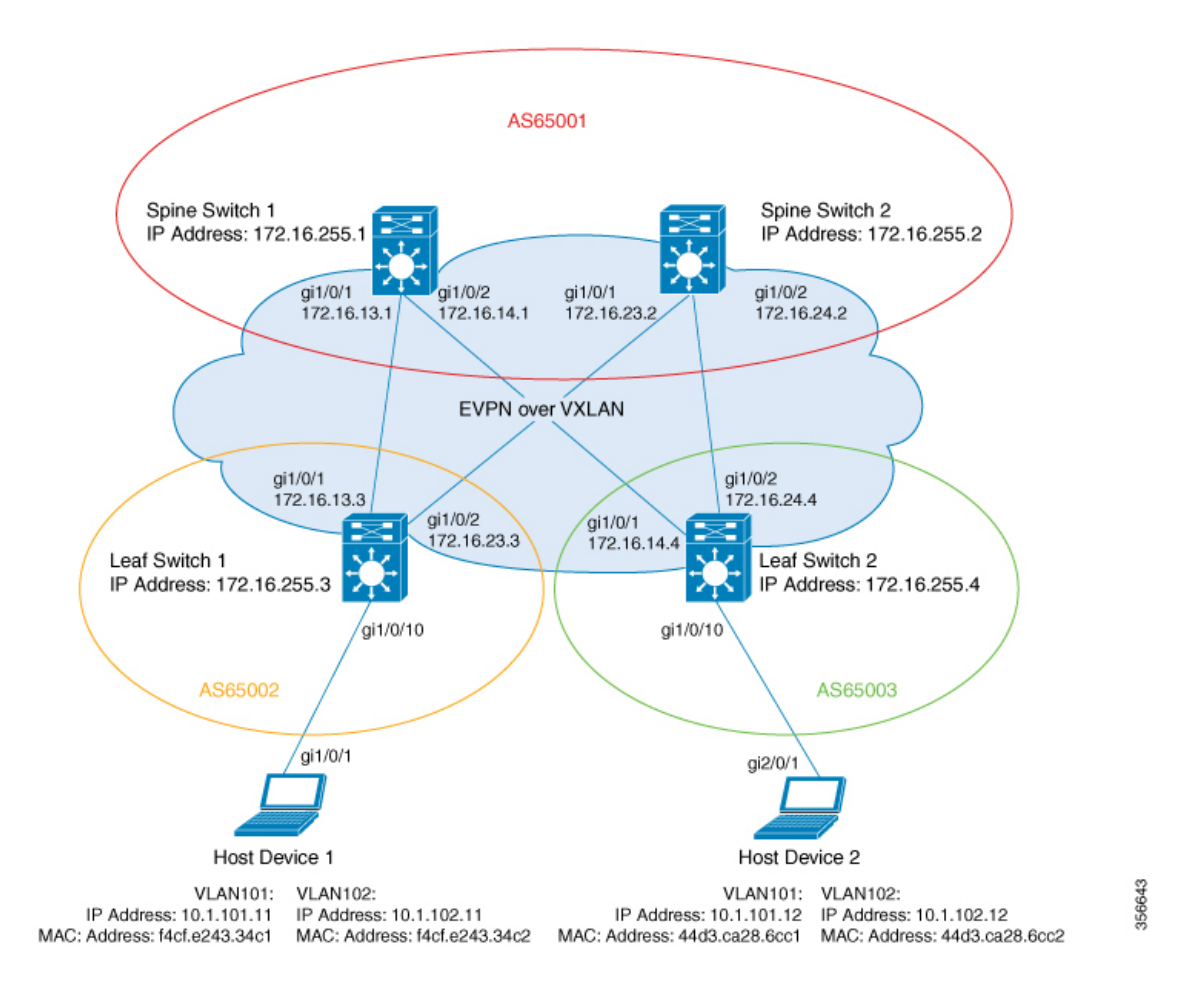

Figure 7: BGP EVPN VXLAN Fabric with the Spine Switches in one Autonomous System and each Leaf Switch in a Different Autonomous **System**

The topology shows an EVPN VXLAN network with two leaf switches (leaf switch 1 and leaf switch 2) and two spine switches (spine switch 1 and spine switch 2). Spine switch 1 and spine switch 2 are in autonomous system AS65001. Leaf switch 1 is in autonomous system AS65002. Leaf switch 2 is in autonomous system AS65003. Spine switch 1 and spine switch 2 are BGP route servers and are not route reflector clients to each other. Multicast Source Discovery Protocol (MSDP) is configured between spine switch 1 and spine switch 2 for source synchronisation. Protocol Independent Multicast (PIM) is enabled on the interfaces that connect leaf switches and spine switches. Static RP is configured in the network and the underlay network uses multicast forwarding mechanism to forward BUM traffic.

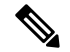

**Note**

You must run the **rewrite-evpn-rt-asn** command in the L2VPN EVPN address family configuration mode on the leaf switches to allow processing of BGP updates that have a different autonomous system number.

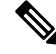

**Note**

You must manually run the **no bgp default route-target filter** command in router configuration mode on the spine switches.

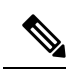

**Note** You must configure eBGP multihop on the leaf and spine switches for the fabric to function.

The following tables provide sample configurations for the devices in the topology above.

Table 13: Configuring Spine Switch 1 and Spine Switch 2 using eBGP when the Spine Switches are in one Autonomous System and each Leaf Switch is in a Different **Autonomous System**

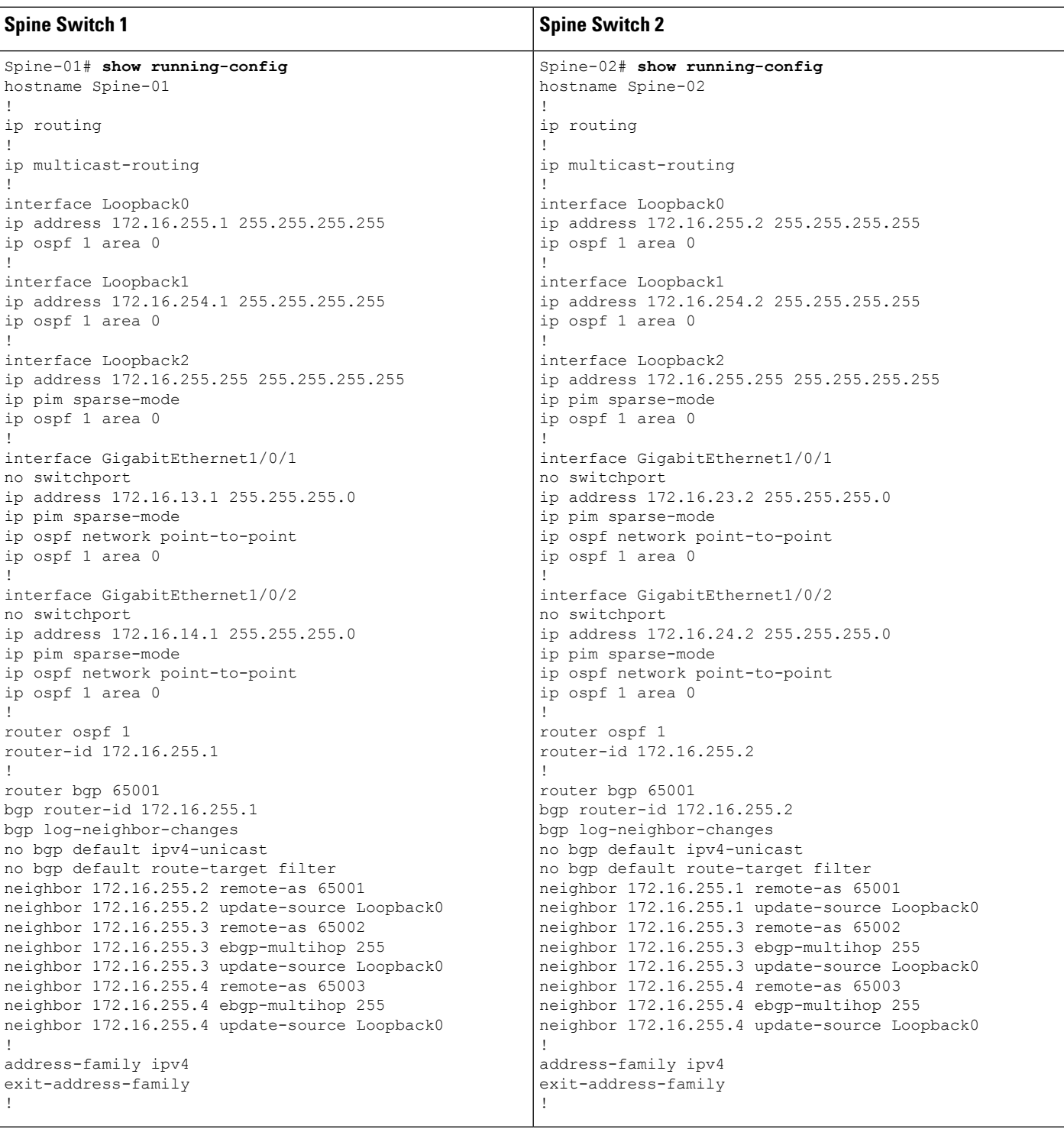

I

Configuration Example for Spine Switches Using eBGP when the Spine Switches are in one Autonomous System and each Leaf Switch is in a Different **Autonomous System**

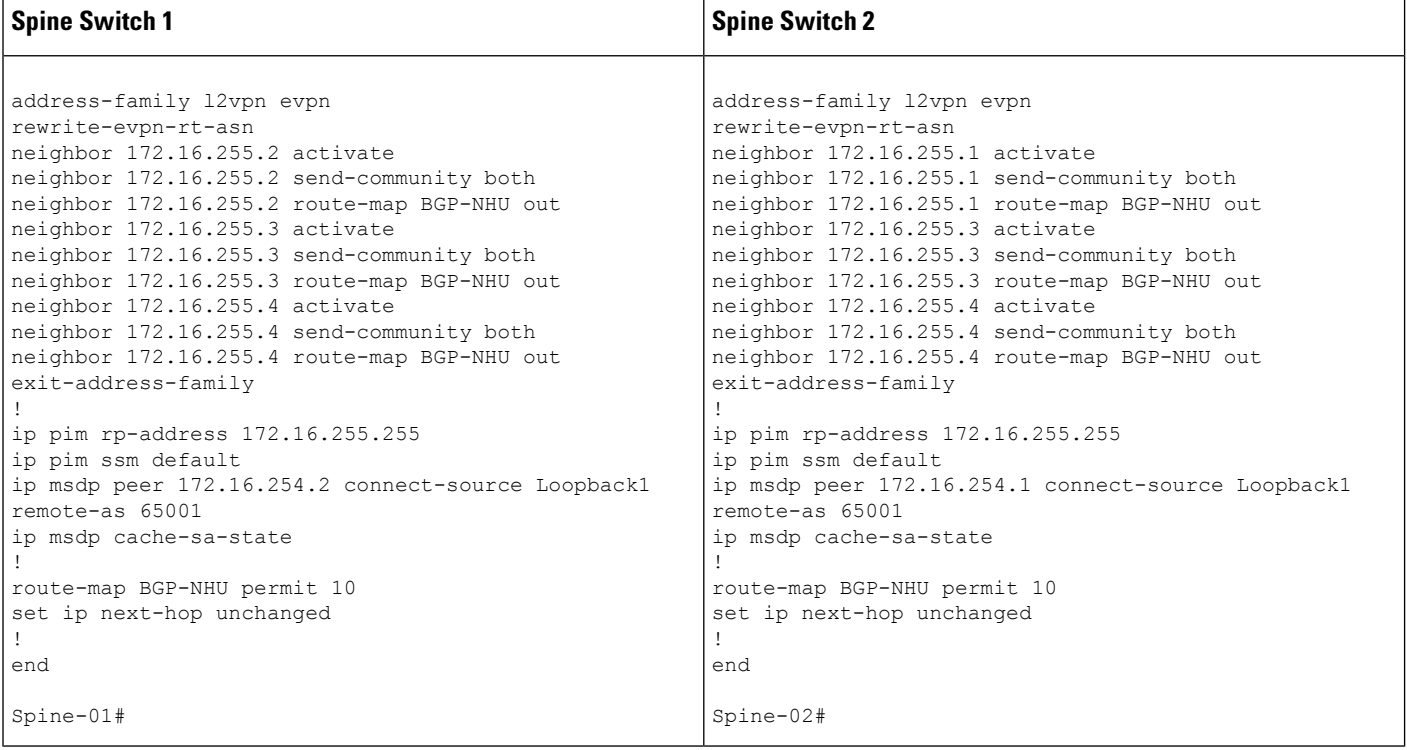

Table 14: Configuring Leaf Switch 1 and Leaf Switch 2 using eBGP when the Spine Switches are in one Autonomous System and each Leaf Switch is in a Different **Autonomous System**

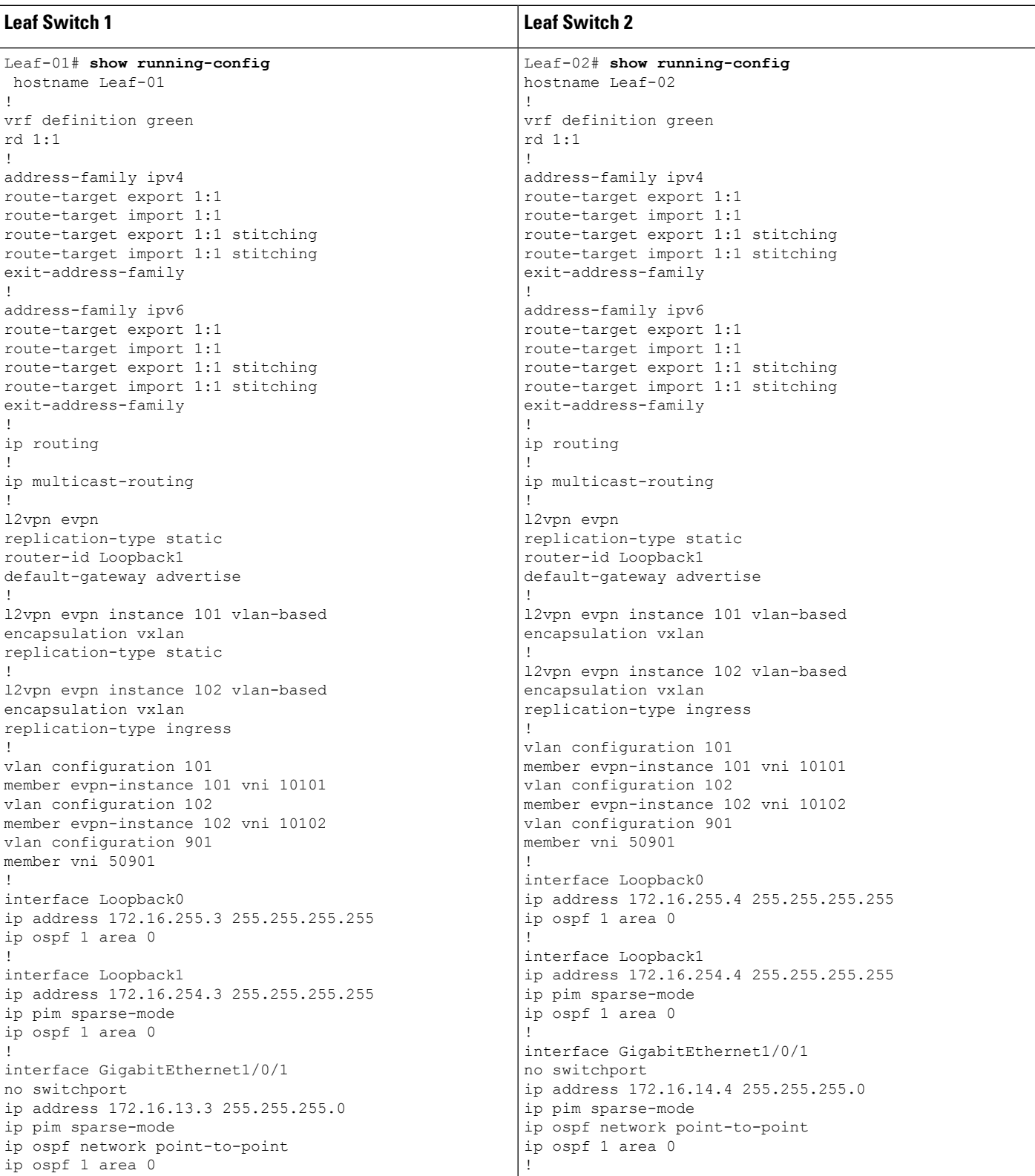

Configuration Example for Spine Switches Using eBGP when the Spine Switches are in one Autonomous System and each Leaf Switch is in a Different **Autonomous System**

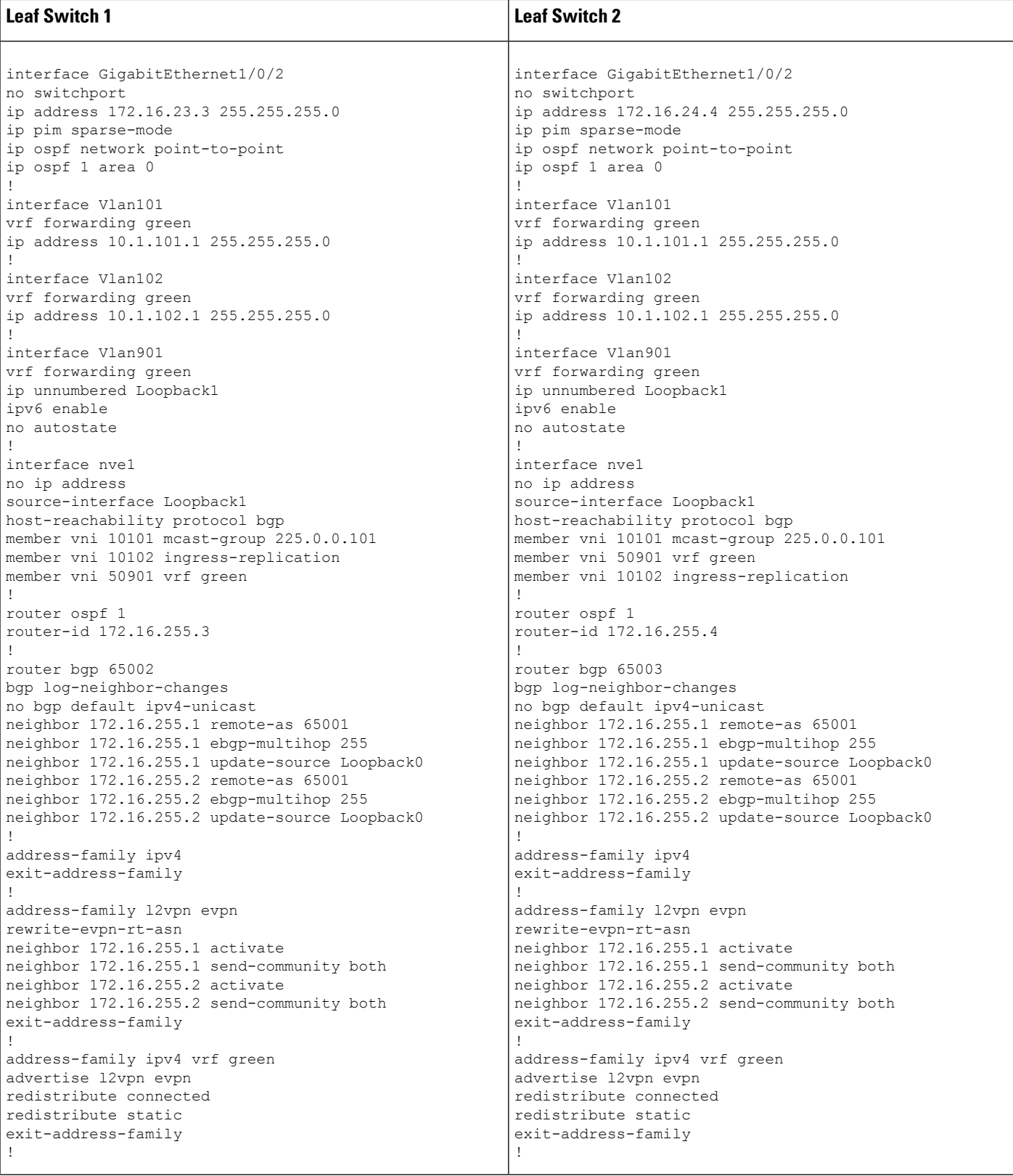
#### **Configuring Spine Switches in a BGP EVPN VXLAN Fabric**

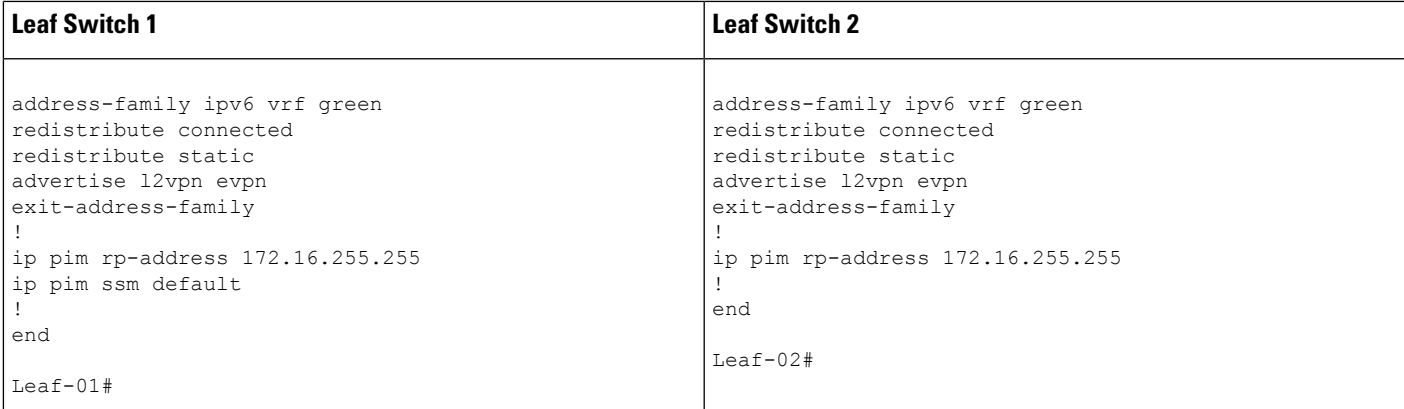

The following examples provide sample outputs for **show** commands on the devices in the topology configured in the preceding tables:

#### **Spine Switch 1**

The following example shows the output for the **show ip ospf neighbor** command on spine switch 1:

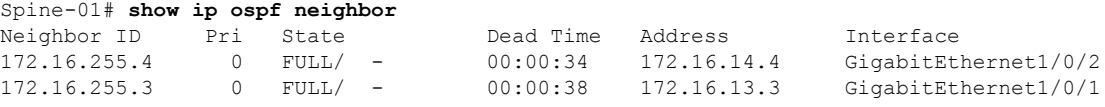

The following example showsthe output for the **show bgpl2vpnevpnsummary** command on spine switch 1:

```
Spine-01# show bgp l2vpn evpn summary
BGP router identifier 172.16.255.1, local AS number 65001
BGP table version is 19, main routing table version 19
18 network entries using 6192 bytes of memory
38 path entries using 7904 bytes of memory
45/15 BGP path/bestpath attribute entries using 12960 bytes of memory
2 BGP AS-PATH entries using 48 bytes of memory
24 BGP extended community entries using 1280 bytes of memory
0 BGP route-map cache entries using 0 bytes of memory
0 BGP filter-list cache entries using 0 bytes of memory
BGP using 28384 total bytes of memory
BGP activity 94/76 prefixes, 293/255 paths, scan interval 60 secs
18 networks peaked at 21:10:53 Jun 4 2020 UTC (2d23h ago)
```
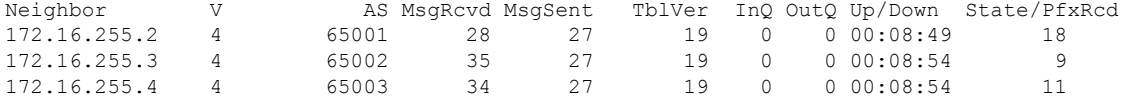

The following example shows the output for the **show bgp l2vpn evpn route-type** command on spine switch 1 for route type 2 and the IP address of host device 2:

```
Spine-01# show bgp l2vpn evpn route-type 2 0 44d3ca286cc1 10.1.101.12
BGP routing table entry for [2][172.16.254.4:101][0][48][44D3CA286CC1][32][10.1.101.12]/24,
version 10
Paths: (2 available, best #2, table EVPN-BGP-Table)
```

```
Advertised to update-groups:
  11 13
Refresh Epoch 1
65003
 172.16.254.4 (metric 2) (via default) from 172.16.255.2 (172.16.255.2)
   Origin incomplete, metric 0, localpref 100, valid, internal
   EVPN ESI: 00000000000000000000, Label1 10101, Label2 50901
   Extended Community: RT:1:1 RT:65001:101 ENCAP:8
     Router MAC:7C21.0DBD.9548
   rx pathid: 0, tx pathid: 0
   net: 0x7F7898C7FEF0, path: 0x7F7898C8E578, pathext: 0x0
    flags: net: 0x0, path: 0x3, pathext: 0x0
   Updated on Jun 7 2020 20:42:32 UTC
Refresh Epoch 2
65003
 172.16.254.4 (metric 2) (via default) from 172.16.255.4 (172.16.255.4)
   Origin incomplete, metric 0, localpref 100, valid, external, best
   EVPN ESI: 00000000000000000000, Label1 10101, Label2 50901
   Extended Community: RT:1:1 RT:65001:101 ENCAP:8
     Router MAC:7C21.0DBD.9548
   rx pathid: 0, tx pathid: 0x0
   net: 0x7F7898C7FEF0, path: 0x7F7898C8E728, pathext: 0x7F7898CAE8E0
    flags: net: 0x0, path: 0x3, pathext: 0x81
   Updated on Jun 7 2020 20:41:30 UTC
```
The following example shows the output for the **show bgp l2vpn evpn route-type** command on spine switch 1 for route type 2 and the IP address of host device 1:

```
Spine-01# show bgp l2vpn evpn route-type 2 0 f4cfe24334c1 10.1.101.11
BGP routing table entry for [2][172.16.254.3:101][0][48][F4CFE24334C1][32][10.1.101.11]/24,
version 4
Paths: (2 available, best #2, table EVPN-BGP-Table)
 Advertised to update-groups:
    11 13
  Refresh Epoch 1
  65002
    172.16.254.3 (metric 2) (via default) from 172.16.255.2 (172.16.255.2)
     Origin incomplete, metric 0, localpref 100, valid, internal
     EVPN ESI: 00000000000000000000, Label1 10101, Label2 50901
     Extended Community: RT:1:1 RT:65001:101 ENCAP:8
       Router MAC:10B3.D56A.8FC8
     rx pathid: 0, tx pathid: 0
     net: 0x7F7898C7F290, path: 0x7F7898C8FEC8, pathext: 0x0
     flags: net: 0x0, path: 0x3, pathext: 0x0
     Updated on Jun 7 2020 20:42:32 UTC
  Refresh Epoch 2
  65002
    172.16.254.3 (metric 2) (via default) from 172.16.255.3 (172.16.255.3)
     Origin incomplete, metric 0, localpref 100, valid, external, best
     EVPN ESI: 00000000000000000000, Label1 10101, Label2 50901
     Extended Community: RT:1:1 RT:65001:101 ENCAP:8
       Router MAC:10B3.D56A.8FC8
     rx pathid: 0, tx pathid: 0x0
     net: 0x7F7898C7F290, path: 0x7F7898C8E218, pathext: 0x7F7898CAEE20
      flags: net: 0x0, path: 0x3, pathext: 0x81
      Updated on Jun 7 2020 20:41:30 UTC
```
The following example shows the output for the **show ip pim neighbor** command on spine switch 1:

Spine-01# **show ip pim neighbor** PIM Neighbor Table

Configuration Example for Spine Switches Using eBGP when the Spine Switches are in one Autonomous System and each Leaf Switch is in a Different **Autonomous System**

```
Mode: B - Bidir Capable, DR - Designated Router, N - Default DR Priority,
      P - Proxy Capable, S - State Refresh Capable, G - GenID Capable,
     L - DR Load-balancing Capable
Neighbor Interface Uptime/Expires Ver DR
Address Prio/Mode<br>172.16.13.3 GigabitEthernet1/0/1 1w4d/00:01:37 v2 1 / DR S P G<br>172.16.14.4 GigabitEthernet1/0/2 1w4d/00:01:39 v2 1 / DR S P G
172.16.13.3 GigabitEthernet1/0/1 1w4d/00:01:37 v2 1 / DR S P G
172.16.14.4 GigabitEthernet1/0/2 1w4d/00:01:39 v2 1 / DR S P G
```
The following example showsthe output for the **show ippim rp mapping** command on spine switch 1:

```
Spine-01# show ip pim rp mapping
PIM Group-to-RP Mappings
```

```
Group(s): 224.0.0.0/4, Static
   RP: 172.16.255.255 (?)
```
The following example shows the output for the **show ip ro** command on spine switch 1:

```
Spine-01# show ip ro 172.16.255.255
Routing entry for 172.16.255.255/32
 Known via "connected", distance 0, metric 0 (connected, via interface)
 Routing Descriptor Blocks:
 * directly connected, via Loopback2
     Route metric is 0, traffic share count is 1
```
The following example shows the output for the **show ip msdpsummary** command on spine switch 1:

```
Spine-01# show ip msdp summary
MSDP Peer Status Summary
Peer Address AS State Uptime/ Reset SA Peer Name
                           Downtime Count Count<br>1w4d 0 2 ?
172.16.254.2 65001 Up
```
The following example shows the output for the **show ip msdp sa-cache** command on spine switch 1:

```
Spine-01# show ip msdp sa-cache
MSDP Source-Active Cache - 2 entries
(172.16.254.3, 225.0.0.101), RP 172.16.255.255, BGP/AS 0, 00:01:07/00:05:06, Peer 172.16.254.2
(172.16.254.4, 225.0.0.101), RP 172.16.255.255, BGP/AS 0, 00:00:45/00:05:14, Peer 172.16.254.2
```
The following example shows the output for the **show ip rpf** command on spine switch 1:

```
Spine-01# show ip rpf 172.16.255.255
RPF information for ? (172.16.255.255)
 RPF interface: Loopback2
 RPF neighbor: ? (172.16.255.255) - directly connected
 RPF route/mask: 172.16.255.255/32
 RPF type: multicast (connected)
 Doing distance-preferred lookups across tables
 RPF topology: ipv4 multicast base
```
The following example shows the output for the **show ip mroute** command on spine switch 1:

```
Spine-01# show ip mroute 225.0.0.101
IP Multicast Routing Table
Flags: D - Dense, S - Sparse, B - Bidir Group, s - SSM Group, C - Connected,
      L - Local, P - Pruned, R - RP-bit set, F - Register flag,
      T - SPT-bit set, J - Join SPT, M - MSDP created entry, E - Extranet,
      X - Proxy Join Timer Running, A - Candidate for MSDP Advertisement,
       U - URD, I - Received Source Specific Host Report,
      Z - Multicast Tunnel, z - MDT-data group sender,
      Y - Joined MDT-data group, y - Sending to MDT-data group,
       G - Received BGP C-Mroute, g - Sent BGP C-Mroute,
      N - Received BGP Shared-Tree Prune, n - BGP C-Mroute suppressed,
       Q - Received BGP S-A Route, q - Sent BGP S-A Route,
      V - RD & Vector, v - Vector, p - PIM Joins on route,
       x - VxLAN group, c - PFP-SA cache created entry,
       * - determined by Assert, # - iif-starg configured on rpf intf
Outgoing interface flags: H - Hardware switched, A - Assert winner, p - PIM Join
Timers: Uptime/Expires
Interface state: Interface, Next-Hop or VCD, State/Mode
(*, 225.0.0.101), 00:01:07/stopped, RP 172.16.255.255, flags: SP
 Incoming interface: Null, RPF nbr 0.0.0.0
 Outgoing interface list: Null
(172.16.254.4, 225.0.0.101), 00:00:45/00:02:14, flags: PA
  Incoming interface: GigabitEthernet1/0/2, RPF nbr 172.16.14.4
  Outgoing interface list: Null
(172.16.254.3, 225.0.0.101), 00:01:07/00:01:52, flags: PA
  Incoming interface: GigabitEthernet1/0/1, RPF nbr 172.16.13.3
  Outgoing interface list: Null
```
### **Spine Switch 2**

The following example shows the output for the **show ip ospf neighbor** command on spine switch  $2^{\cdot}$ 

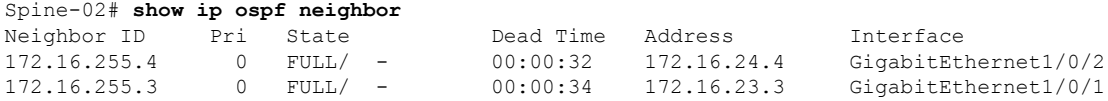

The following example showsthe output for the **show bgpl2vpnevpnsummary** command on spine switch 2:

```
Spine-02# show bgp l2vpn evpn summary
BGP router identifier 172.16.255.2, local AS number 65001
BGP table version is 19, main routing table version 19
18 network entries using 6192 bytes of memory
38 path entries using 7904 bytes of memory
45/15 BGP path/bestpath attribute entries using 12960 bytes of memory
2 BGP AS-PATH entries using 48 bytes of memory
24 BGP extended community entries using 1280 bytes of memory
0 BGP route-map cache entries using 0 bytes of memory
0 BGP filter-list cache entries using 0 bytes of memory
BGP using 28384 total bytes of memory
BGP activity 56/38 prefixes, 244/206 paths, scan interval 60 secs
18 networks peaked at 21:11:25 Jun 4 2020 UTC (2d23h ago)
Neighbor V AS MsgRcvd MsgSent TblVer InQ OutQ Up/Down State/PfxRcd<br>172.16.255.1 4 65001 27 28 19 0 00:08:54 18
```
172.16.255.1 4 65001 27 28 19 0 0 00:08:54 18

Configuration Example for Spine Switches Using eBGP when the Spine Switches are in one Autonomous System and each Leaf Switch is in a Different **Autonomous System**

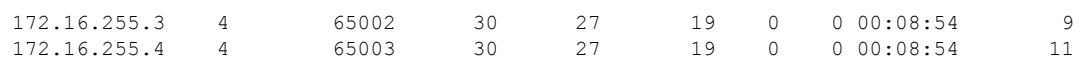

The following example shows the output for the **show bgp l2vpn evpn route-type** command on spine switch 2 for route type 2 and the IP address of host device 2:

```
Spine-02# show bgp l2vpn evpn route-type 2 0 44d3ca286cc1 10.1.101.12
BGP routing table entry for [2][172.16.254.4:101][0][48][44D3CA286CC1][32][10.1.101.12]/24,
version 10
Paths: (2 available, best #2, table EVPN-BGP-Table)
  Advertised to update-groups:
     9 10
  Refresh Epoch 1
  65003
    172.16.254.4 (metric 2) (via default) from 172.16.255.1 (172.16.255.1)
     Origin incomplete, metric 0, localpref 100, valid, internal
      EVPN ESI: 00000000000000000000, Label1 10101, Label2 50901
     Extended Community: RT:1:1 RT:65001:101 ENCAP:8
       Router MAC:7C21.0DBD.9548
     rx pathid: 0, tx pathid: 0
     net: 0x7FB6494C8550, path: 0x7FB64B6D21A8, pathext: 0x0
      flags: net: 0x0, path: 0x3, pathext: 0x0
      Updated on Jun 7 2020 20:43:06 UTC
  Refresh Epoch 2
  65003
    172.16.254.4 (metric 2) (via default) from 172.16.255.4 (172.16.255.4)
     Origin incomplete, metric 0, localpref 100, valid, external, best
     EVPN ESI: 00000000000000000000, Label1 10101, Label2 50901
     Extended Community: RT:1:1 RT:65001:101 ENCAP:8
       Router MAC:7C21.0DBD.9548
     rx pathid: 0, tx pathid: 0x0
     net: 0x7FB6494C8550, path: 0x7FB64B6D3870, pathext: 0x7FB6494D8788
      flags: net: 0x0, path: 0x3, pathext: 0x81
      Updated on Jun 7 2020 20:42:08 UTC
```
The following example shows the output for the **show bgp l2vpn evpn route-type** command on spine switch 2 for route type 2 and the IP address of host device 1:

```
Spine-02# show bgp l2vpn evpn route-type 2 0 f4cfe24334c1 10.1.101.11
BGP routing table entry for [2][172.16.254.3:101][0][48][F4CFE24334C1][32][10.1.101.11]/24,
version 4
Paths: (2 available, best #2, table EVPN-BGP-Table)
 Advertised to update-groups:
    9 10
 Refresh Epoch 1
  65002
   172.16.254.3 (metric 2) (via default) from 172.16.255.1 (172.16.255.1)
     Origin incomplete, metric 0, localpref 100, valid, internal
     EVPN ESI: 00000000000000000000, Label1 10101, Label2 50901
     Extended Community: RT:1:1 RT:65001:101 ENCAP:8
       Router MAC:10B3.D56A.8FC8
     rx pathid: 0, tx pathid: 0
     net: 0x7FB6494C86B0, path: 0x7FB64B6D25E0, pathext: 0x0
     flags: net: 0x0, path: 0x3, pathext: 0x0
     Updated on Jun 7 2020 20:43:06 UTC
  Refresh Epoch 2
  65002
    172.16.254.3 (metric 2) (via default) from 172.16.255.3 (172.16.255.3)
     Origin incomplete, metric 0, localpref 100, valid, external, best
     EVPN ESI: 00000000000000000000, Label1 10101, Label2 50901
     Extended Community: RT:1:1 RT:65001:101 ENCAP:8
       Router MAC:10B3.D56A.8FC8
```

```
rx pathid: 0, tx pathid: 0x0
net: 0x7FB6494C86B0, path: 0x7FB64B6D31B0, pathext: 0x7FB6494D8CC8
flags: net: 0x0, path: 0x3, pathext: 0x81
Updated on Jun 7 2020 20:42:08 UTC
```
The following example shows the output for the **show ip pim neighbor** command on spine switch 2:

```
Spine-02# show ip pim neighbor
PIM Neighbor Table
Mode: B - Bidir Capable, DR - Designated Router, N - Default DR Priority,
    P - Proxy Capable, S - State Refresh Capable, G - GenID Capable,
    L - DR Load-balancing Capable
Neighbor Interface Uptime/Expires Ver DR
Address Prio/Mode
172.16.23.3 GigabitEthernet1/0/1 00:34:48/00:01:27 v2 1 / DR S P G
172.16.24.4 GigabitEthernet1/0/2 1w4d/00:01:36 v2 1 / DR S P G
```
The following example showsthe output for the **show ippim rp mapping** command on spine switch 2:

```
Spine-02# show ip pim rp mapping
PIM Group-to-RP Mappings
Group(s): 224.0.0.0/4, Static
   RP: 172.16.255.255 (?)
```
The following example shows the output for the **show ip ro** command on spine switch 2:

```
Spine-02# show ip ro 172.16.255.255
Routing entry for 172.16.255.255/32
 Known via "connected", distance 0, metric 0 (connected, via interface)
 Routing Descriptor Blocks:
  * directly connected, via Loopback2
      Route metric is 0, traffic share count is 1
```
The following example shows the output for the **show ip msdpsummary** command on spine switch  $2^{\cdot}$ 

```
Spine-02# show ip msdp summary
MSDP Peer Status Summary
Peer Address AS State Uptime/ Reset SA Peer Name
                          Downtime Count Count
172.16.254.1 65001 Up 1w4d 0 2 ?
```
The following example shows the output for the **show ip msdp sa-cache** command on spine switch 2:

```
Spine-02# show ip msdp sa-cache
RPF information for ? (172.16.255.255)
 RPF interface: Loopback2
 RPF neighbor: ? (172.16.255.255) - directly connected
 RPF route/mask: 172.16.255.255/32
 RPF type: multicast (connected)
  Doing distance-preferred lookups across tables
 RPF topology: ipv4 multicast base
```
The following example shows the output for the **show ip mroute** command on spine switch 2:

```
Spine-02# show ip mroute 225.0.0.101
IP Multicast Routing Table
Flags: D - Dense, S - Sparse, B - Bidir Group, s - SSM Group, C - Connected,
       L - Local, P - Pruned, R - RP-bit set, F - Register flag,
      T - SPT-bit set, J - Join SPT, M - MSDP created entry, E - Extranet,
      X - Proxy Join Timer Running, A - Candidate for MSDP Advertisement,
      U - URD, I - Received Source Specific Host Report,
       Z - Multicast Tunnel, z - MDT-data group sender,
      Y - Joined MDT-data group, y - Sending to MDT-data group,
       G - Received BGP C-Mroute, g - Sent BGP C-Mroute,
      N - Received BGP Shared-Tree Prune, n - BGP C-Mroute suppressed,
      Q - Received BGP S-A Route, q - Sent BGP S-A Route,
       V - RD & Vector, v - Vector, p - PIM Joins on route,
      x - VxLAN group, c - PFP-SA cache created entry,
       * - determined by Assert, # - iif-starg configured on rpf intf
Outgoing interface flags: H - Hardware switched, A - Assert winner, p - PIM Join
Timers: Uptime/Expires
Interface state: Interface, Next-Hop or VCD, State/Mode
(*, 225.0.0.101), 1w4d/00:03:27, RP 172.16.255.255, flags: S
  Incoming interface: Null, RPF nbr 0.0.0.0
 Outgoing interface list:
   GigabitEthernet1/0/1, Forward/Sparse, 00:34:36/00:03:22
   GigabitEthernet1/0/2, Forward/Sparse, 2d23h/00:03:27
(172.16.254.4, 225.0.0.101), 00:00:50/00:02:09, flags: A
  Incoming interface: GigabitEthernet1/0/2, RPF nbr 172.16.24.4
  Outgoing interface list:
   GigabitEthernet1/0/1, Forward/Sparse, 00:00:50/00:03:22
(172.16.254.3, 225.0.0.101), 00:01:11/00:01:47, flags: A
  Incoming interface: GigabitEthernet1/0/1, RPF nbr 172.16.23.3
 Outgoing interface list:
   GigabitEthernet1/0/2, Forward/Sparse, 00:01:11/00:03:27
```
### **Leaf Switch 1**

The following example shows the output for the **show ip ospf neighbor** command on leaf switch 1:

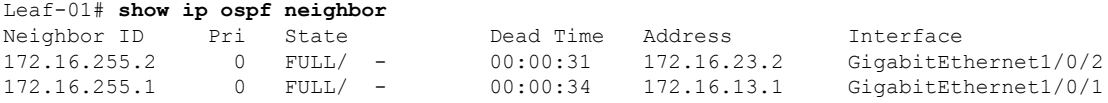

The following example shows the output for the **show bgp l2vpn evpn summary** command on leaf switch 1:

```
Leaf-01# show bgp l2vpn evpn summary
BGP router identifier 172.16.255.3, local AS number 65002
BGP table version is 99, main routing table version 99
27 network entries using 9288 bytes of memory
36 path entries using 7488 bytes of memory
22/15 BGP path/bestpath attribute entries using 6336 bytes of memory
1 BGP AS-PATH entries using 40 bytes of memory
18 BGP extended community entries using 944 bytes of memory
0 BGP route-map cache entries using 0 bytes of memory
0 BGP filter-list cache entries using 0 bytes of memory
BGP using 24096 total bytes of memory
BGP activity 483/450 prefixes, 1123/1081 paths, scan interval 60 secs
```
27 networks peaked at 13:15:47 May 26 2020 UTC (1w5d ago)

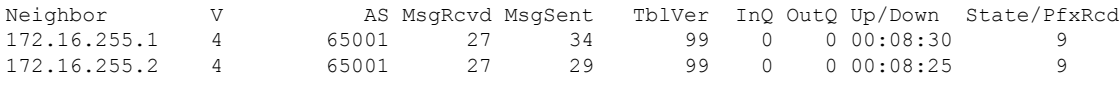

The following example shows the output for the **show bgpl2vpnevpnroute-type** command on leaf switch 1 for route type 2 and the IP address of host device 2:

```
Leaf-01# show bgp l2vpn evpn route-type 2 0 44d3ca286cc1 10.1.101.12
BGP routing table entry for [2][172.16.254.3:101][0][48][44D3CA286CC1][32][10.1.101.12]/24,
version 93
Paths: (1 available, best #1, table evi 101)
 Not advertised to any peer
 Refresh Epoch 1
 65001 65003, imported path from
[2][172.16.254.4:101][0][48][44D3CA286CC1][32][10.1.101.12]/24 (global)
    172.16.254.4 (metric 3) (via default) from 172.16.255.2 (172.16.255.2)
      Origin incomplete, localpref 100, valid, external, best
      EVPN ESI: 00000000000000000000, Label1 10101, Label2 50901
      Extended Community: RT:1:1 RT:65002:101 ENCAP:8
       Router MAC:7C21.0DBD.9548
      rx pathid: 0, tx pathid: 0x0
      net: 0x7F575E4795D0, path: 0x7F575E1EFC38, pathext: 0x7F575E201308, exp_net:
0x7F575E47AA70
      flags: net: 0x0, path: 0x4000000000003, pathext: 0x81
      Updated on Jun 7 2020 20:40:17 UTC
BGP routing table entry for [2][172.16.254.4:101][0][48][44D3CA286CC1][32][10.1.101.12]/24,
 version 84
Paths: (2 available, best #2, table EVPN-BGP-Table)
 Advertised to update-groups:
     21
 Refresh Epoch 1
  65001 65003
    172.16.254.4 (metric 3) (via default) from 172.16.255.1 (172.16.255.1)
      Origin incomplete, localpref 100, valid, external
      EVPN ESI: 00000000000000000000, Label1 10101, Label2 50901
      Extended Community: RT:1:1 RT:65002:101 ENCAP:8
```
The following example shows the output for the **show bgpl2vpnevpnroute-type** command on leaf switch 1 for route type 2 and the IP address of host device 1:

```
Leaf-01# show bgp l2vpn evpn route-type 2 0 f4cfe24334c1 10.1.101.11
BGP routing table entry for [2][172.16.254.3:101][0][48][F4CFE24334C1][32][10.1.101.11]/24,
version 4
Paths: (1 available, best #1, table evi 101)
 Advertised to update-groups:
    21
 Refresh Epoch 1
 Local
    :: (via default) from 0.0.0.0 (172.16.255.3)
      Origin incomplete, localpref 100, weight 32768, valid, sourced, local, best
      EVPN ESI: 00000000000000000000, Label1 10101, Label2 50901
      Extended Community: RT:1:1 RT:65002:101 ENCAP:8
       Router MAC:10B3.D56A.8FC8
      Local irb vxlan vtep:
        vrf:green, l3-vni:50901
        local router mac:10B3.D56A.8FC8
       core-irb interface:Vlan901
       vtep-ip:172.16.254.3
      rx pathid: 0, tx pathid: 0x0
      net: 0x7F575E47ABD0, path: 0x7F575E1F13D8, pathext: 0x7F575E201968
```

```
flags: net: 0x0, path: 0x4000028000003, pathext: 0x81
Updated on Jun 4 2020 21:26:02 UTC
```
The following example shows the output for the **show l2vpn evpn mac ip** command on leaf switch 1:

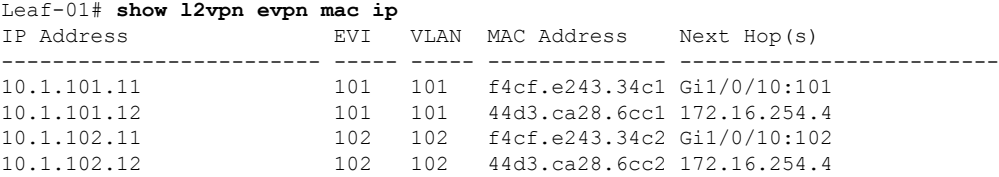

The following example shows the output for the **show ip pim neighbor** command on leaf switch 1:

```
Leaf-01# show ip pim neighbor
PIM Neighbor Table
Mode: B - Bidir Capable, DR - Designated Router, N - Default DR Priority,
    P - Proxy Capable, S - State Refresh Capable, G - GenID Capable,
    L - DR Load-balancing Capable
Neighbor Interface Uptime/Expires Ver DR<br>Address Prio/Mode
Address Prio/Mode
172.16.13.1 GigabitEthernet1/0/1 1w4d/00:01:17 v2 1 / S P G
172.16.23.2 GigabitEthernet1/0/2 00:34:19/00:01:24 v2 1 / S P G
```
The following example shows the output for the **show ip pim rp mapping** command on leaf switch 1:

```
Leaf-01# show ip pim rp mapping
PIM Group-to-RP Mappings
```
Group(s): 224.0.0.0/4, Static RP: 172.16.255.255 (?)

The following example shows the output for the **show ip ro** command on leaf switch 1:

```
Leaf-01# show ip ro 172.16.255.255
Routing entry for 172.16.255.255/32
 Known via "ospf 1", distance 110, metric 2, type intra area
 Last update from 172.16.23.2 on GigabitEthernet1/0/2, 00:34:08 ago
 Routing Descriptor Blocks:
   172.16.23.2, from 172.16.255.2, 00:34:08 ago, via GigabitEthernet1/0/2
     Route metric is 2, traffic share count is 1
  * 172.16.13.1, from 172.16.255.1, 1w4d ago, via GigabitEthernet1/0/1
     Route metric is 2, traffic share count is 1
```
The following example shows the output for the **show ip rpf** command on leaf switch 1:

```
Leaf-01# show ip rpf 172.16.255.255
RPF information for ? (172.16.255.255)
 RPF interface: GigabitEthernet1/0/2
 RPF neighbor: ? (172.16.23.2)
 RPF route/mask: 172.16.255.255/32
 RPF type: unicast (ospf 1)
  Doing distance-preferred lookups across tables
 RPF topology: ipv4 multicast base, originated from ipv4 unicast base
```
The following example shows the output for the **show ip mroute** command on leaf switch 1:

```
Leaf-01# show ip mroute 225.0.0.101
IP Multicast Routing Table
Flags: D - Dense, S - Sparse, B - Bidir Group, s - SSM Group, C - Connected,
       L - Local, P - Pruned, R - RP-bit set, F - Register flag,
      T - SPT-bit set, J - Join SPT, M - MSDP created entry, E - Extranet,
      X - Proxy Join Timer Running, A - Candidate for MSDP Advertisement,
      U - URD, I - Received Source Specific Host Report,
       Z - Multicast Tunnel, z - MDT-data group sender,
       Y - Joined MDT-data group, y - Sending to MDT-data group,
       G - Received BGP C-Mroute, g - Sent BGP C-Mroute,
      N - Received BGP Shared-Tree Prune, n - BGP C-Mroute suppressed,
      Q - Received BGP S-A Route, q - Sent BGP S-A Route,
      V - RD & Vector, v - Vector, p - PIM Joins on route,
       x - VxLAN group, c - PFP-SA cache created entry,
       * - determined by Assert, * - iif-starg configured on rpf intf
Outgoing interface flags: H - Hardware switched, A - Assert winner, p - PIM Join
Timers: Uptime/Expires
Interface state: Interface, Next-Hop or VCD, State/Mode
(*, 225.0.0.101), 8w2d/stopped, RP 172.16.255.255, flags: SJCFx
  Incoming interface: GigabitEthernet1/0/2, RPF nbr 172.16.23.2
  Outgoing interface list:
   Tunnel0, Forward/Sparse-Dense, 1w5d/00:01:01
(172.16.254.4, 225.0.0.101), 00:00:21/00:02:38, flags: JTx
  Incoming interface: GigabitEthernet1/0/2, RPF nbr 172.16.23.2
  Outgoing interface list:
    Tunnel0, Forward/Sparse-Dense, 00:00:21/00:02:38
(172.16.254.3, 225.0.0.101), 00:00:43/00:02:46, flags: FTx
  Incoming interface: Loopback1, RPF nbr 0.0.0.0
  Outgoing interface list:
   GigabitEthernet1/0/2, Forward/Sparse, 00:00:43/00:02:46
```
### **Leaf Switch 2**

The following example shows the output for the **show ip ospf neighbor** command on leaf switch 2:

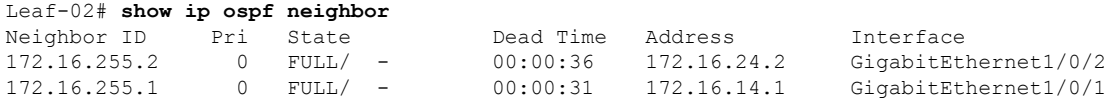

The following example shows the output for the **show bgp l2vpn evpn summary** command on leaf switch 2:

```
Leaf-02# show bgp l2vpn evpn summary
BGP router identifier 172.16.255.4, local AS number 65003
BGP table version is 83, main routing table version 83
25 network entries using 8600 bytes of memory
36 path entries using 7488 bytes of memory
23/15 BGP path/bestpath attribute entries using 6624 bytes of memory
1 BGP AS-PATH entries using 40 bytes of memory
19 BGP extended community entries using 984 bytes of memory
0 BGP route-map cache entries using 0 bytes of memory
0 BGP filter-list cache entries using 0 bytes of memory
BGP using 23736 total bytes of memory
BGP activity 95/64 prefixes, 207/163 paths, scan interval 60 secs
25 networks peaked at 21:31:21 Jun 4 2020 UTC (2d23h ago)
```
Configuration Example for Spine Switches Using eBGP when the Spine Switches are in one Autonomous System and each Leaf Switch is in a Different **Autonomous System**

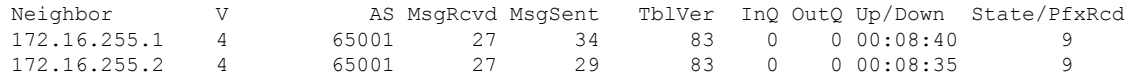

The following example shows the output for the **show bgpl2vpnevpnroute-type** command on leaf switch 2 for route type 2 and the IP address of host device 2:

```
Leaf-02# show bgp l2vpn evpn route-type 2 0 44d3ca286cc1 10.1.101.12
BGP routing table entry for [2][172.16.254.4:101][0][48][44D3CA286CC1][32][10.1.101.12]/24,
version 4
Paths: (1 available, best #1, table evi 101)
  Advertised to update-groups:
     \mathcal{P}Refresh Epoch 1
 Local
    :: (via default) from 0.0.0.0 (172.16.255.4)
      Origin incomplete, localpref 100, weight 32768, valid, sourced, local, best
      EVPN ESI: 00000000000000000000, Label1 10101, Label2 50901
      Extended Community: RT:1:1 RT:65003:101 ENCAP:8
        Router MAC:7C21.0DBD.9548
      Local irb vxlan vtep:
        vrf:green, l3-vni:50901
        local router mac:7C21.0DBD.9548
       core-irb interface:Vlan901
       vtep-ip:172.16.254.4
      rx pathid: 0, tx pathid: 0x0
      net: 0x7F84B8F2D778, path: 0x7F84BB3149F0, pathext: 0x7F84BB526788
      flags: net: 0x0, path: 0x4000028000003, pathext: 0x81
      Updated on Jun 4 2020 21:30:20 UTC
```
The following example shows the output for the **show bgpl2vpnevpnroute-type** command on leaf switch 2 for route type 2 and the IP address of host device 1:

```
Leaf-02# show bgp l2vpn evpn route-type 2 0 f4cfe24334c1 10.1.101.11
BGP routing table entry for [2][172.16.254.3:101][0][48][F4CFE24334C1][32][10.1.101.11]/24,
version 72
Paths: (2 available, best #2, table EVPN-BGP-Table)
 Advertised to update-groups:
     2
  Refresh Epoch 1
  65001 65002
    172.16.254.3 (metric 3) (via default) from 172.16.255.1 (172.16.255.1)
      Origin incomplete, localpref 100, valid, external
      EVPN ESI: 00000000000000000000, Label1 10101, Label2 50901
      Extended Community: RT:1:1 RT:65003:101 ENCAP:8
       Router MAC:10B3.D56A.8FC8
      rx pathid: 0, tx pathid: 0
      net: 0x7F84B8F2E958, path: 0x7F84BB313FD0, pathext: 0x0
      flags: net: 0x0, path: 0x3, pathext: 0x0
      Updated on Jun 7 2020 20:44:45 UTC
  Refresh Epoch 1
  65001 65002
    172.16.254.3 (metric 3) (via default) from 172.16.255.2 (172.16.255.2)
      Origin incomplete, localpref 100, valid, external, best
      EVPN ESI: 00000000000000000000, Label1 10101, Label2 50901
      Extended Community: RT:1:1 RT:65003:101 ENCAP:8
       Router MAC:10B3.D56A.8FC8
      rx pathid: 0, tx pathid: 0x0
      net: 0x7F84B8F2E958, path: 0x7F84BB313178, pathext: 0x7F84BB526548
      flags: net: 0x0, path: 0x3, pathext: 0x81
      Updated on Jun 7 2020 20:44:44 UTC
```

```
BGP routing table entry for [2][172.16.254.4:101][0][48][F4CFE24334C1][32][10.1.101.11]/24,
version 78
Paths: (1 available, best #1, table evi 101)
 Not advertised to any peer
 Refresh Epoch 1
  65001 65002, imported path from
[2][172.16.254.3:101][0][48][F4CFE24334C1][32][10.1.101.11]/24 (global)
    172.16.254.3 (metric 3) (via default) from 172.16.255.2 (172.16.255.2)
      Origin incomplete, localpref 100, valid, external, best
      EVPN ESI: 00000000000000000000, Label1 10101, Label2 50901
      Extended Community: RT:1:1 RT:65003:101 ENCAP:8
       Router MAC:10B3.D56A.8FC8
      rx pathid: 0, tx pathid: 0x0
     net: 0x7F84B8F2D358, path: 0x7F84BB314258, pathext: 0x7F84BB5265A8, exp net:
0x7F84B8F2E958
      flags: net: 0x0, path: 0x4000000000003, pathext: 0x81
      Updated on Jun 7 2020 20:44:44 UTC
```
The following example shows the output for the **show l2vpn evpn mac ip** command on leaf switch  $2^{\cdot}$ 

```
Leaf-02# show l2vpn evpn mac ip
IP Address EVI VLAN MAC Address Next Hop(s)
------------------------- ----- ----- -------------- -------------------------
10.1.101.11 101 101 f4cf.e243.34c1 172.16.254.3
10.1.101.12 101 101 44d3.ca28.6cc1 Gi1/0/10:101
10.1.102.11 102 102 f4cf.e243.34c2 172.16.254.3
10.1.102.12 102 102 44d3.ca28.6cc2 Gi1/0/10:102
```
The following example shows the output for the **show ip pim neighbor** command on leaf switch 2:

```
Leaf-02# show ip pim neighbor
PIM Neighbor Table
Mode: B - Bidir Capable, DR - Designated Router, N - Default DR Priority,
      P - Proxy Capable, S - State Refresh Capable, G - GenID Capable,
     L - DR Load-balancing Capable
Neighbor Interface Uptime/Expires Ver DR<br>Address Pri
                                                                      Prio/Mode
172.16.14.1 GigabitEthernet1/0/1 1w4d/00:01:42 v2 1 / S P G<br>172.16.24.2 GigabitEthernet1/0/2 1w4d/00:01:19 v2 1 / S P G
172.16.24.2 GigabitEthernet1/0/2 1w4d/00:01:19
```
The following example shows the output for the **show ip pim rp mapping** command on leaf switch 2:

```
Leaf-02# show ip pim rp mapping
PIM Group-to-RP Mappings
```
Group(s): 224.0.0.0/4, Static RP: 172.16.255.255 (?)

The following example shows the output for the **show ip ro** command on leaf switch 2:

```
Leaf-02# show ip ro 172.16.255.255
Routing entry for 172.16.255.255/32
 Known via "ospf 1", distance 110, metric 2, type intra area
 Last update from 172.16.14.1 on GigabitEthernet1/0/1, 3d00h ago
 Routing Descriptor Blocks:
  * 172.16.24.2, from 172.16.255.2, 3d00h ago, via GigabitEthernet1/0/2
     Route metric is 2, traffic share count is 1
```

```
172.16.14.1, from 172.16.255.1, 3d00h ago, via GigabitEthernet1/0/1
 Route metric is 2, traffic share count is 1
```
The following example shows the output for the **show ip rpf** command on leaf switch 2:

```
Leaf-02# show ip rpf 172.16.255.255
RPF information for ? (172.16.255.255)
 RPF interface: GigabitEthernet1/0/2
 RPF neighbor: ? (172.16.24.2)
 RPF route/mask: 172.16.255.255/32
 RPF type: unicast (ospf 1)
 Doing distance-preferred lookups across tables
 RPF topology: ipv4 multicast base, originated from ipv4 unicast base
```
The following example shows the output for the **show ip mroute** command on leaf switch 2:

```
Leaf-02# show ip mroute 225.0.0.101
IP Multicast Routing Table
Flags: D - Dense, S - Sparse, B - Bidir Group, s - SSM Group, C - Connected,
       L - Local, P - Pruned, R - RP-bit set, F - Register flag,
       T - SPT-bit set, J - Join SPT, M - MSDP created entry, E - Extranet,
      X - Proxy Join Timer Running, A - Candidate for MSDP Advertisement,
      U - URD, I - Received Source Specific Host Report,
       Z - Multicast Tunnel, z - MDT-data group sender,
       Y - Joined MDT-data group, y - Sending to MDT-data group,
       G - Received BGP C-Mroute, g - Sent BGP C-Mroute,
      N - Received BGP Shared-Tree Prune, n - BGP C-Mroute suppressed,
       Q - Received BGP S-A Route, q - Sent BGP S-A Route,
       V - RD & Vector, v - Vector, p - PIM Joins on route,
       x - VxLAN group, c - PFP-SA cache created entry,
       * - determined by Assert, # - iif-starg configured on rpf intf
Outgoing interface flags: H - Hardware switched, A - Assert winner, p - PIM Join
Timers: Uptime/Expires
Interface state: Interface, Next-Hop or VCD, State/Mode
(*, 225.0.0.101), 2w3d/stopped, RP 172.16.255.255, flags: SJCFx
  Incoming interface: GigabitEthernet1/0/2, RPF nbr 172.16.24.2
  Outgoing interface list:
   Tunnel0, Forward/Sparse-Dense, 2d23h/00:01:40
(172.16.254.4, 225.0.0.101), 00:00:31/00:02:58, flags: FTx
  Incoming interface: Loopback1, RPF nbr 0.0.0.0
  Outgoing interface list:
   GigabitEthernet1/0/2, Forward/Sparse, 00:00:31/00:02:58
(172.16.254.3, 225.0.0.101), 00:00:52/00:02:07, flags: JTx
  Incoming interface: GigabitEthernet1/0/2, RPF nbr 172.16.24.2
  Outgoing interface list:
    Tunnel0, Forward/Sparse-Dense, 00:00:52/00:02:07
```
L

Configuration Example for Spine Switches Using eBGP when the Spine Switches are in one Autonomous System and each Leaf Switch is in a Different **Autonomous System**

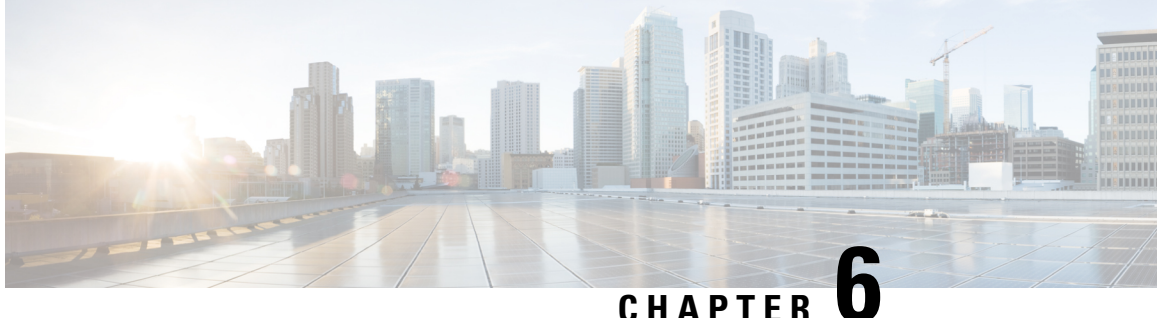

## **Configuring DHCP Relay in a BGP EVPN VXLAN Fabric**

- [Restrictions](#page-158-0) for DHCP Relay in a BGP EVPN VXLAN Fabric, on page 151
- [Information](#page-158-1) About DHCP Relay in a BGP EVPN VXLAN Fabric, on page 151
- How to [Configure](#page-160-0) DHCP Relay in a BGP EVPN VXLAN Fabric, on page 153
- [Configuration](#page-164-0) Examples for DHCP Relay in a BGP EVPN VXLAN Fabric, on page 157

## <span id="page-158-0"></span>**Restrictions for DHCP Relay in a BGP EVPN VXLAN Fabric**

- DHCP relay in a BGP EVPN VXLAN fabric is supported in the following scenarios only when VRF-Lite is configured on the border VTEP and the border VTEP is connected to the DHCP server through an external router.
	- DHCP client in the tenant VRF and DHCP server in the Layer 3 default VRF
	- DHCP client in the tenant VRF and DHCP server in a different tenant VRF
	- DHCP client in the tenant VRF and DHCP server in a non-default non-VXLAN VRF
- DHCPv6 relay is not supported.

## <span id="page-158-1"></span>**Information About DHCP Relay in a BGP EVPN VXLAN Fabric**

Networks use DHCP relay to forward DHCP packets between host devices and a DHCP server. In a BGP EVPN VXLAN fabric, you can configure a VTEP as a relay agent to provide DCHP relay services in a multi-tenant VXLAN environment.

When a network uses DHCP relay, DHCP messages move through the same switch in both directions. DHCP relay generally uses the gateway IP address (GiAddr) for scope selection and DHCP response messages. In a BGP EVPN VXLAN fabric that has distributed IP anycast gateway enabled, DHCP messages can return to any switch that hosts the respective GiAddr.

Deploying DHCP relay in an EVPN VXLAN network requires a different method for scope selection and a unique IP address for each switch in the network. The unique Loopback interface for a switch becomes the GiAddr that a switch uses to respond to the correct switch. DHCP option 82, also referred to as DHCP option VPN, is used for scope selection based on the Layer 2 VNI.

In a multi-tenant EVPN environment, DHCP relay uses the following sub-options of option 82:

### • **Sub-Option 151(0x97)—Virtual Subnet Selection:**

The virtual subnet selection sub-option is used to convey VRF-related information to the DHCP server in an MPLS VPN and a VXLAN EVPN multi-tenant environment.

RFC [6607](https://tools.ietf.org/html/rfc6607) provides the definition for this sub-option.

#### • **Sub-Option 11(0xb)—Server ID Override**

The server identifier or server ID override sub-option allows the DHCP relay agent to specify a new value for the server ID option. The DHCP server inserts this new value in the reply packet. This sub-option allows the DHCP relay agent to act as the actual DHCP server. The DHCP relay agent begins to receive all the renew requests instead of the DHCP server. The server ID override sub-option contains the incoming interface IP address. The DHCP client accesses the DHCP relay agent using the incoming interface IP address. The DHCP client uses this information to send all the renew and release request packets to the DHCP relay agent. The DHCP relay agent adds all the appropriate sub-options and then forwards the renew and release request packets to the original DHCP server.

For this function, Cisco's proprietary implementation is sub-option 152(0x98). To implement the suboption and manage the function, run the **ip dhcp relay sub-option type cisco** command in global configuration mode on the VTEP that acts as the DHCP relay agent.

RFC [5107](https://tools.ietf.org/html/rfc5107) provides the definition for this sub-option.

#### • **Sub-Option 5(0x5)—Link Selection:**

The link selection sub-option provides a mechanism to separate the subnet or link, on which the DHCP client resides, from the GiAddr. The DHCP server uses this mechanism to communicate with the DHCP relay agent. The DHCP relay agent sets the sub-option to the correct subscriber subnet. The DHCP server then uses this value to assign an IP address different from the GiAddr. The DHCP relay agent sets the GiAddr to its own IP address to ensure that it is possible to forward the DHCP messages over the network.

For this function, Cisco's proprietary implementation is sub-option 150(0x96). To manage the function, run the **ip dhcp relay sub-option type cisco** command in global configuration mode on the VTEP that acts as the DHCP relay agent.

RFC [3527](https://tools.ietf.org/html/rfc3527) provides the definition for this sub-option.

### **DHCP Relay on VTEPs**

DHCP relay is generally configured on the default gateway that faces the DHCP client. You can configure a VTEP as a DHCP relay agent in different ways to automate IP addressing. The configuration depends on whether the DHCP server is present in the same network, the same VRF, or a different VRF compared to the DHCP client. When the DHCP server and DHCP client are in different VRFs, traffic is forwarded across the tenant or VRF boundaries.

The following are the common DHCP relay deployment scenarios for a BGP EVPN VXLAN fabric:

- **1.** DHCP client in the tenant VRF and DHCP server in the Layer 3 default VRF
- **2.** DHCP client in the tenant VRF and DHCP server in the same tenant VRF
- **3.** DHCP client in the tenant VRF and DHCP server in a different tenant VRF
- **4.** DHCP client in the tenant VRF and DHCP server in a non-default non-VXLAN VRF

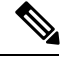

Ш

**Note**

The deployment scenarios 1, 3, and 4 are supported only when VRF-Lite is configured on the border VTEP and the border VTEP is connected to the DHCP server through an external router.

## <span id="page-160-0"></span>**How to Configure DHCP Relay in a BGP EVPN VXLAN Fabric**

You must configure EVPN VXLAN Layer 2 and Layer 3 overlay networks before configuring BGP EVPN VXLAN interworking with DHCP relay. See How to [Configure](#page-66-0) EVPN VXLAN Integrated Routing and [Bridging,](#page-66-0) on page 59 for detailed steps.

Perform the following set of procedures to configure BGP EVPN VLAN interworking with DHCP relay:

### **Configuring DHCP Relay on a VTEP**

To configure DHCP relay on a VTEP, perform the following steps:

### **Procedure**

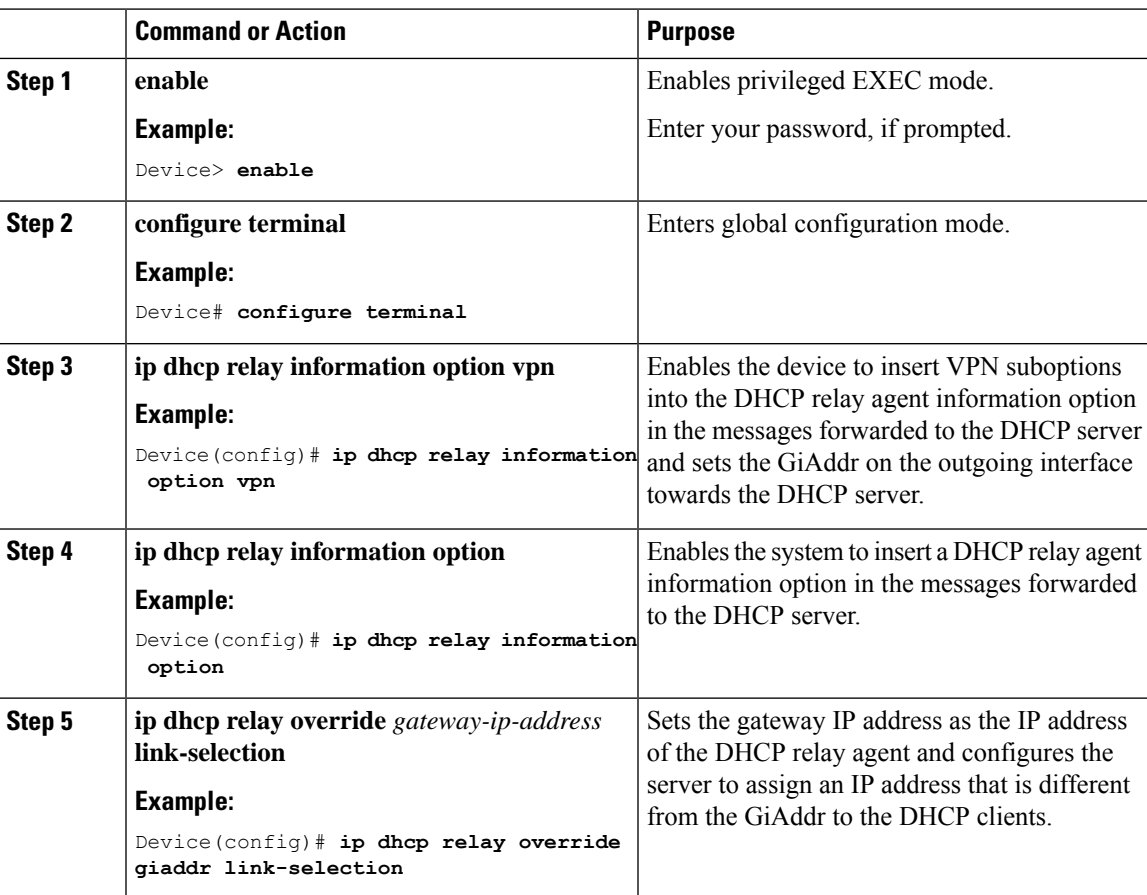

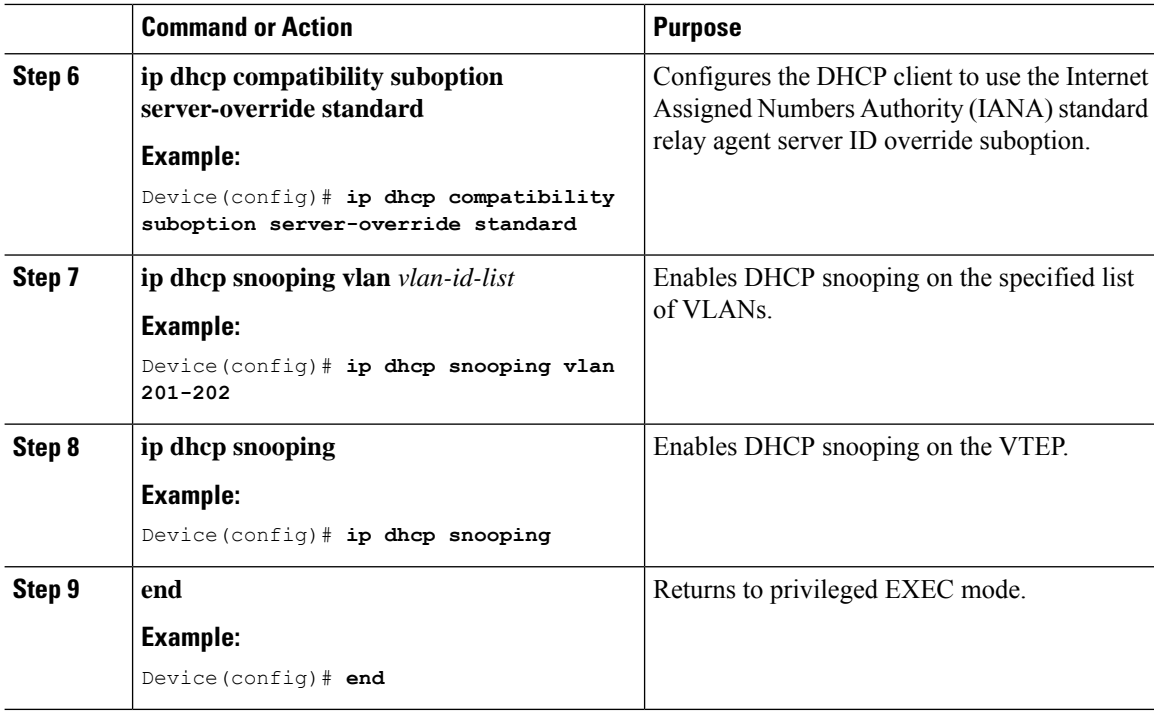

### **Configuring DHCP Relay on the Access SVI of a VTEP**

Perform this procedure on all the VTEPs for each VLAN that is associated with the Layer 2 VNI configured in the EVPN VXLAN network.

To configure DHCP relay on the access SVI of a VTEP, perform the following steps:

### **Procedure**

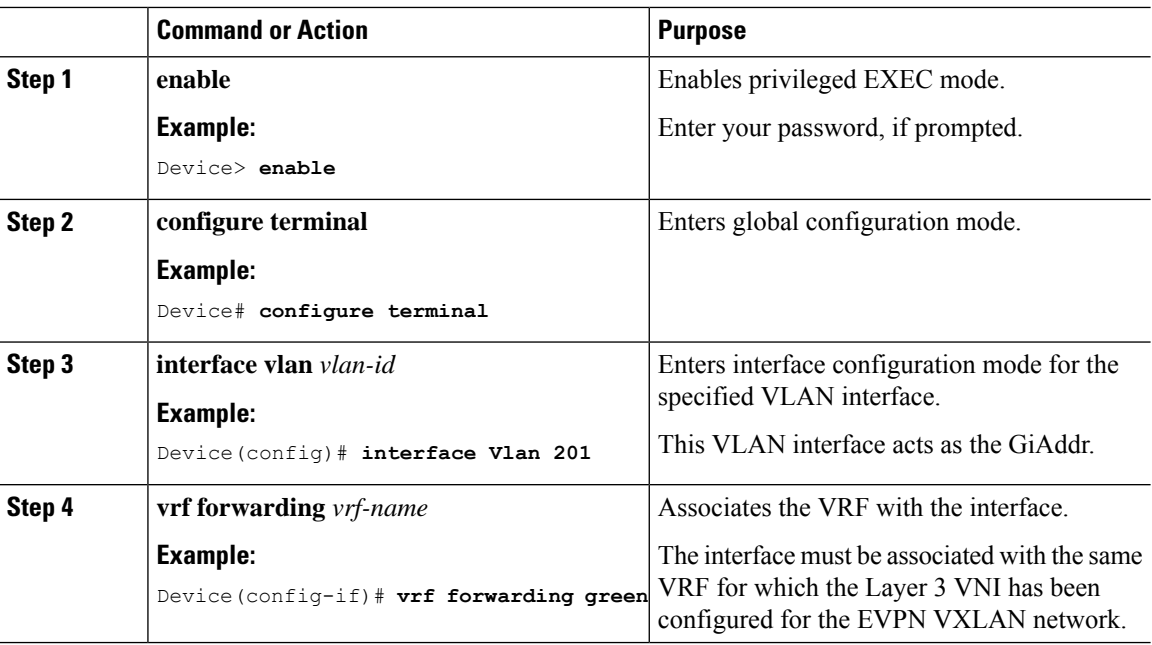

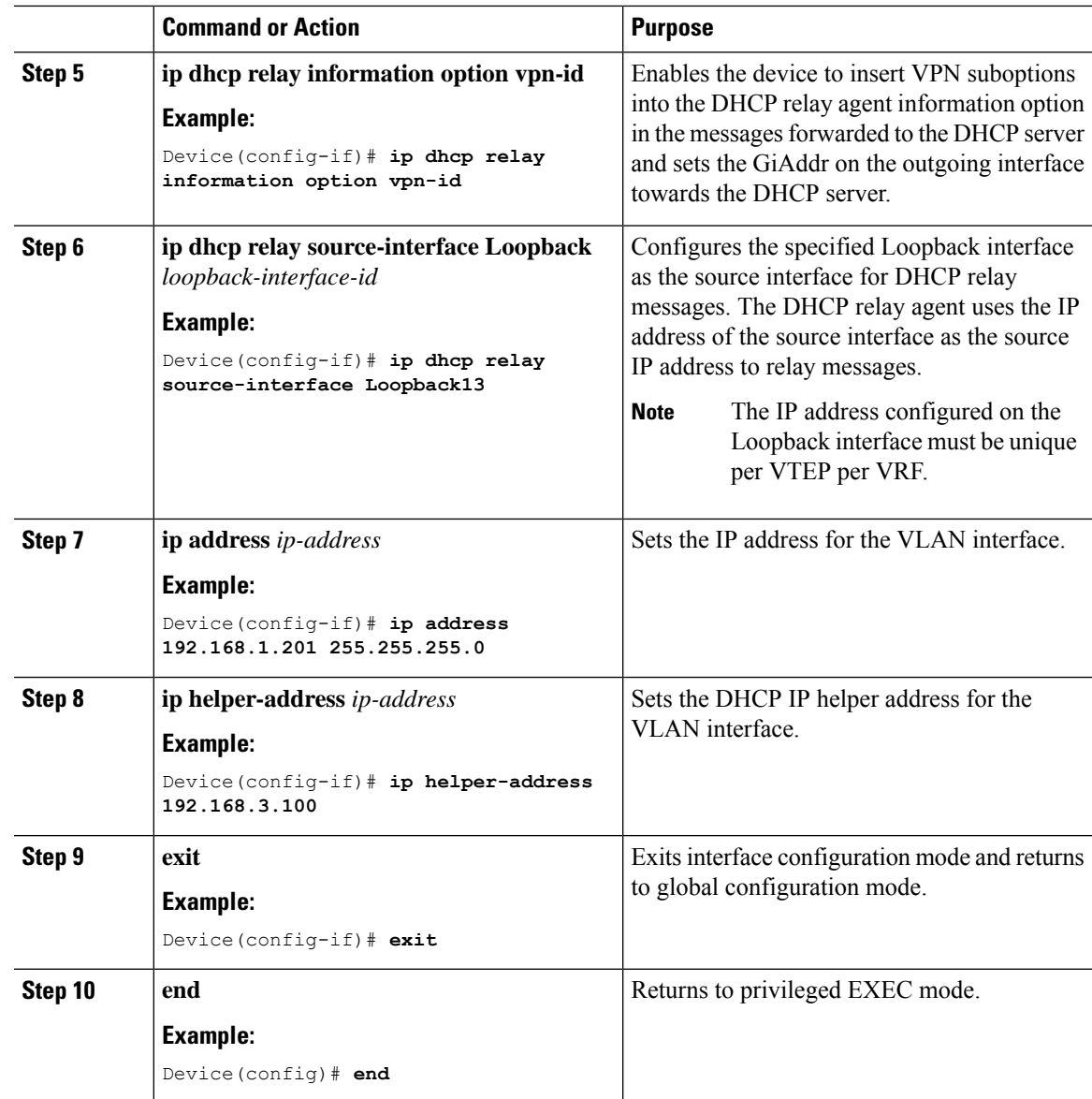

## **Configuring the Router Interface on the Border VTEP for DHCP Server Reachability**

DHCP server reachability can be achieved through a physical Layer 3 interface or subinterface, or a Layer3 Portchannel interface.

To configure the router interface on the border VTEP for DHCP server rechability, perform the following steps:

I

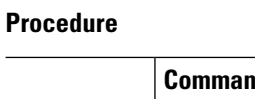

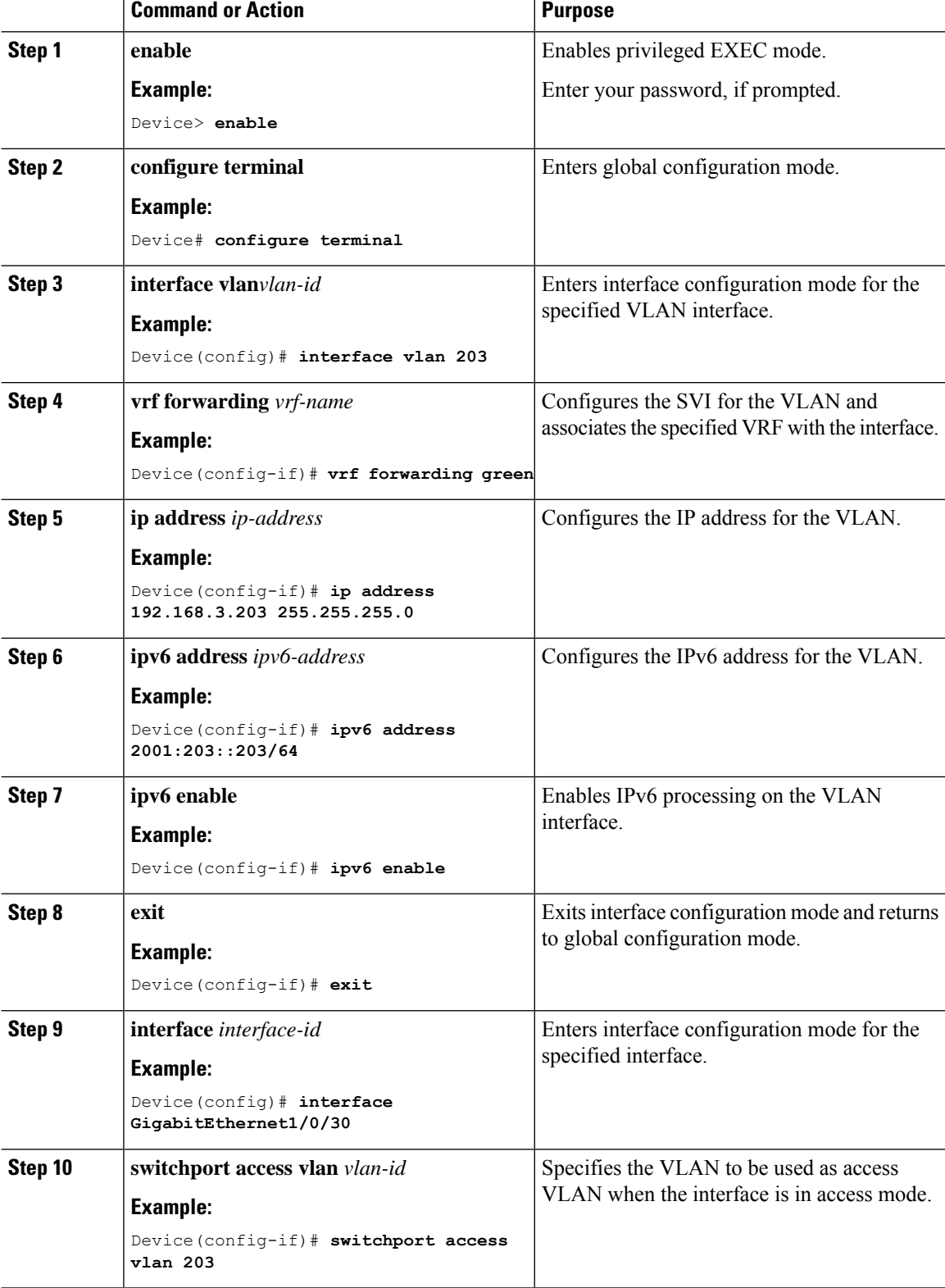

Ш

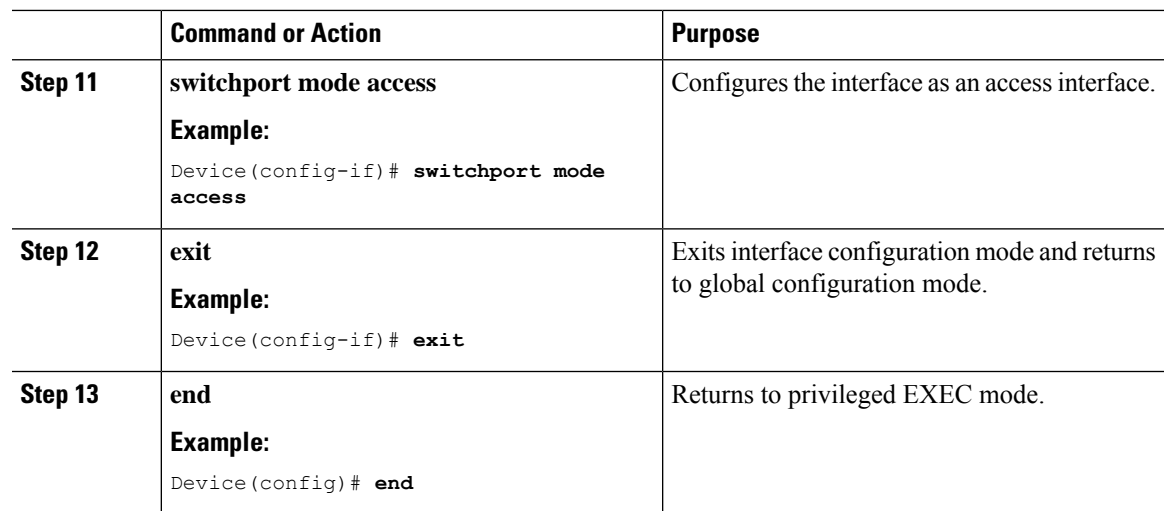

## <span id="page-164-0"></span>**Configuration Examples for DHCP Relay in a BGP EVPN VXLAN Fabric**

This section provides an example to show the configuration and verification of DHCP relay deployment in an EVPN VXLAN network. The example uses the following topology where the DHCP client and the DHCP server are in the same tenant VRF:

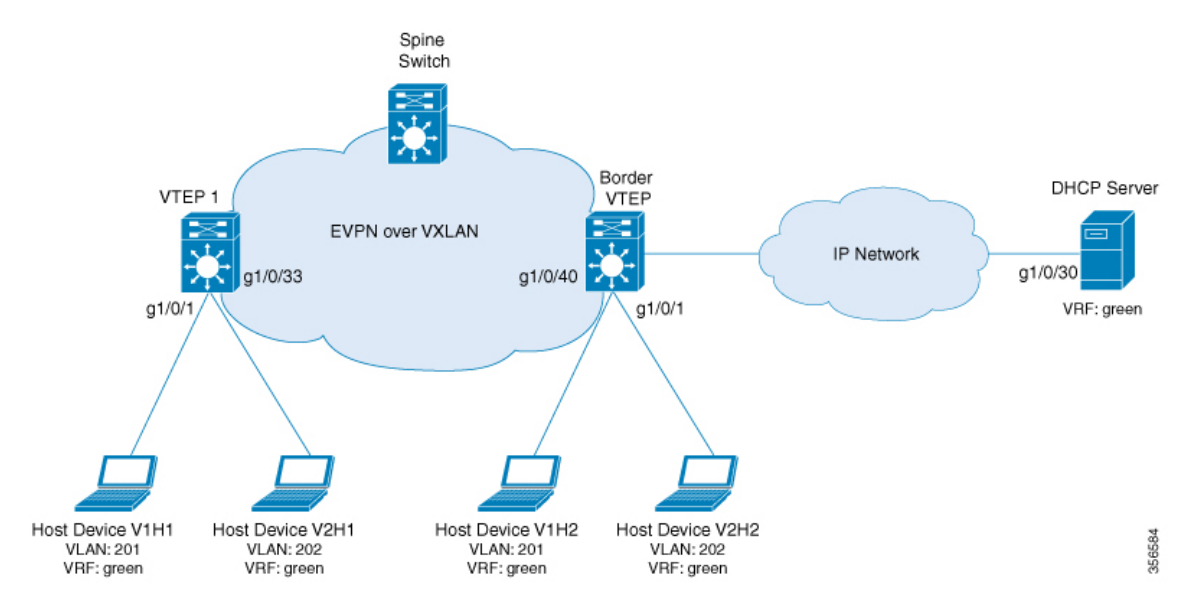

The illustration shows an EVPN VXLAN network with two VTEPs, VTEP1 and Border VTEP. Border VTEP is connected to the DHCP server.

DHCP server reachability can be achieved through a physical Layer 3 interface or subinterface, or a Layer3 Portchannel interface. The example shown here deploys DHCP relay using an SVI interface and a switchport.

### Table 15: Configuration Example for Deploying DHCP Relay in a BGP EVPN VXLAN Fabric when the DHCP Client and the DHCP Server are in the Same Tenant VRF

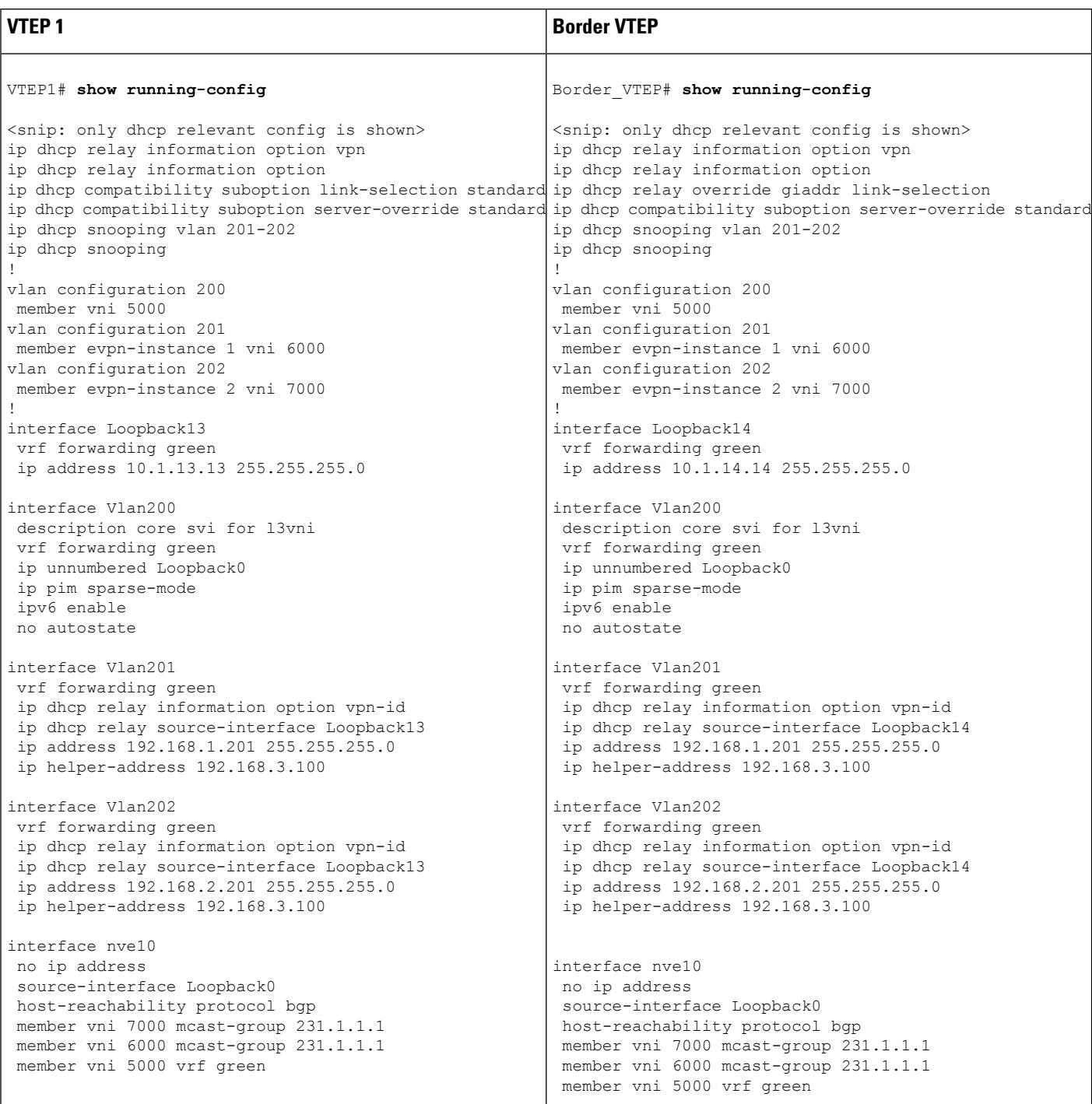

Ш

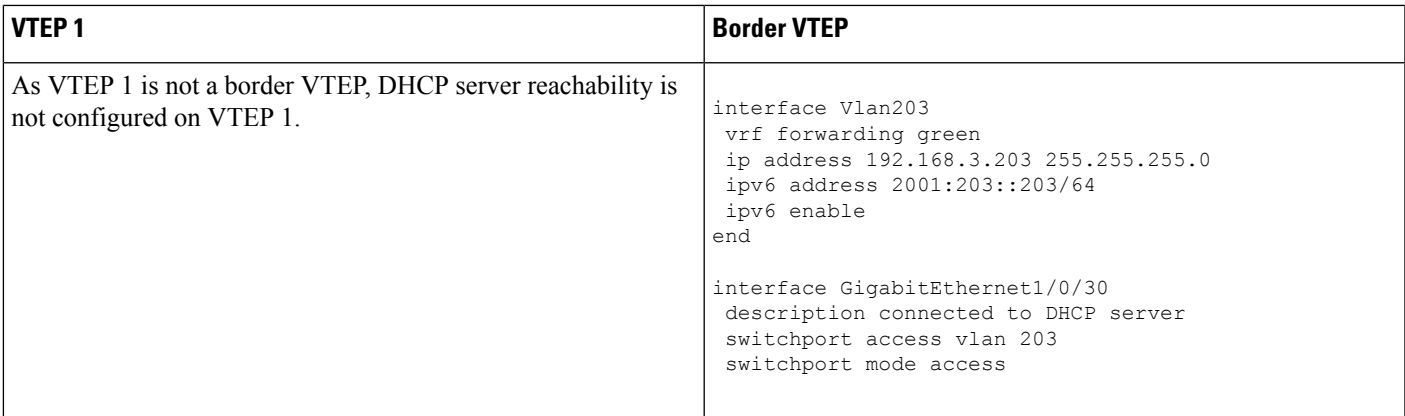

The following examples provide sample outputs for the **show ip route vrf** command on VTEP 1 and Border VTEP to verify the reachability of the DHCP server from both VTEPs:

### **VTEP 1**

The following example shows the output for the **show ip route vrf** command on VTEP 1:

```
VTEP1# show ip route vrf green 192.168.3.100
Routing Table: green
Routing entry for 192.168.3.0/24
 Known via "bgp 10", distance 200, metric 0, type internal
 Last update from 10.2.2.20 on Vlan200, 18:28:43 ago
 Routing Descriptor Blocks:
  * 10.2.2.20 (default), from 10.5.5.50, 18:28:43 ago, via Vlan200
      opaque_ptr 0x7FEEA41D09C8
      Route metric is 0, traffic share count is 1
      AS Hops 0
     MPLS label: none
      MPLS Flags: NSF
```
### **Border VTEP**

The following example shows the output for the **show ip route vrf** command on VTEP 2:

```
Border_VTEP# show ip route vrf green 192.168.3.100
```

```
Routing Table: green
Routing entry for 192.168.3.0/24
 Known via "connected", distance 0, metric 0 (connected, via interface)
 Redistributing via bgp 10
 Advertised by bgp 10
 Routing Descriptor Blocks:
  * directly connected, via Vlan203
      Route metric is 0, traffic share count is 1
```
### **Packet Capture for Spine Switch**

The following example shows the packet capture details for the spine switch from the topology configured above:

```
6 12.749326 10.1.13.13 b^F^R 192.168.3.100 DHCP 449 DHCP Discover - Transaction ID
0x228f
   7 12.750463 192.168.3.100 b^F^R 10.1.13.13 DHCP 447 DHCP Offer - Transaction ID
0x228f
   8 12.755776 10.1.13.13 b^F^R 192.168.3.100 DHCP 467 DHCP Request - Transaction ID
0x228f
   9 12.756701 192.168.3.100 b^F^R 10.1.13.13 DHCP 447 DHCP ACK - Transaction ID
0x228f
  11 12.803031 00:59:dc:50:ae:42 b^F^R ff:ff:ff:ff:ff:ff ARP 110 Gratuitous ARP for
192.168.2.3 (Reply)
  14 15.760480 00:59:dc:50:ae:42 b^F^R ff:ff:ff:ff:ff:ff ARP 110 Who has 192.168.2.201?
Tell 192.168.2.3
  15 15.761058 38:0e:4d:9b:6a:42 b^F^R 00:59:dc:50:ae:42 ARP 110 192.168.2.201 is at
38:0e:4d:9b:6a:42
```
### **Discover Packet Details for VTEP 1**

The following example shows the packet discovery details for VTEP1 from the topology configured above:

```
Frame 6: 449 bytes on wire (3592 bits), 449 bytes captured (3592 bits) on interface 0
   Interface id: 0 (/tmp/epc ws/wif to ts pipe)
        Interface name: /tmp/epc ws/wif to ts pipe
    Encapsulation type: Ethernet (1)
   Arrival Time: Mar 28, 2020 09:03:26.742700000 UTC
   [Time shift for this packet: 0.000000000 seconds]
    Epoch Time: 1585386206.742700000 seconds
    [Time delta from previous captured frame: 7.090744000 seconds]
    [Time delta from previous displayed frame: 7.090744000 seconds]
    [Time since reference or first frame: 12.749326000 seconds]
   Frame Number: 6
   Frame Length: 449 bytes (3592 bits)
   Capture Length: 449 bytes (3592 bits)
    [Frame is marked: False]
    [Frame is ignored: False]
    [Protocols in frame: eth:ethertype:ip:udp:vxlan:eth:ethertype:ip:udp:bootp]
Ethernet II, Src: 00:a3:d1:5a:03:61 (00:a3:d1:5a:03:61), Dst: 38:0e:4d:9b:6a:45
(38:0e:4d:9b:6a:45)
    Destination: 38:0e:4d:9b:6a:45 (38:0e:4d:9b:6a:45)
        Address: 38:0e:4d:9b:6a:45 (38:0e:4d:9b:6a:45)
        .... ..0. .... .... .... .... = LG bit: Globally unique address (factory default)
        .... ... 0 .... .... .... .... = IG bit: Individual address (unicast)
    Source: 00:a3:d1:5a:03:61 (00:a3:d1:5a:03:61)
       Address: 00:a3:d1:5a:03:61 (00:a3:d1:5a:03:61)
        .... ..0. .... .... ..... .... = LG bit: Globally unique address (factory default)
        .... ... 0 .... .... .... .... = IG bit: Individual address (unicast)
   Type: IPv4 (0x0800)
Internet Protocol Version 4, Src: 10.1.1.10, Dst: 10.2.2.20
   0100 .... = Version: 4
    .... 0101 = Header Length: 20 bytes (5)
    Differentiated Services Field: 0x00 (DSCP: CS0, ECN: Not-ECT)
        0000 00.. = Differentiated Services Codepoint: Default (0)
        .... ..00 = Explicit Congestion Notification: Not ECN-Capable Transport (0)
    Total Length: 435
    Identification: 0xc29c (49820)
    Flags: 0x4000, Don't fragment
        0... .... .... .... = Reserved bit: Not set
        .1.. .... .... .... = Don't fragment: Set
        ..0. .... .... .... = More fragments: Not set
        ...0 0000 0000 0000 = Fragment offset: 0
```

```
Time to live: 253
    Protocol: UDP (17)
   Header checksum: 0xa27c [validation disabled]
    [Header checksum status: Unverified]
    Source: 10.1.1.10
   Destination: 10.2.2.20
User Datagram Protocol, Src Port: 65294, Dst Port: 4789
   Source Port: 65294
   Destination Port: 4789
   Length: 415
    [Checksum: [missing]]
    [Checksum Status: Not present]
    [Stream index: 0]
Virtual eXtensible Local Area Network
    Flags: 0x0800, VXLAN Network ID (VNI)
        0... .... .... .... = GBP Extension: Not defined
        .... .... .0.. .... = Don't Learn: False
        .... 1... .... .... = VXLAN Network ID (VNI): True
        .... .... .... 0... = Policy Applied: False
        .000 0.00 0.00 0.00 = Reserved(R): 0x0000
    Group Policy ID: 0
   VXLAN Network Identifier (VNI): 5000
    Reserved: 0
Ethernet II, Src: a0:f8:49:10:00:00 (a0:f8:49:10:00:00), Dst: 38:0e:4d:9b:6a:4a
(38:0e:4d:9b:6a:4a)
    Destination: 38:0e:4d:9b:6a:4a (38:0e:4d:9b:6a:4a)
        Address: 38:0e:4d:9b:6a:4a (38:0e:4d:9b:6a:4a)
        .... .. 0. .... .... .... .... = LG bit: Globally unique address (factory default)
        \ldots.... \ldots .... .... .... = IG bit: Individual address (unicast)
    Source: a0:f8:49:10:00:00 (a0:f8:49:10:00:00)
       Address: a0:f8:49:10:00:00 (a0:f8:49:10:00:00)
        .... ..0. .... .... .... .... = LG bit: Globally unique address (factory default)
        .... ...0 .... .... .... .... = IG bit: Individual address (unicast)
    Type: IPv4 (0x0800)
Internet Protocol Version 4, Src: 10.1.13.13, Dst: 192.168.3.100
   0100 .... = Version: 4
    .... 0101 = Header Length: 20 bytes (5)
    Differentiated Services Field: 0x00 (DSCP: CS0, ECN: Not-ECT)
        0000 00.. = Differentiated Services Codepoint: Default (0)
        .... ..00 = Explicit Congestion Notification: Not ECN-Capable Transport (0)
   Total Length: 385
    Identification: 0x083f (2111)
   Flags: 0x0000
        0... .... .... .... = Reserved bit: Not set
        .0.. .... .... .... = Don't fragment: Not set
        ..0. .... .... .... = More fragments: Not set
        ...0 0000 0000 0000 = Fragment offset: 0
    Time to live: 254
    Protocol: UDP (17)
    Header checksum: 0xd812 [validation disabled]
    [Header checksum status: Unverified]
    Source: 10.1.13.13
   Destination: 192.168.3.100
User Datagram Protocol, Src Port: 67, Dst Port: 67
   Source Port: 67
    Destination Port: 67
    Length: 365
   Checksum: 0x26ca [unverified]
    [Checksum Status: Unverified]
    [Stream index: 2]
Bootstrap Protocol (Discover)
   Message type: Boot Request (1)
   Hardware type: Ethernet (0x01)
   Hardware address length: 6
```
Hops: 1 Transaction ID: 0x0000228f Seconds elapsed: 0 Bootp flags: 0x8000, Broadcast flag (Broadcast) 1... .... .... .... = Broadcast flag: Broadcast .000 0000 0000 0000 = Reserved flags: 0x0000 Client IP address: 0.0.0.0 Your (client) IP address: 0.0.0.0 Next server IP address: 0.0.0.0 Relay agent IP address: 10.1.13.13 Client MAC address: 00:59:dc:50:ae:42 (00:59:dc:50:ae:42) Client hardware address padding: 00000000000000000000 Server host name not given Boot file name not given Magic cookie: DHCP Option: (53) DHCP Message Type (Discover) Length: 1 DHCP: Discover (1) Option: (57) Maximum DHCP Message Size Length: 2 Maximum DHCP Message Size: 1152 Option: (61) Client identifier Length: 27 Type: 0 Client Identifier: cisco-0059.dc50.ae42-Vl202 Option: (12) Host Name Length: 12 Host Name: host-switch1 Option: (55) Parameter Request List Length: 8 Parameter Request List Item: (1) Subnet Mask Parameter Request List Item: (6) Domain Name Server Parameter Request List Item: (15) Domain Name Parameter Request List Item: (44) NetBIOS over TCP/IP Name Server Parameter Request List Item: (3) Router Parameter Request List Item: (33) Static Route Parameter Request List Item: (150) TFTP Server Address Parameter Request List Item: (43) Vendor-Specific Information Option: (60) Vendor class identifier Length: 8 Vendor class identifier: ciscopnp Option: (82) Agent Information Option Length: 44 Option 82 Suboption: (1) Agent Circuit ID Length: 12 Agent Circuit ID: 010a000800001b5801010000 Option 82 Suboption: (2) Agent Remote ID Length: 8 Agent Remote ID: 0006a0f84910bc80 Option 82 Suboption: (151) VRF name/VPN ID Length: 6 VRF name: Option 82 Suboption: (5) Link selection Length: 4 Link selection: 192.168.2.0 Option 82 Suboption: (11) Server ID Override Length: 4 Server ID Override: 192.168.2.201 Option: (255) End Option End: 255

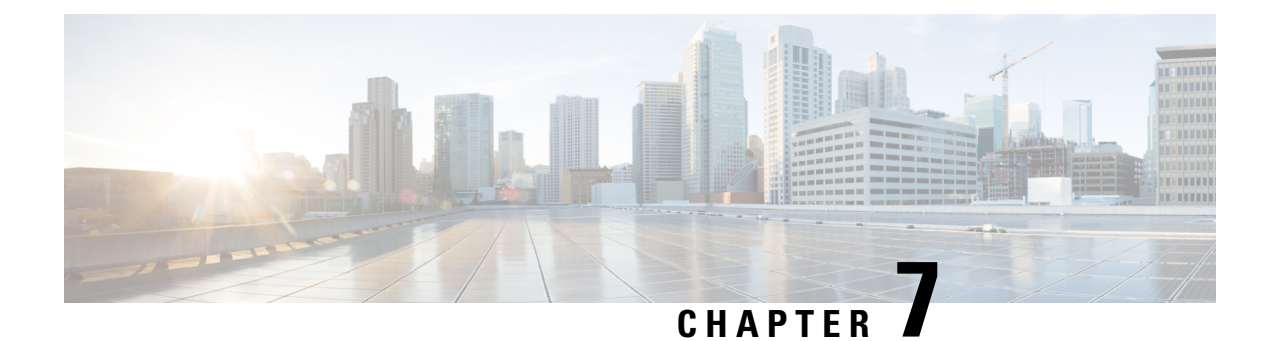

# **Configuring Tenant Routed Multicast**

- [Restrictions](#page-170-0) for Tenant Routed Multicast , on page 163
- [Information](#page-171-0) about Tenant Routed Multicast, on page 164
- How to [Configure](#page-175-0) Tenant Routed Multicast, on page 168
- [Configuration](#page-180-0) Examples for Tenant Routed Multicast, on page 173
- Verifying Tenant Routed [Multicast,](#page-193-0) on page 186

## <span id="page-170-0"></span>**Restrictions for Tenant Routed Multicast**

- Only Layer 3 Tenant Routed Multicast (TRM) is supported.
- Layer 2 TRM is not supported.
- TRM works only on the Default Multicast Distribution Tree (MDT).
- In the underlay network, TRM is supported only in the PIM-SM mode.
- In the underlay network, the spine switch should be configured as the Rendezvous Point (RP).
- In the overlay network, TRM is supported in the PIM-SM and PIM-SSM mode.
- Only Layer 3 Tenant Routed Multicast (TRM) is supported.
- Layer 2 TRM is not supported.
- Layer 3 TRM is not supported for IPv6 traffic in the underlay networks.

In the overlay networks, Layer 3 TRM is supported for both IPv4 and IPv6 traffic.

- TRM works only on the Default Multicast Distribution Tree (MDT).
- In the underlay network, TRM is supported only in the PIM-SM mode. In the overlay network, it is supported in the PIM-SM with Distributed Anycast-RP mode, PIM-SM with External-RP mode, and PIM-SSM mode.
- In the underlay network, the spine switch should be configured as the Rendezvous Point (RP).
- In the overlay network, each of the VTEPs must be configured as the RP for TRM in Distributed Anycast-RP mode.
- For External RP with EVPN AnycastGW, separate register-source loopback is needed in FHR
- E-BGP and I-BGP are supported.
- BGP router-reflector is also supported.

## <span id="page-171-0"></span>**Information about Tenant Routed Multicast**

TRM enables multicast forwarding in a VXLAN fabric that uses a BGP-based EVPN control plane. TRM provides multi-tenancy aware multicast forwarding between senders and receivers within the same or different subnets local or across VTEPs.

This feature brings the efficiency of multicast delivery to VXLAN overlay networks. TRM enables the delivery of a customer's IP multicast traffic in a multi-tenant fabric in an efficient and resilient manner. The delivery of TRM improves Layer-3 overlay multicast functionality in the networks.

With TRM enabled, multicast forwarding in the underlay is leveraged to replicate VXLAN-encapsulated routed multicast traffic. A default-MDT is built per-VRF. This is an addition to the existing multicast groups for broadcast and unknown unicast traffic in a Layer 2 Virtual Network Instance (VNI), and for Layer 2 multicast replication group. The individual multicast group addressesin the overlay are mapped to the respective underlay multicast address for replication and transport. The advantage of using a BGP-based approach is that it allows the BGP EVPN VXLAN fabric with TRM to operate as fully distributed Overlay Rendezvous-Point (RP), with the RP presence on every edge-device or VTEP.

A multicast-enabled data center fabric is typically part of an overall multicast network. Multicast sources, receivers, and multicast rendezvous points, might reside inside the data center but might also be inside the campus or externally reachable via the WAN. TRM allows a seamless integration with existing multicast networks.

For IPv4 and IPv6 multicast traffic, TRM uses BGP EVPN and MVPN routes to perform multicast routing.

Ш

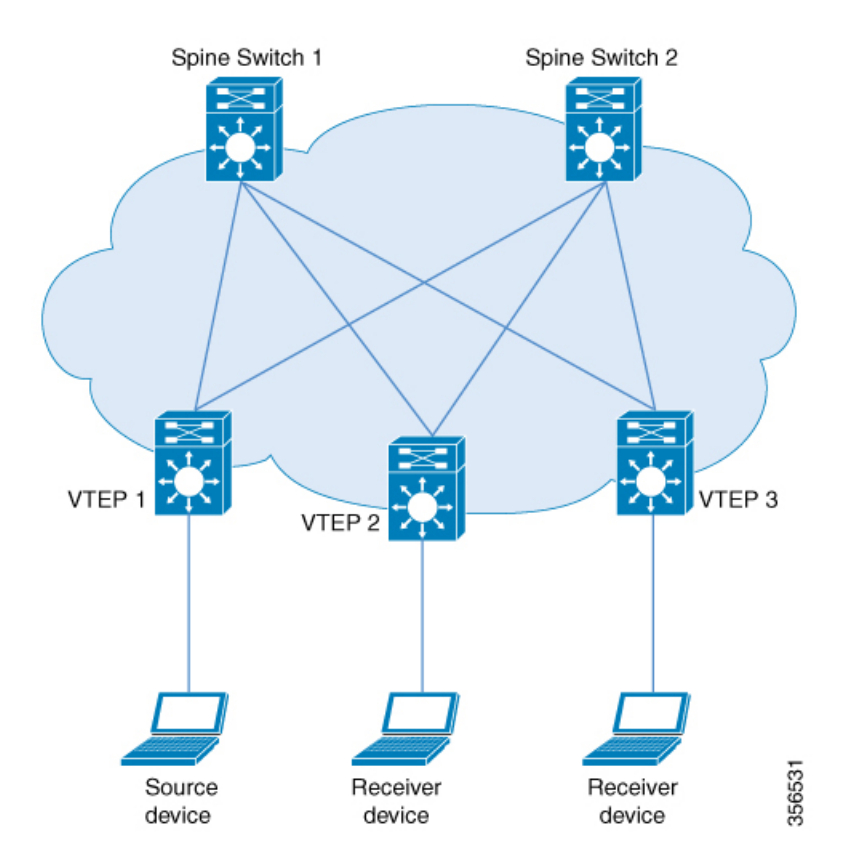

#### **Figure 8: Tenant Routed Multicast Topology**

Source detection triggers advertising of EVPN route type 2 in the EVPN fabric. This EVPN route installed in Layer 3 RIB at a receiver VTEP is used as the RPF route towards the source. Thus, if the source is undetected, the RPF for the (S,G) entry is not found. In this case, either RPF remains NULL or a less specific route is installed if present in the RIB.

In EVPN-VXLAN network, TRM is supported in the overlay network in PIM-SM and PIM-SSM modes.

### **PIM-SM with Distributed Anycast-RP Mode**

In PIM-SM with Distributed Anycast-RP Mode, each of the VTEPs must be the RP in the overlay network for their respective groups. The rendezvous points in the underlay network must be configured on the spine switches. All the VTEPs do not need to be BGP peers. There can be BGP peering between the VTEPs and the spine switches with the spine switches acting as route reflectors.

When a VTEP discovers a source device, it sends Source A-D Routes (MVPN Route Type 5) to all the other VTEPs. Based on these Source A-D routes, the other VTEPs send (S,G) join requests as MVPN route type 7 to the source VTEP.

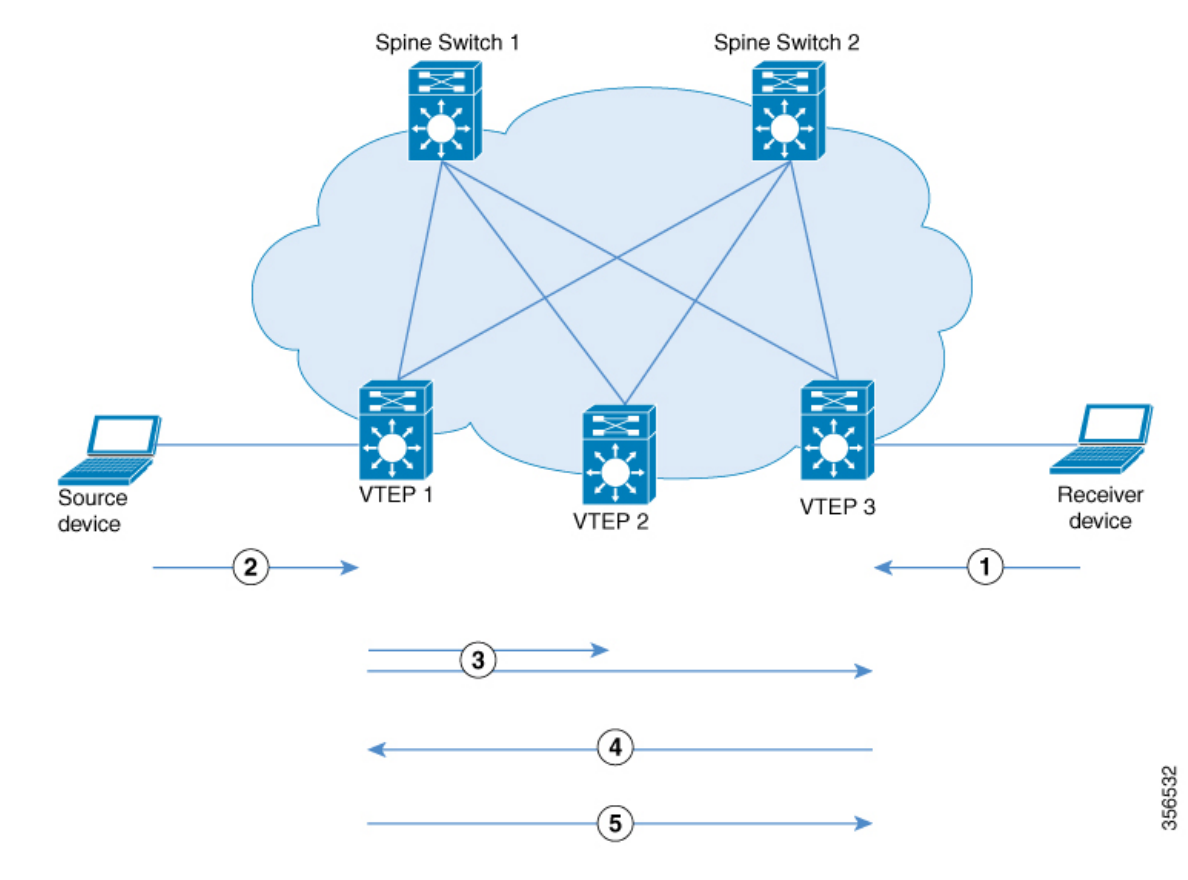

#### **Figure 9: PIM-SM with Distributed Anycast-RP Mode**

- **1.** IGMP Join for (\*,G) from Receiver Device to VTEP 3.
- **2.** Data Traffic from Source Device to VTEP 1.
- **3.** Source A-D Route for (S,G) from VTEP 1 to VTEP 2 and VTEP 3.
- **4.** MVPN route type 7 from VTEP 3 to VTEP 1.
- **5.** Data Traffic from VTEP 1 to VTEP 3.

In PIM-SM with Distributed Anycast-RP Mode, the following sequence of events occurs:

- **1.** Receiver sends (\*,G) IGMP Join to VTEP 3. Since VTEP 3 is an RP, (\*,G) is created at VTEP 3.
- **2.** The source device starts streaming data and (S,G) is created on VTEP 1.

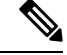

**Note** When PIM-SM with Distributed Anycast-RP Mode is enabled, the first packet is dropped.

- **3.** VTEP 1 performs self-source-registration since it is also an RP.
- **4.** The source VTEP (VTEP 1) advertises Source A-D Routes (also called MVPN route type 5) for (S,G) to all the other VTEPs which are BGP peers in the MVPN address family.
- **5.** VTEP 2 and VTEP 3 receive and install the Source A-D Routes for (S,G).

**166**

Ш

- **6.** (S,G) is created at VTEP 3. VTEP 3 now has an overlay route for (S,G) and also has a unicast route to the source device from the EVPN Control plane. It then sends an MVPN route type 7 (S,G) BGP join to VTEP 1 and starts accepting traffic.
- **7.** VTEP 1 receives and installs MVPN route type 7 from VTEP 3. It uses the Layer 3 VNI's SVI as the forwarding interface for (S,G) and starts forwarding traffic.

### **PIM-SSM Mode**

In PIM-SSM Mode, the Source A-D route (MVPN route type 5) is not needed for the multicast convergence to happen. The receiver VTEP does not wait to receive the Source A-D route to send the MVPN route type 7.

#### **Figure 10: PIM-SSM Mode**

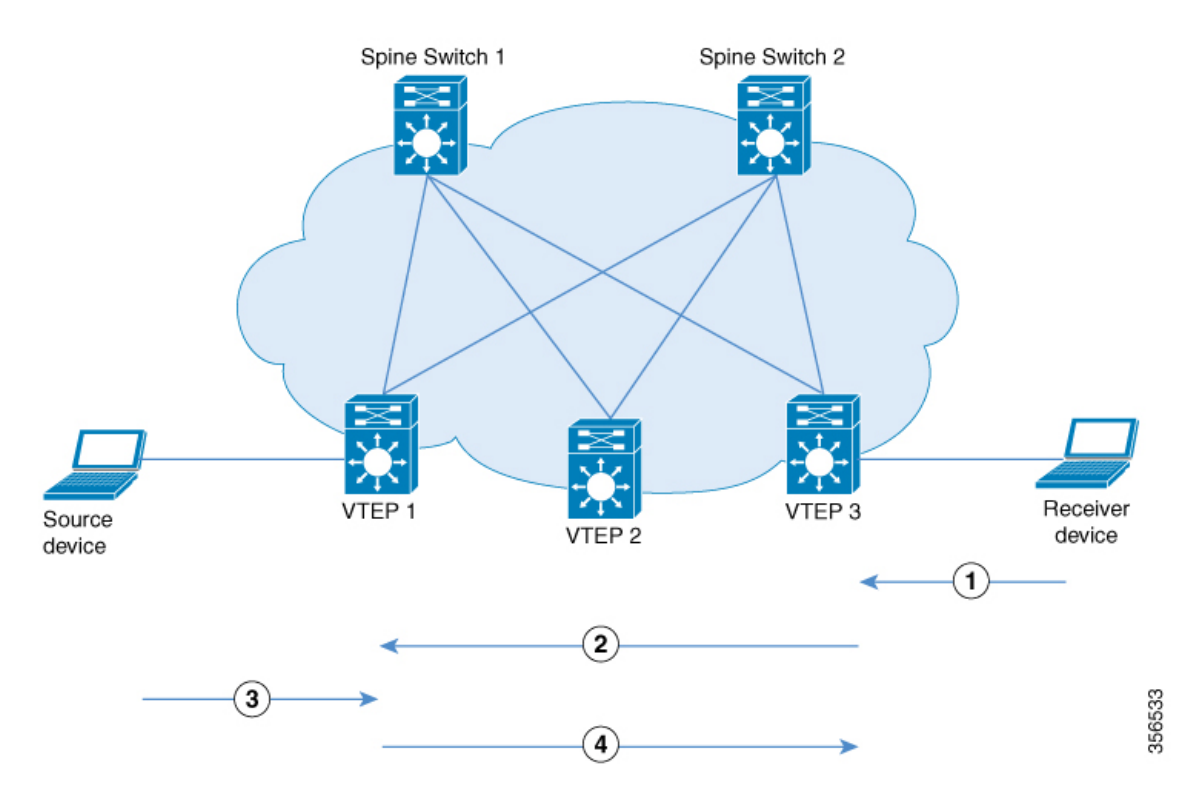

- **1.** IGMP Join for (S,G) from Receiver Device to VTEP 3.
- **2.** MVPN route type 7.
- **3.** Data Traffic for (S,G) from Source Device to VTEP 1.
- **4.** Data Traffic from VTEP 1 to VTEP 3.

In PIM-SSM Mode, the following sequence of events occurs:

- **1.** When the source device sends a unicast packet, VTEP 1 sends out EVPN routes to all the other VTEPs, letting them know that the packet is from the source device.
- **2.** The receiver sends an (S,G) IGMP join towards VTEP 3 and an (S,G) entry is created.
- **3.** VTEP 3 performs an RPF lookup for the source device. If the SVI of the Layer 3 VNI is found to be the RPF interface, VTEP 3 sends MVPN route type 7 towards VTEP 1.
- **4.** VTEP 1 receives and installs the MVPN route type 7. VTEP 1 creates an (S,G) entry, using the Layer 3 VNI's SVI as the forwarding interface for (S,G).
- **5.** The source device sends (S,G) data to VTEP 1 which starts forwarding the traffic to VTEP 3.

## <span id="page-175-0"></span>**How to Configure Tenant Routed Multicast**

### **Prerequisites to Configuring TRM**

Before configuring TRM, ensure that EVPN VXLAN Layer 2 and Layer 3 Overlay networks have been configured. See How to [Configure](#page-66-0) EVPN VXLAN Integrated Routing and Bridging, on page 59 for detailed steps to configure Layer 2 and Layer 3 overlay networks.

Perform the following set of procedures to configure TRM in an EVPN VXLAN network:

### **Configuring the Default Multicast Distribution Tree in the VRF**

To configure the default MDT for TRM, perform the following steps:

### **Procedure**

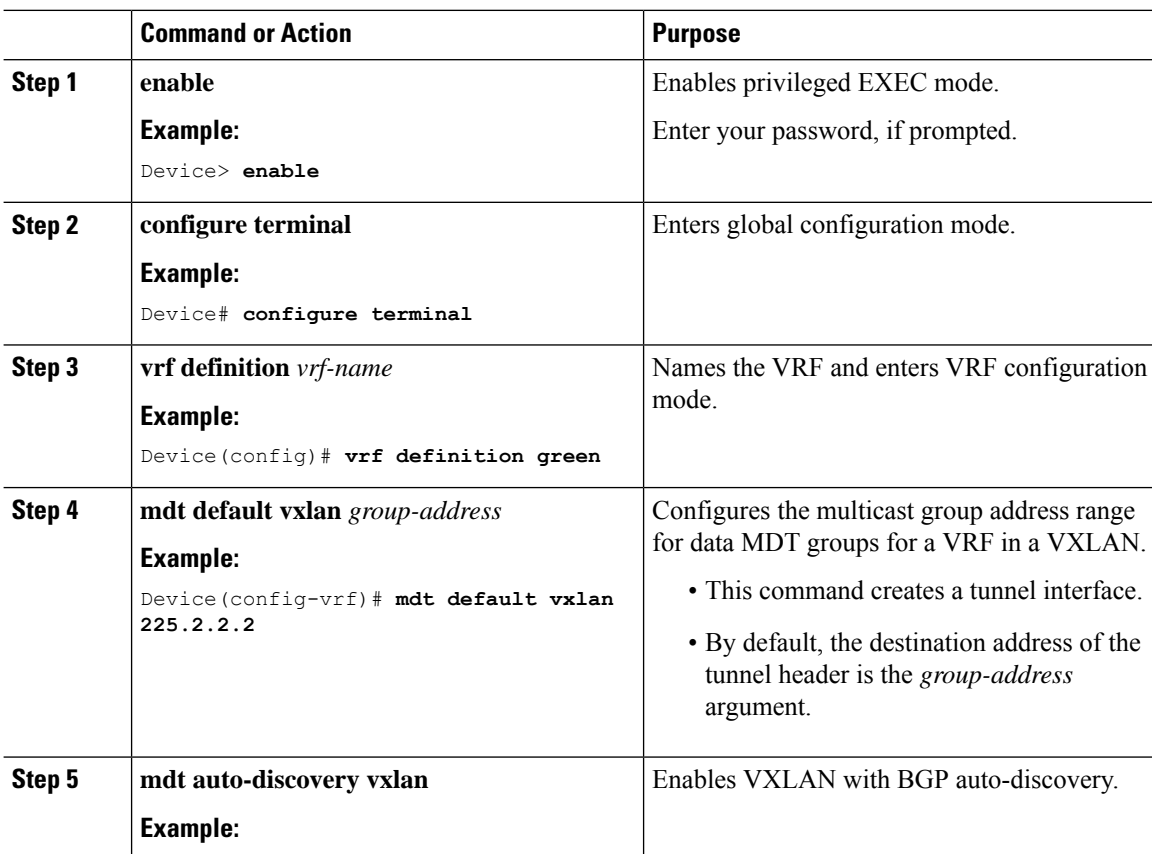

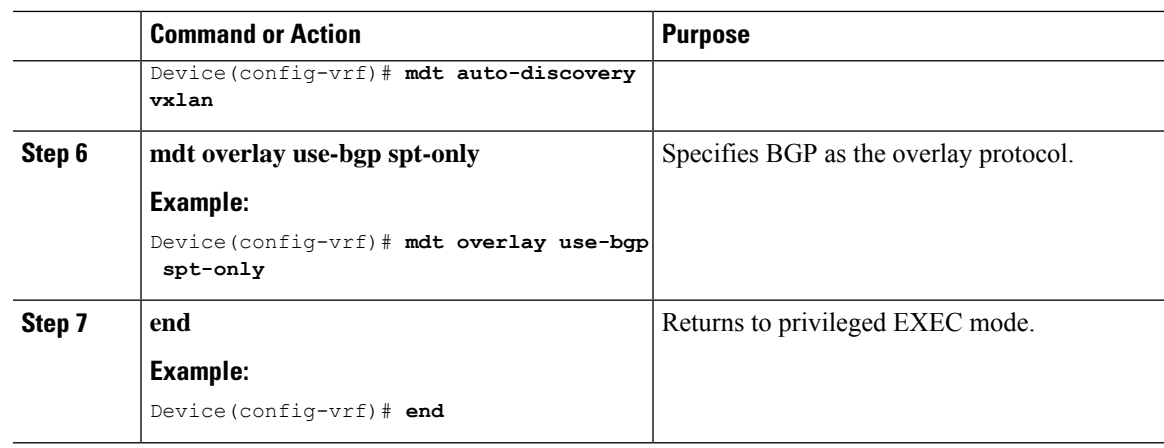

### **Configuring Multicast Routing on the Overlay VRF**

To enable multicast routing on the overlay VRF, perform the following steps:

### **Procedure**

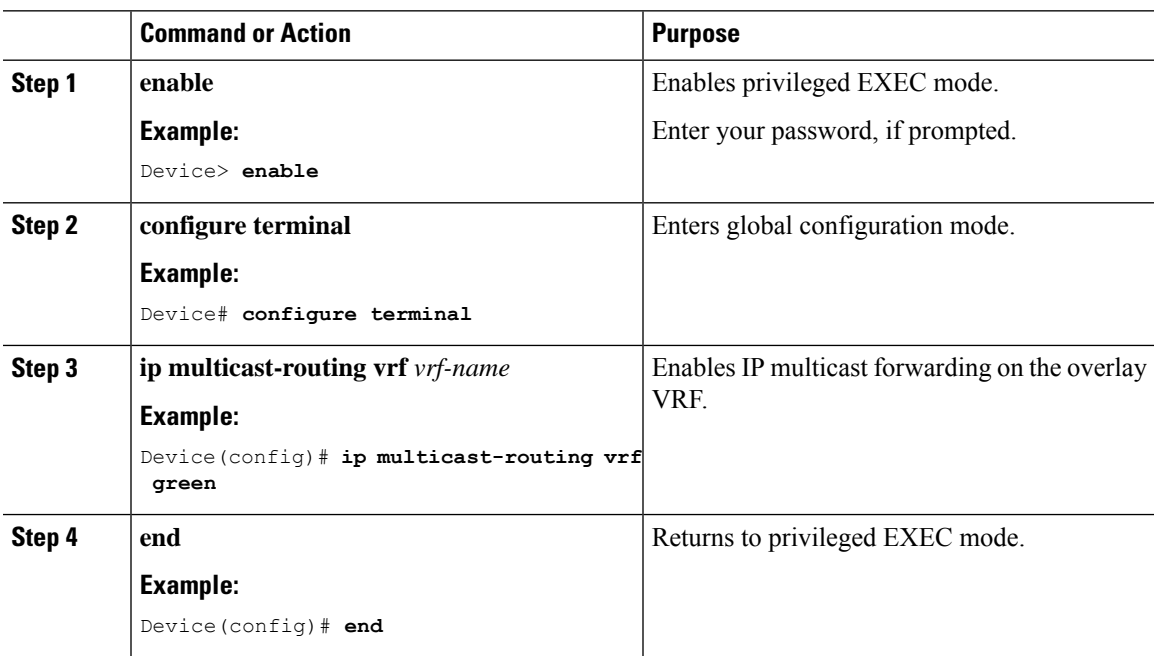

## **Configuring Multicast on Switch Virtual Interfaces for the Core-facing and Access-facing VLANs**

To configure multicast on SVIs for the core-facing and access-facing VLANs on the VTEP, perform the following steps:

I

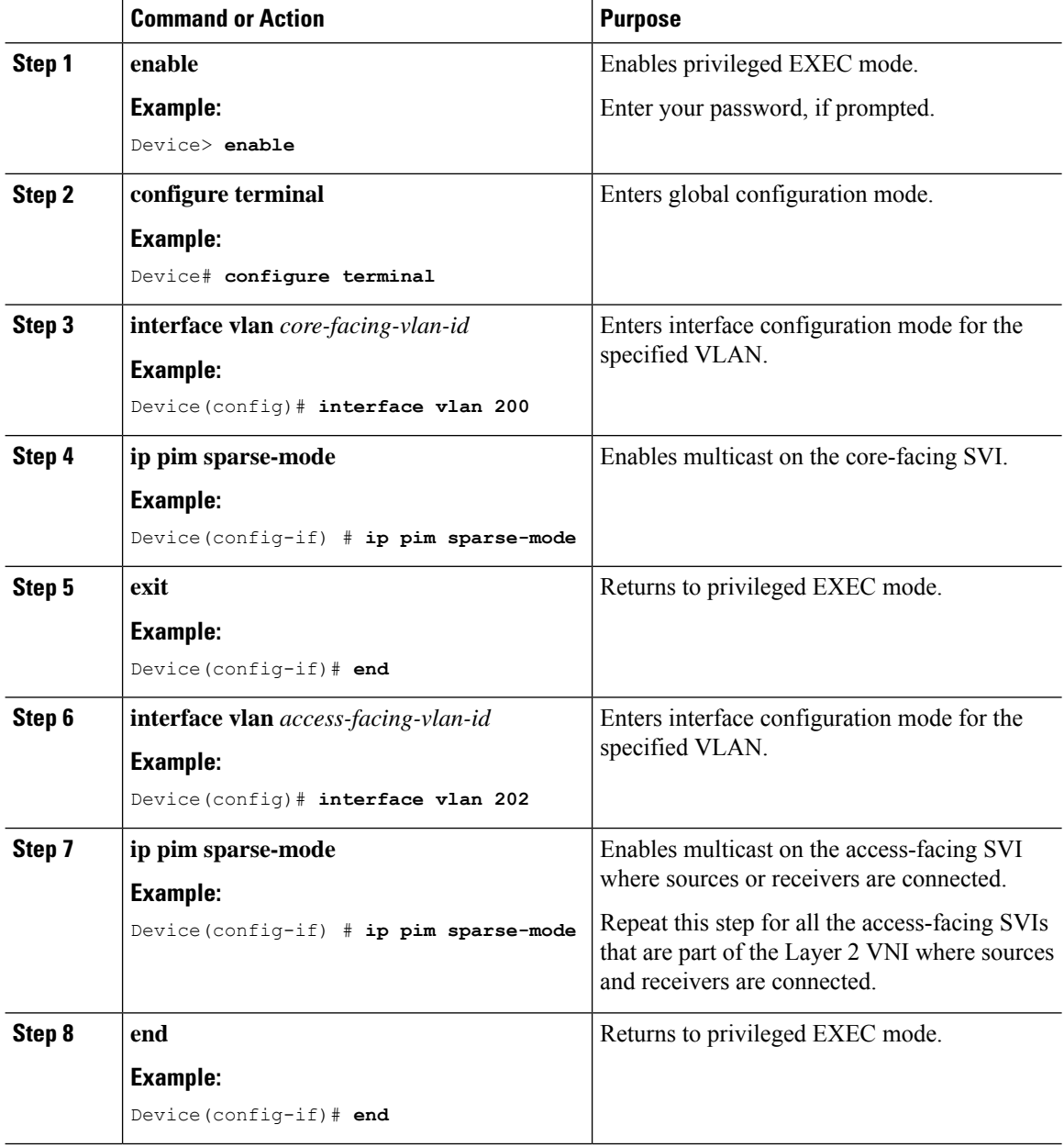

### **Procedure**

### **Configuring BGP with MVPN Address Family on VTEP**

To configure BGP on a VTEP with MVPN address family, perform the following steps:

### **Procedure**

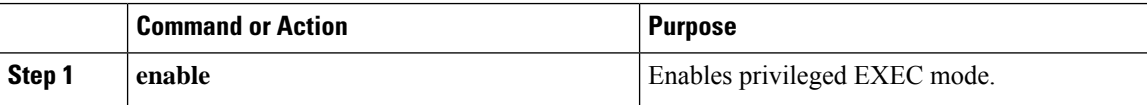

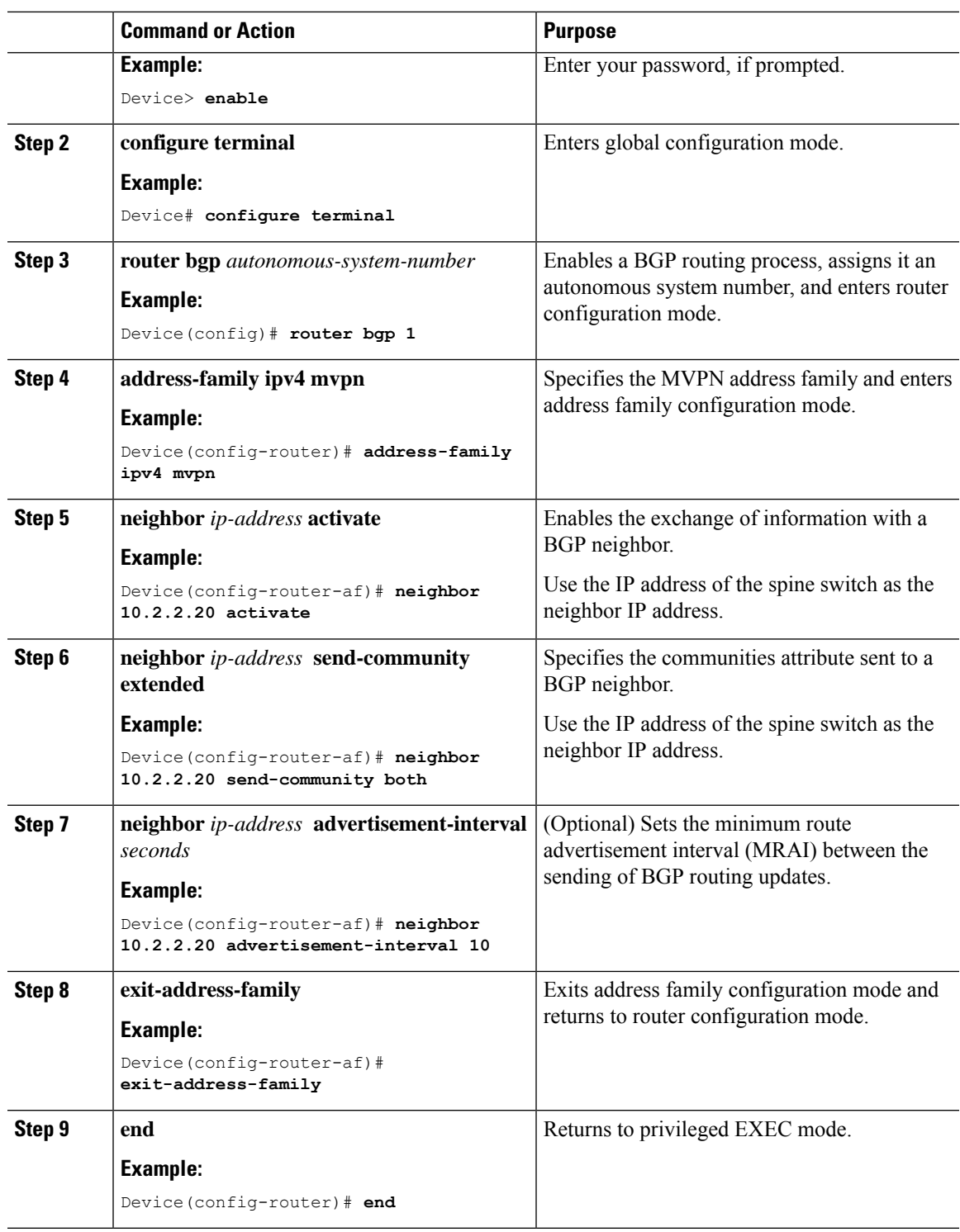

## **Configuring RP for Underlay Network**

 $\overline{\phantom{a}}$ 

To configure RP for the underlay network, perform the following steps:

I

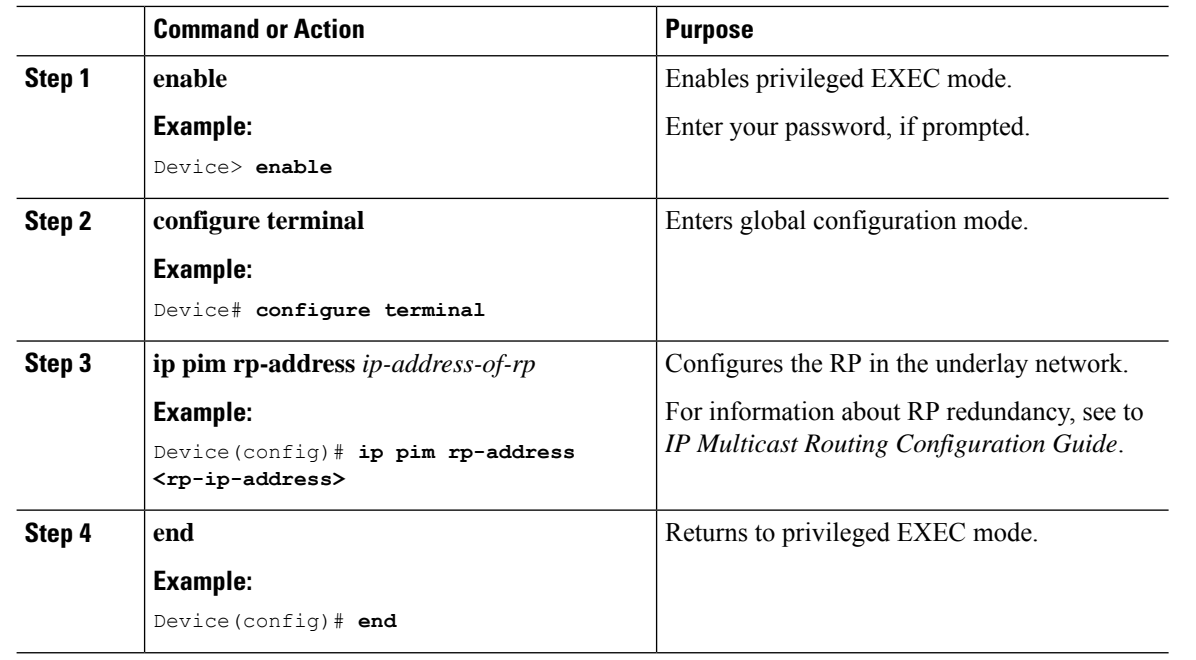

### **Procedure**

## **Configuring RP and SSM for Overlay Network**

To configure RP and SSM for the overlay network, perform the following steps:

### **Procedure**

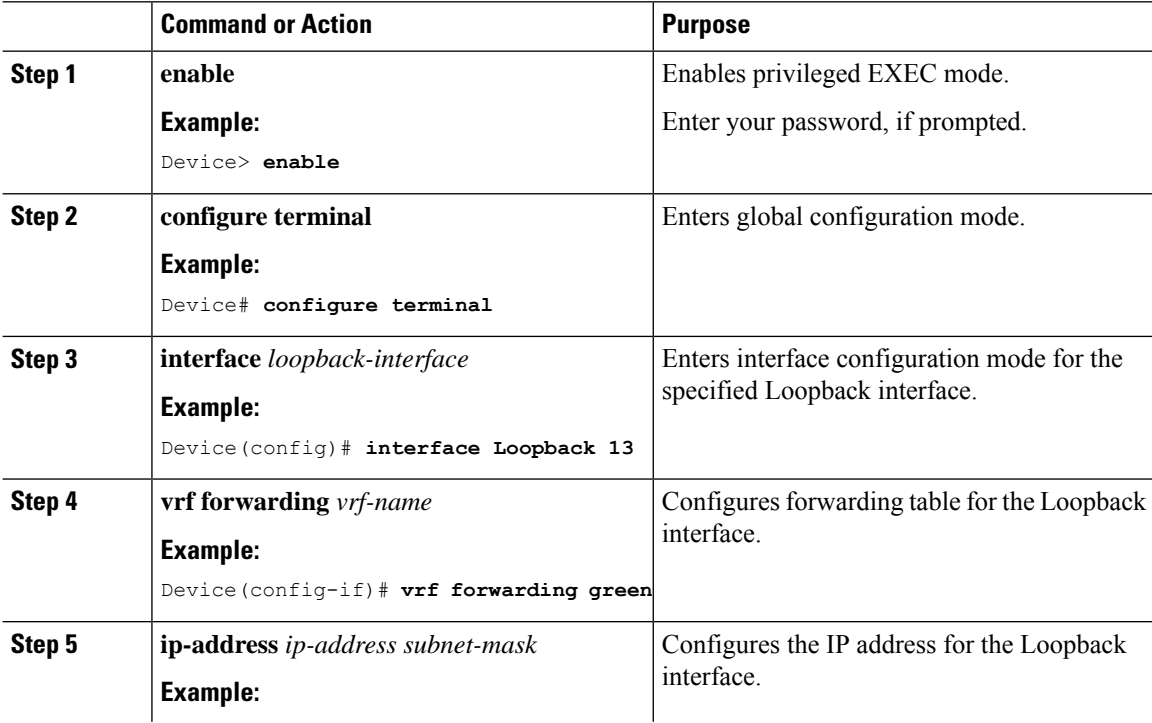

#### **BGP EVPN VXLAN Configuration Guide, Cisco IOS XE Amsterdam 17.2.x (Catalyst 9300 Switches)**
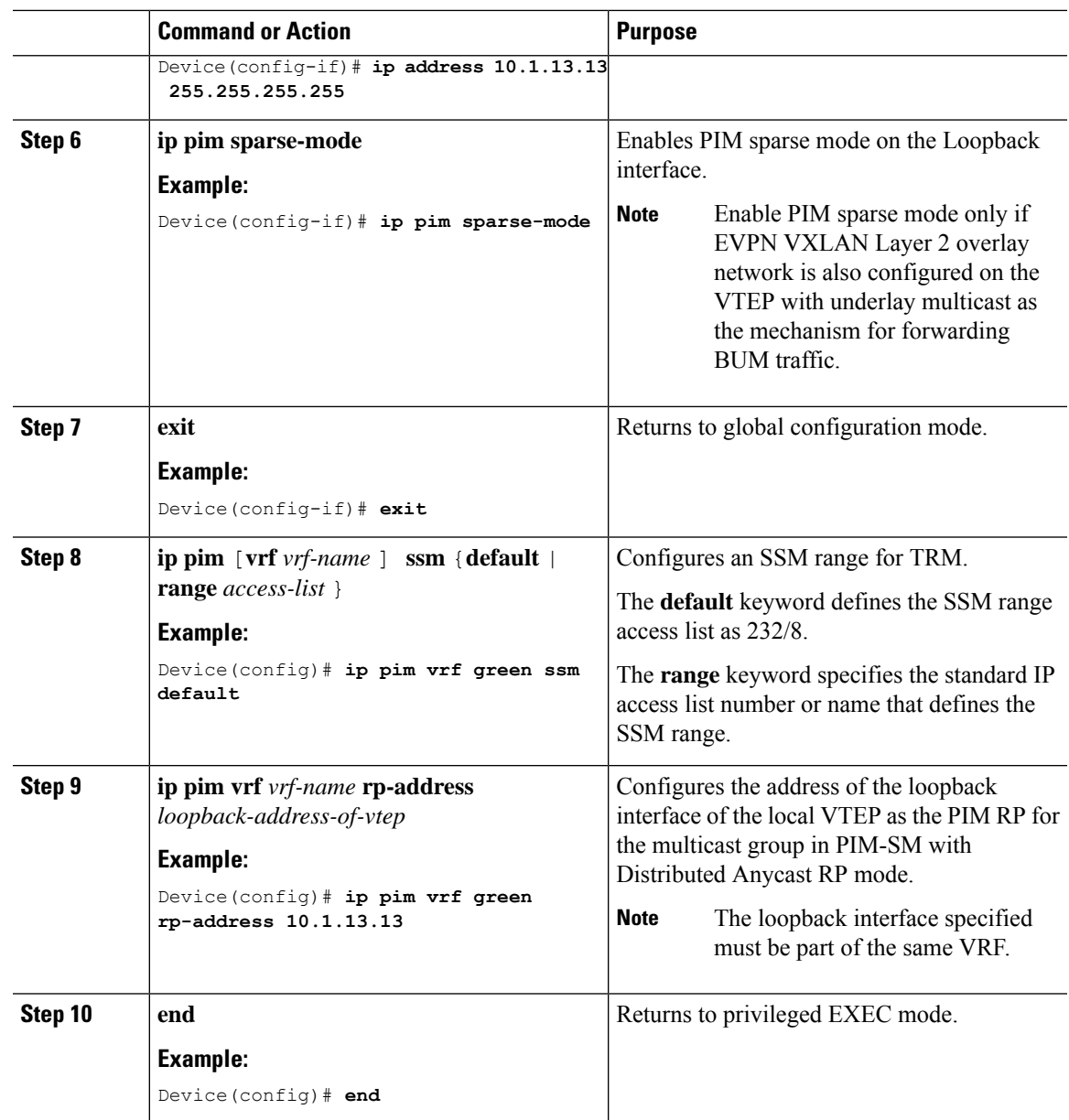

# **Configuration Examples for Tenant Routed Multicast**

Thissection provides an example for TRM configuration. The following example shows a sample configuration for a VXLAN network with a receiver device and a source device connected to VTEP 1 and VTEP 2 respectively, with TRM enabled.

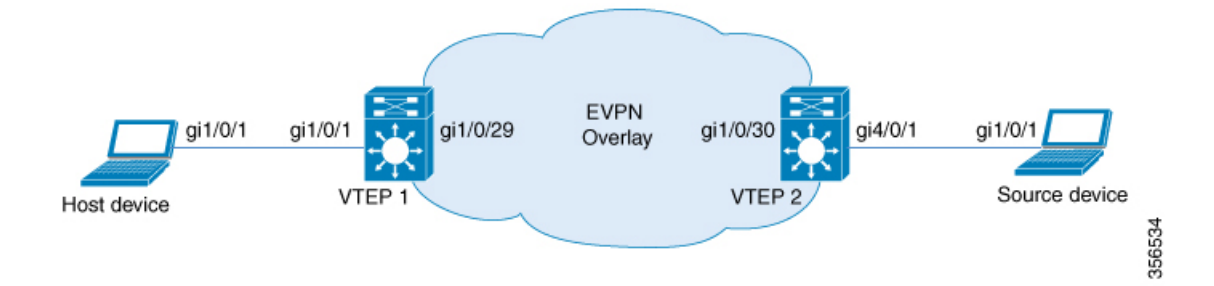

#### Table 16: Configuration Example for a VXLAN Network with the Source Device and Host Device connected to two VTEPs with TRM Enabled

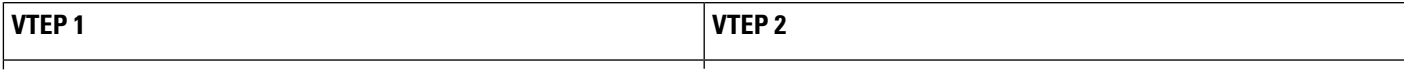

I

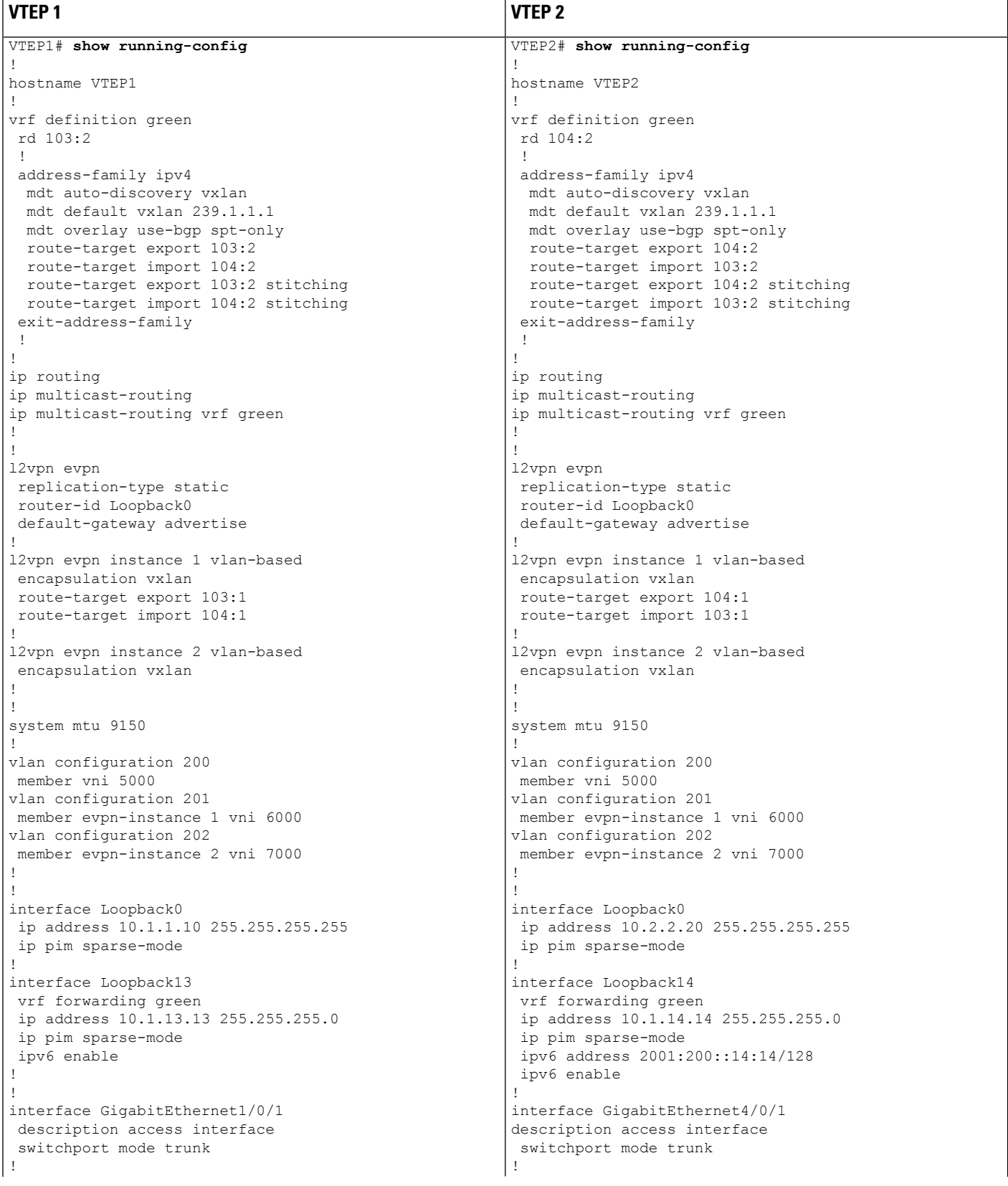

 $\overline{\phantom{a}}$ 

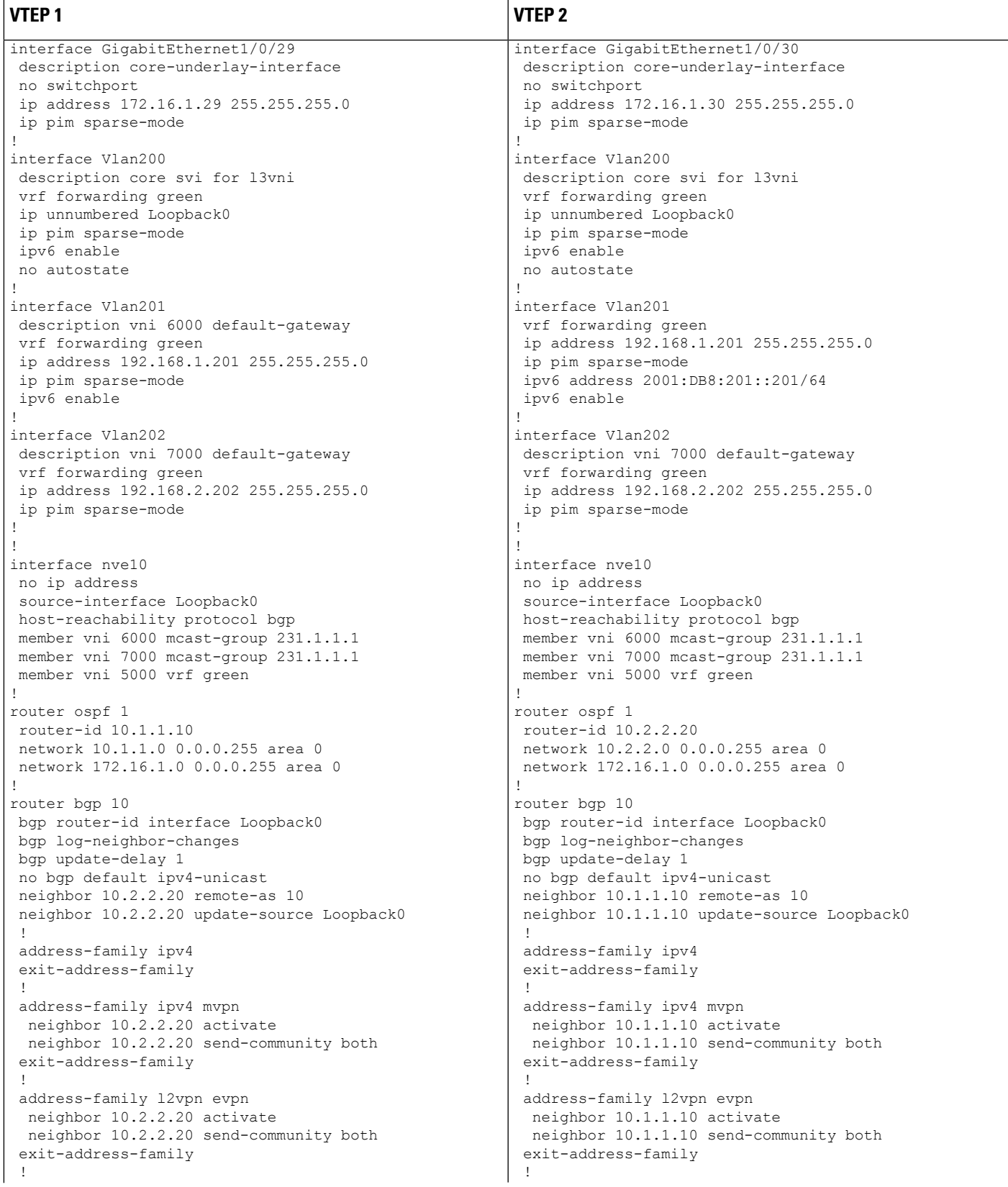

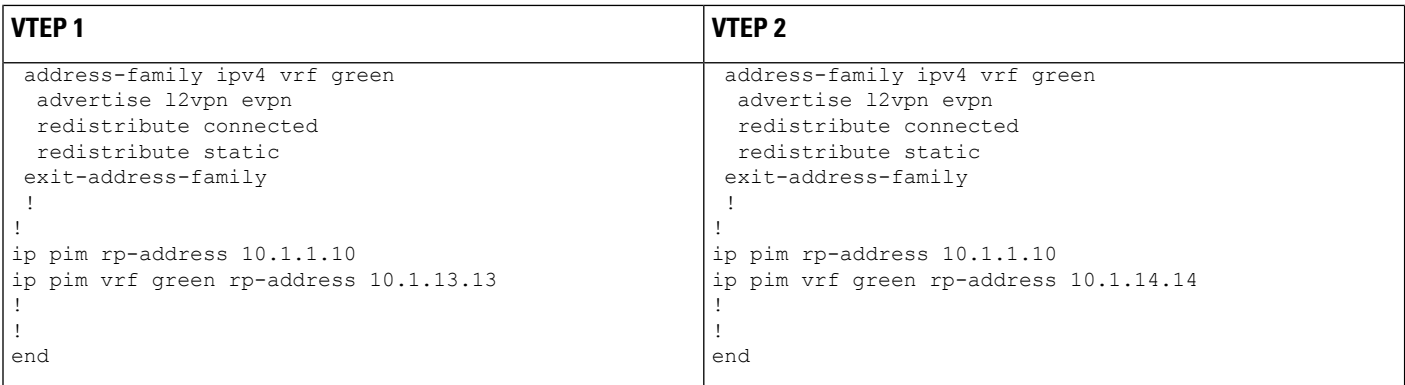

The following examples provide outputs for **show** commands on VTEP 1 and VTEP 2 in the topology configured above.

- show nve [peers,](#page-185-0) on page 178
- show l2vpn evpn peers [vxlan,](#page-186-0) on page 179
- show ip igmp vrf green [groups,](#page-186-1) on page 179
- show bgp ipv4 [mvpn](#page-186-2) all, on page 179
- show ip [mroute](#page-187-0) vrf green, on page 180
- show ip mfib vrf [green,](#page-188-0) on page 181
- <span id="page-185-0"></span>• show ip [mroute,](#page-190-0) on page 183
- show ip [mfib,](#page-191-0) on page 184

#### **show nve peers**

#### **VTEP 1**

The following example shows the output for the **show nve peers** command on VTEP 1:

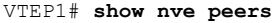

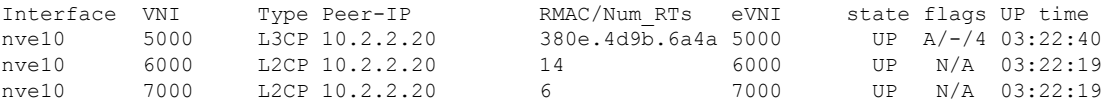

#### **VTEP 2**

The following example shows the output for the **show nve peers** command on VTEP 2:

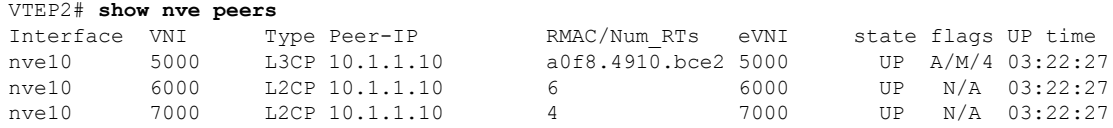

<span id="page-186-0"></span>**show l2vpn evpn peers vxlan**

#### **VTEP 1**

The following example shows the output for the **show l2vpn evpn peers vxlan** command on VTEP 1:

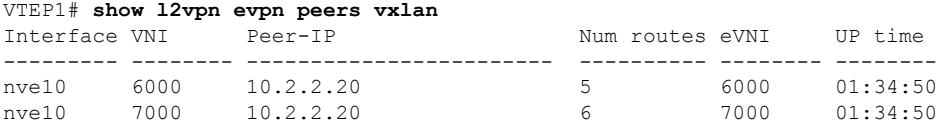

#### **VTEP 2**

The following example shows the output for the **show l2vpn evpn peers vxlan** command on VTEP 2:

<span id="page-186-1"></span>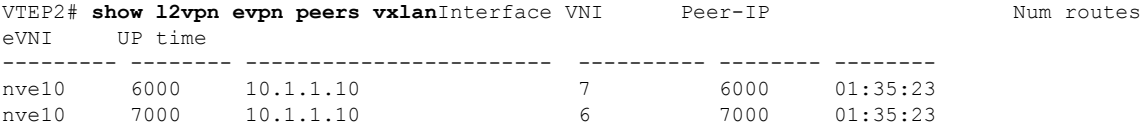

#### **show ip igmp vrf green groups**

#### **VTEP 1**

The following example showsthe output for the **show ipigmpvrf greengroups** command on VTEP 1:

```
VTEP1# show ip igmp vrf green groups
IGMP Connected Group Membership
Group Address Interface Uptime Expires Last Reporter Group Accounted
229.1.1.1 Vlan201 04:08:35 00:02:16 192.168.1.81
224.0.1.40 Loopback13 06:35:55 00:02:05 10.1.13.13
```
#### **VTEP 2**

The following example showsthe output for the **show ipigmpvrf greengroups** command on VTEP 2:

<span id="page-186-2"></span>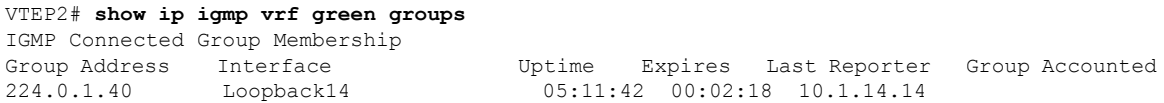

#### **show bgp ipv4 mvpn all**

#### **VTEP 1**

The following example shows the output for the **show bgp ipv4 mvpn all** command on VTEP 1:

```
VTEP1# show bgp ipv4 mvpn all
BGP table version is 22, local router ID is 10.1.1.10
Status codes: s suppressed, d damped, h history, * valid, > best, i - internal,
            r RIB-failure, S Stale, m multipath, b backup-path, f RT-Filter,
            x best-external, a additional-path, c RIB-compressed,
            t secondary path, L long-lived-stale,
Origin codes: i - IGP, e - EGP, ? - incomplete
RPKI validation codes: V valid, I invalid, N Not found
   Network Next Hop Metric LocPrf Weight Path
Route Distinguisher: 103:2 (default for vrf green)
*>i [5][103:2][192.168.2.88][229.1.1.1]/18
                    10.2.2.20 0 100 0 ?
Route Distinguisher: 104:2
*>i [5][104:2][192.168.2.88][229.1.1.1]/18<br>10.2.2.200.2000002Route Distinguisher: 10.2.2.20:2
 *> [7][10.2.2.20:2][10][192.168.2.88/32][229.1.1.1/32]/22
                    0.0.0.0 32768 ?
```
The following example shows the output for the **show bgp ipv4 mvpn all** command on VTEP 2:

```
VTEP2# show bgp ipv4 mvpn all
BGP table version is 24, local router ID is 10.2.2.20
Status codes: s suppressed, d damped, h history, * valid, > best, i - internal,
            r RIB-failure, S Stale, m multipath, b backup-path, f RT-Filter,
            x best-external, a additional-path, c RIB-compressed,
            t secondary path, L long-lived-stale,
Origin codes: i - IGP, e - EGP, ? - incomplete
RPKI validation codes: V valid, I invalid, N Not found
   Network Next Hop Metric LocPrf Weight Path
Route Distinguisher: 104:2 (default for vrf green)
 *> [5][104:2][192.168.2.88][229.1.1.1]/18
                   0.0.0.0 32768 ?
*>i [7][104:2][10][192.168.2.88/32][229.1.1.1/32]/22
                   10.1.1.10 0 100 0 ?
Route Distinguisher: 10.2.2.20:2
*>i [7][10.2.2.20:2][10][192.168.2.88/32][229.1.1.1/32]/22
                   10.1.1.10 0 100 0 ?
```
#### <span id="page-187-0"></span>**show ip mroute vrf green**

#### **VTEP 1**

The following example shows the output for the **show ip mroute vrf green** command on VTEP 1:

```
VTEP1# show ip mroute vrf greenIP Multicast Routing Table
Flags: D - Dense, S - Sparse, B - Bidir Group, s - SSM Group, C - Connected,
      L - Local, P - Pruned, R - RP-bit set, F - Register flag,
      T - SPT-bit set, J - Join SPT, M - MSDP created entry, E - Extranet,
       X - Proxy Join Timer Running, A - Candidate for MSDP Advertisement,
      U - URD, I - Received Source Specific Host Report,
       Z - Multicast Tunnel, z - MDT-data group sender,
       Y - Joined MDT-data group, y - Sending to MDT-data group,
      G - Received BGP C-Mroute, g - Sent BGP C-Mroute,
      N - Received BGP Shared-Tree Prune, n - BGP C-Mroute suppressed,
       Q - Received BGP S-A Route, q - Sent BGP S-A Route,
      V - RD & Vector, v - Vector, p - PIM Joins on route,
       x - VxLAN group, c - PFP-SA cache created entry,
```

```
* - determined by Assert, # - iif-starg configured on rpf intf
Outgoing interface flags: H - Hardware switched, A - Assert winner, p - PIM Join
Timers: Uptime/Expires
Interface state: Interface, Next-Hop or VCD, State/Mode
(*, 229.1.1.1), 04:11:11/stopped, RP 10.1.13.13, flags: SJC
  Incoming interface: Null, RPF nbr 0.0.0.0
 Outgoing interface list:
   Vlan201, Forward/Sparse, 04:11:11/00:02:40
(192.168.2.88, 229.1.1.1), 00:02:42/00:00:17, flags: gQ
  Incoming interface: Vlan200, RPF nbr 10.2.2.20
  Outgoing interface list:
    Vlan201, Forward/Sparse, 00:02:42/00:02:40
(*, 224.0.1.40), 04:44:21/00:02:34, RP 10.1.13.13, flags: SJCL
  Incoming interface: Null, RPF nbr 0.0.0.0
  Outgoing interface list:
   Loopback13, Forward/Sparse, 04:44:21/00:02:34
```
The following example shows the output for the **show ip mroute vrf green** command on VTEP 2:

```
VTEP2# show ip mroute vrf green
IP Multicast Routing Table
Flags: D - Dense, S - Sparse, B - Bidir Group, s - SSM Group, C - Connected,
       L - Local, P - Pruned, R - RP-bit set, F - Register flag,
       T - SPT-bit set, J - Join SPT, M - MSDP created entry, E - Extranet,
      X - Proxy Join Timer Running, A - Candidate for MSDP Advertisement,
      U - URD, I - Received Source Specific Host Report,
       Z - Multicast Tunnel, z - MDT-data group sender,
       Y - Joined MDT-data group, y - Sending to MDT-data group,
       G - Received BGP C-Mroute, g - Sent BGP C-Mroute,
      N - Received BGP Shared-Tree Prune, n - BGP C-Mroute suppressed,
       Q - Received BGP S-A Route, q - Sent BGP S-A Route,
       V - RD & Vector, v - Vector, p - PIM Joins on route,
       x - VxLAN group, c - PFP-SA cache created entry,
       * - determined by Assert, # - iif-starg configured on rpf intf
Outgoing interface flags: H - Hardware switched, A - Assert winner, p - PIM Join
Timers: Uptime/Expires
Interface state: Interface, Next-Hop or VCD, State/Mode
(*, 229.1.1.1), 00:53:58/stopped, RP 10.1.14.14, flags: SPF
  Incoming interface: Null, RPF nbr 0.0.0.0
  Outgoing interface list: Null
(192.168.2.88, 229.1.1.1), 00:53:58/00:01:56, flags: FTGqx
  Incoming interface: Vlan202, RPF nbr 0.0.0.0
  Outgoing interface list:
   Vlan200, Forward/Sparse, 00:03:06/stopped
(*, 224.0.1.40), 04:46:21/00:02:48, RP 10.1.14.14, flags: SJCL
  Incoming interface: Null, RPF nbr 0.0.0.0
  Outgoing interface list:
    Loopback14, Forward/Sparse, 04:46:21/00:02:48
```
#### <span id="page-188-0"></span>**show ip mfib vrf green**

#### **VTEP 1**

The following example shows the output for the **show ip mfib vrf green** command on VTEP 1:

VTEP1# **show ip mfib vrf green** Entry Flags: C - Directly Connected, S - Signal, IA - Inherit A flag, ET - Data Rate Exceeds Threshold, K - Keepalive

```
DDE - Data Driven Event, HW - Hardware Installed
               ME - MoFRR ECMP entry, MNE - MoFRR Non-ECMP entry, MP - MFIB
               MoFRR Primary, RP - MRIB MoFRR Primary, P - MoFRR Primary
               MS - MoFRR Entry in Sync, MC - MoFRR entry in MoFRR Client.
I/O Item Flags: IC - Internal Copy, NP - Not platform switched,
               NS - Negate Signalling, SP - Signal Present,
                A - Accept, F - Forward, RA - MRIB Accept, RF - MRIB Forward,
               MA - MFIB Accept, A2 - Accept backup,
               RA2 - MRIB Accept backup, MA2 - MFIB Accept backup
Forwarding Counts: Pkt Count/Pkts per second/Avg Pkt Size/Kbits per second
Other counts: Total/RPF failed/Other drops
I/O Item Counts: HW Pkt Count/FS Pkt Count/PS Pkt Count Egress Rate in pps
VRF green
 (*,224.0.0.0/4) Flags: C HW
   SW Forwarding: 0/0/0/0, Other: 0/0/0
  HW Forwarding: 0/0/0/0, Other: 0/0/0
 (*,224.0.1.40) Flags: C HW
   SW Forwarding: 0/0/0/0, Other: 0/0/0
  HW Forwarding: 0/0/0/0, Other: 0/0/0
  Tunnel9 Flags: A
  Loopback13 Flags: F IC NS
    Pkts: 0/0/0 Rate: 0 pps
 (*,229.1.1.1) Flags: C HW
   SW Forwarding: 0/0/0/0, Other: 0/0/0
  HW Forwarding: 0/0/0/0, Other: 0/0/0
  Tunnel9 Flags: A
  Vlan201 Flags: F NS
    Pkts: 0/0/0 Rate: 0 pps
 (192.168.2.88,229.1.1.1) Flags: HW
  SW Forwarding: 0/0/0/0, Other: 0/0/0
  HW Forwarding: 117/0/126/0, Other: 0/0/0
  Tunnel9 Flags: A
  Vlan200, VXLAN Decap Flags: NS
   Vlan201 Flags: F NS
    Pkts: 0/0/0 Rate: 0 pps
```
The following example shows the output for the **show ip mfib vrf green** command on VTEP 2:

```
VTEP2# show ip mfib vrf green
Entry Flags: C - Directly Connected, S - Signal, IA - Inherit A flag,
               ET - Data Rate Exceeds Threshold, K - Keepalive
               DDE - Data Driven Event, HW - Hardware Installed
               ME - MoFRR ECMP entry, MNE - MoFRR Non-ECMP entry, MP - MFIB
               MoFRR Primary, RP - MRIB MoFRR Primary, P - MoFRR Primary
               MS - MoFRR Entry in Sync, MC - MoFRR entry in MoFRR Client.
I/O Item Flags: IC - Internal Copy, NP - Not platform switched,
               NS - Negate Signalling, SP - Signal Present,
               A - Accept, F - Forward, RA - MRIB Accept, RF - MRIB Forward,
               MA - MFIB Accept, A2 - Accept backup,
               RA2 - MRIB Accept backup, MA2 - MFIB Accept backup
Forwarding Counts: Pkt Count/Pkts per second/Avg Pkt Size/Kbits per second
Other counts: Total/RPF failed/Other drops
I/O Item Counts: HW Pkt Count/FS Pkt Count/PS Pkt Count Egress Rate in pps
VRF green
 (*,224.0.0.0/4) Flags: C HW
  SW Forwarding: 0/0/0/0, Other: 0/0/0
  HW Forwarding: 0/0/0/0, Other: 0/0/0
 (*,224.0.1.40) Flags: C HW
   SW Forwarding: 0/0/0/0, Other: 0/0/0
   HW Forwarding: 0/0/0/0, Other: 0/0/0
```

```
Tunnel5 Flags: A
 Loopback14 Flags: F IC NS
   Pkts: 0/0/0 Rate: 0 pps
(*,229.1.1.1) Flags: C HW
 SW Forwarding: 0/0/0/0, Other: 0/0/0
 HW Forwarding: 0/0/0/0, Other: 0/0/0
 Tunnel5 Flags: A
(192.168.2.88,229.1.1.1) Flags: HW
 SW Forwarding: 56/0/100/0, Other: 1715/1699/16
 HW Forwarding: 2306/0/122/0, Other: 0/0/0
 Vlan202 Flags: A
 Vlan200, VXLAN v4 Encap (5000, 239.1.1.1) Flags: F
   Pkts: 0/0/0 Rate: 0 pps
```
#### <span id="page-190-0"></span>**show ip mroute**

#### **VTEP 1**

The following example shows the output for the **show ip mroute** command on VTEP 1:

```
VTEP1# show ip mroute
IP Multicast Routing Table
Flags: D - Dense, S - Sparse, B - Bidir Group, s - SSM Group, C - Connected,
       L - Local, P - Pruned, R - RP-bit set, F - Register flag,
       T - SPT-bit set, J - Join SPT, M - MSDP created entry, E - Extranet,
       X - Proxy Join Timer Running, A - Candidate for MSDP Advertisement,
       U - URD, I - Received Source Specific Host Report,
       Z - Multicast Tunnel, z - MDT-data group sender,
       Y - Joined MDT-data group, y - Sending to MDT-data group,
       G - Received BGP C-Mroute, g - Sent BGP C-Mroute,
       N - Received BGP Shared-Tree Prune, n - BGP C-Mroute suppressed,
       Q - Received BGP S-A Route, q - Sent BGP S-A Route,
       V - RD & Vector, v - Vector, p - PIM Joins on route,
       x - VxLAN group, c - PFP-SA cache created entry,
       * - determined by Assert, * - iif-starg configured on rpf intf
Outgoing interface flags: H - Hardware switched, A - Assert winner, p - PIM Join
 Timers: Uptime/Expires
 Interface state: Interface, Next-Hop or VCD, State/Mode
(*, 239.1.1.1), 00:57:25/00:03:16, RP 10.1.1.10, flags: SJCx
  Incoming interface: Null, RPF nbr 0.0.0.0
  Outgoing interface list:
   GigabitEthernet1/0/29, Forward/Sparse, 00:57:17/00:03:16
    Tunnel0, Forward/Sparse, 00:57:25/stopped
(10.2.2.20, 239.1.1.1), 00:04:25/00:02:37, flags: Tx
  Incoming interface: GigabitEthernet1/0/29, RPF nbr 172.16.1.30
  Outgoing interface list:
    Tunnel0, Forward/Sparse, 00:04:25/00:01:33
(*, 231.1.1.1), 00:57:25/00:03:02, RP 10.1.1.10, flags: SJCFx
  Incoming interface: Null, RPF nbr 0.0.0.0
  Outgoing interface list:
    GigabitEthernet1/0/29, Forward/Sparse, 00:56:28/00:03:02
    Tunnel0, Forward/Sparse, 00:57:25/stopped
(10.2.2.20, 231.1.1.1), 00:56:26/00:02:55, flags: JTx
  Incoming interface: GigabitEthernet1/0/29, RPF nbr 172.16.1.30
  Outgoing interface list:
   Tunnel0, Forward/Sparse, 00:56:26/00:00:33
(10.1.1.10, 231.1.1.1), 00:57:23/00:03:03, flags: FTx
  Incoming interface: Loopback0, RPF nbr 0.0.0.0
  Outgoing interface list:
    GigabitEthernet1/0/29, Forward/Sparse, 00:56:53/00:03:02
(*, 224.0.1.40), 00:57:25/00:02:46, RP 10.1.1.10, flags: SJCL
  Incoming interface: Null, RPF nbr 0.0.0.0
```

```
Outgoing interface list:
  GigabitEthernet1/0/29, Forward/Sparse, 00:56:43/00:02:46
 Loopback0, Forward/Sparse, 00:57:25/00:02:44
```
The following example shows the output for the **show ip mroute** command on VTEP 2:

```
VTEP2# show ip mroute
IP Multicast Routing Table
Flags: D - Dense, S - Sparse, B - Bidir Group, s - SSM Group, C - Connected,
       L - Local, P - Pruned, R - RP-bit set, F - Register flag,
       T - SPT-bit set, J - Join SPT, M - MSDP created entry, E - Extranet,
      X - Proxy Join Timer Running, A - Candidate for MSDP Advertisement,
      U - URD, I - Received Source Specific Host Report,
       Z - Multicast Tunnel, z - MDT-data group sender,
      Y - Joined MDT-data group, y - Sending to MDT-data group,
       G - Received BGP C-Mroute, g - Sent BGP C-Mroute,
      N - Received BGP Shared-Tree Prune, n - BGP C-Mroute suppressed,
      Q - Received BGP S-A Route, q - Sent BGP S-A Route,
       V - RD & Vector, v - Vector, p - PIM Joins on route,
       x - VxLAN group, c - PFP-SA cache created entry,
       * - determined by Assert, # - iif-starg configured on rpf intf
Outgoing interface flags: H - Hardware switched, A - Assert winner, p - PIM Join
Timers: Uptime/Expires
Interface state: Interface, Next-Hop or VCD, State/Mode
(*, 239.1.1.1), 04:50:56/stopped, RP 10.1.1.10, flags: SJCFx
  Incoming interface: GigabitEthernet1/0/30, RPF nbr 172.16.1.29
  Outgoing interface list:
    Tunnel0, Forward/Sparse, 04:50:56/00:02:03
(10.2.2.20, 239.1.1.1), 00:04:51/00:02:44, flags: FTx
  Incoming interface: Loopback0, RPF nbr 0.0.0.0
  Outgoing interface list:
    GigabitEthernet1/0/30, Forward/Sparse, 00:04:49/00:02:37
(*, 231.1.1.1), 00:58:51/stopped, RP 10.1.1.10, flags: SJCFx
  Incoming interface: GigabitEthernet1/0/30, RPF nbr 172.16.1.29
  Outgoing interface list:
    Tunnel0, Forward/Sparse, 00:58:51/00:01:08
(10.1.1.10, 231.1.1.1), 00:58:16/00:01:05, flags: JTx
  Incoming interface: GigabitEthernet1/0/30, RPF nbr 172.16.1.29
  Outgoing interface list:
    Tunnel0, Forward/Sparse, 00:58:16/00:01:43
(10.2.2.20, 231.1.1.1), 00:58:49/00:02:58, flags: FTx
  Incoming interface: Loopback0, RPF nbr 0.0.0.0
  Outgoing interface list:
    GigabitEthernet1/0/30, Forward/Sparse, 00:58:49/00:02:46
(*, 224.0.1.40), 05:14:59/00:02:03, RP 10.1.1.10, flags: SJCL
  Incoming interface: GigabitEthernet1/0/30, RPF nbr 172.16.1.29
  Outgoing interface list:
    Loopback0, Forward/Sparse, 05:14:58/00:02:03
```
#### <span id="page-191-0"></span>**show ip mfib**

#### **VTEP 1**

The following example shows the output for the **show ip mfib** command on VTEP 1:

```
VTEP1# show ip mfib
Entry Flags: C - Directly Connected, S - Signal, IA - Inherit A flag,
               ET - Data Rate Exceeds Threshold, K - Keepalive
```

```
DDE - Data Driven Event, HW - Hardware Installed
                ME - MoFRR ECMP entry, MNE - MoFRR Non-ECMP entry, MP - MFIB
                MoFRR Primary, RP - MRIB MoFRR Primary, P - MoFRR Primary
                MS - MoFRR Entry in Sync, MC - MoFRR entry in MoFRR Client.
I/O Item Flags: IC - Internal Copy, NP - Not platform switched,
                NS - Negate Signalling, SP - Signal Present,
                A - Accept, F - Forward, RA - MRIB Accept, RF - MRIB Forward,
                MA - MFIB Accept, A2 - Accept backup,
                RA2 - MRIB Accept backup, MA2 - MFIB Accept backup
Forwarding Counts: Pkt Count/Pkts per second/Avg Pkt Size/Kbits per second
Other counts: Total/RPF failed/Other drops
I/O Item Counts: HW Pkt Count/FS Pkt Count/PS Pkt Count Egress Rate in pps
Default
 (*,224.0.0.0/4) Flags: C HW
   SW Forwarding: 0/0/0/0, Other: 0/0/0
   HW Forwarding: 0/0/0/0, Other: 0/0/0
 (*,224.0.1.40) Flags: C HW
   SW Forwarding: 0/0/0/0, Other: 0/0/0
   HW Forwarding: 0/0/0/0, Other: 0/0/0
   Tunnel8 Flags: A
   GigabitEthernet1/0/29 Flags: F NS
     Pkts: 0/0/0 Rate: 0 pps
   Loopback0 Flags: F IC NS
     Pkts: 0/0/0 Rate: 0 pps
 (*,231.1.1.1) Flags: C HW
   SW Forwarding: 1/0/206/0, Other: 4/4/0
   HW Forwarding: 0/0/0/0, Other: 0/0/0
   Tunnel8 Flags: A
   GigabitEthernet1/0/29 Flags: F NS
    Pkts: 0/0/0 Rate: 0 pps
 (10.1.1.10,231.1.1.1) Flags: HW
   SW Forwarding: 1/0/128/0, Other: 0/0/0<br>HW Forwarding: 192/0/144/0, Other: 0
                   HW Forwarding: 192/0/144/0, Other: 0/0/0
   Null0 Flags: A
   GigabitEthernet1/0/29 Flags: F NS
    Pkts: 0/0/0 Rate: 0 pps
 (10.2.2.20,231.1.1.1) Flags: HW
   SW Forwarding: 0/0/0/0, Other: 0/0/0
   HW Forwarding: 386/0/186/0, Other: 0/0/0
   GigabitEthernet1/0/29 Flags: A
   Tunnel0, VXLAN Decap Flags: F NS
    Pkts: 0/0/0 Rate: 0 pps
 (*,239.1.1.1) Flags: C HW
   SW Forwarding: 26/0/150/0, Other: 0/0/0
   HW Forwarding: 0/0/0/0, Other: 0/0/0
   Tunnel8 Flags: A
   GigabitEthernet1/0/29 Flags: F NS
     Pkts: 0/0/22 Rate: 0 pps
 (10.2.2.20,239.1.1.1) Flags: HW
   SW Forwarding: 1/0/150/0, Other: 0/0/0
   HW Forwarding: 162/0/168/0, Other: 0/0/0
   GigabitEthernet1/0/29 Flags: A
   Tunnel0, VXLAN Decap Flags: F NS
     Pkts: 0/0/1 Rate: 0 pps
```
The following example shows the output for the **show ip mfib** command on VTEP 2:

VTEP2# **show ip mfib** Entry Flags: C - Directly Connected, S - Signal, IA - Inherit A flag, ET - Data Rate Exceeds Threshold, K - Keepalive

```
DDE - Data Driven Event, HW - Hardware Installed
               ME - MoFRR ECMP entry, MNE - MoFRR Non-ECMP entry, MP - MFIB
               MoFRR Primary, RP - MRIB MoFRR Primary, P - MoFRR Primary
               MS - MoFRR Entry in Sync, MC - MoFRR entry in MoFRR Client.
I/O Item Flags: IC - Internal Copy, NP - Not platform switched,
               NS - Negate Signalling, SP - Signal Present,
                A - Accept, F - Forward, RA - MRIB Accept, RF - MRIB Forward,
               MA - MFIB Accept, A2 - Accept backup,
               RA2 - MRIB Accept backup, MA2 - MFIB Accept backup
Forwarding Counts: Pkt Count/Pkts per second/Avg Pkt Size/Kbits per second
Other counts: Total/RPF failed/Other drops
I/O Item Counts: HW Pkt Count/FS Pkt Count/PS Pkt Count Egress Rate in pps
Default
 (*,224.0.0.0/4) Flags: C HW
   SW Forwarding: 0/0/0/0, Other: 0/0/0
  HW Forwarding: 0/0/0/0, Other: 0/0/0
 (*,224.0.1.40) Flags: C HW
   SW Forwarding: 0/0/0/0, Other: 0/0/0
  HW Forwarding: 0/0/0/0, Other: 0/0/0
  GigabitEthernet1/0/30 Flags: A NS
  Loopback0 Flags: F IC NS
     Pkts: 0/0/0 Rate: 0 pps
 (*,231.1.1.1) Flags: C HW
   SW Forwarding: 0/0/0/0, Other: 0/0/0
  HW Forwarding: 1/0/146/0, Other: 0/0/0
  GigabitEthernet1/0/30 Flags: A NS
  Tunnel0, VXLAN Decap Flags: F NS
    Pkts: 0/0/0 Rate: 0 pps
 (10.1.1.10,231.1.1.1) Flags: HW
  SW Forwarding: 1/0/128/0, Other: 0/0/0
  HW Forwarding: 192/0/156/0, Other: 0/0/0
  GigabitEthernet1/0/30 Flags: A
   Tunnel0, VXLAN Decap Flags: F NS
     Pkts: 0/0/1 Rate: 0 pps
 (10.2.2.20,231.1.1.1) Flags: HW
   SW Forwarding: 3/0/194/0, Other: 1/1/0
   HW Forwarding: 397/0/174/0, Other: 0/0/0
  Null0 Flags: A
  GigabitEthernet1/0/30 Flags: F NS
     Pkts: 0/0/2 Rate: 0 pps
 (*,239.1.1.1) Flags: C HW
  SW Forwarding: 0/0/0/0, Other: 0/0/0
  HW Forwarding: 0/0/0/0, Other: 0/0/0
  GigabitEthernet1/0/30 Flags: A NS
   Tunnel0, VXLAN Decap Flags: F NS
     Pkts: 0/0/0 Rate: 0 pps
 (10.2.2.20,239.1.1.1) Flags: HW
   SW Forwarding: 3/0/150/0, Other: 1/1/0
  HW Forwarding: 160/0/156/0, Other: 0/0/0
  Null0 Flags: A
   GigabitEthernet1/0/30 Flags: F NS
     Pkts: 0/0/2 Rate: 0 pps
```
## **Verifying Tenant Routed Multicast**

The following table lists the **show** commands that are used to verify TRM:

 $\mathbf I$ 

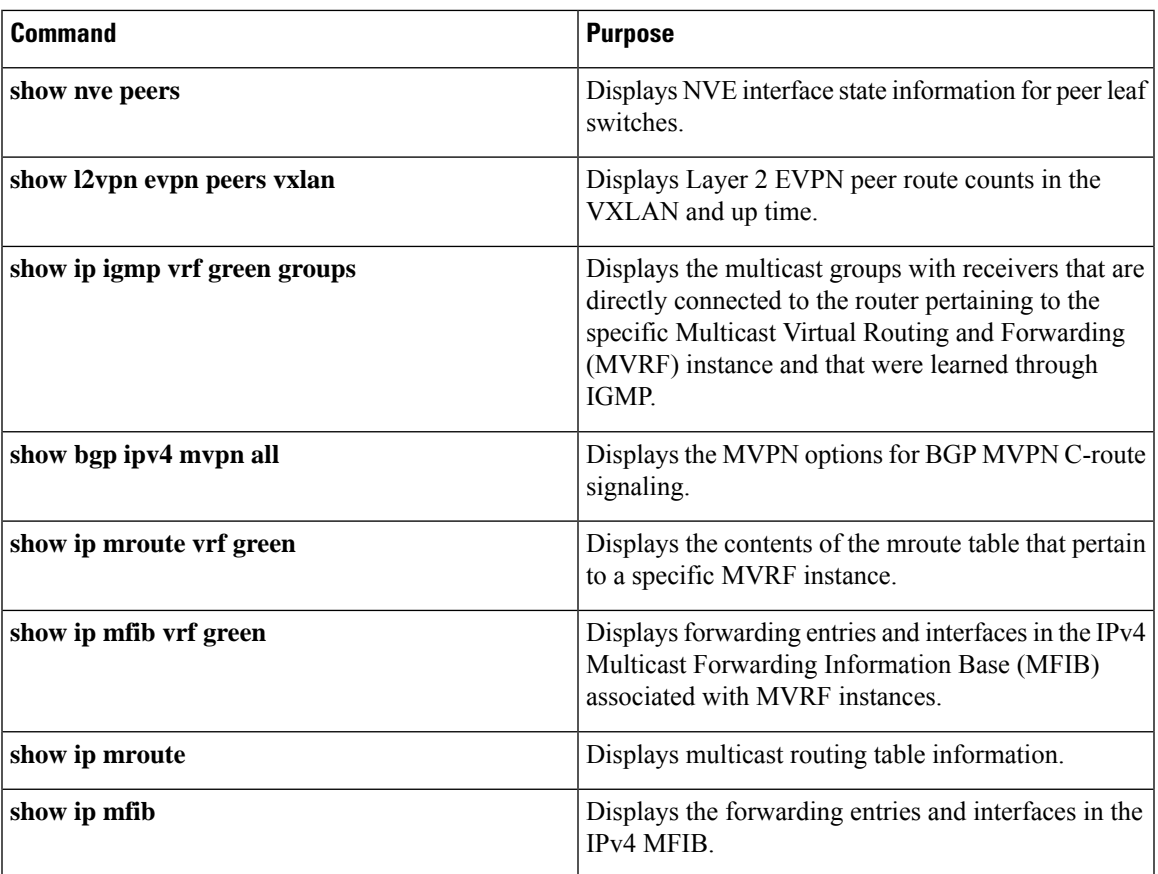

I

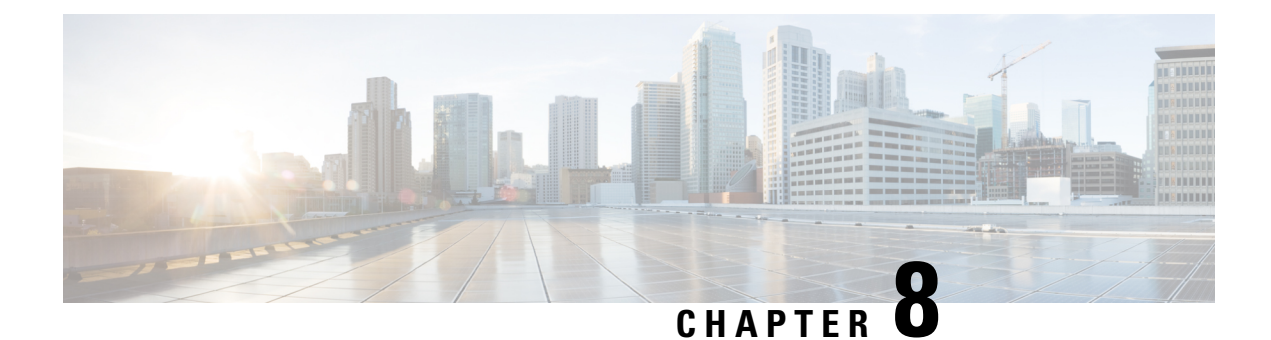

# **Configuring EVPN VXLAN External Connectivity**

- Restrictions for EVPN VXLAN External [Connectivity,](#page-196-0) on page 189
- Information About EVPN VXLAN External [Connectivity,](#page-196-1) on page 189
- How to Configure EVPN VXLAN External [Connectivity,](#page-200-0) on page 193
- [Configuration](#page-211-0) Examples for EVPN VXLAN External Connectivity, on page 204

# <span id="page-196-0"></span>**Restrictions for EVPN VXLAN External Connectivity**

- External connectivity with VPLS networks is supported only when bridging is the mode of interworking between the two domains. Integrated routing and bridging (IRB) is not supported between a BGP EVPN VXLAN fabric and a VPLS network.
- External Connectivity with Layer 3 networks is supported only for IPv4 and IPv6 unicast traffic.
- External connectivity with an MVPN network is not supported for multicast traffic.
- Import of EVPN IP routes, which includes both route type 5 and route type 2 host routes, to global routing table is not supported.

# <span id="page-196-1"></span>**Information About EVPN VXLAN External Connectivity**

External connectivity allowsthe movement of Layer 2 and Layer 3 traffic between an EVPN VXLAN network and an external network. It also enables the EVPN VXLAN network to exchange routes with the externally connected network. Routes within an EVPN VXLAN network are already shared between all the VTEPs or leaf switches. External connectivity uses the VTEPs on the periphery of the network to pass on these routes to an external Layer 2 or Layer 3 network. Similarly, the EVPN VXLAN network imports the reachability routes from the external network. External connectivity extends the Layer 2 or Layer 3 overlay network outside the VXLAN network. The process of extending a Layer 2 or Layer 3 network outside the EVPN VXLAN network is also known as handoff.

### **Implementation of Border Nodes for EVPN VXLAN External Connectivity**

Border nodes or border VTEPs are the devices through which you establish a connection between an EVPN VXLAN network and an external network. The border nodes sit on the periphery of the EVPN VXLAN

network and remain a part of the BGP EVPN VXLAN fabric. To enable external connectivity, you can implement the border nodes of an EVPN VXLAN network as either border leaf or border spine switches.

#### **Connectivity Through a Border Leaf Switch**

Leaf switches deployed as border nodes support the required control plane and data plane functionalities. Border leaf deployment ensures that the configuration on the spine switches is much simpler. Border leaf switches only allow communication between the external network and the VXLAN network, also known as north-south communication.

A border leaf switch can also be multiple switches functioning as a single logical system with Cisco StackWise Virtual configured. **Note**

The following figure shows border leaf external connectivity of an EVPN VXLAN network with external Layer 2 and Layer 3 networks.:

#### **Figure 11: EVPN VXLAN External Connectivity Through <sup>a</sup> Border Leaf Switch**

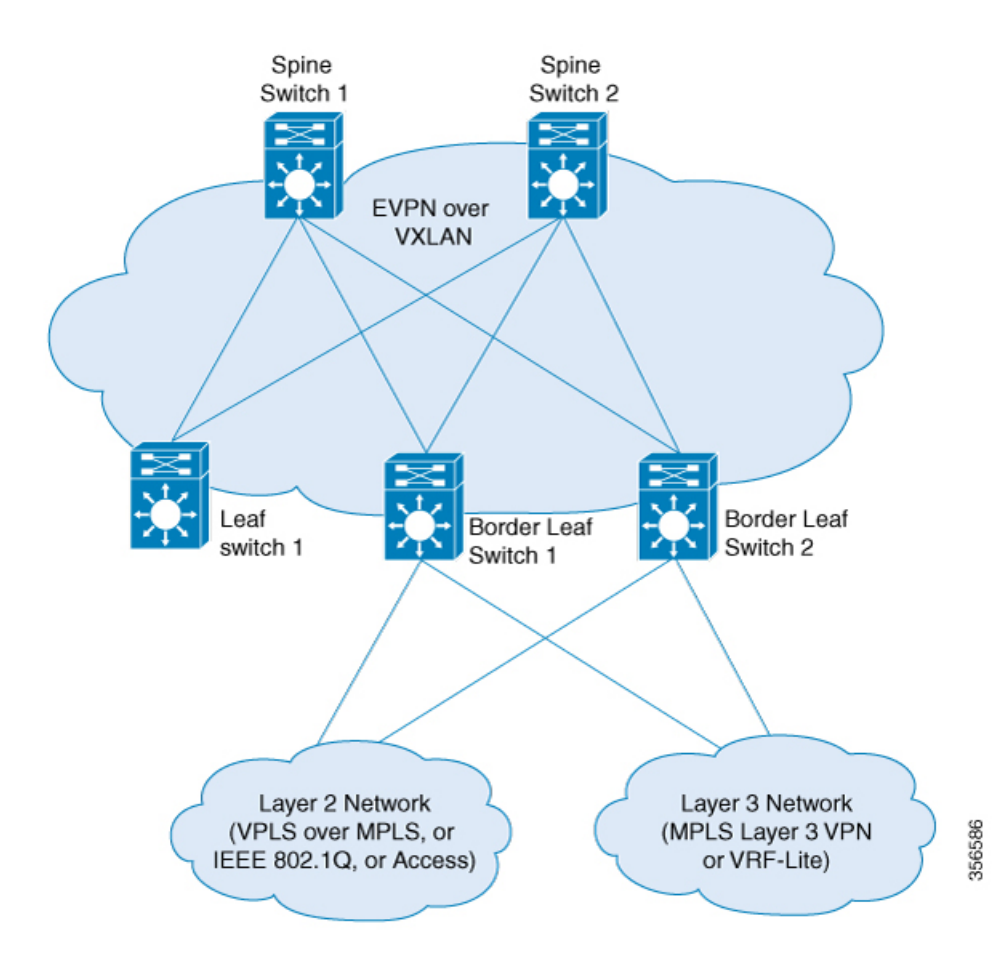

Ш

#### **Connectivity Through a Border Spine Switch**

Deploying spine switches as border nodes provides the advantage of optimizing the north-south communication with external resources. At the same time, border spine deployment allows the spine switches to support VXLAN control and data plane functionality. Border spine switches allow both north-south communication and east-west communication. East-west communication represents the communication within the nodes of the EVPN VXLAN network.

The following figure shows border spine external connectivity of an EVPN VXLAN network with external Layer 2 and Layer 3 networks.:

#### **Figure 12: EVPN VXLAN External Connectivity Through <sup>a</sup> Border Spine Switch**

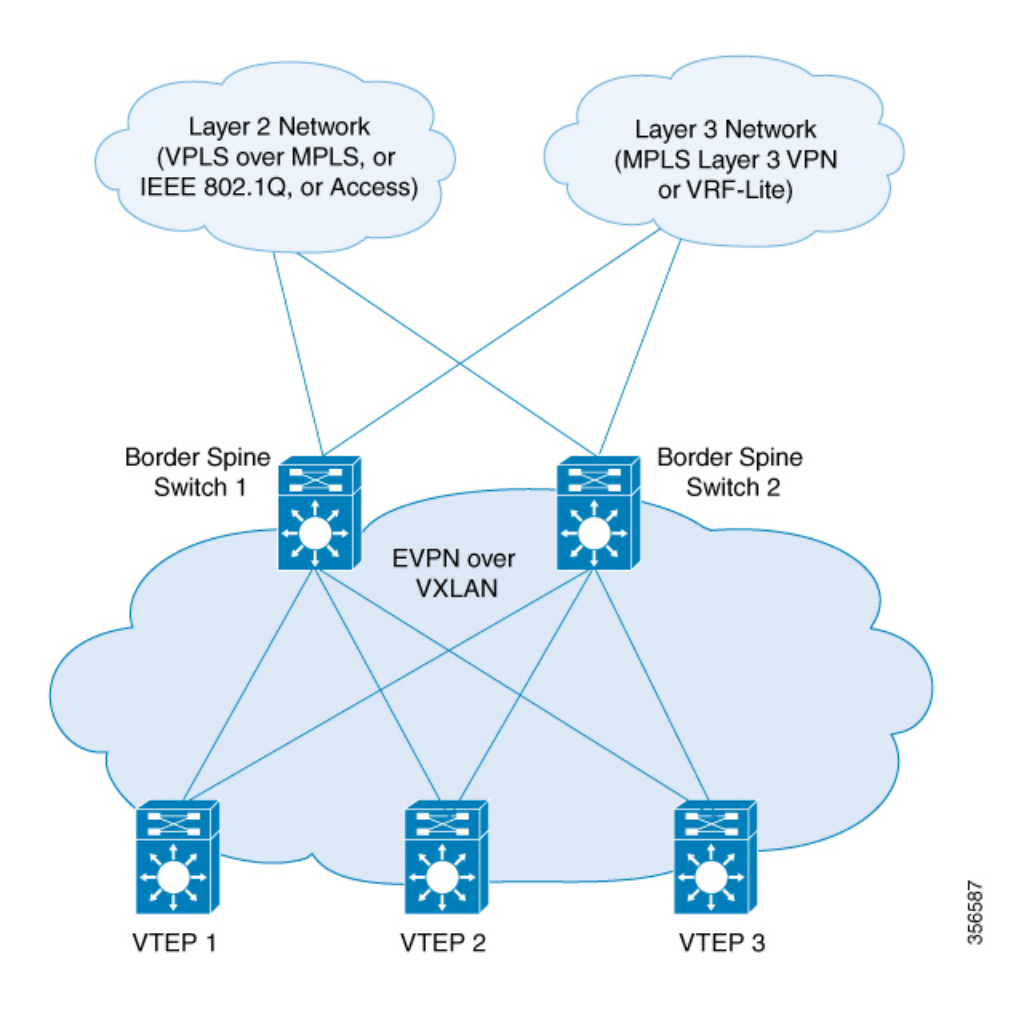

### **External Connectivity with Layer 3 Networks**

Layer 3 external connectivity or handoff is established by connecting the border nodes of a BGP EVPN VXLAN fabric with an edge router from the external Layer 3 network. The border node acts as a VTEP to perform VXLAN encapsulation and decapsulation, but it also routes the traffic towards the edge routing device. The VXLAN-facing interface on the external Layer 3 network can be a switch virtual interface (SVI), or a Layer 3 interface, or a Layer 3 subinterface.

You can use Layer 3 external connectivity to achieve any of the following:

- Extend the logical isolation between VRFs or VLANs within the EVPN VXLAN network into the externally routed network. The external routed network can be a traditional non-VXLAN campus network, a datacenter, or a WAN.
- Provide shared access within the EVPN VXLAN network to a common external service such as the internet.

BGP EVPN VXLAN fabric supports Layer 3 external connectivity with VRF-Lite and MPLS Layer 3 VPN networks.

#### **Layer 3 External Connectivity with VRF-Lite**

Using VRF allows for the use of multiple routing tables that are independent and isolated. VRF-Lite is a mechanism to extend the tenant Layer 3 VRF information beyond the BGP EVPN VXLAN Fabric. External connectivity with VRF-Lite or VRFhandoff involves a two-box approach where the border node and the edge router are physically independent devices. With VRF-Lite handoff, the BGP EVPN VXLAN fabric extends the connectivity for different tenants externally on a hop-by-hop basis.

Once the border node learns external routes from the edge router, it advertises the prefixes inside the BGP EVPN VXLAN fabric as EVPN type 5 routes. This information is distributed to all the other VTEPs in the network. The border node also advertises EVPN routes to the external edge router. It sends the EVPN routes learned from the Layer 2 VPN EVPN address family to the IPv4 or IPv6 unicast address family.

#### **Layer 3 Multicast External Connectivity with MPLS Layer 3 VPN**

Layer 3 external connectivity with an MPLS Layer 3 VPN network or MPLS handoff uses a single-box approach. The single-box approach combines the functionalities of an EVPN VXLAN border node and an MPLS PE router into a single physical device. The device is also known as a border PE node. The border PE node reoriginates IP prefixes from the EVPN address family of the BGP EVPN VXLAN fabric to the VPNv4 address family of the MPLS network. Likewise, the border PE node performs the corresponding function in the reverse direction. eBGP peering is necessary between the border PE node and the MPLS PE devices to ensure the connectivity.

MPLS handoff allows scalability for EVPN VXLAN networks that have a large number of tenants or VRFs. Scalability is not possible with VRF-Lite handoff.

In every VRF on a border VTEP, there are two sets of manually configured import and export route targets. The first set of import and export route targets is associated with the BGP neighbor in the BGP EVPN VXLAN fabric. This BGP neighbor uses the EVPN address family to exchange Layer 3 information. The second set of import and export route targets is associated with the BGP neighbor in the Layer 3 VPN network. This BGP neighbor uses either VPNv4 or VPNv6 unicast address families to exchange Layer 3 information. The separation of route targets allows you to configure both sets of route targets independently. In this way, a border VTEP in an EVPN VXLAN network effectively stitches the two sets of route targets. The route targets associated with the BGP neighbor in the Layer 3 VPN network are known as normal route targets. The route targets associated with the BGP neighbor in the BGP EVPN VXLAN fabric are known as stitching route targets.

### **External Connectivity with Layer 2 Networks**

Layer 2 external connectivity or handoff for an EVPN VXLAN network extends the Layer 2 domain outside of the network. BGP EVPN VXLAN fabric supports Layer 2 external connectivity with IEE 802.1Q, access, and VPLS over MPLS networks.

#### **Layer 2 External connectivity with IEEE 802.1Q or Access Networks**

Layer 2 handoff to IEEE 802.1Q networks is achieved through a regular IEEE 802.1Q Trunk port configuration on the Switchport interfaces on the border nodes. You can also connect EVPN VXLAN networks to external access networks.

The commonly deployed scenario has EVPN enabled at the distribution layer and has the access layer switches connected with IEEE 802.1Q Trunk encapsulation. The IEEE 802.1Q Layer 2 traffic that comes from the access layer switches is mapped to the corresponding VLAN. The border node then bridges the traffic towards the destination with VXLAN encapsulation. The inner packet does not carry the IEEE 802.1Q tag. Instead, the VXLAN network identifier (VNI), which is the Layer 2 VNI in the VXLAN header, represents the broadcast domain. Similarly, the border nodes decapsulate the traffic from the BGP EVPN VXLAN fabric and bridge it with the corresponding IEEE 802.1Q tag to the access switches. The interface on the border VTEP that faces the external interface can be either an access or a Trunk port. The external interface can belong to either a Layer 2 switch or a firewall.

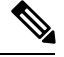

**Note**

If you connect the network to an external Layer 2 switch through two border VTEPs, it represents a dual connection. In such cases, STP does not propagate over the BGP EVPN VXLAN fabric by default.

#### **Layer 2 External connectivity with VPLS over MPLS Network**

External connectivity with VPLS networks or VPLS handoff is achieved when a border VTEP or multiple border VTEPs establish a connection with the VPLS network. The border nodes act as the provider edge (PE) devices in the VPLS network and as VTEPs in the EVPN VXLAN network.

BGP EVPN VXLAN supports VPLS handoff in the form of VPLS stitching through either an access VFI or an access pseudowire on the VLAN on the border VTEP.

The access pseudowires and the pseudowires in the access VFI function as the access ports in the EVPN VXLAN network. The BGP EVPN VXLAN fabric treats the MAC addresses learned on the pseudowires as locally learned MAC addresses. It advertises these MAC addresses within the fabric as EVPN type 2 routes. The pseudowires are in a different split horizon group compared to the EVPN VXLAN network. Therefore, BUM traffic floods between both the EVPN VXLAN and VPLS networks.

## <span id="page-200-0"></span>**How to Configure EVPN VXLAN External Connectivity**

This section provides information about how to configure external connectivity between an EVPN VXLAN network and an external Layer 2 or Layer 3 network.

You must configure EVPN VXLAN Layer 2 and Layer 3 overlay networks before you configure external connectivity.See How to [Configure](#page-66-0) EVPN VXLAN Integrated Routing and Bridging, on page 59 for detailed steps. **Note**

### **Enabling Layer 3 External Connectivity with VRF-Lite**

The following figure shows a sample topology that illustrates Layer 3 external connectivity with VRF-Lite:

**Figure 13: Layer 3 External Connectivity with VRF-Lite**

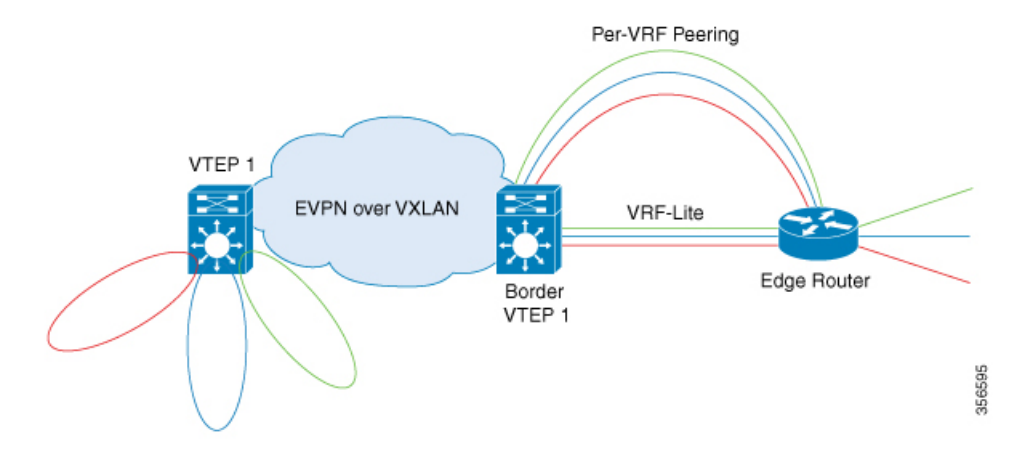

To configure Layer 3 external connectivity with VRF-Lite, perform the following set of procedures:

- Configure the VRF on the border VTEP interface that faces the external router.
- Ensure that Layer 2 VPN EVPN is advertised as part of the BGP VRF configuration. See [Configuring](#page-71-0) BGP with EVPN and VRF Address [Families](#page-71-0) on a VTEP, on page 64 for detailed steps.

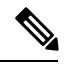

Redistribution of the respective interior gateway protocol (IGP) is required in the BGP VRF address family to distribute the external prefixes into the BGP EVPN VXLAN fabric. **Note**

For more information about VRF-Lite, see *Contents* → *IP* Routing *Configuration Guide*  $\rightarrow$  *Configuring VRF-lite* in the software configuration guide for the applicable release.

### **Configuring the VRF on the Border VTEP Interface that Faces the External Router**

To cnofigure the VRF on the border VTEP interface that faces the external router, perform these steps:

#### **Procedure**

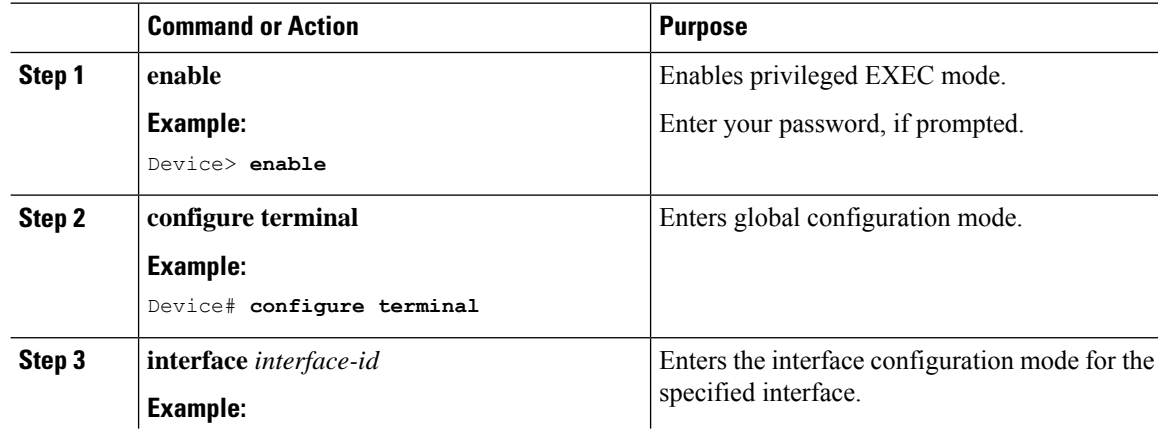

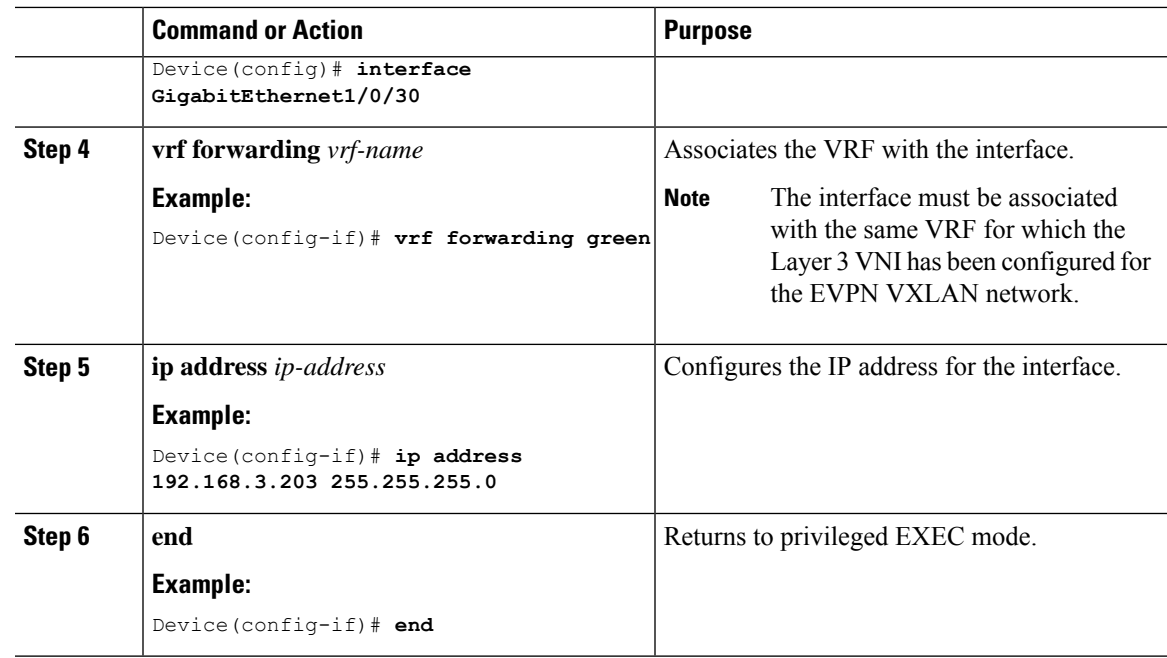

### **Enabling Layer 3 External Connectivity with MPLS Layer 3 VPN**

The following figure shows a sample topology that illustrates Layer 3 external connectivity with an MPLS Layer 3 VPN network:

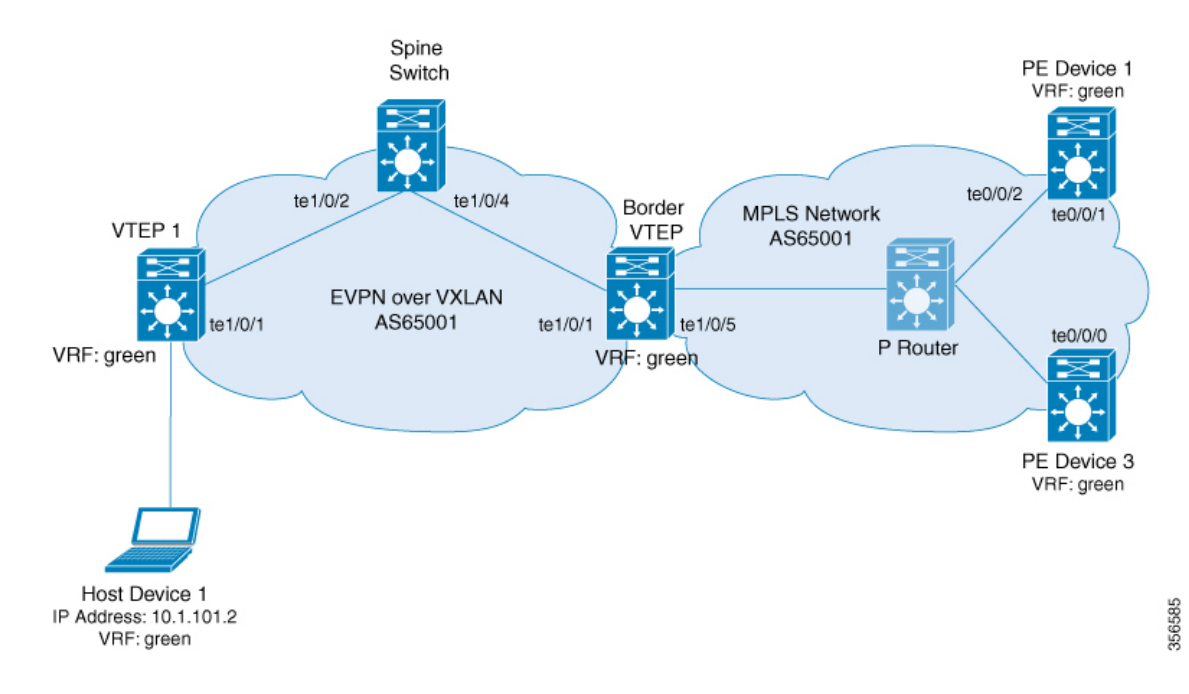

#### **Figure 14: Layer 3 External Connectivity with MPLS Layer 3 VPN**

To enable EVPN VLAN Layer 3 external connectivity with MPLS Layer 3 VPN networks, perform the following set of procedures:

- Run the **mpls label mode all-vrfs protocol all-afs per-vrf** command in global configuration mode on the border VTEP.
- Configure BGP with reorigination of routes with a new route type for Layer 2 VPN, VPNv4, VPNv6 address families on the border VTEP.

### **Configuring BGP on a Border VTEP for External Connectivity with MPLS Layer 3 VPN**

To configure BGP on a border VTEP to establish eternal connectivity with an MPLS Layer 3 VPN network, perform this procedure:

#### **Procedure**

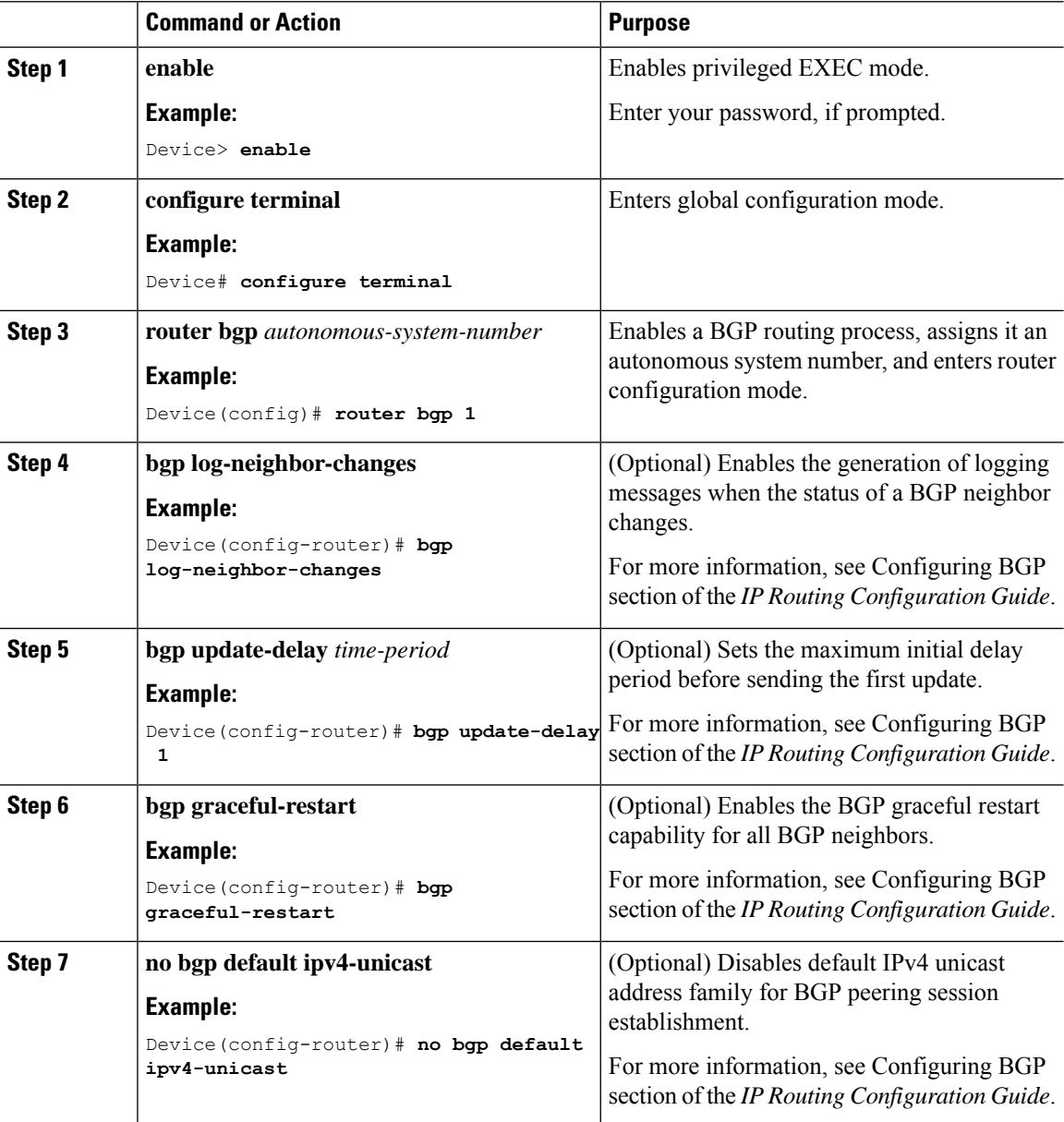

 $\mathbf{l}$ 

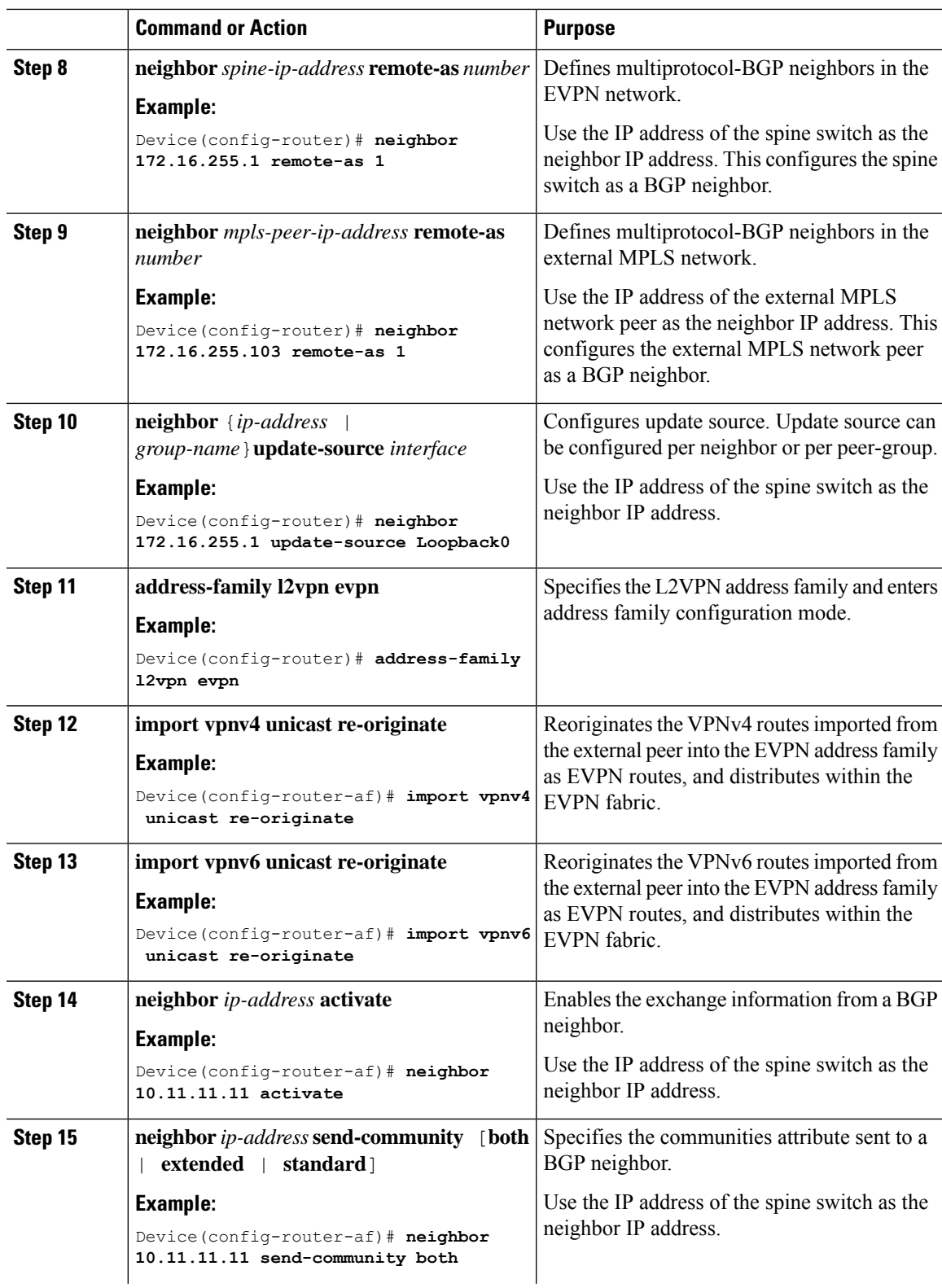

I

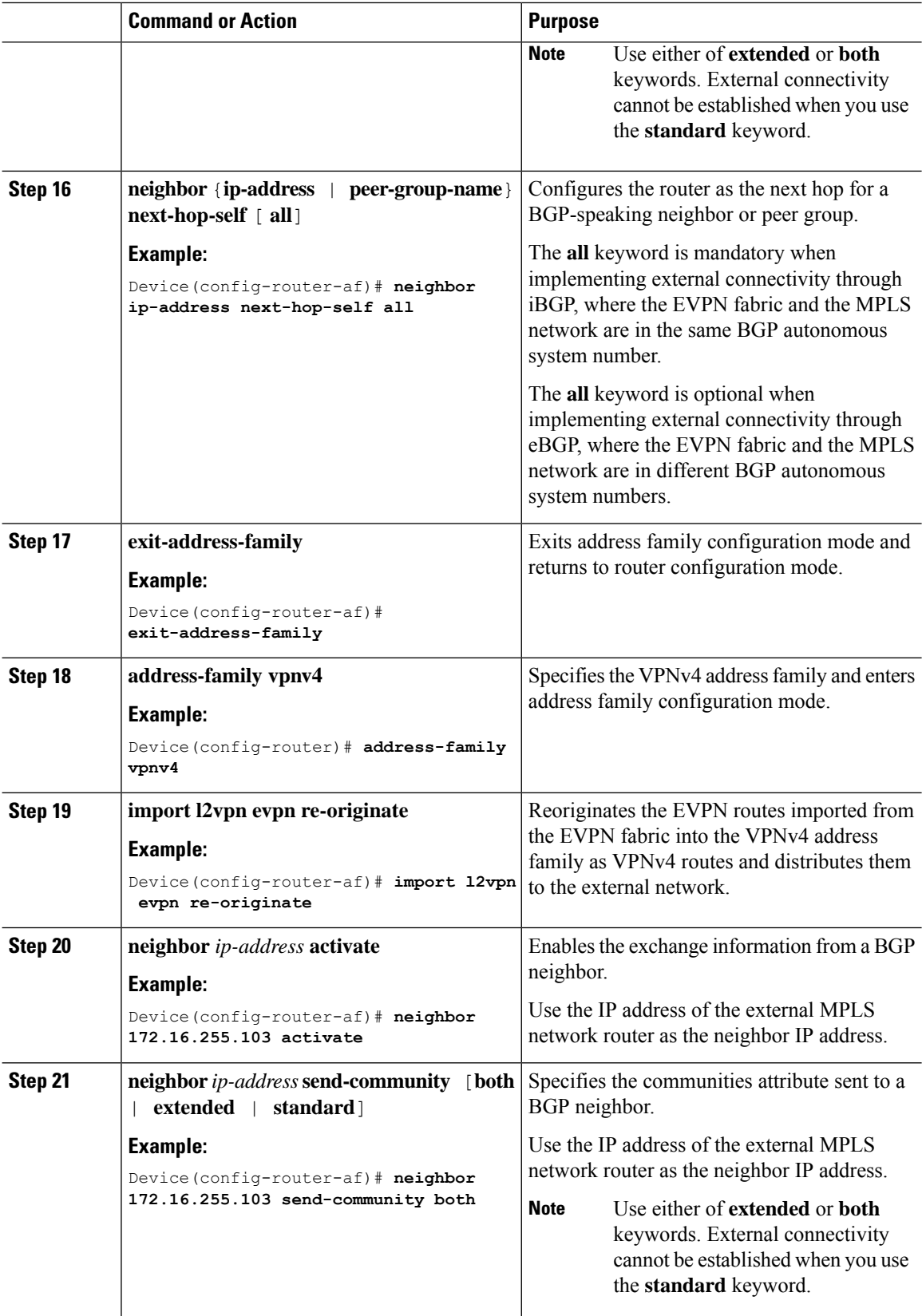

 $\mathbf{l}$ 

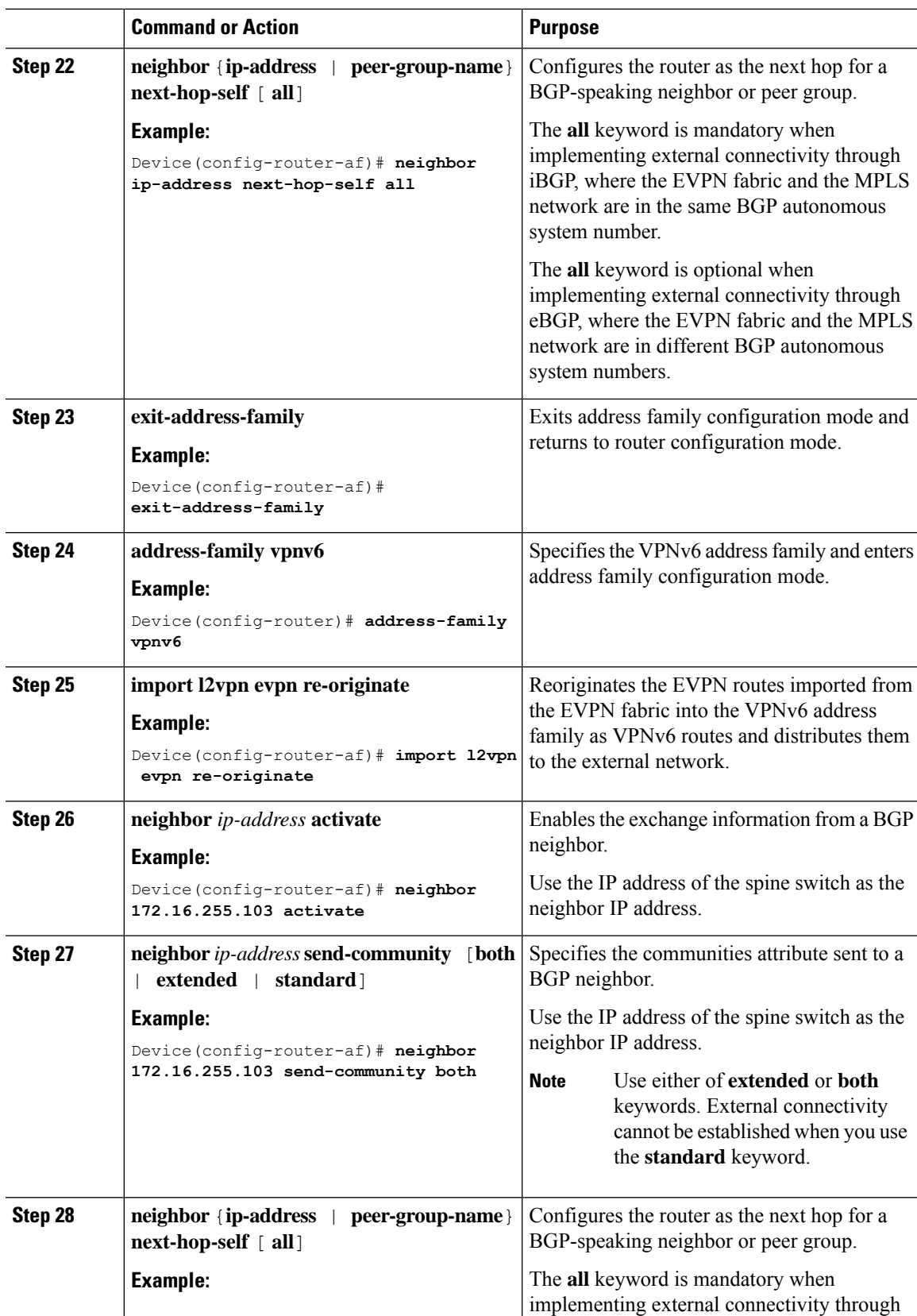

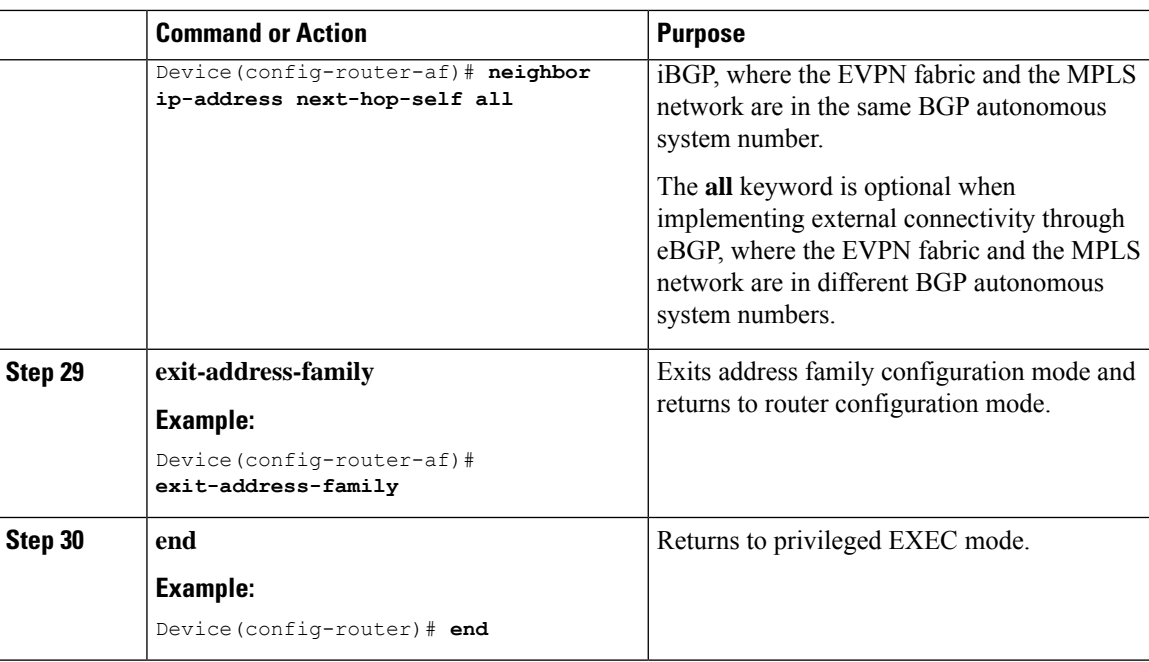

## **Enabling Layer 2 External Connectivity with IEEE 802.1Q Networks**

The following image shows a sample topology that illustrates Layer 2 external connectivity with an IEEE 802.1Q network:

#### **Figure 15: Layer 2 External Connectivity with IEEE 802.1Q Networks**

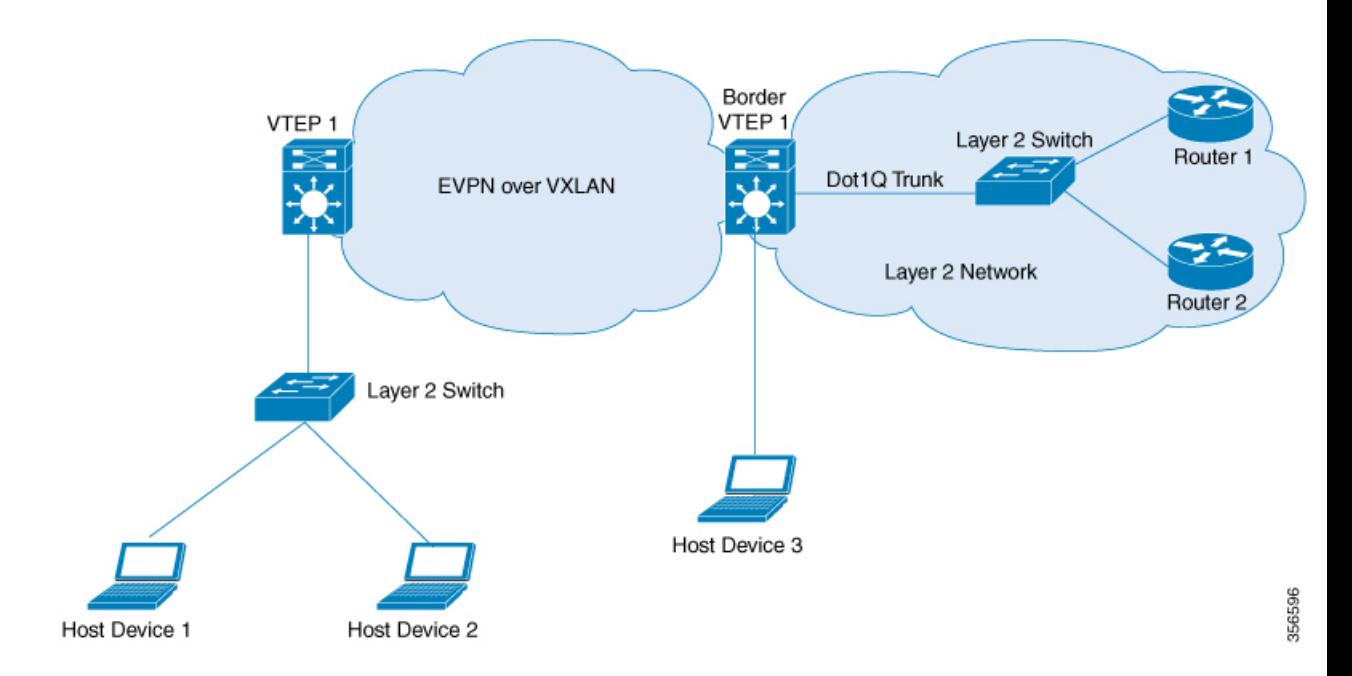

You can also connect the EVPN VXLAN network to a firewall in place of the Layer 2 switch in the above image. To configure Layer 2 external connectivity with an IEEE 802.1Q network, perform the following steps on the external Layer 2 switch:

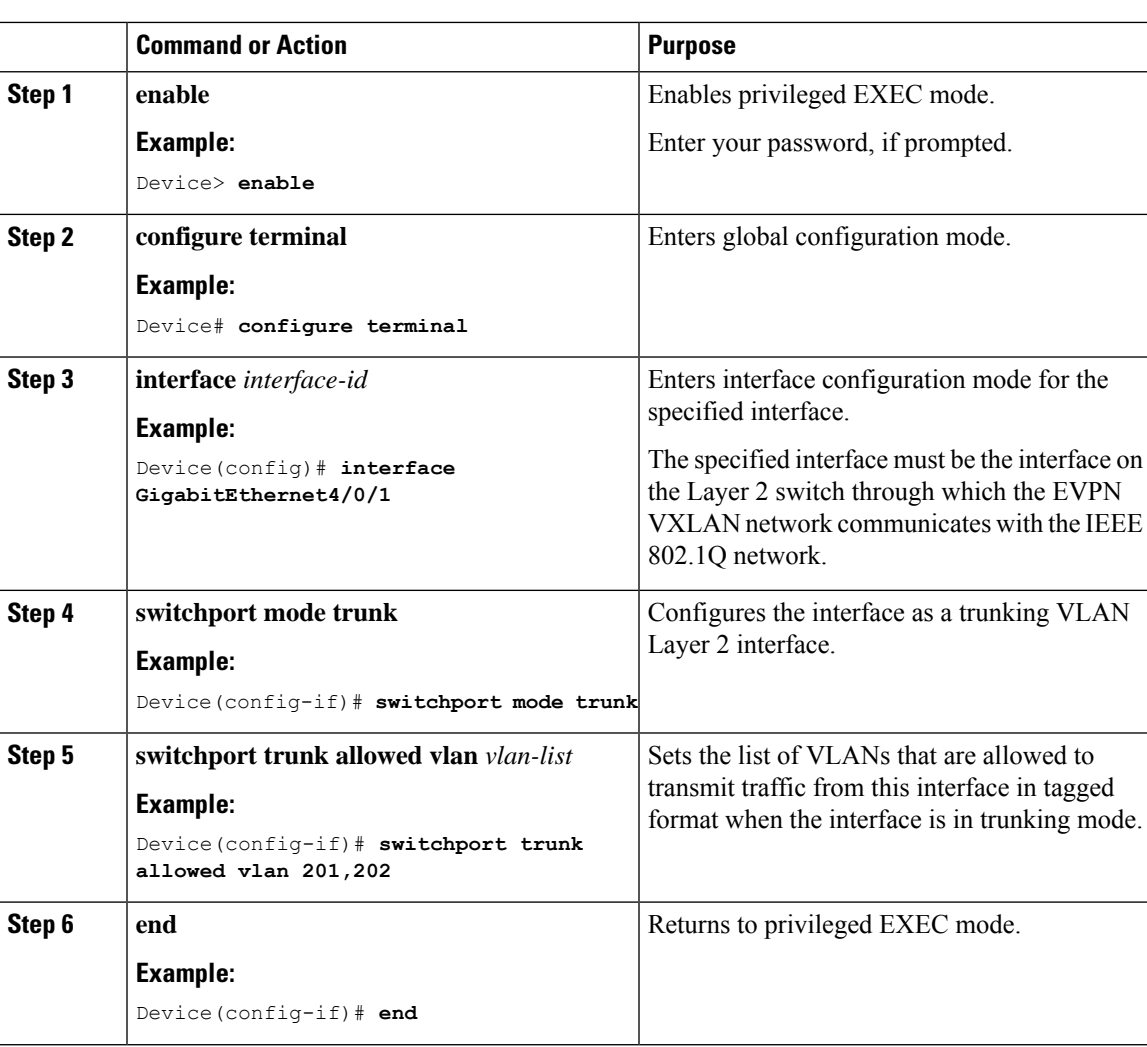

#### **Procedure**

## **Enabling Layer 2 External Connectivity with a VPLS Network Through an Access VFI**

The following illustration shows a single-homed VXLAN network connected to a VPLS over MPLS network through the access VFIs on the border VTEP:

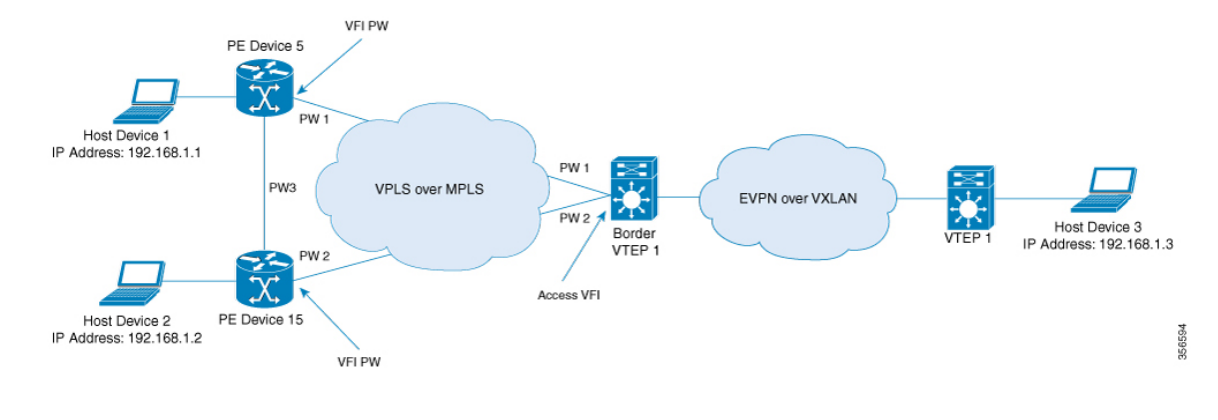

#### **Figure 16: Layer 2 External Connectivity with <sup>a</sup> VPLS Network Through an Access VFI**

We recommend you to use Cisco Catalyst 9500 Series - High Performance switches or Cisco Catalyst 9600 Series switches as border VTEPs when you configure Layer 2 external connectivity with a VPLS network. **Note**

We recommend you to configure Cisco Stackwise Virtual on the border VTEPs in order to achieve physical redundancy when you configure Layer 2 external connectivity with a VPLS network.

Perform the following set of procedures to enable Layer 2 external connectivity with VPLS networks through an access VFI interface:

- **1.** Define the access VFI for the VTEPs.
- **2.** Configure the access VFI as a member of the VLAN on the VTEPs.
- **3.** Configure the EVPN instance as a member of the VLAN on the VTEPs.
- **4.** Configure VPLS on the border VTEP.

#### **Defining an Access VFI on a Border VTEP**

To configure an access facing VFI on the VLAN of a border VTEP, perform the following steps:

For more information on configuring VFIs, in the software configuration guide for the required release, go to *Contents* → *Multiprotocol Label Switching (MPLS) Configuration Guide* → *Configuring Virtual Private LAN Service (VPLS) and VPLS BGP-Based Autodiscovery*.

#### **Procedure**

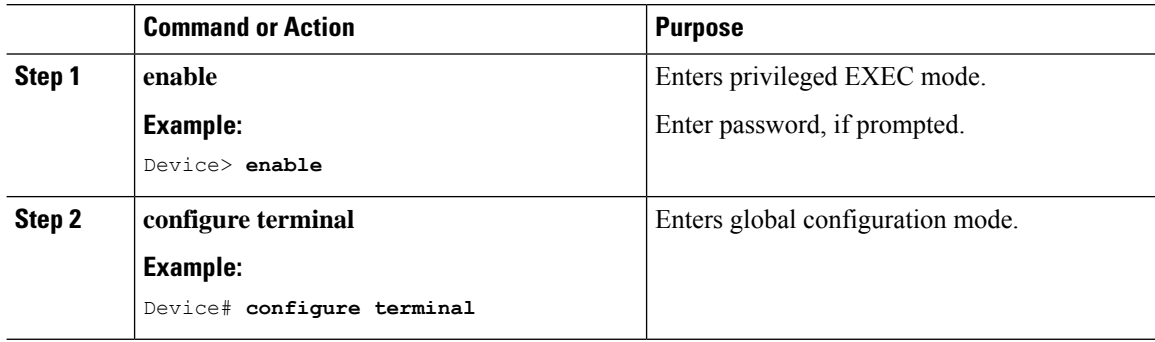

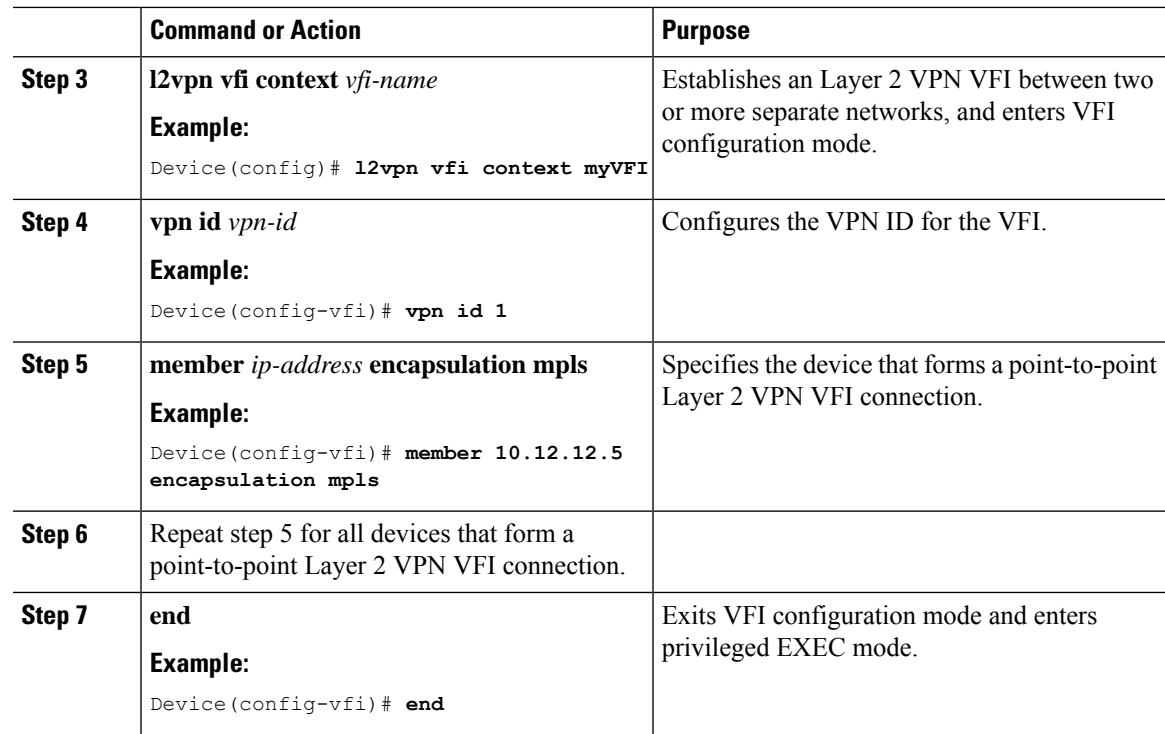

### **Adding an Access VFI and an EVPN Instance as Members of the VLAN of a Border VTEP**

To add an access VFI and an EVPN instance as members of the VLAN of a border VTEP, perform the following steps:

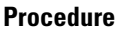

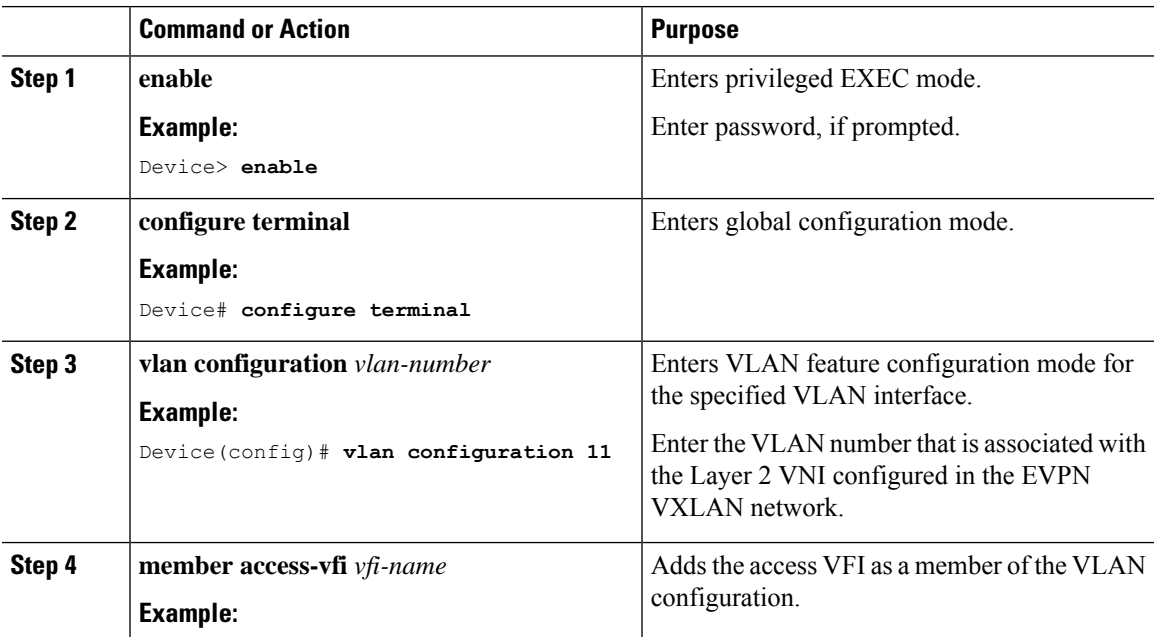

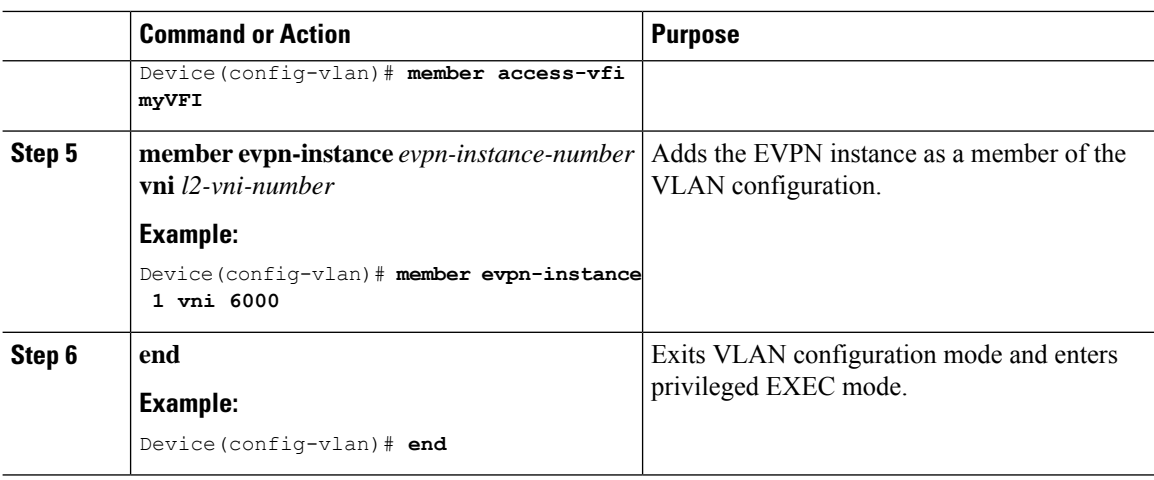

### **Configuring VPLS on a Border VTEP**

To configure VPLS on a border VTEP, in the software configuration guide for the required release, see *Contents* → *MultiprotocolLabel Switching (MPLS) Configuration Guide* → *Configuring Virtual PrivateLAN Service (VPLS) and VPLS BGP-Based Autodiscovery*.

# <span id="page-211-0"></span>**Configuration Examples for EVPNVXLANExternal Connectivity**

The following section shows the configuration examples for EVPN VXLAN external connectivity to other technologies:

## **Example: Enabling Layer 3 External Connectivity with MPLS Layer 3 VPN through iBGP**

This section provides an example to show how Layer 3 external connectivity with MPLS Layer 3 VPN is enabled for a BGP EVPN VXLAN fabric through iBGP. The example shows how to configure and verify Layer 3 external connectivity with MPLS Layer 3 VPN for the topology shown below:

П

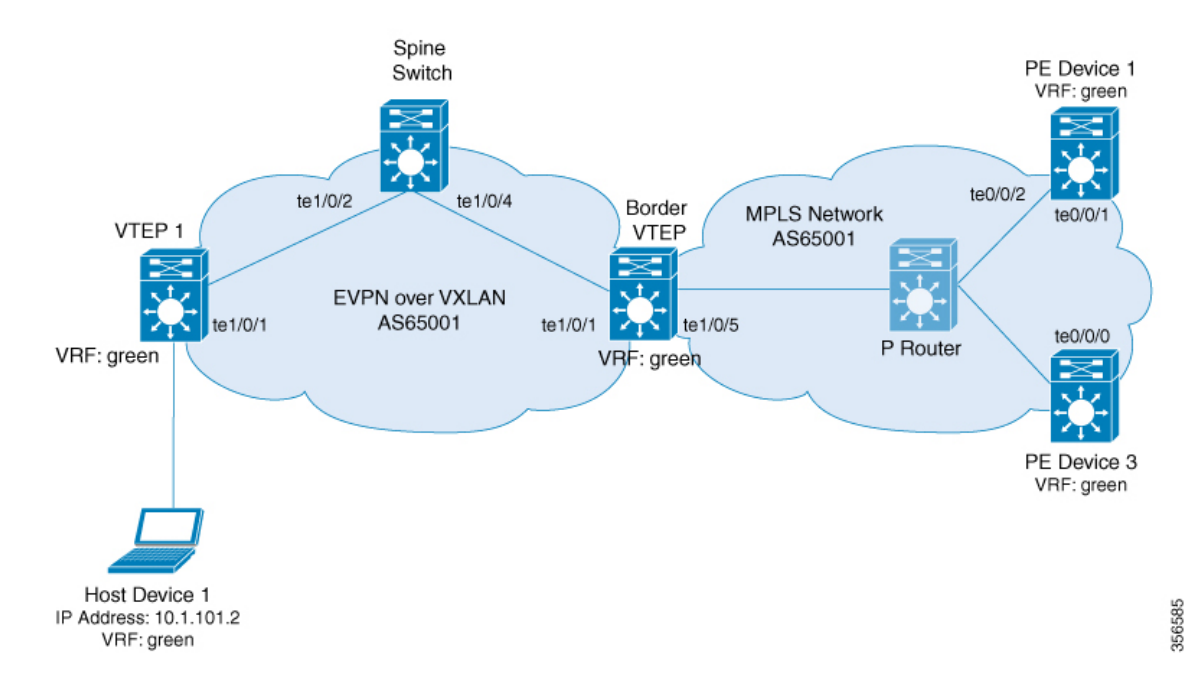

#### **Figure 17: Layer 3 External Connectivity with MPLS Layer 3 VPN through iBGP**

The topology shows an EVPN VXLAN network with two VTEPS, VTEP 1 and border VTEP. Border VTEP is connected to an external PE device that belongs to an MPLS network. The BGP EVPN VXLAN fabric and the MPLS network are in the autonomous system number 65001. All the VTEPs, PE devices and, host devices are part of the VRF green. The following tables provide sample configurations for the devices in the topology above.

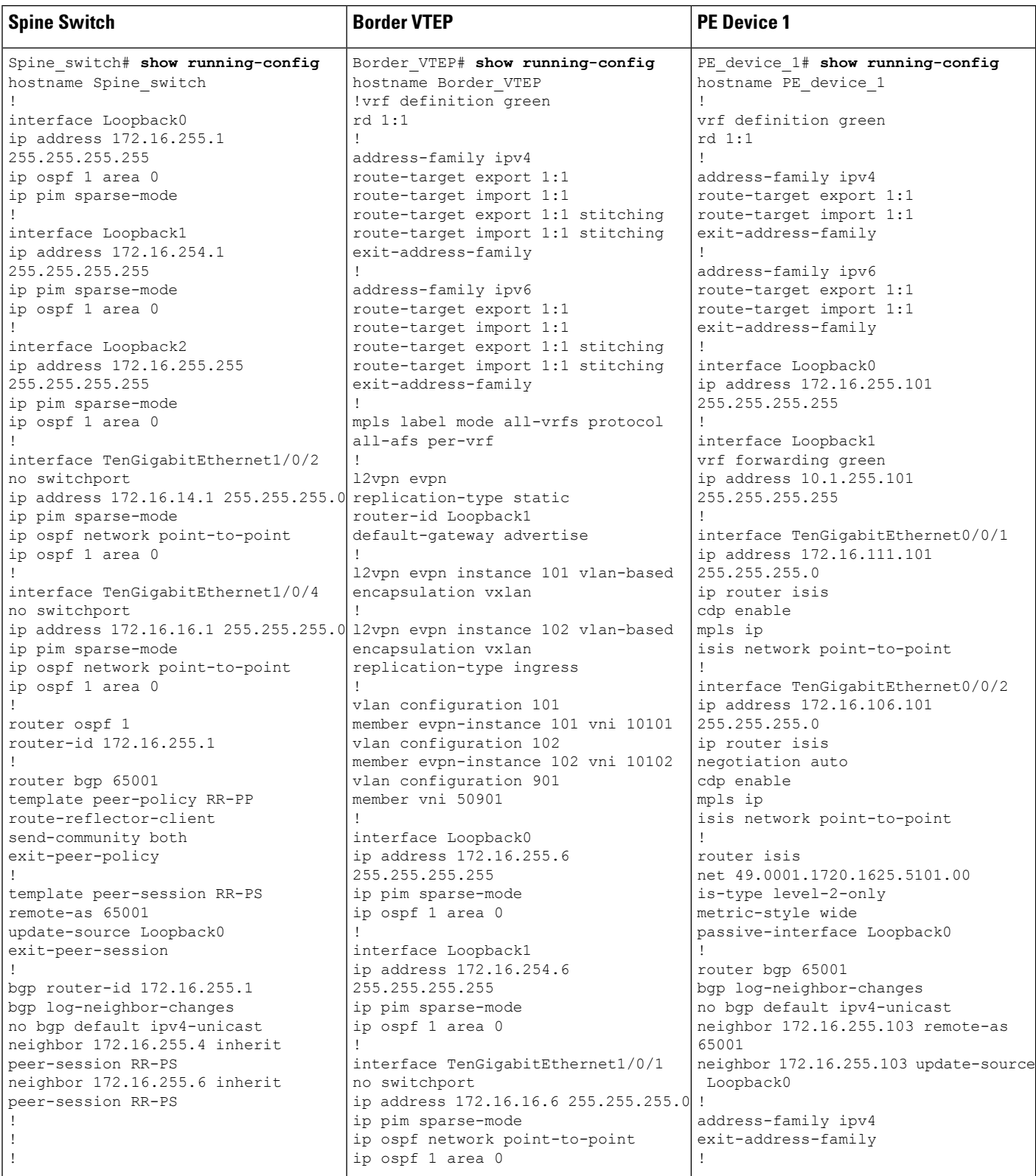

#### Table 17: Configuring Spine Switch, Border VTEP and PE Device 1 for Enabling Layer 3 External Connectivity with MPLS Layer 3 VPN through iBGP

I

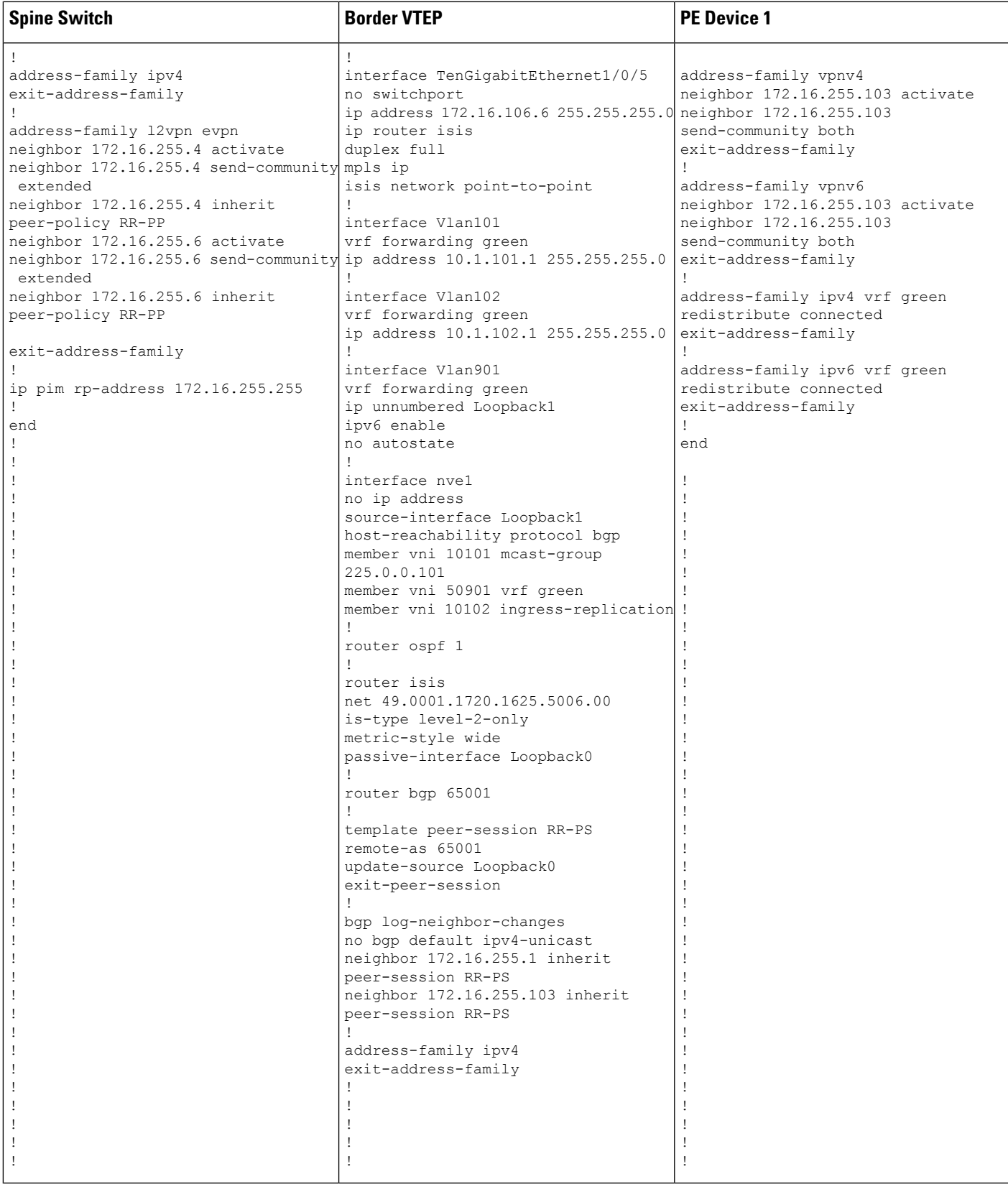

I

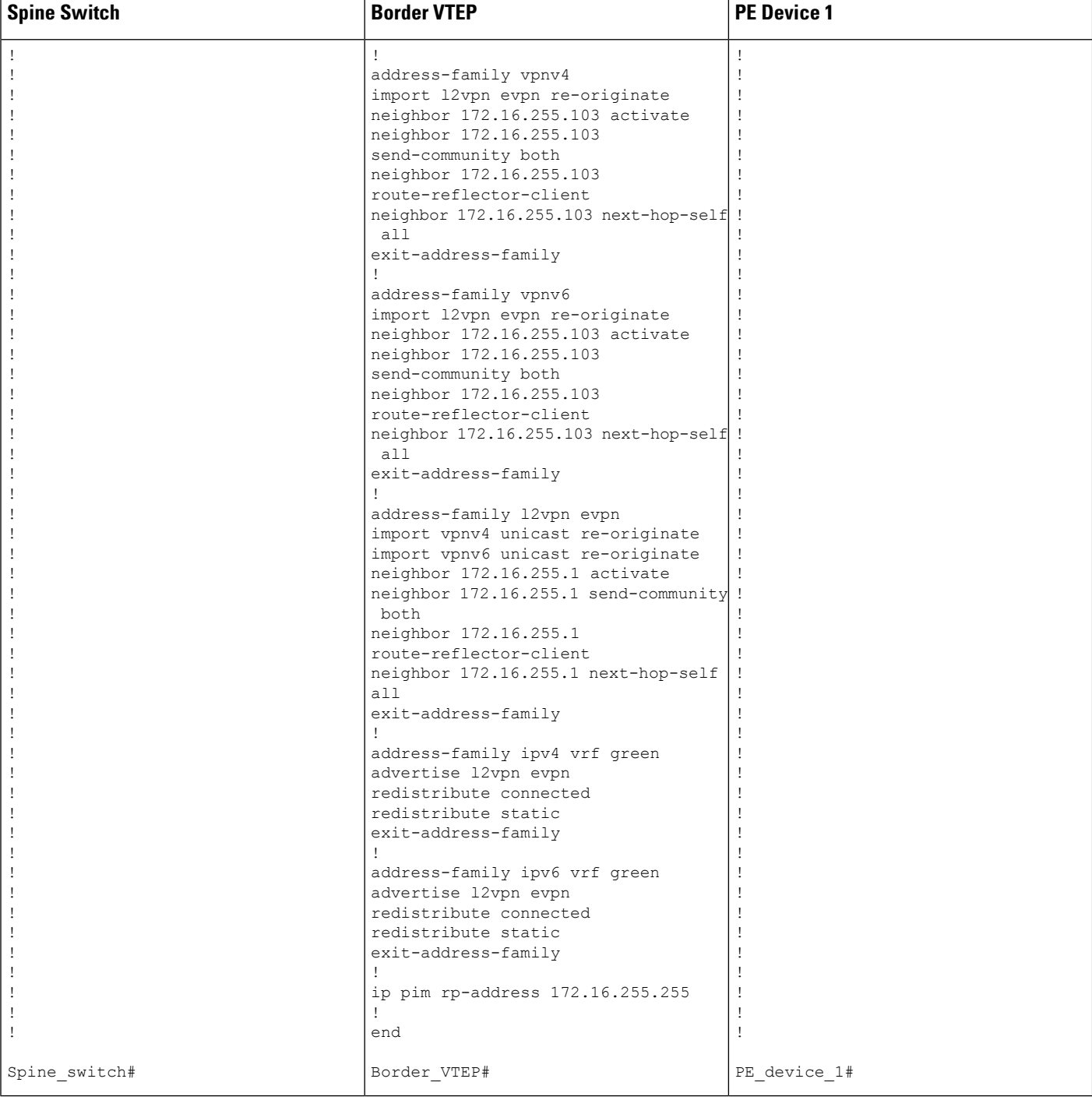
# Table 18: Configuring VTEP 1 and PE Device 3 for Enabling Layer 3 External Connectivity with MPLS Layer 3 VPN through iBGP

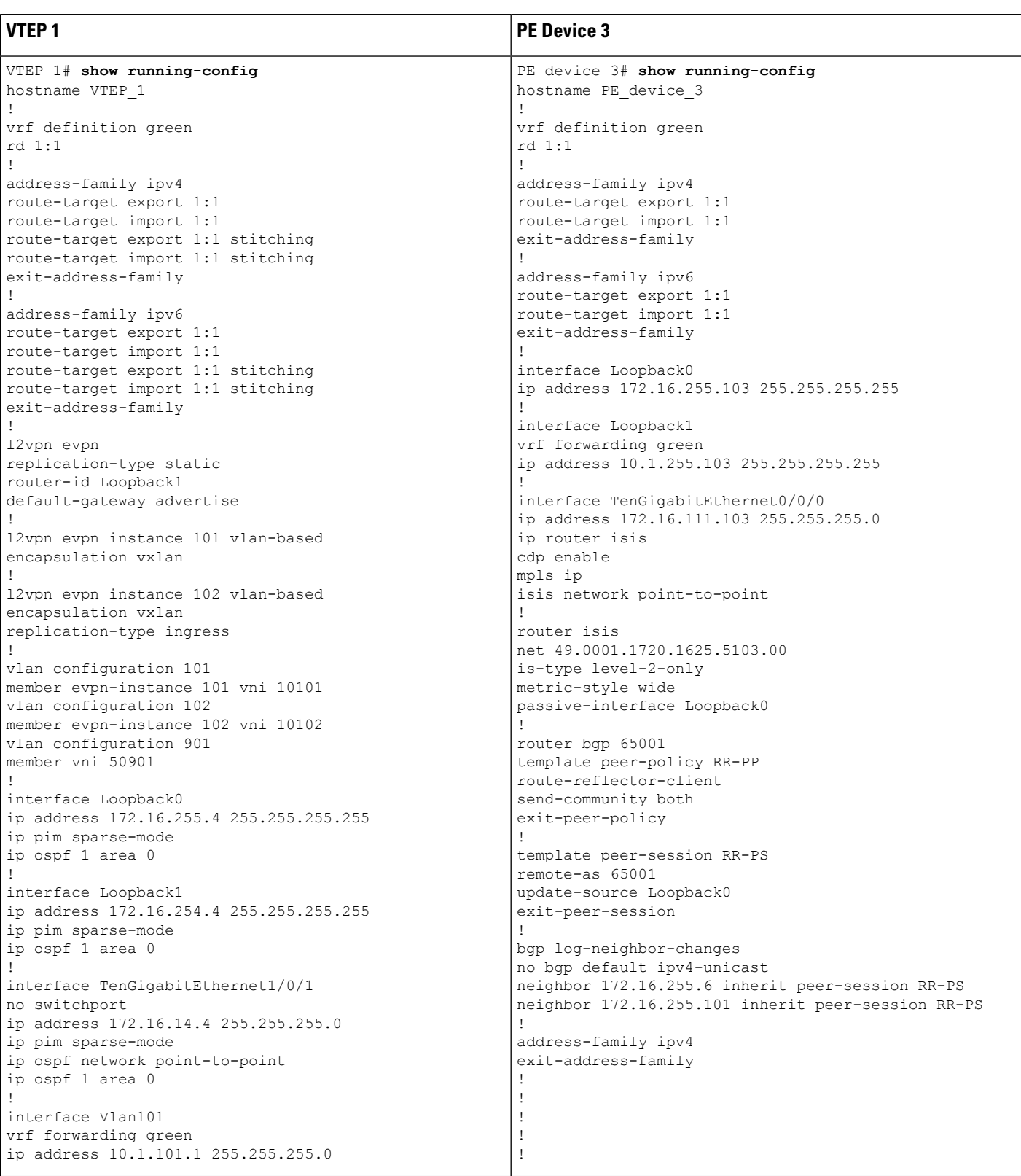

I

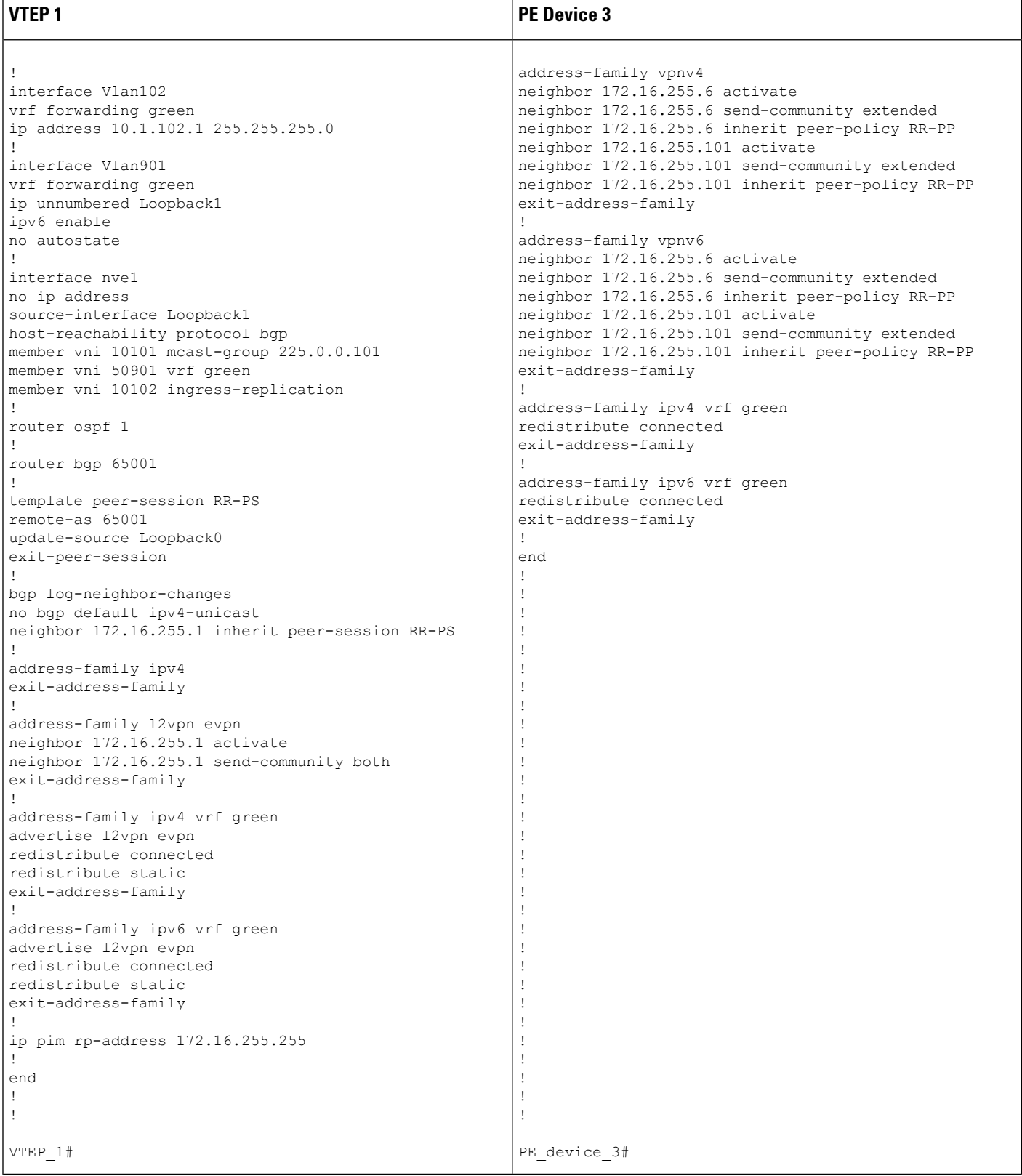

The following examples provide sample outputs for **show** commands on VTEP 1 and border VTEP to verify external connectivity for the topology configured above:

## **VTEP 1**

The following example shows the output for the **show bgp l2vpn evpn route-type** command for route type 5 on VTEP 1:

```
VTEP_1# show bgp l2vpn evpn route-type 5 0 10.1.255.103 32
BGP routing table entry for [5][1:1][0][32][10.1.255.103]/17, version 12
Paths: (1 available, best #1, table EVPN-BGP-Table)
 Flag: 0x100
 Not advertised to any peer
 Refresh Epoch 1
  Local
    172.16.254.6 (metric 3) (via default) from 172.16.255.1 (172.16.255.1)
     Origin incomplete, metric 0, localpref 100, valid, internal, best
     EVPN ESI: 00000000000000000000, Gateway Address: 0.0.0.0, VNI Label 50901, MPLS VPN
Label 0
     Extended Community: RT:1:1 ENCAP:8 Router MAC:0C75.BD67.EF48
     Originator: 172.16.255.103, Cluster list: 172.16.255.1, 172.16.255.6
     rx pathid: 0, tx pathid: 0x0
     net: 0x7F84B914EF38, path: 0x7F84BAFD0E30, pathext: 0x7F84BB42E698
      flags: net: 0x100, path: 0x3, pathext: 0xA1
      Updated on May 20 2020 19:31:08 UTC
```
The following example shows the output for the **show bgp l2vpn evpn route-type** command for route type 2 on VTEP 1:

```
VTEP_1# show bgp l2vpn evpn route-type 2 0 44d3ca286cc1 10.1.101.2
BGP routing table entry for [2][172.16.254.4:101][0][48][44D3CA286CC1][32][10.1.101.2]/24,
version 17
Paths: (1 available, best #1, table evi 101)
 Advertised to update-groups:
     1
 Refresh Epoch 1
  Local
    :: (via default) from 0.0.0.0 (172.16.255.4)
      Origin incomplete, localpref 100, weight 32768, valid, sourced, local, best
      EVPN ESI: 00000000000000000000, Label1 10101, Label2 50901
      Extended Community: RT:1:1 RT:65001:101 ENCAP:8
       Router MAC:7C21.0DBD.9548
      Local irb vxlan vtep:
        vrf:green, l3-vni:50901
        local router mac:7C21.0DBD.9548
       core-irb interface:Vlan901
        vtep-ip:172.16.254.4
      rx pathid: 0, tx pathid: 0x0
      net: 0x7F84B914E858, path: 0x7F84BAFD09F8, pathext: 0x7F84BB42E4B8
      flags: net: 0x0, path: 0x4000028000003, pathext: 0x81
      Updated on May 20 2020 19:31:30 UTC
```
The following example shows the output for the **show ip route vrf** command on VTEP 1:

VTEP\_1# **show ip route vrf green** Routing Table: green

```
Codes: L - local, C - connected, S - static, R - RIP, M - mobile, B - BGP
      D - EIGRP, EX - EIGRP external, O - OSPF, IA - OSPF inter area
      N1 - OSPF NSSA external type 1, N2 - OSPF NSSA external type 2
      E1 - OSPF external type 1, E2 - OSPF external type 2, m - OMP
      n - NAT, Ni - NAT inside, No - NAT outside, Nd - NAT DIA
      i - IS-IS, su - IS-IS summary, L1 - IS-IS level-1, L2 - IS-IS level-2
      ia - IS-IS inter area, * - candidate default, U - per-user static route
      H - NHRP, G - NHRP registered, q - NHRP registration summary
      o - ODR, P - periodic downloaded static route, l - LISP
      a - application route
      + - replicated route, % - next hop override, p - overrides from PfR
Gateway of last resort is not set
     10.0.0.0/8 is variably subnetted, 6 subnets, 2 masks
C 10.1.101.0/24 is directly connected, Vlan101
L 10.1.101.1/32 is directly connected, Vlan101
C 10.1.102.0/24 is directly connected, Vlan102
L 10.1.102.1/32 is directly connected, Vlan102
B 10.1.255.101/32 [200/0] via 172.16.254.6, 00:21:47, Vlan901
B 10.1.255.103/32 [200/0] via 172.16.254.6, 00:21:47, Vlan901
```
## **Border VTEP**

The following example shows the output for the **show mpls ldp neighbor** command on border VTEP:

```
Border_VTEP# show mpls ldp neighbor
    Peer LDP Ident: 172.16.111.101:0; Local LDP Ident 172.16.106.6:0
        TCP connection: 172.16.111.101.26371 - 172.16.106.6.646
        State: Oper; Msgs sent/rcvd: 86/69; Downstream
        Up time: 00:32:14
        LDP discovery sources:
         TenGigabitEthernet1/0/5, Src IP addr: 172.16.106.101
        Addresses bound to peer LDP Ident:
          172.16.111.101 172.16.106.101 172.16.255.101
```
The following example shows the output for the **show bgp l2vpn evpn route-type** command for route type 5 on border VTEP:

```
Border_VTEP# show bgp l2vpn evpn route-type 5 0 10.1.255.103 32
BGP routing table entry for [5][1:1][0][32][10.1.255.103]/17, version 7
Paths: (1 available, best #1, table EVPN-BGP-Table)
  Flag: 0x100
 Advertised to update-groups:
    1
  Refresh Epoch 1
  Local, (Received from a RR-client), imported path from base
    172.16.255.103 (metric 20) (via default) from 172.16.255.103 (172.16.255.103)
      Origin incomplete, metric 0, localpref 100, valid, internal, best
      EVPN ESI: 00000000000000000000, Gateway Address: 0.0.0.0, local vtep: 172.16.254.6,
VNI Label 50901, MPLS VPN Label 23
      Extended Community: RT:1:1 ENCAP:8 Router MAC:0C75.BD67.EF48
      rx pathid: 0, tx pathid: 0x0
      net: 0x7FED6F808948, path: 0x7FED6D7EDA68, pathext: 0x7FED6D80DE40, exp_net:
0x7FED6F9BF070
      flags: net: 0x100, path: 0x7, pathext: 0xA1
      Updated on May 20 2020 19:22:47 UTC
```
The following example shows the output for the **show bgp vpnv4 unicast all** command on border VTEP for the IP address of host device 1:

```
Border_VTEP# show bgp vpnv4 unicast all 10.1.101.2
BGP routing table entry for 1:1:10.1.101.2/32, version 10
Paths: (1 available, best #1, table green)
  Advertised to update-groups:
     3
 Refresh Epoch 1
  Local, (Received from a RR-client), imported path from
[2][172.16.254.4:101][0][48][44D3CA286CC1][32][10.1.101.2]/24 (global)
    172.16.254.4 (metric 3) (via default) from 172.16.255.1 (172.16.255.1)
      Origin incomplete, metric 0, localpref 100, valid, internal, best
      Extended Community: RT:1:1 ENCAP:8 Router MAC:7C21.0DBD.9548
      Originator: 172.16.255.4, Cluster list: 172.16.255.1
      Local vxlan vtep:
        vrf:green, vni:50901
        local router mac:0C75.BD67.EF48
        encap:8
       vtep-ip:172.16.254.6
       bdi:Vlan901
      Remote VxLAN:
       Topoid 0x4(vrf green)
        Remote Router MAC:7C21.0DBD.9548
        Encap 8
       Egress VNI 50901
       RTEP 172.16.254.4
      mpls labels in/out IPv4 VRF Aggr:34/nolabel
      rx pathid: 0, tx pathid: 0x0
      Updated on May 20 2020 19:23:11 UTC
```
### **Spine Switch**

The following example shows the output for the **show bgp l2vpn evpn route-type** command for route type 5 on spine switch:

```
Spine_switch# show bgp l2vpn evpn route-type 5 0 10.1.255.103 32
BGP routing table entry for [5][1:1][0][32][10.1.255.103]/17, version 12
Paths: (1 available, best #1, table EVPN-BGP-Table)
 Advertised to update-groups:
    1
 Refresh Epoch 1
  Local, (Received from a RR-client)
   172.16.254.6 (metric 2) (via default) from 172.16.255.6 (172.16.255.6)
     Origin incomplete, metric 0, localpref 100, valid, internal, best
     EVPN ESI: 00000000000000000000, Gateway Address: 0.0.0.0, VNI Label 50901, MPLS VPN
Label 0
      Extended Community: RT:1:1 ENCAP:8 Router MAC:0C75.BD67.EF48
     Originator: 172.16.255.103, Cluster list: 172.16.255.6
     rx pathid: 0, tx pathid: 0x0
     net: 0x7F54CC99CEF8, path: 0x7F54CC9AD310, pathext: 0x7F54CC9C6998
     flags: net: 0x0, path: 0x3, pathext: 0x81
     Updated on May 20 2020 19:28:59 UTC
```
The following example shows the output for the **show bgp l2vpn evpn route-type** command for route type 2 on spine switch:

```
Spine_switch# show bgp l2vpn evpn route-type 2 0 44d3ca286cc1 10.1.101.2
BGP routing table entry for [2][172.16.254.4:101][0][48][44D3CA286CC1][32][10.1.101.2]/24,
version 14
Paths: (1 available, best #1, table EVPN-BGP-Table)
 Advertised to update-groups:
    1
  Refresh Epoch 1
  Local, (Received from a RR-client)
    172.16.254.4 (metric 2) (via default) from 172.16.255.4 (172.16.255.4)
      Origin incomplete, metric 0, localpref 100, valid, internal, best
      EVPN ESI: 00000000000000000000, Label1 10101, Label2 50901
      Extended Community: RT:1:1 RT:65001:101 ENCAP:8
        Router MAC:7C21.0DBD.9548
      rx pathid: 0, tx pathid: 0x0
      net: 0x7F54CC99CAD8, path: 0x7F54CC9AD088, pathext: 0x7F54CC9C68D8
      flags: net: 0x0, path: 0x3, pathext: 0x81
      Updated on May 20 2020 19:29:22 UTC
```
#### **PE Device 3**

The following example showsthe output for the **show bgpvpnv4unicast all** command onPE device 3 for the IP address of host device 1:

```
PE_device_3# show bgp vpnv4 unicast all 10.1.101.2
BGP routing table entry for 1:1:10.1.101.2/32, version 14
Paths: (1 available, best #1, table green)
 Advertised to update-groups:
     3
 Refresh Epoch 1
  Local, (Received from a RR-client)
    172.16.255.6 (metric 20) (via default) from 172.16.255.6 (172.16.255.6)
      Origin incomplete, metric 0, localpref 100, valid, internal, best
      Extended Community: RT:1:1 ENCAP:8 Router MAC:7C21.0DBD.9548
      Originator: 172.16.255.4, Cluster list: 172.16.255.6, 172.16.255.1
      mpls labels in/out nolabel/34
      rx pathid: 0, tx pathid: 0x0
      Updated on May 20 2020 11:27:25 UTC
```
The following example shows the output for the **show ip route vrf green** command on PE device 3:

PE\_device\_3# **show ip route vrf green**

```
Routing Table: green
Codes: L - local, C - connected, S - static, R - RIP, M - mobile, B - BGP
       D - EIGRP, EX - EIGRP external, O - OSPF, IA - OSPF inter area
      N1 - OSPF NSSA external type 1, N2 - OSPF NSSA external type 2
      E1 - OSPF external type 1, E2 - OSPF external type 2, m - OMP
      n - NAT, Ni - NAT inside, No - NAT outside, Nd - NAT DIA
       i - IS-IS, su - IS-IS summary, L1 - IS-IS level-1, L2 - IS-IS level-2
      ia - IS-IS inter area, * - candidate default, U - per-user static route
      H - NHRP, G - NHRP registered, g - NHRP registration summary
      o - ODR, P - periodic downloaded static route, l - LISP
       a - application route
       + - replicated route, % - next hop override, p - overrides from PfR
Gateway of last resort is not set
```
10.0.0.0/8 is variably subnetted, 7 subnets, 2 masks

П

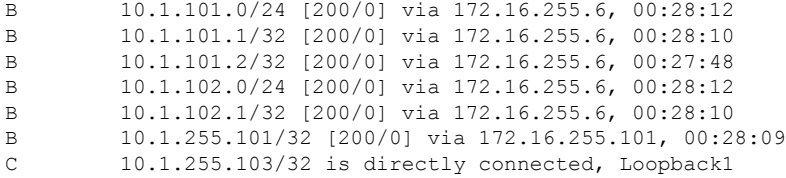

# **Example: Enabling Layer 3 External Connectivity with MPLS Layer 3 VPN through eBGP**

This section provides an example to show how Layer 3 external connectivity with MPLS Layer 3 VPN is enabled for a BGP EVPN VXLAN fabric through eBGP. The example shows how to configure and verify Layer 3 external connectivity with MPLS Layer 3 VPN for the topology shown below:

**Figure 18: Layer 3 External Connectivity with MPLS Layer 3 VPN through eBGP**

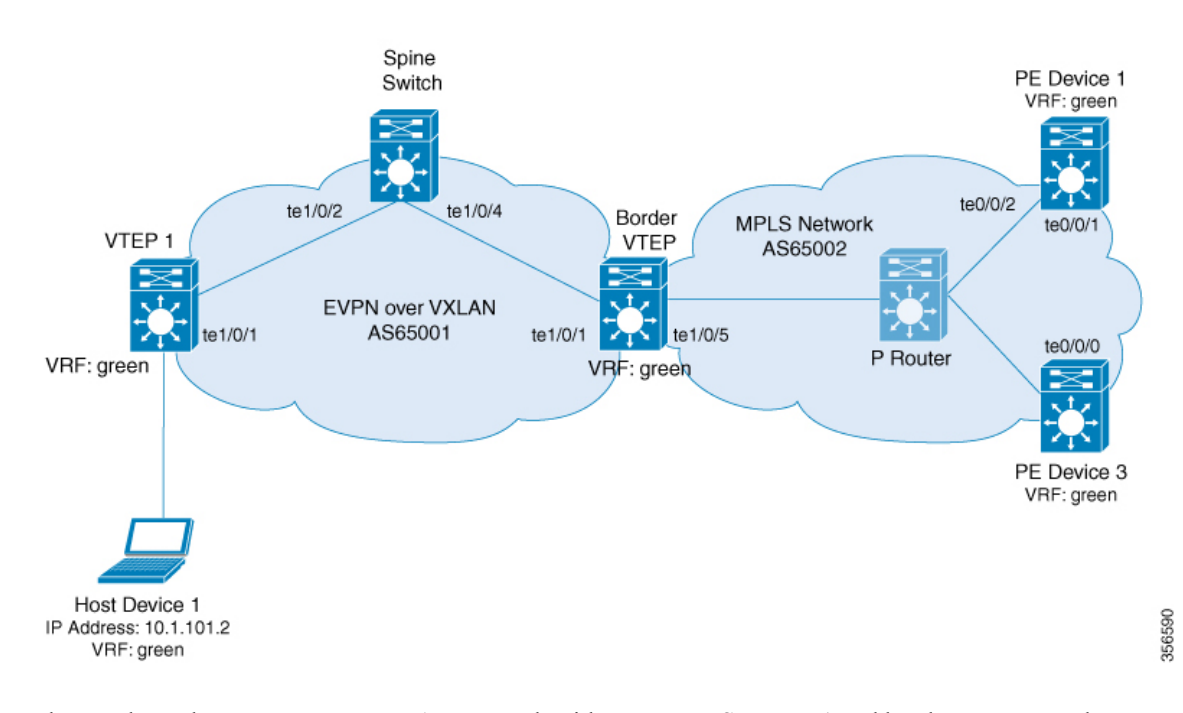

The topology shows an EVPN VXLAN network with two VTEPS, VTEP 1 and border VTEP. Border VTEP is connected to an external PE device that belongs to an MPLS network. The BGP EVPN VXLAN fabric is in the autonomous system number 65001. The MPLS network is in the autonomous system number 65002. All the VTEPs, PE devices, and host devices are part of the VRF green. The following tables provide sample configurations for the devices in the topology above.

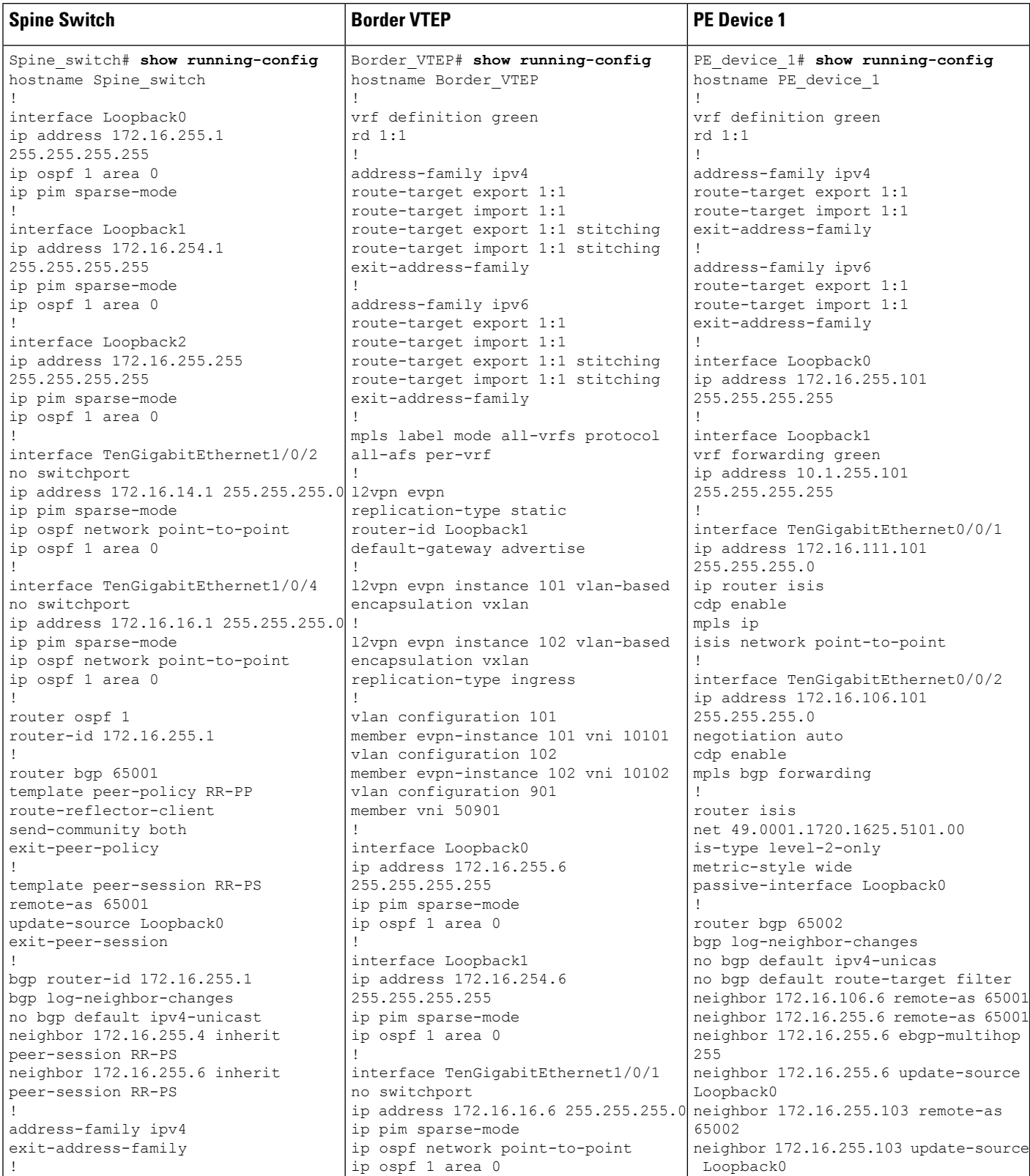

# Table 19: Configuring Spine Switch, Border VTEP and PE Device 1 for Enabling Layer 3 External Connectivity with MPLS Layer 3 VPN through eBGP

 $\mathbf l$ 

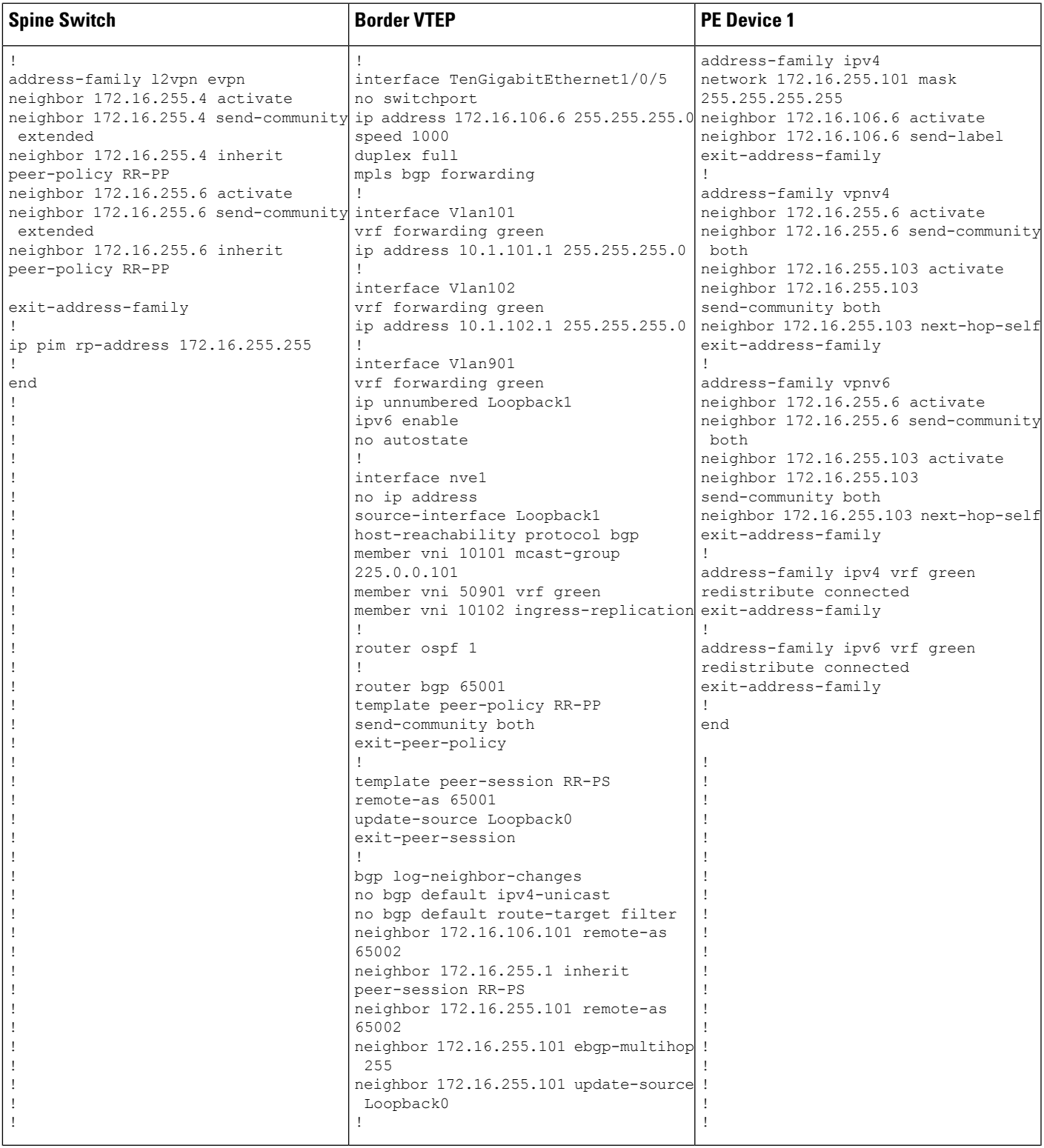

I

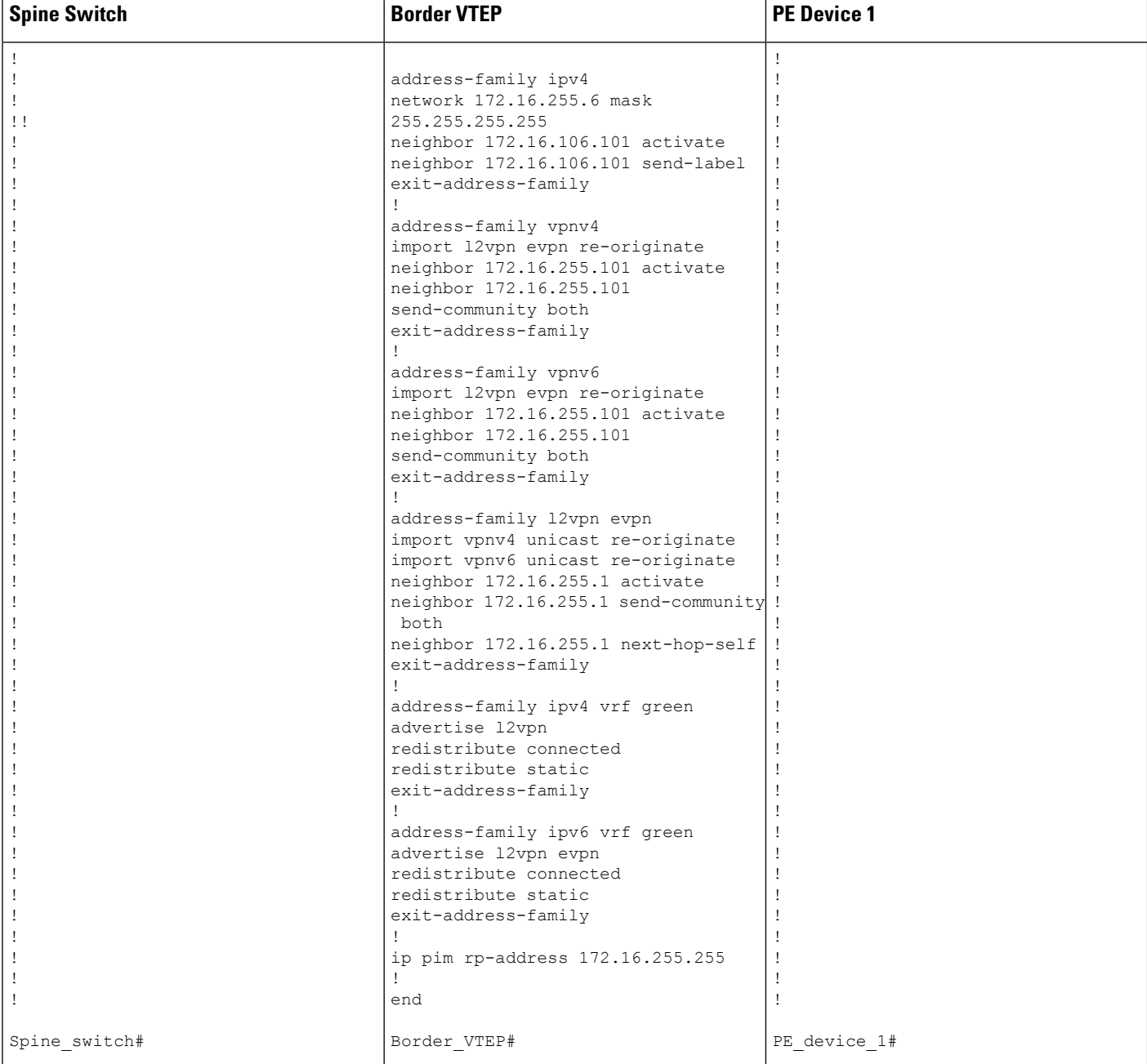

# Table 20: Configuring VTEP 1 and PE Device 3 for Enabling Layer 3 External Connectivity with MPLS Layer 3 VPN through eBGP

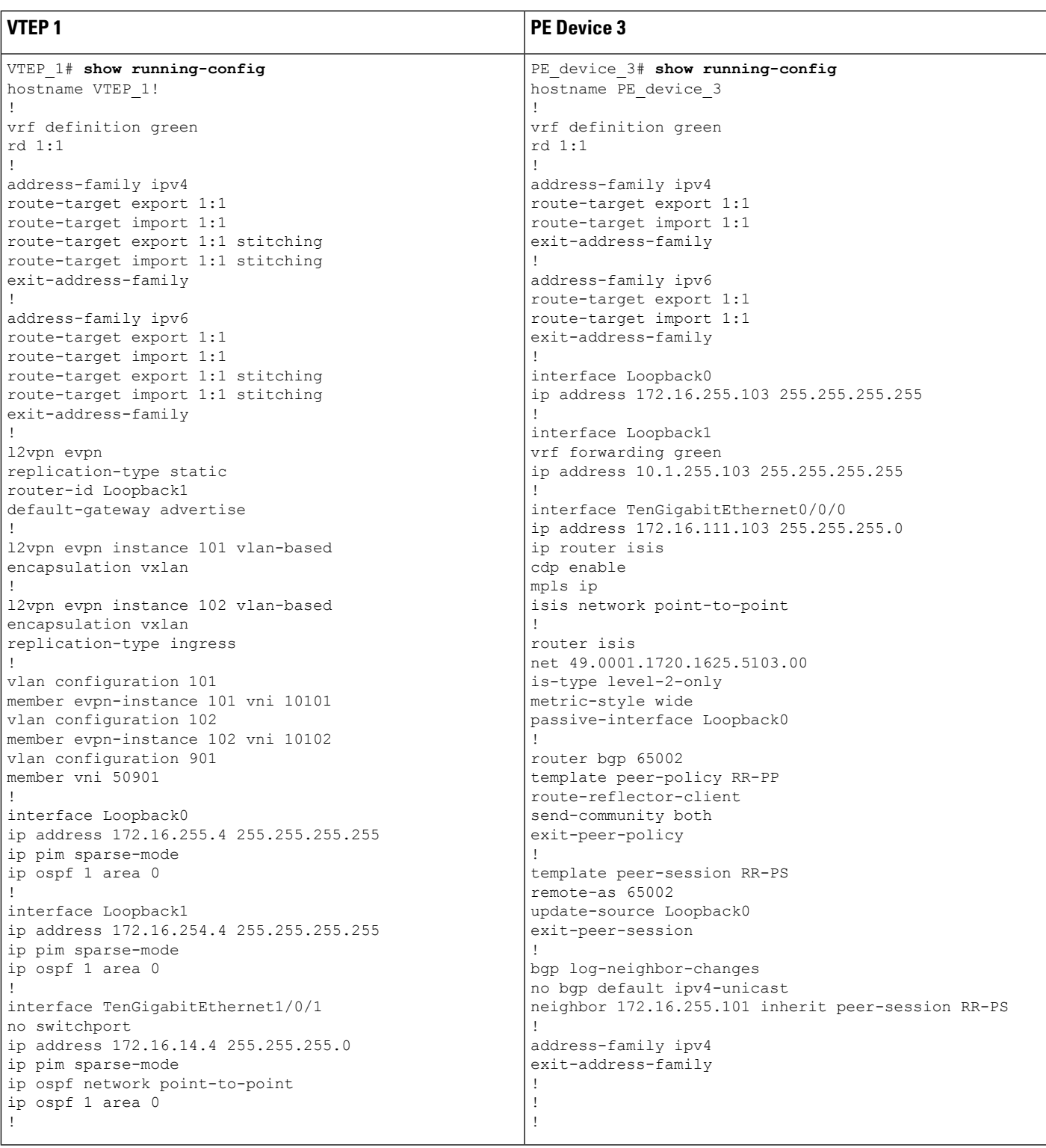

![](_page_227_Picture_648.jpeg)

I

The following examples provide sample outputs for **show** commands on the devices to verify external connectivity for the topology configured above:

# **VTEP 1**

The following example shows the output for the **show bgp l2vpn evpn route-type** command for route type 5 on VTEP 1:

```
VTEP_1# show bgp l2vpn evpn route-type 5 0 10.1.255.103 32
BGP routing table entry for [5][1:1][0][32][10.1.255.103]/17, version 36
Paths: (1 available, best #1, table EVPN-BGP-Table)
 Not advertised to any peer
  Refresh Epoch 1
  65002
    172.16.254.6 (metric 3) (via default) from 172.16.255.1 (172.16.255.1)
     Origin incomplete, metric 0, localpref 100, valid, internal, best
     EVPN ESI: 00000000000000000000, Gateway Address: 0.0.0.0, VNI Label 50901, MPLS VPN
Label 0
      Extended Community: RT:1:1 ENCAP:8 Router MAC:0C75.BD67.EF48
     Originator: 172.16.255.6, Cluster list: 172.16.255.1
     rx pathid: 0, tx pathid: 0x0
     net: 0x7F84BB35A5C8, path: 0x7F84B913E010, pathext: 0x7F84BB54A8A8
      flags: net: 0x0, path: 0x3, pathext: 0x81
      Updated on May 21 2020 13:56:28 UTC
```
The following example shows the output for the **show bgp l2vpn evpn route-type** command for route type 2 on VTEP 1:

```
VTEP_1# show bgp l2vpn evpn route-type 2 0 44d3ca286cc1 10.1.101.2
BGP routing table entry for [2][172.16.254.4:101][0][48][44D3CA286CC1][32][10.1.101.2]/24,
version 37
Paths: (1 available, best #1, table evi 101)
 Advertised to update-groups:
    1
 Refresh Epoch 1
  Local
   :: (via default) from 0.0.0.0 (172.16.255.4)
     Origin incomplete, localpref 100, weight 32768, valid, sourced, local, best
     EVPN ESI: 00000000000000000000, Label1 10101, Label2 50901
     Extended Community: RT:1:1 RT:65001:101 ENCAP:8
       Router MAC:7C21.0DBD.9548
     Local irb vxlan vtep:
       vrf:green, l3-vni:50901
       local router mac:7C21.0DBD.9548
       core-irb interface:Vlan901
       vtep-ip:172.16.254.4
      rx pathid: 0, tx pathid: 0x0
     net: 0x7F84BB35A468, path: 0x7F84B913DF38, pathext: 0x7F84BB54A848
      flags: net: 0x0, path: 0x4000028000003, pathext: 0x81
      Updated on May 21 2020 14:00:49 UTC
```
The following example shows the output for the **show ip route vrf** command on VTEP 1:

```
VTEP_1# show ip route vrf green
```

```
Routing Table: green
Codes: L - local, C - connected, S - static, R - RIP, M - mobile, B - BGP
      D - EIGRP, EX - EIGRP external, O - OSPF, IA - OSPF inter area
      N1 - OSPF NSSA external type 1, N2 - OSPF NSSA external type 2
      E1 - OSPF external type 1, E2 - OSPF external type 2, m - OMP
```
n - NAT, Ni - NAT inside, No - NAT outside, Nd - NAT DIA i - IS-IS, su - IS-IS summary, L1 - IS-IS level-1, L2 - IS-IS level-2 ia - IS-IS inter area,  $*$  - candidate default,  $U$  - per-user static route H - NHRP, G - NHRP registered, g - NHRP registration summary o - ODR, P - periodic downloaded static route, l - LISP a - application route + - replicated route, % - next hop override, p - overrides from PfR Gateway of last resort is not set 10.0.0.0/8 is variably subnetted, 6 subnets, 2 masks C 10.1.101.0/24 is directly connected, Vlan101 L 10.1.101.1/32 is directly connected, Vlan101 C 10.1.102.0/24 is directly connected, Vlan102 L 10.1.102.1/32 is directly connected, Vlan102 B 10.1.255.101/32 [200/0] via 172.16.254.6, 00:06:25, Vlan901 B 10.1.255.103/32 [200/0] via 172.16.254.6, 00:05:54, Vlan901

#### **Border VTEP**

The following example shows the output for the **show bgp vpnv4 unicast all** command on border VTEP for the IP address of the external device:

```
Border_VTEP# show bgp vpnv4 uni all 10.1.255.103/32
BGP routing table entry for 1:1:10.1.255.103/32, version 9
Paths: (1 available, best #1, table green)
 Not advertised to any peer
 Refresh Epoch 1
  65002
    172.16.255.101 (via default) from 172.16.255.101 (172.16.255.101)
      Origin incomplete, localpref 100, valid, external, best
      Extended Community: RT:1:1
      Local vxlan vtep:
        vrf:green, vni:50901
       local router mac:0C75.BD67.EF48
       encap:8
        vtep-ip:172.16.254.6
        bdi:Vlan901
      mpls labels in/out nolabel/16
      rx pathid: 0, tx pathid: 0x0
      Updated on May 21 2020 13:48:09 UTC
```
The following example shows the output for the **show bgp l2vpn evpn route-type** command for route type 5 on border VTEP:

```
Border_VTEP# show bgp l2vpn evpn route-type 5 0 10.1.255.103 32
BGP routing table entry for [5][1:1][0][32][10.1.255.103]/17, version 32
Paths: (1 available, best #1, table EVPN-BGP-Table)
 Advertised to update-groups:
    1
 Refresh Epoch 1
  65002, imported path from base
    172.16.255.101 (via default) from 172.16.255.101 (172.16.255.101)
     Origin incomplete, localpref 100, valid, external, best
     EVPN ESI: 00000000000000000000, Gateway Address: 0.0.0.0, local vtep: 172.16.254.6,
VNI Label 50901, MPLS VPN Label 16
     Extended Community: RT:1:1 ENCAP:8 Router MAC:0C75.BD67.EF48
     rx pathid: 0, tx pathid: 0x0
     net: 0x7FED704944D0, path: 0x7FED704A4CA0, pathext: 0x7FED6DA6E250, exp net:
0x7FED6F812678
```
Ш

```
flags: net: 0x0, path: 0x7, pathext: 0x81
Updated on May 21 2020 13:48:09 UTC
```
The following example shows the output for the **show mpls forwarding-table** command on border VTEP:

![](_page_230_Picture_678.jpeg)

The following example shows the output for the **show bgp vpnv4 unicast all** command on border VTEP for the IP address of host device 1:

```
Border_VTEP# show bgp vpnv4 uni all 10.1.101.2/32
BGP routing table entry for 1:1:10.1.101.2/32, version 10
Paths: (1 available, best #1, table green)
  Advertised to update-groups:
     1
  Refresh Epoch 4
  Local, imported path from [2][172.16.254.4:101][0][48][44D3CA286CC1][32][10.1.101.2]/24
(global)
    172.16.254.4 (metric 3) (via default) from 172.16.255.1 (172.16.255.1)
      Origin incomplete, metric 0, localpref 100, valid, internal, best
      Extended Community: RT:1:1 ENCAP:8 Router MAC:7C21.0DBD.9548
      Originator: 172.16.255.4, Cluster list: 172.16.255.1
      Local vxlan vtep:
       vrf:green, vni:50901
        local router mac:0C75.BD67.EF48
        encap:8
        vtep-ip:172.16.254.6
       bdi:Vlan901
      Remote VxLAN:
        Topoid 0x9(vrf green)
        Remote Router MAC:7C21.0DBD.9548
       Encap 8
        Egress VNI 50901
       RTEP 172.16.254.4
      mpls labels in/out IPv4 VRF Aggr:16/nolabel
      rx pathid: 0, tx pathid: 0x0
      Updated on May 21 2020 13:52:30 UTC
```
# **Spine Switch**

The following example shows the output for the **show bgp l2vpn evpn route-type** command for route type 5 on spine switch:

```
Spine_switch# show bgp l2vpn evpn route-type 5 0 10.1.255.103 32
BGP routing table entry for [5][1:1][0][32][10.1.255.103]/17, version 23
Paths: (1 available, best #1, table EVPN-BGP-Table)
 Advertised to update-groups:
    1
  Refresh Epoch 1
  65002, (Received from a RR-client)
   172.16.254.6 (metric 2) (via default) from 172.16.255.6 (172.16.255.6)
```

```
Origin incomplete, metric 0, localpref 100, valid, internal, best
     EVPN ESI: 00000000000000000000, Gateway Address: 0.0.0.0, VNI Label 50901, MPLS VPN
Label 0
     Extended Community: RT:1:1 ENCAP:8 Router MAC:0C75.BD67.EF48
     rx pathid: 0, tx pathid: 0x0
     net: 0x7F54CC95FAB8, path: 0x7F54CCA542F8, pathext: 0x7F54CC9707B0
      flags: net: 0x0, path: 0x3, pathext: 0x81
     Updated on May 21 2020 13:54:20 UTC
```
The following example shows the output for the **show bgp l2vpn evpn route-type** command for route type 2 on spine switch:

```
Spine_switch# show bgp l2vpn evpn route-type 2 0 44d3ca286cc1 10.1.101.2
BGP routing table entry for [2][172.16.254.4:101][0][48][44D3CA286CC1][32][10.1.101.2]/24,
version 24
Paths: (1 available, best #1, table EVPN-BGP-Table)
 Advertised to update-groups:
    1
 Refresh Epoch 1
  Local, (Received from a RR-client)
    172.16.254.4 (metric 2) (via default) from 172.16.255.4 (172.16.255.4)
     Origin incomplete, metric 0, localpref 100, valid, internal, best
     EVPN ESI: 00000000000000000000, Label1 10101, Label2 50901
     Extended Community: RT:1:1 RT:65001:101 ENCAP:8
       Router MAC:7C21.0DBD.9548
     rx pathid: 0, tx pathid: 0x0
     net: 0x7F54CC95F958, path: 0x7F54CCA54220, pathext: 0x7F54CC970750
      flags: net: 0x0, path: 0x3, pathext: 0x81
     Updated on May 21 2020 13:58:41 UTC
```
## **PE Device 1**

The following example showsthe output for the **show bgpvpnv4unicast all** command onPE device 1 for the IP address of host device 1:

```
PE_device_1# show bgp vpnv4 unicast all 10.1.255.103/32
BGP routing table entry for 1:1:10.1.101.2/32, version 14
Paths: (1 available, best #1, table green)
  Advertised to update-groups:
    1
  Refresh Epoch 1
  65001
    172.16.255.6 (via default) from 172.16.255.6 (172.16.255.6)
      Origin incomplete, localpref 100, valid, external, best
      Extended Community: RT:1:1 ENCAP:8 Router MAC:7C21.0DBD.9548
      mpls labels in/out 22/16
      rx pathid: 0, tx pathid: 0x0
      Updated on May 21 2020 05:57:06 UTC
```
The following example shows the output for the **show ip route vrf** command on PE device 1:

```
PE_device_1# show ip route vrf green
Routing Table: green
Codes: L - local, C - connected, S - static, R - RIP, M - mobile, B - BGP
      D - EIGRP, EX - EIGRP external, O - OSPF, IA - OSPF inter area
      N1 - OSPF NSSA external type 1, N2 - OSPF NSSA external type 2
```

```
E1 - OSPF external type 1, E2 - OSPF external type 2, m - OMP
      n - NAT, Ni - NAT inside, No - NAT outside, Nd - NAT DIA
      i - IS-IS, su - IS-IS summary, L1 - IS-IS level-1, L2 - IS-IS level-2
      ia - IS-IS inter area, * - candidate default, U - per-user static route
      H - NHRP, G - NHRP registered, g - NHRP registration summary
      o - ODR, P - periodic downloaded static route, l - LISP
       a - application route
       + - replicated route, % - next hop override, p - overrides from PfR
Gateway of last resort is not set
```

```
10.0.0.0/8 is variably subnetted, 7 subnets, 2 masks
B 10.1.101.0/24 [20/0] via 172.16.255.6, 00:28:09
B 10.1.101.1/32 [20/0] via 172.16.255.6, 00:28:09
B 10.1.101.2/32 [20/0] via 172.16.255.6, 00:23:17
B 10.1.102.0/24 [20/0] via 172.16.255.6, 00:28:09
B 10.1.102.1/32 [20/0] via 172.16.255.6, 00:28:09
C 10.1.255.101/32 is directly connected, Loopback1
B 10.1.255.103/32 [200/0] via 172.16.255.103, 00:28:09
```
### **PE Device 3**

The following example showsthe output for the **show bgpvpnv4unicast all** command onPE device 3 for the IP address of host device 1:

```
PE_device_3# show bgp vpnv4 unicast all 10.1.101.2/32
BGP routing table entry for 1:1:10.1.101.2/32, version 14
Paths: (1 available, best #1, table green)
 Not advertised to any peer
 Refresh Epoch 1
  65001, (Received from a RR-client)
   172.16.255.101 (metric 10) (via default) from 172.16.255.101 (172.16.255.101)
     Origin incomplete, metric 0, localpref 100, valid, internal, best
     Extended Community: RT:1:1 ENCAP:8 Router MAC:7C21.0DBD.9548
     mpls labels in/out nolabel/22
     rx pathid: 0, tx pathid: 0x0
     Updated on May 21 2020 05:56:46 UTC
```
The following example shows the output for the **show ip route vrf** command on PE device 3:

```
PE_device_3# show ip route vrf green
Routing Table: green
Codes: L - local, C - connected, S - static, R - RIP, M - mobile, B - BGP
      D - EIGRP, EX - EIGRP external, O - OSPF, IA - OSPF inter area
      N1 - OSPF NSSA external type 1, N2 - OSPF NSSA external type 2
      E1 - OSPF external type 1, E2 - OSPF external type 2, m - OMP
      n - NAT, Ni - NAT inside, No - NAT outside, Nd - NAT DIA
       i - IS-IS, su - IS-IS summary, L1 - IS-IS level-1, L2 - IS-IS level-2
      ia - IS-IS inter area, * - candidate default, U - per-user static route
      H - NHRP, G - NHRP registered, g - NHRP registration summary
      o - ODR, P - periodic downloaded static route, l - LISP
      a - application route
       + - replicated route, % - next hop override, p - overrides from PfR
Gateway of last resort is not set
      10.0.0.0/8 is variably subnetted, 7 subnets, 2 masks
```
I

![](_page_233_Picture_166.jpeg)

![](_page_234_Picture_0.jpeg)

# **Troubleshooting BGP EVPN VXLAN**

- [Troubleshooting](#page-234-0) Scenarios for BGP EVPN VXLAN, on page 227
- [Troubleshooting](#page-235-0) Broadcast, Unkown Unicast, Multicast Traffic Forwarding, on page 228
- [Troubleshooting](#page-239-0) Unicast Forwarding Between VTEPs in the Same VLAN Through a Layer 2 VNI, on [page](#page-239-0) 232
- [Troubleshooting](#page-251-0) Unicast Forwarding Between VTEPS in Different VLANs Through a Layer 3 VNI, on [page](#page-251-0) 244
- [Troubleshooting](#page-264-0) Unicast Forwarding Between a VXLAN Network and an IP Network, on page 257

# <span id="page-234-0"></span>**Troubleshooting Scenarios for BGP EVPN VXLAN**

This document provides information about the various troubleshooting scenarios that are applicable to BGP EVPN VXLAN and how to troubleshoot each scenario.

In this troubleshooting document, comments have been added at the end of certain lines of the outputs of **show** commands. This has been done to highlight or explain a specific aspect of that line of output. If a comment begins in a new line, then it refers to the line of output that preceeds the comment. The following notation has been used throughout the document to highlight the comments inside the outputs of **show** commands:

**<<— Text highlighted in this format inside a command's output represents a comment. This is done for explanation purpose only and is not part of the command's output.**

The following is a sample EVPN VXLAN topology with two access facing VTEPs (VTEP 1 and VTEP 2) and a border leaf VTEP connected in a VXLAN network through an EVPN route reflector. Each of the access facing VTEPs has two host devices connected to it and the border leaf VTEP is connected to an external IP network. All the troubleshooting scenarios in this document are explained using this topology.

<span id="page-235-1"></span>![](_page_235_Figure_2.jpeg)

![](_page_235_Figure_3.jpeg)

The following are the various troubleshooting scenarios that apply to BGP EVPN VXLAN for the topology illustrated in the Figure 19: EVPN VXLAN [Topology](#page-235-1) above:

- **Scenario 1:** Troubleshooting Broadcast, Unkown Unicast, Multicast traffic Forwarding
- **Scenario 2:** Troubleshooting Unicast Forwarding Between VTEPs in the Same VLAN Through a Layer 2 VNI
- Scenario 3: Troubleshooting Unicast Forwarding Between VTEPS in Different VLANs Through a Layer 3 VNI
- **Scenario 4:** Troubleshooting Unicast Forwarding Between a VXLAN Network and an IP Network

# <span id="page-235-0"></span>**Troubleshooting Broadcast, Unkown Unicast, Multicast Traffic Forwarding**

This scenario might occur when host device 2 attempts to learn the ARP for host device 3 in Figure 19: [EVPN](#page-235-1) VXLAN [Topology,](#page-235-1) on page 228. Perform the checks listed in the following table before troubleshooting BUM traffic forwarding:

![](_page_236_Picture_913.jpeg)

#### **Table 21: Scenario 1: Broadcast, Unkown Unicast, Multicast traffic Forwarding**

BUM traffic is forwarded by a VTEP into the VXLAN Core using multicast routing. In order to follow the path of an ARP broadcast packet, you need to identify the multicast group that needs to be used to send this traffic into the core and to the other VTEPs. BUM traffic first arrives at the local Layer 2 interface. The traffic is encapsulated here and sent out using the multicast group that is sourced from the VXLAN Loopback interface.

![](_page_236_Picture_5.jpeg)

**Note**

Underlay multicast needs to be fully configured before troubleshooting BUM traffic forwarding for EVPN VXLAN.

To troubleshoot EVPN VXLAN BUM traffic forwarding, follow these steps:

- **1.** Determine the MAC Address of the Local Host Device and the Multicast Group Used for ARP [Tunneling,](#page-236-0) on [page](#page-236-0) 229
- **2.** Set Up Embedded Capture Towards the [Core-Facing](#page-237-0) Interface, on page 230
- **3.** Ping the [Remote](#page-237-1) Host Device, on page 230
- **4.** Verify that an ARP Request Has Been Received and a [Multicast](#page-237-2) Route Has Been Built, on page 230
- **5.** Confirm the Presence of ARP Request Replies in [Embedded](#page-238-0) Capture, on page 231
- <span id="page-236-0"></span>**6.** Verify that the [Encapsulated](#page-238-1) ARP Request is Leaving in a Multicast Group to a VXLAN UDP Destination [Port,](#page-238-1) on page 231
- **7.** Verify that the ARP Reply from Core Interface is [Encapsulated](#page-239-1) in Unicast to a VXLAN UDP Destination [Port,](#page-239-1) on page 232

#### **Determine the MAC Address of the Local Host Device and the Multicast Group Used for ARP Tunneling**

The following examples show how to verify the MAC address of the local host device and the multicast group that is used for tunneling the ARP broadcast request:

```
VTEP-1# show mac address-table address 005f.8602.10c6
Mac Address Table
-------------------------------------------
Vlan Mac Address Type Ports
 ---- ----------- -------- -----
10 005f.8602.10c6 DYNAMIC Tw1/0/1 <<— MAC address of 10.10.10.11 is learnt here
VTEP-1# show run int nve 1
interface nve1
no ip address
source-interface Loopback999
host-reachability protocol bgp
member vni 10001 mcast-group 239.10.10.10 <<— Group is mapped to the VNI under NVE
VTEP-1# show run | s vlan conf
vlan configuration 10
member evpn-instance 10 vni 10001 <<— VNI mapped under VLAN 10
VTEP-1# show l2vpn evpn evi
EVI VLAN Ether Tag L2 VNI Multicast Pseudoport
----- ----- ---------- --------- ------------- ------------------
10 10 0 10001 239.10.10.10 Tw1/0/1:10
   <<— EVPN instance 10 is mapped to VLAN 10 and VNI 10001
   (Using multicast group 239.10.10.10 for Broadcast ecap tunnel)
<...snip...>
```
#### <span id="page-237-0"></span>**Set Up Embedded Capture Towards the Core-Facing Interface**

The following example shows how to set up embedded capture towards the core-facing interface:

**Note** On a production network, use this command with a filter.

```
VTEP-1# show monitor capture 1 parameter
monitor capture 1 interface TwoGigabitEthernet1/0/2 BOTH
monitor capture 1 match any
monitor capture 1 buffer size 100
monitor capture 1 limit pps 1000
```
#### **Ping the Remote Host Device**

The following example shows how to ping the remote host device:

```
VTEP-1-HOST# ping 10.10.10.12 <<— sourced from Host machine 10.10.10.11
Type escape sequence to abort.
Sending 5, 100-byte ICMP Echos to 10.10.10.12, timeout is 2 seconds:
..!!!
```
#### **Verify that an ARP Request Has Been Received and a Multicast Route Has Been Built**

This step is to verify that there is multicast reachability between VTEPs using standard multicast validation. Underly multicast state is not permanent. If it is not in use, these S,G states will expire.

The following output confirms that an ARP request has been received and a multicast route has been built:

```
VTEP-1# show ip mroute 239.10.10.10 10.255.1.1
IP Multicast Routing Table
Flags: D - Dense, S - Sparse, B - Bidir Group, s - SSM Group, C - Connected,
L - Local, P - Pruned, R - RP-bit set, F - Register flag,
T - SPT-bit set, J - Join SPT, M - MSDP created entry, E - Extranet,
X - Proxy Join Timer Running, A - Candidate for MSDP Advertisement,
U - URD, I - Received Source Specific Host Report,
Z - Multicast Tunnel, z - MDT-data group sender,
Y - Joined MDT-data group, y - Sending to MDT-data group,
G - Received BGP C-Mroute, g - Sent BGP C-Mroute,
N - Received BGP Shared-Tree Prune, n - BGP C-Mroute suppressed,
Q - Received BGP S-A Route, q - Sent BGP S-A Route,
V - RD & Vector, v - Vector, p - PIM Joins on route,
x - VxLAN group, c - PFP-SA cache created entry
Outgoing interface flags: H - Hardware switched, A - Assert winner, p - PIM Join
Timers: Uptime/Expires
Interface state: Interface, Next-Hop or VCD, State/Mode
(10.255.1.1, 239.10.10.10), 00:00:25/00:02:34, flags: FTx <<— x flag set for VxLAN group
Incoming interface: Loopback999, RPF nbr 0.0.0.0 <<— Broadcast being encapsulated
                                                     into VXLAN tunnel IP
Outgoing interface list:
TwoGigabitEthernet1/0/2, Forward/Sparse, 00:00:23/00:03:06
   <<— Sending towards core to VTEP-2
(10.255.1.4, 239.10.10.10), 3d18h/00:02:25, flags: JTx <<— BUM traffic from VTEP-2 (if the
                                                           ARP request was from VTEP-2)
  Incoming interface: TwoGigabitEthernet1/0/2, RPF nbr 10.1.1.6
  Outgoing interface list:
   Tunnel0, Forward/Sparse-Dense, 3d18h/00:00:14 <<— Tunnel 0 is the VXLAN tunnel
                                                        used for decapsulation
```
### <span id="page-238-0"></span>**Confirm the Presence of ARP Request Replies in Embedded Capture**

The following output confirms that the ARP request replies are present in embedded capture:

```
VTEP-1# show monitor capture 1 buffer display-filter "arp"
Starting the packet display ........ Press Ctrl + Shift + 6 to exit
7 0.000018 00:5f:86:02:10:c6 -> ff:ff:ff:ff:ff:ff ARP 110 Who has 10.10.10.12? Tell
10.10.10.11
9 0.000022 28:52:61:bf:a9:46 -> 00:5f:86:02:10:c6 ARP 110 10.10.10.12 is at 28:52:61:bf:a9:46
```
#### Verify that the Encapsulated ARP Request is Leaving in a Multicast Group to a VXLAN UDP Destination Port

The following image shows the ARP request leaving encapsulated in the multicast group 239.10.10.10, sourced from a VXLAN Loopback, to the VXLAN UDP destination port 4789 in the VNI 10001 and VLAN 10.

![](_page_239_Picture_349.jpeg)

#### <span id="page-239-1"></span>Verify that the ARP Reply from Core Interface is Encapsulated in Unicast to a VXLAN UDP Destination Port

The following image shows the ARP reply from core interface that is encapsulated in unicast, between VXLAN Loopbacks, to the VXLAN UDP destination port 4789 in the VNI 10001 and VLAN 10.

![](_page_239_Picture_350.jpeg)

Once all of the above checks are verified, if there is still a problem with broadcast reachability, then repeat the checks on the remote VTEP.

# <span id="page-239-0"></span>**Troubleshooting Unicast Forwarding Between VTEPs in the Same VLAN Through a Layer 2 VNI**

This scenario might occur when host device 2 in VLAN 10 attempts to ping host device 3 that is also in VLAN 10.Perform the checkslisted in the following table before troubleshooting unicast forwarding between VTEPs in the same VLAN through a Layer 2 VNI:

![](_page_240_Picture_820.jpeg)

#### Table 22: Scenario 2: Troubleshooting Unicast Forwarding Between VTEPs in the Same VLAN Through a Layer 2 VNI

To troubleshoot unicast forwarding between two VTEPs in the same VLAN using a Layer 2 VNI, follow these steps:

- Verify the provisioning of the EVPN VXLAN Layer 2 overlay network.
- Verify intra-subnet traffic movement in the EVPN VXLAN Layer 2 overlay network.

# **Verifying the Provisioning of an EVPN VXLAN Layer 2 Overlay Network**

To verify the provisioning of an EVPN VXLAN Layer 2 overlay network, perform these checks:

- **1.** Verify the [Provisioning](#page-240-0) of the EVPN Instance in EVPN Manager, on page 233
- **2.** Ensure that an NVE Peer is [Present](#page-242-0) for the Layer 2 VNI, on page 235
- <span id="page-240-0"></span>**3.** Verify the [Provisioning](#page-242-1) of the Layer 2 VNI in NVE Component, on page 235
- **4.** Verify That the Layer 2 VNI VXLAN Tunnel [Pseudoport](#page-243-0) is added to the Access VLAN in Layer 2 Forwarding [Information](#page-243-0) Base (FIB), on page 236

# **Verify the Provisioning of the EVPN Instance in EVPN Manager**

The following examples show how to verify that the EVPN instance is provisioned in the EVPN manager:

```
VTEP-1# show run | section l2vpn
l2vpn evpn instance 10 vlan-based
encapsulation vxlan
```

```
route-target export 10:1 <<— Import or export right route-targets
route-target import 10:2 <<— Import or export right route-targets
VTEP-1# show run | section vlan config
vlan configuration 10
member evpn-instance 10 vni 10001 <<— EVPN instance & VNI mapped to the VLAN
VTEP-1# show run interface nve1
interface nve1
source-interface Loopback999
host-reachability protocol bgp
member vni10001 mcast-group 239.10.10.10 <<— VNI added to NVE interface
VTEP-1# show run interface loopback 999
interface Loopback999
description VxLAN Loopback
ip address 10.255.1.1 255.255.255.255
```
**Note** Run the **show run** commands on VTEP 2 to verify its configuration, if required.

```
VTEP-1# show l2vpn evpn evi 10 detail <<— VLAN number and EVPN Instance number
                                     are not always the same, confirm which
                                     EVPN Instance maps to your VLAN
                                   with the show l2vpn evpn evi command
EVPN instance: 10 (VLAN Based) <<— EVPN Instance number does map to the VLAN.
 RD: 10.1.1.1:10 (auto)
 Import-RTs: 10:2 <<— Importing VTEP-2 (if you are not seeing the prefix,
                         check configuration for the right import/export statement
                         under the l2vpn evpn instance)
 Export-RTs: 10:1
 Per-EVI Label: none
 State: Established
 Encapsulation: vxlan
 Vlan: 10 <<— Layer 2 VLAN
   Ethernet-Tag: 0
   State: Established <<— If State is not "Established", there
                           could be a misconfiguration
   Core If: Vlan99
   Access If: Vlan10
   NVE If: nve1
   RMAC: 7035.0956.7edd
   Core Vlan: 99
   L2 VNI: 10001 <<— Layer 2 VNI
   L3 VNI: 99999
   VTEP IP: 10.255.1.1
   MCAST IP: 239.10.10.10 <<— BUM Group for flooded traffic (Layer 2 learning, etc)
   VRF: vxlan
   IPv4 IRB: Enabled
   IPv6 IRB: Enabled
   Pseudoports:
     TwoGigabitEthernet1/0/1 service instance 10
  <<— Layer 2 Access pseudoport (combination of Layer 2 port and service instance)
```
![](_page_242_Picture_2.jpeg)

**Note**

If only a Layer 2 overlay network has been configured for bridging, then the  $\cos$  If, Access If, RMAC, Core BD, L3 VNI, and VRF fields do not show any values as they are not set.

![](_page_242_Picture_811.jpeg)

### <span id="page-242-0"></span>**Ensure that an NVE Peer is Present for the Layer 2 VNI**

The following examples show how to check if an NVE peer is present for the Layer 2 VNI:

<span id="page-242-1"></span>VTEP-1# **show nve peers vni 10001 <<— This VNI is learned from "show l2vpn evpn evi"** Interface VNI Type Peer-IP RMAC/Num\_RTs eVNI state flags UP time nve1 10001 L2CP 10.255.2.1 2 10001 UP N/A 00:01:03 **<<— Layer 2 Control Plane (L2CP) peer for the VNI is an indicator that this is Layer 2 forwarding <<— Interface NVE1, L2CP, egress VNI are shown, state is UP for a time of 00:01:03** VTEP-2# **show nve peers vni 10001** Interface VNI Type Peer-IP RMAC/Num\_RTs eVNI state flags UP time nve1 10001 L2CP 10.255.1.1 3 10001 UP N/A 00:47:2 **<<— Interface NVE1, L2CP, egress VNI are shown, state is UP for a time of 00:47:02**

# **Verify the Provisioning of the Layer 2 VNI in NVE Component**

The following example shows how to verify that the Layer 2 VNI is provisioned in the NVE component:

![](_page_242_Picture_812.jpeg)

L2 VNI IPv6 IRB down reason: BDI or associated L3 BDI's IPv6 addr un-configured IPv6 topo\_id disabled L2CP VNI local VTEP info: **<<— Layer 2 VNI provisioning** VLAN: 10 **<<— Confirms that mapping is with VLAN 10** SVI if handler: 0x4D Local VTEP IP: 10.255.1.1 **<<— VxLAN Tunnel IP** Core IRB info: **<<— Layer 3 VPN provisioning (not required for troubleshooting a scenario with pure Layer 2 VPN packet path** L3VNI: 99999 VRF name: vxlan VLAN: 99 V4TopoID: 0x2 V6TopoID: 0xFFFF Local VTEP IP: 10.255.1.1 SVI if handler: 0x50 SVI MAC: 7035.0956.7EDD VNI Detailed statistics: Pkts In Bytes In Pkts Out Bytes Out 0 0 18158681548 27383291735556

**<<— state is UP, type is Layer 2 VNI (L2CP); VLAN 10 is mapped to VNI 10001**

# <span id="page-243-0"></span>Verify That the Layer 2 VNI VXLAN Tunnel Pseudoport is added to the Access VLAN in Layer 2 Forwarding **Information Base (FIB)**

The following examples show how to verify that the Layer 2 VXLAN tunnel pseudoport is added to the access VLAN in Layer 2 FIB:

```
VTEP-1# show l2fib bridge-domain 10 detail <<— Bridge-domain will be same as VLAN number
Bridge Domain : 10
 Reference Count : 14
 Replication ports count : 2
 Unicast Address table size : 3
 IP Multicast Prefix table size : 3
  Flood List Information :
   Olist: 5109, Ports: 2
 VxLAN Information :
   VXLAN_DEC nv1:10001:239.10.10.10
  Port Information :
   BD_PORT Tw1/0/1:10 <<— Pseudoport has been added to bridge-domain:
                             (physical port + the BD number for the VLAN)
   VXLAN REP nv1:10001:239.10.10.10Unicast Address table information :
    008e.7391.1946 VXLAN_CP L:10001:10.255.1.1 R:10001:10.255.2.1
  IP Multicast Prefix table information :
   Source: *, Group: 224.0.0.0/24, IIF: Null, Adjacency: Olist: 5109, Ports: 2
    Source: *, Group: 224.0.1.39, IIF: Null, Adjacency: Olist: 5109, Ports: 2
    Source: *, Group: 224.0.1.40, IIF: Null, Adjacency: Olist: 5109, Ports: 2
```

```
VTEP-2# show l2fib bridge-domain 10 detail
Bridge Domain : 10
  Reference Count : 15
  Replication ports count : 2
  Unicast Address table size : 4
  IP Multicast Prefix table size : 3
  Flood List Information :
   Olist: 5109, Ports: 2
  VxLAN Information :
   VXLAN_DEC nv1:10001:239.10.10.10
  Port Information :
   BD_PORT Gi2/0/1:10 <<— Pseudoport has been added to bridge-domain:
                                  (physical port + the BD number for the VLAN)
   VXLAN_REP nv1:10001:239.10.10.10 <<— VXLAN replication group
  Unicast Address table information :
   005f.8602.10c6 VXLAN_CP L:10001:10.255.2.1 R:10001:10.255.1.1
  IP Multicast Prefix table information :
    Source: *, Group: 224.0.0.0/24, IIF: Null, Adjacency: Olist: 5109, Ports: 2
    Source: *, Group: 224.0.1.39, IIF: Null, Adjacency: Olist: 5109, Ports: 2
    Source: *, Group: 224.0.1.40, IIF: Null, Adjacency: Olist: 5109, Ports: 2
```
# **Verifying Intra-Subnet Traffic Movement in an EVPN VXLAN Layer 2 Overlay Network**

The following figure illustrates the movement of traffic from host devices connected to VTEP 1 to host devices connected to VTEP 2:

![](_page_244_Figure_5.jpeg)

**Figure 20: Movement of traffic in an EVPN VXLAN network Through Layer 2 and Layer 3 VNIs**

In the above figure, Layer 2 traffic moves from host device 2 to host device 3 through the Layer 2 VNI 10001. To verify the movement of intra-subnet traffic in the EVPN VXLAN Layer 2 overlay network, perform these checks:

- **1.** Verify that the Local MAC Addresses Have Been Learned in [IOS-MATM,](#page-245-0) on page 238
- **2.** Verify that Both Local and Remote MAC Addresses are Learned in [FED-MATM,](#page-245-1) on page 238
- **3.** Confirm that the ICMP Echo Request Leaves VTEP 1 [Encapsulated](#page-246-0) and Goes to a UDP Destination Port on [VTEP](#page-246-0) 2, on page 239
- **4.** Verify ARP for Local Host [Devices,](#page-246-1) on page 239
- **5.** Verify that the MAC Address Entries are Learned in SISF Device [Tracking](#page-246-2) Table, on page 239
- **6.** Verify that EVPN [Manager](#page-247-0) Has Been Updated with the MAC Address Entries, on page 240
- **7.** Verify that EVPN [Manager](#page-248-0) Has Updated the MAC Routes into Layer 2 RIB, on page 241
- **8.** Verify that Layer 2 RIB Has [Updated](#page-248-1) BGP with the Local MAC Routes, and that BGP Has Updated Layer 2 RIB with the [Remote](#page-248-1) MAC Routes, on page 241
- **9.** Verify that the MAC Routes Learned from BGP and [Updated](#page-250-0) to Layer 2 RIB are Also Updated to L2FIB, on [page](#page-250-0) 243

<span id="page-245-0"></span>Only MAC routes are considered while verifying the movement of intra-subnet traffic. MAC-IP routes are not applicable to bridged traffic. **Note**

### **Verify that the Local MAC Addresses Have Been Learned in IOS-MATM**

The following examples show how to verify that the local MAC addresses have been learned in IOS-MATM:

```
VTEP-1# show mac address-table interface tw 1/0/1 vlan 10
        Mac Address Table
-------------------------------------------
Vlan Mac Address Type Ports
---- ----------- -------- -----
 10 005f.8602.10c6 DYNAMIC Tw1/0/1 <<— IOS-MATM shows only
                                           local MAC addresses
VTEP-2# show mac address-table interface g 2/0/1 vlan 10
       Mac Address Table
-------------------------------------------
Vlan Mac Address Type Ports
---- ----------- -------- -----
 10 008e.7391.1946 DYNAMIC Gi2/0/1
```
#### <span id="page-245-1"></span>**Verify that Both Local and Remote MAC Addresses are Learned in FED-MATM**

The following examples show how to verify that both local and remote MAC addresses are learned in FED-MATM:

![](_page_245_Picture_779.jpeg)

![](_page_246_Picture_563.jpeg)

# <span id="page-246-0"></span>Confirm that the ICMP Echo Request Leaves VTEP 1 Encapsulated and Goes to a UDP Destination Port on **VTEP 2**

The following image confirms that the ICMP echo request leaves VTEP 1 encapsulated and goes to a UDP destination port on VTEP 2 through the loopback interface Lo999 and the Layer 2 VNI 10001:

#### **Figure 21:**

![](_page_246_Picture_564.jpeg)

# <span id="page-246-1"></span>**Verify ARP for Local Host Devices**

The following examples show how to verify ARP for local host devices:

<span id="page-246-2"></span>![](_page_246_Picture_565.jpeg)

# **Verify that the MAC Address Entries are Learned in SISF Device Tracking Table**

The following examples show how to verify that the MAC addresses are learned in SISF device tracking table:

![](_page_247_Picture_830.jpeg)

#### <span id="page-247-0"></span>**Verify that EVPN Manager Has Been Updated with the MAC Address Entries**

EVPN manager learns local MAC addresses and adds them to Layer 2 RIB. EVPN Manager also learns the remote MAC addresses from Layer 2 RIB, but the entries are only used for processing MAC mobility.

The following examples show how to verify that EVPN manager has been updated with the MAC addresses:

```
VTEP-1# show l2vpn evpn mac evi 10
MAC Address EVI VLAN ESI Some Busher Tag Next Hop
-------------- ----- ----- ------------------------ ---------- ---------------
005f.8602.10c6 10  10  0000.0000.0000.0000.0000 0 Tw1/0/1:10
  <<— MAC Addresss learned by EVPN Manager. States look correct
008e.7391.1946 10  10  0000.0000.0000.0000.0000   0000.255.2.1
VTEP-1#sh l2vpn evpn mac evi 10 detail
MAC Address: 005f.8602.10c6 <<— Local MAC address
EVPN Instance: 10 <<— EVPN Instance
Vlan: 10 <<— VLAN
Ethernet Segment: 0000.0000.0000.0000.0000
Ethernet Tag ID: 0
Ethernet Tag ID: 0<br>Next Hop(s): TwoGigabitEthernet1/0/1 service instance 10<sup>22</sup> Local interface
                                                 or local instance
VNI: 10001 <<— VNI Label
Sequence Number: 0
MAC only present: Yes
MAC Duplication Detection: Timer not running
MAC Address: 008e.7391.1946 <<— Remote MAC Address
EVPN Instance: 10 <<— EVPN Instance
Vlan: 10 <<— VLAN
Ethernet Segment: 0000.0000.0000.0000.0000
Ethernet Tag ID: 0
Next Hop(s): 10.255.2.1 <<— Remote VTEP-2 Tunnel Loopback
Local Address: 10.255.1.1 <<— Local VTEP-1 Tunnel Loopback
VNI: 10001 <<— VNI Label
Sequence Number: 0<br>MAC only present: V - V =MAC only present: Yes
MAC Duplication Detection: Timer not running
VTEP-2# show l2vpn evpn mac evi 10
MAC Address EVI VLAN ESI Some Ether Tag Next Hop
-------------- ----- ----- ------------------------ ---------- ---------------
005f.8602.10c6 10  10  0000.0000.0000.0000.0000   000.255.1.1
008e.7391.1946 10  10  0000.0000.0000.0000.0000  Gi2/0/1:10
```
П

![](_page_248_Picture_922.jpeg)

### <span id="page-248-0"></span>**Verify that EVPN Manager Has Updated the MAC Routes into Layer 2 RIB**

Layer 2 RIB learns local MAC addresses from EVPN manager and updates BGP and Layer 2 FIB with them. Layer 2 RIB also learns remote MAC addresses from BGP and updates EVPN manager and Layer 2 FIB with them. Layer 2 RIB needs both local and remote MAC addresses in order to update BGP and Layer 2 FIB.

The following examples show how to verify that EVPN manager has updated the MAC routes into Layer 2 RIB:

![](_page_248_Figure_6.jpeg)

# <span id="page-248-1"></span>Verify that Layer 2 RIB Has Updated BGP with the Local MAC Routes, and that BGP Has Updated Layer 2 RIB **with the Remote MAC Routes**

The following examplesshow how top verify that Layer 2 RIB has updated BGP with the local MAC routes and that BGP has updated Layer 2 RIB with the remote MAC routes:

VTEP-1# **show bgp l2vpn evpn route-type 2 0 005f860210c6 \***

**<<— Route-type is 2, Ethernet tag = 0, Local MAC address is in undelimited format, and \* specifies to omit IP address** BGP routing table entry for [2][10.1.1.1:10][0][48][005F860210C6][0][\*]/20, version 249 Paths: (1 available, best #1, table evi\_10) **<<— Added to BGP from EVPN Manager provisioning in l2vpn evi context** Advertised to update-groups:  $\mathcal{D}$ Refresh Epoch 1 Local :: (via default) from 0.0.0.0 (10.1.1.1) **<<— Locally Advertised by VTEP-1, (:: indicates local)** Origin incomplete, localpref 100, weight 32768, valid, sourced, local, best EVPN ESI: 00000000000000000000, Label1 10001 **<<— VNI ID is 10001 for VLAN 10** Extended Community: RT:10:1 ENCAP:8 **<<— RT 10:1 (local RT), Encap type 8 is VXLAN** Local irb vxlan vtep: vrf:vxlan, l3-vni:99999 local router mac:7035.0956.7EDD core-irb interface:Vlan99 vtep-ip:10.255.1.1 rx pathid: 0, tx pathid: 0x0 VTEP-1# **show bgp l2vpn evpn route-type 2 0 008e73911946 \* <<— Route-type is 2, Ethernet tag = 0, Remote MAC address is in undelimited format, and \* specifies to omit IP address** BGP routing table entry for [2][10.1.1.1:10][0][48][008e73911946][0][\*]/20, version 253 Paths: (1 available, best #1, table evi\_10) **<<— EVPN instance BGP table for VLAN 10** Not advertised to any peer Refresh Epoch 1 Local, imported path from [2][10.2.2.2:10][0][48][008e73911946][0][\*]/20 (global) **<<— From VTEP-2, RD is 10.2.2.2:10, MAC length is 48, [\*] indicates MAC only** 10.255.2.1 (metric 2) (via default) from 10.2.2.2 (10.2.2.2) **<<— Next hop of VTEP-2 Lo999, learned from RR 10.2.2.2** Origin incomplete, metric 0, localpref 100, valid, internal, best<br>EVPN ESI: 00000000000000000000, Labell 10001 KK- VNI ID 10001 for VLAN 10 EVPN ESI: 00000000000000000000, Label1 10001 **<<— VNI ID 10001 for VLAN 10** Extended Community: RT:10:2 ENCAP:8 **<<— Layer 2 VPN Route-Target 10:2 Encap type 8 is VXLAN** Originator: 10.2.2.2, Cluster list: 10.2.2.2 rx pathid: 0, tx pathid: 0x0 BGP routing table entry for [2][10.2.2.2:10][0][48][008e73911946][0][\*]/20, version 251 Paths: (1 available, best #1, table EVPN-BGP-Table) Not advertised to any peer Refresh Epoch 1 Local 10.255.2.1 (metric 2) (via default) from 10.2.2.2 (10.2.2.2) Origin incomplete, metric 0, localpref 100, valid, internal, best EVPN ESI: 00000000000000000000, Label1 10001 Extended Community: RT:10:2 ENCAP:8 Originator: 10.2.2.2, Cluster list: 10.2.2.2 rx pathid: 0, tx pathid: 0x0 VTEP-2# **show bgp l2vpn evpn route-type 2 0 008e73911946 \* <<— Route-type is 2, Ethernet tag = 0, Local MAC address is in undelimited format, and \* specifies to omit IP address** BGP routing table entry for [2][10.2.2.2:10][0][48][008e73911946][0][\*]/20, version 292 Paths: (1 available, best #1, table evi 10) Advertised to update-groups:  $\mathcal{P}$ Refresh Epoch 1 Local :: (via default) from 0.0.0.0 (10.2.2.2) **<<— Locally Advertised by VTEP-2, (:: indicates local)**

```
Origin incomplete, localpref 100, weight 32768, valid, sourced, local, best
     EVPN ESI: 00000000000000000000, Label1 10001 <<— VNI ID 10001 for VLAN 10
     Extended Community: RT:10:2 ENCAP:8 <<— RT 10:2 (local RT), Encap type 8 is VXLAN
     Local irb vxlan vtep:
       vrf:vxlan, l3-vni:99999
       local router mac:7486.0BC4.B75D
       core-irb interface:Vlan99
       vtep-ip:10.255.2.1
      rx pathid: 0, tx pathid: 0x0
VTEP-2# show bgp l2vpn evpn route-type 2 0 005f860210c6 *
  <<— Route-type is 2, Ethernet tag = 0, Remote MAC address is in
      undelimited format, and * specifies to omit IP address
BGP routing table entry for [2][10.1.1.1:10][0][48][005F860210C6][0][*]/20, version 312
Paths: (1 available, best #1, table EVPN-BGP-Table)
  Not advertised to any peer
  Refresh Epoch 7
  Local
    10.255.1.1 (metric 2) (via default) from 10.2.2.2 (10.2.2.2)
      Origin incomplete, metric 0, localpref 100, valid, internal, best
     EVPN ESI: 00000000000000000000, Label1 10001
     Extended Community: RT:10:1 ENCAP:8
     Originator: 10.1.1.1, Cluster list: 10.2.2.2
     rx pathid: 0, tx pathid: 0x0
BGP routing table entry for [2][10.2.2.2:10][0][48][005F860210C6][0][*]/20, version 314
Paths: (1 available, best #1, table evi_10) <<— EVPN instance BGP table for VLAN 10
 Not advertised to any peer
  Refresh Epoch 7
  Local, imported path from [2][10.1.1.1:10][0][48][005F860210C6][0][*]/20 (global)
   <<— From VTEP-2, RD is 10.2.2.2:10, MAC length is 48, [*] indicates MAC only
      <<— From VTEP-1, RD is 10.1.1.1:10, MAC length is 48, [*] indicates MAC only
    10.255.1.1 (metric 2) (via default) from 10.2.2.2 (10.2.2.2)
     Origin incomplete, metric 0, localpref 100, valid, internal, best
      EVPN ESI: 00000000000000000000, Label1 10001 <<— VNI ID 10001 for VLAN 10
     Extended Community: RT:10:1 ENCAP:8 <<— Layer 2 VPN Route-Target 10:1
                                                 Encap type 8 is VXLAN
     Originator: 10.1.1.1, Cluster list: 10.2.2.2
      rx pathid: 0, tx pathid: 0x0
```
#### <span id="page-250-0"></span>Verify that the MAC Routes Learned from BGP and Updated to Layer 2 RIB are Also Updated to L2FIB

The following examples show how to verify that the MAC routes that are learned from BGP and updated to Layer 2 RIB are also updated to Layer 2 FIB:

```
VTEP-2# show l2fib bridge-domain 10 detail
Bridge Domain : 10
 Reference Count : 15
  Replication ports count : 2
  Unicast Address table size : 4
  IP Multicast Prefix table size : 3
  Flood List Information :
   Olist: 5109, Ports: 2
  VxLAN Information :
   VXLAN_DEC nv1:10001:239.10.10.10
  Port Information :
   BD_PORT Gi2/0/1:10
```

```
VXLAN_REP nv1:10001:239.10.10.10
  Unicast Address table information :
   005f.8602.10c6 VXLAN_CP L:10001:10.255.2.1 R:10001:10.255.1.1
   <<— Remote MAC address is learned (local MAC address is not expected to be present)
  IP Multicast Prefix table information :
    Source: *, Group: 224.0.0.0/24, IIF: Null, Adjacency: Olist: 5109, Ports: 2
    Source: *, Group: 224.0.1.39, IIF: Null, Adjacency: Olist: 5109, Ports: 2
    Source: *, Group: 224.0.1.40, IIF: Null, Adjacency: Olist: 5109, Ports: 2
VTEP-1# show l2fib bridge-domain 10 detail
Bridge Domain : 10
 Reference Count : 14
 Replication ports count : 2
 Unicast Address table size : 3
 IP Multicast Prefix table size : 3
  Flood List Information :
   Olist: 5109, Ports: 2
  VxLAN Information :
   VXLAN_DEC nv1:10001:239.10.10.10
  Port Information :
   BD_PORT Tw1/0/1:10
    VXLAN_REP nv1:10001:239.10.10.10
  Unicast Address table information :
    008e.7391.1946 VXLAN_CP L:10001:10.255.1.1 R:10001:10.255.2.1
   <<— Remote MAC address is learned (local MAC address is not expected to be present)
  IP Multicast Prefix table information :
    Source: *, Group: 224.0.0.0/24, IIF: Null, Adjacency: Olist: 5109, Ports: 2
    Source: *, Group: 224.0.1.39, IIF: Null, Adjacency: Olist: 5109, Ports: 2
    Source: *, Group: 224.0.1.40, IIF: Null, Adjacency: Olist: 5109, Ports: 2
```
**Note** Only remote MAC routes are displayed in the output.

# <span id="page-251-0"></span>**Troubleshooting Unicast Forwarding Between VTEPS in Different VLANs Through a Layer 3 VNI**

This scenario might occur when host device 1 in VLAN 12 attempts to ping host device 4 in VLAN 13. Perform the checks listed in the following table before troubleshooting unicast forwarding between VTEPs in different VLANs through a Layer 3 VNI:

Table 23: Scenario 3: Troubleshooting Unicast Forwarding Between VTEPS in Different VLANs Through a Layer 3 VNI

| <b>Check to be Performed</b>                   | Steps to Follow                                       |
|------------------------------------------------|-------------------------------------------------------|
| Are the source and destination host devices in | Check the subnet of the local host device and compare |
| different subnets?                             | it against the subnet of the remote host device.      |
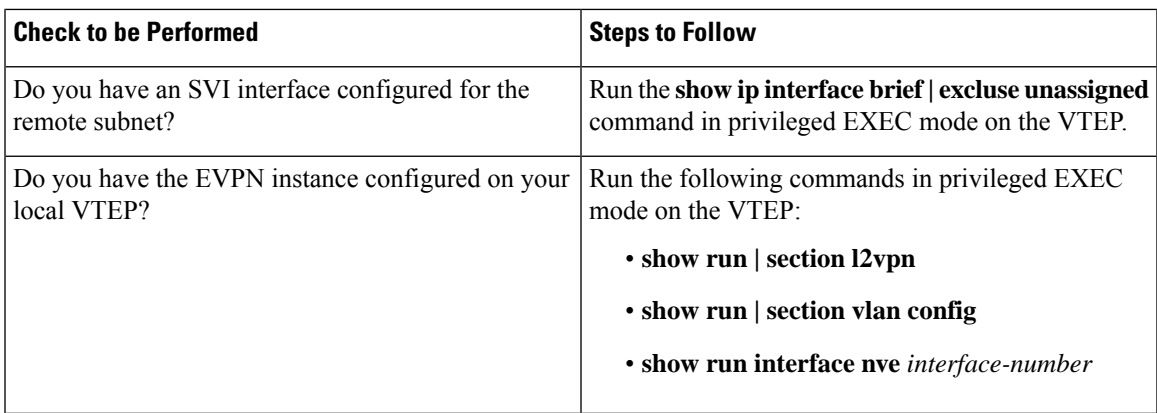

To troubleshoot unicast forwarding between two VTEPs in different VLANs using a Layer 3 VNI, follow these steps:

- Verify the provisioning of the EVPN VXLAN Layer 3 overlay network.
- Verify inter-subnet traffic movement and symmetric IRB in the EVPN VXLAN Layer 3 overlay network.

# <span id="page-252-1"></span>**Verifying the Provisioning of an EVPN VXLAN Layer 3 Overlay Network**

To verify the provisioning of an EVPN VXLAN Layer 3 overlay network, perform these checks:

- **1.** Verify that the Access SVIs, Core SVIs, and NVE [Interfaces](#page-252-0) are Up, on page 245
- **2.** Verify that the IP VRF is Provisioned with the Correct SVIs, Stitching [Route-Targets,](#page-253-0) and Route [Distinguisher,](#page-253-0) on page 246
- **3.** Verify that Both Layer 2 and Layer 3 VNIs are [provisioned](#page-254-0) in the VRF and are UP, on page 247
- **4.** Verify that EVPN Manager is Updated from the NVE with all the Layer 2 and IRB [Attributes,](#page-255-0) on page [248](#page-255-0)
- <span id="page-252-0"></span>**5.** Verify that the Remote Layer 3 VNI Details are [Learned](#page-256-0) on Each VTEP, on page 249
- **6.** Verify that the Layer 3 VNI Tunnel [Pseudoport](#page-256-1) is Installed into Layer 2 FIB in the Core VLAN, on page [249](#page-256-1)

## **Verify that the Access SVIs, Core SVIs, and NVE Interfaces are Up**

The following examples show how to verify that the access SVIs, core SVIs, and NVE interfaces are up:

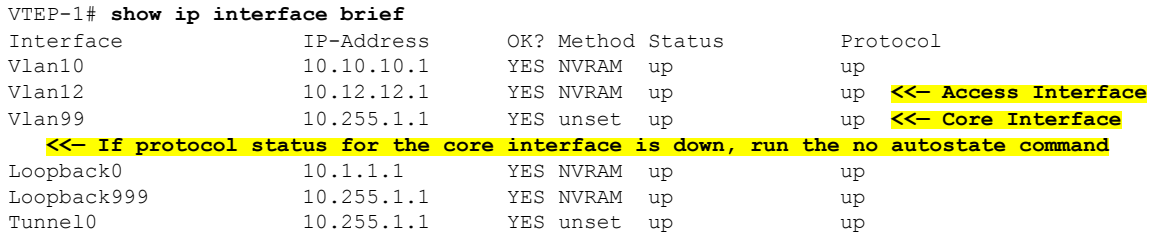

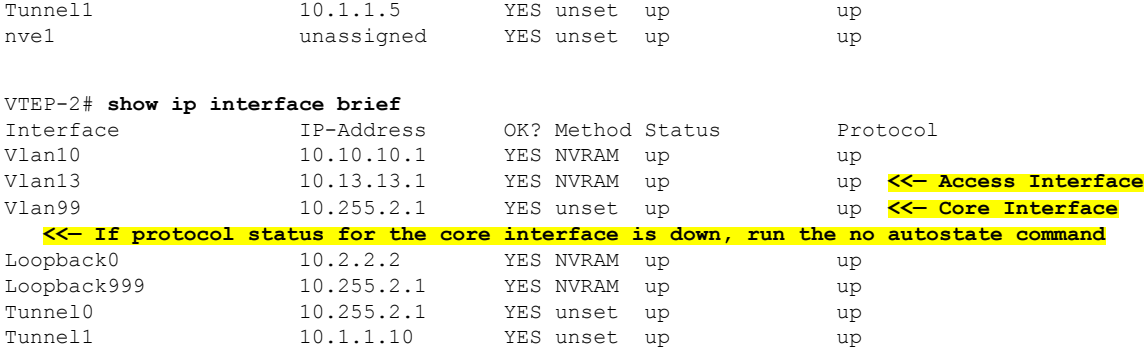

# <span id="page-253-0"></span>**Verify thatthe IPVRF isProvisioned with theCorrectSVIs,StitchingRoute-Targets, andRoute Distinguisher**

The following examples show how to verify that the IP VRF is provisioned with the correct SVIs, stitching route-targets, and route distinguisher:

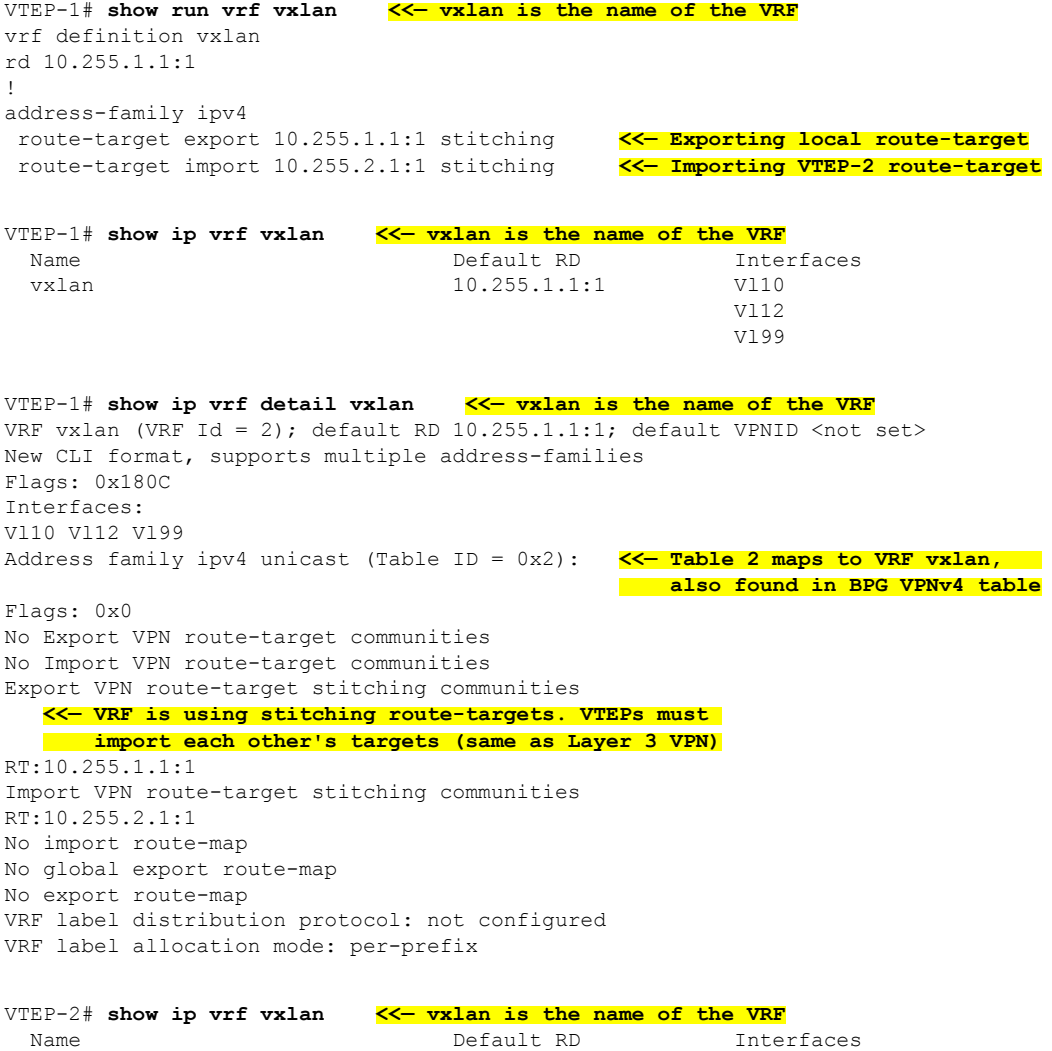

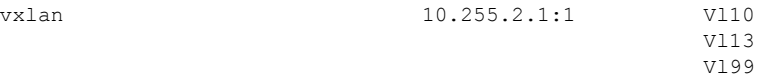

```
VTEP-2# show ip vrf detail vxlan <<— vxlan is the name of the VRF
VRF vxlan (VRF Id = 2); default RD 10.255.2.1:1; default VPNID <not set>
New CLI format, supports multiple address-families
Flags: 0x180C
Interfaces:
Vl10 Vl13 Vl99
Address family ipv4 unicast (Table ID = 0x2): <<— Table 2 maps to VRF vxlan,
                                                 also found in BPG VPNv4 table
Flags: 0x0
No Export VPN route-target communities
No Import VPN route-target communities
Export VPN route-target stitching communities
  <<— VRF is using stitching route-targets. VTEPs must
       import each other's targets (same as Layer 3 VPN)
RT:10.255.2.1:1
Import VPN route-target stitching communities
RT:10.255.1.1:1
No import route-map
No global export route-map
No export route-map
VRF label distribution protocol: not configured
VRF label allocation mode: per-prefix
```
#### <span id="page-254-0"></span>**Verify that Both Layer 2 and Layer 3 VNIs are provisioned in the VRF and are UP**

The following examples show how to verify that both Layer 2 and Layer 3 VNIs are provisioned in the VRF and are up:

```
VTEP-1# show run | section vlan config
vlan configuration 99 <<— VNI is a member of VRF vxlan, not of EVPN instance
member vni99999
VTEP-1# show run interface vlan 99
interface Vlan99
description connected to L3_VNI_99999
 vrf forwarding vxlan
ip unnumbered Loopback999
VTEP-1# show run interface nve 1
no ip address
source-interface Loopback999
host-reachability protocol bgp
member vni 99999 vrf vxlan <<— VNI tied to the VRF under NVE interface
member vni 12012 mcast-group 239.12.12.12 <<— VNI tied to the NVE
VTEP-1# show run | section l2vpn
l2vpn evpn instance 12 vlan-based
encapsulation vxlan<br>route-target export 12:1
                              route-target export 12:1 <<— Remote VTEP is NOT importing this route target,
                                   as it does not have the VLAN or VNI on its end
route-target import 12:1
no auto-route-target
```
VTEP-1# **show run | section vlan config**

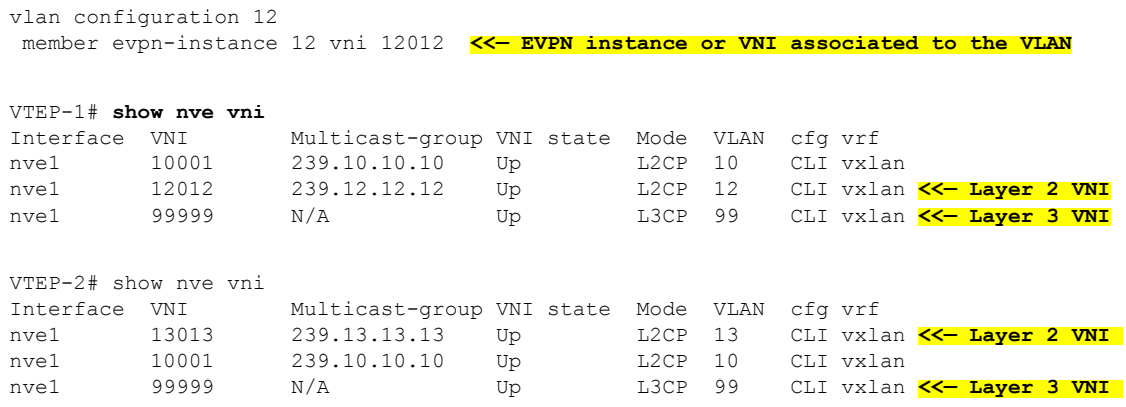

# <span id="page-255-0"></span>**Verify that EVPN Manager is Updated from the NVE with all the Layer 2 and IRB Attributes**

The following examples show how to verify that EVPN manager is updated from the NVE with all the Layer 2 and IRB attributes:

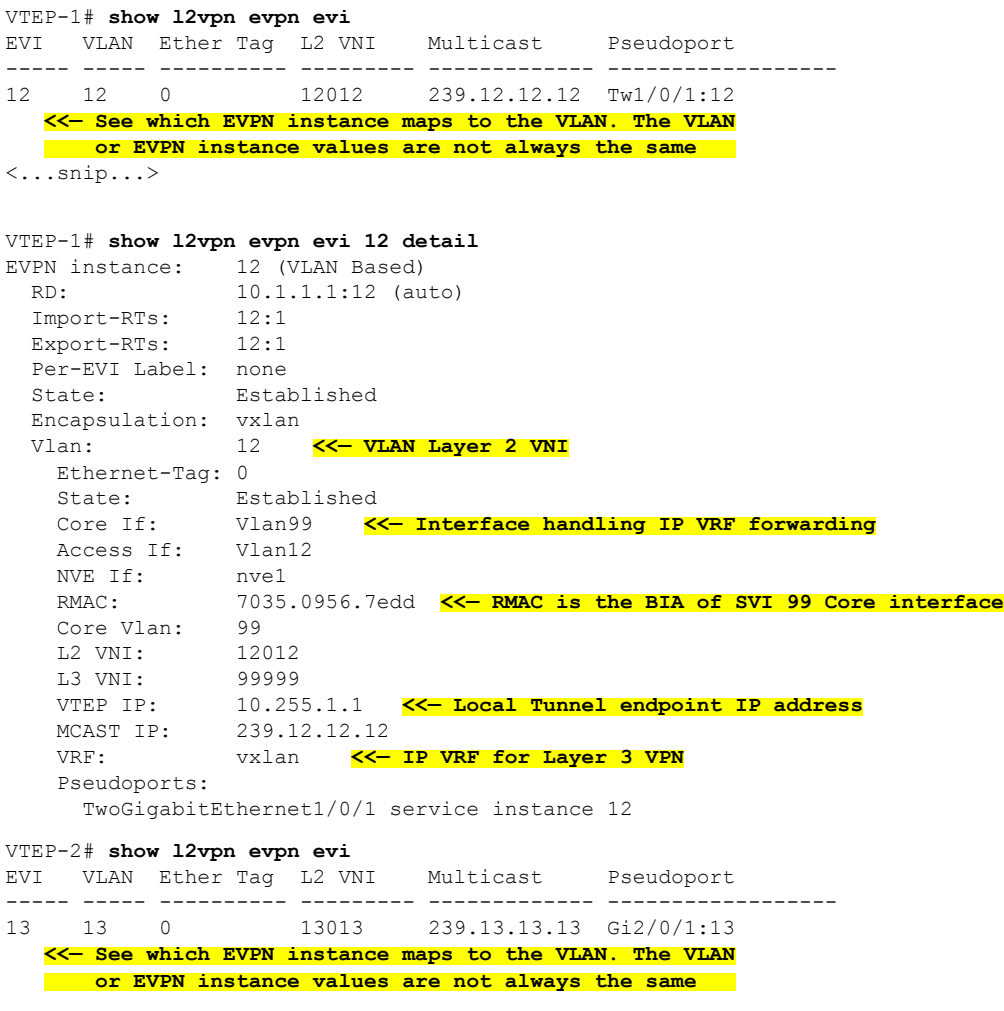

```
VTEP-2# show l2vpn evpn evi 13 detail
EVPN instance: 13 (VLAN Based)
 RD: 10.2.2.2:13 (auto)<br>Import-RTs: 13:2Import-RTs:
 Export-RTs: 13:2
 Per-EVI Label: none
 State: Established
 Encapsulation: vxlan
 Vlan: 13 <<— VLAN Layer 2 VNI
   Ethernet-Tag: 0
   State: Established
   Core If: Vlan99 <<— Interface handling IP VRF forwarding
   Access If: Vlan13
   NVE If: nve1
   RMAC: 7486.0bc4.b75d <<— RMAC is the BIA of SVI 99 Core interface
   Core Vlan: 99
   L2 VNI: 13013
   L3 VNI: 99999
   VTEP IP: 10.255.2.1 <<— Local Tunnel endpoint IP address
   MCAST IP: 239.13.13.13
   VRF: vxlan <<— IP VRF for Layer 3 VPN
   Pseudoports:
     GigabitEthernet2/0/1 service instance 13
```
#### <span id="page-256-0"></span>**Verify that the Remote Layer 3 VNI Details are Learned on Each VTEP**

The following examples show how to verify that the remote Layer 3 VNI details are learned on each VTEP:

VTEP-1# **show nve peers** Interface VNI Type Peer-IP RMAC/Num\_RTs eVNI state flags UP time<br>nve1 999999 130P 10.255.2.1 7496.0bo4.html 20000 the sixthati nve1 99999 L3CP 10.255.2.1 7486.0bc4.b75d 99999 UP A/M 1w1d **<<— Layer 3 Control Plane (L3CP), RMAC of Remote VTEP and Uptime of peer are displayed** VTEP-2# **show nve peers** Interface VNI Type Peer-IP RMAC/Num\_RTs eVNI state flags UP time nve1 99999 L3CP 10.255.1.1 7035.0956.7edd 99999 UP A/M 21:27:36 **<<— Layer 3 Control Plane (L3CP), RMAC of Remote VTEP and Uptime of peer are displayed**

# <span id="page-256-1"></span>**Verify that the Layer 3 VNI Tunnel Pseudoport is Installed into Layer 2 FIB in the Core VLAN**

The following examples show how to verify that the Layer 3 VNI tunnel pseudoport is installed into Layer 2 FIB in the core VLAN:

```
VTEP-1# show l2fib bridge-domain 99 detail
   <<— The Core VLAN can be obtained in the output of the
       show l2vpn evpn evi <evpn-instance> detail command
Bridge Domain : 99
 Reference Count : 8
 Replication ports count : 0
 Unicast Address table size : 1
  IP Multicast Prefix table size : 3
  Flood List Information :
   Olist: 5112, Ports: 0
```

```
VxLAN Information :
  Unicast Address table information :
   7486.0bc4.b75d VXLAN_CP L:99999:10.255.1.1 R:99999:10.255.2.1
   <<— Encapsulation Information to reach remote VTEP-2
  IP Multicast Prefix table information :
    Source: *, Group: 224.0.0.0/24, IIF: Null, Adjacency: Olist: 5112, Ports: 0
   Source: *, Group: 224.0.1.39, IIF: Null, Adjacency: Olist: 5112, Ports: 0
   Source: *, Group: 224.0.1.40, IIF: Null, Adjacency: Olist: 5112, Ports: 0
VTEP-2# show l2fib bridge-domain 99 detail
  <<— The Core VLAN can be obtained in the output of the
      show l2vpn evpn evi <evpn-instance> detail command
Bridge Domain : 99
 Reference Count : 8
  Replication ports count : 0
  Unicast Address table size : 1
 IP Multicast Prefix table size : 3
  Flood List Information :
   Olist: 5111, Ports: 0
 VxLAN Information :
  Unicast Address table information :
   7035.0956.7edd VXLAN_CP L:99999:10.255.2.1 R:99999:10.255.1.1
   <<— Encapsulation Information to reach remote VTEP-2
  IP Multicast Prefix table information :
   Source: *, Group: 224.0.0.0/24, IIF: Null, Adjacency: Olist: 5111, Ports: 0
    Source: *, Group: 224.0.1.39, IIF: Null, Adjacency: Olist: 5111, Ports: 0
   Source: *, Group: 224.0.1.40, IIF: Null, Adjacency: Olist: 5111, Ports: 0
```
# **Verifying Inter-Subnet Traffic Movement and Symmetric IRB in an EVPN VXLAN Layer 3 Overlay Network**

The following figure illustrates the movement of traffic from host devices connected to VTEP 1 to host devices connected to VTEP 2:

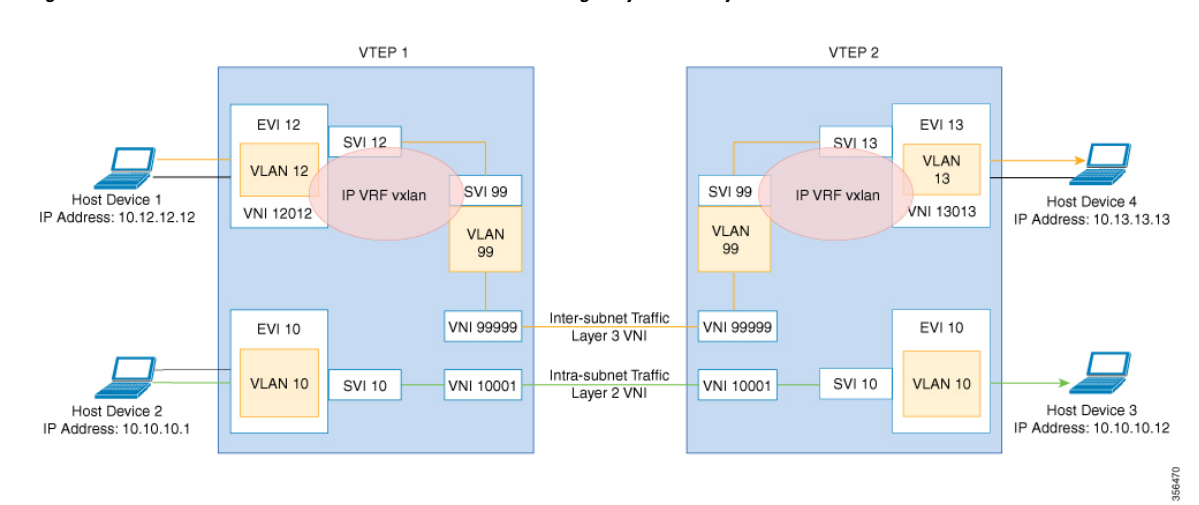

#### **Figure 22: Movement of traffic in an EVPN VXLAN network through Layer2 and Layer 3 VNIs**

In the above figure, Layer 3 traffic moves from host device 1 to host device 4 through the Layer 3 VNI 99999. To verify the movement of inter-subnet traffic in the EVPN VXLAN Layer 3 overlay network, perform these checks:

- **1.** Verify that Local MAC Address and IP Address Entries are Learned in SISF Device [Tracking](#page-258-0) Table, on [page](#page-258-0) 251
- **2.** Verify that MAC Address and IP Address Entries are Learned in EVPN [Manager,](#page-259-0) on page 252
- **3.** Verify that MAC [Address](#page-260-0) and IP Address Entries are Learned in Layer 2 RIB, on page 253
- **4.** Verify that Local MAC [Address](#page-260-1) and IP Address Entries are Learned in MAC VRF, on page 253
- **5.** Verify that Remote [MAC-IP](#page-261-0) Address Pair is Learend in the VRF, on page 254
- **6.** Verify that IP Routes are [Inserted](#page-262-0) in RIB, on page 255
- **7.** Verify that the Adjacency Table Contains Entries for the [VRF-Enabled](#page-262-1) Core VLAN Interface, on page [255](#page-262-1)
- **8.** Confirm that [Adjacency](#page-263-0) Exists to the VTEP Tunnel IP Address for a Host Device in IP VRF, on page [256](#page-263-0)
- <span id="page-258-0"></span>**9.** Confirm that Adjacency Exists to Reach Tunnel [Destination,](#page-263-1) on page 256
- **10.** Confirm that the ICMP Echo Request that Leaves [Encapsulated](#page-263-2) from the Source VTEP Reaches the Loopback Tunnel Endpoint and UDP [Destination](#page-263-2) Port on the Destination VTEP Through the Layer 3 VNI and IP [VRF,](#page-263-2) on page 256

#### **Verify that Local MAC Address and IP Address Entries are Learned in SISF Device Tracking Table**

The following examples show how to verify that local MAC address and IP address entries are learned in SISF device tracking table:

```
VTEP-1# show device-tracking database vlanid 12
Binding Table has 4 entries, 2 dynamic (limit 100000)
Codes: L - Local, S - Static, ND - Neighbor Discovery, ARP - Address Resolution Protocol,
DH4 - IPv4 DHCP, DH6 - IPv6 DHCP, PKT - Other Packet, API - API created
```

```
Preflevel flags (prlvl):
0001:MAC and LLA match 0002:Orig trunk 0004:Orig access
0008:Orig trusted trunk 0010:Orig trusted access 0020:DHCP assigned
0040:Cga authenticated 0080:Cert authenticated 0100:Statically assigned
   Network Layer Address Link Layer Address Interface vlan prlvl age
  state Time left
ARP 10.12.12.12 0005 005f.8602.10e7 Tw1/0/1 12 0005 115s
 REACHABLE N/A
VTEP-2# show device-tracking database vlanid 13
vlanDB has 2 entries for vlan 13, 1 dynamic
Codes: L - Local, S - Static, ND - Neighbor Discovery, ARP - Address Resolution Protocol,
DH4 - IPv4 DHCP, DH6 - IPv6 DHCP, PKT - Other Packet, API - API created
Preflevel flags (prlvl):
0001:MAC and LLA match 0002:Orig trunk 0004:Orig access 00008:Orig trusted trunk 0010:Orig trusted access 0020:DHCP assigned
0008:Orig trusted trunk 0010:Orig trusted access 0020:DHCP assigned
0040:Cga authenticated 0080:Cert authenticated 0100:Statically assigned
   Network Layer Address Link Layer Address Interface vlan prlvl age
  state Time left
ARP 10.13.13.13 0005 155s
 REACHABLE N/A
```
### <span id="page-259-0"></span>**Verify that MAC Address and IP Address Entries are Learned in EVPN Manager**

The following examples show how to verify that MAC address and IP address entries are learned in EVPN manager:

VTEP-1# **show l2vpn evpn mac ip evi 12** IP Address EVI VLAN MAC Address Next Hop ------------------------- ----- ----- -------------- ------------------------- 10.12.12.12 12 12 005f.8602.10e7 Tw1/0/1:12 VTEP-1#sh l2vpn evpn mac ip evi 12 detail IP Address: 10.12.12.12<br>EVPN Instance: 12 EVPN Instance: Vlan: 12 MAC Address: 005f.8602.10e7<br>Ethernet Segment: 0000.0000.0000 Ethernet Segment: 0000.0000.0000.0000.0000 Ethernet Tag ID: 0 Ethernet Tag iD:<br>Next Hop: TwoGigabitEthernet1/0/1 service instance 12 VNI: 12012 Sequence Number: 0 IP Duplication Detection: Timer not running VTEP-2# **show l2vpn evpn mac ip evi 13** IP Address EVI VLAN MAC Address Next Hop ------------------------- ----- ----- -------------- ------------------------- 10.13.13.13 13 13 008e.7391.1977 Gi2/0/1:13 VTEP-2#sh l2vpn evpn mac ip evi 13 detail IP Address: 10.13.13.13 EVPN Instance: 13 Vlan: 13 MAC Address: 008e.7391.1977 Ethernet Segment: 0000.0000.0000.0000.0000

Ethernet Tag ID: 0 Next Hop: GigabitEthernet2/0/1 service instance 13<br>VNI. 13013 Sequence Number: 0 IP Duplication Detection: Timer not running

#### <span id="page-260-0"></span>**Verify that MAC Address and IP Address Entries are Learned in Layer 2 RIB**

The following examples show how to verify that MAC address and IP address entries are learned in Layer 2 RIB:

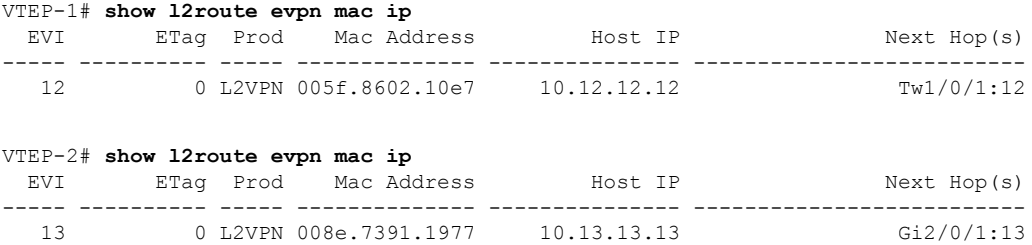

# <span id="page-260-1"></span>**Verify that Local MAC Address and IP Address Entries are Learned in MAC VRF**

```
VTEP-1# show bgp l2vpn evpn evi 12 route-type 2 0 005F860210E7 10.12.12.12
BGP routing table entry for [2][10.1.1.1:12][0][48][005F860210E7][32][10.12.12.12]/24,
version 72
Paths: (1 available, best #1, table evi_12) <<— The Layer 2 VPN table number
                                                 for EVPN instance 12
 Advertised to update-groups:
    1
 Refresh Epoch 1
  Local <<— Indicates locally learned route
    :: (via default) from 0.0.0.0 (10.1.1.1)
     Origin incomplete, localpref 100, weight 32768, valid, sourced, local, best
     EVPN ESI: 00000000000000000000, Label1 12012, Label2 99999 <<— Displays both Layer 2
                                                               and VRF labels
     Extended Community: RT:12:1 RT:10.255.1.1:1 ENCAP:8 <<— Note the VRF stitching RT
                                                          as well as the Layer 2 RT
       Router MAC:7035.0956.7EDD
     Local irb vxlan vtep:
       vrf:vxlan, l3-vni:99999
       local router mac:7035.0956.7EDD <<— Local RMAC
       core-irb interface:Vlan99 <<— VRF Layer 3 VPN interface
       vtep-ip:10.255.1.1 <<— Loopback 999 tunnel endpoint
     rx pathid: 0, tx pathid: 0x0
```
The following examples show how to verify that local MAC address and IP address entries are learned in MAC VRF:

```
VTEP-2# show bgp l2vpn evpn evi 13 route-type 2 0 008E73911977 10.13.13.13
BGP routing table entry for [2][10.2.2.2:13][0][48][008E73911977][32][10.13.13.13]/24,
version 70
Paths: (1 available, best #1, table evi 13)
  Advertised to update-groups:
     1
 Refresh Epoch 1
  Local <<— Indicates locally learned route
```

```
:: (via default) from 0.0.0.0 (10.2.2.2)
 Origin incomplete, localpref 100, weight 32768, valid, sourced, local, best
 EVPN ESI: 00000000000000000000, Label1 13013, Label2 99999
 Extended Community: RT:13:1 RT:10.255.2.1:1 ENCAP:8
   Router MAC:7486.0BC4.B75D
 Local irb vxlan vtep:
   vrf:vxlan, l3-vni:99999
   local router mac:7486.0BC4.B75D
   core-irb interface:Vlan99
   vtep-ip:10.255.2.1
 rx pathid: 0, tx pathid: 0x0
```
#### <span id="page-261-0"></span>**Verify that Remote MAC-IP Address Pair is Learend in the VRF**

The following examples verify that remote MAC-IP address pair is learned in the VRF:

```
VTEP-1# show bgp vpnv4 unicast vrf vxlan 10.13.13.13
BGP routing table entry for 10.255.1.1:1:10.13.13.13/32, version 15
Paths: (1 available, best #1, table vxlan) <<< VPNv4 VRF BGP table
  Not advertised to any peer
 Refresh Epoch 2
  Local, imported path from [2][10.2.2.2:13][0][48][008E73911977][32][10.13.13.13]/24
(global)
   <<— EVPN type-2, l2vpn RD 10.2.2.2:13, MAC and IP addresses
   10.255.2.1 (metric 3) (via default) from 10.2.2.2 (10.2.2.2)
   <<— Next hop 10.255.2.1, learned from RR 10.2.2.2
      Origin incomplete, metric 0, localpref 100, valid, internal, best
     Extended Community: ENCAP:8 Router MAC:7486.0BC4.B75D
      Originator: 10.2.2.2, Cluster list: 10.2.2.2
     Local vxlan vtep:
       vrf:vxlan, vni:99999
       local router mac:7035.0956.7EDD
       encap:8
        vtep-ip:10.255.1.1
       bdi:Vlan99
     Remote VxLAN:
       Topoid 0x2(vrf vxlan) <<— VRF vxlan (mapped to ID 2)
       Remote Router MAC:7486.0BC4.B75D <<— VTEP-2 RMAC
       Encap 8 <<— VXLAN encap (type 8)
       Egress VNI 99999 <<— VRF VNI
       RTEP 10.255.2.1 <<— VTEP-2 Remote Tunnel Endpoint
      rx pathid: 0, tx pathid: 0x0
VTEP-2# show bgp vpnv4 unicast vrf vxlan 10.12.12.12
BGP routing table entry for 10.255.2.1:1:10.12.12.12/32, version 15
Paths: (1 available, best #1, table vxlan)
  Not advertised to any peer
  Refresh Epoch 2
 Local, imported path from [2][10.1.1.1:12][0][48][005F860210E7][32][10.12.12.12]/24
(global)
   <<— EVPN type-2, l2vpn RD 10.1.1.1:12, MAC and IP addresses
   10.255.1.1 (metric 3) (via default) from 10.2.2.2 (10.2.2.2)
   <<— Next hop 10.255.1.1, learned from RR 10.2.2.2
      Origin incomplete, metric 0, localpref 100, valid, internal, best
     Extended Community: ENCAP:8 Router MAC:7035.0956.7EDD
     Originator: 10.1.1.1, Cluster list: 10.2.2.2
     Local vxlan vtep:
       vrf:vxlan, vni:99999
        local router mac:7486.0BC4.B75D
        encap:8
       vtep-ip:10.255.2.1
```

```
bdi:Vlan99
Remote VxLAN:
 Topoid 0x2(vrf vxlan) <<— VRF vxlan (mapped to ID 2)
 Remote Router MAC:7035.0956.7EDD <<— VTEP-1 RMAC
 Encap 8 <<— VXLAN encap (type 8)
 Egress VNI 99999 <<— VRF VNI
 RTEP 10.255.1.1 <<— VTEP-2 Remote Tunnel Endpoint
rx pathid: 0, tx pathid: 0x0
```
#### <span id="page-262-0"></span>**Verify that IP Routes are Inserted in RIB**

The following examples show how to verify that IP routes are inserted in RIB:

```
VTEP-1# show ip route vrf vxlan 10.13.13.13
Routing Table: vxlan
Routing entry for 10.13.13.13/32
 Known via "bgp 69420", distance 200, metric 0, type internal
 Last update from 10.255.2.1 on Vlan99, 00:11:33 ago
 Routing Descriptor Blocks:
  * 10.255.2.1 (default), from 10.2.2.2, 00:11:33 ago, via Vlan99 <<— Next hop here is the
                                                                   Core VLAN interface
     Route metric is 0, traffic share count is 1
     AS Hops 0
     MPLS label: none
VTEP-2# show ip route vrf vxlan 10.12.12.12
Routing Table: vxlan
Routing entry for 10.12.12.12/32
 Known via "bgp 69420", distance 200, metric 0, type internal
 Last update from 10.255.1.1 on Vlan99, 00:04:06 ago
 Routing Descriptor Blocks:
  * 10.255.1.1 (default), from 10.2.2.2, 00:04:06 ago, via Vlan99 <<— Next hop here is the
                                                                    Core VLAN interface
     Route metric is 0, traffic share count is 1
     AS Hops 0
     MPLS label: none
```
#### <span id="page-262-1"></span>**Verify that the Adjacency Table Contains Entries for the VRF-Enabled Core VLAN Interface**

The following examples show how to verify that the adjacency table contains entries for the VRF-enabled core VLAN interface:

```
VTEP-1# show adjacency vlan 99 detail
Protocol Interface Address
IP Vlan99 10.255.2.1(9) <<— IP unnumbered from Loopback 999
                               0 packets, 0 bytes
                               epoch 0
                               sourced in sev-epoch 6
                               Encap length 14
                               74860BC4B75D703509567EDD0800
  <<— Local RMAC is 74860BC4B75D, Remote RMAC is 703509567EDD, etype is 800
                               VXLAN Transport tunnel
  <<— Tunnel Interface (RMAC, using VTEP Loopback IP address)
```

```
VTEP-2# show adjacency vlan 99 detail
```
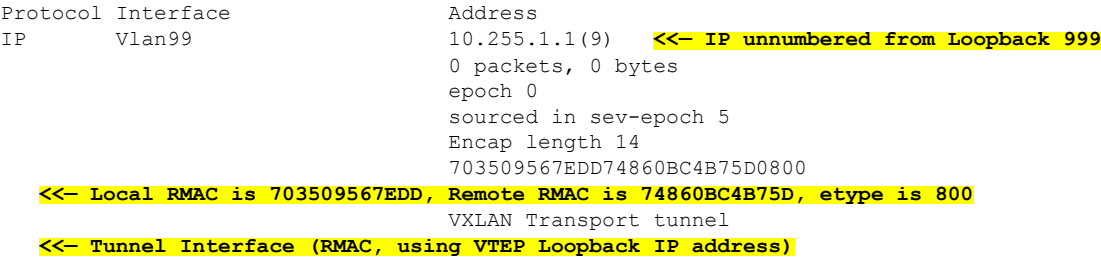

## <span id="page-263-0"></span>**Confirm that Adjacency Exists to the VTEP Tunnel IP Address for a Host Device in IP VRF**

The following example shows how to confirm that adjacency exists to the VTEP Tunnel IP address for a host device in IP VRF:

```
VTEP-1# show ip cef vrf vxlan 10.13.13.13/32 <<— Remote host in VLAN 13 of VTEP-2
10.13.13.13/32
 nexthop 10.255.2.1 Vlan99
```
# **Confirm that Adjacency Exists to Reach Tunnel Destination**

The following example shows how to confirm that adjacency exists to reach tunnel destination:

```
VTEP-1# show ip cef 10.255.1.11
10.255.2.1/32
  nexthop 10.1.1.6 TwoGigabitEthernet1/0/2
```
# **Confirm thatthe ICMPEchoRequestthat Leaves Encapsulated from theSourceVTEPReaches the Loopback** Tunnel Endpoint and UDP Destination Port on the Destination VTEP Through the Layer 3 VNI and IP VRF

The following image confirms that the ICMP echo request that leaves encapsulated from source VTEP reaches the Loopback interface and UDP destination port on the destination VTEP through the Layer 3 VNI and IP VRF:

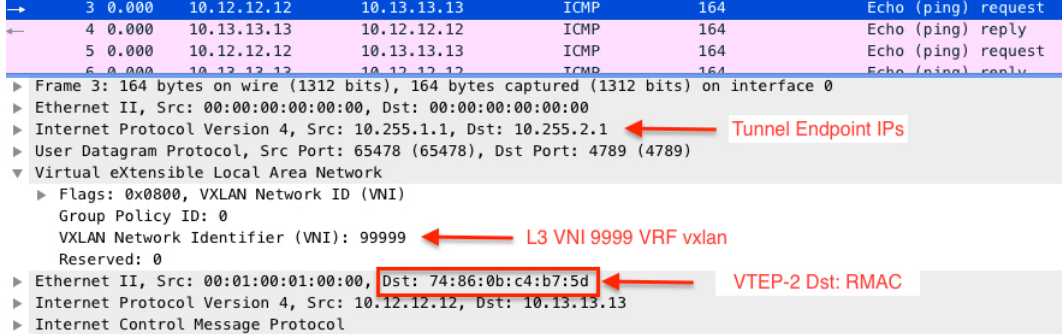

# **Troubleshooting Unicast Forwarding Between a VXLAN Network and an IP Network**

This scenario might occur when host device 1 attempts to ping an external IP address through a border leaf VTEP. Perform the checks listed in the following table before troubleshooting unicast forwarding between a VXLAN network and an external IP network.

**Table 24: Scenario 4: Troubleshooting Unicast Forwarding Between <sup>a</sup> VXLAN Network and an IP Network**

| <b>Check to be performed</b>                                                                                                    | <b>Steps to follow</b>                                                                                                    |
|----------------------------------------------------------------------------------------------------|----------------------------------------------------------------------------------------------------|
| Is one IP address present in the VXLAN network and Check the local subnets (or the SVI interfaces) if the<br>the other IP address coming from external IP network? remote subnet is present. |                                                                                                    |
|                                                                                                    | Local subnet has the remote subnet listed<br><b>Note</b><br>even in the case of scenario 3.                                                        |
| Is the EVPN route type 5 being used to send traffic<br>to remote destination?                                                                                                    | Run the show bgp 12vpn evpn all command in<br>privileged EXEC mode on the VTEP. Look for remote<br>prefix to be displayed as [5] for route type 5. |

To troubleshoot unicast forwarding between a VXLAN network and an external IP network, follow these steps:

- Verify the provisioning of the EVPN VXLAN Layer 3 overlay network.
- Verify traffic movement from the VXLAN network to the IP network through the border leaf switch using route type 5.

# **Verifying the Provisioning of an EVPN VXLAN Layer 3 Overlay Network**

See Verifying the Provisioning of an EVPN VXLAN Layer 3 Overlay Network, on page 245 for detailed steps.

# **Verifying Traffic from a VXLAN Fabric to an IP Network Through a Border Leaf Switch Using Route Type 5**

To verify the movement of traffic from a VXLAN fabric to an external IP network through a border leaf switch, perform these checks:

- <span id="page-264-0"></span>**1.** Check the Table Entries for BGP, EVPN, and [VPNv4](#page-264-0) Tables, on page 257
- **2.** Check the Table Entries for BGP, EVPN, and [VPNv4](#page-264-0) Tables, on page 257
- **3.** Confirm that Adjacency exists to Reach Tunnel [Destination,](#page-267-0) on page 260

# **Check the Table Entries for BGP, EVPN, and VPNv4 Tables**

The following examples show how to check the table entries for BGP, EVPN and VPNv4 tables:

VTEP-1# **show bgp vpnv4 unicast vrf vxlan 10.9.9.9/32 <<— To a remote IP address outside the VXLAN fabric** BGP routing table entry for 10.255.1.1:1:10.9.9.9/32, version 150 Paths: (1 available, best #1, table vxlan) **<<— VPNv4 VRF BGP table** Not advertised to any peer Refresh Epoch 2 Local, imported path from [5][10.255.1.11:1][0][32][10.9.9.9]/17 (global) **<<— Learned from EVPN into VPNv4** 10.255.1.11 (metric 3) (via default) from 10.2.2.2 (10.2.2.2) Origin IGP, metric 0, localpref 100, valid, internal, best Extended Community: ENCAP:8 Router MAC:EC1D.8B55.F55D Originator: 10.255.1.11, Cluster list: 10.2.2.2 Local vxlan vtep: vrf:vxlan, vni:99999 local router mac:7035.0956.7EDD encap:8 vtep-ip:10.255.1.1 bdi:Vlan99 Remote VxLAN: Topoid 0x2(vrf vxlan) Remote Router MAC:EC1D.8B55.F55D **<<— Border\_Leaf\_VTEP RMAC** Encap 8 Egress VNI 99999 **<<— VNI associated with VRF** RTEP 10.255.1.11 **<<— Tunnel IP address** rx pathid: 0, tx pathid: 0x0 VTEP-1# **show bgp l2vpn evpn all route-type 5 0 10.9.9.9 32 <<— This is sent as type 5 as there is no VNI at all for it to be mapped to** BGP routing table entry for [5][10.255.1.11:1][0][32][10.9.9.9]/17, version 650 Paths: (1 available, best #1, table EVPN-BGP-Table) Not advertised to any peer Refresh Epoch 2 Local 10.255.1.11 (metric 3) (via default) from 10.2.2.2 (10.2.2.2) **<<— Border\_Leaf\_VTEP Tunnel IP address** Origin IGP, metric 0, localpref 100, valid, internal, best EVPN ESI: 00000000000000000000, Gateway Address: 0.0.0.0, VNI Label 99999, MPLS VPN Label 0 **<<— Using Layer 3 VNI 99999** Extended Community: RT:10.255.1.11:1 ENCAP:8 Router MAC:EC1D.8B55.F55D **<<— Route Target and RMAC of Border\_Leaf\_VTEP** Originator: 10.255.1.11, Cluster list: 10.2.2.2 rx pathid: 0, tx pathid: 0x0 Border\_Leaf\_VTEP# **show bgp vpnv4 unicast vrf vxlan 10.12.12.12/32 <<— To VXLAN Fabric IP address on VTEP-1** BGP routing table entry for 10.255.1.11:1:10.12.12.12/32, version 3092 Paths: (1 available, best #1, table vxlan) Not advertised to any peer Refresh Epoch 4 Local, imported path from [2][10.1.1.1:12][0][48][005F860210E7][32][10.12.12.12]/24 (global) **<<— EVPN type-2 has been imported to VPNv4, from VTEP-1** 10.255.1.1 (metric 3) (via default) from 10.2.2.2 (10.2.2.2) Origin incomplete, metric 0, localpref 100, valid, internal, best Extended Community: RT:10.255.1.11:1 ENCAP:8 Router MAC:7035.0956.7EDD Originator: 10.1.1.1, Cluster list: 10.2.2.2 Local vxlan vtep: vrf:vxlan, vni:99999 local router mac:EC1D.8B55.F55D encap:8

```
vtep-ip:10.255.1.11
     bdi:Vlan99
   Remote VxLAN:
     Topoid 0x2(vrf vxlan)
     Remote Router MAC:7035.0956.7EDD <<— VTEP-1 RMAC
      Encap 8
      Egress VNI 99999
      RTEP 10.255.1.1 <<— VTEP-1 Tunnel IP address
      rx pathid: 0, tx pathid: 0x0
Border_Leaf_VTEP# show bgp l2vpn evpn all route-type 2 0 005F860210E7 10.12.12.12
  <<— Border_Leaf_VTEP still knows the type-2. This is still exchanged between the VTEPs
      even though the prefix has been imported to VPNv4
BGP routing table entry for [2][10.1.1.1:12][0][48][005F860210E7][32][10.12.12.12]/24,
version 3085
Paths: (1 available, best #1, table EVPN-BGP-Table)
Not advertised to any peer
Refresh Epoch 4
Local
10.255.1.1 (metric 3) (via default) from 10.2.2.2 (10.2.2.2)
 Origin incomplete, metric 0, localpref 100, valid, internal, best
 EVPN ESI: 00000000000000000000, Label1 12012, Label2 99999
  <<— Both Layer 2 VNI and Layer 3 VNI labels are seen in type-2,
   but only Layer 3 VNI 99999 is used, once imported to VPNv4
  Extended Community: RT:12:1 RT:10.255.1.1:1 ENCAP:8
   Router MAC:7035.0956.7EDD
  Originator: 10.1.1.1, Cluster list: 10.2.2.2
  rx pathid: 0, tx pathid: 0x0
```

$$
\mathscr{O}^{\bullet}
$$

**Note**

To check if IProutes have been inserted into CEFtable, run the **show iproute vrf** *vrf-name* command in privileged EXEC mode.

### **Confirm that Adjacency Exists to the VTEP Tunnel IP Address for the Host Device in IP VRF**

VTEP-1# **show ip cef vrf vxlan 10.9.9.9/32 platform**

The following examples show how to confirm that adjacency exists to the VTEP Tunnel IP address for the host device in IP VRF:

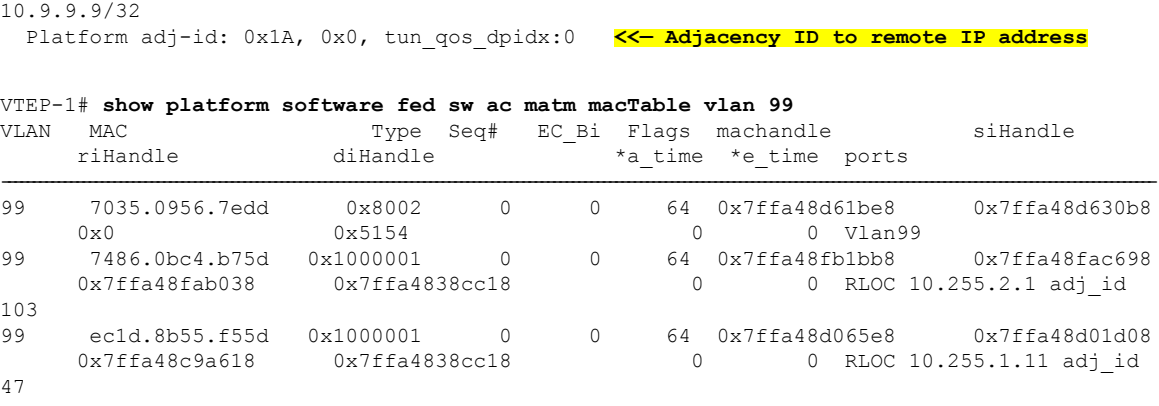

# <span id="page-267-0"></span>**Confirm that Adjacency exists to Reach Tunnel Destination**

The following example shows how to confirm that adjacency exists to reach Tunnel destination:

VTEP-1# **show ip cef 10.255.1.11** 10.255.1.11/32 nexthop 10.1.1.6 TwoGigabitEthernet1/0/2

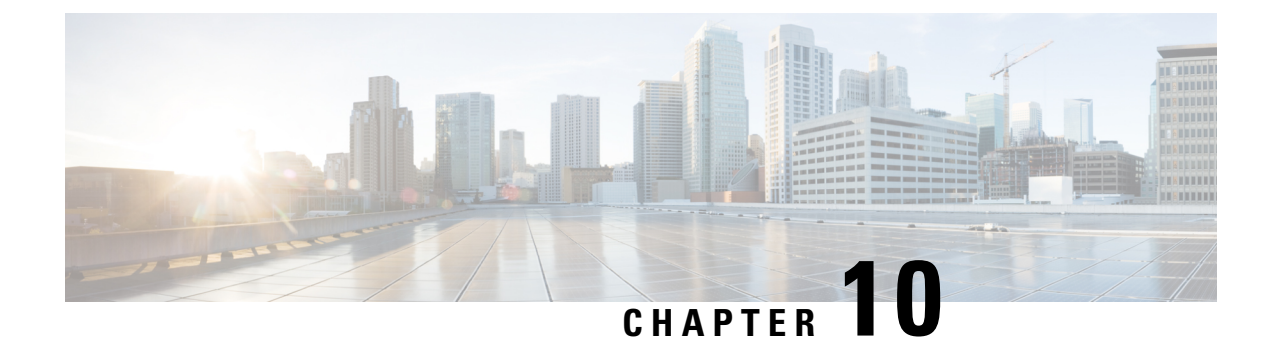

# **Feature History for BGP EVPN VXLAN**

• Feature History for BGP EVPN [VXLAN,](#page-268-0) on page 261

# <span id="page-268-0"></span>**Feature History for BGP EVPN VXLAN**

This table provides release and related information for features explained in this module.

These features are available on all releases subsequent to the one they were introduced in, unless noted otherwise.

 $\mathbf I$ 

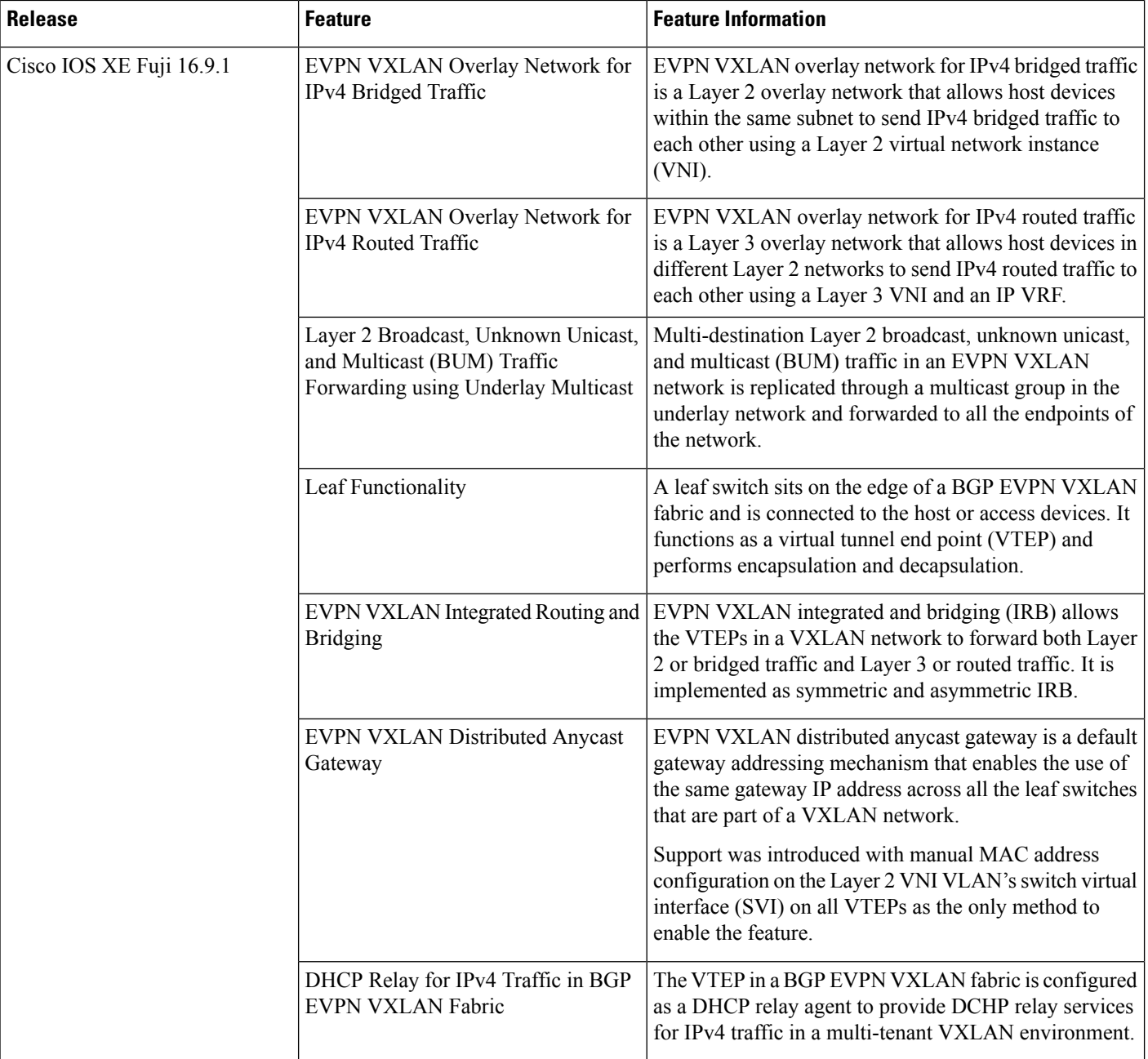

 $\mathbf l$ 

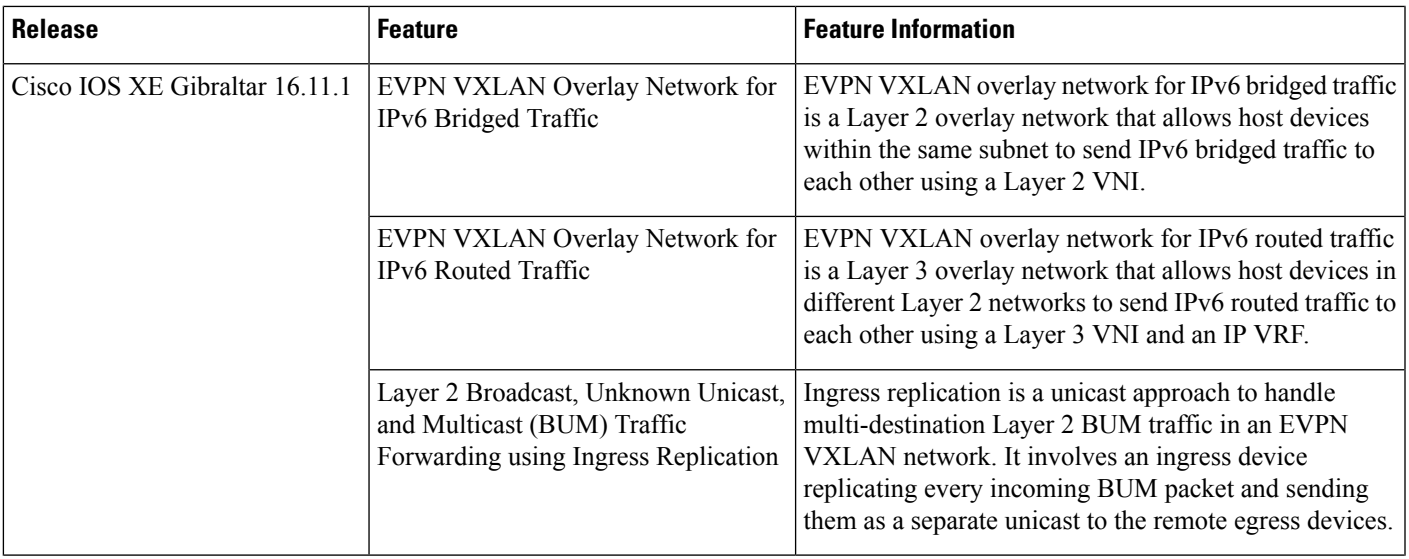

I

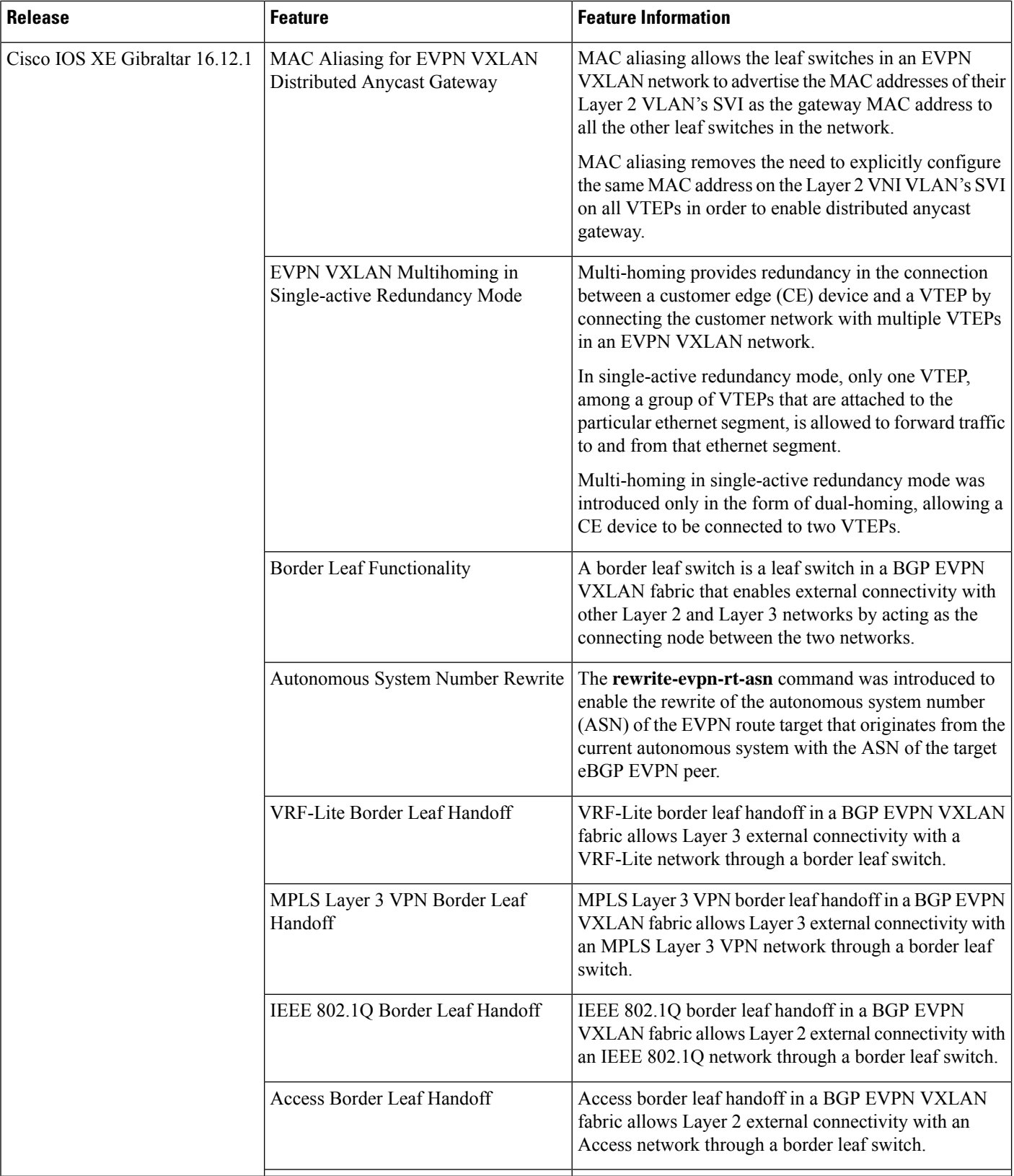

I

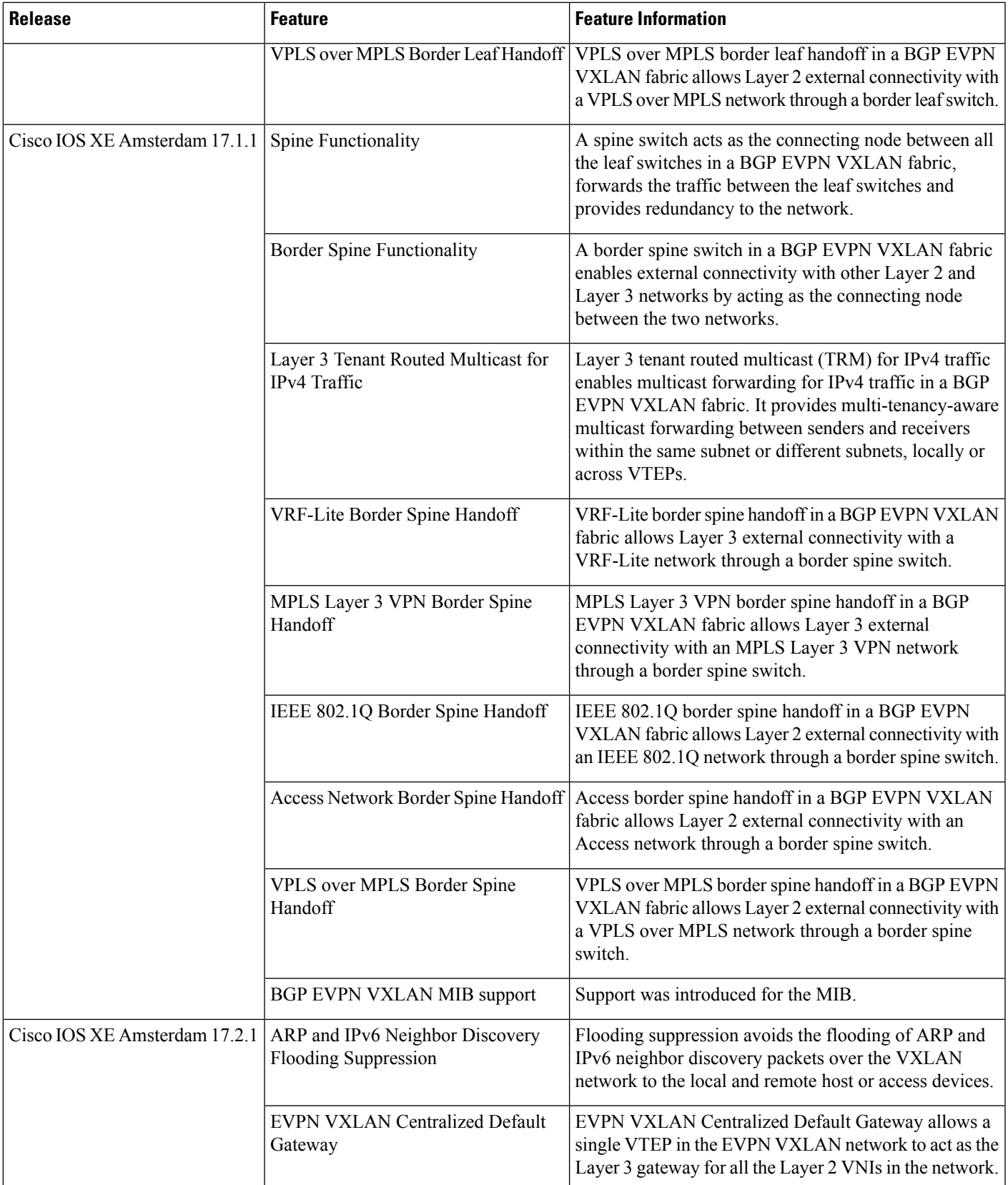

Use Cisco Feature Navigator to find information about platform and software image support. To access Cisco Feature Navigator, go to <http://www.cisco.com/go/cfn>.